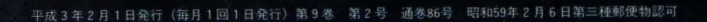

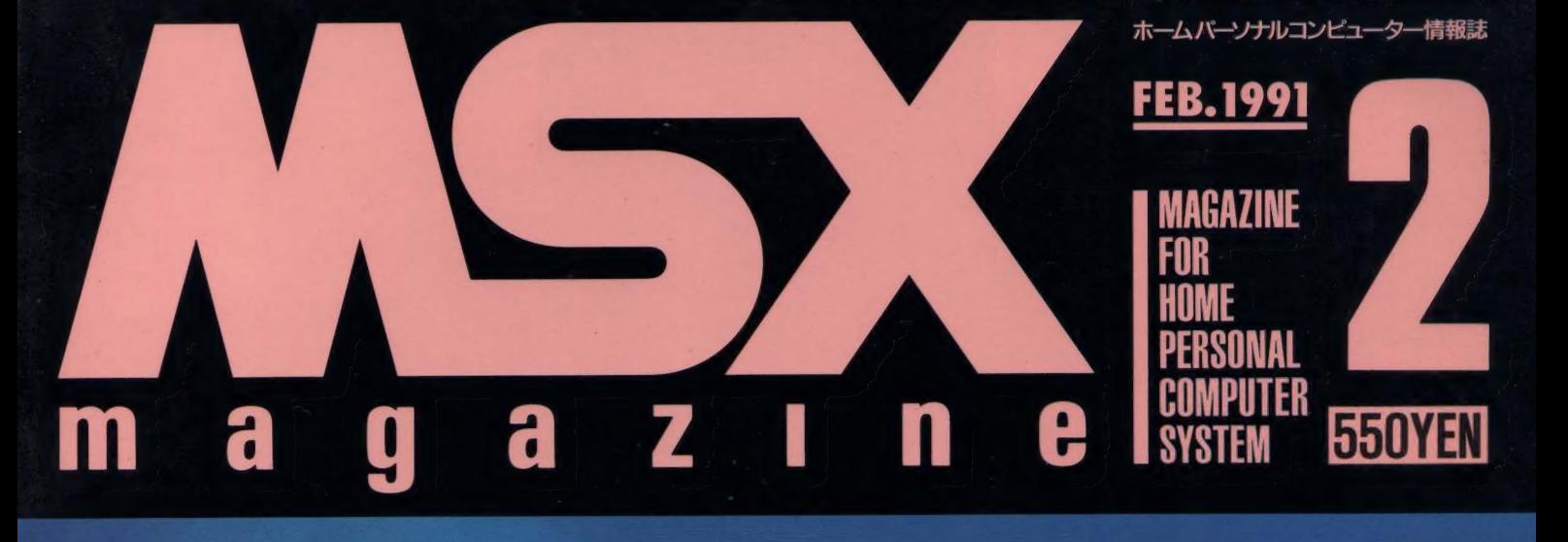

麵

#### ■ティル・ナ・ノーグ■エメラルド・ドラゴン■FRAY ■ランペルール■サーク Ⅱ■シード オブ ドラゴ

# **PCMツールセレク** TALK BASIC、サンプリングキーボード、PCMエディターを紹介!

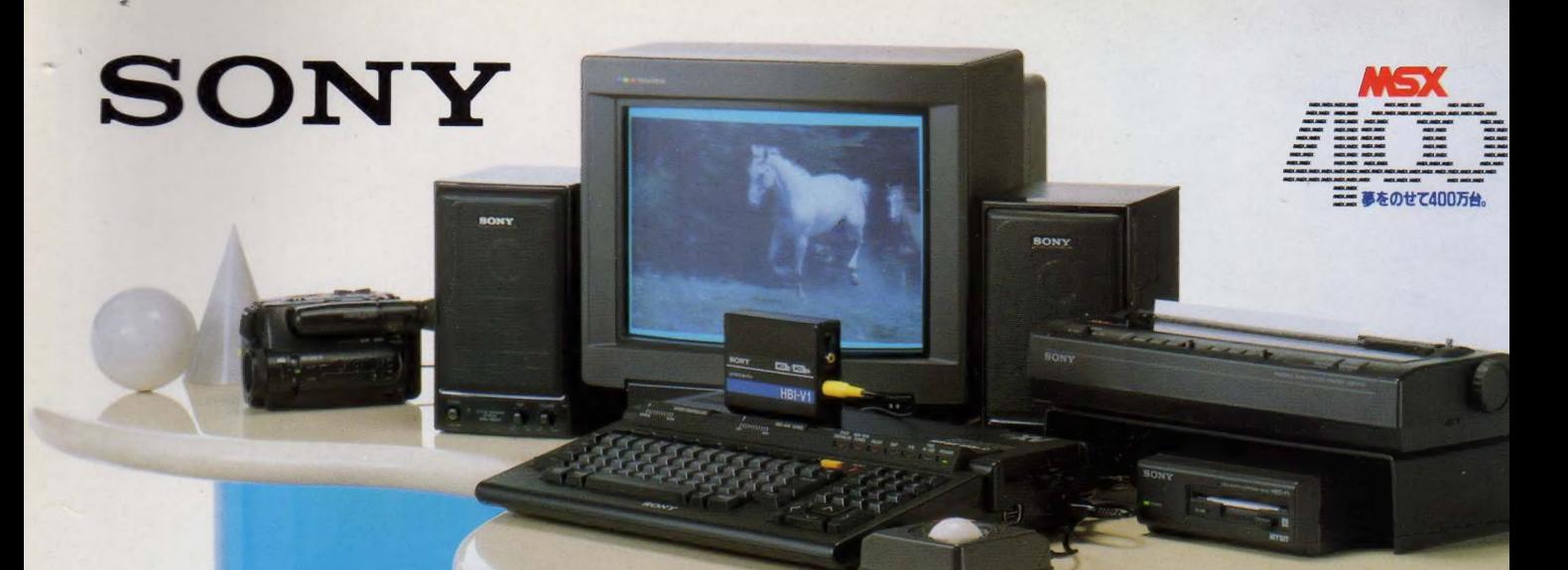

※写真はHR-F1XVに モニタープリンターディスクドライブドデオデジタイザ グラフィックボール、ビデオカメラ、アクティブスピーカーを組み合わせたもので

#### MSXの潜在力を引き出す。 キミのMSXはまだ発展する、もっと進化する。 周辺機器がいろいろ充実したMSXのシステム。 キミはどこまでF1シリーズの能力を引き出せるだろうか

#### 微妙な色づかい、細かな 文字も再現。MSXの ためのカラーモニター。 0.37mmピッチのファインブラックトリニト

ロン管採用とアナログ21ピンRGB入 力が、鮮明2000文字表示、中間色 のリアルな再現を可能にした。

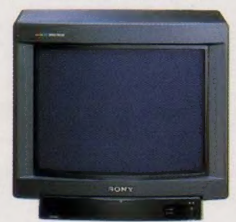

トリニトロンカラー モニター CPS-14F1 棵準 価格 60,000円 (税別)

大量のデータをしっかり 保存することは、MSXの 原動力だ。 3.5インチFDD。

2DDフォーマット時720KBだから大 量データをコンパクトに保存。ディス クドライブ内蔵の機種ならディスクコ

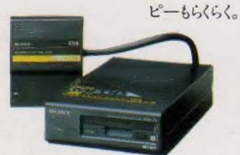

3.5 インチフロッピーディスクドライブ HBD-F1 標準価格 36,800円 (我別)

#### より美しく、もっと鮮やか に力作をカラー印刷し たい人のための、 カラープリンター。

豊かな書体・文字修飾機能による 多彩な表現力、そして美しいカラー印 刷機能が備わっているから、CGの カラーハードコピーもバッチリ。別売 の『プリントショップ I』 を使えばハガ<br>キ やカードのカ

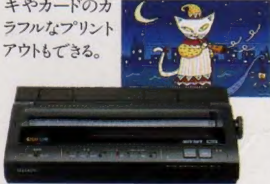

ーマルカラー漢字プリンターHBP-F1C 摞準 価格 49,800円 (税別)

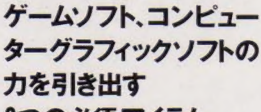

#### 2つの必須 アイテム。 コンピューターグラフィックをより簡単

にするのがグラフィックボール。(右) そして1秒間16連射でゲームを制す るための連射ジョイパッド。(左)

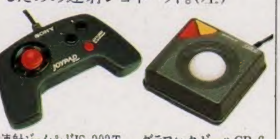

連射ジョイパッドJS-303T グラフィックボール GB-6 標準価格 2,000円 (税別) 標準価格 9,800円 (税別) 標準 価格 32,800円 (税別)

#### MSX2+の自然画モー<br>ドをフル活用したい人の ために、

**ビデオデジタイザー。**<br>ビデォの映像を取り込んでプログ ラムに 利用したい。 店頭 メッセージ をオートグラフィックローダーで目立 たせたい。そんな願いをかなえるのが ビデオデジタイザー。映像をMSX2+ の自然画モードで取り込める。 (MSX2の256色モードにも対応可。)

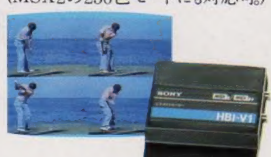

 $\begin{array}{c|c}\n\hline\n\text{cosh} & \text{sinh} \\
\hline\n\text{cosh} & \text{cosh} \\
\hline\n\text{cosh} & \text{cosh} \\
\hline\n\text{cosh} & \text{cosh} \\
\hline\n\text{cosh} & \text{cosh} \\
\hline\n\text{cosh} & \text{cosh} \\
\hline\n\text{cosh} & \text{cosh} \\
\hline\n\text{cosh} & \text{cosh} \\
\hline\n\text{cosh} & \text{cosh} \\
\hline\n\text{cosh} & \text{cosh} \\
\hline\n\text{cosh} & \text{cosh} \\
\hline\n\text{cosh} & \$ ビデオデジタイザーHBI-V1 檷準愐 格 29,800円 (税別)

#### パソコン通信で人のネッ トワークを拡げたいなら。

MSX通信カートリッジ。 手軽に楽しいネットワークをひろげる

ことができる パソコン通信。 約 100 人 5 分の電話帳機能 のついた通信カー 人との出会いを可 能にする。 こと できる ノゝ0 ソコ

SYSTE

MSX通信カートリッジHBI-1200

## F1シンセサイザーついた<br>もはや音楽に欠かせないシンセサイ

ザー。F1XV付属のクリエイティブツー ル I には、そのシンセの機能が一杯詰<br>まっている。

#### らくらくアニメついた

グラフィックは楽しい。でも、絵が動い てしかも音がついたら、もっとタノシイ。 F1XVのクリエイティブツール IIは、 そんなアニメーションの夢をかなえて

#### くれる。<br>ワープロもついた。 おなじみのワープロソフト、文書

作左衛門XVバージョンがついた。

クリエイティブパソコン FF

HB-F1XV 8469,800円 (税別)

●MSX2+仕様 ●JIS 第1、第2水準漢字ROM、<br>MSX-JE標準装備 ●F MSA JL標半公備 ●3.5<br>M音源標準装備 ●3.5 色の自然画モード ●BA<br>SIC文法書・解説書付 属●スピコン・連射ター ボ標準装備  $\boxed{\text{MS3}_{2+}}$ 

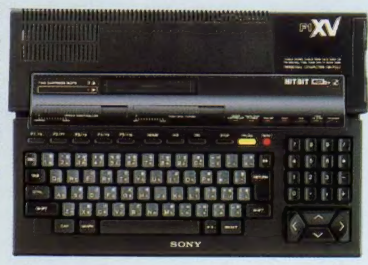

If . • : si

**THHIII** 

**THEFT PRESENT** 

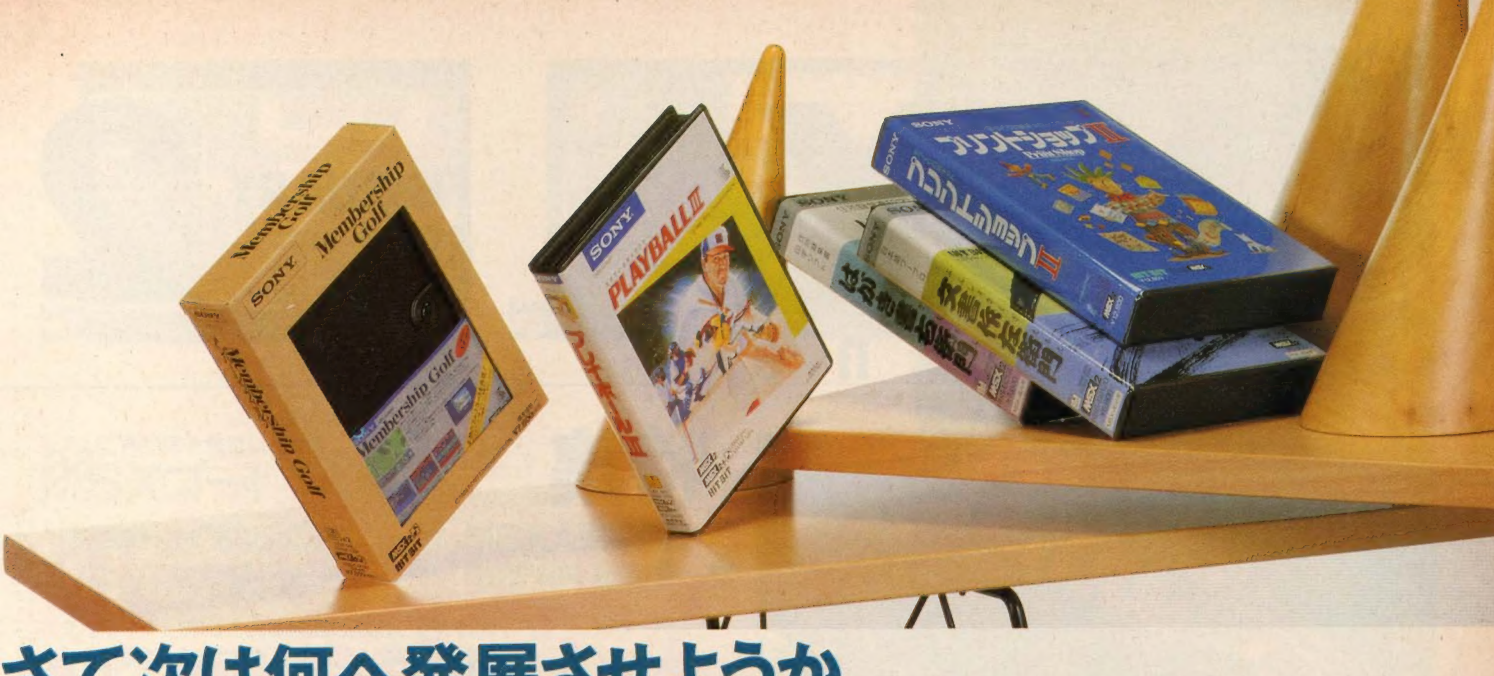

#### さて次は何へ発展させようか。 キミのMSXは、もっとエキサイティングになる。さらに有能になる。リアルなスポーツシミュレ・

実在のコースをそっくり採用。ゴルフ 場の雰囲気をリアルに楽しめるゴル フゲーム

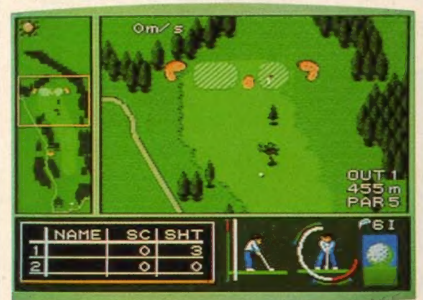

◎GMG八王子ゴルフ場、サザ<br>ンクロスC.C、田人C.C、長瀞 C.C、計4つの実在コースのデ ータを再現。コースに起伏が あるなど本物のコースのリアル なシミュレーションができる。2<br>つの練習コースも入っています。 ◎ス

タンス、グリップ等細かくプレイ設定 可能。キャディさんのアドバイス機能 つき。◎ストローク、マッチ、トーナメント、 トレーニングの4モード。◎合計4人ま でプレイ可能。QBGMはFM音源 対応。◎システム手帳つき。

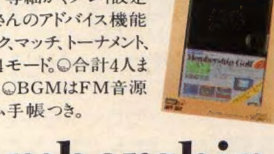

Membership **ADDITION** 

メインRAM64KB以上/V-RAM128KB ©Sony Corporation KLON HBS-G069D 標準価格 7,800円 (税別)  $M532$ ,  $\sqrt{36}$   $\times$  2

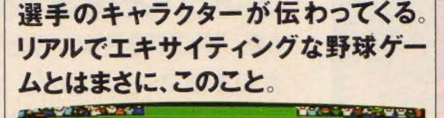

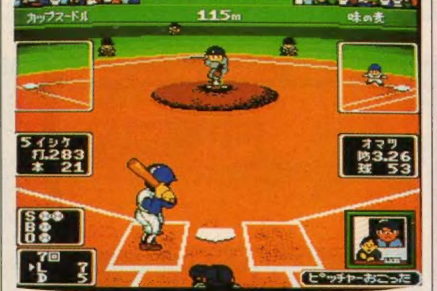

1) 大リーグイメージ 球団と往年の名選手によるレトロ球団 を含め、全部で14球団。 0ペナントレース、オープン戦、<br>監督モードホームランモ SONY

ードの4プレイモード。10 ドームスタジアム、プロスタ<br>ジアム、市民スタジアムの 3つの球場。レトロ球団を 選ぶとレトロ球場にもなる。 10パックネット側からとセ ンター側からの2種類の プレイ画面。1生々しい 迫力の FM音源対応<br>BGM。

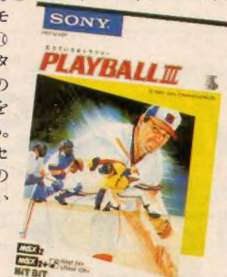

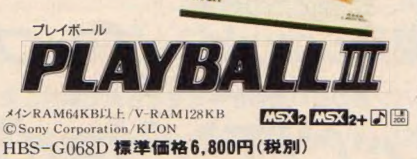

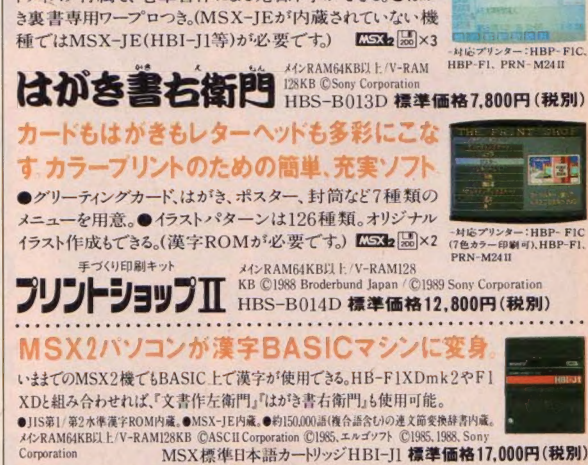

FI-S0FTWARE ● ハラメ はアスキーの商標です。

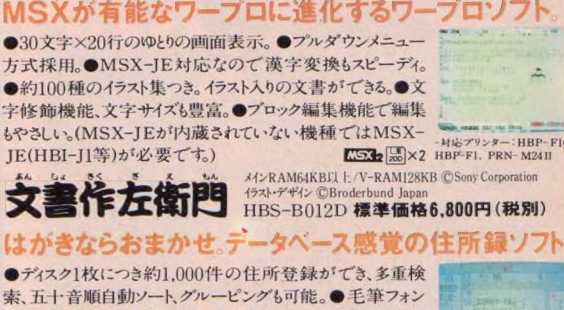

文書づくりをより楽しく発展させる 有能ソフト3部作。

トディスク付属で、毛筆書体による宛名印字ができる。●はが

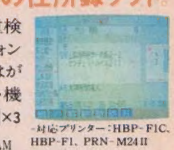

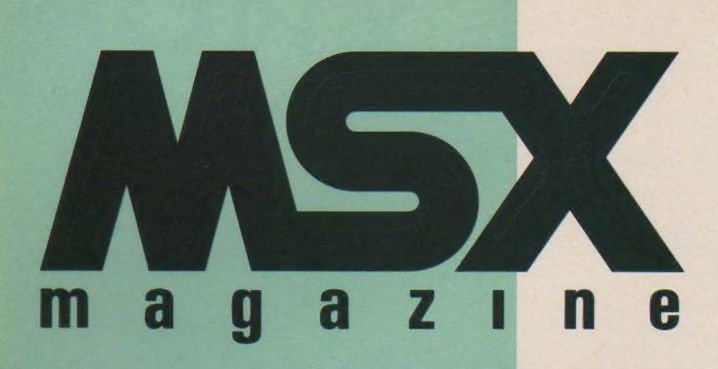

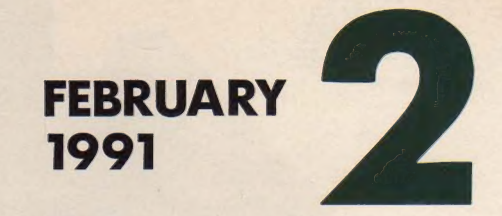

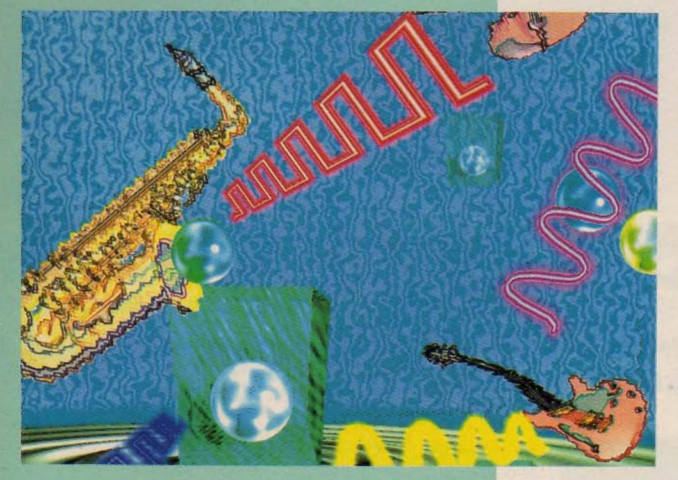

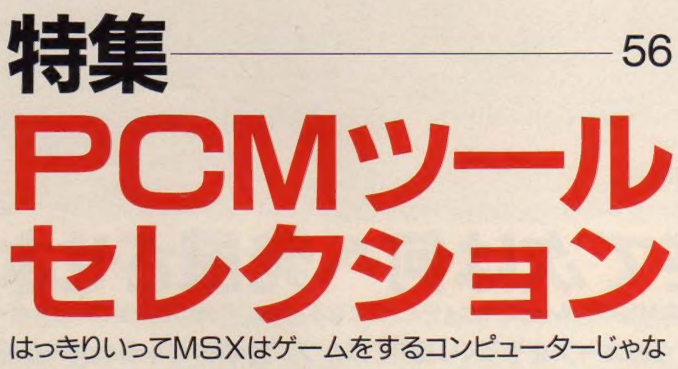

い! プログラミングしたり、ツールを使って絵や曲を作っ たりするマシンなのだ。今月の特集は、turbo Rの新機 能 PCM を使うためのツールをドカーンと紹介するぞ。

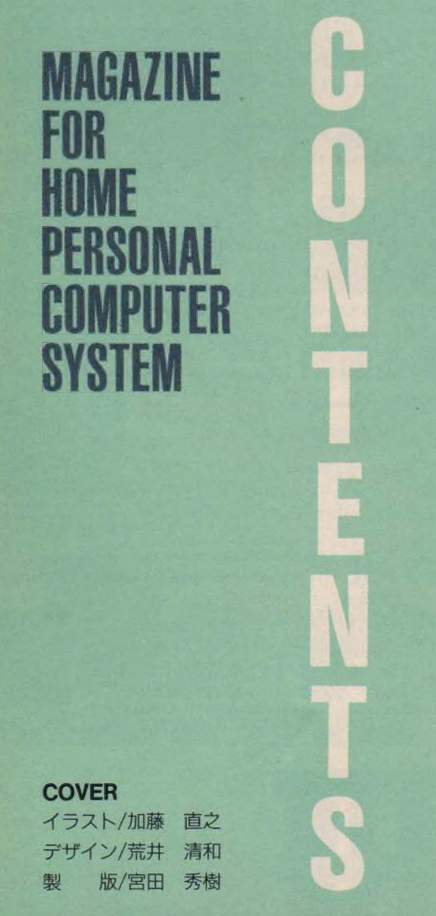

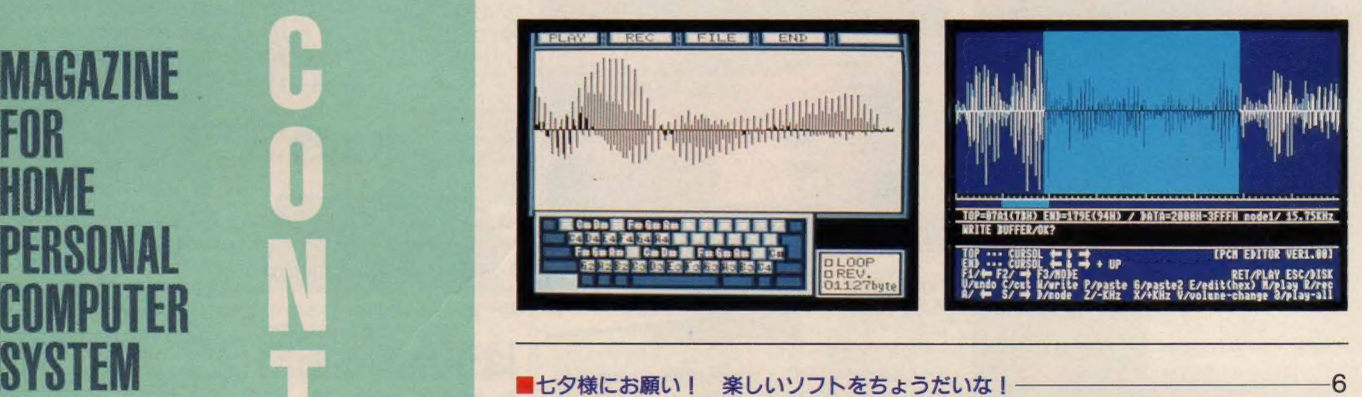

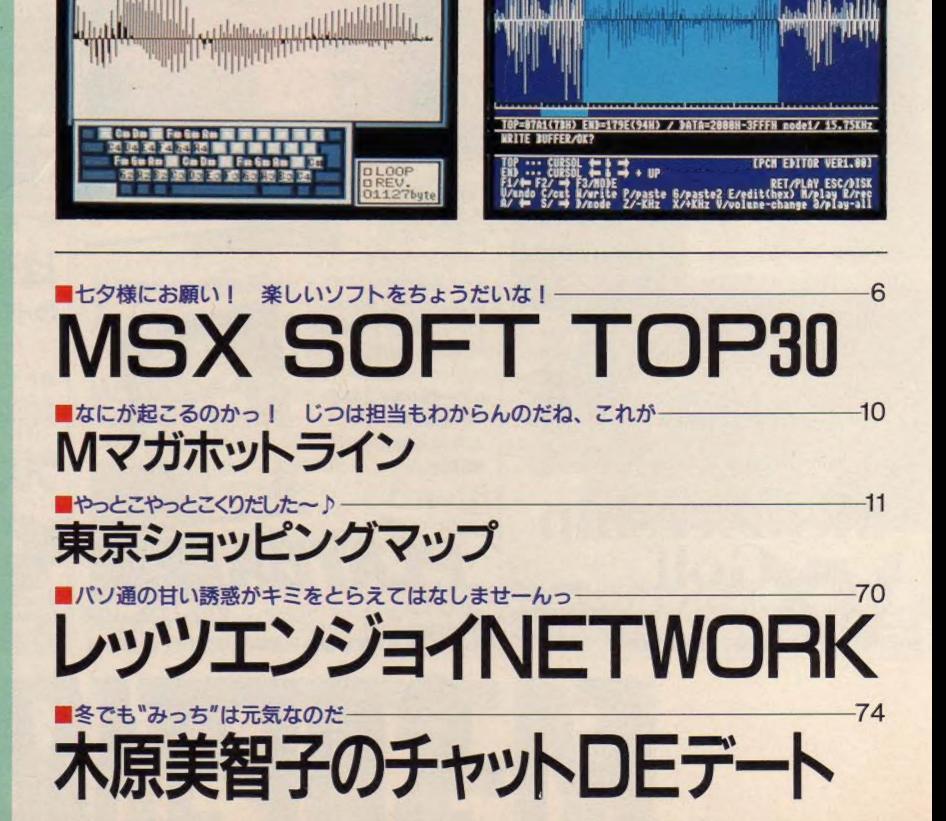

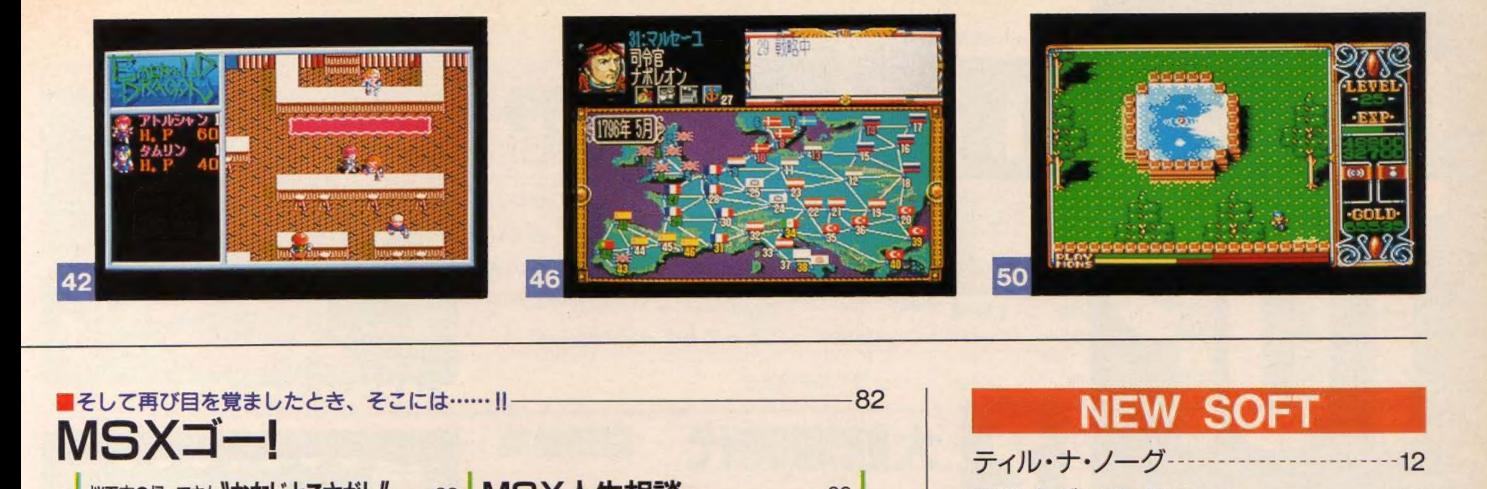

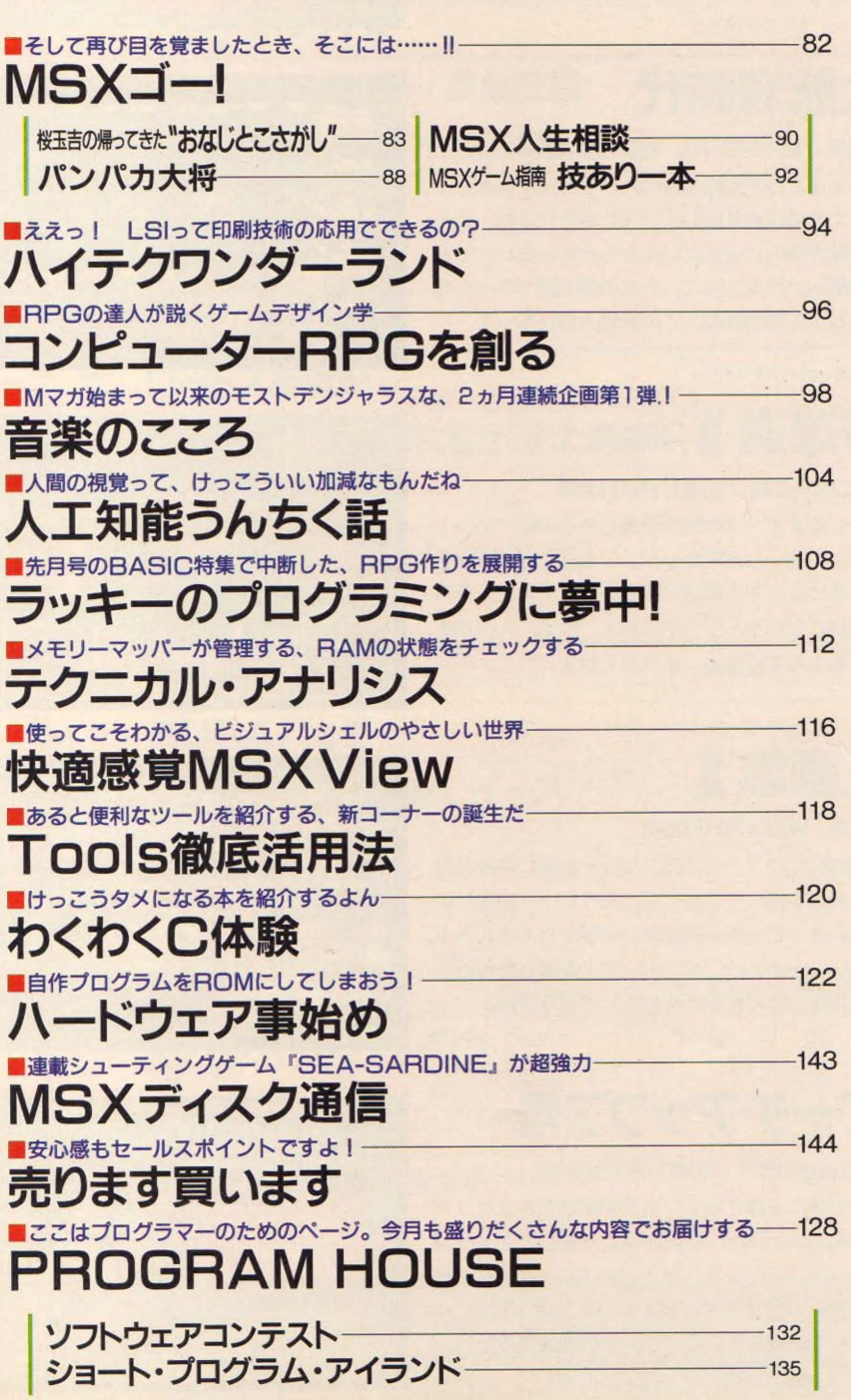

#### NEW SOFT

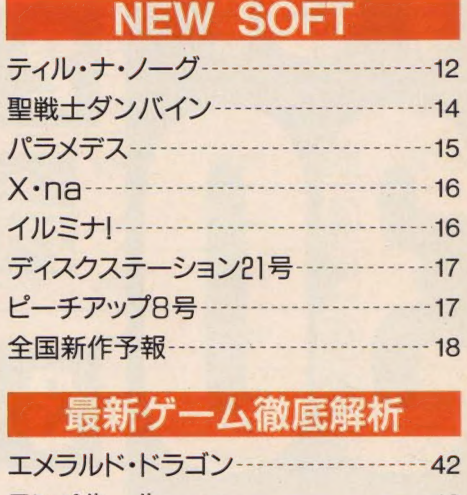

#### 最新ゲーム徹底解析

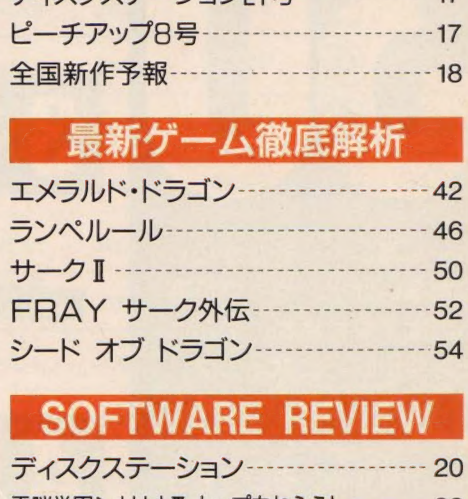

#### SOFTWARE REVIEW

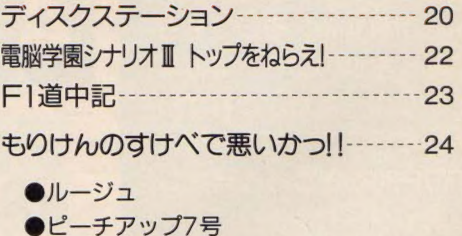

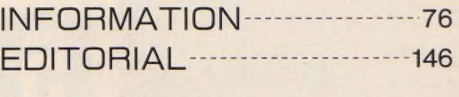

# MSX SOFT

うーん寒い! 冬だからし かたないけど、やっぱり寒 いのはイヤだよね。そんな とき強い味方になるのは、 楽しいゲーム!! お部屋を 暖めて、ココアとビスケッ トを用意する。そしてもち ろん、主役のゲームはお気 に入りの一本だ。これから 買いに行こうってキミは、 TOP30をきちんと研究し なきゃダメだよ!!

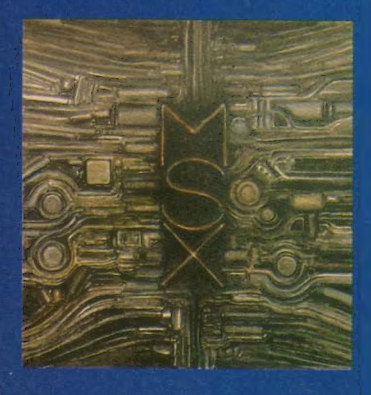

ディスクステーション 12月号

●コンパイル '90年11月9日発売 DS12月号はエッチがいっぱい! そのせいか どうか、なんと5カ月ぶりの1位なのだ。とくに この号で注目してほしいのは、アリスソフトの超 美麗ゲーム『DPS SG かな。 『にゃんぴ&サムゲー ムス」もかわいくてとってもグーなのだ。

大航海時代

●光栄 '90年9月11日、28日発売 ちょうどこの大航海時代のころって、人々がこ ぞって外海に乗り出していった時代だよね。どん な危険が待ちかまえているかもわからない、そん な場所へいけるなんて、ただの親父顔ヤローたち じゃなかったわけね、この登場人物たちって。

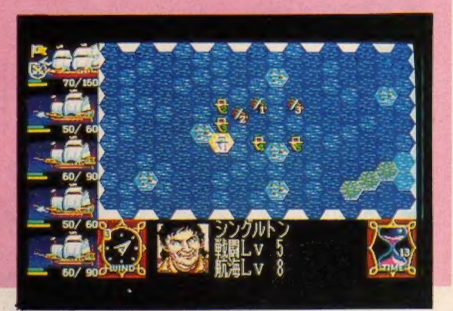

野球道 II

●ブラザー工業 '90年11月10日発売

少し前まで、プロ野球が楽しめるのはペナント レースのあいだだけだった。でも今ではこうやっ て、冬になっても野球が楽しめるんですよ。それ も監督になれるんですからねぇ。はぁ、人生長生 きするもんですなぁ、 まったくねぇ。

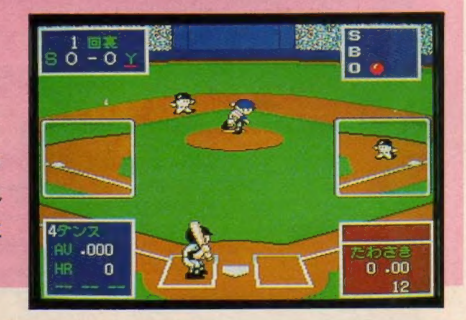

三國志 n

#### ●光栄 '90年4月14日発売

「三國志」ファンの人は、やはり次第に中国の歴 **三国志 II** 史に興味を持ってしまうんだろうか? 中国とい ■本 n う国には、とっても興味深い史実がたくさんある。 そういったことに、ゲームソフトを通じて接近す るなんて、なんだかわくわくしちゃうよね。

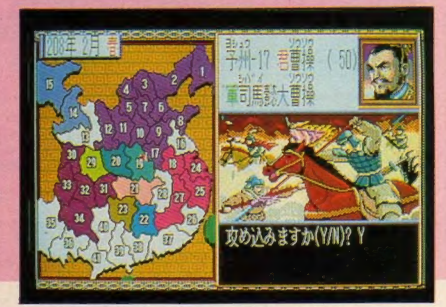

ピーチアップ7号

●もものきはうす '90年11月22日発売 この号に収録されている「学園処刑人ラビット ちゃん」というゲーム、内容はごく普通のアドベン チャーだ。しかしエンディングはぶっとびもんだ ぞ。なんてったって、あの"ルパン三世"のぱくり になっているんだ。これは一見の価値アリだね。

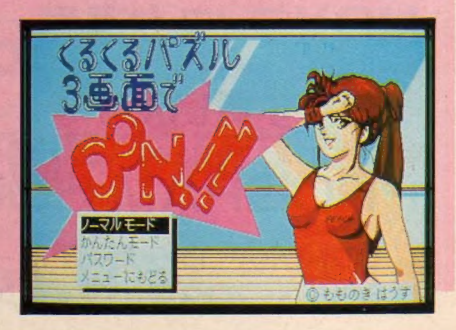

※標準価格(メーカー希望小売価格)には、消費税は含まれておりません。

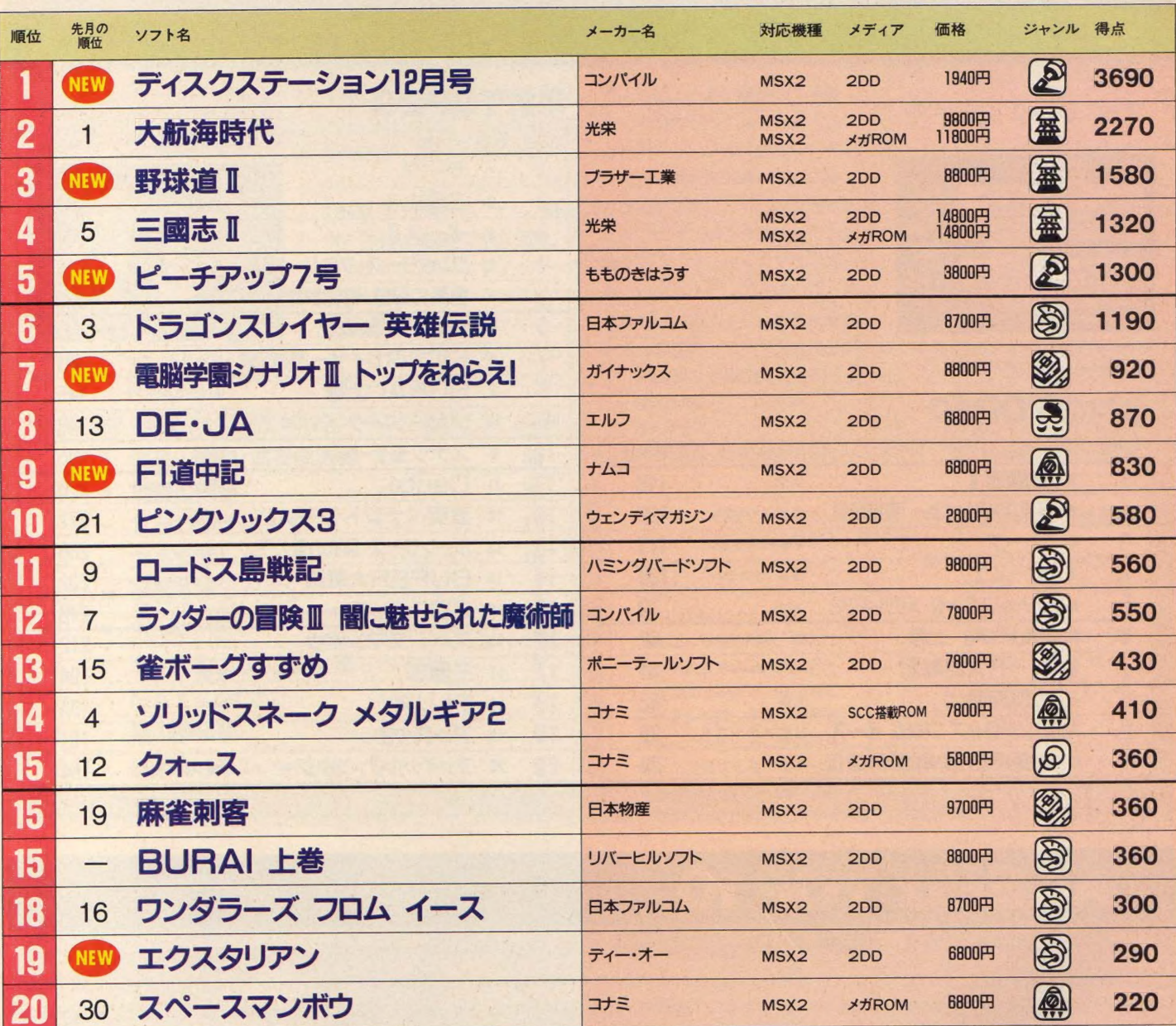

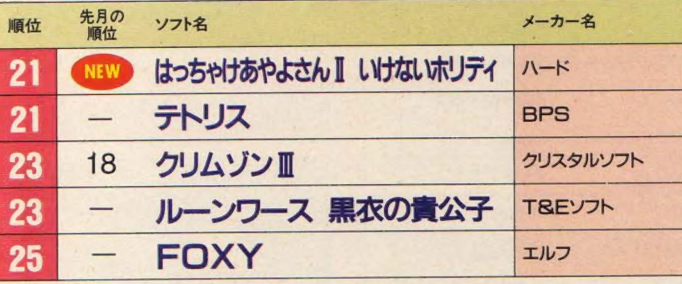

ジャンル ③ロールフレイング

 $\frac{1}{2}$   $72.22$   $\frac{1}{2}$   $75.27 + \frac{1}{2}$   $\frac{1}{2}$   $\frac{1}{2}$   $\frac{1}{2}$ 

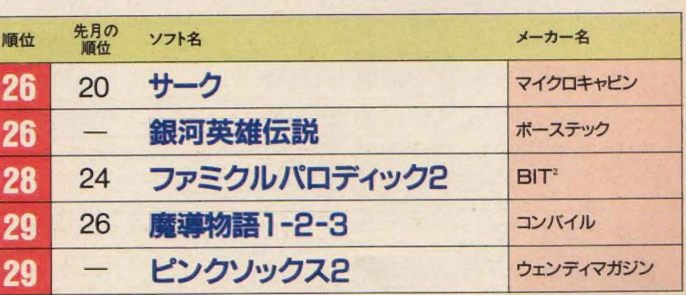

集計方法 このランキングは、 9ページに掲載されている全国の調査協力店から寄 せられた、実際のゲームの販売本数に基づき集計されたものです。

集計期間 1990年 11月 1 日から 11月 30日 までの期間が対象となっています。

## 読者が選ぶ TOP20

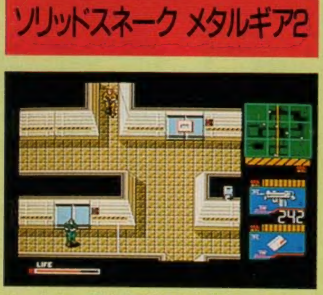

■コナミの底力を感じる力作! このレ ベルの高さは、まさに驚異的だ!

**今月のTOP10** 

毎年この時期になると思うんだ けど、コナミっていうのはホント にすごい会社だよね。この読者に よって選ばれるTOP20中、4分の1 はコナミのソフトによって占めら れているんだものね。そのうえ、 それらのソフトのジャンルが全部 違っているっていうんだから、真 の意味でのパワーが感じられるよ ね。 でもそのパワーの源は、 きっ とキミたちの応援なんだよ。

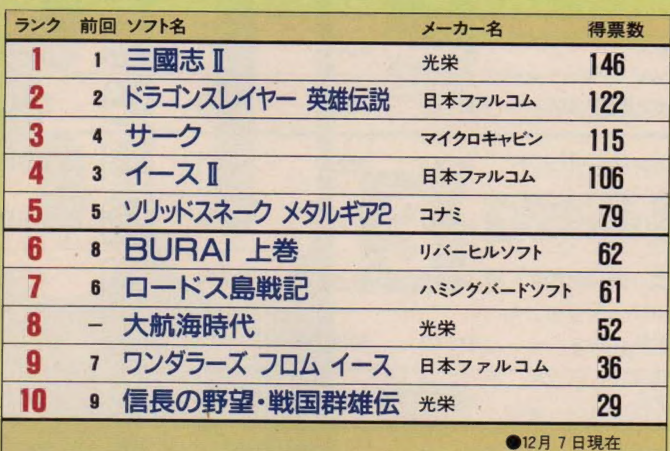

#### 累計TOP20

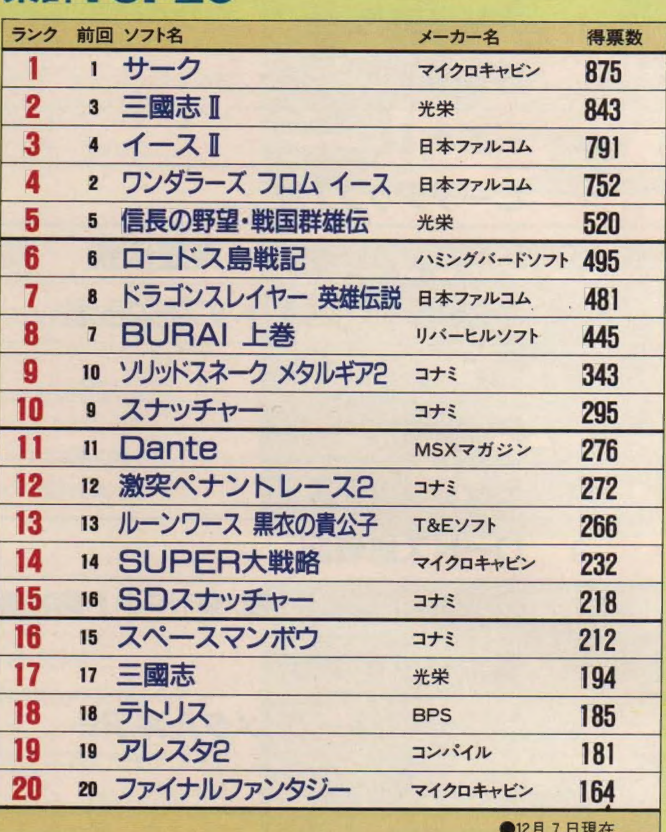

# TAKERU TOP 10

先月の7位から、いきなりトッ プに躍り出た「野球道Ⅱ」。野球好 きの日本人にとっては、自分の采 配によって選手を動かせる、夢の ようなソフトと言えるんじゃない かな? また今回は、監督浪人に

なった際、テレビ局で野球中継の 解説者をしたり、チビッコ野球教 室を開いたりと、まるで現実に存 在する誰かさんみたいなことまで できちゃうんだよね。 エディット 機能も充実し、球団の名前からユ ニフォームまで、とことん自分の チームが作れてしまう。これで、 冬にも野球を楽しんじゃお!

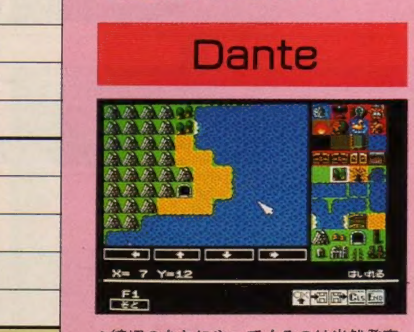

■締切のあとにやってくるのは当然発表 だ! 早くみんなも作品が見たいよね。

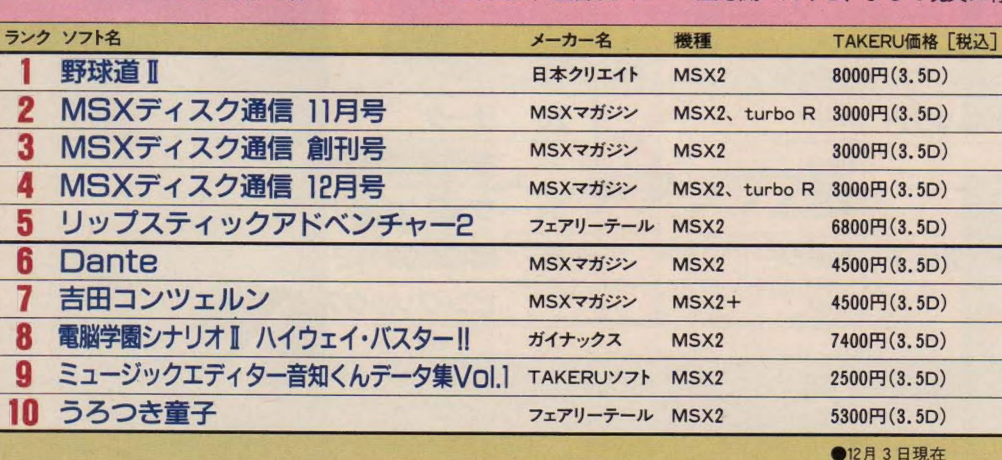

## 期待の新作ソフトTOP10

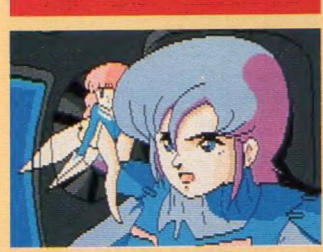

聖戦十ダンバイン

●原作そのままの美しいビジュアルが多 数楽しめる、ファミリーソフトの最新作。

米栄のゲームには、中毒性があ るって思わない? 一度でも「信 長の野望・全国版」の魅力に取りつ かれた人は、きっと次には「信長 の野望・戦国群雄伝」、そして最新 作の『信長の野望・武将風雲録』が やりたくてたまらなくなっちゃう んだろうな。こうして光栄オタク か音っていくんだろうけど、シミ ュレーションゲームをやってると 知的にみえちゃうから得だよね。

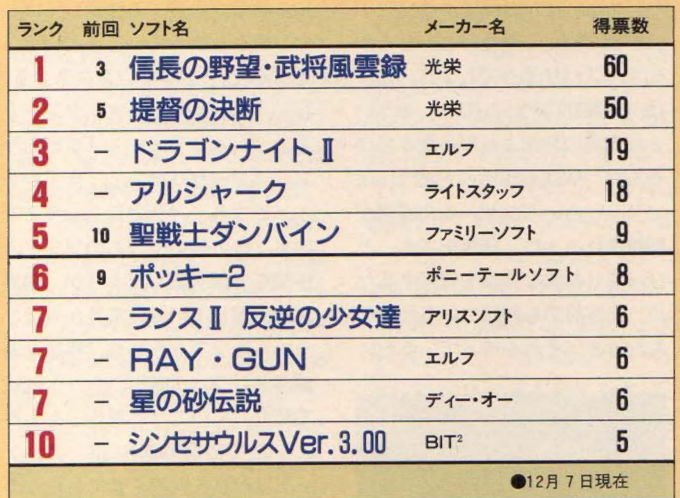

#### 読者のレビュー大募集中なのだ!!

毎月TOP30をみるたび思 うんだけど、『DE・JA」の人 気がいまイチだね。これって 雑誌でのバックアップが足り ないんじゃないの? このま までは、この名作アドベンチ ャーもただのエッチソフトの 烙印を押されてしまいかねな いよね。これを読んだキミ、 偏見は捨てて『DE·JA』で 游んでみてー

東京都 光永裕則 18歳

もし、この世で一番おもし ろいゲームはと尋ねられたら、 僕は迷わず「ウィザードリイ」 と言うだろうな。とくにおも しろいのはアイテム探しだ! 一度これを始めたら、病みつ きになっちゃうよ。クリアー するのは二の次で、せっせと アイテムを探しちゃうんだも んね。みんなにも、僕のボル タックを見せてあげたいな。 大阪府 松田 健 13歳

200720 -93-7521

僕は「魔導師ラルバ 総集編」 のギャグに大笑いしたひとり だ。だいたいこのてのゲーム って、へんに浮いたギャグや、 ひとりよがりの笑いでお茶を 濁す場合が多いよね。

でもこのゲームに関しては、 それは当てはまらない。それ どころか、そのギャグのおか げで、より一層テンポよくゲ 一ムを楽しめちゃうんだよね。 東京都 新田洋平 13歳

#### 今月のモニター当選者

麻雀悟空 天竺へのみち 東京都 塚田 聡 19歳 ポッキー2 長野県 古林良朗 15歳 火星甲殻団 ワイルドマシン 京都府 津村隆司 16歳 ドラゴンナイトI 兵庫県 岡田清人 16歳 ピンクソックス4 熊本県 内藤 博 15歳

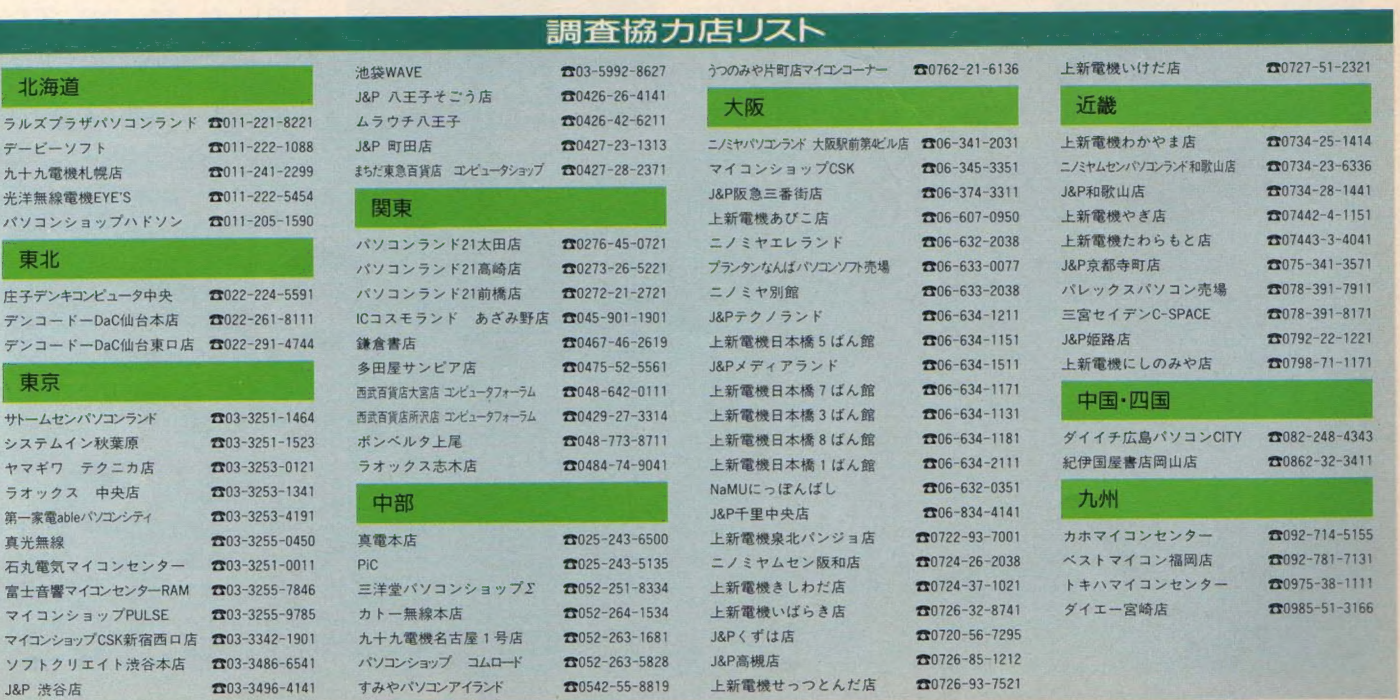

#### TOP30 9

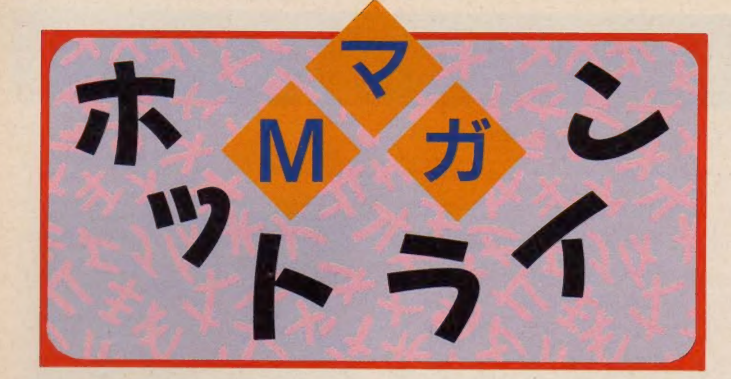

毎月みんなから送られてくるア ンケートはがき、 『全部読んでる の?"なんて質問を受けることが ある。その答えはもちろんイエス だ。それどころか、毎日はがきが 到着すると同時に、ほとんど奪い あうようにして読んでいる。アン ケートはがきって、編集部にとっ ては読者のダイレクトな意見を知 るための大切な資料であり、また 今後の企画をたてる際の参考資料 にもなっているんだ。だからどん どん書いてくれると、ベリベリ嬉 しいわけね、編集部としてはさ。

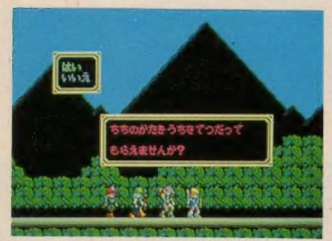

●「ソーサリアン」遊びたいでしゅ。ファ ルコム様、いつまででもお待ちしてます。

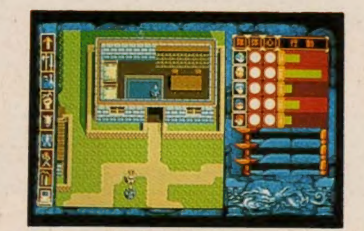

**★PC-9801版も発売され、MSXへの移植が** 待たれる「BURAI下巻」だケド?

て、そうやって日々送られてく るアンケートはがきのなかには、 編集部やメーカーさんにたいする 質問なども随分あるんだけど、今 までのMマガにはそういったはが きを紹介するスペースってなかっ たでしょ。またそれと同時に、メ 一力 一さん の 意見を 掲載す るスぺ ースというのもなかったんだよね。 そこでMマガは考えました。 ゛じ ゃあ作っちゃえばいいじゃん!"<br>そう、このMマガホットラインと いうコーナーは、そういう安易な 発想から生まれてしまったのだ。

今後はこのコーナーを通じて、 キミたちが常日ごろから抱いてい る意見や質問などに、メーカーさ<br>んじきじきに答えてもらおう。そ してまた、 メーカーさんからの自 社ソフトのセールスポイントや、 近況を伝えてもらおう。などとい う、安易に生まれたわりには大胆 な展開を期待しているんだけど、 はたしてどうなるでしょうね?

まあ将来の心配をするよりも、 まずは手始めにこの問題から考え てみようか。いまキミたちが一番 関心を持っていることっていった ら、turbo Rの出現によるソフト の移植問題だと思うけど、どうか な? ズバリそうでしょう。 じつ は、編集部にたいしても、そうい った内容のおたよりが多数きてい るんだ。 MSXも16ビット時代には いり、いろいろなゲームの移植が<br>期待されるよね。編集部でも、と びっきり新鮮な情報を提供するた め、日夜努力を続けているわけな んだけど、それを待っているだけ

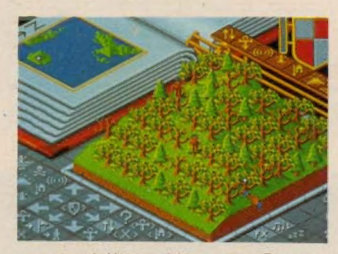

會 いろんな 機種に 移植され てる 「 ポビュ ラス」。そろそろMSXもいかがですか?

アンケートはがきチェック

このコーナーでは、最近寄せられ たアンケートハガキの質問にお答え していまーす。

- Q: Mマガのバックナンバーが欲し いんだけどどうしたらいいの?
- A: はいはい、この件に関してはア スキー直販部までお電話してね。 電話番号は03-3486-7114です。 なお、お電話は午前9:30から午 後5:30まで! 編集部に電話 をしてくれても、在庫の確認な どができないので、注意してね。
- Q: 9ページに載っている「今月の モニター」に応募したいんだけ

ど、 どこにはがきをだしたらい いのか教えて!

A:おっと、キミはMマガ読者にな ってまだ日が浅いのかな? ず っと続けて購読している読者の みんなは当然知っていると思う けど「今月のモニター」欄という のは、とくに応募先はない。と いうか、アンケートはがきの「期 待の新作TOP10」に投票して くれた人のなかから、抽選で5 名の読者を選んでモニターをお<br>願いしているんだ。 だからもし キミが"モニターになりたぁー

い"と思ったら、これはもうアン ケートはがきを書きまくるしか ないんだよね。

- Q: ゲームをやっていてわからない ところがあるんだけど、Mマガ に電話したらヒントを教えても らえるかな?
- A: ハッキリいって、答えはノーな のだ。だってゲームのおもしろ さって、自力で謎を解くところ にあるわけじゃない? 人に聞 いて解いたんじゃ、楽しみが半 減しちゃうよ。ただ、本誌の内 容に関しての質問なら、情報電 話のほうでお答えしてます。お 電話のさいは、何月号の何ペー<br>ジの記事かを言って質問してね。

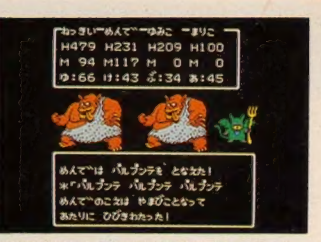

●Ⅲ でいいんです「ドラゴンクエストⅢ」 で。エニックス様、お願いしますよお。

じゃ物足りない! では、どうし たらよいのでしょう?

ということで、Mマガ編集部か らひとつ提案だ。それはこのコー ナーをつかって、各メーカーさん に、読者が希望する移植してほし いソフトを訴えていこうというこ となんだ。「ドラゴンクエストⅢ、 IV」「ファイナルファンタジー II、 I」、 1 ■シム シティー 」、 「ポピ ユラ ス」、「ソーサリアン」、「サイレン トメビウス」、「天と地と」今まで にも、その他いくつものソフトの 移植を希望するおたよりが、編集 部を直撃している。来月からはこ ういったソフトたちを、彩植を希 望するソフトTOP10"という形式<br>で紹介していこうと思う。もちろ んこのTOP10の集計には、アンケ ートはがきを利用させてもらうの で、いつものように気軽に参加し てほしいな。また、移植に関する キミたちの意見や希望を、Mマガ が各メーカーさんに突撃インタビ ューするという企画もあるので、 こちらのほうにもおたよりをだし<br>てくれよな。

そして先に述べたとおり、メー<br>カーさんのご意見というものも掲 載していきたいので、こちらもま た常時連絡を待っているぞ。<mark>゛これ</mark><br>を言わねば、死ぬに死ねない″と いう営業さん、ぜひぜひご連絡く ださいねん!

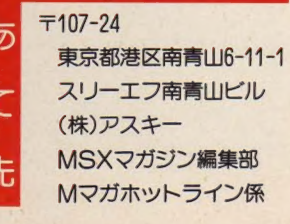

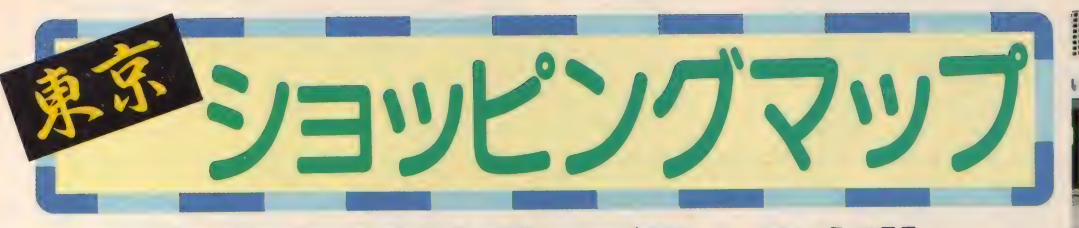

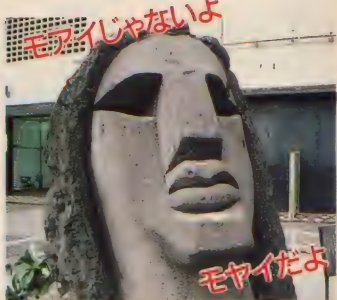

# へ行くのだ!!

というわけで、いま渋谷の町へ きています。平日の昼間だという のに、 ざわざわと、 ものすごーい 人混みです。その人波をかき分け ずんずんと 道玄 坂を 上って 行く と、 おおっ、見えてきました。目的地 の」& P 渋谷店が。

そう、今月から始まったこのコ ーナーでは、MSX関連商品を取り 扱っているお店と、そこでのお買 い得な情報を紹介していくのだ。

その第1回目としてやってきた このJ&P 渋谷店は、Mマガ編集 部から地下鉄ひと駅の距離という こともあって、 もっとも利用させ てもらっているお店だ。記事に必 要なソフトや周辺機器、読者プレ ゼント用のゲームソフトなどが必 要になったとき、バイト君はここ にお使いにいかされるんだよなぁ。 よーし、中へはいってみるとし

ようか。ウィーンと自動ドアがひ らいた瞬間、渋谷の町の雑沓から<br>解放され、軽快なゲームミュージ <sub>胖放され、軽快なケームミューン<br>ックが耳に流れ込んでくる。広い</sub> 店内を見わたすと左手に設置され た MSX コーナーに、 あった、 あり ましたよ、 MSX turbo R が。 その 先にはディスクやジョイパッド、 マウスなどがわんさかだ。さらに 奥にはソフトのコーナーが広がっ ている。 ふたつのモニターからは、<br>新作ソフトや今ヒット中のゲーム のデモがバンバン流れている。こ こを見れば、今、どれが注目ソフ 卜 かが 一目瞭然 だな。 おおっ、 あ そこには、 ブラザーの ソフト ベン ダーTAKERUの姿も見えるぞ。

それでは、松田カチョーにちょ っと話を聞いてみよう。お店の雰 囲気は、中高生のお客さんが多い のでとてもにぎやか。次に売れ筋

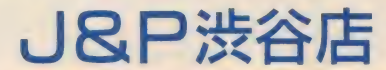

〒150 東京都渋谷区道玄坂2-28-4 ☎ (03) 3496-4141

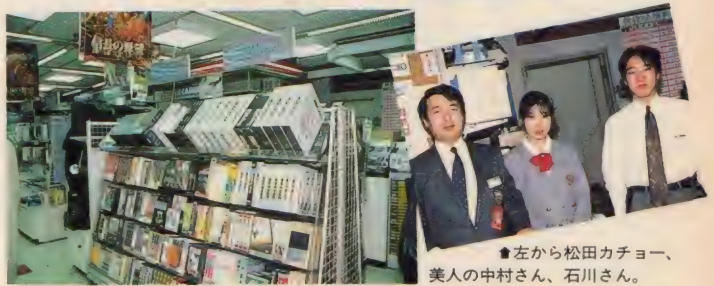

●ズラリ並んだソフトの中には新作はも ちろん、なつかしの名作もそろっている。

について、ハードのなかでは新製 品のturbo R が一番人気。ソフト のほうは新作を中心に売れている そうだ。品揃えも豊富、そのうえ 美人の中村さんをはじめ、店員さ んも愉快なひとたちばかり。渋谷 にきたら、 J&Pへ行くのだ!!

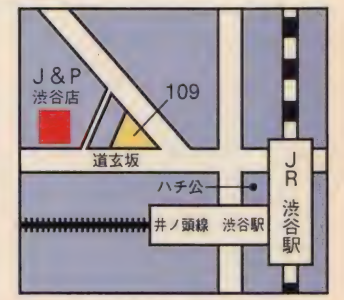

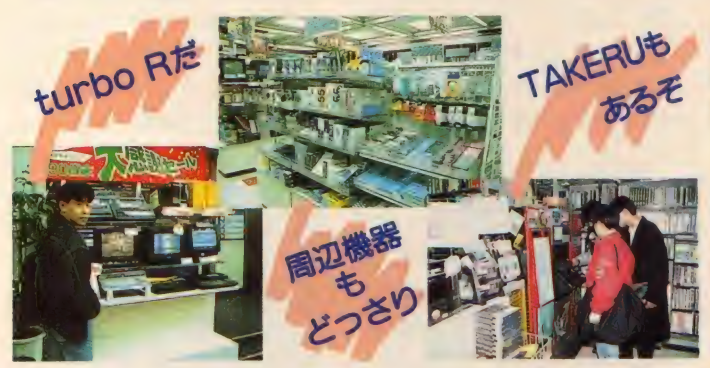

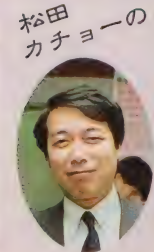

#### <sup>松田</sup>ョー<sup>の</sup> すけベソフトの正しい買い方

みなさん、 こんにちは。 MSXでは最近、すけベソ フトが増えてきていますが、 どのようにして購入してい ますか? なに、恥ずかし くて買えない? それでは この松田が、すけベソフト

購入のポイントをお教えし ましょう。それは、どうど うとすることです。おどお どしてはいけません。うち の場合すけベソフトは、レ ジの近くにおいてあるので 買いやすいですよ。

■◎ 得 情幸

JSP 各店では、 JSP 会員制 度があって、さまざまな特典が利 用できるようになっているのだ。 まず第一に、ゲームソフトは基本 的に定価の 1割引になっているが、 会員はさらに 1割引になる。そし<br>て、春と夏におこなわれるセール では、会員へのおみやげ引換券や、 ソフト、周辺機器の特別割引券同 封の招待状が送られてくるという わけなんだな。そのとっても、お 得な会員にはどうやったらなれる のかを、松田カチョーに聞いてみ たぞ。"本来は、 一定額の買い物を されたお客様に会員になっていた だいて、メンバーズカードを差し<br>あげています" との答え。しかし、 そこはころんでもただでは起きな

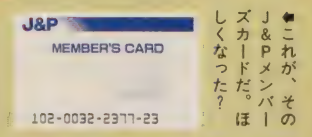

いMマガ取材班、読者のみんなに も特典をとお願いしてみたら、二<br>ヤリと微笑んで"わかりました。 この記事が掲載されているMマガ 2月号をお持ちいただいたお客様 には 1 月に限り、無条件で全員に<br>J&P会員としてメンバーズカー ドを差しあげましょう。それも、 全国のJ&P各店で実施するとい<br>うのはどうですか" さすが、太っ 腹の松田カチョーっ!! なんと、 ビックなプレゼント。Mマガ読者 でよかったなぁ。やったね!!

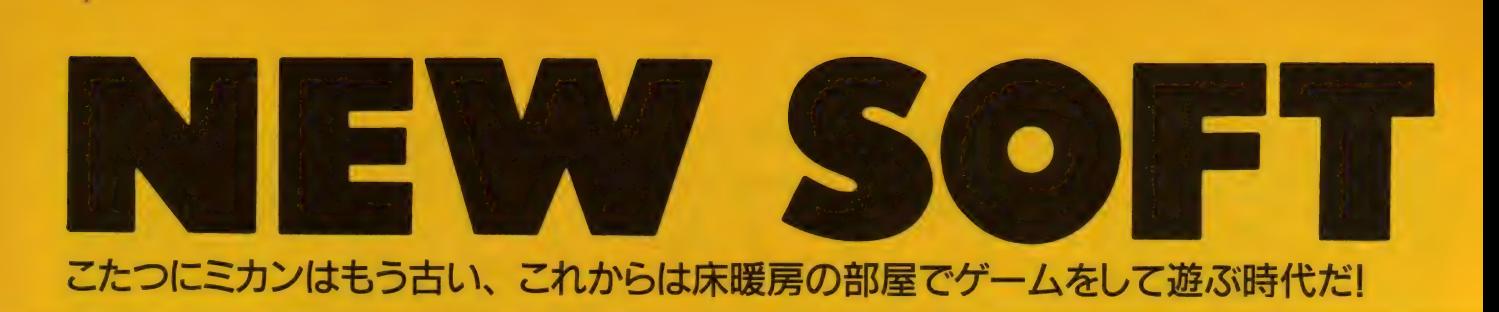

## 遊ぶ人によってシナリオが異なるニュータイプゲームだ

Tir\_nan-6g

テイル・ナ·ノーク 初めにゲームを立ちあげたとき、コンピューターがそれぞれ異 なるシナリオを作成してしまうニュータイプのRPG、それが 『ティル・ナ・ノーグ』だ。 これ1本で一生遊べちゃうぞ!

RPG界の革命ソフト、「ティル· ナ・ノーグ」。予定どおり制作が進 んでいれば、この本が発売される ころには店頭にならんでいるはず だが、もうみんな遊んでいるだろ うか? まだ、買っていないとい う人は、このページをよく読んで、 購入する決意を固めてもらいたい。

先にも延べたとおり、このティ ル・ナ・ノーグはRPGに革命を起こ したゲームだ。このゲームがPC-9801版で発売されたのが、今から ちょうど3年前。その後、このシ ステムを模倣したソフトはいまだ

に出ていないが、それはこのシス テムを真似する価値がないからで はなく、あまりに途方もないシス テムなので真似することができな かったと考えるのが正解だろう。 3年前はおろか、現在でもそれほ どまでに革命的なシステムなので ある。

では、その革命的なシステムに ついて、解説していくことにしよ う。12月号でも紹介しているし、 移植される前からかなり有名なソ フトだったので、知っているとは 思うが、あえてもういちど説明す

は、游ぶ人によって内容がまった く異なってしまうゲームなのだ。 これだけではピンと来ない人もい るかもしれない。詳しく説明する と、まず、キミがパソコンショッ プでこのソフトを買って来たとし よう。 さっそく 立ち あげる。 普通 なら、すぐにゲームが始まって、 レベル上げにいそしんでいるはず なのだが、ティル・ナ・ノーグの 場合は、初めにするべきこと (王様 に謁見することだ)もまだ始めら れない。では、その間、MSXはい ったい何をしているのか? そう、

シナリオを作成しているのだ! このシナリオ作成が半端じゃない。 いくつもの大陸からなる、世界の マップ。その上に点在する町、廃 墟、 洞窟の マップは もちろん、 ス トーリー構成、敵モンスターの選 択、アイテム類の選択、配置、い っさいがっさい作り出してしまう のだ。考えただけでも途方もない 計算が必要だ、ということはおわ かりいただけると思う。作成時間 が結構かかるのも無理はない。

マションゲ 禁断の塔

 $2 - 121 -$ - シナリオをつくる<br>^イスクユーティリティ

> さて、 ではこう いう シナリオが いったいいくつぐらい作り出せる のだろうか? シナリオを作成す

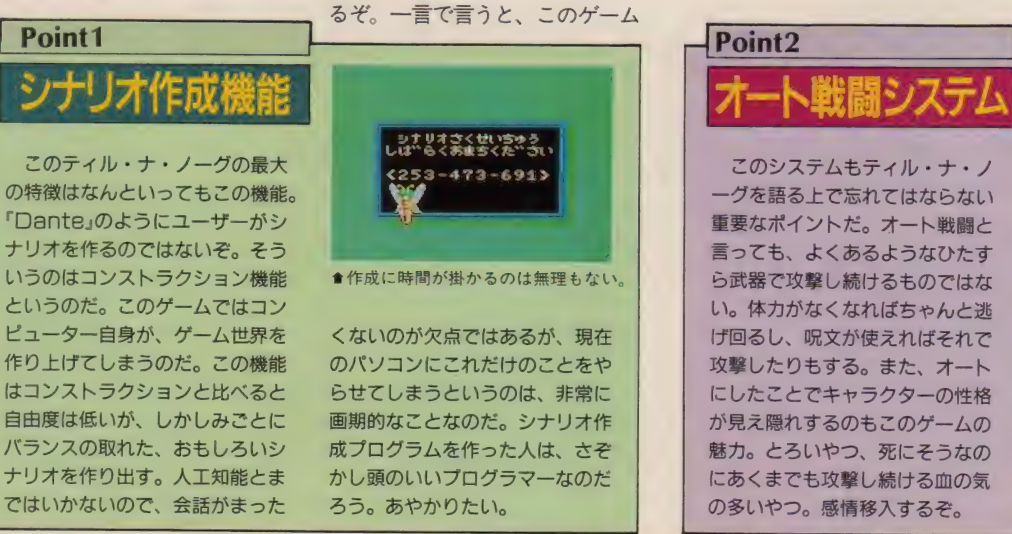

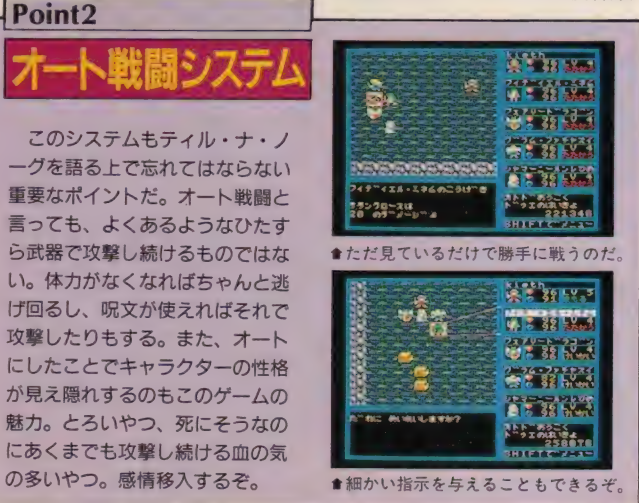

#### Point3

ティル・ナ・ノーグの冒険の中 心となるのが、廃墟と洞窟の2種 類のダンジョンだ。内部は初めは 真っ暗だが、歩いた場所だけ明か りがついて見えるようになる。自 動マッピング機能のようなものだ。 ダンジョンの中には、宝箱がたく さん落ちている。ほとんどの装備 はここで発見するのだ。また、罠 やワープゾーンなどの仕掛けも豊 富だし、形もどれひとつ同じもの はない。コンピューターが作った とは思えないすばらしい迷宮だ。

ダンジョン

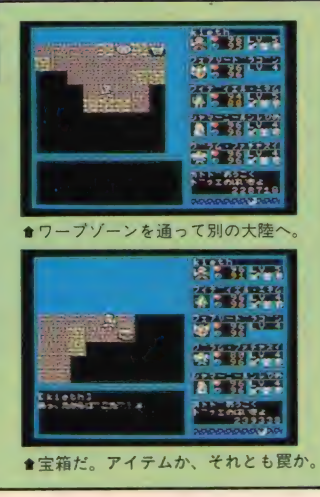

るときに入力するシナリオコード は 9 ケタの数字。 となるとこれだ けでも10億とおりの組み合わせが 考えられる。しかも、この数字が 乱数を作りだすときの初期値に過 ぎないとすると、もっと多くのシ ナリオを作ることができるかもし れないのだ! ま、しかしたとえ 10億とおりだけだとしても、すべ てのシナリオを遊ぶことは人間の 寿命を考えると到底不可能だ。よ うするにこれだけの組み合わせが あれば、キミの友達と同じシナリ オが作られる可能性は恐ろしく低 いという ことになる。 つまり、 テ ィル・ナ・ノーグは誰のものとも 違う、キミだけのシナリオが楽し めるゲームだということなのだ。

こういう特殊なシステムが使用 されているため、細かいところも それに 付随して、 ほかの RPG とは どこか違ったものになっている。 そのあたりは、各ポイントごとに 囲みを設けて詳しく説明している ので、そちらのほうを読んでもら いたい。

さて、ここまで読んで疑問を抱 いた人もいるだろう。コンピュー ターなんかが作ったシナリオだと ランダム要素だらけで、バランス が悪いのではないか、ただ迷路化 されたマップを歩き回ってレベル を上げるだけのゲームになってし まうのではないか、などという疑 問を 持って 当然だろう。 しかし、

心配には及ばない。やってみると わかるが、結構おもしろいシナリ オを作ってしまうのである。ま、 さすがにメッセージなどは作り出 せないので、どのシナリオをやっ ても共通のメッセージが登場しが ちなのが欠点だが、意外な場所で 意外な展開が起こったりして、飽 きさせないようにはなっている。 迷宮なども、じつに理路整然と構 成されており、無意味な行き止ま りや、行けない場所なんかはまっ たくないのには驚いた。罠や宝箱 の位置も絶妙だ。それに、モンス ターの強さや、アイテムの値段な どのバランスもうまく調整されて いるのにも感心する。また、魔王 退治や宝石探し、国王の救出とい った、シナリオの目的も何種類か 用意されているので、毎回同じ目 的のために冒険するということも ない。何10回もやるとこのシステ ム自体に飽きてしまうと思うけ ど、最低でも4、5回は遊べるソ フト だ。 最近の RPG で 何回も 遊べ るようなものは、ほとんどないか らね。そのことを考えると、もの すごくお買い得なソフトなんじゃ ないかな。

ロールプレイング ■システム ソフト ■ MSX2・2DD<br>■ 発売中 ● 8800円 [税別]

# NEW SOFT

Point4  $\blacksquare$ r **KLOSH ZELV. O THE REAL** W. HE. **ANDREW STATE** 开拓 **Francis** ●はずれがないところがうれしいのだ。

#### ティル・ナ・ノーグでは、魔法 は3つの系統に分けられる。ひと つは道具を使用するもの。これは ほとんどの場合1回使用するとな くなってしまう。そのかわりMP の消費はない。もうひとつは巻物 を 読む こと。 MP が あれば 誰でも 使用できるのが利点だが、お金で 置わなくてはいけない。最後は、 レベルアップしたときに自然に覚 えていく通常の魔法だ。

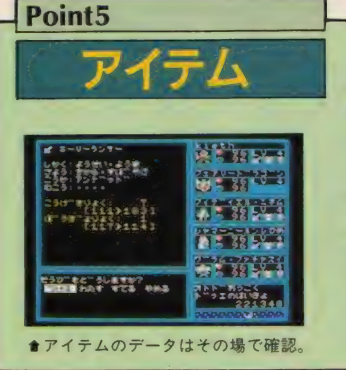

アイテム 武器、鎧、盾といったお馴染み のものから、巻物、薬、そのほか 得体の知れない道具まで、これら すべてがアイテム類に入る。アイ テム類は初めから設定されている 何百種類の中から、50種類ぐらい がひとつのシナリオに選択されて 登場する。だから、すべてのアイ テムを見ようと思ったら、何回も いろんなシナリオを試してみなく てはいけ ない わけ だ。

Point<sub>6</sub> H Point 的精神 ue<br>História 林州市 ティル・ナ・ノーグは最大5人パ — テイ ーで 冒険す る ことが 可能 だ。 しかし、スタート時点ではキミの 医蝶科 キャラクターがひとりいるだけ。 ●ドラゴンはアイテムが装備できない。 仲間を集めるのもこのゲームの目<br>的のひとつなのだ。仲間は酒場に  $2322$ 生活研究科 居ることもあるが、ほとんどは冒 ELATURA<br>HIDROGRAFI<br>GREGORIA 険の途中で突然遭遇する。自分を 売り込んでくる傭兵なんかもいる そ。仲間になる種族は豊富で、小 妖精からドラゴンまで、じつに多 **BANKAN** 彩に出現する。気に入った仲間を ●雇うにはちょっと高すぎるかなぁ。 冒険の 共に しよう。

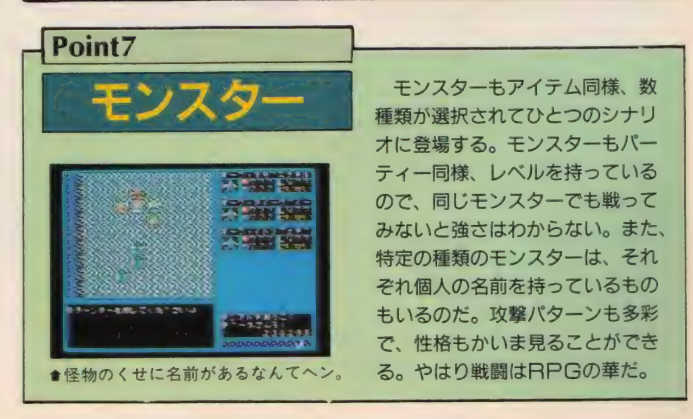

# 異世界 バイストンウェルへようこそ<br>**三旦当時十一々ブン バイン**

ファミリーソフトの新作『聖戦士ダンバイン』は、異世界バイストン ウェルを舞台に、"オーラ・マシン"という戦闘兵器を駆使して繰り 広げられるロボットファンタジーシミュレーションゲームだ。

この「聖戦士ダンバイン」はTV 放送されて好評を得た同名アニメ のゲーム化だ。その人気はTV放送 終了後でも、アニメ原作者の富野 氏自身によって「リーンの翼」や、 「オーラバトラー戦記」が出版され ている ことから も わかる だろう。

気になるシナリオはというと、 TVアニメ版をベースに上記の著 書の内容を加え、ファミリーソフ トのオリジナルストーリーに仕上 がっている。これなら、原作を知

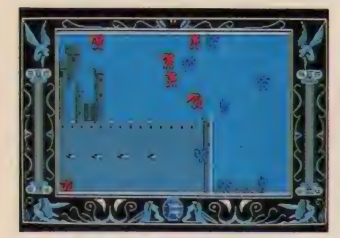

●集中攻撃を受けないように注意せよ。

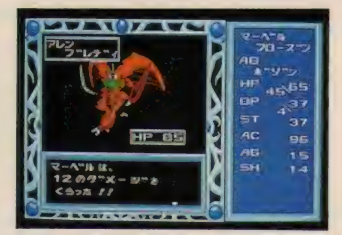

オーラ エネルギーを うま く 振り分けろ。

らない人はもちろん、原作を知っ ている人でも楽しめるよね。そし て、その膨大なストーリーは各シ ミュレーションシナリオ間のビジ ュアルシーンで再現しているぞ。

シミュレーションシナリオでは、 移動画面で味方のユニット(駒) を動かし敵と戦闘する。戦闘シー ンではオーラエネルギー(行動 力)の振り分けが重要なポイント となっていて、1機対複数機での 戦闘をおもしろくしているのだ。

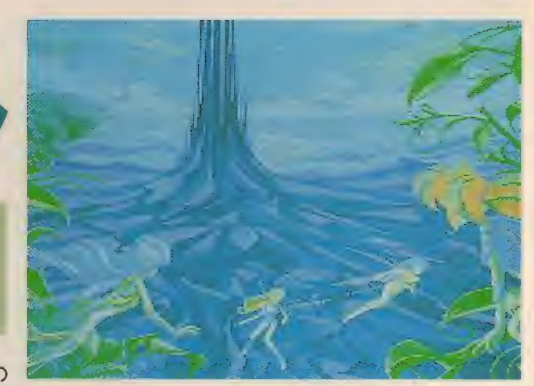

そして、この<br>ゲームの特徴は ©創通エージェンシー・サンライズ

各シーンごとに勝利条件が授けら れていて、その条件を満たすこと によって次のシーンへいけること。 それは、敵を全滅させるだけでな く、何かを守ることだったり、強 引にどこかを突破したり、ときに は逃げることだったりする。それ らのことによって、各シナリオに 変化をもたせているのだ。

さあ、ダンバインファンのキミ も、そうでないキミも、バイスト ンウェルで聖戦十を日指そう!

シミュレーション ■ファミリーソフト<br>■MSX2/turbo R • 2DD ■1月12日発売 ■8800 円 [税別]

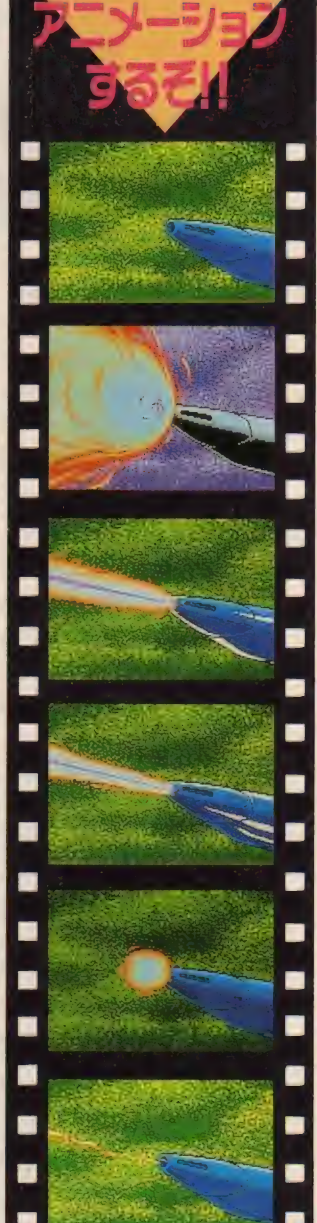

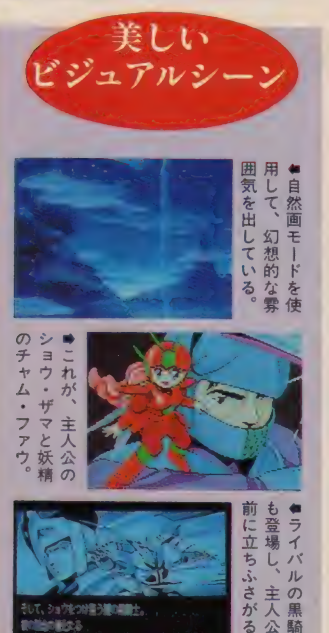

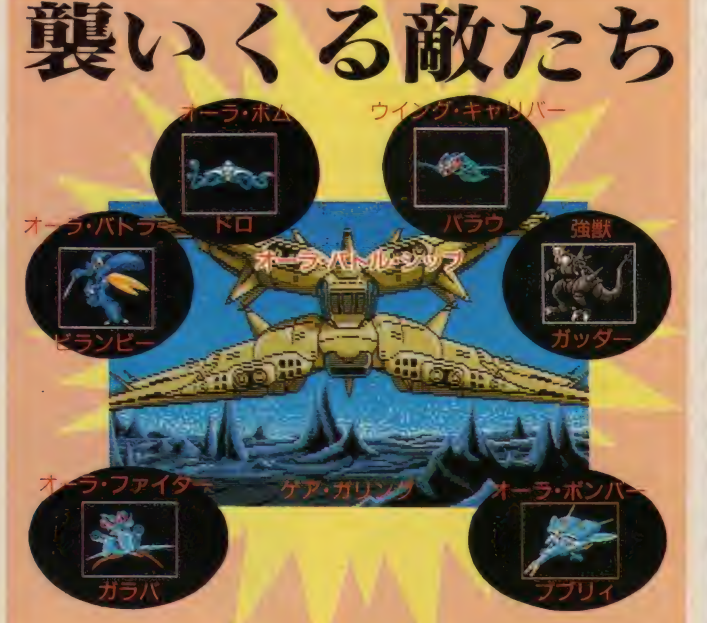

# NEW SOFT

# 対戦パズルゲームで熱く燃えろ! 先月号で紹介した『パラメデス』の続報をお届けしよう。このゲ

一ムは今流行りのアクションパズルゲームだ。しかも、ふたり 対戦モードがついているから燃えること間違いなしだぞ。

古今東西、数限りないゲームが 発売されてきた。その中から最も おもしろいソフトをひとつだけ選 択するのは不可能だろう。しかし、 これだけは言える。ゲームをおも しろくする究極の要素は人間対人 間の対戦だと。対戦は人間の闘争 本能や競争心といった心の奥深く にある本能に訴えかけるのだ。広 い意味で言えば、RPGの早解き、シ ューティングのハイスコア争い、 レースゲームのタイムアタックな ども含まれるであろう。また、人 間はコンピューターでは計算不可 能な行動をすることもある。その へんがじつにおもしろいのだ。

対戦ゲームは、最近家庭用ゲー ムマシンで、急速に本数を増やし てきているが、パソコンゲームに はあまりなかった。しかし、この 「パラメデス」が出たからにはもう 安心だ。思う存分対戦してくれ。

先月と重複するけど少し内容を 紹介しておこう。このゲームの目 的は、 上から 迫って くる サイコロ の壁をすべて撃ち落とすことだ。 サイコロを破壊するには、サイコ ロの目と同じ番号の弾を発射しな くてはいけない。そして、撃ち落 としたサイコロはプレーヤーの下 に新しい順に 6 個までストックさ れ、その6つのサイコロで役を作 ると、迫り来る壁をいっぺんに何 ラインも消し去ることができる。 とまあ、基本的なことはこれでお しまい。ふたり用モードでは、自 分が役で消したライン数から1を 引いた数だけ、相手のブロックが 降下するようになっている。対戦 ではいかに迅速に高級な役が作れ るかがポイントになってくるのだ。 けっこうはまるぞ。

アクションパズル ■ホット・ビィ<br>■MSX2・2DD ■発売中 ■ 4900円[税別] (TAKERUで発売)

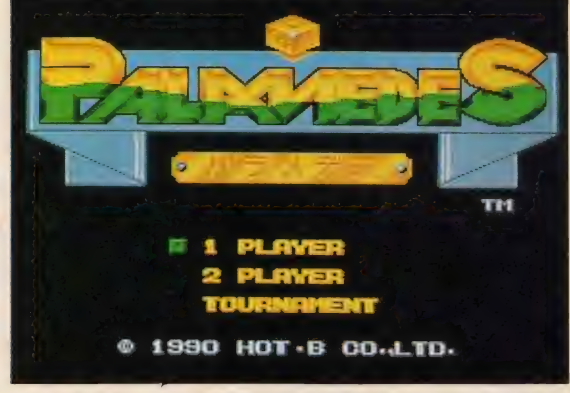

I その へんを 歩いて いる 人を 家に 引きずり 込んで でも、 ふたり 用で 遊べ。 gw

これが<br>パラメデスの ラメデス<br><mark>役だ!</mark>!!

揃い役。 どの目でもいいのだが、 3個以上、同じ目を揃えると1ラ インの役になる。 揃える数が多く なればなるだけ役も大きくなり、 6個すべてを同じ目にすると、4 ラインも消すことができる。

並び役。左から右に目の数字を1 すつ大きくするように3個並べる と、 1 ライン 消える。 これの 最大の 役 123456 は、 並び 役の 4 重複 と合計21役の重複になって、5ラ

1~4ライン

1~5ライン

作りにあると言っても過言ではない。 基本的な役は下の4種類で、複合役 も可能だ。ただし、左から右へと順 番に揃っていないと役とみなされな い。よく考えて撃ち落とすように。

このゲームの最大のポイントは役

#### 医性细胞

ー<br>ニコニコ役。 麻雀の七対子のよう に、2個ずつ同じ目を揃えると3ラ

インの役になる。ほかの役と重複 しないのが欠点だが、わりと作り 易いので頻繁に使う役だ。

#### FIFTE

合計21役。下にストックされたサ イコロの目の数の和を21にすると 1ライン消える。狙って出すのは 難しいが、ほかの役と重複しやす い。できればラッキーという感じ。

1ライン

ゲームモードは う種類あるぞ!!

インも消せるのだ。

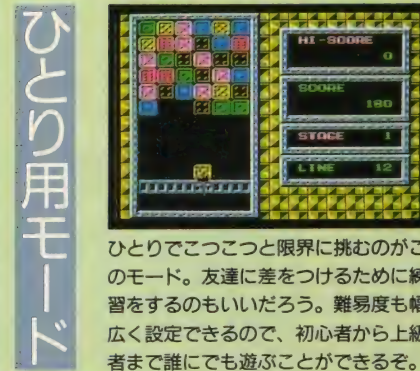

- 「Linux windows」 「Complement」 カーナイ 設てる こうしょう かいしょう かいしょう かいしょう かいしょう かいしょう かいしょう かいしょう かいしょう かいしょう ष्ठ्य<br>वर्तमस्त्रसम् mwmwmnrm ひとりでこつこつと限界に挑むのがこ のモード。友達に差をつけるために練 習をするのもいいだろう。難易度も幅 広く設定できるので、初心者から上級

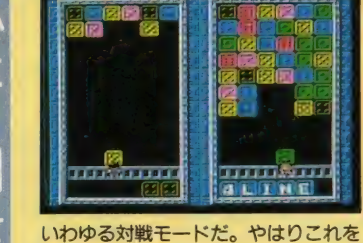

やらなくては真のおもしろさはわから ない。難易度設定のほか、ハンディも つけることができるので、初心者と上 級者も安心して対戦ができるのだ。

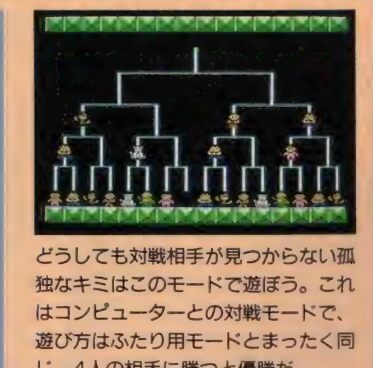

独なキミはこのモードで遊ぼう。これ はコンピューターとの対戦モードで、 遊び方はふたり用モードとまったく同<br>じ。4人の相手に勝つと優勝だ。 捕らわれた 美少女た ちを 救出せ よ X •门 ■ ■ Q 〈キサナ〉 からといって •美少女が 登場す 美男子 <sup>る</sup>

"奪われた美少女たちが無事なわけがない!"という も<sup>をきゅするといっわ</sup><br>ミ<del>トい立句が奈吐する</del>マ<del>ト</del>けつ ミー トにかくさ じょりだ。 うたい文句が意味することは? えー、とにかくさ らわれた美少女たちをモンスターの毒牙から救え!

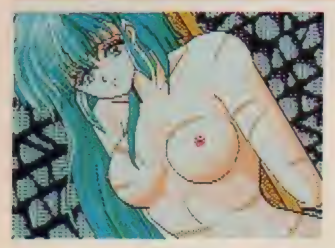

げげっ、その傷はいったい……。

女ばっかりが住んでる町があっ たら、きっとそこは天国のような 世界なんだろうになあ、などと自 分勝手な想像をしてよろこんでい るみなさん! このゲームはそん な町が舞台になっているのです。 夢のようでしょ。 ●ポーズはすごいけど顔は怒ってるなあ

さて、その女ばっかりの町に住 む メイと いう 少女が、 荒野で とん でもない拾い物をしてしまった。 その拾い物とは、空腹で倒れてい た男なのだ。そして、この情けな い男こそ、このゲームの主人公な のである。夢と冒険を求めて家を

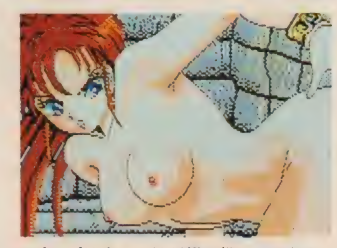

出た ものの、 感 動もないまま旅

を続けているかわいそうなヤツ。 だけど、とうとうここで大冒険を することになるのであった。

この町のあるアムネリア王国に は、絶世の美女とうたわれている アムネリス王女がいたが、街のは ずれにある塔が完成すると同時に 行方不明になっている。そして、 いまその塔はモンスターの巣窟に なっており、たくさんの若くてキ レイな女の人が捕らわれていると いうのだ。メイの姉であるフロー ラもモンスターにさらわれてしま

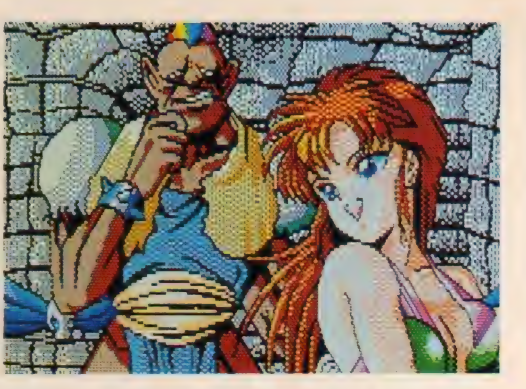

った。さあ、出番です、というわ けでキミは塔へ行き、モンスター<br>を倒しながら、捕らわれた美女た ちを助け出すのだ。

ギャグで笑ったりシリアスな場 面で緊張したり、息つく暇もない<br>ゲームなのである。

> ロールプレイング ■フェアリーテール ■MSX2 · 2DD<br>■ 1 月発売予定 ■6800円

失った記憶は取り戻せるのだろうか?<br>イ ル ニ ナ !

ストーリーの中に引きずり込まれていくような、そ んなプレーヤーの感情移入を大切に考えて作られた RPG。 たっくさんのアイデアがつまってるぞ。

ファンタジーの世界を美少女と ともに! しかもパートナーを替 えて何度もプレーすることができ ちゃうのだ。

主人公の少年が深い眠りから目 を覚ましたのは、テュトという村 のはずれにある川であった。この

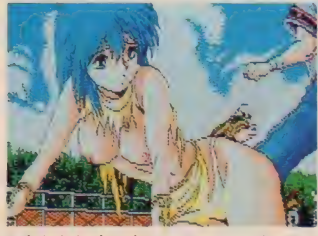

會身も 心 も ボロボ ロとは この こと だ。

村の見習い僧侶であるリュウナと いう少女に助けられたものの、記 憶はすべて失っていた。手がかり はクリスタルのペンダントと、右 手にある不思議な形のアザだけ。 ときおり美しい幻の女性の姿が脳 裏をかすめるが、前世とどういう

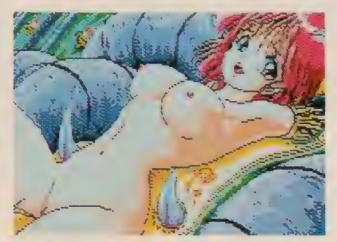

●自信がなきゃこんなことしないよねえ。

■優しい表情のこの 女性こそ、ときどき 脳裏をかすめる幻の<br>人なのである。彼女 は誰なのだろうか。

関係があるのか<br>まるでわからな

い。少年は、ある騒動をきっかけ に自分の記憶を取り戻すための旅 に出ることになったが……。<br>-<br>- その旅のパートナーを自分で選

ぶことができるというわけ。まず は主人公を介抱してくれたリュウ ナ。やたらと元気な魔術師のリム ファ。それから冷静沈着な戦士の クレア。この3人の美少女の中か らひとりを自分の旅のパートナー<br>としてゲームを進めていく。この ゲームにはアニメパターン、マッ プグラフィック以外に200枚もの

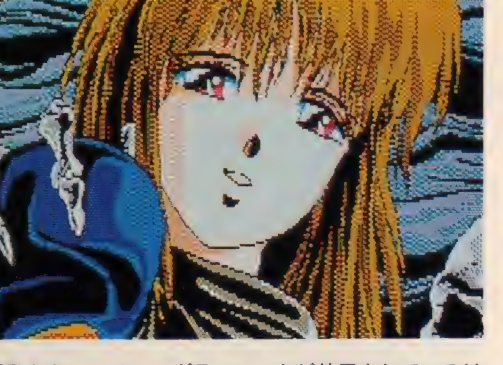

グラフィックが使用されているけ れど、パートナーの女の子によっ てグラフィックも違ってくる。全 部を見たければ、パートナーを<mark>替</mark><br>えて 3 回はプレーしなくちゃ。す べての疑問が解決するとき、どん なエンディングが待っているのか。

ロールプレイング ■カクテル・ソフト<br>■MSX2・2DD ■ 2 月発売予定 ■6800円

# NEW SOFT

# 今回も元気いっぱいのようですね ディスクステーション21号

思われる 1 月 1 1 日。バレンタインデーを前にして、ワ クワクドキドキソワソワしているころでしょう。

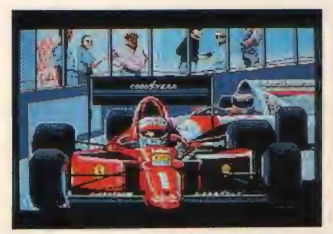

★F1道中記で日本全国を突っ走れーっ。

さっそく21号の内容を紹介しよ う。 まずは游べるバージョンが2 本。ナムコの「F1道中記」と日本テ レネットの「コラムス」だ。F1道中 記はナムコのひさびさの新作。日 本全国の公道でGPレースをして しまうという、大胆なレースゲー ムなのだ。DSではテストモードの 中の"沖縄〜鹿児島間"がプレー できるぞ。もう1本のコラムスも、 日本テレネットがひさびさに出し た新作。ゲームセンターで大ヒッ トしたアクションパズルゲームだ ね。 1 面 だけ 遊べて レベルアップ

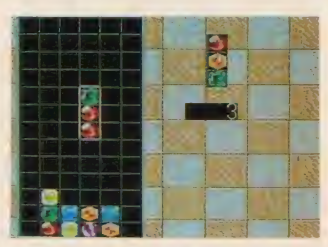

會 ボス ト 「テ ト リス」 の 呼び名 も 高い。

■おっ、 ピンク。え っちなやつか!? と 思ったら、 違った。 こりゃまた残念。

はなしよ、 とい うところまでが

収録されているのだ。

次に、DSに初登場のもものきは うす。下で紹介している「ピーチア ップ8号 のダイジェストデモと、 お知らせが入っている。で、その お知らせっていうのが、何やらと ても重要な話らしいので、興味の ある人は真っ先に見てみよう。

そして、DX3号に収録されてい る『にゃんぴ』の差し替え面デー 夕 も 何枚 か 入って いる。 これは、 DX3号を持っていないと遊べな いので、持ってない人はこの際、

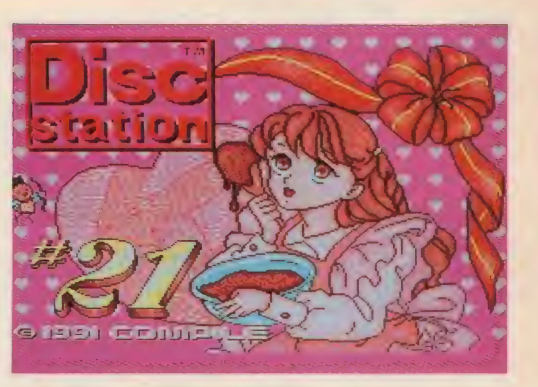

一緒に買ってしまうのが正解だね。 ほかにも、 短編 SF小説を20編収 緑した"オンライン小説お正月ス ペシャル"や、ハミングバードソフ トの営業マン河内氏による「ハイ<br>パー河内のハミングバードソフト<br>ニュース iなどもあるよ。

アプリケーション ■コンパイル ■ MSX2 · 2DD<br>■ 1月11日発売 1940円 [税別]

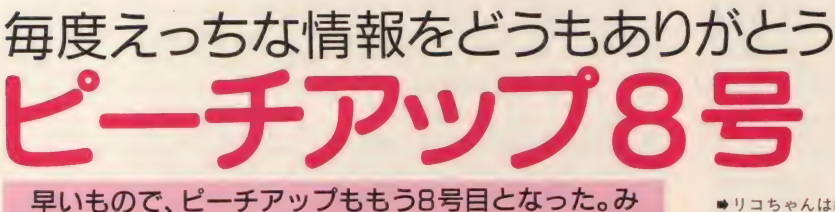

んなの期待に応えて、えっち度はますますエスカレ 一 卜。 このまま どんどん イツて ほしい もの だ。

ピーチアップ8号には、 オリジ ナルゲームが2本収録されている。 まずは「MIRROR MAZE 鏡の中の 天使たち」というファンタジーパ ズルゲーム。シルバーランドの勇 敢な少年ウォルターが、突然蒸発 した10人の女の子を魔女の手から は異例の、半年にも及ぶ準備期間

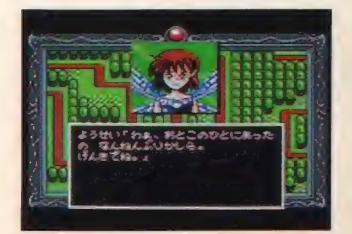

■早く魔女の手から女の子を助けなきゃ。
■2勝すれば、ビジュアルシーンだぞ。

救出する、という内容だ。女の子 たちは、誰も近寄らないサマンサ の森の鏡の中に監禁されている。 魔女を退治するためには、迷路の ような森の中に入って行かなけれ ばならない。 ディスクマガジンで

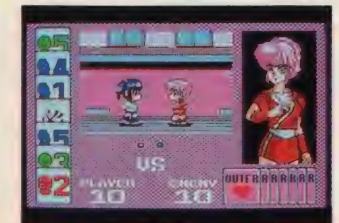

峰 リコ ちゃんは 教官 を倒してライアット ポリスに入隊するこ とができるかな?

を要したこの作

品、大幅なアニ<br>*メー*ション処理が導入され、かな り期待できるものに仕上がってい る。もちろん、おねえちゃん脱ぎ 脱ぎシーンもたっぷりなのだ。

─ そして、もう 1 本は『アウターリ<br>ミッツ番外編 ∏ ライアットポリ ス採用試験」というカードバトル<br>ゲーム。主人公の越谷リコが警察 機関ライアットポリスに入隊する ため、3人の教官を前にカードバ<br>トルに挑む。 2 勝すれば見ること ができるビジュアルシーンでは、<br>カーソルでいたずらもできちゃう

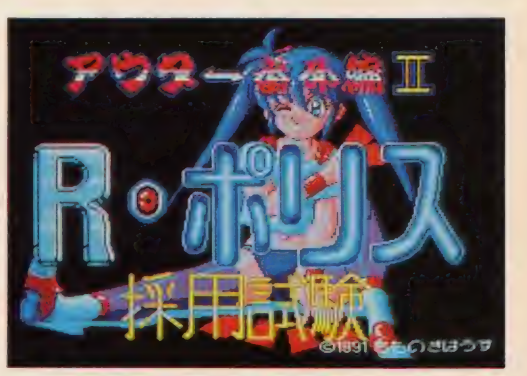

というウッシッシなおまけつき。 楽しみでしょ。

ほかにも、人気マンガ家3人が 描くオリジナルグラフィック集や、 「電脳学園シナリオⅢ トップを ねらえ!」の遊べるバージョン<br>なども収録される予定だ。

アプリケーション<br>■ もものきはうす ■ MSX2 · 2DD<br>■ 1 月 25日発売 ■3800円「税別]

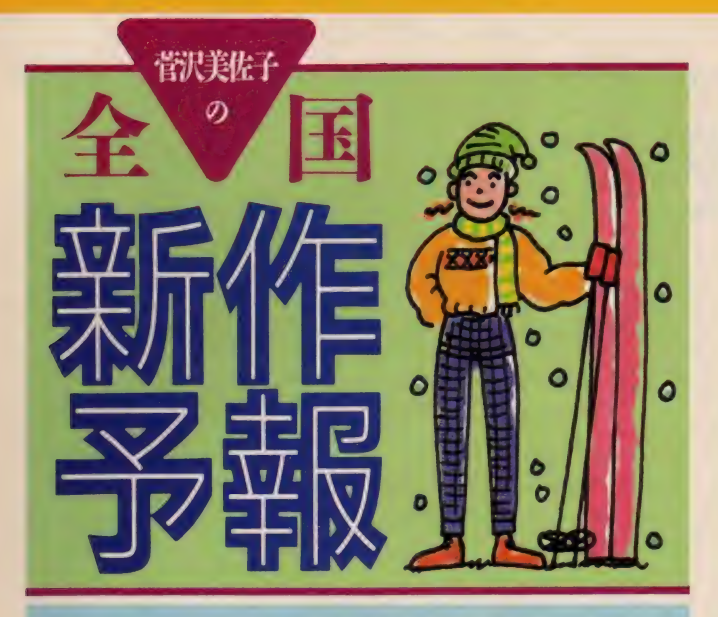

『キャンディ・マウンテン』という映画を観た。ひとり の若者がギター作りの名人の行方を追って旅をする、 というお話なんだけど、カッコいいのこれが。

こんにちは。菅沢美佐子です。 年が明けました。お正月は楽しか ったですか。なあんて言ってるけ れど、現在の時点ではまだクリス マスも迎えていないってことはバ レバレですね。で、 この1年間を 振り返ってみると、いつもの年に 比べて本を読まなかったなあと思 います。そんな中で、これは良か ったというのが、ケン・グリムウ ッドという人の「リプレイ」と、 今月のインフォメーションでも紹 介しているスティーヴン・ミルハ ウザーの「エドウィン・マルハウ ス」。どちらかといえば日本の小説 をよく読む私だけれど、この2冊 は本当におすすめしちゃいます。 ぜひ読んでみて。

それでは、今月も期待の新作情 報をたくさんお届けしますね。ま

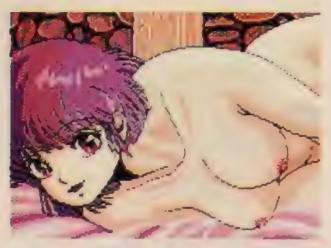

★今か今かと発売を心待ちにしていた人 も多いでしょう、『ドラゴンナイト』」。

ずは、ボーステックの「銀河英雄伝 説』エディター&シナリオ集」。 その名のとおり、発売されたばっ かりの「銀河英雄伝説Ⅱ」用のエ ディターとシナリオを収録したも の。今のところ、シナリオは5本 入る 予定で、 ソフトの ほう もパワ — アップす るそう です。 発売日 や 価格は未定で、 たぶん 4月ごろに なるのではないかということです。

次に、囲碁ソフトでおなじみの マイティ マイコン システム。 入 門者用の対局ゲーム「囲碁ゲーム 入門用 (仮称)」が春ごろに発売さ れる予定です。これから囲碁を始 めたい、という人にぴったりのソ

#### フ ト だと 思います。

さて、ここから先は、みんな大 好きなえっちソフトのご案内。ま ず、 エルフの「ドラゴンナイト II」 から 紹介し ます。 そう、 いうまで もなくあの「ドラゴンナイト」の 続編で、今回は28人の女の子モン スターが登場し、なんとひとりの 女の子だけで5枚のグラフィック を もっている という サービス ぶり。 前作よりも世界が広くなり、アイ テムや謎 もいっぱい。 そして、え っちなシーンにもちゃんと必要性 がある。つじつまが合わないえっ ちシーンというのも困りものです からね。気になる発売日は2月下 旬の予定。来月号でもっと詳しく 紹介できるかもしれませんので、 お楽しみに。

次は、フェアリーテールの「私を ゴルフに連れてって」アドベンチ ャーとゴルフゲームの両方がプレ 一できるお得なソフト。 もちろん <mark>基本</mark>はえっちだから、あーんなこ<br>ともこーんなこともできちゃうの です。発売は2月中旬の予定。

バーディソフトでは、今のとこ ろ 「CAL」と 「BEAST」の2本を開 発中。CALは永遠の美少女たちが いっぱい詰まった幻の本 
"CAL"の<br>中にキミが入っていく物語。 本の 中でキミを待っているのは、赤ず きんちゃん、シンデレラ、眠り姫 といった、童話に出てくる女の子 たち<mark>。そう、誰でも幼いころに一</mark><br>度は読んだ本の主人公たちとえっ ちできちゃうという、なんとも大

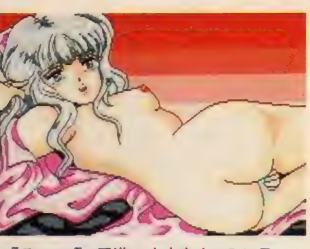

★「ランス II 反逆の少女たち」のステー<br>ジは 6 つ。 主人公は、 魔法 も使えるよ。

#### 胆な設定なのです。

もう 1 本のBEASTは、ミステリ<br><del>一研究会会長</del>の主人公が古い洋館 で姿を消した仲間の行方を追うと いうお話。 謎の美女や淫獣と化し た女の子たちがいっぱい登場しま す。どちらも発売は1月下旬ごろ になる予定です。

さて、GAMEテクノポリスか ら3月下旬に発売される「ドラゴ<br>ンアイズ」。じつはこれ、月刊テク ノポリス誌とフェアリーテールが<br>手を組んで制作しているのだそう です。ゲームは、惑星ガールドリ<br>アを中心に繰り広げられるアドベ ンチャー。 原画枚数200枚を超え る大作で、たくさんの美少女たち が登場します。雑誌を作る側とソ フトメーカーが一緒に制作してい るだけに、スケールの大きな作品 が期待できそうです。

それでは最後に、アリスソフト の『ランス Ⅱ 反逆の少女達」のご 紹介。主人公の美少女シィルがえ っちしながら進んでいくRPG。発 売は 1 月 15 日 だから、 もうす ぐ。 じゃ、ひと足早く開発中の画面を 見て ください。 それでは、 また。

いきなりですが、 フェアリーテー<br>ルの S さんという人は、 とてもすて きな人です。何がすてきかというと、 あれ持ってきて、と言えばすぐに来 てくださるし、ケーキが食べたい、 と言えばおいしいケーキをたくさん 持ってきてくれるからです。そんで もって、突然電話をくれたりして何 かと思えば「菅沢さんから愛してい るとの伝言をいただいたそうなの で」とわけのわかんないことを言っ

たりもします。でもね、とてもいい 人だと思います。できれば今度はビ クトリアじゃなくって、不二家のプ 〇 リンがいいなあ。幸いにも、フェア リーテールでは新作がどんどん予定 されているので、これからもおつき あいが続きそう。よろしくお願いし ますね。ところで、以前このコーナ<br>一で紹介したコンパイルの「魔導物 語 音楽館」のテープがとても好評な よ ラです。 よかった、 よかつた。

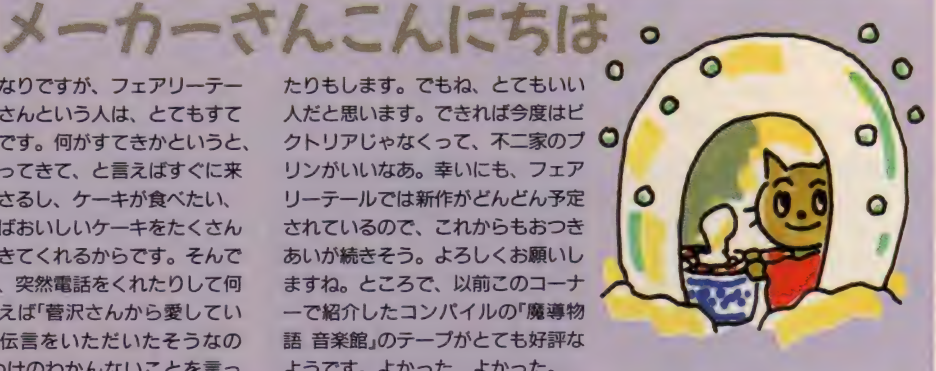

# 新作ソフト発売スケジュール表

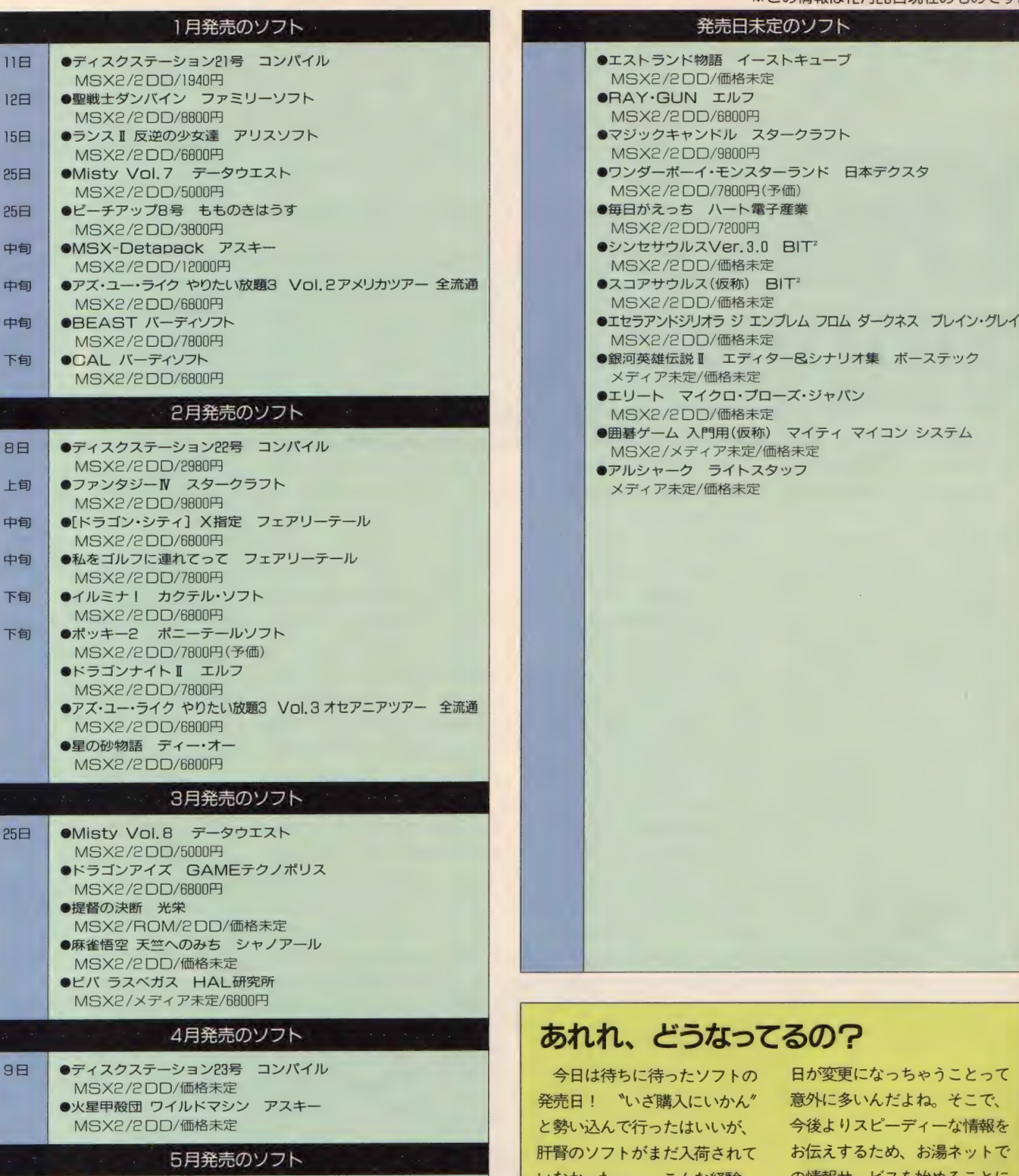

っ た^ •••••。 一 ん な^?!^、 の隋 サ^ ヒスを 始める 一とに 25 日 •Misty 3 Vol. 9 データ ウェス ト MSX2/2DD/50D0 円 誰に でも あるよ ね 0 M マガ 編集 したの だ。 メー カー さんからの 參信 長の 野望 •武将 風雲 録 光栄 部 も、 より 確かな 情報を お伝え 発売日 変更の 通知が 届きし だい MSX2/ROM/2 DD/ 価格 未定 する ため 日夜 頑張って いるの だ 報告して いくので、 これからは •ドラゴン ウォー ズ スター クラ フト - MSX2/ROM/2DD/価格未定<br>●ドラゴンウォーズ スタークラフト - インファー - イントー するため日夜頑張っているのだ - 報告していくので、これからは<br>- MSX2/2DD/9800円 - インファー - イントー - イントー が、メーカーさんの都合で発売 - 〝あれれ"なんて事はなくなるぞ。

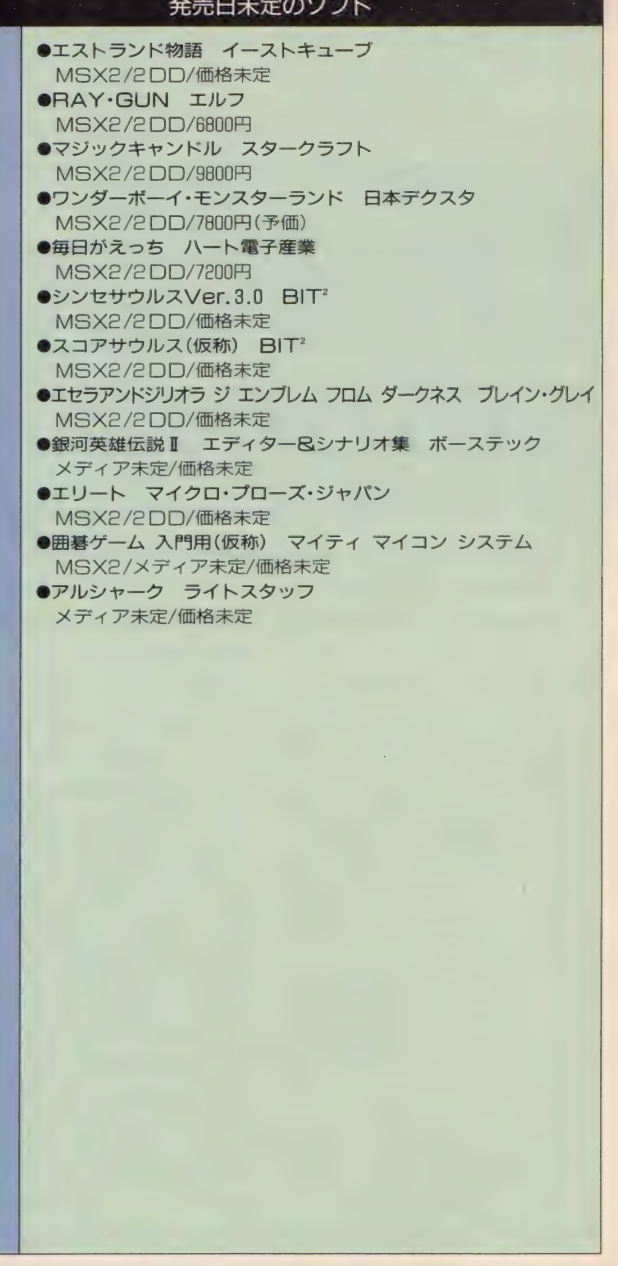

#### あれれ、 どうなってるの?

今日は待ちに待ったソフトの 日が変更になっちゃうことって<br>売日! 〝いざ購入にいかん' 意外に多いんだよね。そこで、 発売日! 〝いざ購入にいかん〞 意外に多いんだよね。そこで、<br>と勢い込んで行ったはいいが、 今後よりスピーディーな情報を 肝腎のソフトがまだ入荷されて お伝えするため、お湯ネットで<br>いなかった……。こんな経験、 の情報サービスを始めることに

※標準価格(メーカー希望小売価格)には、消費税は含まれておりません。なお、TAKERUから発売されるソフトは、消費税を含みます。

SOFTWARE REVIEW

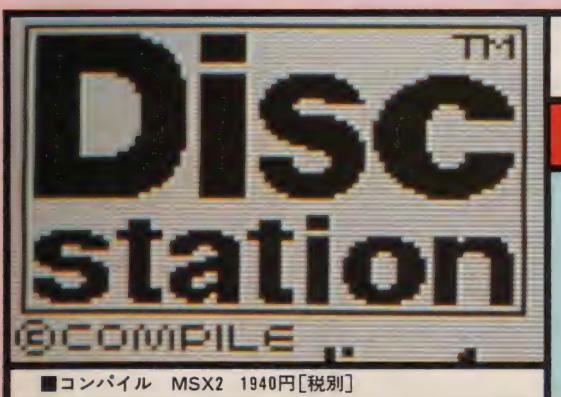

今、改めて見つめ直す ディスクステーション

『ディスクステーション』のレビューは、過去にも一度あった。それ なのに、なぜまたやるのか? それは、毎月ごとに発売されるデ ィスクマガジン形式のソフトは、たった一度のレビューで語り尽 くすことができないからだ。では菅沢さん、そろそろ始めま…… あれ、午後8時からの約束なのにいない。きょうも泊まりか。

ぎーち いきなりだけどこのペー ジ、なんかどこかで見覚えがあり ませんか?

菅沢美佐子(以下、菅沢) ほんと に、 ぃきなりね。 だいたぃ、 あん た、 誰?

ぎーち そりゃないですよ。文章 のトップに名前がきているのに。 菅沢 あらほんと。 ぎーち、 髪型 変えたでしょ。カッコいいじゃん。 ぎーち あ、どーも。これでまた 評判が上がるかな。なんちて。 菅沢 で、今日は、何の用? ぎーち そうそう、すっかり忘れ ていました。レビューなんですよ。 「ディスクステーション」の。 菅沢 ああ、それで最初に見覚え がないかって聞いたのね。ないよ、 ぜんぜん。

ぎーち そんなにイジメないでく

ださいよ。 これで も ディスク ステ ーション (以下、 DS) のメニュー画 面を意識したのに。

菅沢 はいはい、 わかったです。 じゃあ、さっそくDSについてお話 ししましょうよ。DSについては、 ちょっとばかりくわしいわよ。 ぎーち おー、それは心強い。じ つは俺、 DSはいつもザーッとしか 見ていないんですよ。それでもい ろいろなコーナーがあるんで、け っこう楽しんでいますけどね。 菅沢 そうそう、 やっぱりいろん なコーナーがあるっていうのが楽 しいよね。雑誌のような感覚で。 私、前にもレビューで書いたんだ けど、雑誌が大好きなのね。ほと んど毎日買ってるし。だから、DS もそういうところが好き好き。 ぎーち 何にせよ、たくさんの情

報が入っているのはいいことです。 ことわざにもありますよね。特れ 葉も山のにぎわい"……ちょっと<br>ニュアンスが違うか。 菅沢 ぎーちって、ときどき年寄 りくさいこと言うのね。そういう ところが好き好き。 ぎーち ……。

菅沢 顔が赤いよ。 どーしたの。 ぎーち うーん、人が悪いなー。 さっきから返答に困ることばかり 言うんだもんな。

菅沢 なによ、ほんとはうれしい くせに。で、なんだっけ。情報が いっぱい入ってるってことだよね。 で、そのひとつひとつが、とって も良くできてる。 だから「魔導物 語 1-2-3」とか「魔導師ラルバ」 みたいにパッケージ化されたもの も売れるんだと思う。最近出たDS

DX3号も、「にゃんぴ」と「サム総 集編」の2本立て。両方とも人気 のあったゲームだよね。 ぎーち けっして情報の 当"だけ に頼らないところがDSのスゴい ところだな。MマガのTOP30で、 毎月上位に食い込むワケがわかり ます。ところで菅沢さん。 菅沢 はい、なんでしょう。 ぎーち 以前菅沢さんがDSのレ ビューをしてから1年以上経って いるわけですが、そのころと比べ て DS はなん か 変わった でしょう か。 なんか。 菅沢 うーんと、なんかは変わっ ているんじゃないの? でも、基 本的には同じだと思う。先取りが あって、デモがあって、BGVがあっ て……。あ、エッチな内容が増え

てるかも。これはMSXのゲームに

**TITLE ART GALLER** 

□ Sが月刊化になってから、ちょうど1年ぶんのタイトル 画面を揃えてみた。あのころの記憶が蘇ってくるなあ。

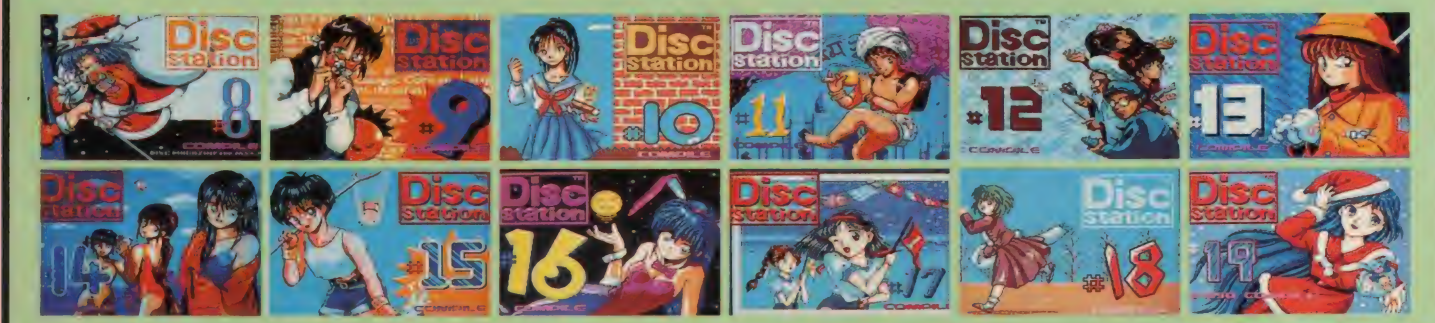

# SOFTWARE REVIEY

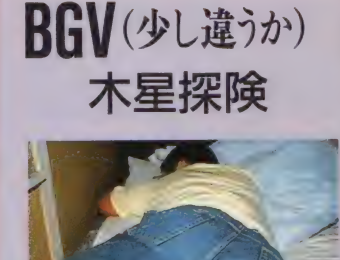

「前方に障害物あり」「直ちに回避せよ」

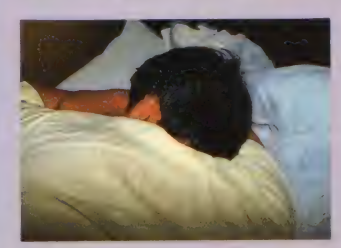

「そ、 操縦 不能! / なにい! j

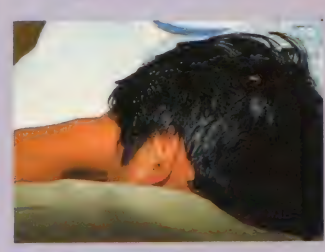

「もうダメです!」「ウワーッ!」

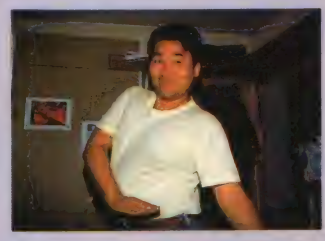

 $# -$ 

エッチものが増えてきたってこと もあるんだろうけど。ぎーち、好 きでしょ、エッチ。私は好き好き。 でもすけべって言い方はキライよ。 ぎーち 俺もエッチ、という響き のほうが好きだな。字で書くとき は平仮名で……あ、それはいいと して、たしかに多いですよね。時 代が求めているのでしょうか。 菅沢 でも、エッチなゲームも最 近はとってもレベルが高くてびっ くり。グラフィックも感動するぐ らいキレイだし。ねえねえ、この 傷見て。けさ、猫にひっかかれた の。なんか、エッチでしょ。 ぎーち 猫ですか …… 決して嫌 いじゃないんですけど、猫に関す る話題は今はいいです。あーあ。 コンパイルからはにゃんぴ、なん ていうゲームも出るし。はあ。 菅沢 にゃんぴって、最初に猫を 選べるでしょ。私はやっぱり、三 手が好き好き。 ゲームのほうも、

単純だけどおもしろいよね。耳の うしろをカリカリ搔いたり、ジャ ンプするときにしゃがんだりとか、 猫の行動もかわいい。

ぎーち ああ、楽しかった日々の ことを思い出してしまう。 ごめん よう、 ニャ ン吉。

菅沢 なんだか、ずいぶんつらい 思い出があるみたいね。じゃあ、 話題を変えて、ぎーちは、DSの中 ではどのコーナーが好き? ぎーち そうですね……連載シュ

ーティングゲームもけっこう好き

ですが、やはりなんといっても占 いのコーナーですね。いつも編集 部の人たちとワイワイ言いながら 見ているんですよ。これはほかの ソフトにはない、DSならではの趣 向ですしね。

菅沢 占いかあ……。 私ねえ、 女 のくせに星座占いとかまったく興 味がないの。血液型なら少しは読 んだりするかな。 ぎーち、 何型? ちなみに、私は双子座のABよ。 ぎーち なるほど、どうりで言動 につかみどころがないと思った。 俺は獅子座のA型。いいかげんな わりに、ヘンなところで神経質な んですよ。それだからかどうかは 知りませんが、最近のDSでもちょ

つこ Xll〜'よるこ こカ……。<br>本:ロー かち!〜? 官沢 なあに? ぎーち あの、ちょくちょく登場 している カーバンクル"の正体な んですよ。体もツルツルしている みたいだからウサギじゃないし。 菅沢 おでこに宝石埋め込んでる ってのが不気味よね。でも、家宝 にはなるかな。ガオーッとかわめ<br>いているところを見ると、けだも のの類に入るんじゃないの。ねえ、 コンパイルの田中さんに電話して 聞いてみなよ。私が電話すると話 が長くなるから。体毛があるかな いかちゃんと確認するのよ。 ぎーち はーい。

「もしもし、田中さんですか? え え、じつはカーバンクルの正体に ついてなんですが……ああ、あれ は空想トのバケモノだったんです か。え、所沢球場にも出没する<mark>、</mark><br>と。それはオドロキ。それで、カ ーバンクルって体毛がないんです よねえ……えっ、手がフサフサ生 えていて気持ちいいんですか!? それは知らなかった。どうもあり がとうございました。ちん」<br>……ということです。ふう。 菅沢 ぎーち、あんただまされて んじゃないの。いい人ねえ。でも、 気になっていたことが解明されて 良かったじゃない。ところで話を 元に戻すけど、私がDSの中で好き<br>なのは、 やっぱりオリジナルゲー ないな、 、 うは フェフランファン ったな。あ、今気がついたけどタ<br>イトル画面がずいぶん変化したよ うな気がする。女の子のイメージ<br>が前とぜんぜん違う。描く人が変 わったのかな、それともその人の 女の子の趣味が変わったのかしら。 ぎーち そうそう、変わったとい えば、隔月刊で始まったDSも月刊 になり、 PC-9801版も発売される ようになって、再び隔月刊にな<mark>り</mark><br>ましたよね。

菅沢 隔月刊になるっていうのは とても残念だよね。でも、DSに収 録されていたオリジナルゲーム<mark>が</mark><br>パッケージ化されるってことでが まんしようっと。じゃ、私はこの へんで。じゃあね、ばいばい。ぎ<br>一ち、ひざが出てるよ。 ぎーち パンクスのつもりなんだ けどなー。

マンスリーフォーチュン考

一般的に女性は、占いやおまじな いといったものに関心が高い。何で か、と聞かれても、男の俺に答えら れるはずもない。 よしんばその辺の 女性に尋ねても「ただー、なんとなく 一」という答えが返ってくるのは目 に見えている。まあこんな状況だか らこそ、 占いはミステリアスなもの として位置づけられているのかもし れない。

ときにマンスリーフォーチュンで ある。 DSに連載されているこのコ ーナー、むこう1ヵ月の運勢が生ま れ月別にわかるという、ティーン向 けの雑誌にありがちな内容である。 べつにありがちだから悪い、と言っ ているわけではない。ありがちな内 容というのは、裏を返せば無難に楽 しめる内容ということ。とくに占い のように、理屈では説明できない分

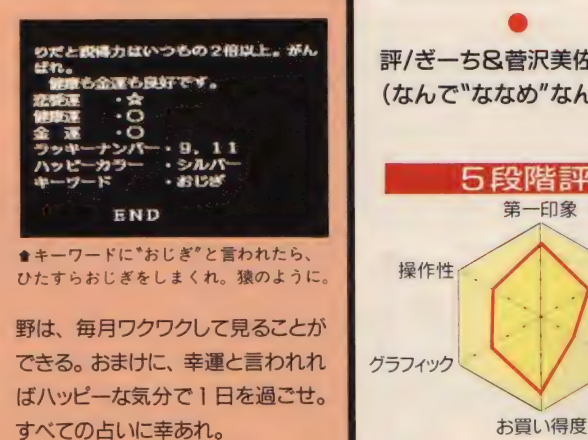

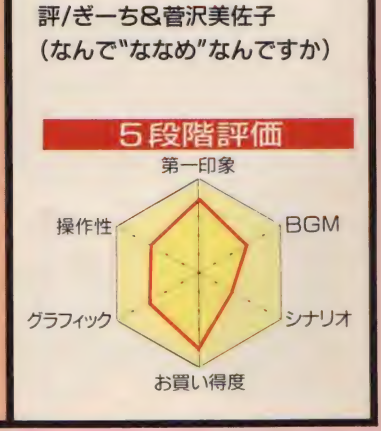

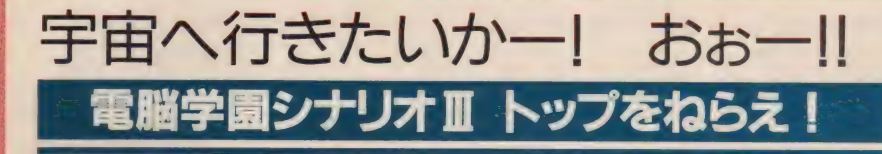

『トップをねらえ!』は、同タイトルの怪作OVAの番外編ゲーム だ。 原作が ある ゲームは 駄作が 多い 中、 熱血 少女 スポ根 戦争 SF 青春

一へのっ作日でめる。ま、シュトルにシナリオⅢ、と明記されているんだから、そんなことは子供でもわかる。重要なのは、第1作が発売されてから、まだ1年も経っていないということだ。この調子でいくと、西暦2000年には第40作 から、そんなことは子供で もわかる。重要なのは、第1作が 発売されてから、まだ1年も経っ ていないということだ。この調子 でいくと、西暦2000年には第40作 ぐらいまでで ている かもしれ ない。 ま、それは冗談としても、じつに 早いリリースであることは間違い ない。 始めから2本で完結のソフ トなのに、前編と後編の間が1年 以上離れてしまうものもあるんだ から、この早さはちょっと異常か もしれない。まぁ、システムがほ とんど同じだから、使い回しでき る部分が多いのも事実なんだろう けどね

I

ま、なにはともあれ電脳学園シ リーズもこの3作でいちおう完結。 この第3作は、シリーズの最後を 飾るにふさわしい、素晴らしいシ ナリオになっている。今回のシナ リオは「トップをねらえ!」(以下 トップ)の世界が舞台なのだ。ゼネ プロ、ガイナックスのファンなら、 うんうん、そうきたか、なるほど

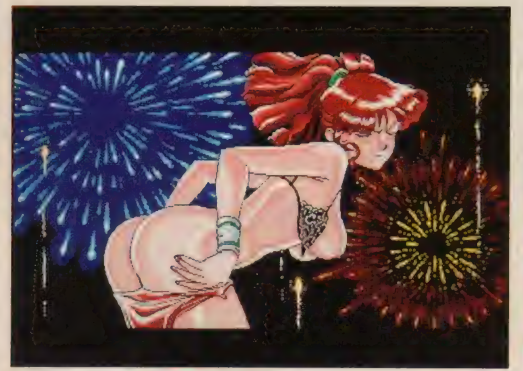

**●やはりヌードと言えばこの人。ユング・フロイトちゃんだー! ●努力と根性で勝利をつかみ取るのだ。 明解にクイズで攻** 

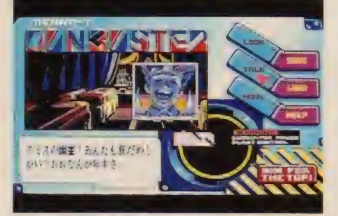

★スミスだってちゃんと出てくるのだ!

ね 一、 と 納得す るに 違いない。 知 らない人のために少し解説してお くが、このトップは、もともとは オリジナル・ビデオ・アニメ用に 作り出されたストーリーだったの だ。それを制作したのがガイナッ クス、つまり電脳学園のメーカー だ。ようするに作り親みずからの 手で、アニメをパソコンゲーム化 したと いう ことになる。 アニメの トップを見た人ならわかると思う んだけど、この話はじつにゲーム にしやすいんだな。 RPGでもシミ ュレーションでもシューティング でも、とにかく、どんなゲームで も無理なく作ることができる。

その上もっと凄いのは、トップ の登場人物が、じつにすけペソフ ト向きに描かれていることだ。ア ニメでも、まったく必要のない場

> 面で肌を披露し ていたくらいだ からね。だから、 このゲームを初

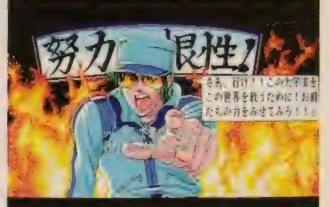

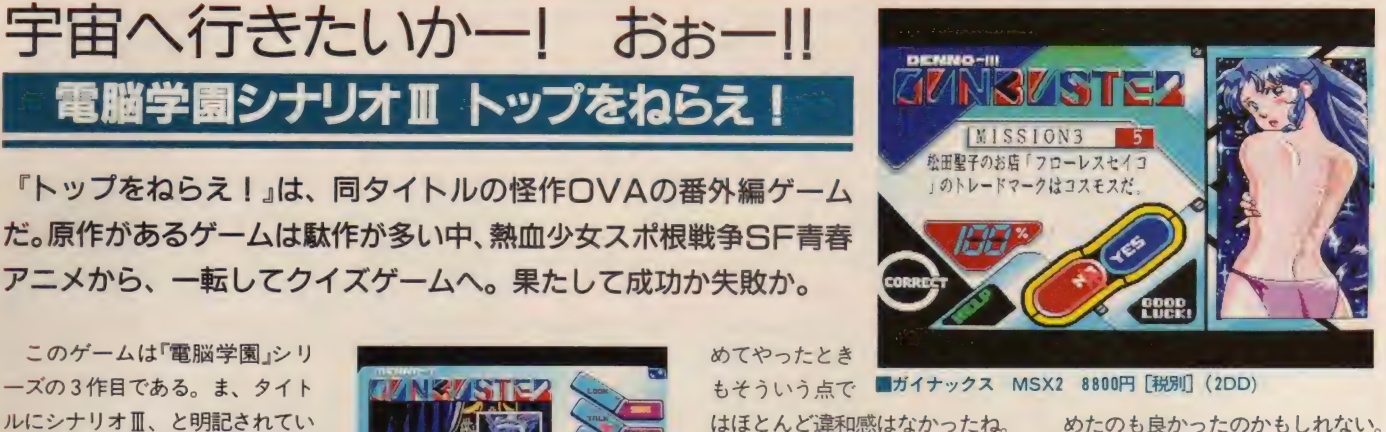

はほとんど違和感はなかったね。 これが、アルプスの少女ハイジと かだったら違和感あるんだろうけ  $\mathcal{V}$ ......

かえって、違和感があるのは、 登場人物がクイズを出題するシー ンだ。 アニメとゲームではストー りーは違うんだけど、いずれにせ よ、地球の危機を救うために命を 賭けて戦う、という話なのに、な ぜのんびりとクイズなんかやって なくちゃいけないんだ? という 疑問はあった。でもまあ、ほとん どのゲームがそういう納得のいか ない点を抱えているのだから、い まさら追及してみたところで始ま らない。ゲームはゲーム、現実と は違うのだ。割り切って游んだほ うが楽しいだろう。

そう考えるとゲーム自体はなか なかおもしろい。 だいたい、こう いう原作があるゲームは、ほとん ど失敗するようにできている。原 作の持つイメージに忠実に従うと ゲームが駄作になり、ゲームをお もしろいものにすると、原作とか け離れたものになってしまうのが 普通だ。その点、このゲームは良 く出来ている。もともと原作がパ ロディーだらけのむちゃくちゃな

> 話だったために、<br>ゲーム化しても <mark>雰囲気が損なわれ</mark><br>なかった。また、 シミュレーション やシューティング グラフィック などではなく単純

めたのも良かったのかもしれない。 このソフトに限っては、オリジナ ルのファンも満足できるようにな っているのだ。

さて、そのゲーム内容だが、第 1作同様、今回も一言で言えばお たく向けクイズになっている。た だし、ロシア、マルクス思想、DC ブランドなどといった新ジャンル から出題される問題は、おたくひ とすじ20年、の人たちには手ごわ いであろう。当然、アニメ版トッ プに関する問題も出題される。こ ういう問題が全部で600問ぐらい 入っているらしいのだが、やって みるとわりと同じ問題が出てくる し、マルバツ式なので数回やって いれば、ほとんどすべての問題の 正解を知ることができる。─般人<br>程度の記憶力があれば、必ずクリ アーできるというのは親切な作り 方だ。もし、これをCD-ROM版に移 植して、問題数が10億間ぐらいに なってしまうと、こうはいかない だろう。ま、それはそれでおもし ろいかもしれないが。

#### 評/もりけん (2分の壁を崩せ!)  $m - 1$

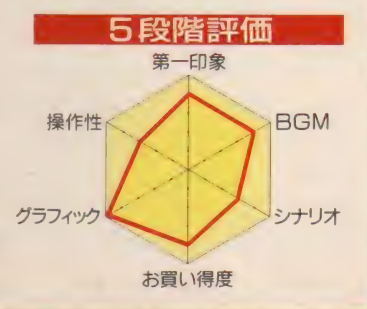

# SOFTWARE REVIEW

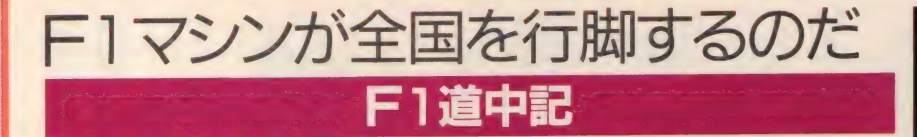

モータースポーツの最高峰に選ばれた史上最速の男たちが集い、戦 う。世界各地を転戦するF1GPはあまりにかっこいい。そんなF1 がゲームになったのだから、取り上げないわけにはいかないよねえ。

だいぶ前の話になるが、昨年観 戦した鈴鹿GPはやっぱりスゴか った。いくら雑誌やテレビでF1の すごさを頭で理解していても、実 際にGPの雰囲気を体験しないこ とにはあの世界はわからないだろ うな。レース中空気が本当にビリ ビリとふるえているのがわかるん だよ。私を含めて観戦に来ていた 人たちはみんなハイになっていて、 みんなティフォシ化しちゃっても うノリノリだったのです。

なのに、なんだあのセナプロ対 決のあっけない幕切れは。私なん

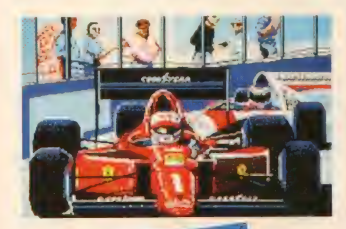

か、 スプーンカーブにいたのでー 度も本戦でふたりを観ることがで さなかったぞ。今年のGPはあんな 結果にならないよう頼みますよ。

私以外にも熱心なF1ファンが 編集部には何人かいて、GP放映の 次の日なんか、やれ今回のマンセ ルの突っ込みはすごかっただの、 中嶋はまたアレジにあんな差をつ けられてしまっただのと、かなら ずF1の話題になる。こういった人 たちがたくさんいるからレースも の、それもF1GPを取り扱ったゲー ムは全員でタイムトライアルをし てよく盛り上がります。だからこ そ、ナムコからこのF1道中記が発 売されるという話を聞いた我々は、 わくわくしながらこのゲームを待 っていたのに……。

......私はF1のゲームをすると きは、なるべく本物のF1に近い設  $0.009 = -300$ 

ョンに近い状態でゲームをしたい 人です。 たとえばオートマと7速 マニュアルがあれば、いくらオー トマのほうが扱いやすくてもマニ ュアルのほうを選ぶし、エンジン もNAを選ぶ。なぜなら現実のFIの のレギュレーシ ■ナムコ MSX2 6800円 [税別] (2DD)

雲開気に近づけることで、あとは 想像力をふくらませることで楽し

定、 っまり 現在

めてしまうからなんですね。 なのにこのF1道中記ときたら、 ちっとも本物っぽくない! 私は ヘレスやモンツァといった世界各 地のサーキットを転戦してドライ バーズポイントを競いたいのであ って、日本各地を公道に乗って行 脚したいのではないのだ。それに F1マシンのほかに一般車両、(通称 おじゃまカー)がまじって走って いるってのもちょっとなあ……。 だいたいおじゃまカーってなんだ それ。ピットで燃料補給なんての もできないはずなんだぞ。 このゲーム、ラリーだと思えば

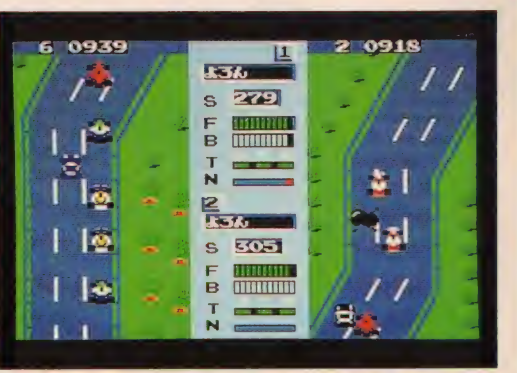

 $\n *W*$ しはガマンできるんだけど、 F1 ファンとしてはもっとスピード感<br>以外の、F1らしさを追求して欲し かったです。F1ファンの目は厳し いから、 ナムコさん、 もっとがん ばってください。ただ、レース<mark>ギ</mark><br>ャルがかわいかったことだけは本 物っぽかったな。次回に期待。

評/ロンドン小林 (にわかF1ファンのひとり)

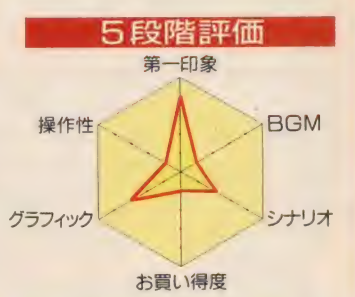

**Shell** 

あねえずマたち ● 予選でセナが を叩き出したと きの周回。すご イカす。

いちぜ!!

キットの外はコンパニ オンがいっぱい。キャノン· ウイリアムズのブースにいた お姉さんは超かわいかったな。

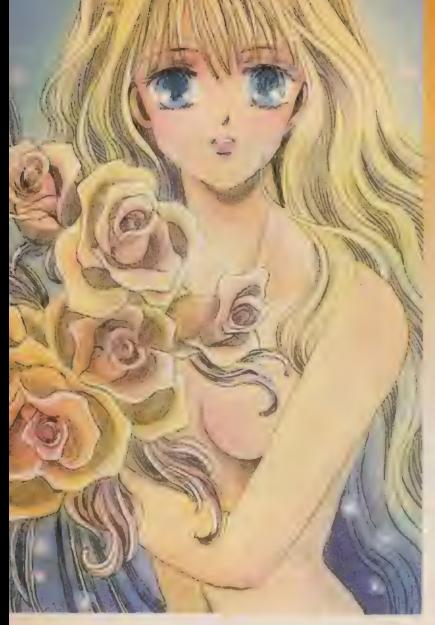

日本ではポルノグラフィーに対 して、ある特定の規制がある。言 うまでもなく、あそこをだしちゃ だめ、というものだ。これを破る と、いわゆる裏というものになっ て、それを営利目的に使用すると 警察のお世話になってしまうわけ だ。 ところ か' この 規制に もやは り例外というものがあって、芸術 写真、医学写真などは規制の適用

# ものけんの alt Wash Whall

いやらしさを強調したいとき、キミならどうするだろうか? その方法は いたって簡単、ボカシを入れればいいのだ! テーマはボカシだ ……の巻

を受けない。最近では芸術の名を 借りたエロ本も出ているので、侮 れない。

それから、 マンガ、 イラストに 関しても規制の適用を受けないら しい。最近のエロマンガは本当に どぎつく描かれているものが多い。 高いお金を出して信頼性のない事 本を買うより、安価で簡単に手に 入るエロマンガが流行するのも無 理はないのかもしれない。余談で はあるが、AVにしても最近の主流 はボカシが極めて薄く、 限りなく 裏ビデオに近い、シースルー、無 審査物と呼ばれる物に人気が移行

している。これなどもレンタルシ ョップで借りることができ、高価 で危険な裏ビデオよりも簡単に入 手できるからであろう。

さて、では我らがすけベソフト は、というとこれまた規制を受け ないのである。しかし、技術がど んどん発達しているパソコン界は 今非常に微妙な所に立っている。 ひと昔前のパソコンならなんら問 題はなかったのだが、現在のパソ コンのグラフィック機能はビデオ のスチル機能に匹敵する画質を誇 っている。MSXにしたって自然画 モードを使用すれば恐ろしくきれ いな取り込みができるんだからね。 ノーカットの写真を取り込んだす けべソフトがでた場合、そのソフ トはどういう扱いになるのか、非 常に心配なところだ。ソフトの無 審査制度を守るためにも、そうい うソフトを出すときには必ずボカ シを入れてもらいたい。 もちろん、 ユーザーがそれを解除できれば言<br>ことなしだ。

というわけで、今回のテーマは<br>すけベソフトとボカシという点で 話を 進めて いきたいと 思う。 先程 説明したように、すけベソフトに はボカシを入れる必要はとくにな い。実際、ボカシを入れているソ フトは非常に少なく、ボカシを入 れる代わりに重要な部分を描かな い、またはそれを隠すような構図 にする、という方法を用いている メーカーが多いようである。前者 の代表ソフトは、「ルージュ」や「グ<br>ラムキャッツ」などで、後者の代表 ソフトが、 「ポッ キー J や 「DPS SGj などである。このほか、何も隠さ ずありのままを描いてしまうイケ イケゴーゴータイプのものとして は、「DE·JA」、「天使たちの午後 番外皿」などがある。ただし、グラ ムキャッツの場合は裏技を使うと ボカシが消えてしまい、史上最過 激なイケイケソフトになってしま うのだが……。

■ この 3 種類のうちどれが一番い<br>いかということはグラフィックの 兼ね合いもあって、一概には言え<br>ないのだが、もし同じ絵を 3 種類 のやり方で描いたとするならば、 ボカシを入れたものが最も興奮す るのではなかろうか。

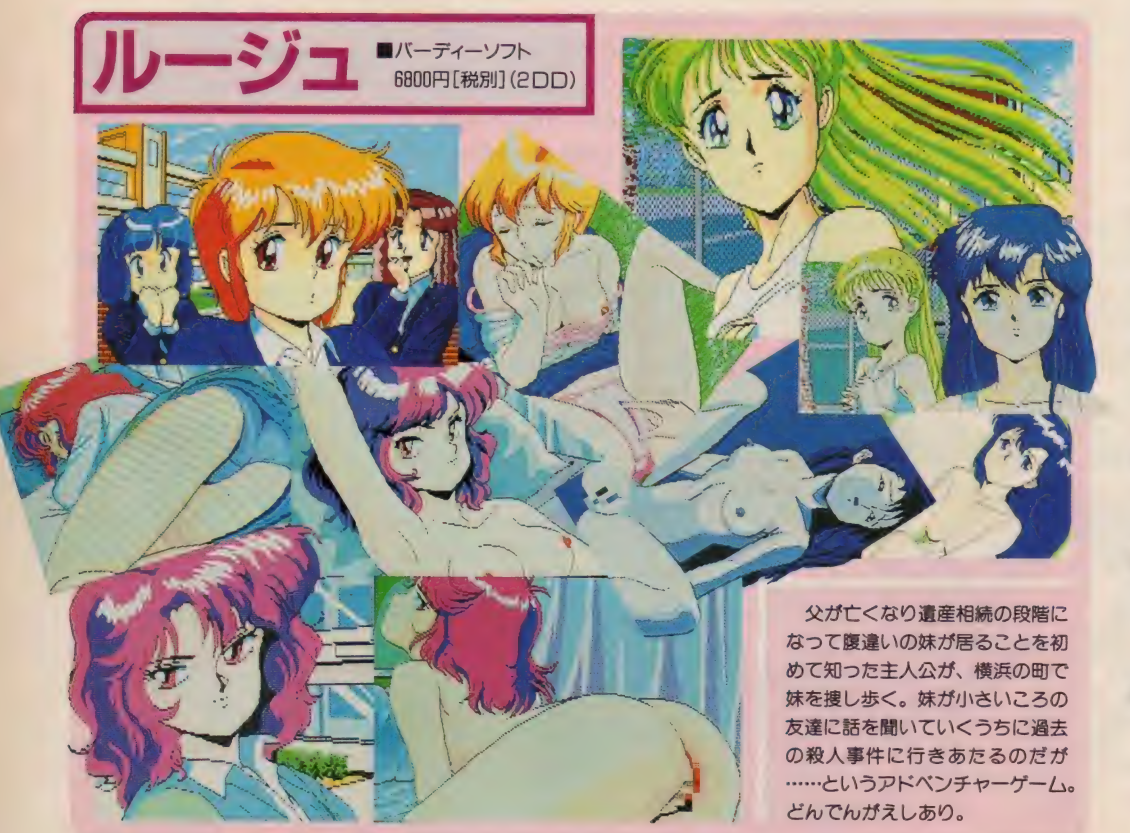

よくテレビなんかで、個人のプ ライバシーを守るために、顔や画 面の一部にモザイク処理をするこ とがあるが、そんなとき、べつに いやらしい画面でもなんでもない のに、なんとなく興奮してしまう のは俺だけだろうか? AVで大 事なところにモザイク処理をする のが普及して以来、モザイクはど ことなく卑隈なイメージを感じさ せる物になってしまった。隠され たものの裏側を見たいという人間 の根本的な欲求がそうさせるのか、 隠されることによって想像を搔き 立てられるのか、なんにせよ、ず ばりそのものを見せられるより、 より興奮してしまうのである。

今回紹介しているルージュはそ ういう意味で非常によく出来た作 品である。つまり、ボカシの使い 方がうまいということである。こ のソフトは画面を表示したあとで ボカシをかけるので、一瞬ボカシ が掛かっていない画面が見えるの だが、はっきり言ってかける前よ りボカシがかかった画面のほうが いいのである。はっきり描いても 所詮はドット絵、写真並の細かい 描写はできないんだから、わりき って大きくボカシてしまうほうが いい場合もあるということだな。

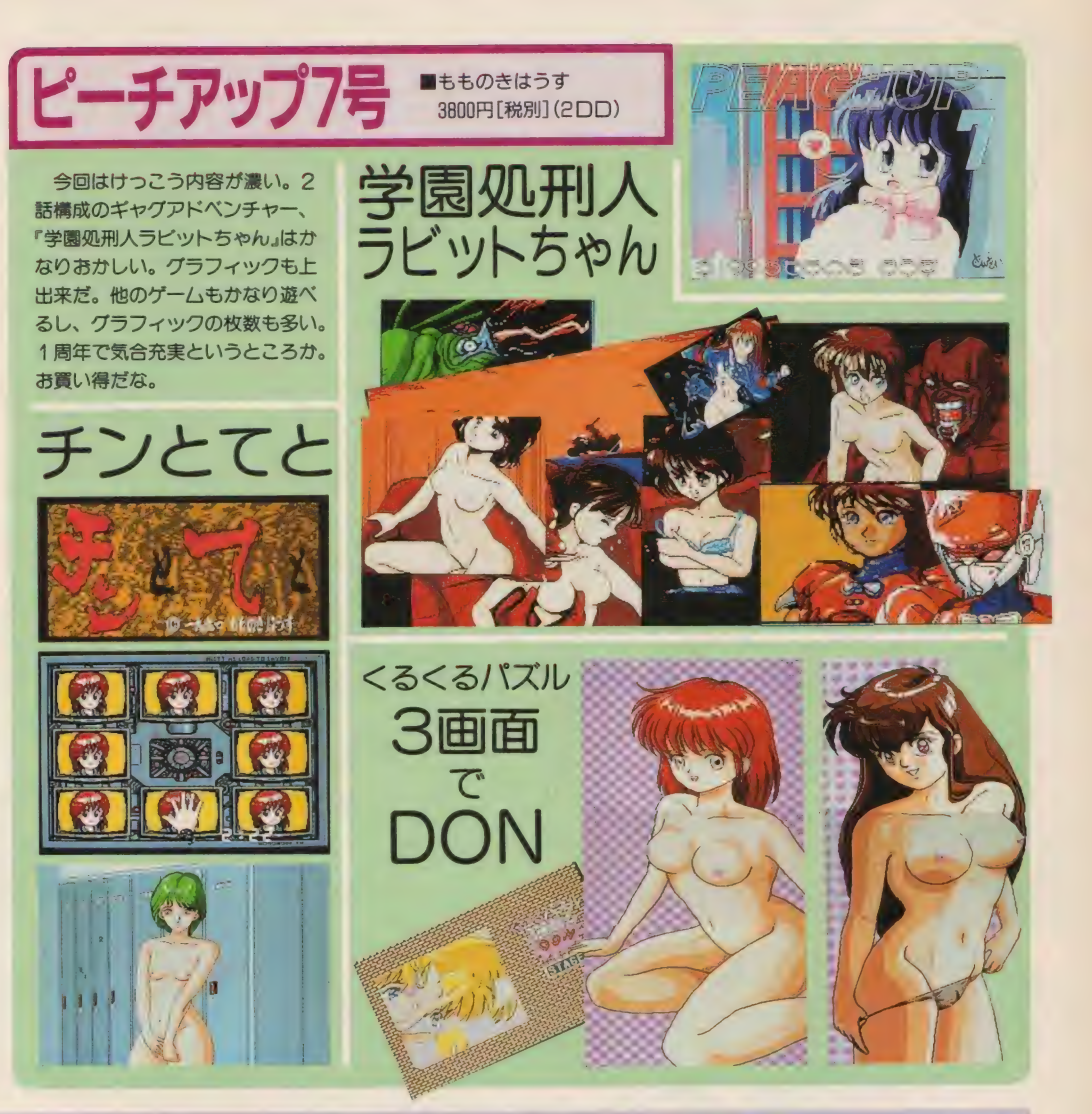

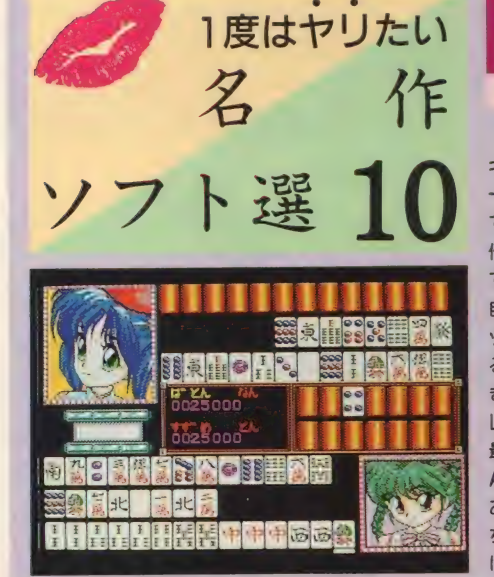

雀ボーグすずめ

このソフトは『ポッ<br>キー』に次ぐポニーテ ールソフトの第2作目 である。ジャンルは前 作とはガラリと変わっ<br>て麻雀ソフト。 ゲーム 白体は現在の主流、マ ップ上に配置されてい る敵を倒してお金を稼 ぎ、アイテムを買って レベルアップしながら 最後の敵に向かって進 んでいくというもので ある。敵との戦闘はも ちろん麻雀で決着をつ ける。 これまた3回和

了るか、相手をハコ点にすれば勝ち というお決まりのパターン。和了す るごとに相手が薄着になっていくの もいつもどおりだ。ま、このパター ンはタイムボカンシリーズやコンパ イルのシューティングみたいなもの で、ちょっとやそっとじゃ崩れそう にはない。逆に言えばそんなに変え る必要もないということだ。

アーケードも含め麻雀ソフトなん て、グラフィックが変わればそれで いい、という部分が多分に感じられ る。となると、女の子のグラフィッ *クだけを追加発売していた『パワフ*<br>ルまあじゃん2』の開き直った姿勢 も好感が持てる。毎回同じようなソ

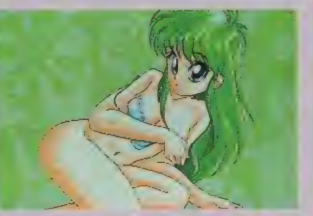

フトを高いお金を出して買うより、 基本セットと追加グラフィック集を 数本出してくれるほうがメーカーも<br>簡単だし、ユーザーも喜ぶんじゃな<br>いだろうか。

このゲームは2スタイルの麻雀が 楽しめて、グラフィックもかなり気 合が入っている。とくに前作の女の 子たちが登場するポッキー麻雀のグ ラフィックは秀逸だ。このレベルの 追加グラフィック集を発売すればか なり売れるのではないだろうか。ぜ ひお願いしたいものだ。

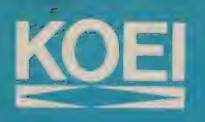

失われたロマンを求めて、 冒険者 達の 旅が 始まる/ ポルトガルの威光のもと、 輝かしき航海のセイルをはれ! 待ちうける嵐・海賊ものともせずに<br>七つの海をかけめぐれ!

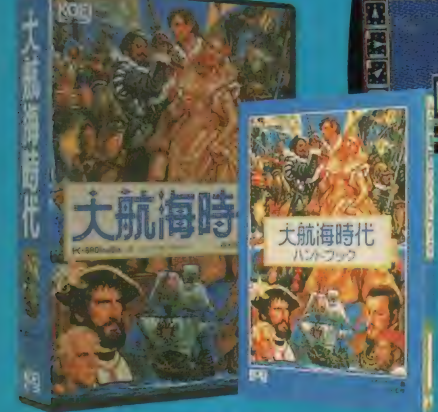

 $\mathcal{L}(\mathbf{A})$  is  $\mathbb{E}_{\mathbf{v}}$ 

**RÉKOEITION GAME** 

## MSX2(4メガ ROM版): 11,800円 (細線)<br>(DISK版): 9,800円 好評発売中

■PC-8801SR以降/PC-9801シリーズ/X1 turbo/X68000好評発売中:9.800円<br>- withサウンドウェア:12,200円/14,200円

- FM TOWNS: 11,800円<br>■ハンドブック好評発売中:1,860円 (税込)<br>■サウンドウェア好評発売中 CD:KECH-1002:3,000円<br>- 販売:ポリドール株式会社

●ゲームと完全にシンクロした豊かなCDサウンド

#### **• REKOEITION GAME ·**

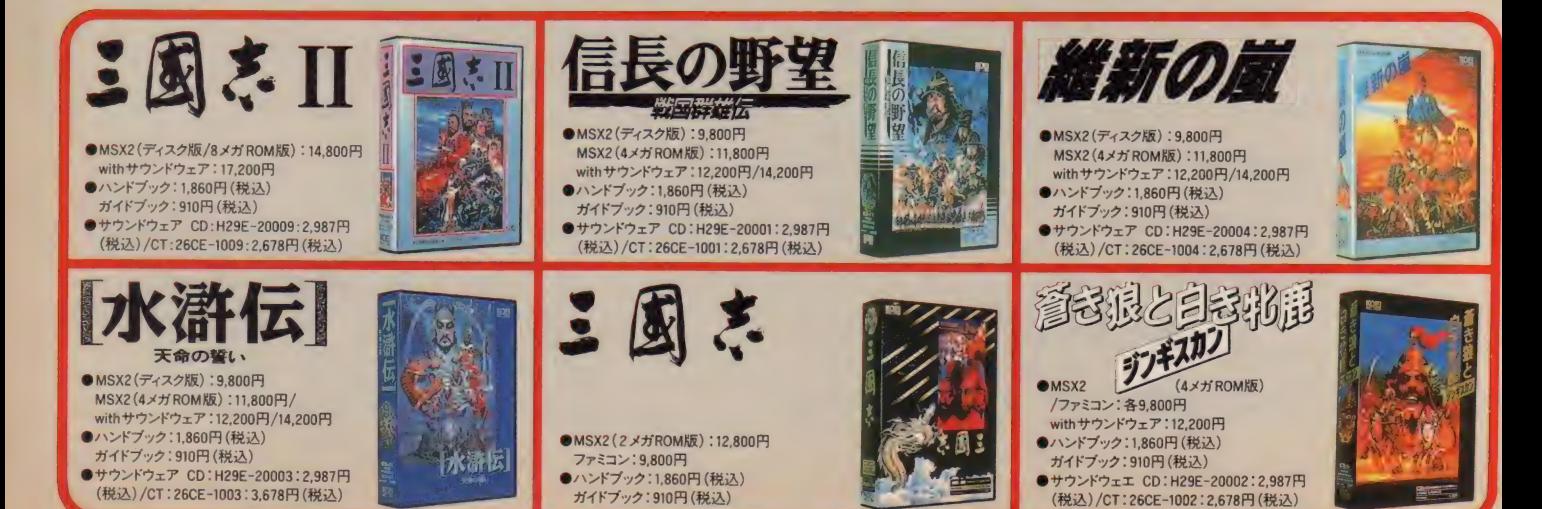

「待望の新星プロデューサー:フクサワーエイン テビュ

不世出の英雄、ナポレオン./<br>コルシカの小島から、 そびえたつ宮殿へ。 並ぶものなき戦争のテクニックで、 全ヨーロッパを震撼させた男-その日、パリは、 皇帝の凱旋に沸き立つ! VIVE LA FRANCE !!

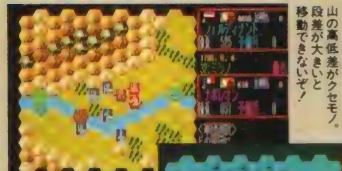

L'EMPEREUR

ハントブック

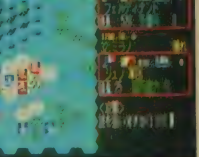

ゲームの花形、砲兵の攻撃。<br>集中砲火で敵は大混乱!

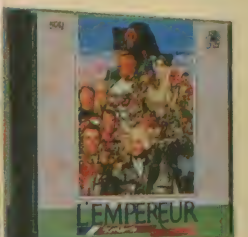

CD: KECH-1004<br>3.000円 (税込)

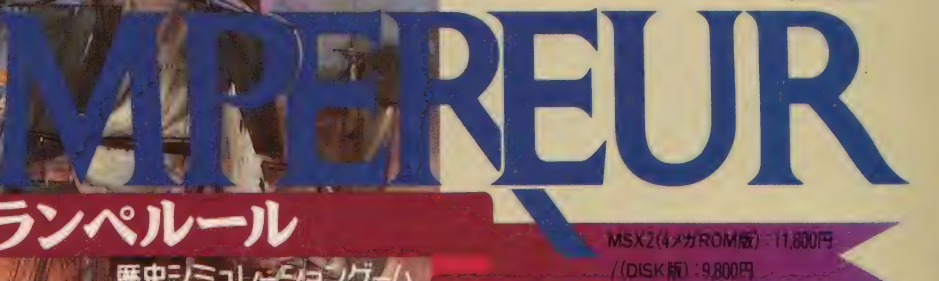

(DISK版): 9,800円

●PC-8801SR以降 /PC-9801シリーズ /X1 turbo: 9.800円/withサウンドウェア: 12,200円<br>■ハンドブック好評発売中:1.860円 (税込)<br>■サウンドウェア好評発売中:CD:KECH-1004 : 3.000円 (税込)<br>■販売: ポリドール株式会社

●ゲームと完全にシンクロした豊かなCDサウンド。<br>(要PC-8801SR以降用CD-ROMドライブ・CD別売)

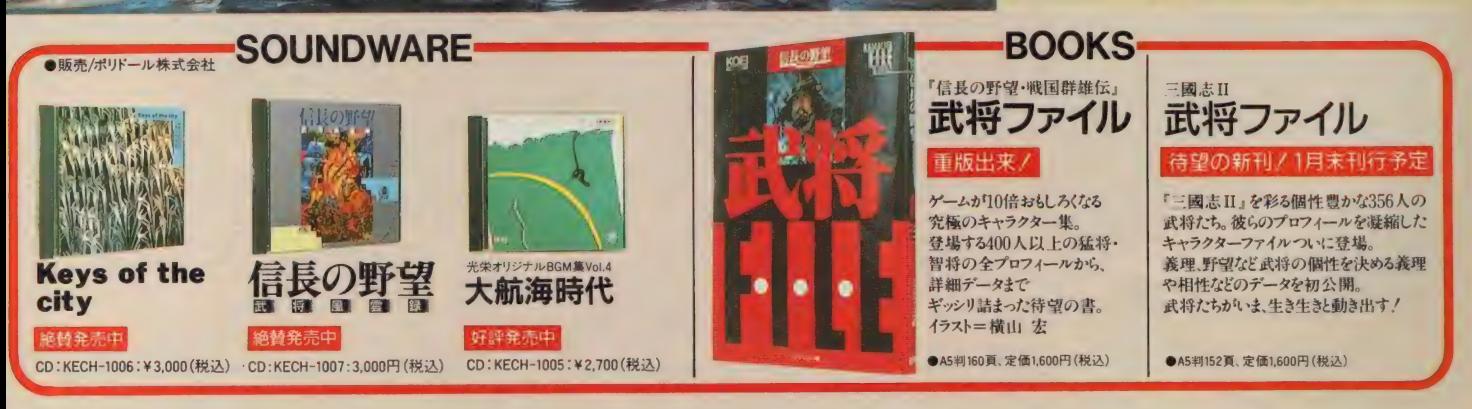

■テレホンサービス: KOEIの最新情報をお知らせしています☎045-561-1100 (バソコン専用) ·☎045-561-8000 (ファミコン専用) ■お求めは全国のパソコンショップ・デバートでお近くに取扱店がない場合は、住所・氏名・電話番号・商品名と機種名を明記し、<br>-消費税を加算の上、当社宛に現金書館にてお申し込みください。<br>なお、書籍・サウンドウェア(CD/CT単体)は取り扱っておりません。お近くの書店・レコード店にご注文ください。 (レコード販売元:ボリドール株式会社)

■当社は当社が著作権を有するソフトウェアの複製行為、及び賃貸(レンタル) についてこれを一切許可しておりません。<br>■MSXはアスキーの商標です。ファミリーコンピュータ・ファミコン、ゲームボーイは任天堂の商標です。<br>■価格には消費税は含まれておりません。

の詩が聞こえる。

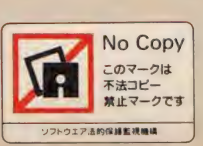

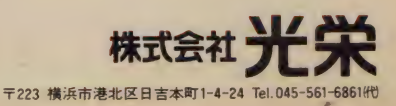

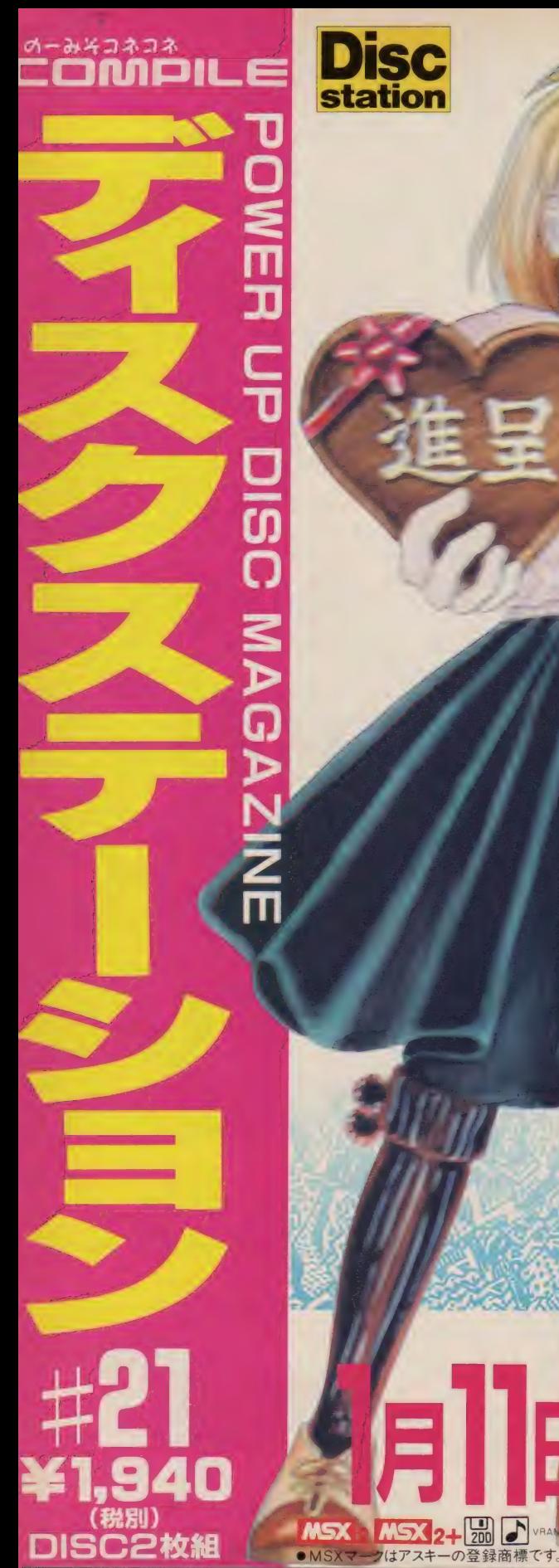

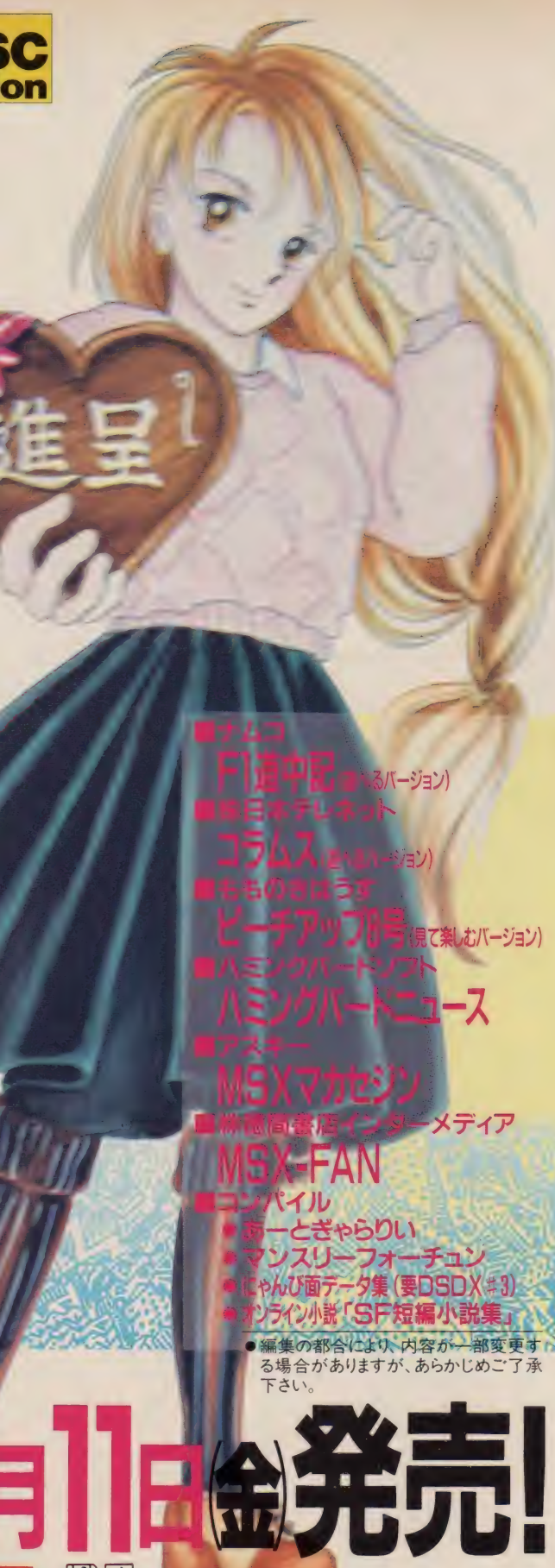

DSD. **Disc**<br>station Hommel Co 子猫を動かして黄色い風船を全部破るの<br>**ゲームアーツの** ムゲームス総集 **DISC 2枚組** ,880<sub>円</sub>絶賛発売中 12種類のゲームが楽しめるおもちゃ箱! U<sub>J</sub>UUUH (PU SE JUJE<br>DISC STAITION DELUXE 區 I [2 I MSX マークは アスキーの 登録商標です バックナンバーのお知らせ  $DS5 - 7$  $DS4$ 号 (表示 価格は 税別

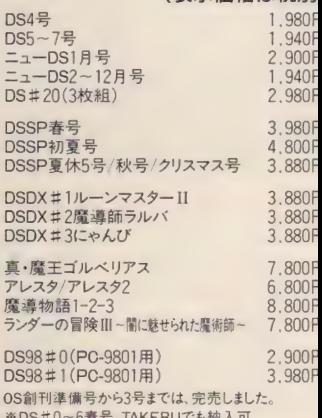

真·魔王<br>アレスタ

DS98#1

 $*$  DS  $#$  0

通信販売を希望する人は、現金書留か低額為替で商。<br>の定価 + 消費税分3%と送料210円 (速達は420円) をa 品名、あなたの住所、氏名、電話番号、機種名を書いた

ハイデクゆうパック

お申し込みは、あなたのご希望の商品名等、必要事項をi 入して、振り込み用紙と料金を郵便局の窓口に差し出 だけ 後は商品が一週間位で届くのを待つだけ

〒732 広島市南区大須賀町17-5 シャンボール広交210号 PHONE(082)263-6165(ユーザーテレホン) 株式会社 また

©1991 COMPILE DS#21

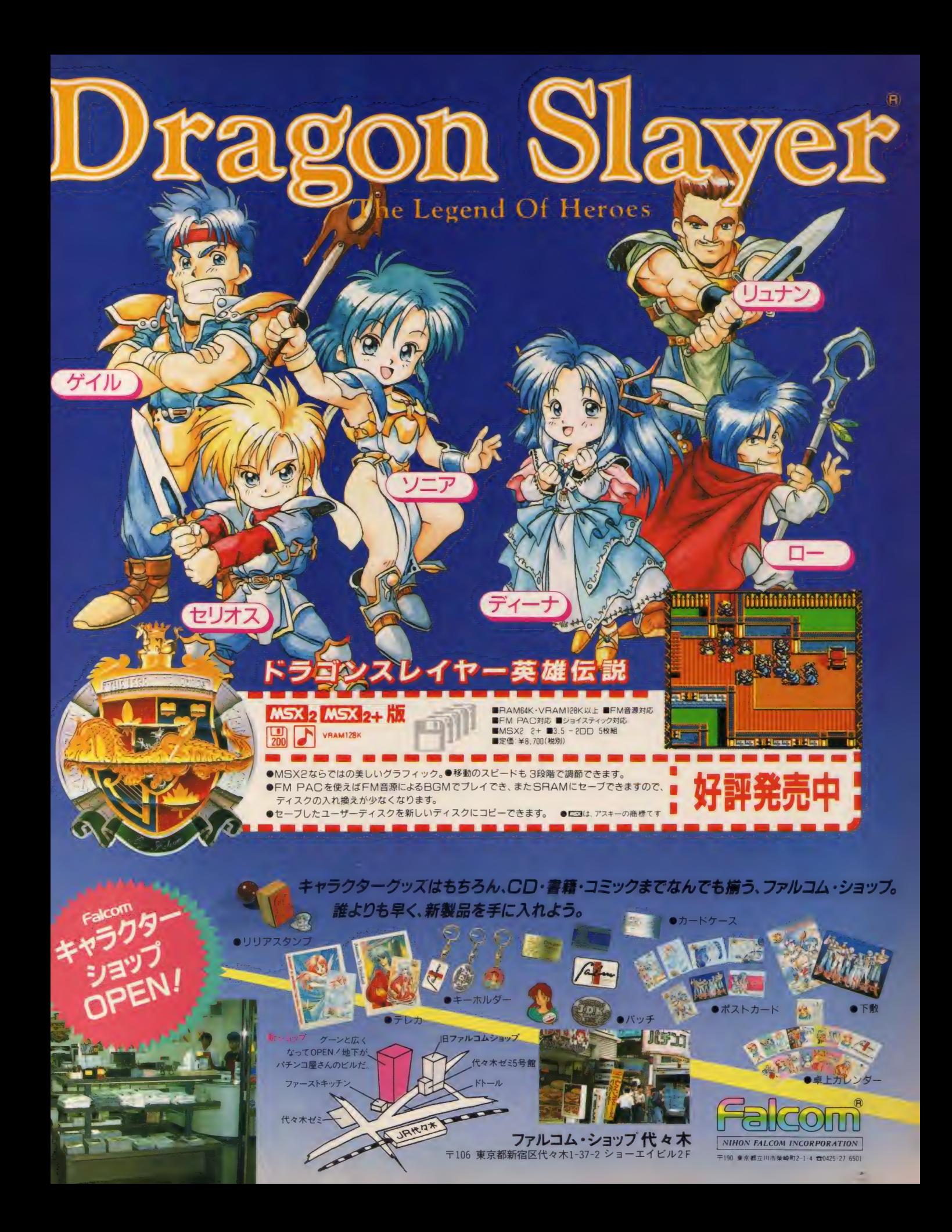

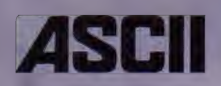

 $\sqrt{2}$ 

MSXとMSXユーザーの距離が、大幅に接近しました。本格的なグラフィカルユーザーインター フェイス《GUI》を提供する【MSXView】、ついに登場。マウスを使ってアイコンウインドウを次々 と選択。MSX turbo Rの処理スピードの速さを活かした、将来性豊かなプラットホームです。さら に、テキストエディタ、グラフィックツール、プレゼンテーションツールなどのプログラムが付属。 【MSXView】はMSXにGUIの思想と主張を与える、やさしい必須ソフトです。

回

**land is a compared to the set of the set of the set of the set of the set of the set of the set of the set of the set of the set of the set of the set of the set of the set of the set of the set of the set of the set of t** 1 0 園 ~ デ <sup>2</sup> S r L 메고라<br>- 미치의 국 작동 7 8 9 10 11 12 14 | 116 | 17 | 18 | 19 | **127 5 125 27 27** 

의도

없이 되

E: ार

Tim

990-10-

**4442269MMM** 

反差 H#

压运

牌

图

000<br>0935<br>5000

 $\sqrt{1}$ EFTE

<u> ................</u>

**BEER** 

**Paul THE** 

eter :

· MSXViewの特長… ●マウスによる簡単操作が自慢<mark>/マウスでのアイコン操作で、ファイルの複写や削除などが可能。●ユーザー</mark> インターフェイス/【MSXView】対応ソフトなら使用方法はすべて統一。異なるソフトウェアの操作方法を覚えるのが簡単です。 ●専用アプリケーションソフト付属/ View TED:簡単な文書を作成するためのプログラムです。 View DRAW: 絵を描くためのプログ ラムです。PageBOOK:電子の本を作成したり、画面に表示させるためのプログラム群の総称です。

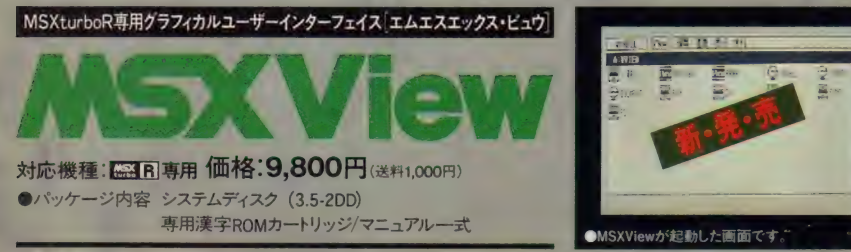

● <mark>DIGX</mark>、MSX-DOS2、MSX turbo Rは株式会社アスキーの商標です。●表示価格に消費税は含まれておりません。●上記の写真は、開発中の画面の<br>ため製品と仕様が異なる場合があります。 【MSXView】は全国有名パソコンショップでお求めください。

〒107-24 東京都港区南青山6-11-1 スリーエフ南青山ビル 株式会社アスキー 営業本部 電話 東京(03)3486-8080 大阪(06)348-0018 株式会社アスキー

 $n_{\rm c}$  -

新 1991年 (平成 3 年) 1月 8日 火曜日 (月刊)

し気もなくゴージャスにほどこされ ひっかけたハイセンスな洒落が、憎 タイトル画面 銀の実の結 エマンラーショロ ロロ<br><sup>、1</sup>ラスタ 、の精製に成功 妖精。と 鶴 ネットストックス しょうしゅう しゅうしゅう しゅうしゅう しゅうしゅう しゅうしゅう しゅうしゅう しゅうしゅう しゅうしゅうしゅう しゅうしゅうしゅう と、 トランス はってん はってん はっとんどう アクセス り、\*! 遠 一人 言 1.子ぶてる吉吉〇青夏こ女 の技とされており、魔力を 力を扱うことは非常に至難 期待されている。従来、魔 き出せる点において大いに なく、機械を使用しても引 き出すのが容易なばかりで ラスタ結晶法は、魔力を引 法が考案されてきた。 このの実から魔力を取り出す方ら各界の研究者によって銀 の実に魔力が発見されてか[持つことから、入学志願受]今から一○○年前に、銀[学校」で独自の精製設備をし呼ばれる結晶の精製に成]]なお、このラスタ結晶法さんは銀の実から『ラスタ』 騒然となっている。 さんは銀の実から『ラスタ』 おくとよい。 り、饅頭でも贈って、機嫌をとって ▶講師は世界でも屈指の魔導師ば ー 連  $\Box$ 頭で 日米 共同声明 /4 魔術師妖精学校開山 こうしょう ふくしょう しゅうしょう しゅうしゅう しゅうしゅう しゅっとり しゅうしゅう しゅっとり しゅうしゅう しゅうしゅうしょう も 屈指の ミ 堕<br>、 ブ<br>、 ゴ K 5 をと i 用しても 11111  $\mathbf 1$ によって銭一付 «導師 ばか 屋 T プロジェクト』 つて **三三** 크 ||メネ 至/。 ーいる塔 アコブラ 7 日米共同声明 (○村御ミスによるラスタ漏れ間題となっている、魔力の問題となっている、魔力の問題となっている、魔力の 性に より、 関係者は 志望の若者たちが殺到して付開始以来、大勢の魔術師持つことから、入学志願受 いた魔法使い達の間で話題 充分コントロールできずに 妖精学校開校 |研究に不可欠なターボR活の光コンピューターへの前ませていた。政府は、今後 Rであったが、 その高機能 たと発表。 Tプロジェクト』を結成し ませていた。政府は、今後|ダウンロードetc・とそ性により、関係者は頭を悩|から送られたプログラムの 性により、関係者は頭を悩 司<br>F で 杉<br>F く<br>C く なお、このラスタ結晶法 日米共同声明  $\frac{A}{1}$ ターボR活用に 日本テレネット㈱  $\frac{1}{T}$ 様。また | キリ レ イ ソ | w<br>|| ソ ク フ 車 業 菜 ワンクス 事 案 部<br>京都市中京区鳥丸通御池上ル<br>二条殿町ナショナルビル3F<br>電話 (075)251-0635 <sub>ルトル</sub><br>ル<sub>3 F</sub><br>0635 ン<br>ブ 大<br>琴 フロジェクト さんしょう 京都市中京区島村通御池上ル 市中京<br>殴町ナ 界に 近 により、 0 尸::3の高速化、 魔術 社 電話 (075) 251-0635 前 ムソフ - ド | により (CFU♂ | 大 | により CFU♂ から 送られた プログラムの -ads-大事故 区点 る上で新しいプログラマー en es の活用法は多岐にわたって 熱いニーズに応えて『ソフ 達の育成に期待される。 ·家 世界中で、パソコンが一トラボ』新登場。 おいても、評価が高い。 ●魔術師妖精学校(創設大 を随時募集している。 精学校」では、入学希望者  $\tilde{\gamma}$ ゲームソフトユーザーの この学校法人「魔術師妖 THE LINKS会員 *) に*上昇<br>1<br>、合時<br>、 MSX<br>ソフトラボ - ^ 台時代を迎え、ゲテー台時代を迎え、ゲ ロ ト<br>トラス<br>トラス<br>トラス<br>トラス<br>トラス<br>トラス<br>トラス CPUの高速化、  $\bigoplus$ ー ド 易 いまい ほうしゃ きょうかい きょうかい きょうかい きょうかい きょうかい きょうかい きょうかい きょうかい しゅうかい きょうかい きょうかい きょうかい きょうかい きょうかい - フトル 好評<br>- フトル 好評 然に防ぐ 云申し込みすると 世界中で話題騒然 ゲームソフト界に 費をサービスの上、毎月一〇〇名様にTHE(LI)の基本料金を払って下さい。今なら、入会金と年会 トの資料券を 三、〇〇〇円(月額基本料金五〇〇円の6カ月分) A 1-S T<br>プロジェクト <u>: ፲</u> 【 作<br>──── ハーン探偵 ブ •<br>•<br>• 1 ー<br>つ<br>2 第二弾として一月四日開校 ぐシステムの実現が切望さ ることができ、ユーザーか ーからメッセージを受け取 た『ソフトラボ』はメーカ ファンクラブユーザーを絡 高校の逆襲』大好評に続く レイングゲーム)『あまなつ 躍中。●RPG(ロールプ 二〇%、業界トップ各界活魔導師真霜鳳翔)、就職率一 れていた。今回、  $\overline{\phantom{a}}$ とモデル 夢の実現! 街の<br>+ ンネルッの画面に『いそ 街の |<br>たより –––<br>レモン探偵団現る.  $\Leftrightarrow$ (のギャ 貞<br><br>コール<br>1 ■「八闪〜トーーー」 あっしも しーNKS → 「ハー」 るっしも しート NKS → 「ハーー」 通称〃 主 たよ v ガ当た **コーヒー** たち。 発表され まとう  $\mathcal{V}$  $\ddot{a}$ ー ジを 受け取 る ことができ、 | 二月に再来日することに決 ■ 12 一資 <sub>ほい合</sub><br>-251 から初来日したゼロ子姫が ップを報じている。 外のマスコミ界でも の夢の結実といえる。国内 |を可能にする、まさに長年 |らの声を発信していくこと いそ』 25 うれしい悲鳴を上げている への問合せ殺到で関係者は らはら。その原因は、こ りと、市民はいつ彼女達 連絡くれたし。BOXに突然姿を見せた 近に現れたら、 『ガビーン』とカラオケ レモン探偵団。もし、身いそ』 現れたかと思えば、 どこからともなく現れる ープンを待ち、ザ・リンクス が現れるかとひやひやは チャンネルゼロ子 - ^ ブヒー/こ」 とブニンム その しょうしょう しょうしょう しゅうしょう しゅうしょう しゅうしゅう しゅうしゅう しゅうしゅう しゅうしゅう しゅうしゅう しゅうしゅう しゅうしゅう 十一月にチャンネル惑星 いよいよ今月二〇日にオ ■お問い合わせ し **リ** 0120 - 251 - 063  $012$ 再来日決定 市民は いつ 彼女 達 ゼロ . . . . . -<br>資料請<br>- Ma Y 資料請求券<br>MSX.m は 鵜呑みと レモン 一面 MSX. m に決一 る。ちにと、今日 - カレモンちゃん 一局から、セ 一 うりの高視論 の事)になるという恐怖 いうハナコ(現代のOL なものを一般的にしたと ずれは、あのマニアック とか。そんな市民の心境 受付中。 ちにと、今回再来日となっ 姫が話を聞くのだ。安直な の著名人をデ ればリクエストを受け賜って欲しいというゲストがあ局から、ゼロ子姫と対談し 性の国民の興奮の冷めぬう 番組ではあるが、トーク番 00) がゼロ子ブームの引き ているとの事。【ID000 たのだ。そこで、番組制作 每週木曜日21:00~23: 子の部屋」(チャンネルッ/スコミ戦略であったのは言スコミ戦略であったのは言<br>スコミ戦略であったのは言 とい ら はら。 その 原因は、 こ 。 言恵大ま  $\frac{4}{1}$  Tou ニネっこ 率を得 もし、身 本社まで 身 ざ ちが、 メ がい ということ

憎

 $\begin{array}{c} \begin{array}{c} \begin{array}{c} \end{array}\\ \end{array} \end{array}$ 

定した。前代未聞のスピー

 $\overline{\phantom{0}}$ 

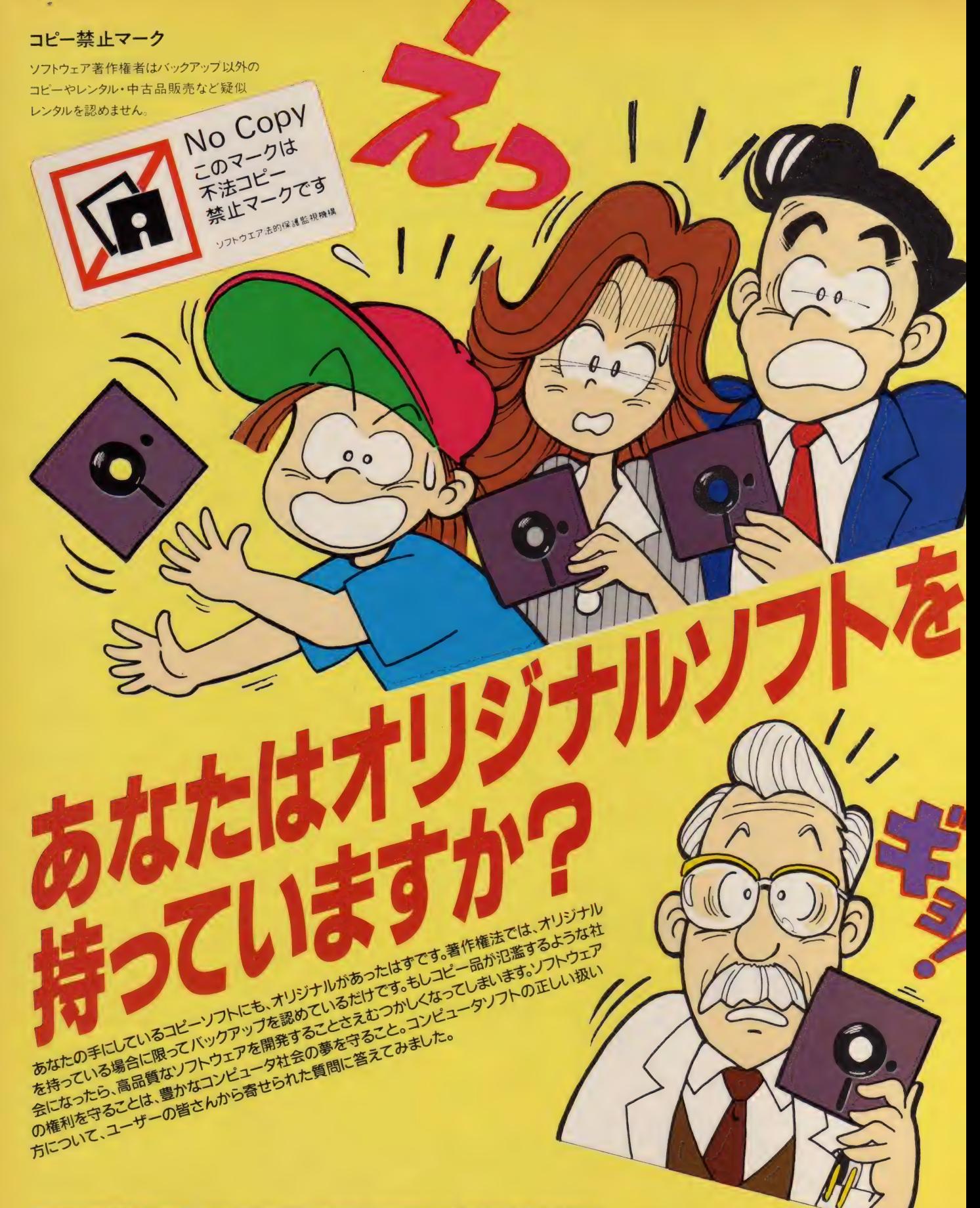

ソフトウェア法的保護監視機構とは? 本機構は、コンピュータプログラムの著作権者の権利を保護するために、知的財産権の侵害行為の監視摘発を フフトウエア法的味噌事が確認には「F \*\*\*時間、ディアコンプログロビーを安化の発展に寄与することを目的とする団体です。<br>行い、コンピュータプログラムの著作物の公正な利用の円滑化を図り、もってコンピュータ文化の発展に寄与することを目的とする団体です。<br>(• 9月10日付けで、コンピュータソフトウェア著作権協会と名称が変わりました。)

#### コーザーからのQRA

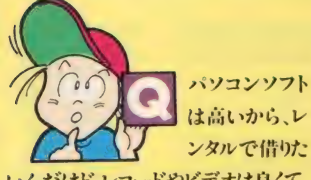

いんだけどレコードやビデオは良くて、 パソコンソフトは、どうしてダメなの?

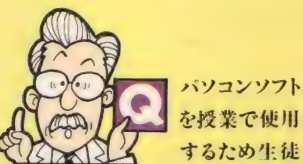

の数だけコピーしたのだが、なにか問 題でもあるのかね?

 $A$ まず、パソコンソフトが高い理由につ いてですが、端的に言えば「<mark>莫大な</mark> 開発費がかかる割に、市場規模が小さい」 という事です。数千万円あるいは億という開 発費をかけた製品でも、何万本と売れるソ フトは、ごく稀なのです。また、ビデオ(映画)や、 レコード (歌手)は、興業、コンサートと言った ものからも収入は得られますが、ソフトにはそ ういったものはありません。また、レンタル利用 者の85%がコピーをしていると言う現状で は、レンタルを認める訳にはいきません。

著作権法違反になってしまいます。た ▲ ● しかに35条では例外として教育機関 での複製を認めてはいるのですが著作権 者の利益を不当に実さない場合としていま す。ソフトウェアの場合複製の認められる事 はほとんどないでしょう。

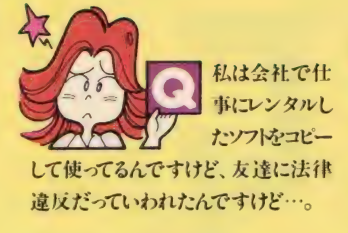

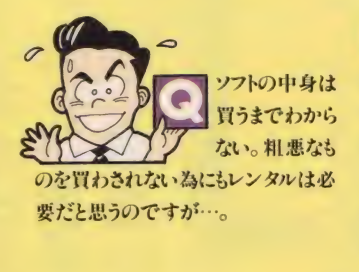

お友達は正しい事をおっしゃってい ▲<br>● ます。法律では私的使用のための複 製は認めていますが、仕事に使う場合は該 当しません。ちなみに著作権法違反は3年 以下の懲役または100万円以下の罰金とい う処罰を受けます。

A. そういった論理が、レンタルの大義 ▲● 名分となっているようですが、先にも 述べたように、善意のユーザーは少ないの です。また、ソフトハウス側もそういった声の あることは承知していて、新商品発売にあた っては、店頭デモや資料等も多く用意してい ます。また試供品を配布しているところも増え<br>てきました。

#### 私達、会員会社のソフトウェアは、いかなる個人、団体、法人に対しても、 レンタルの許諾はしておりません。また不正コピーは罰せられます。

《会員会社一覧》<br><sub>彬アートティンク</sub> 株 富士通 ビー ; ス •シー 咮 ァスキー 有アルシスソフトウェア **株コーパス** またが・エンタープライゼス 日本 SE株 およびレイングレイ 株インターコム 株光栄 株 株 <mark>株 ポンフトウィング アイセット かんきゅう かんきゅう かんきゅう はんじゅん はんじゅん はんじゅん はんしゅう はんしゅう はんしゅう はんしゅう はんしゅう はんしゅう はんしゅう</mark> 株ウィンキーソフト **キエ画堂 スタジオ おおく イントウェアジャパン 日本クリエイト株** 株ウルフチーム または、または、およびのデータシステム設計事務所 ありゅう ありゅう コニケーションズ株 ロークシステム 日本コンピュータシステム 株間<br>ラッカルソフト販売株 および および インター マンプトスタジオWING ような またはソフトバンク **ヴァルソフト販売株 株構造システム 株構造システム ソフトスタジオ WING 株 日本ソフトバンク 株ポーランドジャパン** ー<br>エー・アイ・ソフト株 - コナミエ業株 ソフト屋しゃんばら - 株日本テレネット - 株ポニーキャニオン 有エーシーオー キコンパイル<br>**株エー・エス・ピー およう** 株ザイン・ソフト 株エー・エス・ピー またの ちゅうしゃ かいしゃ インコン ダットジャパン 株 ロー ヨ本ナレッジ・ボックス 株 マイクロソフト 株 FAシステムエンジニアリング(株) 株シャノアール<br>株エス・シー・アール おんない おシーアンドシー 株エス・シー・アール おおし おシーアンドシー おおおおし おぼくナウェア 株 エス・ピー・エス **キャン キャンセス おおし キャンピオンソフト おおし きょう** ほんトレス ちょうしゃ スイクロプローズジャパン株 ェ デ:!\*㈱ システム サィト 株 ツァイ ト 株 八 ル 研究所 マスターネット 株 株エニックス ちょうしゃ おうえテムサコム おおし おうしゃ おうしゅう おんきょう こうしょく 株ェム •ェー. シー 株 システム センター テック ソフト アンド サービス 株 **株エルム企画 まんに おおし おおし おおし おおし おおし おおもの 株テクノソフト バル教育システム 有 株メタテクノ** 株オービックビジネスコンサルタント 株システム ハウスミルキーウェイ 株大塚システム研究所 株 株新学社 株 音 研 株 新 企画 社 デザイン オー ト メー シヨ ン株 有 ビー ピー エス 株 ランド コンピュータ カナン 精 機㈱ 有 シン キング •ラビット 株 デジタル •リサーチ •ジャパン 株管理工学研究所 すい すジーエーエム 株電波新聞社 はいちょう ビーシーエー 株 <mark>ビーシーエー インギーコーポレーシ</mark>ョン 株キャリーラボ ト キンセスト おおやし おおや おもの おおもの おおもの インピュータープラザ クエイ ザ ーソフ M\* 株 ジャス ト システム 紗 レオ 株フア — ソフト クリスタル ソフ ト㈱ 株ス キャップ トラスト 東 蜂 通商 株 イース ト キューブ 有 風雅 システム ㈱ ァシスト 有呉ソフトウェア エ房 有スタジオパンサー グレイト株 イマジニア株 株イメージテクノロジー研究所

株ゲームアーツ<br>株コーパス 日本ワードバーフェクト シェラオンラインジャパン㈱

(株)ケーエス ビー

様ケービーエス

株ス行 システム 徳間霤 店 インター メディア 株 冨士 ソフト ウェア 株 ケンテックス株 ストラッドフォードコンピュータセンター 株<br>株 ゲームアーツ #ズーム 株ソリマチ情報センター<br>ダットジャパン株 大学生活協同組合東北事業連合 日本ファルコム株 株マイクロソフトウェア・アソシエイツ 株ディアィエス<br>デービーソフト株 東峰通商株イーストキューブ - 有風雅システム<br>-<br>有コマキシステム研究所 - 株フェザーインターナショナル ダイナミック企画㈱ またに インター・シーク しょうしょう しゅうしょう こうしゅう こうしゃ 森本紘章顧問弁護士 日本化薬株

日本デクスタ株 株マイクロキャビン 有ハウテック 株 ハドソン<br>株 ハル研究所 **株ハッシス 株まつもと** パーソナルメディア株 バル教育システム有 トーズ・ジャパン株 株ピッツー ビクター音楽産業株 株リード・レックス ピーシーエー株 株日立 ハイソフト 様リバーヒルソフト

日本アシュトン・テイト株 ブラザー工業タケル事務局 プログラム企画サービス株 株マイクロネット 株まつもと 株 モーリン 株ラウンドシステム研究所 株リギーコーポレーション ロータス株

8月25日現在、142社にも及ぶソフトハウスに加盟していただいております本機構ですが、不正コヒー防止のため、より一層の強化を はかるには.-キャでも多くの加盟が必要不可欠ですソフトハウス間の強い提携があれば、不正コピーは必ず防止できるはずです

ソフトウェアのレンタル、あるいは不正コピー を見たり、聞いたりしたら右記まで情報をお寄

、 せく ださい。 > ソフトウェア 法的 保護 監視 機構 事務局 著作権HOTLINE担当 久保田 TEL03(839)8783( 代表)

コンピュータソフトウェア著作権協会<br>ソフトウェア法的保護監視機構

〒101 東京都千代田区外神田6-3-8外神田田島ビル4F

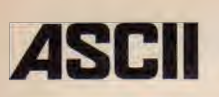

情報人間のためのネット ワークアスキーネットACS。 ビジネスに役立つ情報と 高度なコミュニケーションス ペースを提供する情報人間 のためのシンクタンクです。 **●ニュース:ゲートウェイサー** ビス"Infolink"は米国GVC 补提供のデータベースサー ビスです。米国内で集めら れた幅広い情報の中には "UPIニューズ"や"ダウジョー ンズ株価"などビジネスに有益 な情報も掲載されています。

お 選アた  $\boldsymbol{\varDelta}$ **スキーネッ** びください。 ット

 $MSX2 - f - f - f$ めのネットワークア スキーネットMSX MSXパソコン情報 とアットホームなリビ ングスペースを提 俳します.●ニュース: 輸入CDショップで お馴染みのタワーレ コードのCD情報が スタート。新譜情報 がいち早くわかりま す。MSXの他、PCS

でもご覧になれます。

#### 4つのアスキーネットが体験できる。 (アスキーネット スタータキット)新発売。

アスキーネット ACS·PCS·MSX·DPIのネット ワークが各 60分 楽しめるスタータIDの他、ビデオ、 ハンドブックなどをパックにした〈スタータキット〉 を発売しました. ◎ 価格: 5,800円●スタータID (ACS·PCS·MSX·DPI) ● オペレーションハンド ブック●ビデオマニュアル (VHS30分)●アスキー ネット入会申込書(正式入会時初回登録料無料) •POOL INDEX ※〈ア スキーネット スタータキ ット〉 は、全国有名パソコンショップにて発売中です。

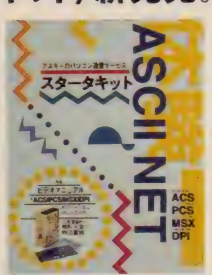

つくば、藤沢、浜松、奈良の4ヶ所にアスキーネット共通アクセスポイント新設 アスキーネット共通 アクセスポイント:札幌、仙台、つくば、浦和、所沢、東京、八王子、多摩、千葉、川崎、横浜、藤沢、 静岡、浜松、名古屋、金沢、京都、大阪、奈良、神戸、広島、松山、福岡、那覇(以上、全国24ヶ所) \* 「DELPHI」 および 「Infolink」 は、 米国 General Videotex Corporation 社の 商標です \*上記の価格には消費税は含まれておりません。ご購入の際には消費税額が必要となります

お問い合わせ・お申し込み: 電話03-3486-9661 アスキーネット事務局まで

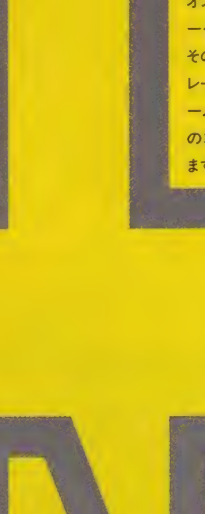

アスキーのパソコン通信サービス<br>
SCII NET

気軽なパソコン通信を楽 しみたい人のためのネット ワークアスキーネットPCS。 日本最大の5,000本を超え るプログラムライブラリと活 発なホビースペースを提 供します。●ニュース:待望の オンライン・マルチ・プレーヤ ーゲームがいよいよ登場。 その第1弾は、本格的シュミ レーションゲーム「永田町ゲ ーム」です。第2弾のゲーム の準備も着々と進行してい ます。ぜひ、ご期待ください。

> 国際派人間のための<br>ネットワーク、アスキー ネットDPI(デルファイ)。 米国の パソコン通信 「DELPHI」へのゲート ウェイとそれをガイドする

様々な情報を提供します。 DELPHIは、個性的なSIGや機能<br>性の高い電子メール、様々なデー タペースへのゲートウェイで有名 な米国有数のネットワーク。DPI<br>ではDELPHI利用ガイドや最新情 報のダイジェストをお届けします。 ●ニュース:タイムパスがアスキー<br>ネットに接続。全国37か所のタイ<br>ムパス •アクセスポイント経由で ご利用いただけます。 DPIの他、 ACS、MSXでご利用になれます。

〒107-24 東京都港区南青山6-11-1 スリーエフ南青山ビル 株式会社アスキー アスキーネット事務局 電話(03)3486-9661 株式会社アスキー

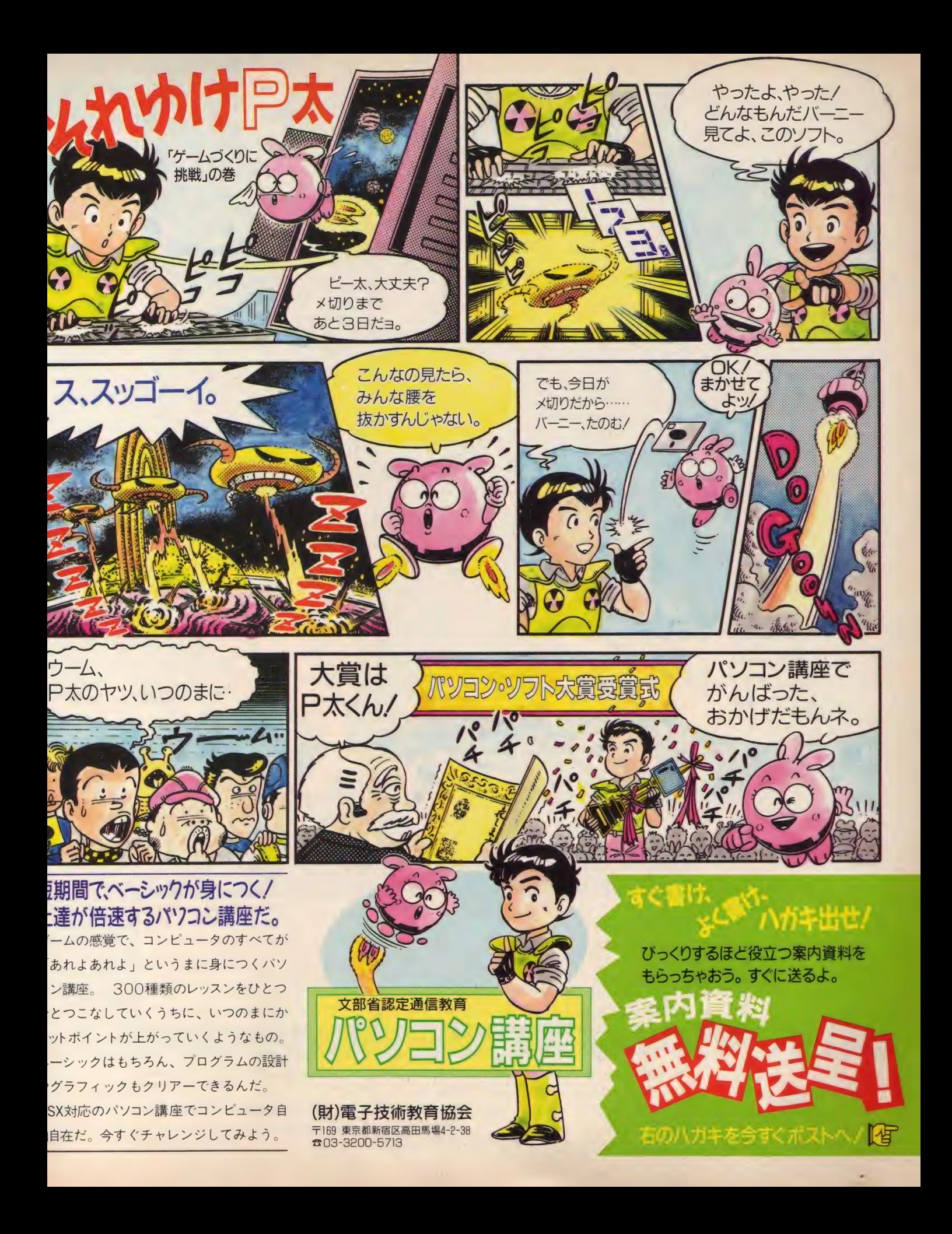

キャンペーン」 キャン ー<br>に に合ったソフトウェ 想の普及の が 正コピ キ  $\boldsymbol{\hbar}$ 持ちながら、 とは違法である。 キャンペーン」は知的財産権思ょうか。「企業内違法コピー追放 不正コピー ・ヤン は わからないからではない ソフト  $\stackrel{.}{\sim}$  $\overline{1}$ フトウェアの管理方法 を放置しています。  $\frac{1}{2}$ ーを業務! 環として、 多くの企業では不 一アの管理 という認識を ア管理体制 各企業 す。 する で Ξ

「企業内でのパソコンソフトのコピーは著作権法違反です」この事実をあなたはご存知でしたか?企業倫<br>理を疑われるその前に、著作権について勉強してみませんか。

-追放キャン^

<mark>)</mark><br>エア違法コ

# 理を 疑われる その 前に、 著作権に ついて 勉強 じ T みません か。 \_ r 「企業内 ソフト ウェア 管理 」に つして 無料 セミナー -] •名 古屋 10 月 22 日 (月) AM10:00 〜 PM4:30 中日 パレス (不正 協 フェア 10/18 〜 10/22)

● 名古屋 10月22日(月) AM10:00〜PM4:30 中日パレス(不正協フェア10/18〜10/22)<br>● 大 阪 11月13日(火) AM10:00〜PM4:30 OMMビル (大阪マーチャンダイズ・マート)

● 9月10日付けで、コンピュータソフトウェア著作権協会と名称が変わりました。

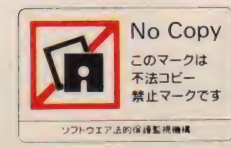

コピー 禁止 マーク ソフトウェア著作権者はバ ックアップ以外のコピーや<br>レンタル・中古品販売など 疑似レンタルを認めません。

[内】

ソフトウェアのレンタル、あるいは不 正コピーを見たり、聞いたりしたら 右記まで情報をお寄せください。

コンピュータソフトウェア著作権協会

ソフトウェア法的保護監視機構事業局

 $\overline{\mathbf{O}}$ 

I

 $\overline{\phantom{a}}$ 

 $\overline{\mathbf{S}}$ 

アクション

しょう しょう インター

方法

不

担当 久保田<br>**TEL 03 (3839) 8783 (代表)** 〒101 東京都千代田区外神田6-3-8 外神田田島ビル4F
#### $77570R$  A

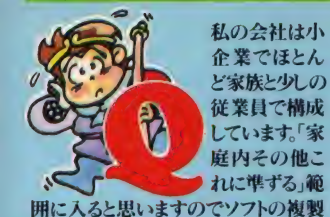

は30条で許されるのではないですか。

▲ ▲ 企業内でのコピーはバックアップ以<br>▲ ▲ 外すべて違法です。業務で使用する<br>ためのコピーですから「私的使用のための 複製」は一切認められません。<br>どんなに小さくても会社は会社です。

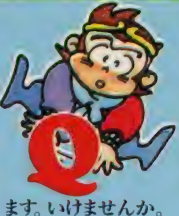

私の部署では<br>通常オリジナル を使用していま<br>すが忙しくなる とバックアップ<br>用コピーも同時 に使用してい ▲ 著作権法違反です(21条)。また会社<br>自身も業務に使用したということで罰<br>せられます。 バックアップ用コピーはあくまで もオリジナルソフトが破損した時の予備とし て作るコピーです。

私の部署では ワープロソフト を1本購入し、 すべてのハー<br>ドディスクにイ ンストールして 使っていますが

▲ ★ 著作権法違反です(21条)。<br>▲ ハードディスクにインストールすること<br>はまさに複製することそのものだからです。 北海道釧路ではハードディスクにソフトをイ ンストールして売買していた電器店が、摘発 されました。

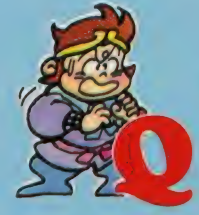

中古売店から 買ってきてコピ<br>*ー*を取り、すぐ に 中古品販売 店へ売ることは<br>いけませんか。

オリジナルソフトが破損以外で使用<br>できなくなった場合のみコピーソフト の所有が可能です。(第47条の2の2項)従っ<br>てコピーは手許に置けません。

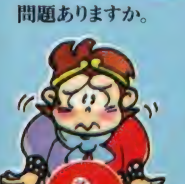

私は会社で仕 事にレンタルし たソフトをコピ ーして使ってる んですけど、友 達に法律違反 だっていわれ たんですけど ......

お友達は正しい事をおっしゃっていま<br>す。法律では私的使用のための複製 は認めていますが、仕事に使う場合は該当 しません。ちなみに著作権法違反は3年以 下の懲役または100万円以下の罰金という 処置を受けます。

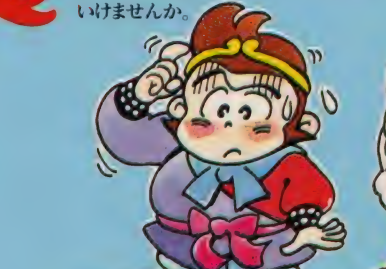

### 私達、会員会社のソフトウェアは、いかなる個人、団体、法人に対しても、 レンタルの許諾はしておりません。バックアップ以外のコピーは違法です。

《会員会社一覧》<br><sup>第7-トティンク</sup> <mark>株アスキー</mark><br>有アルシスソフトウェア **雌インターコム きょうしゃ (能ゲームアーツ)** 齡ルフ チーム ㈱ 光栄 ㈱ ソフト ウィング 様エスシーアール インファー 南コマキシステム研究所 (株)エム・エー・シー **おように キャンポン キャン キャンポ キャンピオンソフト** (株)オービックビジネスコン サルタント システム サイト マントリー ポティーアンドイーソフト 株音研 またに おおし おおし おおし (株)<br>ステムセンター おおとこ おおかい おおかい (株)管理工学研究所 けいちょう おおし はいえテム ハウスミルキーウェイ (株)キャリーラボ インディング 機新学社 デザインオートメーション クエイ ザ ーソフ ト㈱ ㈱新 企画 社 ㈱ デジタル • リサーチ •ジャパン ㈱フ アミリ ー ソフト

グレイト(株) またま アンプランステム (株)ジャストシステム

箱 ジー •エー. XA 栗 蜂 通商㈱ イース ユーブ ㈱ フェイ ザーインター ナショナル ㈱ ァート ディン ク 有) 吳ソフ ト ウェア エ房 ㈱ ジャスト 徳間 書店 インター メディア㈱ 箱 風雅 システム 街 ァル シス ソフトゥェァ 齡 ェス ト ㈱ス キャップ ト ラス ト 日本 アシュトン •ティト㈱ ㈱冨士 通 ピー •エス •シー ㈱ ァシスト 敝ー ェス ビー 街 スタ ジオノ 《ンサ ー 日本 ェス •ィー㈱ ィ マジ ニァ㈱ ㈱ケー ピー ェス ㈱ ステラ システム ㈱ 日本 科学技術 研修所 ㈱ プレイン グレイ **株イメージテクノロジー研究所 ケンテックス㈱ ファイン ストラッドフォードコンピューターセンター㈱ 日本化薬㈱ ハンドジャパン 織ブロダーバンドジャパン** 株ズーム ㈱ ウイン キー ソフト ㈱コー パス ㈱ セガ •エンター プライ ゼス 日本 コンピュータ システム㈱ ㈱ボ ニーキャ ニ オン ソフト パンク㈱ ㈱ボー ランド ジヤ パン ㈱セガ・エンタープライゼス 株ヴァル研究所 または および 株工画堂スタジオ おもし 株ソフトウェアジャパン おもし 株日本テレネット あまる 様マイクロキャピン エー •ァイ. ソフト㈱ ㈱神津 システム 設計 事務所 創 歩 人 コミュニケーション ズ㈱ 日本 デク スタ㈱ ▽イク ロソフ ト㈱ 有エーシーオー インファイン アンディング はいしょう インタンディング アンディング アンディング・ディング・ポックス (株) イクロソフトウェア・アソシエイツ **㈱エー・エス・ピー - コナミ エ コナミ エ 薬 株 キャンプト 屋しゃんばら** マイクロ - 日本 ファルコム 株 - HTV - HTV - HTV - HTV - HTV - HTV - HTV - HTV - H<br>- HTV - HTV - コナミ エ 薬 株 - HTV - HTV - HTV - HTV - HTV - HTV - HTV - HTV - HTV - HTV - HTV - HTV - HTV - HT 株ソリマチ情報センター<br>ダットジャパン(株) <mark>株エス・ピー・エス 株</mark>コンパイル ダットジャパン㈱ マスターネッ エ デ:!\*㈱ ㈱ ザイン •ソフ ト 大学 生活協同組合 東北 事業 連合 ㈱八ド ソン 麟っ もと ㈱ エニックス ㈱シ ヤノ アール ㈱ ダィ: ェァ ㈱八ル 研究所 メガ ソフト㈱ FA・システムエンジニアリング㈱ (株シーアンドシー インステムディスタ ダイナミック企画株 (株)パックス (株)パックス (株)パックス (株) ㈱エ ルム 企画 シェラ オンライン ジャパン㈱ ㈱ ッァィ ト パル 教育 システム 有) ㈱ ラウンド システム 研究所 ㈱大琢 システム 研究所 桁 ステ ムサ コム 嫌 ランド コンピュータ テック ソフト アンド サービス㈱ カナン精機<mark>機</mark> おもの ありません ものの ありません ありません ありません ありました ありました ありました ありました ありました ありました ありました インディアイエス ありました インディアイエス ありました インディアイエス ありました ありました ありました ありました ありました ありました ありました ありました ありました ありました ありました ありました ありました ありました ありました ありました あり デービー ソフ N 味 ビクター 音楽 産業㈱ クリスタル ソフ ト㈱ 箱 シン キングう ビット ㈱ 電波 新聞社 <90. 9. 25 日 現在〉

様ニデコ<br>日本アシュトン・テイト端 日本クリエイト機 **(株)バックス (株) くちょう (株)メタテクノ**<br>バーソナルメディア/株 (株) (株) (株) (株) パル教育システム街 日立 ハイソフト(株) すいしゃ けいしゅう (株)リード・レックス (株)トリッツー ピー・シー・エー(株) アンチャン 顧問弁護士森本紘章 ㈱ファミリーソフト

富士ソフトウェア株 (指章十通ビー・エフ・シー ブラザー工業株タケル事務局 プログラム企画サービス㈱<br>㈱ポニーキャニオン 日本ワードパーフェクト マイクロプローズジャパン糊 <sub>(W)</sub> 1-255人 (株)リバーヒルソフト ロータス(株)

9月25日現在、142社にも及ぶソフトハウスに加盟していただいております本機構ですが、不正コピー防止のため、より一層の強化を はかるには、一社でも多くの加盟が必要不可欠です。ソフトハウス間の強い提携があれば、不正コピーは必ず防止できるはずです。

ビジネス・アスキー

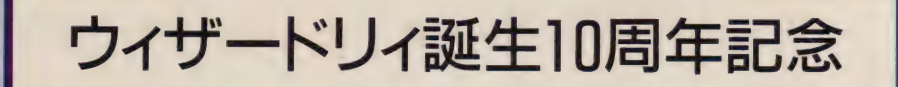

**INTER 1991** 

ドリィマガ

スーパーファミコン版

ウィザードリィだ川

# ガジン編集部特別編集 定価1,000円(税込み) 1991年1月9日発売予定

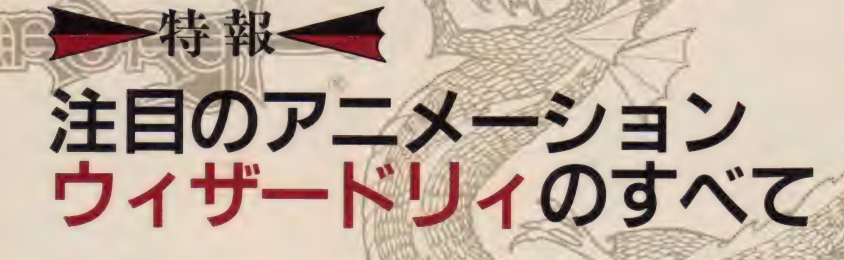

## ウィザードリィ界のビックネームが大集合

べ二一松山◆ウィザードリィ10周年の歴史を語る 須田PIN•ゲームボーイ•ウィザードリィ外伝徹底解析 竹内 誠◆マニアの中のマニアがウィザードリィを斬る 末弥 純◆美麗イラスト6点がカラーで!

〒107-24 東京都港区南青山6-11-1スリーエフ南青山ビル TEL(03)486-7119 株式会社ビジネス・アスキ

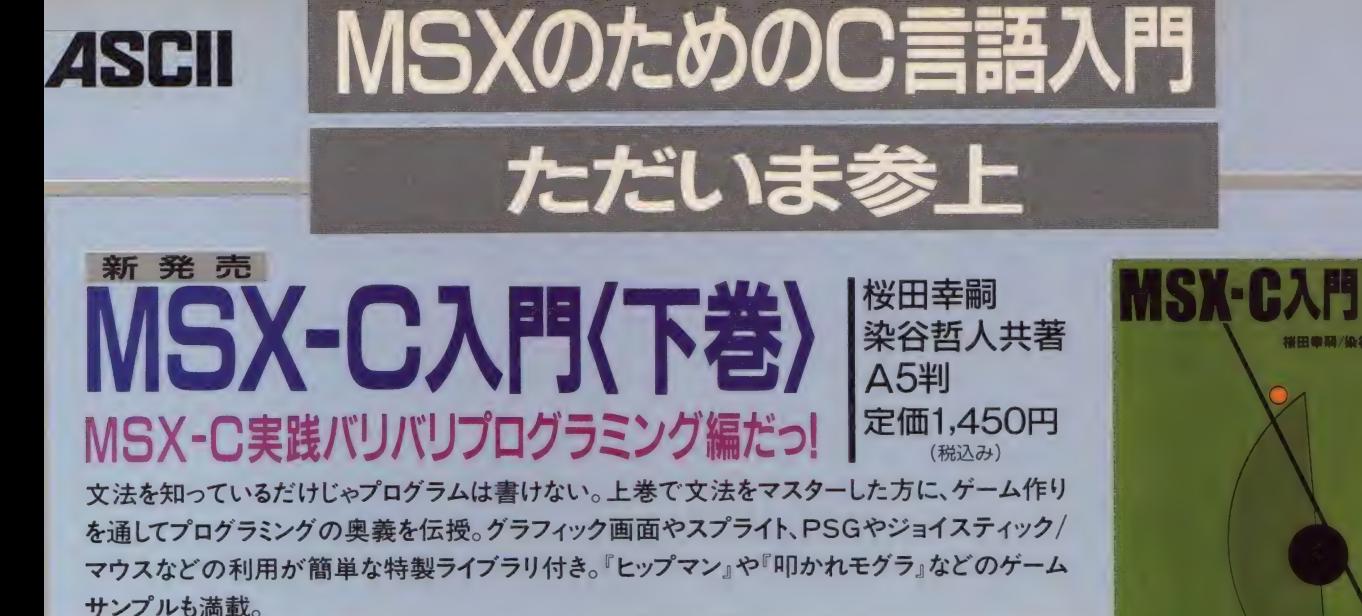

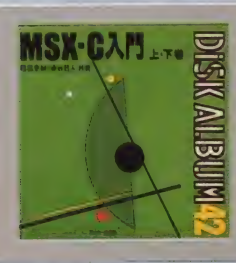

## **DISK ALBUM 42** MSX-C 入門 上/下巻

対象機種: MSX、MSX2、MSX2+、MSXturboR メモリ構成: 64K バイト以上 メディア: 3.5インチ2DD 価格 3,500円 (税別)

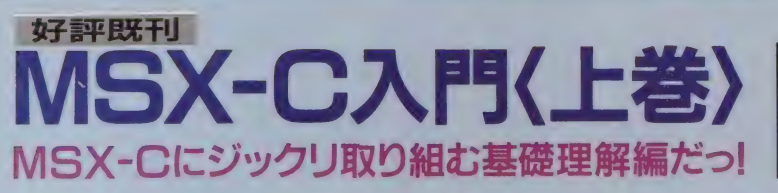

桜田幸嗣著<br>A5判 定価 1,450円 (税込み)

MSX-Cプログラミングの魅力を余すところなく紹介。基礎をしっかり固めておくための解説書。 MSX-Cのセットアップ、コンパイル手順、基本的な文法、簡単なプログラミングを解説。 MSX ユーザーのためのC言語入門書。

MSX2+パワフル活用法

杉谷成一著 A5判 定価1,240円(税込み)

MSX2+で拡張された19,268色同時表示など のグラフィック機能、JIS第2水準をサポートす る日本語機能、そしてオプションのFM音源ま で詳しく解説。さらにその機能を活かすための プログラムも豊富に掲載。

DISK ALBUM 34 対象機種: MSX2+,MSXturboR メディア: 3.5 インチ 2DD 価格 3,500円 (税別)

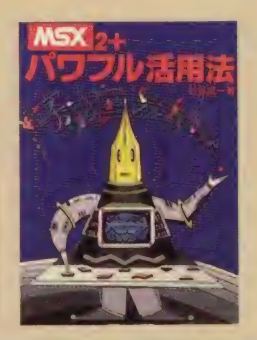

## パーソナルウィンドウシステム入門 HALNOTEツールコレクション<br>福本雅朗著 A5判 定価1,240円(総み)

A5判 定価1,240円 (税込み)

MacやDTPの世界で注目を集めているWYS IWYGや、ウィンドウの概念をMSX上で実現し ている HALNOTE。 ワープロ や 作図 ソフト だけ ではない、あなたのパソコン環境を向上させる ための活用ツール集。

DISKALBUM **32** メディア: 3.5インチ2口0 価格 3,000円(税別)

〒107-24 東京都港区南青山6-11-1スリーエフ南青山ビル 株式会社アスキー 書籍/雑誌営業部 電話 東京 (03)3486-1977 株式会社アスキー<br>●ブックカタログ送呈:住所・氏名・年齢・職業・電話番号・使用機種を明記の上、宣伝部 MSX 係までハガキでお申し込みください。

HALNOTE<br>ツールコレクション

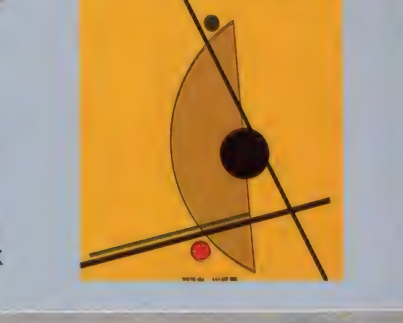

**MSX-CAM** 

上華

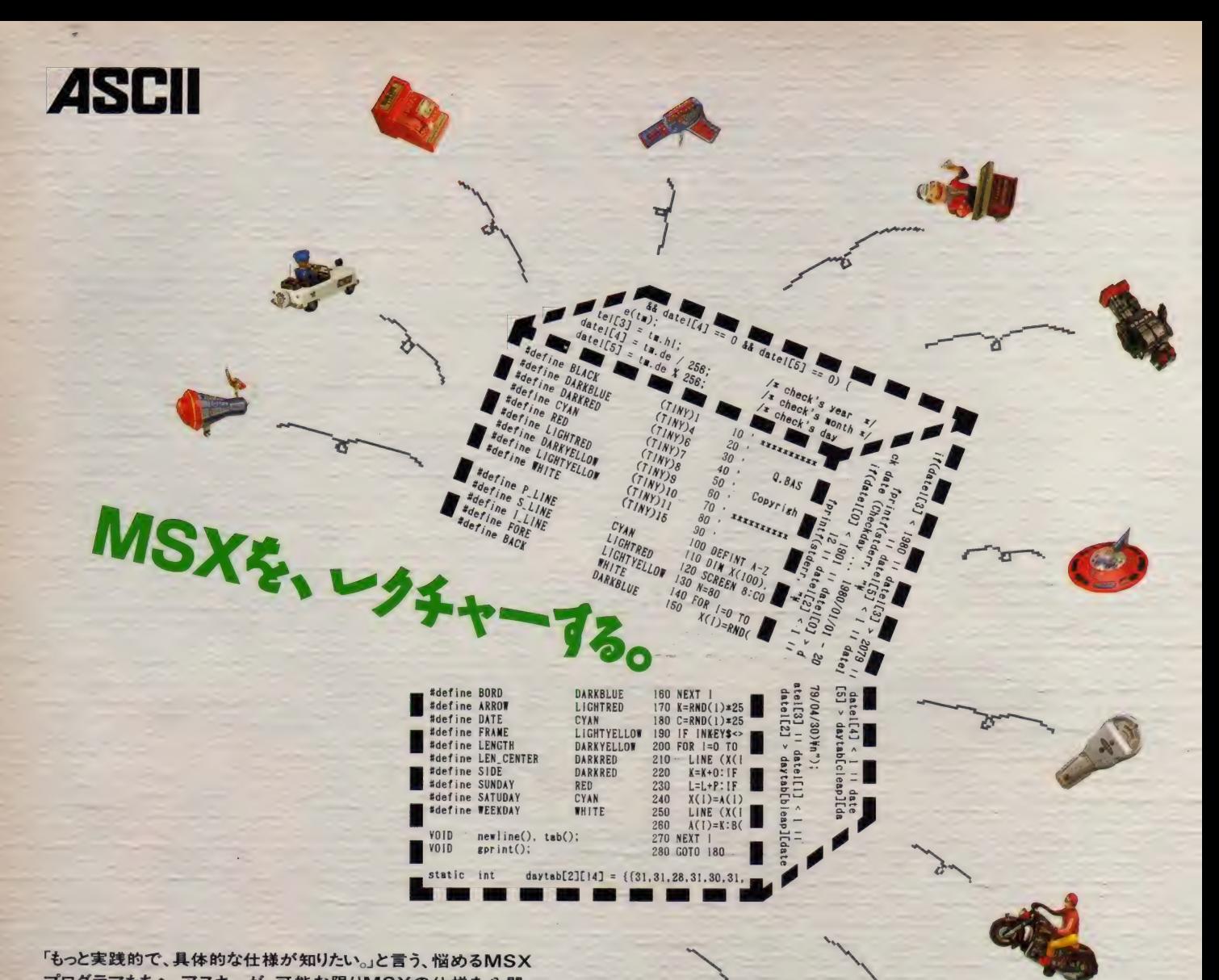

「もっと実践的で、具体的な仕様が知りたい。」と言う、悩めるMSX プログラマたちへ。アスキーが、可能な限りMSXの仕様を公開。 MSX、MSX2、MSX2+の機能を、ハードとソフトの両面から統一 的に解説した[MSX Datapack]は、まさにMSXのバイブル。 M SXのほぼ全仕様とサンプルプログラムをパッケージした、MSXユ ーザー、プログラマたちの救世主です。

MSX、MSX2、MSX2+の仕様を大公開 エムエスエックス・データパック **MSX- Datapa** 

マニュアル ■………●ハードウェア仕様: システム構成、メモリマッパー、カートリッジ、システムを拡張 する際の注意、アドレスマップ●システムソフトウェア:ブートシーケンス、割り込み、BASICのコマンド、 BASICの内部構造、内部ルーチン●MSX-DOS:コマンド、MSX-DOSの構造、ファンクションゴール● VDP:V9938、V9958●スロット●標準的な周辺装置へのアクセス●オプションの周辺装置: RS-232 C、 MSX-MODEM、 MSX-MUSIC、 MSX-AUDIO、 MSX-JE、漢字プリンタ、 拡張 BIOS●付録: BIOS ––覧、 ワークエリア、1/0マップなど

ソフトウェア ………拡張 BASICコマンドの作成法、漢字ROMアクセスの方法、VDPのアクセス、VSYNC 割り込み、DOSからのSubROMコールなど

価格: 12,000円 (送料1,000円) 対応機種: ES3、ES32、ES32+ メディア: 3.5-2DD \*C57、MSX-DOSは、株式会社アスキーの商標です。●表示価格に、消費税は含まれておりません。

【MSX Datapack】は、全国有名パソコンショップでお求めください。

〒107-24 東京都港区南青山6-11-1 スリーエフ南青山ビル 株式会社アスキー 営業本部 電話 東京(03)3486-8080 大阪(06)348-0018 株式会社アスキー

EGREEN A

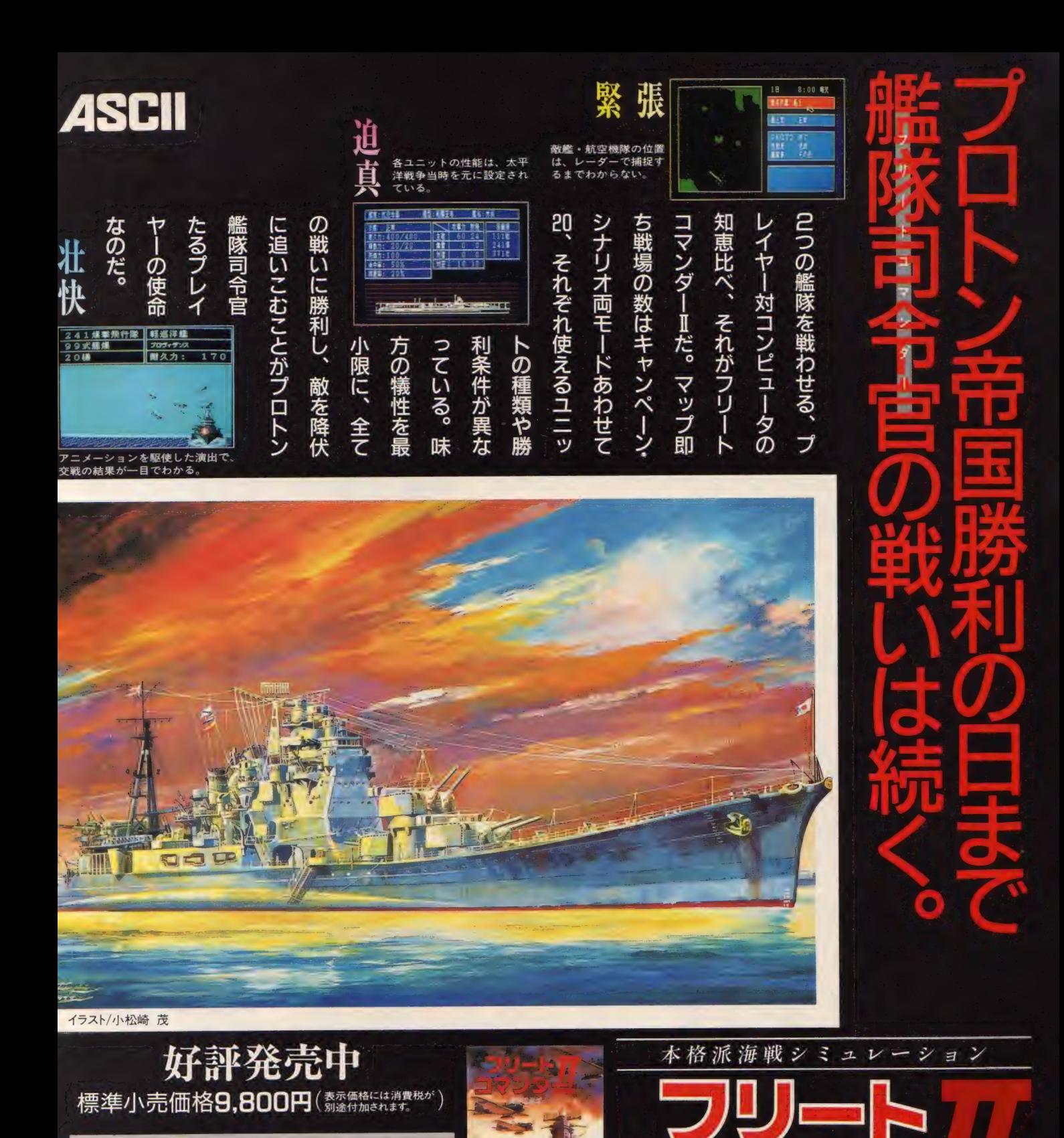

対応機種: LS32 (VRAM128K)MSX2+、turboRでも動作します。 2メガROM

●データセーブ用にディスクドライブまたはPAC、FM PACが必要です。

●MSX-MUSIC対応図FM音源でリアルなサウンドが楽しめます。

● 完全マウス対応 マウスがあればより快適にゲームをプレ イできます。

CESI2 はアスキーの商標です。

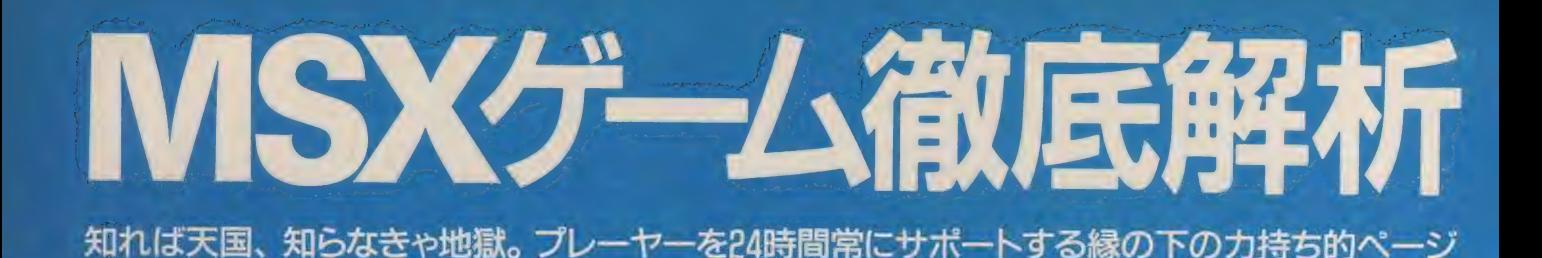

エメラルド •ドラゴン

は、4ページという限られた紙面の中に載せられるかぎりのデータを ギュッと圧縮してお届けする。物語の序盤でわからないことが起こっ たとしても、このページさえ読めばバッチリわかってしまうのだ。

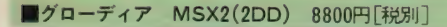

エメラルド・ドラゴン (以下エメ ドラ) は、 アト ルシャンと タムリン というふたりの主人公が軸となり、 オストラコン率いる魔軍から世界 を救うというのがおおまかな物語 だ。 ただ、 ェメ ドラは この ふたり に関わってくるサブキャラクター たちのドラマの見せ方や盛り上げ 方が非常にうまく、知らず知らず のうちにプレーヤーをゲームの世 界に引き込んでしまう魅力がある。 たとえばパーティーの誰かひと

りが殺されると冒険がそこで終わ りというゲームシステムは、最近<br>のRPGと比べればシビアなゲーム<br>--<br>のRPGと比べればシビアなゲーム<br>-

バランスといえるかもしれない。 でもエメドラの世界では、これが 逆にプレーヤーに命の重みを感じ させ、 キャラクターひとりひとり に対する思い入れを増している。 もちろんこれは、優れたシナリオ が用意されていたからこそだろう。

ただこのゲーム、マップがあま りに広い。人によっては、この広 さに不安を覚える人がいるはずだ。 せめて、次に進むべき場所さえわ かれば …… そこで今回は、 マッ プガイドを設けてみた。マップに 対応した番号を順に追えば、無事 物語を進めることができるはずだ。

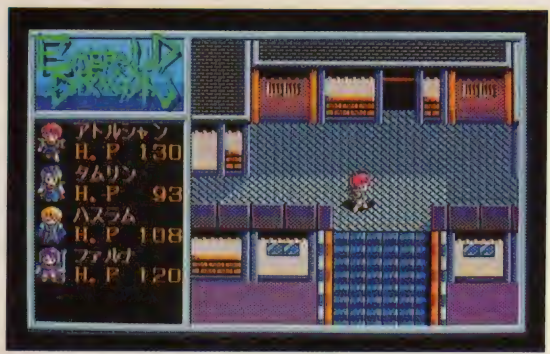

#### EMIERALID DRAGON =§TORY=

ドラゴンと人間が平和に共存していた 世界、イシュ・バーン。あるとき、ド ラゴンだけを呪い殺す強大な呪いがこ の地にかけられた。ドラゴンたちは時 空を超えたドラゴン小国へと移り住ん でいったが、ある日そのドラゴン小国 に一隻の難破船が流れ着く。 ドラゴン

たちはただひとり生存していた少女を タムリンと名付け、同じ年ごろのブル ードラゴンのアトルシャンと一緒に育 てることにした。16年後、長老の白竜に 勧められ人間界に戻ったタムリン。だ が彼女を待っていたのは、魔軍に今に も襲われようとしている世界であった。

**FOINT 戦闘シーンはこう戦うのがベスト** ミュレーション方式をとっている。つまり、限られ た行動ポイントをどう効率よく使っていくかが勝負 のポイントになるのだ。個別に攻撃目標を指示した のポインドになるのだ。 画別に攻撃目標を指小した → ●画面はいたってシ<br>り、効果的なフォーメーションを選択していくこと。 <sub>ン</sub>プルなのです。

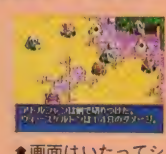

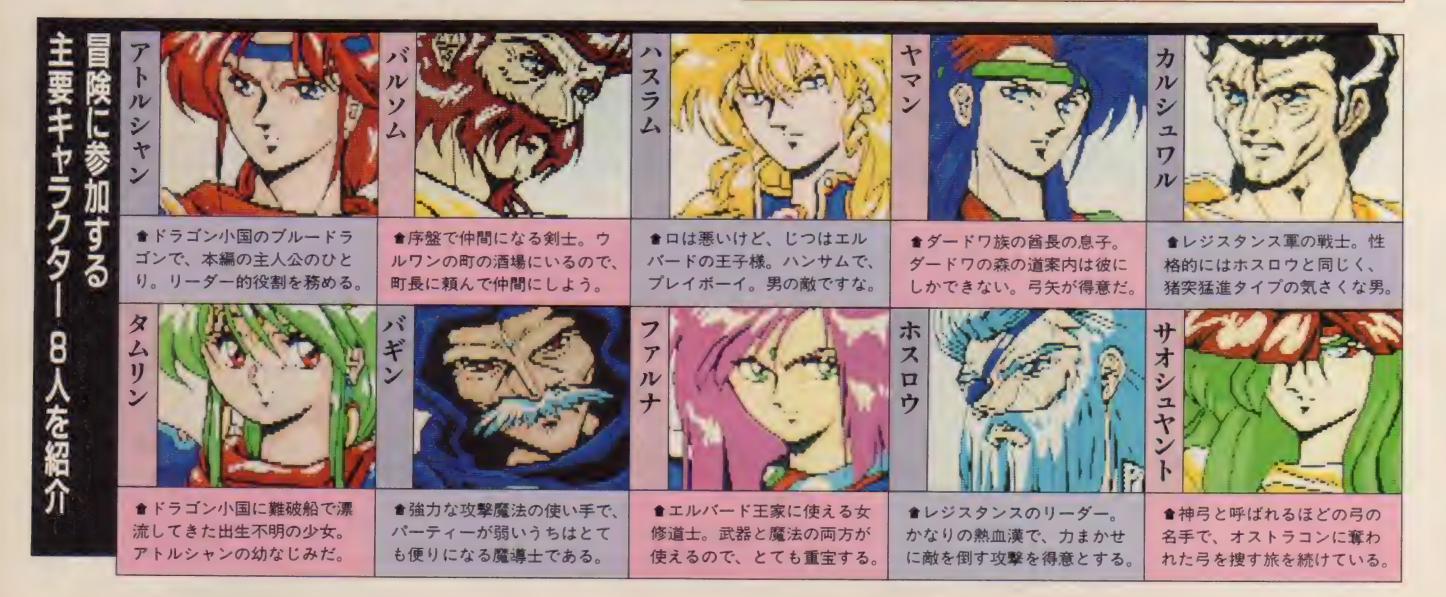

MSXゲーム徹底解析

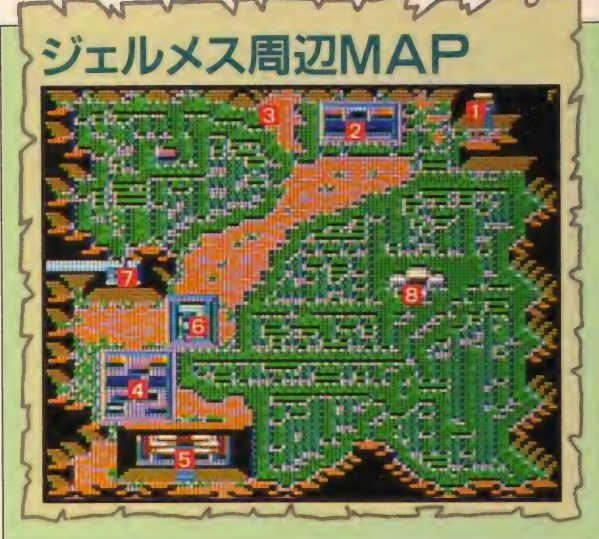

# アトルシャン、人間界に降

でにオストラコン率いる魔軍とイシュ・バーン 唯一の干国エルバード軍との戦いは15年にもわ たる長期戦が続けられていた。さらに、3年の 日日が流れ、長きにわたる戦いに人々は疲れ始 めていた。そして、エルバードが魔軍の手に落

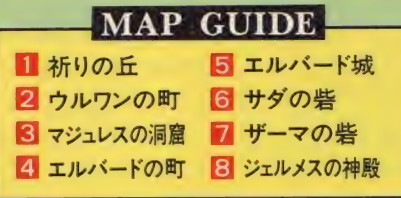

ちるのももはや時間の問題ではな いかとささやかれ始めた……。

物語は、タムリンの吹いた角笛 の音を聞きつけたアトルシャンが 祈りの丘に降り立つところから始 まる。アトルシャンが最初にやら なければならないことは、もうひ とりの主人公であるタムリンを見 つけ 出す こと だ。 ジ エルメスの 神 殿以外はすべて物語序盤で立ち寄 る場所なので、 まずは位置関係 な しっかりと把握しておこう。

## 祈りの 丘〜 ウル ワンの 町] タムリン、 バル ソ厶、 最初の 仲間たち が 出会う 町 **GUIDE**

アトルシャンは角笛に呼び寄せ られ、ウルワンの町の北東にある 祈りの丘に降り立つ。丘にいる少 女にタムリンの家の場所を聞いて みよう。ウルワンの町まで来れば、 すぐタムリンと会えるはずだ。こ こで、なぜドラゴンであるアトル シャンが人間の姿をしているのか、 そして タムリンがなぜ アトルシャ ンを呼んだのかという目的を知る ことができる。

タムリンを通して長老に会うこ とで、酒場にいるバルソムという 剣士を紹介してくれるはずだ。飲 んだくれてはいるが、剣の腕は確 かなので、ぜひ仲間にするように。

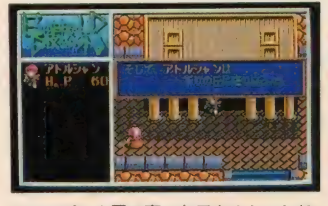

●ドラゴン小国で育ったアトルシャンに は、人間界が何もかも新鮮に見えること だろう。 さて、 タムリンはどこかな?

#### 魔導十バギンとの出会い **GUIDE** マジュレスの洞窟

ウルワンの町の酒場で聞いた話 では、バギンという魔導士が魔神 ゴーレムを封じ込めるためにマジ ュレスの洞窟に行っているらしい。 魔軍討伐の助けとしてバギンはぜ ひ仲間に入れておきたい相手なの で、アトルシャンたちもマジュレ スの洞窟へ行ってみることにする。 バギンは洞窟の中央でゴーレム を倒す準備をしているはずだ。共

エルバードの町~城

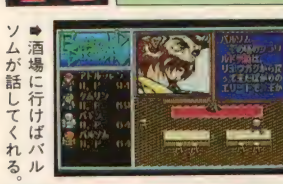

**GUIDE** 

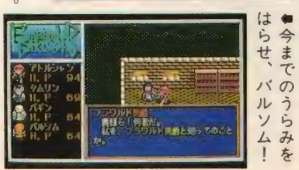

に戦ってほしいと頼 まれるので、快くひ きうけて あげよう。 このゲームは次に やるべき目的が相談 コマンドを使うこと ですぐわかるように なっているから、常 に目的を確認してお くのがいいだろう。

ウルワンの町を南 下するとエルバード<br>の町がある。 町並み もさすがに城下町だ けあって人通りも多 く、活気があふれた 町だ。防具もスグレ ものがそろっている ので、お金があれば 購入しておきたい。

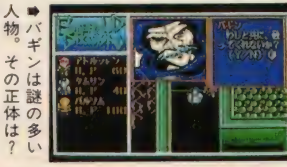

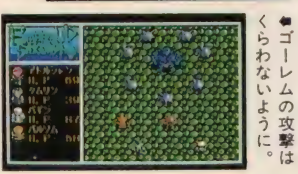

#### 男爵の悪事をあばこう

さて、この町に入ったらまず酒 場に入ってみることをお勧めする。 バルソムがフラワルド男爵の悪事 を暴こうとしていることがわかる はずだ。フラワルドを倒すと、魔 軍への書簡が見つかる。やはりフ ラワルドは魔軍の密偵だったので ある。この密書をエルバード城に 持ってエルバード王に助けを乞い、 バルソムの無実を証明しよう。

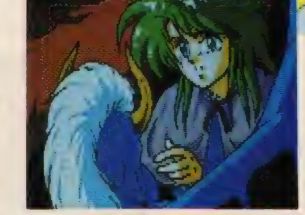

● <mark></mark> ↑アトルシャンは銀の<br>ウロコで人間に姿を変え ている。イシュ・バーン にはドラゴン殺しの呪い<br>がかけられているため、 がかけられているため、<br><u>・・・</u>・・・・

ドラコンの姿でいること<br>!+ヸ*も* 音吐ナスのでちる は死を意味するのである。

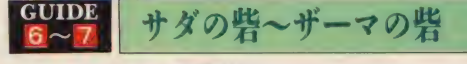

エルバード王に魔軍討伐を命じられたアトルシャ ンたちは、バルソムに代わってハスラムとファルナ という頼もしい仲間を得る。サダの砦の指揮官から これからの詳しい説明を聞いてみることだ。ザーマ<br>の砦は彼らが攻略してくれるので、先を急ごう。

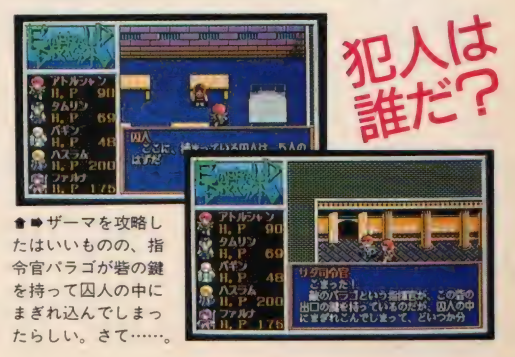

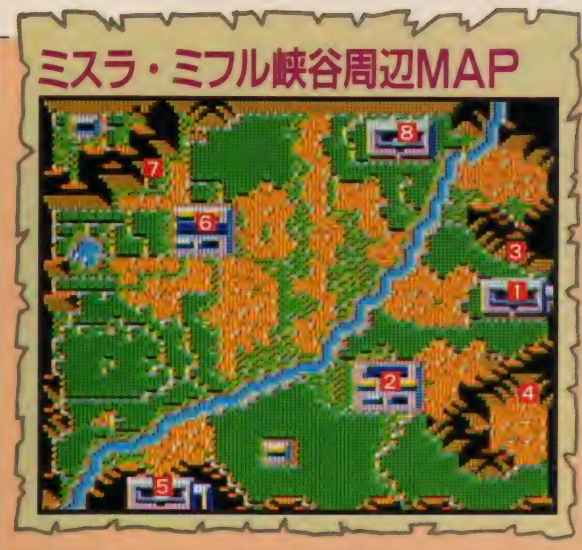

## エメラルドドラゴンの秘密を知る

この地方はキルデールの町を中心にまわりを 険しい崖で囲まれているため、ザーマの砦とア 一パスの砦を越えないと他の地方へ渡ることが できないようなっている。しかしこの特殊な地 形が自然の城寒の役割を果たし、 エルバードを 長い間魔軍の手から守っているのだ。

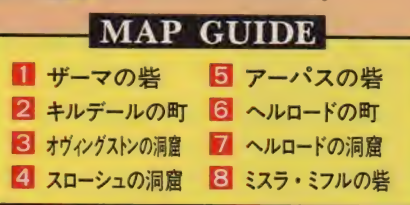

- アトルシャンたち <del>一</del>行はここか<br>らアーパスの砦を抜けて、 レジス タンスたちがいるフウォーウィー<br>の町へ向かわなければならない。 エルバードからはなれるにしたが って魔軍の影響力も強くなってい るので、戦いもさらに厳しくなっ ていくことだろう。この地方はミ スラ・ミフルの柴、ヘルロードの 町や洞窟などがあるが、いずれも 物語中盤で訪れる場所なので最初 は無理に行く必要はないぞ。

GUIDE  $|1| - 2|$ 

### ザーマの砦〜キルデールの町

ザーマの砦を抜けてすぐ南西に 位置したところにあるキルデール の町。ここは情報の宝庫で、レジ スタンスの指導者ホスロウのこと やブドウ酒好きのタップじいさん のこと、魔軍の目的についてある 程度知ることができる。 酒場でこ の周辺の地図も買うことも忘れな

いようにしたい。この地図さえ持 っていれば、現在自分がいる位置 がいつでも把握できるようになる ぞ。 この 町では、 酒場の バーテン からオヴィングストンの洞窟にま つわるドラゴンの話を聞いてみる こと。バギンが洞窟に行こうと誘 いかけてくるはずだ。

この洞窟の入り口は最初岩でふ さがれてはいるが、バギンが簡単 に吹き飛ばしてくれる。ただバギ ンは力を消費して疲れたらしく、 ひとり入り口に残ることになる。

ルバー・ドラゴンがいる。アトル シャンが自分が竜族であることを 告げれば、 シルバー. ドラゴンは 竜族の英雄エメラルド・ドラゴン を復活させるために何をすればい いのかを話してくれるはずだ。 洞窟の奥には年老いた巨大なシ

**GUIDE** 

アーパスの砦は魔軍に完全に占 領されているため、ただやみくも に突っ込んでいくだけでは砦を越 えることはできない。 ここはまず、 レジスタンスの連絡員をしている タップじいさんに相談しよう (も ちろん、タップじいさんを喜ばせ るプレゼントを持っていってね)。

#### GUIDE オヴィングストンの洞窟 シルバー・ドラゴンが 住むいにしえの洞窟

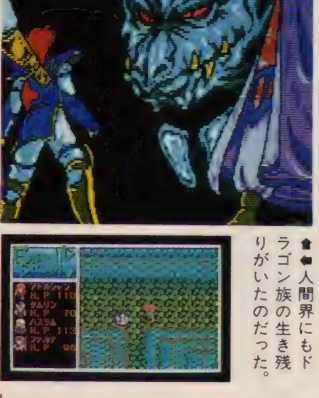

タップじいさんはフウォーウィ 一の町にいるホスロウにある書簡 を届けてくれるのなら、魔軍兵士 の錆を貸してもよいと言ってくれ るはずだ。この鎧をかぶり、門番 をうまくだまして砦を越えてしま えばいいのだ。ただし、敵兵士を 全員だませるとは限らないぞ。

## | 酒場にいる人々に話を聞いてみよう

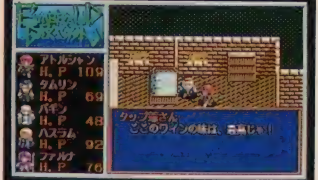

★この町のよろず 屋には、 ほかの町で売 っていない特殊アイテムが置かれている。 タップじいさんはこれに目がないらしい。

GUIDE スローシュの洞窟

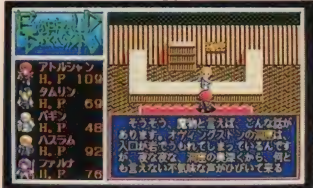

★酒場で人々から情報を仕入れよう。た だパーテンからドラゴンの話を聞いてか らバギンの様子がおかしいのだが……。<br>3日のは | **バギンの行方を** 

捜しだそう

ちバギンはスローシュの洞窟に単 果<br>身乗り込んでいったらしいことが た<br>わかるはずだ。スローシュの洞窟 と<br>はとても広いが、歩き回っていれ て 身乗り込んでいったらしいことが そバ わかるはずだ。スローシュの洞窟 とン<br>はとても広いが、歩き回っていれ て<sub>友</sub> はとても 広い が、 歩き回って いれ て尝 - ばバギンが残した置き手紙を見つ - いの約束<br>けることができるはずだ。 - \* \* だを シルバー・ドラゴンに会ってか らオヴィングストンの洞窟の入り 口に戻ると、さっきまでいたはず のバギンがいなくなっている。キ ルデールの町の酒場に帰ってバギ ンの消息を訪ねてみよう。そのう

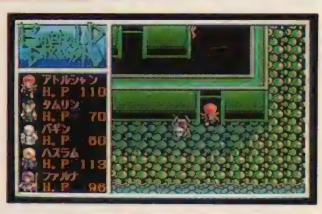

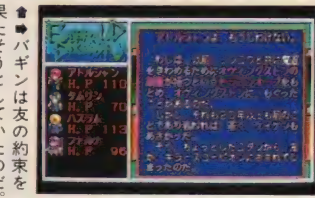

### アーパスの砦 戦わずに砦を攻略! レジスタンスに協力してもらおう

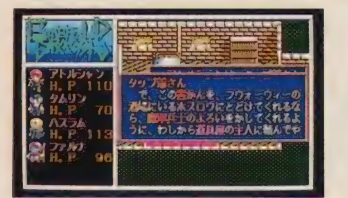

★タップじいさんに相談する前に、彼の―――▲魔軍兵士の鎧をかぶって変装すれば、<br>大好物も一緒に持って行ってあげること。――こんなにすんなりと通してくれるわけだ。<br>持ち物はアトルシャンに持たせておこう。――まともに戦おうとは、考えないように。 持ち物はアトルシャンに持たせておこう。

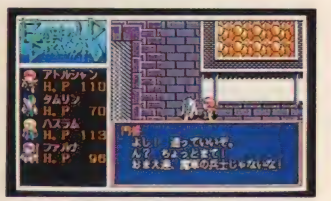

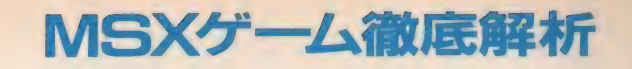

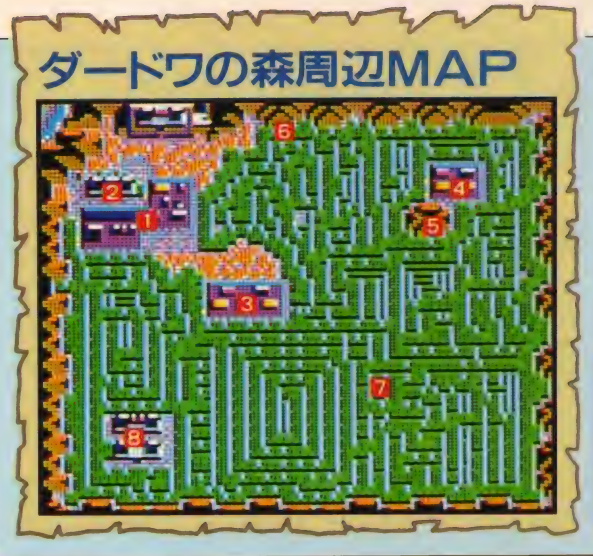

フウォーウィーの町レジスタンスの

## ついにオストラコンと対決

東側に迷いの森と呼ばれるダードワの森をか まえたこの地方には、つい最近魔将軍オストラ コン部隊による魔軍前線司令部が建設されたよ うだ。これは司令部の南にあるフウォーウィー<br>の町で活躍するレジスタンスの活動を抑えるた めだといわれているが、本当の目的はダードワ

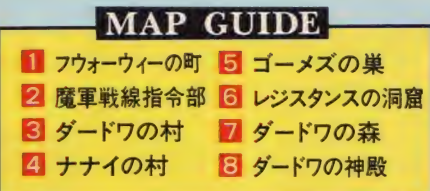

**GUIDE** 

の森を探索するためだとも噂され ている。ダードワの森は方向感覚 が非常につかみにくいので、 森の 地理に詳しい仲間をひとりパーテ<br>ィーに加えておきたいところだ。 また、 キルデールの町からずっと 北上したところにダードワの神殿 があるが、ここも訪れるのはまだ 先のこと。とりあえず町で装備を そろえなおしてパーティー全体の<br>戦カアップにはげむことが、最初 の目的となるだろう。

この町では、まずタップじいさ 家に んに頼まれた書簡をレジスタンス れて の指導者であるホスロウに届ける こと。次に、バギンの向かったナ ゕ ナイの村への行き方を教えてもら うのだ。それにここはエルバード の町と同じ闘技場があるので、レ ベル 上げには 格好の 場所と なる は ずだ。ただ上級コースで戦って勝 つとプロと見なされ、相手をして もらえなくなるから注意しよう。

GUIDE

 $3 - 4$ 

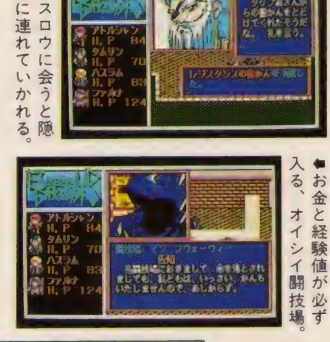

隠れ家のある町

ホスロウによれば、ダードワの 森に入るには魔軍前線司令部に捕 らわれたダードワの酋長を助け出 さなくてはならないらしい。司令 部内は要所要所に見張りの兵士が 待ちかまえているが、ここは一気<br>に攻め込んでみよう。奥の広間に はなんと ! オストラコンがいる はずだ。 アトルシャンはオストラ コンの右腕を切り下ろすが、あと 一歩のところで逃げられてしまう。

魔軍前線司令部 オストラコンとの 最初の出会い

のぞ

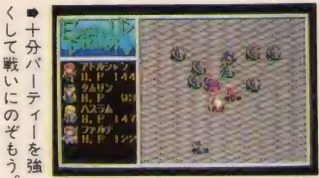

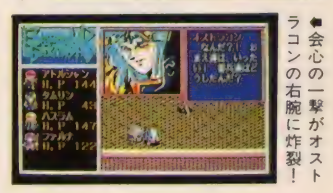

GUIDE ダードワの森〜ナナイの村 ヤマンを仲間にし、ダードワの森を抜ける一行

無事ダードワの酋長を助けだし たことを告げると、ホスロウは酋 長に紹介の手紙を書いてくれる。 ただこのとき、レジスタンスの仲 間からオストラコンがエルバード に向けて進撃を開始したという知 らせが入ってくる。 ハスラムはエ ルバードに戻ることを決意し、い

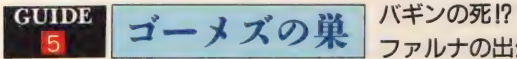

ナナイの村はゴーメズが暴れ回 るため、近隣の村から見捨てられ た禁断の村だったのだ。このよう な悲劇を繰り返さないためにも、 ゴーメズは必ず倒さなければなら ない相手だ。バギンはもうすでに 巣に入ったあとらしい。しかし、 なぜバギンはゴーデスにこれほど こだわっているのだろうか……?

ったんパーティーを離れる。

さらに村に着いて手紙を見せて も、酋長は森の戒律に触れるから という理由で森に入るのを許して くれない。しかしここで戒律に縛 られることを疑問に感じていた酋 長の息子であるヤマンが、アトル シャンの仲間になってくれた。

ファルナの出生の秘密

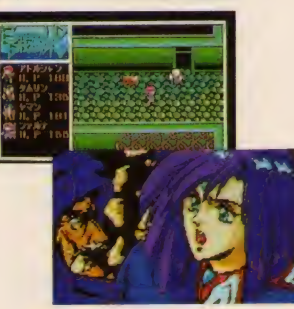

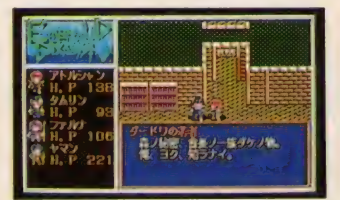

★ダードワの村の人々の話し方は、他の 町の人々にくらべてなんとなくぎこちな い感じがする。田舎の人って感じだな。

★ダードワの森の抜け方はヤマンだけが 知っている。彼の言うことをしっかり聞

GUIDE レジスタ ンスの 洞窟

|6 ゴーデスを倒し、ヤマンとわか れたアトルシャンたちであったが、 このときオストラコン軍はすでに エルバード領のほとんどを占領し た あとであった。 ここからは エル バードを魔軍から奪回するための 自吹になる。キルノニンの両の丸<br>声にちを泪容に行き、ホスロウに 東にある洞窟に行き、ホスロウに<br>-仲間になってもらおう。

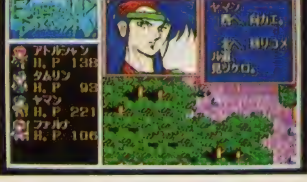

いてあげよう。弓矢の腕前も一流だぞ。 アーパスの砦を越え、

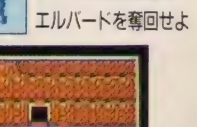

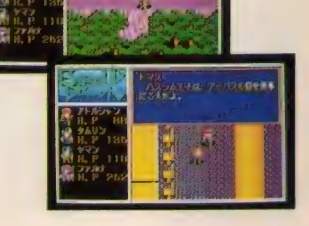

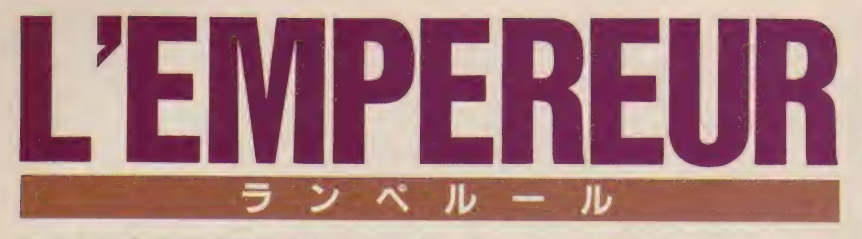

コルシカ島の貧乏貴族として生まれ、その天才的軍事能カでフランス の皇帝(ランペルール)にまでなった男、その名もナポレオン·ボナパ ルト。この、小柄な英雄を光栄がゲームにするとこうなった! 前作 の冒険航海シミュレーション、『大航海時代』とはうって変わって、バ リバリの本格的シミュレーションとなっているぞ。

も説明したが、このランペルール には、4つのシナリオが用意され ている。シナリオはそれぞれ、ナ ポレオンの指令官時代、最高指令 官時代、第一執政官時代、そして 皇帝時代があり、各時代によって 国の勢力や外交関係などが微妙に 変化しているのだ。そのシナリオ の中でも、とくにオススメなのは シナリオ 1、 や常勝将軍の登場"だ ろう。ヨーロッパの辺境地、コル シカ島の貧乏貴族として生まれた、 うだつの上がらない小さな男が、 苦労を重ねてやっとフランス軍イ タリア方面陸軍指令官に任命され たところからゲームは始まる。

つまりシナリオ1のナポレオン

は、政府の下で働く一将軍でしか ない。その権限も、非常に限られ たものになっている。 たとえば、 砲兵を編成しようにも、大砲がな くては話にならない。大砲の製造、 管理は政府が行なっているから、 いちいち政府に、"陳情"という形 でお願いをしなければならない。 また、国と国との移動にも、大変 な不便を感じるはずだ。しかし、 そんな苦労をしてこそ、このラン ペルールはおもしろいといえる。 指令官から、最高指令官へと成り 上がっていく過程は、今までの光 栄シミュレーションゲームにはな かった新しい楽しみといえるので はないだろうか。今回は、このシ ナリオ1の徹底解析をするぞ!

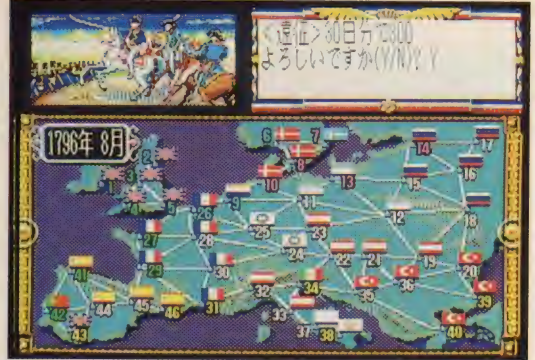

■光栄 MSX2 1 万1800円/9800円 [税別] (ROM · 2DD)

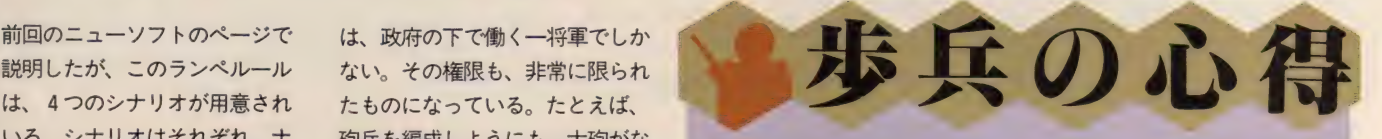

各都市では年に1回、徴兵がで きる。徴兵された兵隊たちは、予 備兵として登録され、そこから各 将軍たちへと編成、割り振るわけ だ。その中でも、騎兵や砲兵のよ うに、面倒くさい手順をふまずに 編成できるのがこの歩兵だ。

歩兵は、戦場では縁の下の力持 ちとして頑張ってくれる。簡単に 編成できるからといって、おろそ かにしてはいけない。なんといっ ても歩兵には、"工作"コマンドが<br>使用できるからだ。工作では、ま ず陣地の作成ができる。建設能力 の高い将軍は、この陣地建設が得 意といえる。歩兵の作成した陣地

に 防御 力の 弱い 砲兵を 配置し、 歩 兵のバックアップをさせれば完璧 だろう。また、橋を架けたり爆破 したりもできる。敵が橋の上に来 たら橋を爆破し、そのまま溺れさ せることもできるのだ。地味な存 在だが、非常に重要な部隊だぞ!

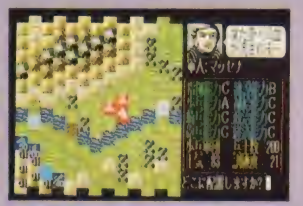

●序盤はこの歩兵なしでは語れないは ず。 最後まで お世話になります。

戦場の華、騎兵は絶大な攻撃力 を誇る "突撃" コマンドが使用で<br>きる。騎兵能力の高い者が突撃を 行なえば、かなりの大ダメージを 与えられるはずだ。しかし騎兵の 編成には、少々軍事費がかかる。 編成前に馬を購入しておかなけれ ばならないのだ。このおかげで、 歩兵に比べて、補充しにくい部隊 だといえるだろう。ここぞ! と いうときに出陣させるのが、正し い使い方といえる。また、注意し たいのは、突撃は両刃の剣だとい うこと。いくら騎兵能力が高くて も、指揮能力が低いと、逆にこち らが混乱してしまうこともある。

砲兵や歩兵などで、敵部隊を混乱 させておいてから、一気に騎兵の 突撃でとどめ、というのがナポレ オン軍団の必勝パターンだ。補充 しにくい 部隊 だからといって、 大 事にしまっておくだけではだめだ。 ときには大胆に使っていくこと。

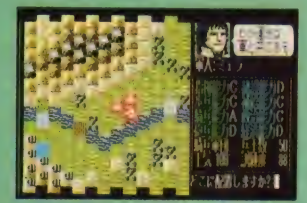

●必殺の突撃ができる騎兵は、戦場で は非常に頼もしい存在といえる。

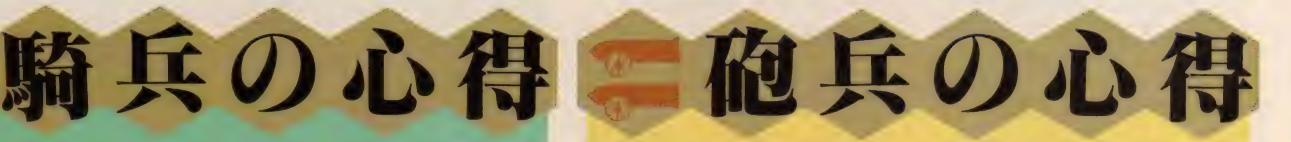

砲兵の間接射撃は強力だぞ。そ してその神髄は、敵の数を減らす ことよりも、敵を混乱させること にあるといっていい。敵に隣接し ないように砲兵を配置し、そこで 一斉射撃を行なう。敵部隊の将軍 が指揮能力が低いならば、たちま ちのうちに大混乱になり、反撃も ままならなくなるだろう。

しかし騎兵同様、砲兵の編成も 少々やっかいなのだ。まず、大砲 がなければ砲兵は編成できない。 肝腎の大砲は政府が管理している ので、そう簡単には配備してもら えないだろう。"陳情"コマンドで、<br>大砲を要求して、政府が検討の末 配備を決定して初めて砲兵が編成 できる。また、 ゲーム 序盤は 1人に 大部隊をまかせるよりも、数人で ちまちまと砲撃をしたほうがいい ぞ。敵部隊の数は減らないが、混 乱する確立は増えるはずだ。砲兵 は減らないように大事に使え I

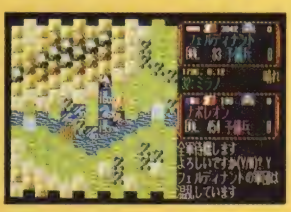

●高い地形から攻撃をすること。雨や 雪が降ると射界が狭くなり、不利だ!

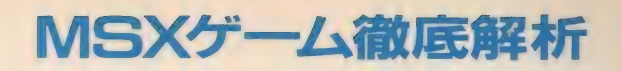

シナリオ1に登場するフランス将校たち

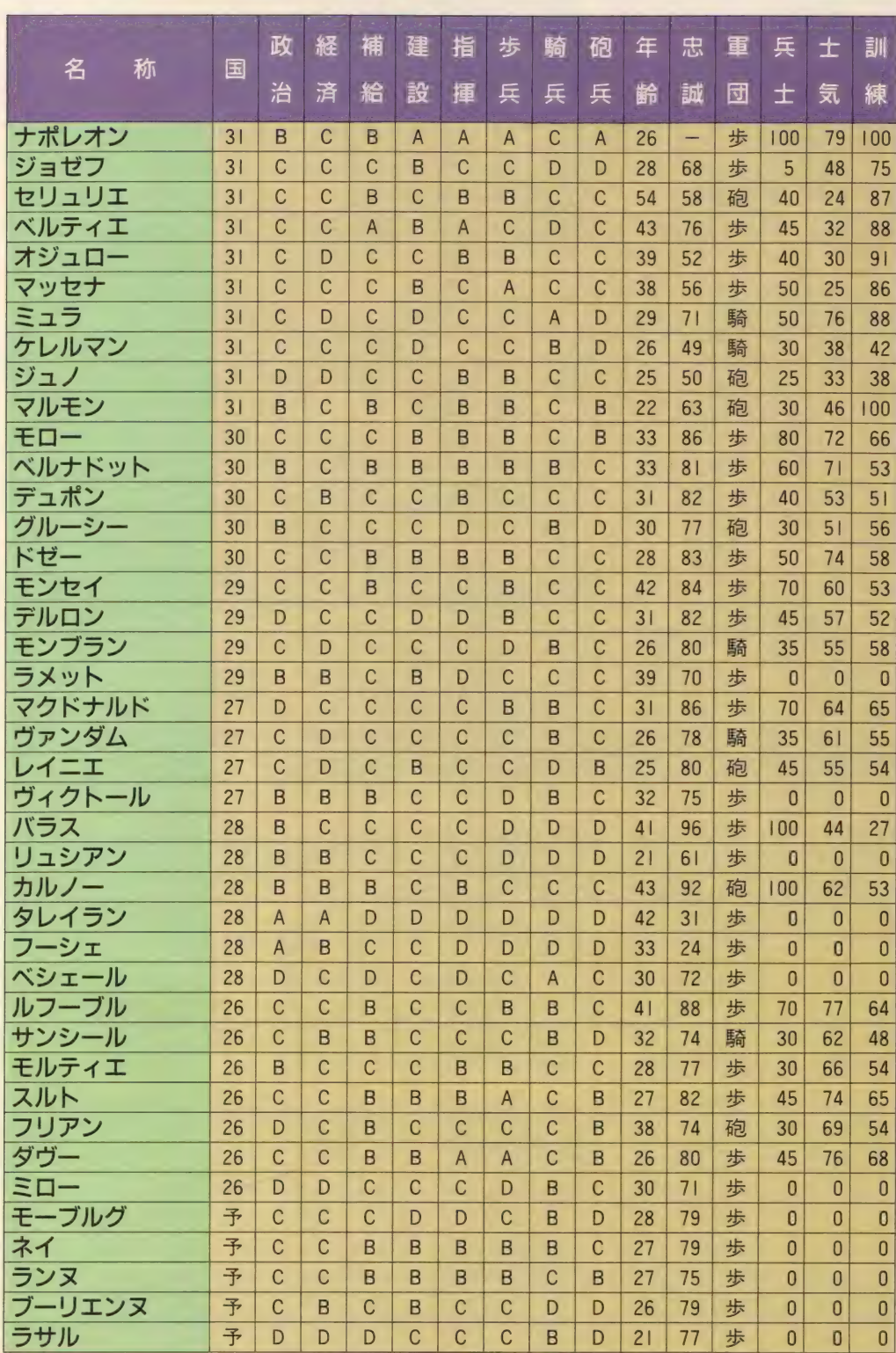

人物こそが勝利へのカギを握っ ている。これはこのゲームだけで なく、光栄のゲーム全般にいえる<br>ことだが、各人物の能力を把握し、 適した場所で活用してやることが 大事だ。ここであえて繰り返さな くても、光栄のシミュレーション<br>を一度でもプレーした人ならわか るだろう。 ここでは、 シナリオ 1 の初期データを載せてみた。

とくにシナリオ1では、戦闘能 力の長けた将軍をきちんと把握し ておくこと。このころのナポレオ ンは、たんなる指令官でしかない。 政治や統治のことよりも、目の前 の敵を叩くことを考えねばならな いからだ。また、各人物には性格 設定もされているぞ。ある者は沈 着 冷静 タイプ だったり、 また ある •, るよう だ 者は単純タイプであったりする。 これらをよく考慮し、適材適所を しながら戦争に勝ち抜け!

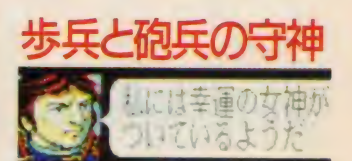

●<br>●ナポレナンの獣闘能力は + のオごい ぜ!

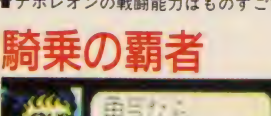

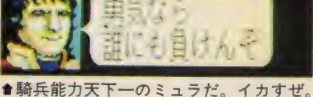

セナの歩兵能力はナポレオン並。 -<br>歩兵の名将

コト いうな いものだ **LoA** ●総裁バラスさん。ちゃんと政治しろい。

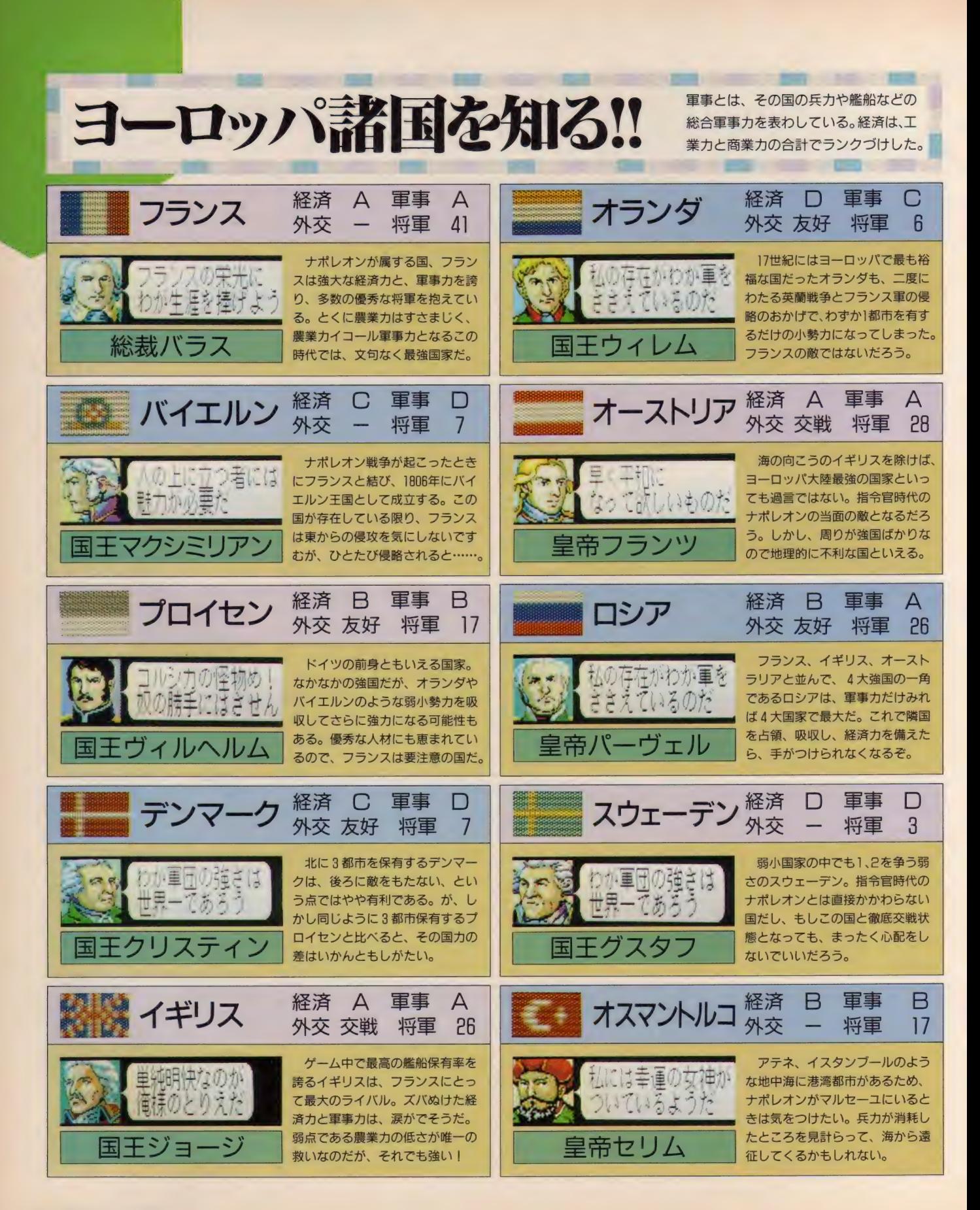

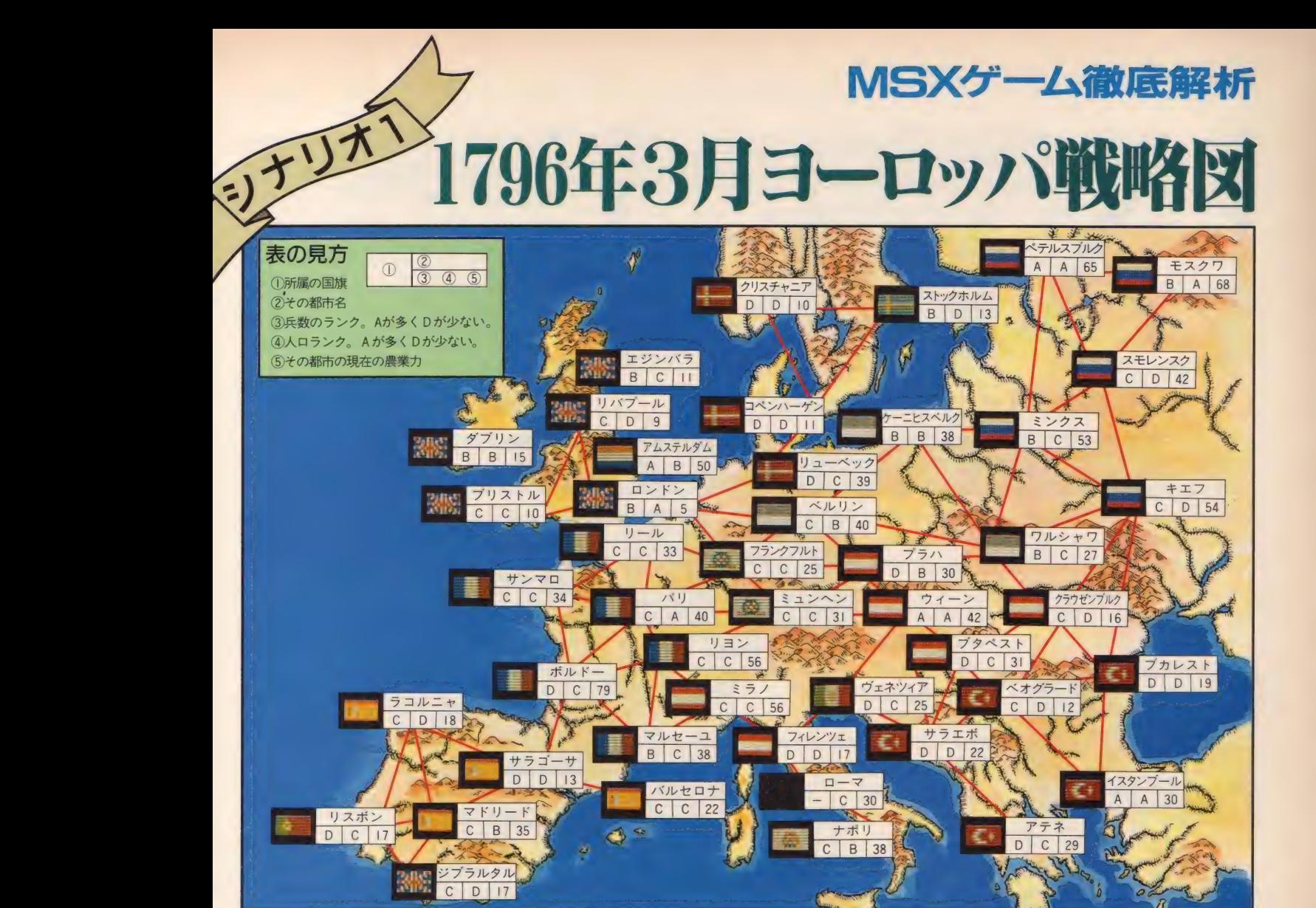

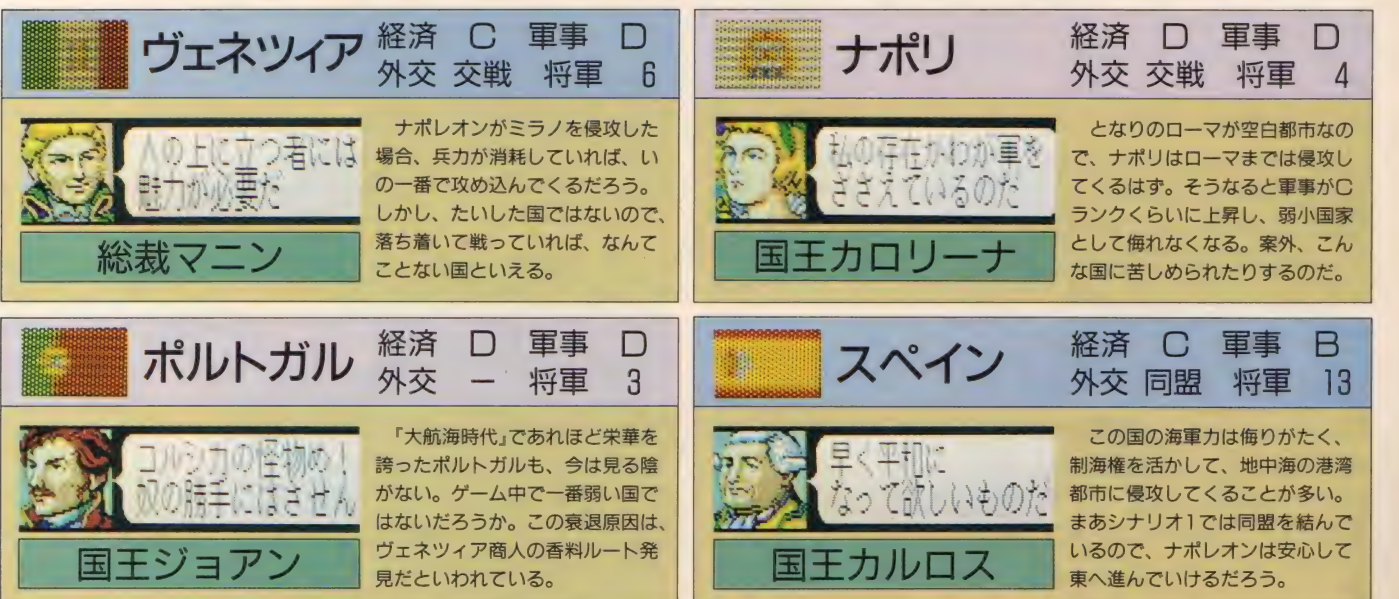

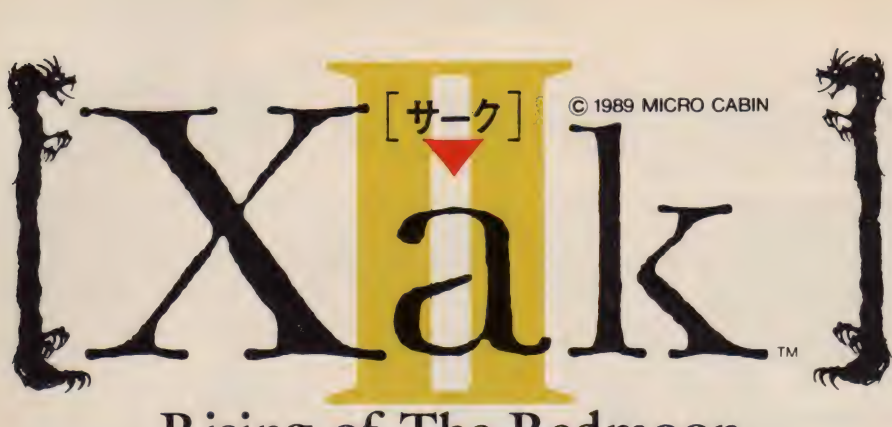

**Rising of The Redmoon** 

### ファンの期待高まる『サーク II』 の徹<br>底解析第2回だ。先月のボローズの森 と彼方の森での冒険に続いて、今月は ふたつの洞窟についての解説からスタ 一トするぞ。森を支配する妖魔、オブ 兄弟との対決が迫る! ニューVRシ<br>ステムでさらにリアルになった戦闘と、 壮大なストーリーを綴る冒険を今月も 紹介するぞ!

■マイクロキャビン MSX2 8800円[税別](2DD)

ひょんなことから、森の魔物を 退治する、なーんてクエストをバ ヌワの町で引き受けてしまったラ トク。とりあえずボローズの森を 越えて彼方の森に来ると、さっそ くい わく あり げな 洞窟が ふたつ。 とりあえずは分岐点を左に入った 宝物庫の洞窟へ……といいたい ところだけど、まずは右側のボグ レウスの洞窟へ行ってみよう。

入って東へ行くと、モンスター のヒソヒソ話が。声が聞こえてく る方向に進んでみると、なぜかべ ッドのある部屋がある。なんでこ んなところに? まぁ、あまり深 く考えてもしょうがない。とりあ えずベッドの下でもさぐってみよ う。すでに持っているアイテムを いろいろ試してみれば、蛇の鍵が 見つかる。これを持って一度宝物 庫の洞窟へ戻ってみるかな。

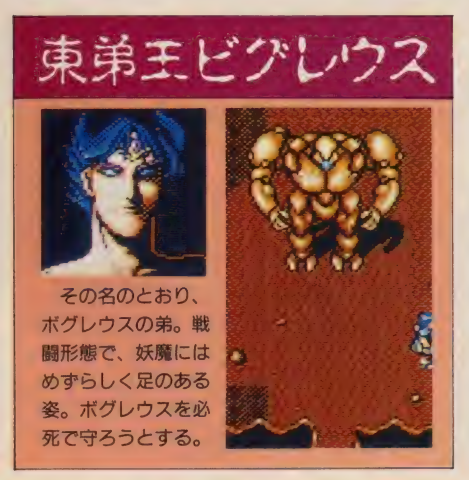

宝物庫の洞窟で は、すぐに宝箱を 見つけることがで きるだろう。 しか し3つある宝箱の うち、ひとつはト

メーシ<sub>を 慎</sub>らわと<br>れるので、気をつけよう。 ここで 見つかるアイテムは魔導書上巻と 蛇のリング。とくに蛇のリングは このあとのボス攻略に絶対必要な ものだから必ず手にいれよう。目 指すは再びボグレウスの洞窟だ。 ボグレウスの洞窟へ入ったら、今 度は北へ向かおう。脇道にひっか かりながらもなんとか最初の扉に 到着。すると扉が通行料をよこせ、 と語りかけてくる。ま、たった10 ゴールドだし、払って通ろう。さ て、扉をくぐると、東弟王オブ・<br>- ビグレウスがあらわれ<br>- ろ。コイツは最初人間

の姿で語りかけてくる が、ラトクが蛇のリン グを持っていると知る やいなや、妖魔の姿に 戻って攻撃を仕掛けて くる。ジャンプ攻撃で ビシバシダメージを与 えていけば倒せるぞ。 ビグレウスを倒せば、 ひとつめの宝玉が手に 入る。なんか重要なも のらしいな。さらに奥

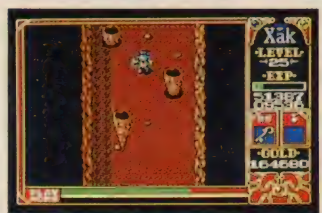

ラップ。手痛いダ ●つらら状の岩がところ狭しと降ってく<br>メージを喰らわさ る。いててててっ!

へと進むと、3 つの人面扉が。 ひとつめは、 斎 天という人物が 残した人形が語 りかけてくる。 何者かはわから ないが、彼のい うことは一応聞

いておくように。ふたつめの扉に 入ると、ダメージを喰らったうえ、 入り口近くまで戻されるので気を つけよう。最後のひとつは鍵が必 要となる。部屋へ入ると奈落の底 へ。そこで待ち構えているのが、 東天王"岩"のオブ・ボグレウス

### 眠り姫ミューン

- ボグレウスが必死で守っていた<br>もの、それがこのミューンである。 寵愛という感情に無縁のはずの妖 魔がなぜ? そして「ゴスペルの手 に渡すな」という言葉の意味は? ところで、右の写真を見ればわ かると思うが、彼女はシャナにう りふたつ。それもそのはず、彼女 はシャナの双子の妹なのだ。

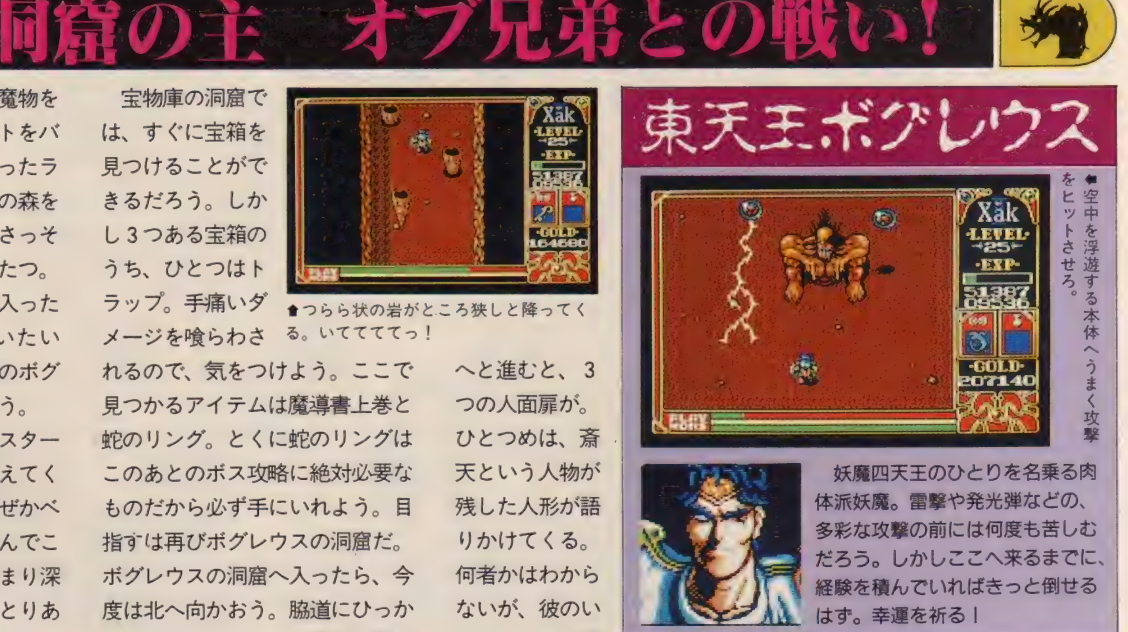

だ。ボグレウスを倒すと、ふたつ めの宝玉と、10000ゴールドが手 に入るが、タウトゥークの像が壊 れてしまう。どうしょう? とり あえず、何かないかと左の部屋に 入ってみると、そこには眠り姫ミ ューンの姿が。

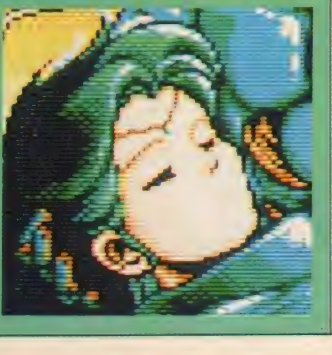

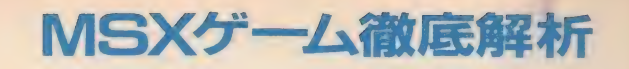

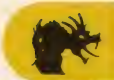

ボグレウスを倒したし、ミュー ンも助けた。こんなところに長居 は無用だ。とはいえ、ミューンを 拘きかかえているので攻撃はおろ かジャンプもできないし、ここは 奈落の底。どうやって地上へ戻ろ うか、と悩みながら、もうひとつ の部屋へ入ると抜け穴があった。 出たところはなんと宝物庫の洞窟。 脱出開始だ。モンスターの攻撃を うまくすり抜けて、ボローズの森 にたどり着くと、またシャナの死 んだおばあちゃんの声が。声に従 って森の家へ行くとシャナがいる。 彼女もミューンを見てびっくりし

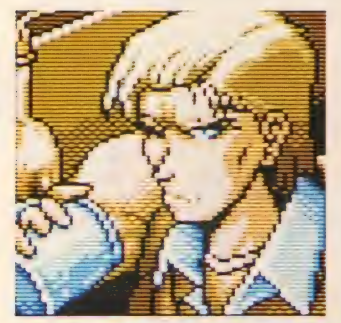

●酒に溺れて毎日を過ごすレイ。何か深 い ワケが ありそう だな。

ている。そりゃ驚くわな。そこに 再度おばあちゃんの声が。森の民 にまつわる、悲しい過去を語り始 めた。 やっぱりシャナとミューン は双子だという。そして声はラト クに、シャナ達を頼むといい残し て消えていった。シャナからタウ トゥークの像をもらって、バヌワ の町へ行こうとするとシャナが無 言でついてきた。やっぱりミュー ンのことが心配らしい。

バヌワの町に着くと、真っ先に 病院へ。ちょうどバスパ先生が病 院にいる。彼が診察すると、ミュ ーンは呪法にかかっていて、"時" がくれば目覚めるということがわ かる。とりあえずミューンは病院 にあずけよう。するとシャナも病

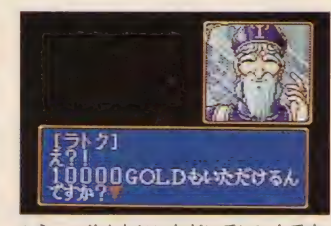

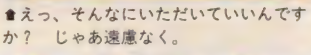

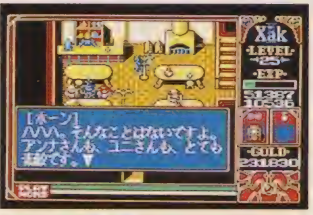

**再びバヌワの町** 

會 しっかし 両手に花とは …… う ら やま しいな ぁ、 ホン ト。

院に残るという。それじゃあ教会 のケンツ牧師にクエスト達成の報 告を。と思いきや、魔導書上巻が 光を放って教会に入れなくなって しまった。 しょ 一がない、 まずは 魔法屋へ行こう。魔導書を見せる と、10000ゴールドで買ってくれ るのでスッパリ売ってしまおう。 さて、再度教会へ。今度は中に入 れた。ケンツ牧師に報告をすると、 お礼をくれる。額の多さに浮かれ ていないで、カルマの浄化とマジ ックポイントの回復を忘れないよ うに。また、ひとりだけアップに なる謎の修道女からは、含蓄ある アドバイスも聞けるぞ。

酒場へ出向くと、森で出会った 吟游詩人のホーンが、女の子をふ 精神的 森を救え! \*

たりもはべらせていた。話を聞く としばらくはバヌワの町にいると いう。一方、バスパ先生が座って いた席にはひとりの酔っ払いが。 彼の名前はレイ・ディール。話し かけるとからまれてしまった。 ひ とまず退散しよう。酒場のマスタ<br>一からはいいものをもらえるぞ。 今後の冒険で役に立ちそうだな。 酒場を出て、町の人と話してみる と反応は千差万別。誉めてくれる 人やおだてる人、ミューンを連れ てきたことをなじる人まで。最後 に町長の家へ行くと、彼は結晶の 谷を救ってほしいといってくる。 無理を承知で、なんて言われると 断われないよなぁ。わっかりまし た、 やりましょお!

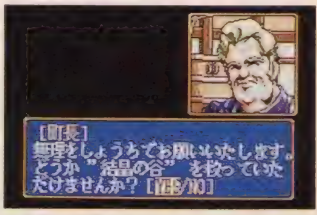

★今度は結晶の谷ですか。ヒーローって<br>のもつらいよな。

町の西にある門を抜けると、争 う声が聞こえてくる。娘を返せと いう男と、訳のわからんことをの たまう女の声。女の声が消えると 同時に、男の乗っていたつり橋が 不意に切れた。男を助けると、彼 は家をたずねてくれ、といって立 ち去っていった。川の向こう側へ まわって、北へ向かうと大きな一 軒家が。入ってみるとさっきの男

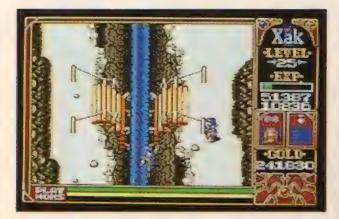

會 げっ、 いきなり つり 橋が。 とりあえず 男を引っぱりあげよう。

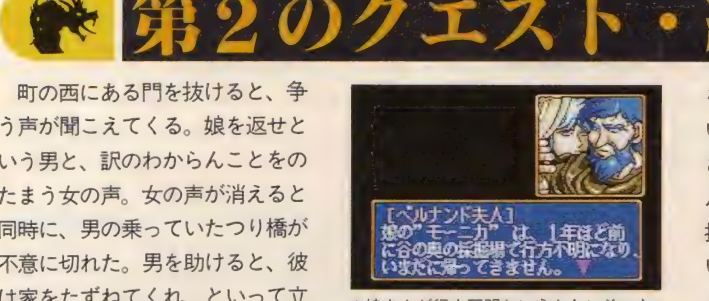

●娘さんが行方不明というかわいそーな 夫婦。 助けて あげなき や。

とその奥さんがいる。じつは男は 町の中で噂に聞いた鉱夫のロベル ト・ペルナンド。彼と彼の奥さん は、結晶の谷で行方不明になった 娘のモーニカを捜してほしいと頼 んでくる。なんでも町長の娘、ミ リアも同じく結晶の谷で行方不明 になっているというし引き受ける のがスジってもんだ。やりましょ お! するとロベルトはゴーグル

をくれる。採掘場には、これがな いと入れない場所があるらしい。 さあ、決意も新たに出発だ。ロベ ルトの家から南に降りていくと、 採掘場の入り口が見える。んじゃ、 いってみよーか!

採掘場に入ると、さっそく道具 箱があった。開けてみると中はカ ラッポ。そしてさっきロベルトと 争っていた女の声が。よーし、何

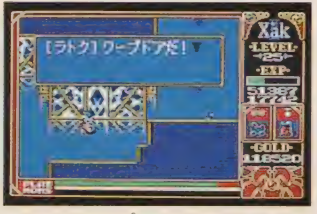

<mark></mark>★うわっ。ワープドアだ! でもあるア<br>イテムがあれば大丈夫。

者かは知らないがその挑戦、受け て立つぞ。とはいったものの、こ こにいるモンスターはかなり手強 い。おまけにトラップもキツいし。 でも、負ける訳にはいかないぜ!

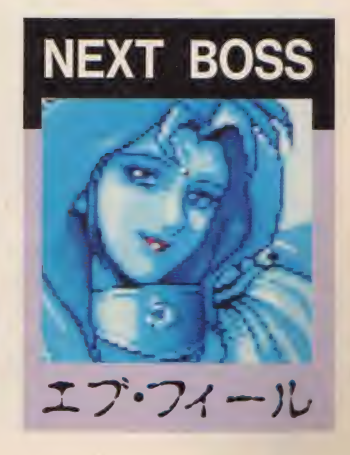

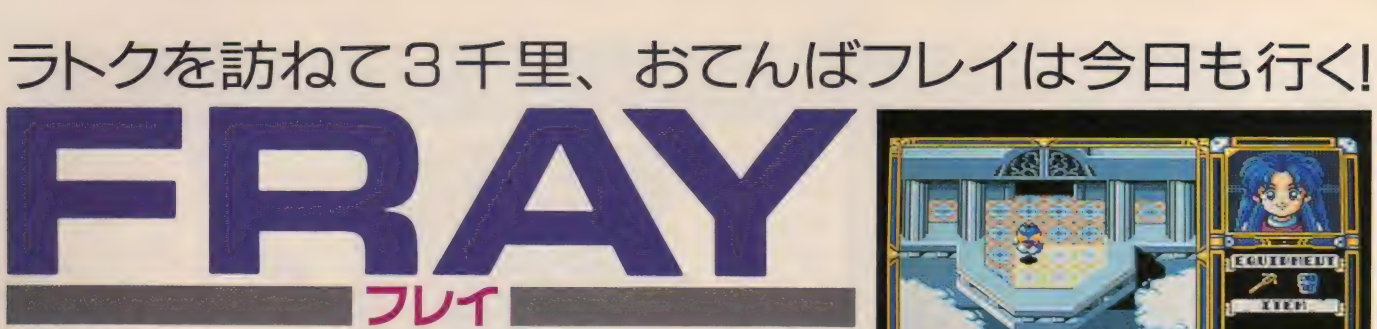

長い間続いたフレイの徹底解析も今月が最後だ。今回は物語の後半にあ たるステージ5~6を紹介。さて、はたしてフレイはラトクと感動の再会 ができたのかな? 最終ステージの話も少し載せてしまったりして。

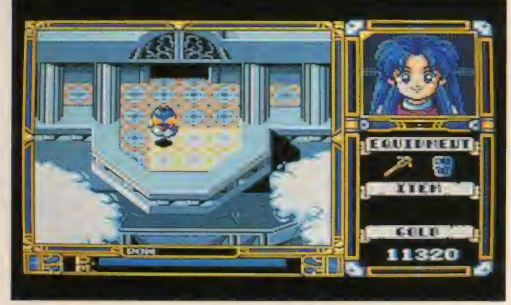

■マイクロキャビン MSX2/turbo R別売(2DD)7800円「税別】

TAGE5 〜 6 空中城ク・オル く城の内部はさまざまな仕掛けでいっぱい! 城のテラス

ステージ 4 のシューティング面 で巨石竜ローフェルを倒し、つい に空中城ク・オルにたどり着いた フレイ。ここからは神々の翼もな くなり、町にも戻れなくなるため、 より厳しい戦いになるだろう。

ちなみに、 ステージ 5 以降はす ペてこの空中城の中が舞台だ。戦 いの場所が屋外から屋内に移った ためか、落とし穴や強制方向ブロ ックなどのトラップが増えている。 トラップの中には即ゲームオーバ 一になる 悪質な もの も あるので、 大変だけど何度もトライして場所 を覚えていくしかない。

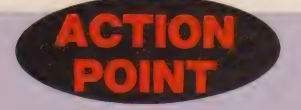

城内に入ってからは、どのステ ージもトラップだらけになってい るのが特徴だ。なかでも、このス テージから登場する強制方向ブロ ックには要注意。このブロックの 上に いると、 矢印の 方向に 強制的 に流されてしまうのだ。ジャンプ である程度かわせるので、長い間 強制方向ブロックの部分にいない ようにしたほうがいいだろう。敵 キャラも通路をジャマするように うまく配置されているためなかな か倒しにくいようになっている。 場所によっては相手にせずに一気<br>に進んだほうがいいかもしれない。

でも、最初はラトクに会うため の旅だったはずがいつのまにかこ んな大きな事件に巻き込まれると は、フレイもまったく思わなかっ ただろうな。こんなに苦労をして いるのにラトクに会えなかったら、 ちょっとかわいそうだよねえ。

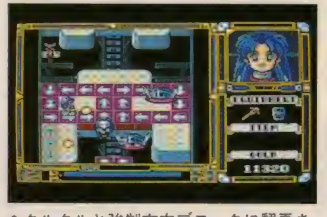

★クルクルと強制方向ブロックに翻弄さ れるフレイちゃん。ジャンプでかわせ!

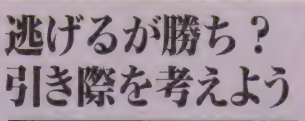

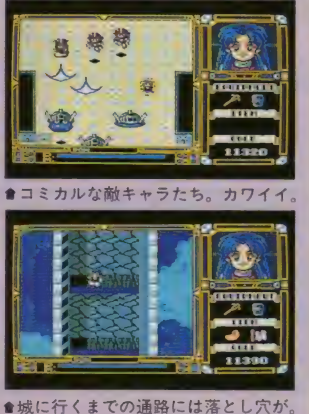

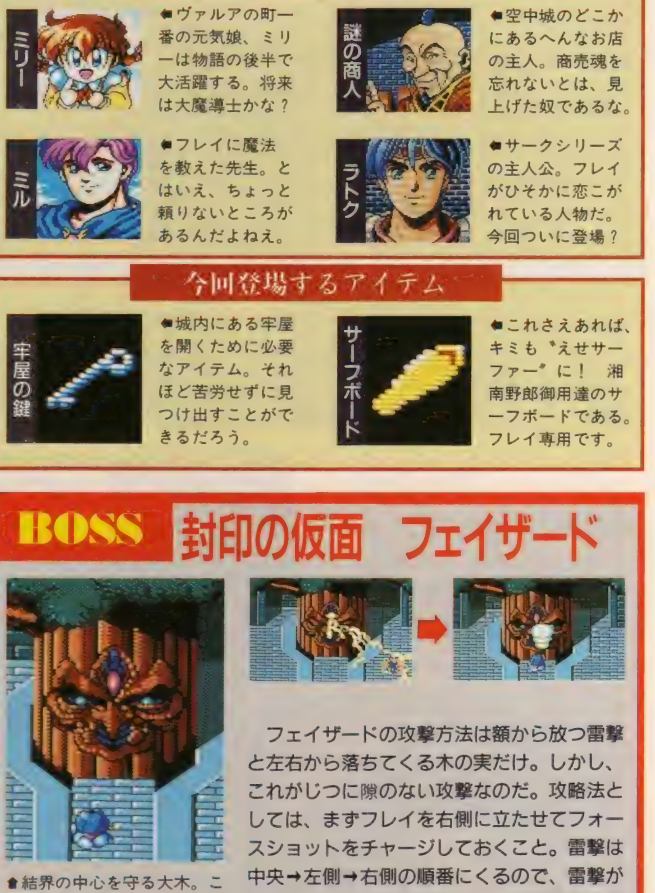

6回活躍するキ

いつは後半に登場するボスだ けあって強い! 今まで登場 したボスの中で一番倒しにく いはずだ。かなりの強敵だが、 こいつも最後に登場するボス ほど強くはないのだ……。

画面の左右中よりにいればかわせるぞ。攻撃 するタイミングが非常に難しいので、難しか ったら魔法で一気に倒すのもいい方法だろう。

右にきたら中央にジャンプし、同時に前を向 いてフォースショットを撃ち込もう。雷撃は

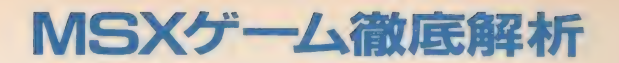

#### 空中城内部 1 くついに城の結界樹の中心にたどり着いたぞ!

フェイザードを倒したフレイは、 その大木の中心にぽっかりと開い た穴を発見する。調べようと近づ いてみたフレイだが、逆に足をす ベら せて 落ちて しまう のだった。

フレイが落ちたその先は、魔法 陣が描かれた大木の根元。ミルか らのテレパシーによると、 ここは

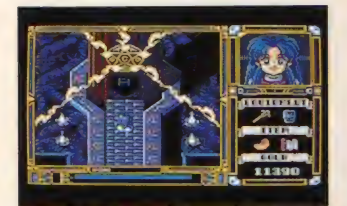

●大木の力を借りることで、封印を解く フレイ、 磨道+としては合格占、かな

なんと結界の中心にあたる場所ら しい。うーむ、これこそ怪我の功 名とでもいうべきか。とりあえず 結界を解くフレイだったが、結界 の力は弱くなるまで時間がかかる ようだ。しょうがないから先に進 んでみることにしよう。 サーフィ ンがキミを待っている(?)。

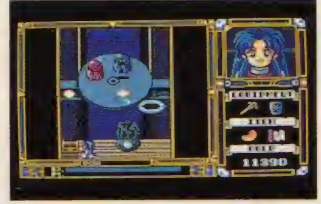

★フレイと敵が一緒に回転台に乗ると、 ワケがわからなくなっておもしろいよ。

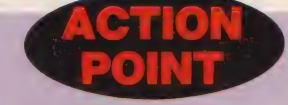

さすがに最終ステージ直前だけ<br>あってか、ここからは十分な装備 をしておかなければクリアーする<br>のは難しいだろう。 とくにこのス テージには強制方向ブロックを始 め、回転台やベルトコンベアーな<br>どの"動く床"関係がたくさん登場 する。全体的に足場が狭いので、 ジャンプを多用すること。またス テージ後半には、フレイがサーフ インするシーンが入っている。楽 しみを奪ってしまうといけないの で詳しく紹介しないけど、かなり 楽しいステージなのだ。

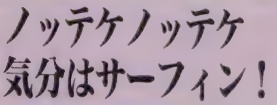

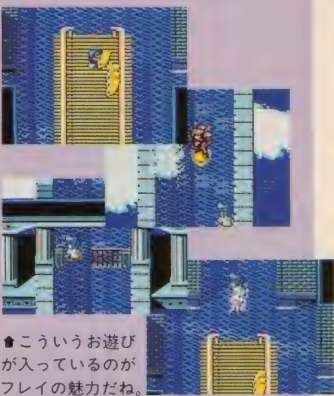

## 中城内部2 く城の牢屋に閉じ込められた人々を救い出せ!

結界を解き、さらに空中城の中 心へと進んで行くフレイ……。ス テージ 6 の後半は、全方向スクロ ールの迷路上の城内が舞台になる。 城内は大きく3層に分かれており、 地上で誘拐された人々が全員閉じ 込められているようだ。と、いう ことは、ミリーやラトクもこのエ リアにいるかも知れないわけだ。 また2層目のワープゾーン地帯以 外はそれほど難しくはないが、城 内は魔法がいっさい使えなくなっ ていることに注意したい。

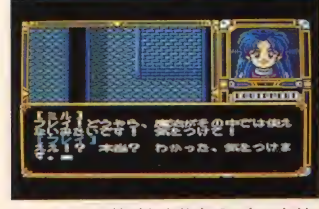

★ここからは敵があまり出てこないとは いえ、魔法が使えないのは少し困るな。

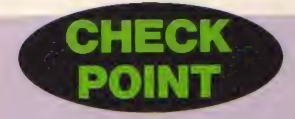

牢屋を抜けると、物語もいよい よ佳境に入る。 ミリーとラトクは<br>どこに捕らわれているのか? そ

## 牢屋の鍵を見つけ出せ この階に出てすぐ上のほうには牢屋がある。中にはたく

さんの人々が倒れているが、彼らを助ける前に、ますこ の階のどこかにある牢屋の鍵を入手しなければならない。 どうやら人々は魔導の力で眠らされているようだが ……。

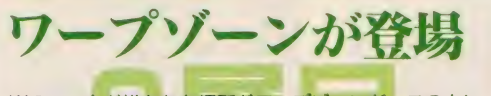

Wのマークが描かれた場所がワープゾーンだ。この上に 立つとべつのワープソーンに飛ばされる。 ワープゾーン の行き先は決っているので、ここはしっかりマッピング してみよう。強力な魔法アイテムもたくさん手にはいる。

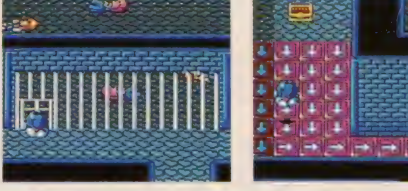

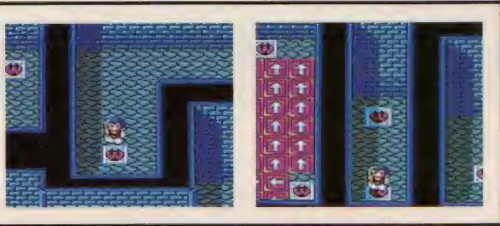

秘密の店を探してみよう

トゲトゲのトラップに落ちてしまうと、かなりのダメー<br>ジを受けてしまう。ジャンプで避けること。また宝箱の 姿をした敵がいる。よく見れば本物との違いがわかるか ら近寄らないこと。また謎の商人と会うこともできるぞ。

して、町の人々を誘拐した人物の 日的とはいったい何だったのか。 でも、やっぱりこの先は自分で解 いてもらうしかないね。この『フ<br>レイ』を解いてから「サーク II」を ブレーすると、フレイの個人的な ファンになること間違いなしだ。

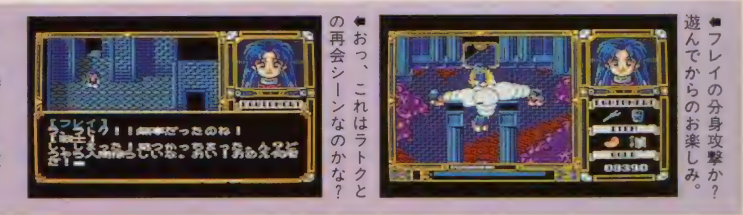

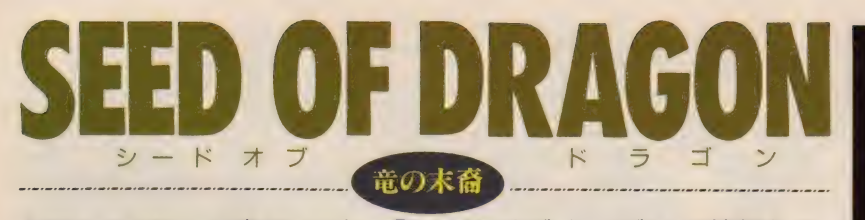

MSX turbo R専用ソフト、『シード オブ ドラゴン』の情報もこ れで通算4回め。デカキャラがあーだとか、音楽がこーだとかはも う言うまい。でも、デカキャラはすごいよ。今回は、より実質的に 竜戦士のパワーアップをお勉強していくことにしよう。

■リバーヒルソフト MSX turbo R 8800円 [税別] (2DD)

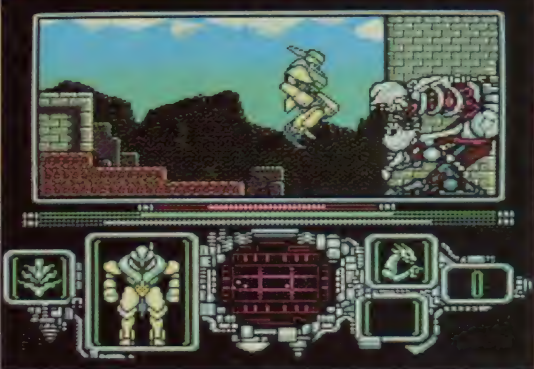

士がパワーアップする方法は、敵 エイリアンを倒すと出現するパー ツエレメントとの融合である。

パーツエレメントには水、風、 地、火の属性があり、この組合せ で、竜戦士の攻撃方法や特殊能力 が変化していくのだ。

また、 パーツエレメントにはエ ネルギーが設定されており、各種 攻撃によってそのエネルギーを消 費。ゼロになると、そのパワーア ップは解けてしまう。敵エイリア ンや各エリアなど、状況に応じて 必要なパワーアップをしていくこ とが、早期クリアーへの近道だ。

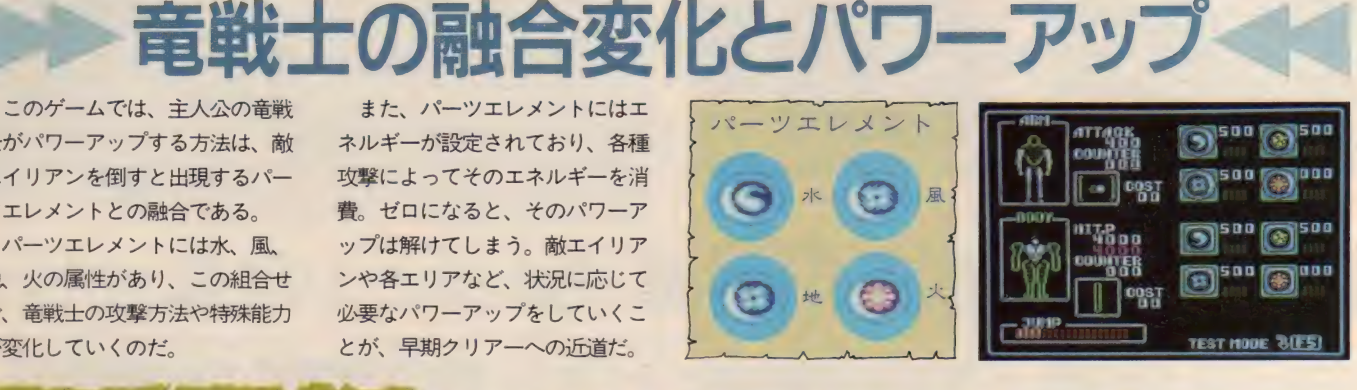

# アームウェポン 腕と足部分のパワーアップ

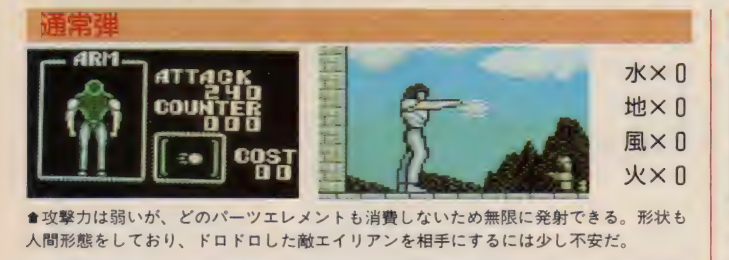

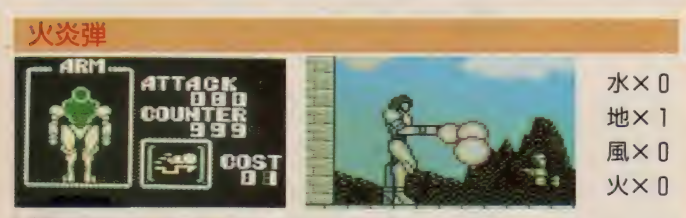

●竜戦士の腕から地面へ発射され、そのまま地を這うように進んでいく。敵エイリアン が 空中に いると きに この 武器を 選択す るのは ちょっと 危険。 場所を 考えて 使え。

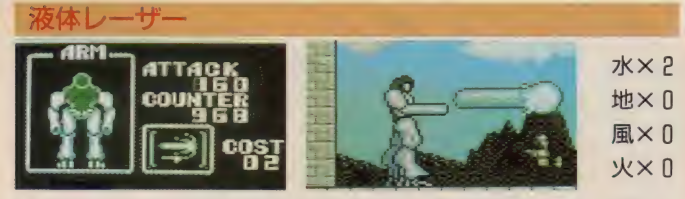

●水のパーツエレメントが2レベルでこの武器となる。酸のような液体をすごい勢いで 放出する。非常に役に立つパワーアップだが、エネルギー残量には常に気をつけること。

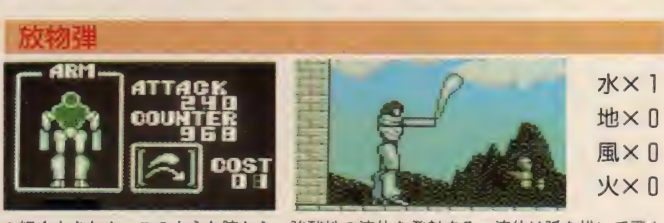

●細く小さなホースのような腕から、強酸性の液体を発射する。液体は弧を描いて飛ん で いくため、 なれない うちは 扱いに くい かもしれ ない。 空に いる 敵には かなり 有効。

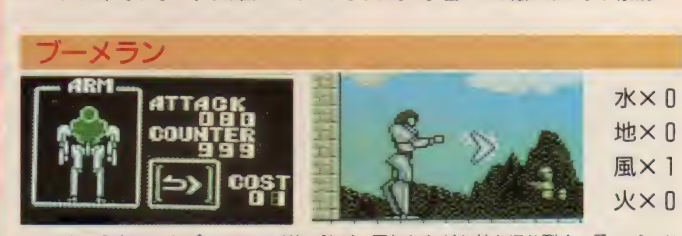

●いったん発射されたブーメラン形状の腕が、回転しながら敵を切り裂く。風のパーツ エレメントのレベル1で使える武器。序盤戦は重宝するが、コントロールが難しいぞ。

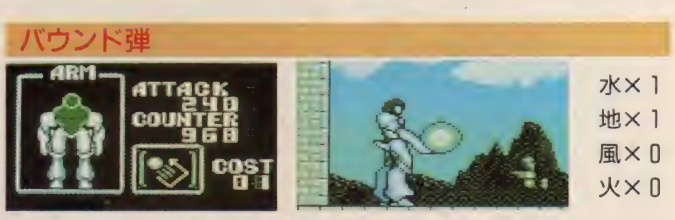

★地面をポヨンポヨンと跳ねる弾。壁が多いエリアだと、思わぬ方向に飛んでいってし | まうのは愛敬か。使い方をマスターすれば、なかなか使いやすい武器だ。

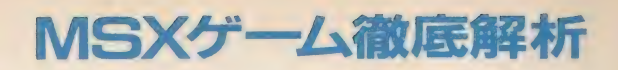

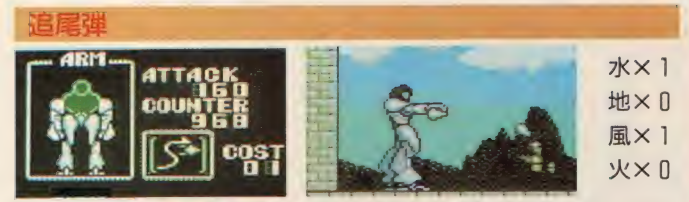

■<br>★発射されると敵に向かって飛んでいく弾。使えるときは非常に使えるのだが、ときた ま思惑と違う方向に飛んでいって困らせてもくれる。威力はそこそこあるぞ。

#### ユッター

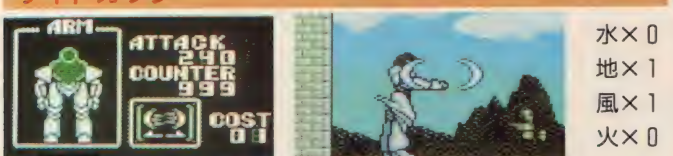

★左右に真空のカッターを発射。大量のザコエイリアンなどに囲まれたときに、真価を 発揮してくれる武器。結構パワフルだから、何度もお世話になるかもしれない。

#### ガス状弾

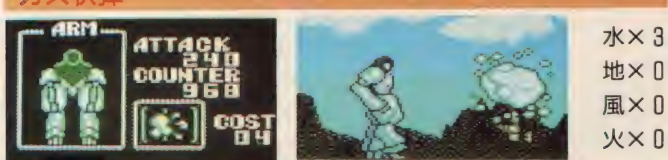

● 腕から発射されるやいなや、ガス状に広がっていき敵を倒す。広範囲の命中判定が強 みだ。 威力もあるが、エネルギー消費も大きいため、気軽に使うのは考えものだぞ。

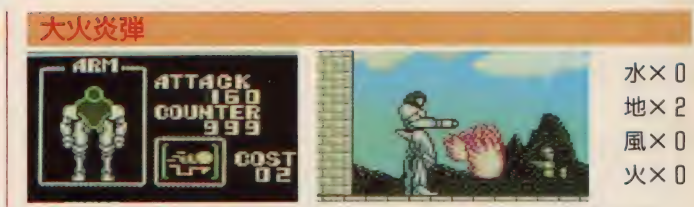

●地のパーツエレメントが1レベルのときの火炎に比べて、威力と命中判定が大幅アッ でもやっぱり空の敵には弱い。地面を移動する敵には効果テキメンなのだが。

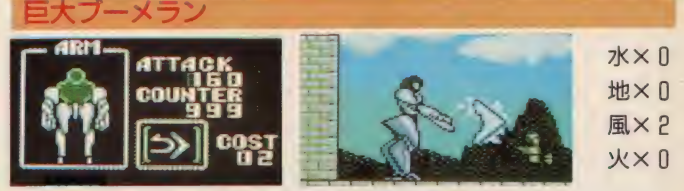

● 風のパーツエレメントを2レベル使えば、 腕が巨大ブーメランになる。 ブーメランタ イプの武器は一度発射すると戻ってくるまで無防備状態になるのが怖い。

#### その他いろいろ

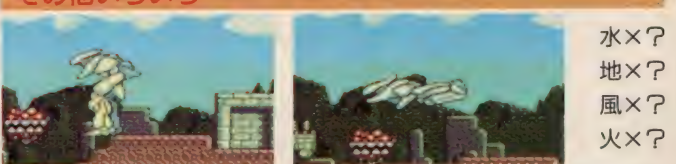

★ここで紹介した武器のほかにも、まだいろいろなパワーアップがあることを忘れては ならない。自分の好みの攻撃方法を見つけることも、このゲームの楽しみなのだ

胴部分のパワーアッ

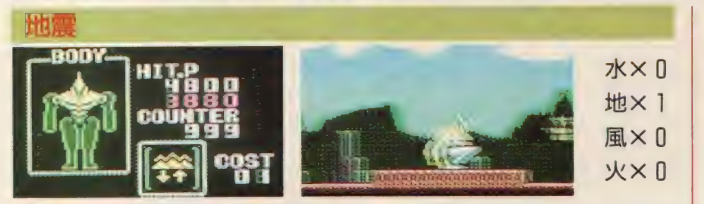

● 竜戦士の特殊能力の中でも比較的低級な技がコレ。地震によって敵にダメージを与え るのだ。写真ではわからないが、画面が激しく揺れている。揺れているんだったら。

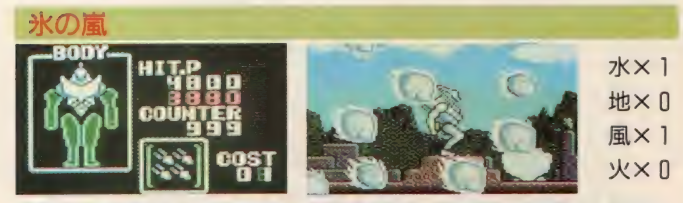

●強烈な氷の塊を空から降らせて、敵を攻撃する能力。見た目どおり攻撃力も強力で、 ここぞ、というときに使ってやろう。これで絶体絶命のピンチも怖くないぜ。

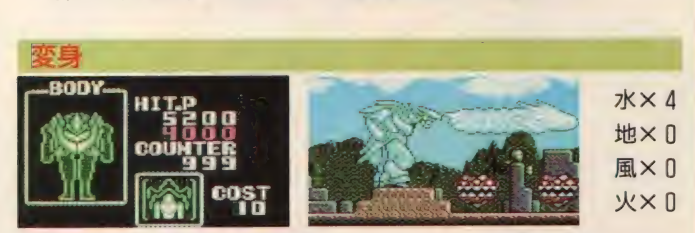

▲変身には何通りかあるが、これは水のパーツエレメントでの変身だ。ロからものすご い威力の液体を噴射する。超強力だけど、エネルギーの消耗もものすごい勢いだ。

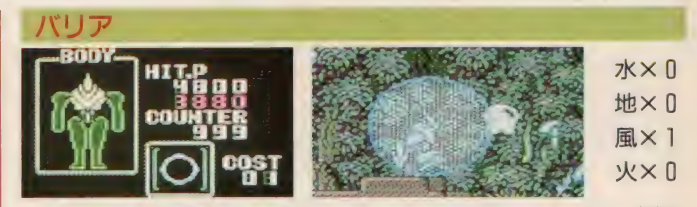

●竜戦士の周囲に防御膜を張る。風のパーツエレメントを使うところをみると、真空の 結界を 張って いるら しい。 この バリ アは 敵の 攻擊を 完全に 防ぐ。

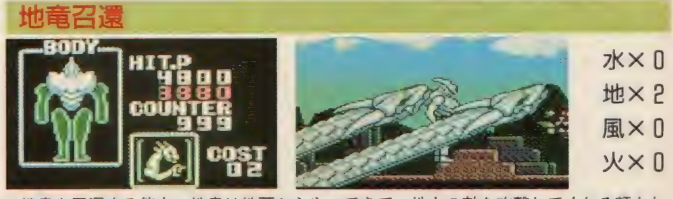

●地竜を召還する能力。地竜は地面からやってきて、地上の敵を攻撃してくれる頼もし いヤツだ。一瞬のうちに何匹ものエイリアンが、こいつの餌食となる。

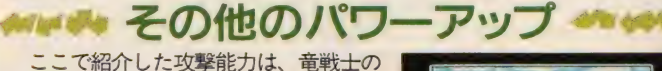

ほんの一部でしかない。さらに強力な融 合、パワーアップは各自で実際にゲーム をしながら探し出してほしい。敵エイリ アンの攻撃は猛烈だ。早いとこ自分にあ ったパワーアップを見つけ出そう!

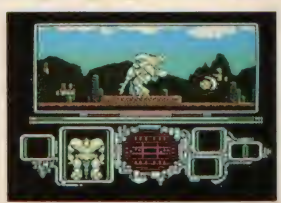

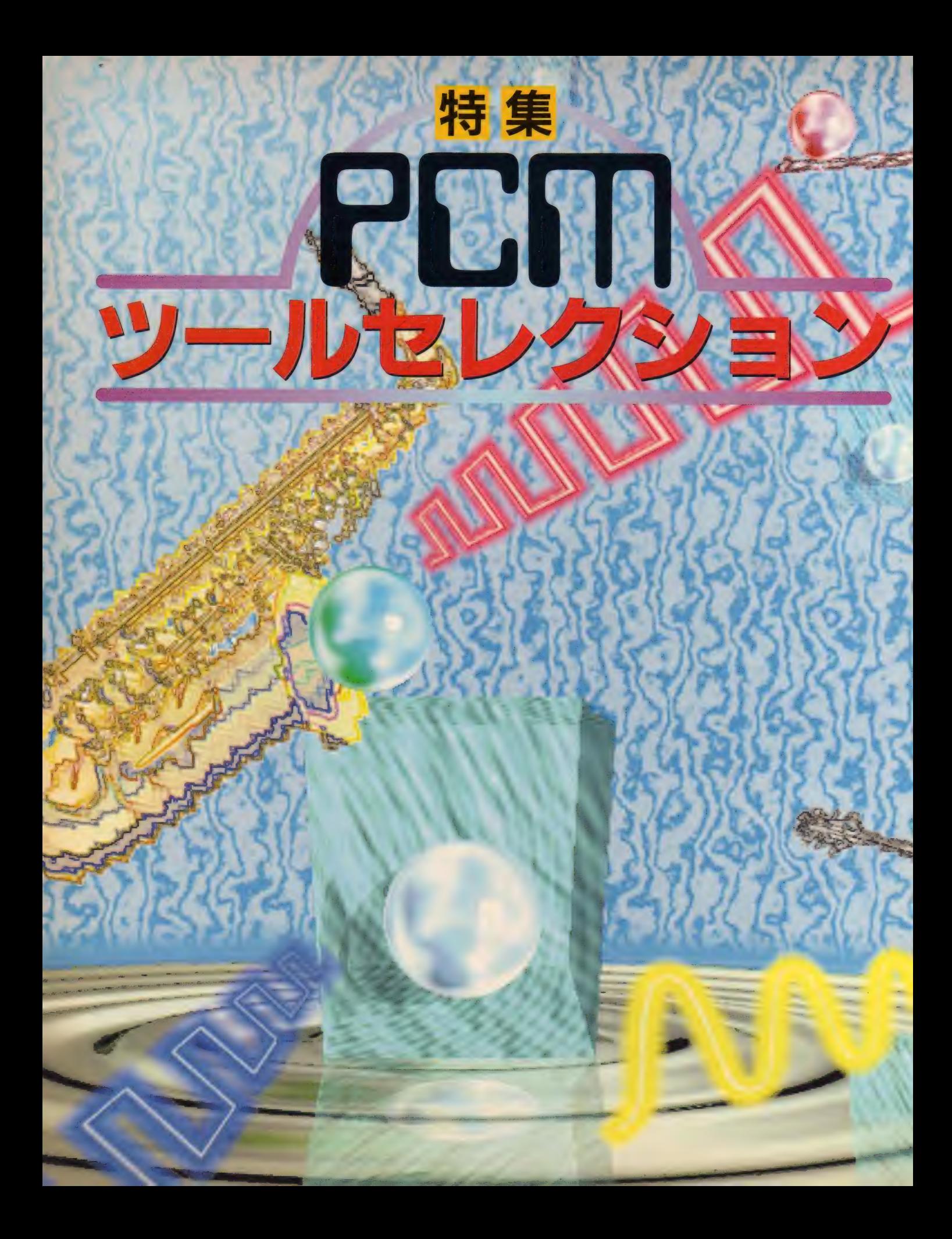

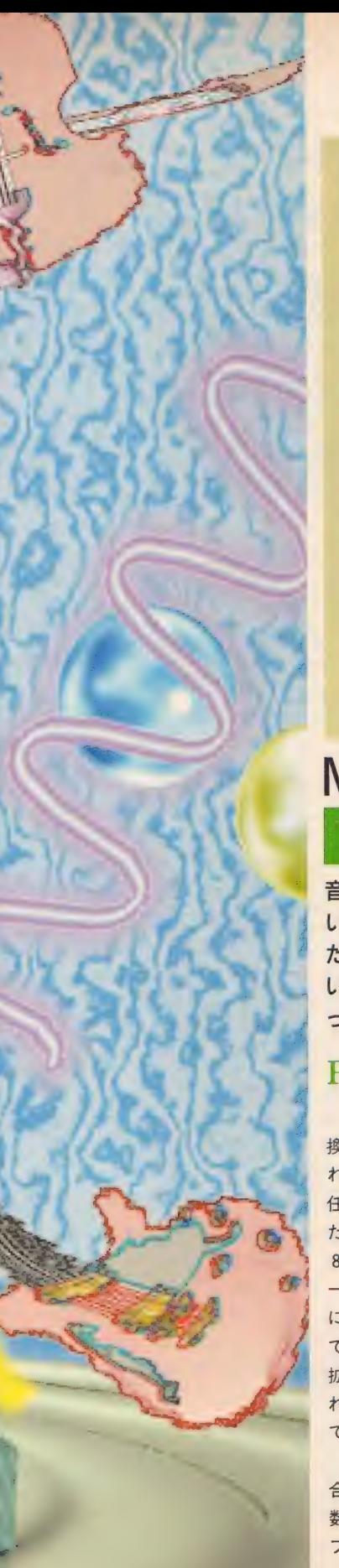

## **P58 オリジナルTALK BASIC**

文字 変数に カタ カナを 設定す る だけで MSX がし ゃべる! PCMを使ったオリジナルBASIC. "CALL TALK"命令を紹介する。

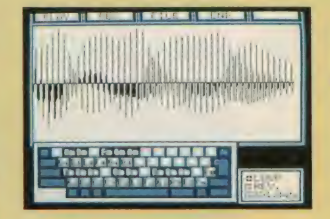

C O N

 $\bar{\mathbf{T}}$ E

Т S

## PCMサンプリングキーボード P60

PCMデータを音階を付けて鳴らせるようにした サンプリングキーボード。最大で3音同時に発音 することができ、エコーなどの機能も用意した。 rs<br>CONTENTS<br>CONTENTS

P64 高機能 PCMエディター

PCM波形をかゆいところまでエディットできる 本格派のエディター。A1ST付属の『デジトーク ツール」と併用すればもう怖いものなしだ! WiShing an Dan Advisor

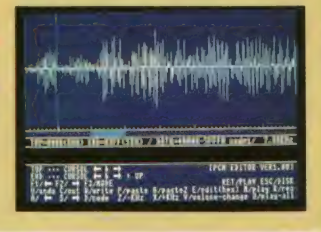

 $\begin{bmatrix} 7 & -2 \\ 2 & 1 \end{bmatrix}$   $\begin{bmatrix} 8 & 1 & 0 \\ 1 & 1 & 0 \\ 2 & 1 & 1 \end{bmatrix}$   $\begin{bmatrix} 6 & 1 & 0 \\ 1 & 1 & 0 \\ 2 & 1 & 1 \end{bmatrix}$   $\begin{bmatrix} 2 & 3 & 0 \\ 1 & 1 & 0 \\ 2 & 1 & 1 \end{bmatrix}$   $\begin{bmatrix} 2 & 3 & 0 \\ 1 & 1 & 0 \\ 2 & 1 & 1 \end{bmatrix}$ 

# MSX turbo R の新機能でイマジネーションを磨け ■ 深遠なるPCMワールドを究める

いうのはサンプリング(録音)して再生する、 ただそれだけの機能だ。それだけなんだが使 い方はほんとうにいろいろ。 MSXがしゃべ ったり歌ったり、なかなか楽しめる機能だ。

### PCMで何ができる?

PCMとは音声をデジタルに変 換してMSXのメモリーに記録(こ れをサンプリングする、という)し、 任意にそれを再生できるようにし た機能だ。 MSX turbo Rでは音声を 8 ビットでデジタル化し、そのデ - 夕を メイ ン RAM、 もしく は VRAM に 記録す る ことができる。 turbo R でメイン RAMが256キロバイトに 拡張されたので、VRAMと合わせ れば、かなりのPCMデータを記録<br>できる。

クリアーな音質で再生したい場 合、どうしてもサンプリング周波 数を上げてやる必要がある。サン プリング 周波数を 上げる と、 PCM データの大きさもそれに比例して 大きくなる。その意味で、turbo R のメモリが256キロバイトに拡張 されたのは大きいことなのだ。

さて、そのPCMの使い方なんだ けれども、 A1STの内蔵ワープロで<br>は 『音声ガイド』という形で使わ れている。これは、ある機能を使 うと「よろしいですか?」などと 音声で確認を求めてくるもので、 要するに「いらっしゃいませ」な どとしゃべる自動販売機のような もの。内蔵ワープロに慣れている 場合だと、かえってうるさく感じ る機能かもしれないが、どのよう に操作したらいいのかわからない 初心者にとっては、確かにありが たい機能だと思う。

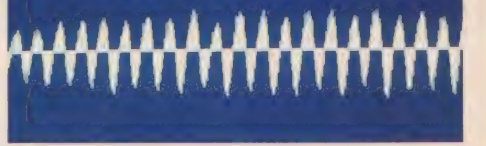

このほかに PCM でやってみた いことの中で、真っ先に頭に浮か ぶのが、 MSXに日本語をしゃべら せること。 基本的な50音をサンプ リングすれば、簡単に実現できそ うな気がするでしょ?<br>- それからサンプリングキーボー

ドも忘れちゃあいけない。そもそ も turbo Rは PCMを 1 音しか出力 することができない。 でも、いく つ鍵盤を押しても1音しか出ない んじゃしょーがないので、なんと か3音ぐらい同時に鳴らしたい。<br>- そういうわけで、今回のツール

セレクションは、MSXがしゃべる<br>プログラムとサンプリングキーボ ード、そして汎用のPCMエディタ<br>一の 3 本を紹介するぞ。

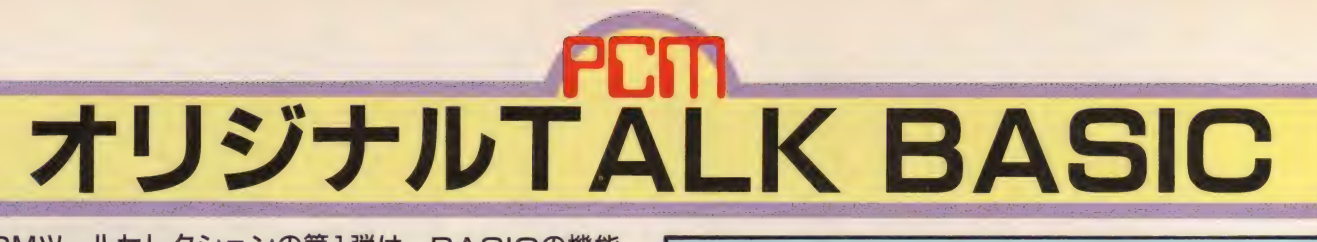

PCMツールセレクションの第1弾は、BASICの機能 を拡張したTAIK BASICの紹介だ。これは新しく "CALL TALK"という命令を使えるようにしたもの<br>で、文字列に設定したカタカナとおりにMマガの菅沢美 佐子が turbo Rでしゃべるものなのだ。

## カタカナを入力するだけでMSXがしゃべる!!

PCM機能を使うとき必ずやるの が、人の声を録音してそれを再生 すること。"バカ"とか録音して楽 しんでる人もいるんじゃないか? でも、"バカ"じゃなくて"あ"とか **"い"などの50音を全部録音して、** それを"おはよう"というような 順番で再生すれば ……。考えたこ とあるでしょ? なんとなくちゃ んとした日本語をMSXがしゃべ りそうだよね。

このTALK BASICはまさにそれな のだ。"あ"から"ん"まで、もちろ ん ゚がぎぐげご″なども録音し、文 字列に設定したカタカナに従って それを再生する仕組みだ。日本語 にはイントネーションがあるので、 それを実現させるためのコマンド も用意した。 turbo R持っている人 は使ってみてくれ。

## 使用可能なコマンドはこれ @[n][/m] PCM 再生 周波数の 設定 > < PCM 再生 周波数の 設定

n は再生周波数の設定だ。16か ら84までの値が有効で、 や16"でサ ンプリング周波数15.75KHzに相当 する。 "@84" で3KHzになる。ちなみ にデフォルトの値は32だ。

mは右の"><"命令で再生周波 数を増減させるときの値を設定す る。 0から255までの値が有効にな る。必ず、/"を前に入れること。

# PCM再生周波数の設定 |<br>|<br><sup>|6か</sup> ……………<mark>……</mark>……………

CALL TALK ("@16")

この命令を実行したあとの音声は、周波 数15.75KHzで再生される。このように<sup>\*</sup>/<br>m"の部分を省略することができる。

**CALL TALK ("@/5")**<br>この命令を実行すると、\*><\*コマンド<br>を実行するたびに再生周波数の値が 5 ず つ 増減す るよう になって いる。

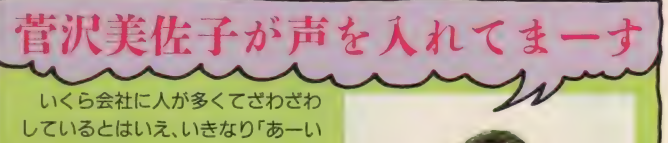

ーうーえーおーっ」と叫ぶ女がいた ら、そりゃあ驚くでしょ? でも、 どうしてもそれをやれって言われた もんで、やりましたよ、私は。恥ず かしかった。で、午前中に来て誰も いないうちにやってしまおうと思い、 実行してみたら、静かすぎてよけい 恥ずかしかった。 そ 5 い ラ わけです。 てない ぞ。 残念で しよ?

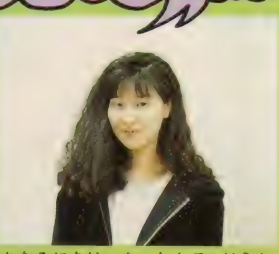

● ちなみにあは~ん、なんてのは入れ

## 拡張されたBASICコマンド CALL TALK ("P-

使い方の説明をしよう。 トの例文 定義し実行するだけで音声が出る 変数に代入してもいい。

ようになっている。文字列は直接 のように()の中に任意の文字列を ()の中に設定してもいいし、文字

## 使う前の注意事項

この"CALL TALK"命令を使え るようにするためには、あらかじ め右のプログラムを実行しておか なければならない。実行したあと このプログラムを消してもかまわ ないが、"CALLSYSTEM"を使ってDOS をいったん立ち上げてしまうと、 もう一度右のプログラムを実行し なければならないので注意。

右のリストの60行にあるように TALK BASICを設定するとRAMデ

1Ø SCREEN 5<br>2Ø SET PAGE, 2<br>3Ø BLOAD "AN.PCM", S 4Ø SET PAGE, 1<br>5Ø BLOAD "GAPA. PCM". S 6Ø CALL RAMDISK(Ø)<br>7Ø BLOAD "PCMTALK" 8Ø DEFUSR=&H8FØØ<br>9Ø I=USR(Ø)

イスクの内容を破壊してしまうの で、大切なファイルが入っていな いかどうか確かめてから実行する 必要があるだろう。

<mark>. PCM再生周波数の設定 |</mark><br>、<sup>逆</sup> ……………<mark>…例</mark>

、"で 再生 周波数を 高く し、 逆 に \*< "で再生周波数を低くする。 <sup>"</sup>@30/5"の場合、">"とすると再 生周波数は 30-5で 25になり、 ヽ゚< "

CALL TALK (""O < E") \*ク"のあとに"く"があるので、"モ"より も<sup>\*</sup>ク"のほうが高い声、つまり高い周波 数で再生されるようになっている。

### . (ピリオド) 音を短く発音する

それ っぽい 日本語を MSX にし ゃ べらせるためには、イントネーシ ョンと同じくらい発音する長さに も気を使わないといけない。

PCM録音された音声は、音質を明

瞭にするために比較的長めに録音 されている。そのまま再生すると 1音1音ゆっくりしゃべってしま い、"タ、コ、ヤ、キ"のようなし ゃべりかたになってしまうのだ。

#### アーン 指定された文字を発音する

カタカナの50音を"CALLTALK"命 令の( )の中に設定すると、その 順番で音声を再生する。がぎぐげ ご"などの濁音なども有効だ。

、"やスペース、"。"などが設定

されていると、そこで一定時間ウ ェートをいれるようになっている。 上の、"や"、"、"などでしゃべる スピードを調節し、自然なしゃべ り方を研究してくれ。

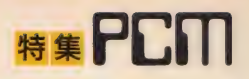

15

15

7

## RAMディスクは使えないのだ

TALK BASICを使うときに絶対気 をつ けて ほしいの が RAM ディ スク。 <sup>\*</sup>ア"や \*イ"などのPCMデータは、ふ だんRAMディスクが使っているメ モリーを使用するため、両方を同 時に使うことができないのだ。

RAMディスクの解除の仕方を説 明しておこう。RAMディスク設定の と き、 D0S2Ji では、、 RAMDISK 4064"、 BASIC CITY ONLE RAMMONT (4004) < 設定することは知っているだろう。 4064はRAMディスクの取りうる最大 の値で、こうしておけば自動的に その時点で最大の大きさの容量が 取られるのだ。RAMディスクの解除 **なするときは、この値を0にする** 

にもあるのですぐわかるだろう。 というわけで、RAMディスクの中 に何かのファイルがあって、それ が消えてしまうと困るようなもの だった 場合は、 ディスクに コピー してからTALK BASICを立ち上げ るように心がけてちょーだい。 **OX TALK PROBRAN**  $\begin{bmatrix} 1 & 1 \\ 2 & 1 \end{bmatrix}$   $\begin{bmatrix} 1 & 1 \\ 1 & 1 \end{bmatrix}$   $\begin{bmatrix} 1 & 1 \\ 1 & 1 \end{bmatrix}$   $\begin{bmatrix} 1 & 1 \\ 1 & 1 \end{bmatrix}$   $\begin{bmatrix} 1 & 1 \\ 1 & 1 \end{bmatrix}$   $\begin{bmatrix} 1 & 1 \\ 1 & 1 \end{bmatrix}$ 7.934450225. . . . .

だけでいい。右下のリストの40行

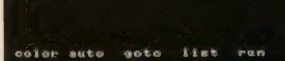

**★RAMディスクって使ってる?** 

## に注意しょ

よりリアルな日本語をしゃべら せる ためには、 イントネーション な細かく設定する必要がある。ア クセントともいうが、国語辞典な どの後ろのほうにその説明がある のを知っているだろうか。三省堂 から出ている「新明解国語辞典」 の巻末にもあるのだ。

いくつか例があるので列挙して みよう。枝は"えダ" (カタカナの 部分を強く発音する)、花のすみ れは ゙すミレ"、美しいは うツクシ い"という風になっている。まだま だ ある ぞ。 つぼみは 'づポ ミ' ひ まわりは ひマわり"、たんぽぽは 〝タんぽぽんだ。あれ? 花が多い なあ。まあいいでしょう。

こういうふうに改めてイントネ ーションに注目してみると、なか なか考え深いものがあっておもし

ろい。 TALK BASIC でも、 こういっ たイントネーションを忠実に設定 してやれば、それなりにリアルな 日本語をMSXがしゃべってくれ るはずだ。がんばってくれ。

今回紹介したTALK BASICを使 ったプログラムの例を右にリスト 掲載している。やってることは簡 単なことだ。まず、240行で文字変 数M\$に文字列を代入し、ひらがな をカタカナに変換し、"+"を">" に、 \*-\*を \*< \*に変換したあと、 400行で再生する。240行で変換す る前の文字列を文字変数A\$に保 存してあるので、M\$に代入しても とに戻してから頭に戻る。たった これだけの簡単なプログラムだ。 このプログラムを参考にして、自 分なりのおしゃべりプログラムを 作ってみたらどうだろうか?

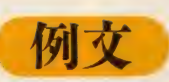

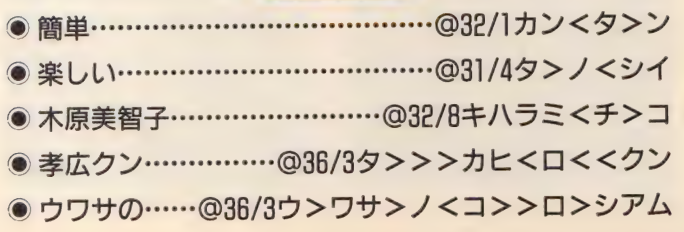

#### メモリーマッパーの構成 0 1 2 3 4 5 6  $s$   $s$   $s$   $-$ <u>n</u>

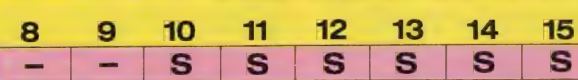

トの図は、 電源を立ち上げてシ ステムが初期化を行なったあとの<br>turbo Bのメモリーマッパーの 横成を示している。数字は16キロ バイトごとに分割されたセグメン トと呼ばれるものの番号、"S"は システムで使用されているセグメ ントを示している。

4番から9番までのセグメント が、通常RAMディスクとして使 用されるわけだが、今回紹介した TALK BASICはこのセグメン

トにPCMの音声データを置いて 使用しているのだ。

ちなみに、他のセグメントの説 明もしておこう。0から3はメイン **RAM用、10と11はDOS2が使** 用している。12にはBIOSのROM の内容がコピーされている。 13は BASICのROM、14はサプROM、15<br>は漢字ドライバーの内容が同様に コピーされている。普通、この12 から 15 までの セ グメン トは ROM のように扱われる。

1Ø SCREEN 5<br>2Ø SET PAGE, 2:BLOAD "AN. PCM", S 3Ø SET PAGE, 1:BLOAD "GAPA. PCM", S 4Ø CALL RAMDISK (Ø) 5Ø BLOAD "PCMTALK":DEFUSR=&H8FØØ<br>60 I=USR(Ø) 70 SCREEN 1 : WIDTH 32  $8\emptyset$  FOR  $I = \emptyset$  TO 7: READ P: VPOKE 42\*8+1, P<br>90 NEXT 100 DATA 0, 0, 0, 255, 0, 0, 0, 0 11Ø FOR I=Ø TO 6:READ A\$:PRINT A\$:NEXT<br>12Ø DATA" MSX TALK PROGRAM 120 DATA" MSX TALK PROGRAM 1 30 DATA" \*\*\*\*\*\* \*\*\*\*\*\*\*\*\*\*\*\*\*\*\*\*\*\*\*\*\*\*\*\*\* 140 DATA" フへノ 木 •ウ: [ア -ン 1 シティ モシり ハツ オンス ル 150 DATA" [ . ] ミジ<sup>\*</sup>カク ハッオン<br>160 DATA" [>, +] オンセイ レベ<sup>\*</sup>ル i 16Ø DATA" [>, +] オンセイ レベル アッフ'<br>17Ø DATA" [<, -] オンセイ レベル ダ゛ウン 17Ø DATA" [<, -] オンセイ レヘ"ル ダ"ウン<br>18Ø DATA"\*\*\*\*\*\*\*\*\*\*\*\*\*\*\*\*\*\*\*\*\*\*\*\*\*\*\*\*\*\*  $190 HZ = 47 : M = \emptyset$  $200$  $210 = -1993$ 230 LOCATE 3, 8: PRINT 24Ø LOCATE 1,8:INPUT M\$:A\$=M\$<br>25Ø 260 'モジ' レッ ヘンカン 200 • 200 1-INSTR(M\$, + 1, 11 1-0 THEN 300<br>290 MIDS (MS I 1) = ">" · GOTO 280 300 I=INSTR (M\$, "-"): IF I=0 THEN 320 250 \* 310 MID\$ (M\$, I, 1)= •.く": GOTO 300 320 FOR 1 =1 TO LEN (M\$) 330 P=ASC (MID\$ (M\$, I, 1)) 270 \* 340 IF P>133 AND P<160 THEN MID\$ (M\$, I. 1) =CHR\$ (P+32) : GOTO 360 350 IF P>223 AND P<254 THEN MID\$ (M\$, I, 1) =CHR\$ (P-32) : GOTO 360 36Ø NEXT<br>37Ø ' 380 ゛ハッオン 390 400 CALL TALK (MS) :M\$=A\$ 410 GOTO 230

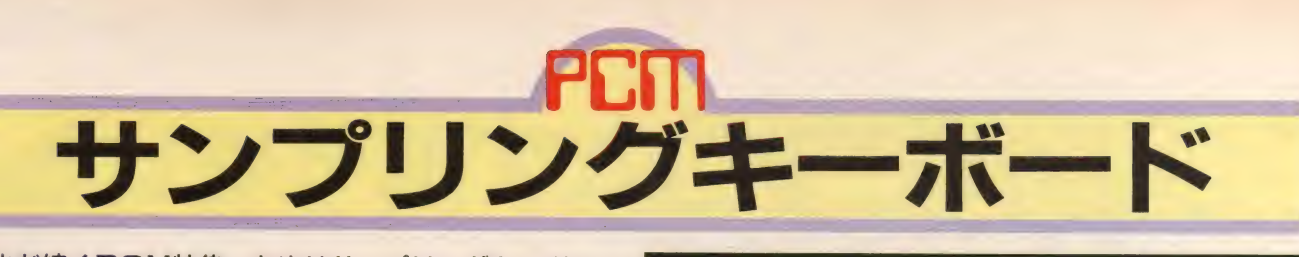

まだまだ続くPCM特集。お次はサンプリングキーボー ドの登場だ。よく楽器屋さんなどで、自分の声やガラス の割れる音など、いろんな自然音に音階をつけてくれる キーボードを見かける機会があるだろう。で、それと同じ ことをturbo Rにやらせてみたのがこのプログラムだ。

## PCM音声に音階をつけられ

サン プリ ング キー ボー ドとは、 PCM機能で録音したさまざまな音 に音階をつけて、オルガンのよう に自由に弾くことができる楽器の こと。犬の鳴き声に音階をつけて 歌わせてみたり、録音した声をリ

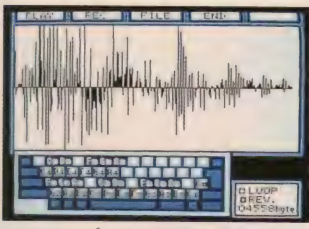

●ただサンプリングした音声に音階をつ けられるだけでなく、逆再生や波形合成 など凝った機能も搭載されているのだ。

ズムに合わせて鳴らしてみたり、 といった游びが簡単に楽しめるし、 キーボードが弾けない人でも、指 一本で十分に遊べるのが魅力だ。

で、もしかして、PCM機能があ るturbo Rならば同じことができ るかも……、 というわけで生まれ たのがこのプログラムだ。 ディス ク通信の今月号に、16種類のサン プル音色データといっしょに入っ ているので、興味のある人はチェ ック して ほしい。

機能は市販のサンプリングキー ボードとほとんど同じ。キーボー ドのVキーがCの音階、つまりハ

## /ープ 反転 F1

音声を再生するときの効果を決 めるモード。ループと反転のふた つの機能がある。ループ機能をオ ンにすると、波形が最後まで再生 されたら、波形の最初に戻って再 生を繰り返すようになる。つまり、 キーを押している間ずっと繰り返 し音が出るわけだ。また、反転は 通常とは逆に、波形の最後から先 頭へ向かって再生させる機能。ル ープと反転の両方を組み合わせる ことも可能だ。

| 音声の サンプリング F2

turbo Rに備えられているマイ クや、あるいはマイク端子を通し て接続された機器から音色をサン プリング (録音)するモード。トリ ガーレベル、オートエンド、ウエ 一ブレングスと、録音開始を命令 するスタートの項目がある。

トリガーレベルを設定すると、 一定量以上の音量が感知されるま て録音を開始しないようになる。

0~127の範囲で設定することがで き、設定値が大きいほど、大きな 音量が感知されるまで録音が始ま らないようになる。

また、オートエンドは、録音さ れたデータのうしろにある、指定 された音量以下の部分を自動的に カットする機能。設定方法はトリ ガーレベルの場合と同じだ。

ウエーブレングスを選ぶと、こ

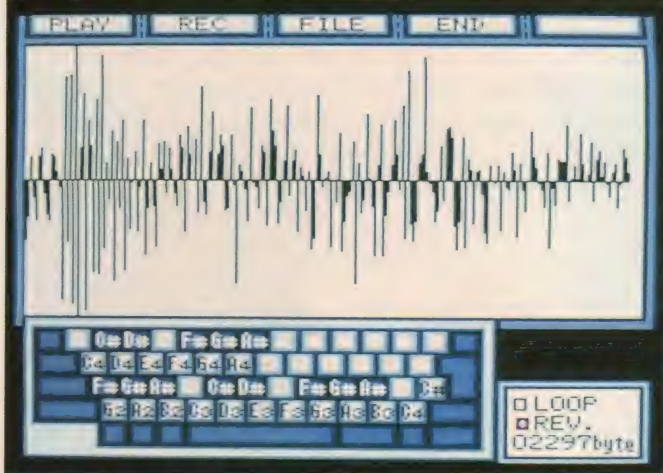

長調のドの音に対応していて、以 下、 <mark>国、 M</mark> ……が、 レ、 ミ、<br>ファ……の音になっている。 もち ろんピアノの黒鍵にあたるキーも<br>ちゃんとある。

和音も3音までサポートされて いて、同時に複数の音を出すこと もできる。ただし、和音は疑似的 なものなので、 あまりきれいにハ

モッてくれない。それに、MSXの ハードの都合上、3 つ以上キーを 押したときに違うキーが押された ときの動作をすることがある。

<mark>また、 F1</mark> キーから F4 キーを押<br>すと、録音や逆再生など、さまざ まな機能を使うことができる。こ れから、各機能の使い方について 説明していこう。

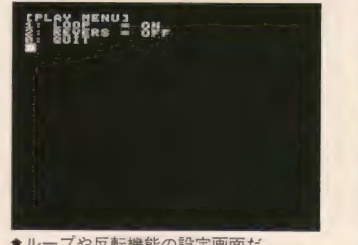

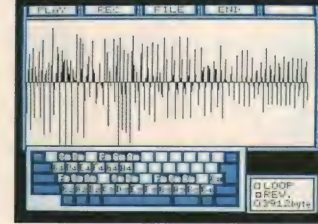

會 ルー プゃ 反転 機能の 設定 画面 だ。

れから録音するデータの大きさを 設定できる。通常は最大値である 8192バイトに設定されていて、こ の場合約2秒間まで録音すること

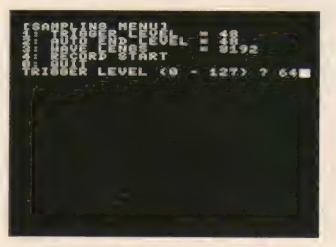

●まずは録音開始音量を設定しよう。

●音を反転させてみるのもおもしろい。

#### が 可能になる。

実際に録音をしたい場合は、ス タートを選ぶ。するとキーの入力 待ちになるので、スペースキーも

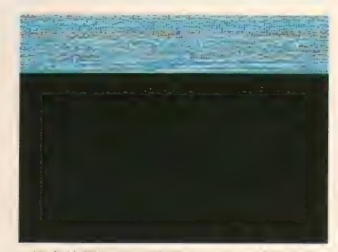

●録音状態を目で確認することができる。

## $\mathbf{H}$ # PCM

しくはジョイスティックのトリガ ーAを押せば録音待ち状態になる。 ここで、 トリガーレベルで設定し た 以 ト の 音量 が 感 知 さ れ る と 実際 に録音が開始されることになるの だ。 ESC キーやジョイスティック のトリガー B が押されたり、ウエ ーブレングスで設定した大きさま

でデータが記録されると、録音を 終了する。

なお、本体に備えられたマイク を通して録音する場合、キーボー ドを押したときの音を拾ってしま い、いきなり録音開始状態になっ てしまうことがあるので注意が必 要 だ。 會 波形が 振 リ 切れる と 音が 割れて しまう。 會キ レイ に 録音で きたと き の 波形の 例 だ。

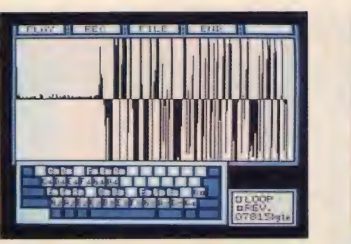

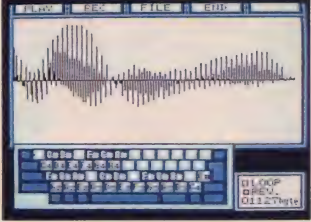

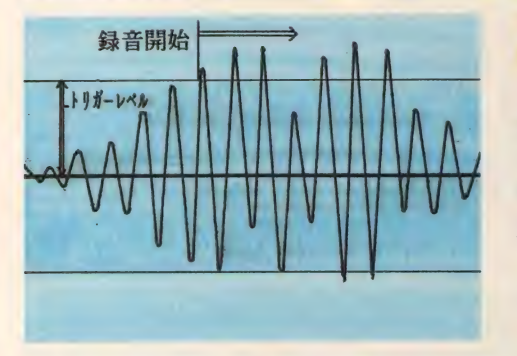

声をサンプリング しようとしてみれ ばわかることだが、 周りの雑音を拾っ てしまって、思い どおりの音をサン プリングできない

## 音声の保存、読み込み F3

サンプリングした音色データを ディスクに保存したり、ディスク から音色データを読み込んだりす るためのモード。このモードに入 ると、まずディスク内の音色デー タファイルの一覧を表示するので、 必ずディスクドライブにディスク が入った状態で選択するようにし て ほしい。

ファイルを選択すると、ディス ク内の音色データファイルの一覧 が再度表示される。

また、ロードを選ぶとディスク から音色データファイルを読み込 み、セーブを選ぶとメモリー上の 音色データをディスクへ保存する ことができる。いずれも選択した ら、ファイル名を入力する必要が ぁる。

ウエーブミックスを選択すると、 メモリー上にある音色データと、 ディスクに記録されている音色デ ータの波形を合成して、新しい音 色を作ることができる。

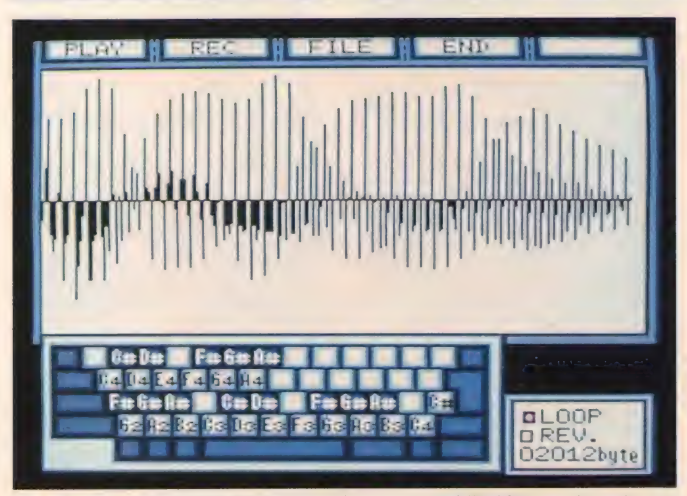

★同じ波形データでも、再生するときのスピードによって音階が変わってくるのだ。

、リガーレベルの概念につい ことがままある。 そんなときに、 トリガーレベルの設定が生きてく<br>るのだ。

> 音声の波形のグラフは、横方向 か特間の経過を、縦方向が音量の 変化を表わしている。トリガーレ<br>ベルを設定すると左の図のような ワクが設けられたことになり、波

形の振幅がこのワクを超えるよう な音量を感知するまで録音を開始 させないようにできるわけだ。

実際に設定するときは、周りの 雑音が大きい場合は大きく、また サンプリングしたい音声がいさい 場合は小さく、というように調整 するのがコツだ。

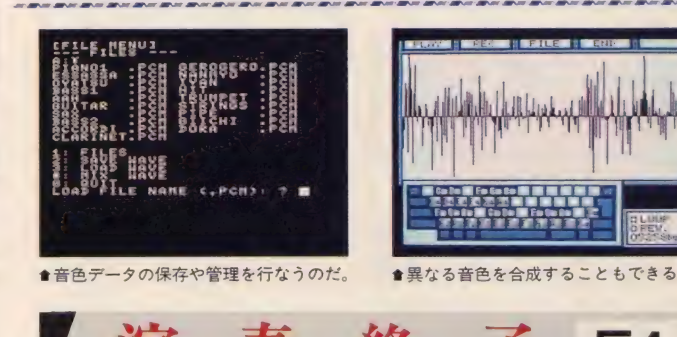

**【舆 关 腔 【4】** サンフリングキーボードのフロ グラムの実行を終了させるための コマンドだ。選択すると本当に終

了するかどうか聞いてきて、終了 を選択すると実行を停止するよう になっている。

# 音の高低が変わる仕組み

なぜサンプリングした音声に音 階をつけることができるのか、疑 問に思った人も多いだろう。

そもそも PCM 音声と いうのは、 音の信号を非常に細かく分解して、 そのひとつの大きさをデジ タル信号で記録したものである。 このデータを再生するときに、も との音と同じスピードで再生する と同じ音が出る。で、再生すると きのスピードをいろいろ変化させ ることによって、音程が変わって くるのだ。たとえば、高い音階を

出す場合はデータを速く再生し、 低い音階を出す場合はゆっくりと 再生して やれば よ いこと になる。 そのため、音階によって音の長さ にも変化が生じることになる。

高い音ほど高速で再生する必要 があるため、マシンの負担は大き くなる。 高速 処理が 自慢の turbo R でも、もとの音の 4 倍程度が限 界で、それ以上になると音程があ やしくなってしまう。そんなわけ で、このプログラムでは2オクタ —ブ 程度の 音域が 限界だった。

プリングキー - ボ <u>色ライブ:</u><br>『ァ*ルー』* 

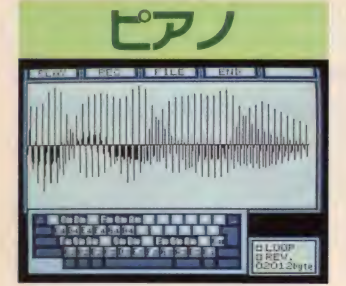

●まずはオーソドックスにピアノの音か ら。でも、あんまりそれっぽく聴こえな いなあ。 音源がよくないせいかな?

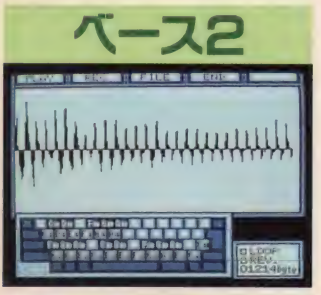

●こちらはウッドペースだ。エレクトリ ックベースとの波形の違いに注目してほ しい。音色はなかなかグーな感じ。

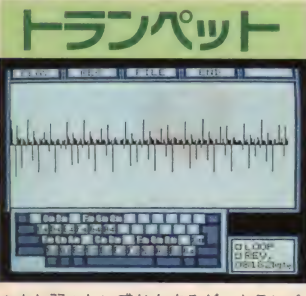

■少し弱々しい感じもするが、トランペ ットっぽいイメージは出ている。なんだ か哀愁を感じさせる音だなあ、これ。

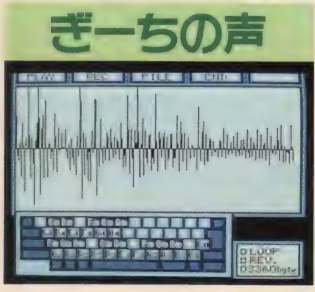

●情報電話のテープの声を担当するぎー ちの声。得意のダジャレを言わせようか と思ったが、たった2秒では無理だった。

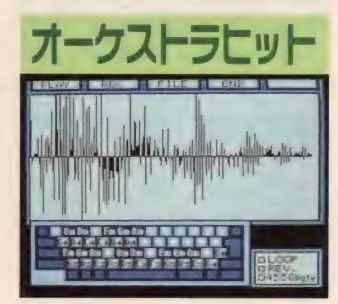

●サンプリングの定番といえばこの音。 ちょっと迫力不足ぎみな感じもしなくは ないが、けっこう雰囲気は出ててよい。

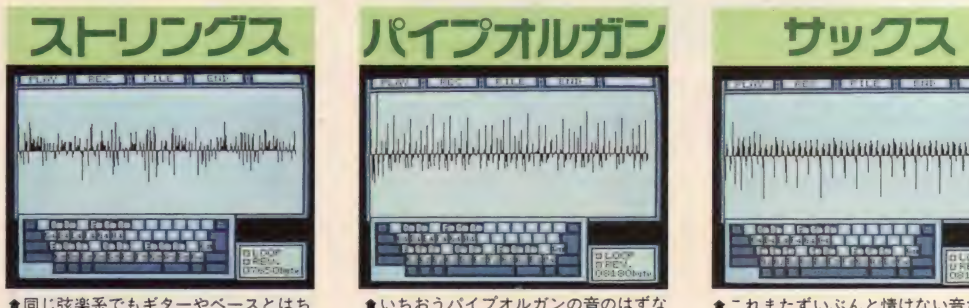

■同じ弦楽系でもギターやベースとはち<br>ょいと趣が異なる音色。もう少し音に深 みが出てくれれば、よかったんだけどね。

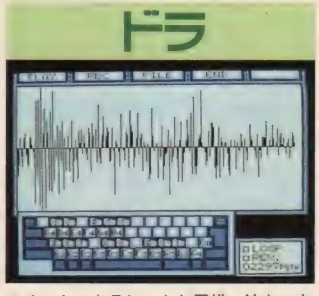

●オーケストラヒットと同様、迫力の点 でやや物足りなさを感じてしまう。エコ 一を かけて みると いい かもしれ ない。

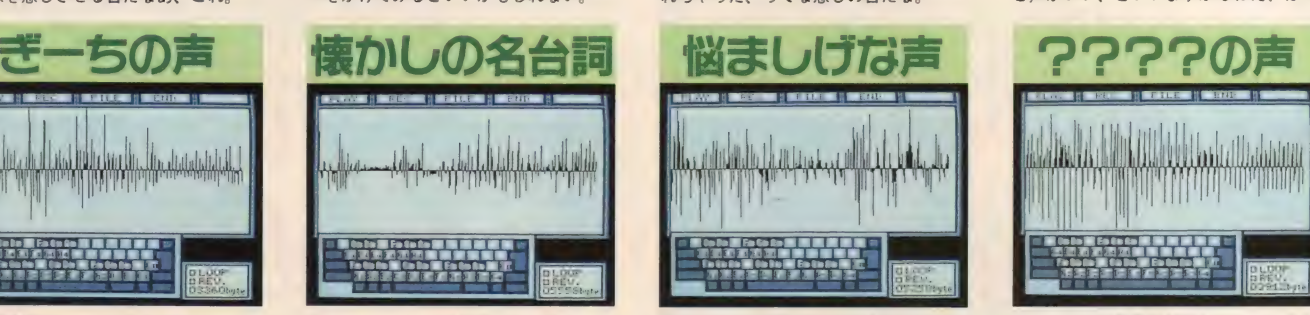

★えーっと、これは姉が3人の弟をしか るときの台詞として有名なやつのモノマ ネです。あんまり似てないなあ、これ。

ただ自分の声に音階をつけて游 ぶだけでも十分に楽しめるが、そ れだけでは何か淋しいものを感じ る、という人のために、編集部で あらかじめ16種類の音色データを<br>作ってみたぞ。

22 S —

ギター ■ laCT, 「1 1 I 1 Cl

==

●これはアコースティックギターからサ

ンプリング。原音の美しい響きをなかな かうまく再現することができなかった。

★いちおうパイプオルガンの音のはずな んだけど、ちっともそれらしく聴こえな い。本物とは似ても似つかぬ音になった。

Fe Code **BRANCH** 

IkLyliJMdiAlUiMiUl 麵 ]^|

**Look 国 Es de de 国 国 国 医 国 国 国** ー<br>「Catalin III」 (Talin III Talin III)<br>「ママクロックス」 ■ \* - \ T f 1 ^ i- i- r T [• 1.

●これもクラリネットのはずがそのよう に聴こえない。どうも、クラリネット壊 れちゃった、ってな感じの音だな。

●こーゆーのが好きな人も多いかと思っ て、入れておきました。どんな声なのか、 だいたい 想像が つく ことと 思います。

**Bearing The Co** 

■ 严 » til. 门 ;— 1 i i 1 1 1 j 1 [ii t 1 1

**TWI** 

、そしてなどいろ<br>-感じしてた。ホン<br>い部でして入れたか 音色データには、楽器や人の声 などいろいろなパターンを用意し た。ホントは動物の鳴き声とかも 入れたかったんだけど、うまくサ ンプリングすることができなかっ ナのでカンペンね

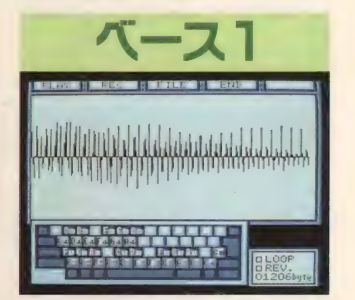

●エレクトリックベースの音。この手の 音は少々音質が落ちても比較的まともに 響いてくれて、それっぽい雰囲気が出る。

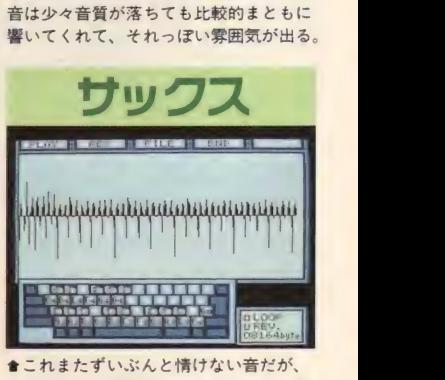

言われてみれば確かにサックスの音に聴 こえてきてしまうから不思議である。

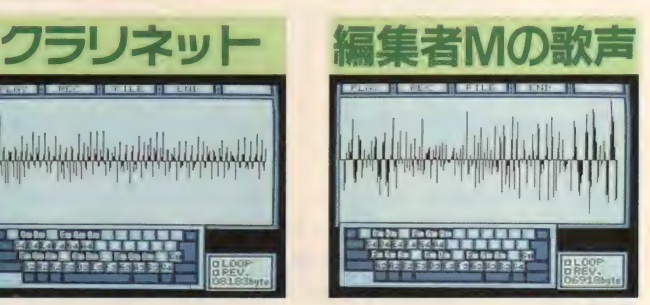

**●おすもうさんゲーマーとして活躍の編**<br>集者Mの美声です。さすが、○○な人ほ ど声がいい、といいますからねえ、はい。

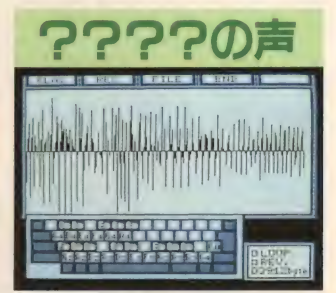

★これはある編集者が発した「いやーん」<br>という声。声の主がわかった人には、当 人のサイン入り色紙をあげましょう。

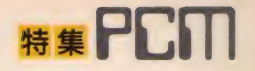

# PCMエディターを使う

用の音色を自分で作ってみよう。 自分で作るといっても、ある基本 となる音色をエディターで加工し ていくだけ。そんなに面倒なこと じゃないぞ。64ページ以降で紹介 しているPCMエディターを使えば、

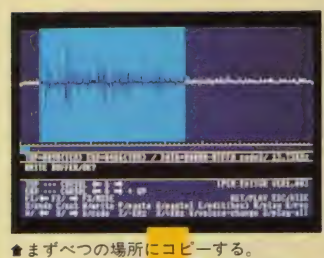

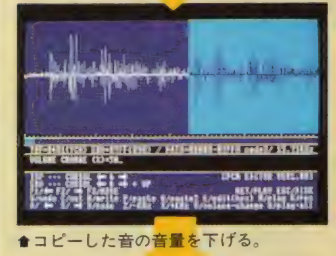

الجنور كتنو إناء el eur eurlandigwydd

●もとの音と合成するとこうなる。

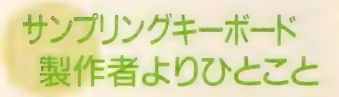

このプログラムを担当させてい ただいたITOCHIです。茨城の北の ほうでプログラミングに励んでい

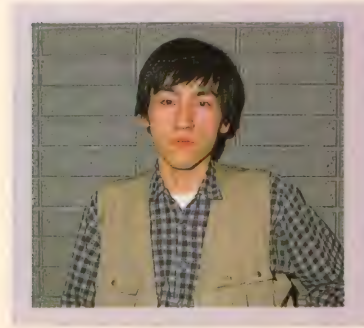

簡単に、しかもいろいろなことが

できるはずだ。

ここではエコー効果、エンベロ ープ効果、トレモロ効果の3つを 紹介している。具体的な操作方法 については64ページからの記事を 参考にしてくれ。

## エコー効果

音を簡単にハデにする方法とし てまず挙げられるのがエコー。サ ンプリングキーボードにこの機能 がついていないので、PCMエディタ 一で直接音色を加工してみよう。 まず最初に基本となる音(波形) をPCMエディターでべつの場所に コピーする。そしてコピーした波 形の音量を半分ぐらいにしたあと、 もとの波形のオシリにくっつける。 そもそもエコーというのは同じ 音が音量を小さくしながら繰り返 し出てくるもの。要するに音量を 小さくしてもとの音の後ろにくっ つければいいわけ。

また、くっつける位置を遅らせ るとやまびこのようなエコーにな<br>るし、逆に早めると残響のような エコーになる。ただし、音を合成 しすぎると音質が下がってしまう し、音量も合成していくうちにだ んだん大きくなってしまい、最後 には音が割れてしまう。あらかじ め加工する音を小さな音にしてお くなどの工夫が必要だろう。

ます。 一部有名人 (笑) なので、 私 な知っているかた、どーもありが とさんです。では、簡単にプログ ラムについて解説してみます。

サンプリングキーボードの原理 は簡単なことで、高い音階の音は

# 伊藤克典さん<br>このフログラムを作成した伊藤さ

んは、プログラマーやテクニカル ライターとして活躍中の人。Mマ ガ読者には『網元さん2』の作者と しておなじみだろう。また、草の 根ネットを運営していることで、 ネットワーカーの間でも広く名が 知れ渡っているのだ。

### エンベロープ効果

波形を加工して、アタックなど のエンベロープをつけてみよう。 PCMエディターの音量を調節す る機能を使えば、音の立ち上がり を強くしたり持続音を減衰音にし たり、簡単にできるはずだ。

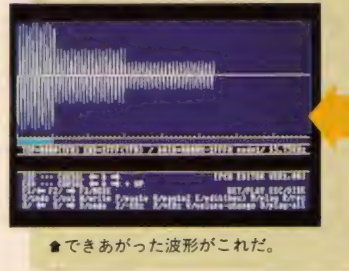

トレモロ効果

3つめは、音量を少しずつ変化 させるトレモロ効果を紹介しよう。 やりかたはもうわかるよね? そ う、 PCMエディターの音量調節 機能を使って部分的に音量を上下 させてやればいいのだ。加工する のが少し面倒かもしれないけど、 一度ぐらいは試してみてどんな音 になるか自分で聞いてみてくれ。

以上、ここまで紹介した3つの 効果をうまく組み合わせて加工す れば、"プー"みたいな単純な音で もかなり聞きごたえのある音にな るハズ。この3つ以外にも加工テ クニックがあるはずなので、ぜひ チャレンジしてみてくれ。

波形を速く再生し、反対に低い音 は遅く再生しています。だから音 階によって音の長さが変わってく るんですね。楽器屋さんで売って いる本物のサンプリングキーボー<br>ドも原理はこれと同じです。

turbo Rの内蔵タイマーを再生 や録音スピードの基準にしている ので、ほとんど「タイマーとにら めっこ」なプログラムです。Mマ ガ12月号に掲載されたPCM 機能 のサンプルプログラムを、かなり 参考にしています。

和音の処理は、波形を瞬時に計 算して合成しています。これは、 turbo Rの高速性あってこそです

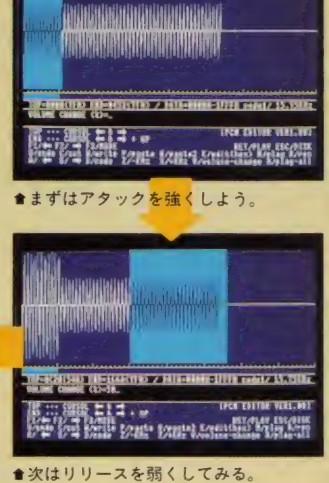

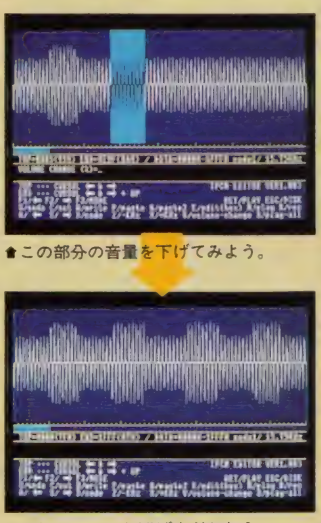

●これじゃ、ちと下げすぎかな?

ね。このような暴挙(?)ができて しまうから、私もturbo Rが欲し くなってしまいました (私はMSX 2+も持っていなかったりする)。

このプログラムでサンプリング された音は、中央のドの音(MSXの<br>キーボードのV)になります。 サ ンプリングレート (分解能)は5.25 キロヘルツ (内蔵タイマーの48カ ウント)で、本当はもっと細かくサ ンプリングすることも可能なんで すが、原理で説明したように波形 を速く再生する必要があり、いち ばん高い音は元の音の4倍もの速 度になるので、さすがのturbo R でもこれ以上は無理でした。

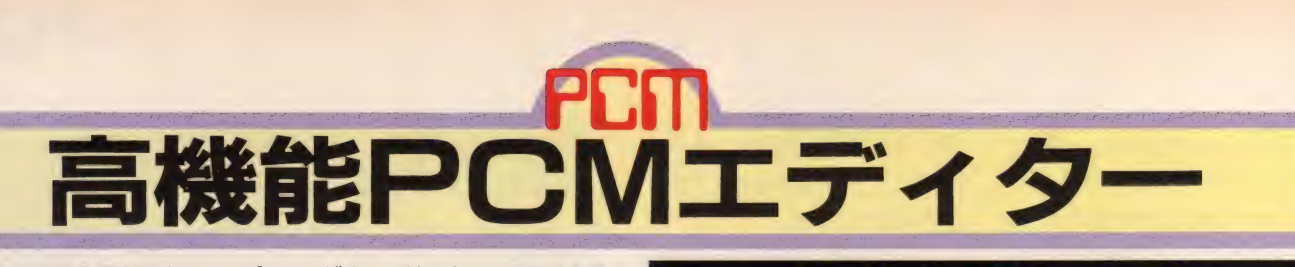

TALK BASICとサンプリングキーボード、 PCMデ ータを再生するツールがそろったので、今度はPCMデ 一夕を作成するツールが必要になる。しかも細かいとこ **ろまで修正したり編集したりできる本格的なものが必要** だ。 それが この 高機能 PCM エディター だ。

## どんなPCMデータもエディットできる!

今回 紹介す る PCM エディ ターは、 TALK BASICやサンプリングキー ポードのPCMデータはもちろん。 BASICのBSAVE形式でセーブされた データなら何でも扱うことができ る。サンプリング周波数もBASICで 可能な15.75KHzから3.9375KHzまで

のすべての周波数に対応している し、音量調節、波形合成などなか なか機能も充実している。

turbo R. FS-A1STに付属のPCM エディター、デジトークツールと 併用すれば、 かなり自由にPCMを エディットできるはずだぞ。

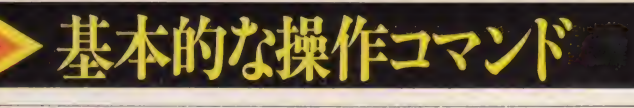

#### RET @ PCMデータの再生

PCMデータを再生させるときに使 うコマンドだ。リターンキーを押 すと範囲指定されている部分のデ ータが再生される。 @キーは範囲 指定されている部分を無視して、

最初から最後まで全部再生するよ うになっている。ただ、指定され ている範囲が小さいとあっという 間に再生が終わってしまい、プチ、 と しか 聞こえな いので 注意し よう。

## 5 F2 A S エディット範囲の変更

このエディターでエディットで きる PCMデータの大きさは64キロ バイト。画面上に表示されている データはその一部分で、そのエデ イット範囲を移動させるのがこの コマンドだ。 F1 または A でエディ ット範囲を左に、F2またはSTでエ ディット範囲を右に移動させる。

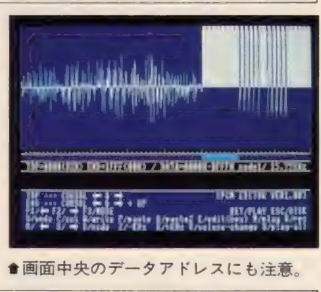

 $\boxed{2}$ または $\boxed{\text{X}}$ キーで録音再生時の<br>サンプリング周波数を設定する。 値は 3KHzから15.75KHzまでを指 定 できる。 3.00、 3.04、 3.07、 3. 11という風に少しずつ値を変え ることができるので、自分の好み の周波数を選択してくれ。ちなみ に、15.75KHzが 一番音質がいいぞ。

#### □ □ サンプリング周波数の 設定

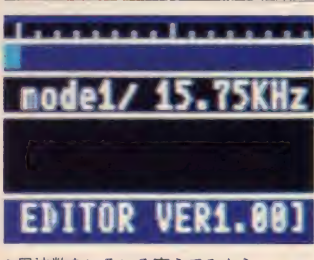

會 周波数を いろいろ 変えて みよう。

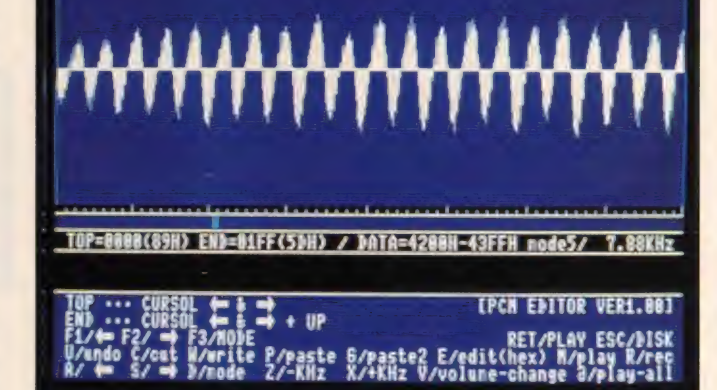

## 範囲指定に注意

このエディターで重要なのが範 囲指定。PCM録音再生、データの<br>編集、すべての機能が範囲指定さ れている部分に対して行なわれる。 カーソルキーの右左で範囲の頭を、 同じく右上左上で範囲の最後の部 分を決めることができる。

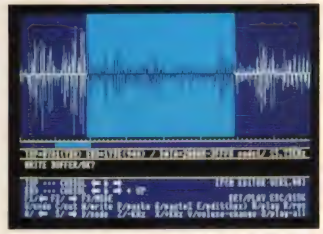

からどこまでを範囲指定している か、画面中央に数字が表示されるので、 それを目安にしたほうがいいだろう。

## <mark>B PCMデータの録音</mark><br>録音する前に注意する点はふた 数。よりクリアーな音質でサンプ

録音する前に注意する点はふた つ。まず範囲指定だ。この範囲内 でPCM録音するので、十分な大き さを指定しておくことが必要だ。 もう ひとつは サン プリ ング 周波 波 数を 低めに 設定す るの だ。 F3

リングしたいときは周波数を高め に、音質が悪くてもいいから長い 時間録音したい、という場合は周

F3 D 波形表示モードの変更

このエディターの表示モードは 5つ。 F3 または D を押すと モード<br>が 順番に変わるようになっている。 モード1は1画面に表示される データの大きさが2000Hバイト、

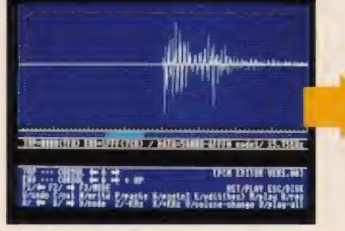

モード 5 が 200H バイ トと なって いる。 2000Hとか200Hとかわから ん、という人はモード1が通常の モードでモード2以降が拡大モー

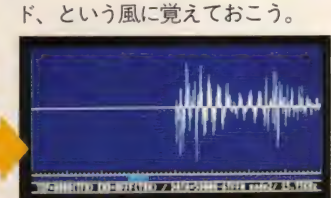

■表示モードを変えると……。 ● ■このように波形が拡大されるのだ。

 $\begin{array}{ll} \text{if } \mathbf{G} \neq \mathbf{G} \neq \mathbf{G} \text{ and } \mathbf{G} \neq \mathbf{G} \text{ and } \mathbf{G} \text{ are } \mathbf{G} \text{ and } \mathbf{G} \text{ are } \mathbf{G} \text{ and } \mathbf{G} \text{ are } \mathbf{G} \text{ and } \mathbf{G} \text{ are } \mathbf{G} \text{ and } \mathbf{G} \text{ are } \mathbf{G} \text{ and } \mathbf{G} \text{ are } \mathbf{G} \text{ and } \mathbf{G} \text{ are } \mathbf{G} \text{ and } \mathbf{G$ 

## $\mathbf{F}$  **PCM**

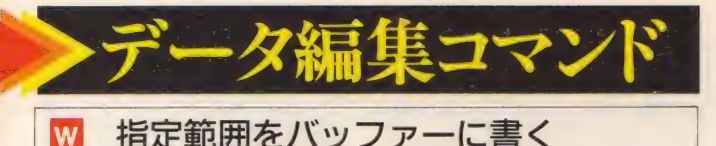

編集コマンドの基本は、ある範 囲のデータを切り取って張り付け る。 これだけだ。 このコマンドは 指定節囲内のデータをバッファー と呼ばれるところに一時保存する ためのもの。 コピーするときも、 いったんバッファーに保存し、コ ピーしたい 場所に張り付ける、と いう手順で行なうのだ。

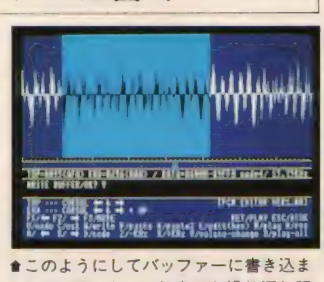

れた PCM データは、 何度でも 繰り返し 張 り付けることができるのだ。

#### C 指定範囲を削除する

上で紹介しているWキーによる コマンドは、指定範囲のデータを そのままバッファーに書き込むも のだが、これは指定範囲を削除し どこかべつの場所に<br>てから、そのデータをバッファー って、データを移<mark>重</mark><br>に書き込むものだ。 できるわけなのだ。 てから、そのデータをバッファー

つまり、エディット範囲内のデ 一夕を 削除す る だけでなく、 バツ ファーに一時保存されたデータを どこかべつの場所に移すことによ って、データを移動させることも

か新しいデータで上書きされ、デ 一タが消えてしまうので注意。ま たペーストしていいかどうか聞い てくるので、オーケーなら Y キー、 ダメならNキーを押そう。ほかの コマンドを実行するときも同じよ

うにマキーを押そう。

#### P バッファー内のデータを読み込む

バッファーに一時保存されてい るデータを張り付けるコマンド。 こういうのを普通ペーストという ので覚えておこう。

アを押すと画面に張り付ける部 分が反転されて表示される。PCM データなペーストするとその部分

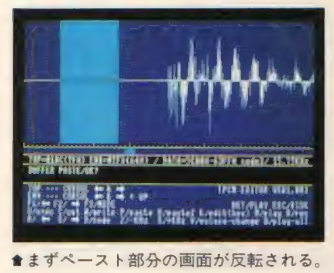

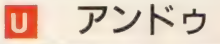

データ 編集 コマンドは、 実行す る前にまず今の状態を記録してか らコマンドを実行するようになっ ている。編集に失敗したらこのア ンドゥコマンドを使ってデータを 元に 戻す ことができる。 しかし、 ほかの編集コマンドを実行してし まうと元の状態には戻らないので 気をつける必要がある。

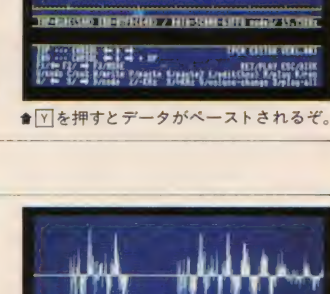

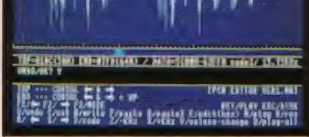

●もちろんアンドゥを使うとエディット 中のデータを元に戻すことができるが、 バッファー 内の データは 元に 戻らない。

#### B 16進数でデータを入力する

これは、PCMデータを直接キー ボードから入力するためのコマン ドだ。16進数で入力するんだけど、 気力と根性さえあればこのコマン ドを使って新しい音を作ることが できる。いわばPCMデータのダン プ入力というわけ。 ちなみに、ESC キー を押す と このモードから抜け ることができるようになっている。

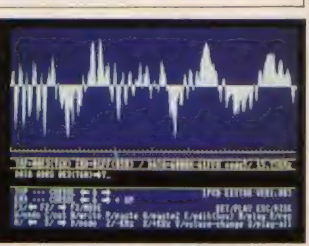

■データを無音状態にするには、7FHで データを埋めればいい。細かい部分をエ ディットするのに向いているだろう。

#### □ 指定範囲の音量を変化させる

- 指定範囲の音量を変化させるコ<br>マンド。 回を押すと今の何パーセ ントの音量にするか聞いてくるの で、 数字を 入力し よう。 倍にする なら200、半分にするなら50だ。余 談だけど、 このコマンドはR800特 有の掛け算命令を使っているので 処理はわりと高速なのだ。

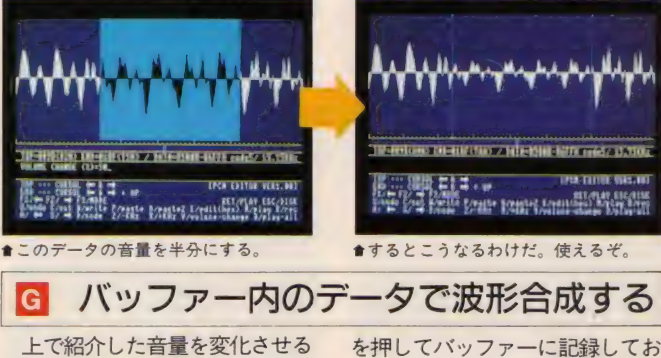

コマンドと同じくらい使える機能 がこれ。音を合成させるコマンド だ。このコマンドを実行する前に、 まず合成させたいデータをWキー

を押してバッファーに記録してお こう。そのあと回を押して、バッ ファー内のデータと指定範囲のデ ータを合成させるのだ。おもしろ いので使ってみよう。

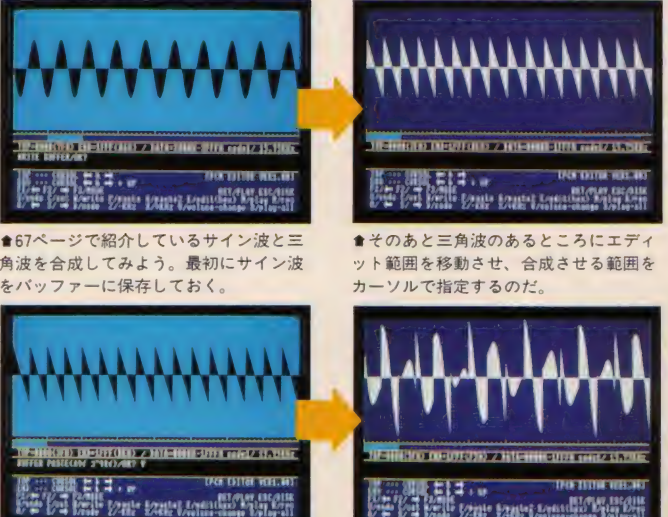

★そして 回キーを押して波形合成のコマ<br>ンドを実行させる。 turbo R だから処理 速度はさすがに速い。

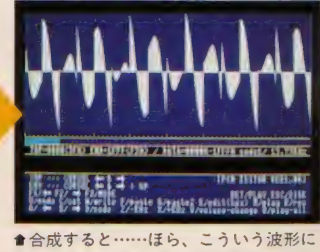

なる。 物理の授業で習った覚えない? 波の合成ってやつ、あったでしょ?

#### ESC PCMデータの保存・読み込み

最後に説明するコマンドがこれ。 PCMデータの保存と読み込みがで きる。 ESC を押すとセーブかロー ドか聞いてくるので、保存するな ら「S」 読み込みなら口を押そう。 Sを選んだあと保存する範囲を 入力する。保存開始番地、保存終

### TAI K BASIC用

PCMデータ作成方法

58ページ、 59ページで紹介して いるTALK BASICのデータは、この PCMエディターを使って作られた ものだ。 ということは、 とうぜん 自分でTALK BASIC用の新しいデ 一夕 を 作る ことができ る わけ。

まず右の表を見てほしい。文字 の右にデータ範囲が書かれている。 ようするにその範囲の中に"ア"と か"イ"とかの PCMデータを入れれ ばよいのだ。そして"ア"から"ン"

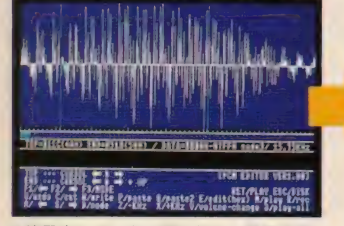

●使用するデータの頭の部分に範囲指定 のカーソルを合わせて図を押す。これで 範囲指定の部分の大きさが400 H になる。

## 自分で作成したデータを使うためには?

58ページに掲載しているプログ ラムをもう一度見てほしい。 30行 **と50行で PCMデータを、70行で** プログラムをロードしている。 自分で作成したPCMデータが

1Ø SCREEN 5 20 SET PAGE, 2 30 BLOAD "AN. PCM", S 40 SET PAGE, 1 5Ø BLOAD "GAPA. PCM", S-<br>6Ø CALL RAMDISK (Ø) 7Ø BLOAD "PCMTALK"<br>80 DEFUSR=&H8FØØ 90 I=USR (0)

までのPCMデータを "AN.PCM"と<br>いうファイルに、"ガ"から "ポ"ま い・ファファイルに、 25 カック ホーム<br>でのデータを "GAPA.PCM" という ファイルに保存する。

了番地 いずれもデフォルトの値 か表示されているので、変更する 必要がない場合はそのままリター ンキーを押そう。 変更するなら4 ケタまでの16進数で入力してくれ。 とくに、TALK BASIC用のPCMデ ータとサンプリングキーボード用

とりあえず あいうえお"と録音 し、 必要な 部分 だけを コピーして いけばどんどんデータは作れるハ ズだ。 Qを押せば PCMエディター の範囲指定が自動的に400H分に なる便利な機能もあるのでこれも 合わせて 使う といいだろう。

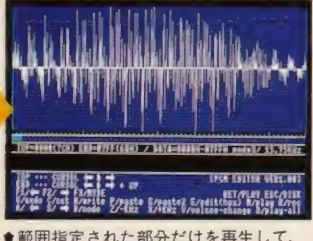

ちゃんと聞こえるかどうか確かめながら データを作っていくといいだろう。

入っているディスクに、TALK-RASICのプログラム(ファイル) ネーム"PCMTALK")をコピー<br>して実行させると、違う声でMSX がしゃべるようになるのだ。

- **ア〜ンまでのデータ**<br>- <sub>大きさは0からB3FFHまでだ。400</sub> H ずつ<sup>\*</sup>ア"から\*ン"までの音声デ<br>*一* タが入っている。

・ガーポまでのデータ 大きさは 0 から63FFH までだ。 れも400 H ずつ<sup>\*</sup>ガ"から<sup>\*</sup>ポ"までの<br>データが入っている。 のデータとでは保存する範囲が違 うし、違う範囲が設定されている と正常に動作しないこともあるの で、 むやみに 値を 変更し ないほう がいいだろう。この機能を使うの は68ページで説明している、デジ トークツールのデータをサンプリ ングキーボード用に変換するとき ぐらいだろうけどね

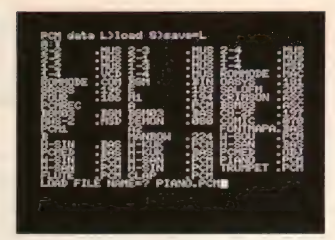

★ファイルネームを入力するときは拡張 子も含めて入力すること。BSAVE形式の<br>ファイルだったら何でも読めるぞ。

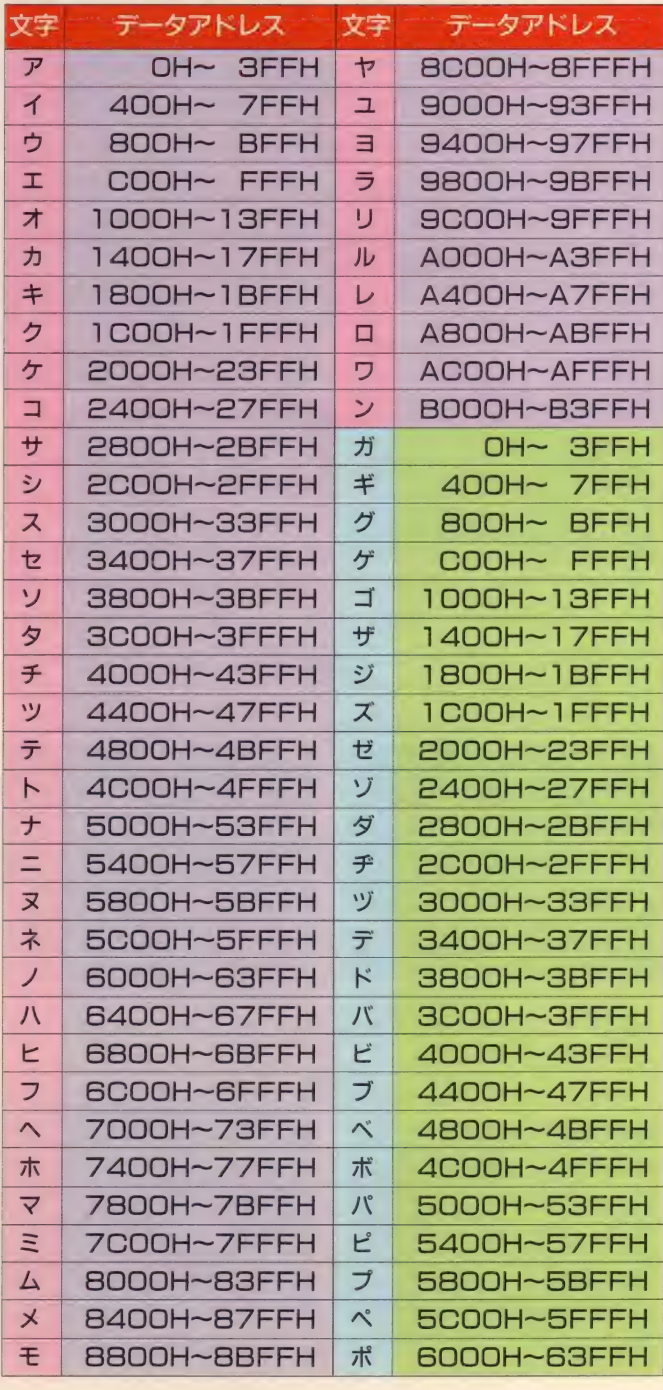

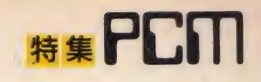

**DISTURBANCE** 

**DISTURBANCE** 

ira anna ann a

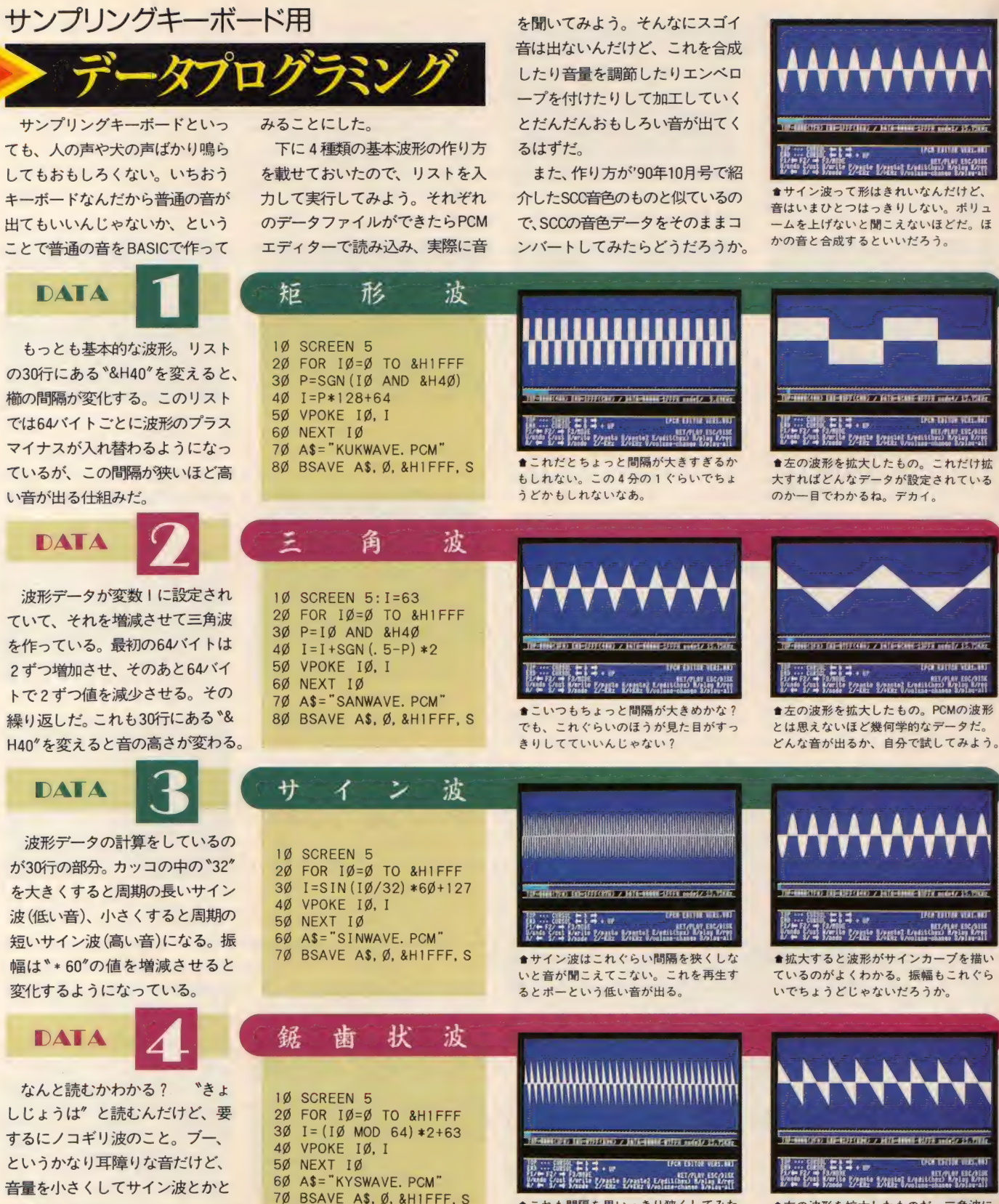

合成するとおもしろいかも。いろ

いろ試してみよう。

●左の波形を拡大したものだ。三角波に 似てるでしょ? もちろん音も比較的近 い音が出る。あたりまえか。

**BIS ...** 

●これも間隔を思いっきり狭くしてみた。 ブーと いう 三角波よ り 高い 音が 出る けど、 もっと間隔を狭めてもいいはずだ。

## いろいろな波形を見てみ、

今度はピアノやフルートなどな 録音してみよう。下にピアノ、ト ランペット、フルート、ハンドク ラップの音色の波形を掲載した。 一番左がピアノの波形の一部を 拡大したものだ。基本的に前ペー ジで紹介したサイン波に近いもの

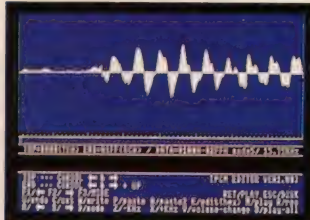

會 これは ピアノ。 サイン 波形の 頂上の 部 分に少しへこみを付けた感じだ。アタッ クの部分の振幅が大きいね。

## **FS-A1ST付属の**

今回紹介したPCMエディター は、A1ST内蔵のデジトークツール とデータの互換性がある。それぞ れのツールに用意されている機能 を使いこなせば、かなり自由に PCMデータをエディットできるは ずだ。

まずデジトークツールで作成し たデータをPCMエディターで読 み込んでみよう。注意してほしい のはデジトークツールのモード。 データをセーブするときに紙芝居 用と BASIC用 (BSAVE形式のデー 夕) のふたつを選択できるので、 BASIC用のモードにしてからデー

タをセーブしよう。そのあとPCM エディターを立ち上げてそのデー **タをロードすればオーケー。** 

れ ばそう でもな いはず だけど。

us rinensus

-ルにも使

く、そのあとすぐに減衰するとこ ろに特徴がある。実際はこのよう な波形が最初は大きい振幅で、そ のあと徐々に振幅が小さくなって いく。つまり波の振幅の大きさが 音量ということになるわけだ。

だ。ピアノの音はアタックが大き

それから無音圧縮という機能が あって、デジトークツールではそ れを使用している。無音部分のデ ータは127でそれが100回続いた 場合、0のあとに100を入れて PCMデータの圧縮をしているわけ だ。 この データを そのまま PCM エ ディターで読むと、無音部分に変 なデータが入ってしまうことにな る。この機能を削除する機能がな いので、こういうデータは削除し たほうがいいだろう。

# デジトークツールでエディットする<br><sup>今度はPCMエディターで作っ、忘れないように</sup>

たデータをデジトークツールで読 み出してみよう。

デジトークツールで読み出すと さに注意する点は、上に書いたと おり最初にBASICのモードにして おくこと、そしてファイルネーム の拡張子が<sup>v</sup>. PCP"のものだけし か読み込まないこと。この2点は

#### 忘れないように。

それからサンプリングキーボー ドは2000Hバイトまでのデータし か扱えない。デジトークツールで セーブしたデータは10000Hある のでそのままでは使えないように なっている。いったんPCMエディタ 一で 読み込み、 0 から 1FFFH まで をセーブし直してから使ってくれ。

その右の写真はトランペット。 ピアノのものよりも波形が複雑に なっている。パッと見た感じでは 大きい山がふたつずつ上下に伸び ている波形だ。 エディターの<mark>目</mark>を<br>押して16進数でこういうパターン のデータを入力し、アタックなど の変化をつければトランペットの 音になるはずだ。

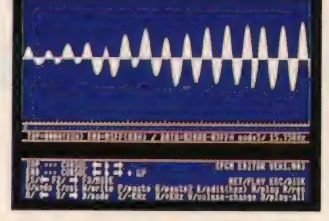

●これはフルート。ほとんど完全なサイ ン波形だ。振幅がだんだん大きくなって いるのがフルートの特徴といえる。

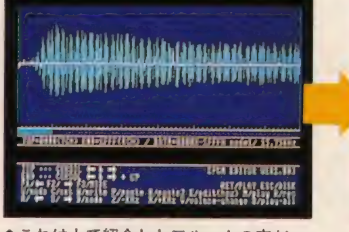

★これは上で紹介したフルートの音だ。 これを FLUTE. PCP<sup>\*</sup> というファイルネ<br>一ムでセーブしよう。

#### デモファイルを読み込む

AISTにはシステムディスクが 2枚付属になっているんだけど、そ の2枚目に"PCMDEMO. PCP"<br>というファイルがある。"私が噂の turbo Rです …… "としゃべるも<br>のだけど、 まずはこれをPCMエデ イターで読み込んでみよう。再生ス ピードを変えたり編集したりすると おもしろいかもしれない。 

s starting in the context of the start **Thursdair** and the strip

★ハンドクラップ。手を叩いたときの音 ね。波の間隔がぐっと短くなっていて、<br>ランダムに音が出ているような波形だ。

erveis Karale<br>Just Marite Krante Karale Karale Kristine Krante<br>J W Prace Krante Karale Karale Kristine Krante

**F-BIBLION CO-REFUSAL / BITCHBIB-ROTH HOSY 15.7** 

相手の

次はフルート。これはみごとな サイン波形だ。振幅の大きさや間 隔が少しずつ違うのは音量、音程 が揺れているためで、要するにビ ブラート、トレモロと呼ばれてい<br>るものだ。

最後はハンドクラップ。細かい 山が刻まれていて、どちらかとい<br>うとノイズに近い波形だ。

■デジトークツールで読み出したところ だ。波形の表示の仕方が違うので若干形 が違うが再生してみると同じ音が出る。

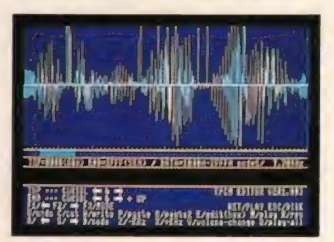

**食これが \* 噛のturbo R …… \* の波形。再** 生部分を範囲指定して、どの部分でどう いう音が出るのか解析してみよう。

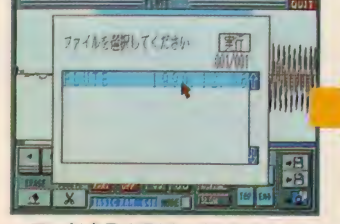

モードをBASICにしてから、ロ ードのアイコンを選択してデータを 読み込む。ファイルネームの拡張子 を". PCP"にしておかないとファ イルネームが表示されないぞ。

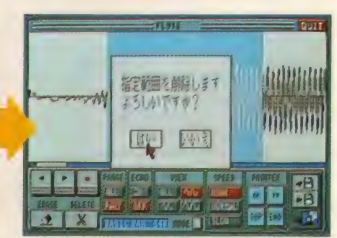

あとは好きなようにエディットし てくれ。 デジトークツールの再生ス<br>ピードは "HIGH"から順にだいた い10KHz、7.8KHz、6KHzぐらい になっているので気をつけよう。

 $E13.5$ 2014 12:33 - 12:34 2014 12:34 2017 12:34 2017 12:34 2017 12:34 2017 12:34 2017 12:34 2017 12:34 2017 12:34 20<br>2014 12:34 2014 12:34 2014 12:34 2014 12:34 2014 12:34 2014 12:34 2014 12:34 2014 12:34 2014 12:34 2014 12:34 ♦トランペット だ。 あまり 規則正しく 波 形が並んでいない。もっと広い部分を見

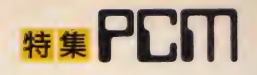

## MSXはホビーマシンだ!!

最近ゲームが少ない、と思っている人いるでしょ? 心 配しなくていいぞ。なんたってMSXはホビーマシンだ。 ゲームで游ぶよりも、ツールを使って絵や音楽ゲームな どを作ることのほうがずっと適しているマシンなのだ。

#### これだけツールがあれば……

今回の特集のプログラムを作っ てて思ったことなんだけど、PCM 録音ってけっこうタイヘンなこと みたい。音質を上げるとたくさん のメモリを使ってしまうし、逆に 長時間録音しようとすると音質を 極端に下げなきゃいけない。それ から雑音の問題もあるし、高い音 か録音しても消えてしまうのでシ

ンバルなどの音がヘンになってし まう。いろいろ問題があるわけだ。 しかし、それなりに使えるツール ができたことだし、まあいいか。

それにしても、MSXのツールが だんだん増えてきた気がする。|グ ラフィックツールでいえば、BIT2 の「グラフサウルス」とT&Eソフト の「DD俱楽部」この2本はほんと うに完成度が高い。音楽ツールは これまた BIT2の「シンセサウル

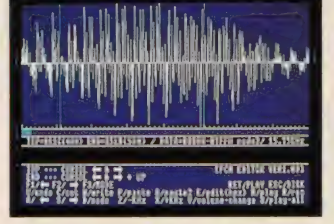

●サンプリングキーボードって、とりあ えず\*あ"とか\*い"とか録音して鳴らして もけっこう遊べるものなのだ。

ス <sub>に</sub>「MIDIサウルス」(原稿を書 いている時点の発売予定日は12月 22日)が群を抜いて使いやすい。も ちろん 「MuSICA」も忘れないでほ しいぞ。

そのほか GUIの 「MSX-View」や Mマガで出しているコンストラク ションツールなど、ゲーム以外で MSXを使いこなすソフトウェアが

**HOOD IN THE REAL AND AND** 

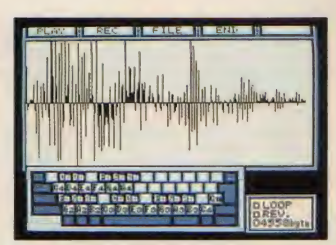

會 もっと 本格的に PCM を 使いた いって 人 はこのエディターを使おう。バイト単位 で音をエディットできるぞ。

増えてきた。 PCMツールがこれに<br>加わって、ますますホビーマシンと してのカラーが強くなったわけだ。 まあ、ぜんぜんゲームで遊びた くない、 というとウソになるだろ うけど、ゲームするだけなら家庭 用ゲーム機を買えばいいわけだし、 MSXにはMSXの使い方があるとい うことだろうな。

Hoodaad

فقصف

**БЕЛОВИЯ** 

**D'Aveste Traditorie de l'** 

**S (a) PLAY & S & 111 (a) 1 (a) 1 (a) 1 (a) DE MONDEREN DE** 

.<br>I (a) i kuv o u o i i jaj i (a) i jaj jaj o o j

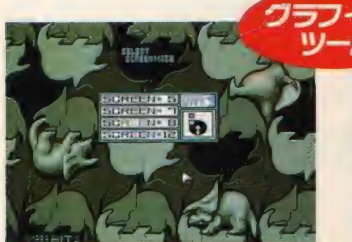

會 bit2 の 「グラフ サウ ルス j。 ほとんどの スクリーンモードをサポートしているし、 操作性もバツグン。

イツク **THE FERTHER HER** 

★T & E ソフトの「DD倶楽部」。モードが SCREEN5のみだけど、ゲーム作るならこ っちのほうが使いやすい。

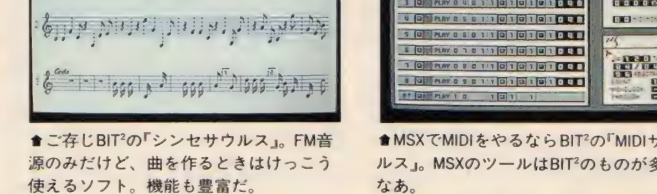

 $\langle \hspace{-0.2em} \langle \, \cdot \, \rangle \rangle_{\mathcal{N}} \rangle_{\mathcal{N}} \rangle_{\mathcal{N}} \rangle_{\mathcal{N}} \rangle_{\mathcal{N}} \rangle_{\mathcal{N}} \rangle_{\mathcal{N}} \rangle_{\mathcal{N}} \rangle_{\mathcal{N}}$ 

● MSX で MIDI を やるなら BIT2の 「 MIDI サ ウ ■ MSA CMIDIをやるならBIT2の MIDIサウ<br>ルス』。MSXのツールはBIT<sup>2</sup>のものが多い なあ

今月の特集で紹介した3本のプ ログラムは、すべてMSXディスク 通信2月号に収録されています。 リストを掲載するとたくさんペー ジが必要なので、ディスク通信を 買って手に入れてください。あた りまえだけど、すべてのプログラ ムがturbo R専用です。MSX2+な どのユーザーの方、ごめんなさい。

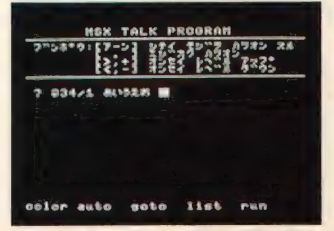

■菅沢美佐子の肉声が聞けるオトク(?) なツール。再生周波数を少しだけ下げれ ば 男の 声に もなる ぞ。 試して みよう。

MSXディスク通信2月号に収録 MSX ディ スク 通信 2 月 号は M マガオリジナルの連載シューティ ング<sup>F</sup>SEA SARDINE なども入っ ているので、 たぶんオトクでしょ う。なお、MSXディスク通信2月 号はTAKERUで買うことができま すが、アスキーで直販も行なって います。申し込み方などは143ペー ジを参照してください。

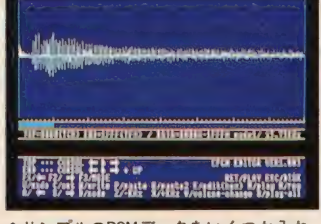

★サンプルのPCMデータをいくつか入れ るつもりだ。拡張子が<sup>\*</sup>. PCM"のものだか<br>らいろいろ聞いてみてくれ。

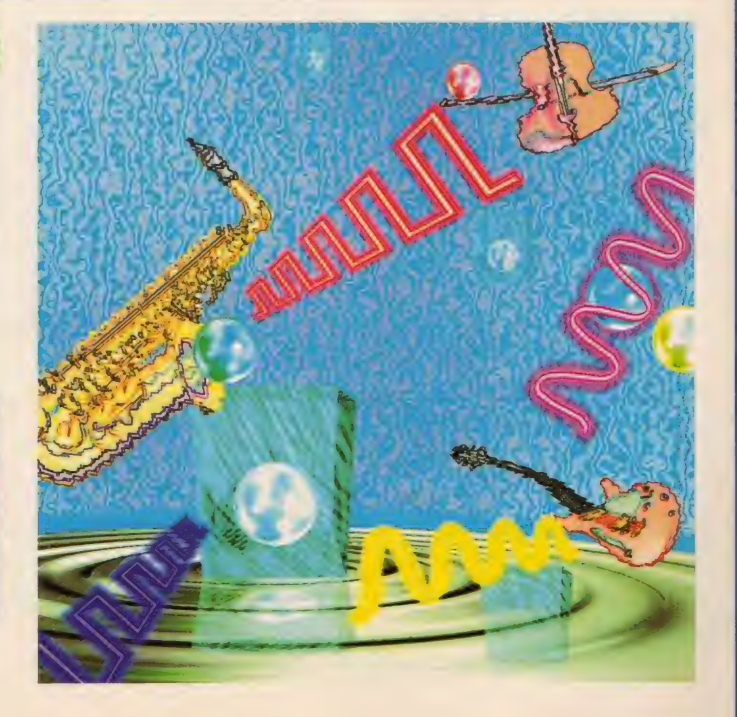

ツエンジョ NET VORKT 自宅の1台のパソコンが、電話回線を通じてネットワーク を 広げて いく。 パソコン通信の 魅力は、 電話回線 による 人 と人とのつながりにあるといっていいだろう。 そんなパソ コン通信の世界を紹介していくのが、この新コーナーだ。

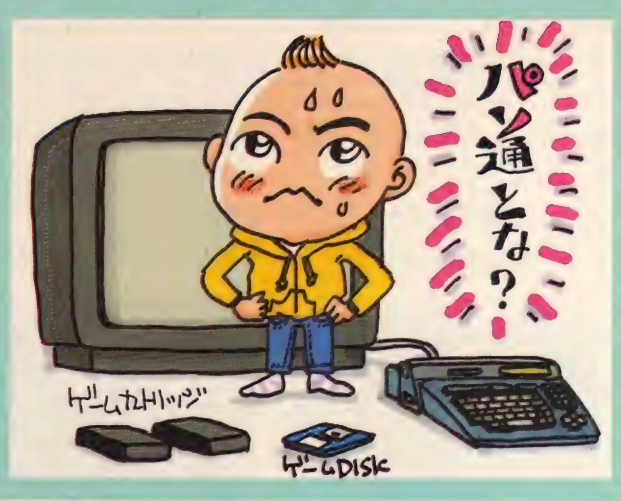

# パソコン通信を始めるためには ……?

このところパソコン通信がいろ んな方面から注目を集めている。 とくにここ数年は、本誌を含め多 数のコンピューター雑誌などで繰 り返し記事が組まれていることも あって、パソコン通信利用者の輪 もかなり広がってきているようだ。

パソコン通信は、電話回線を通 してリアルタイムで情報のやりと りができることが大きなメリット だ。また、いろんな人と交流でき るのも魅力のひとつ。パソコン通 信を通して、交友範囲が大きく広 がってくれるのだ。

しかし、周囲から集まる注目度 の大きさからすれば、まだまだ実 際にパソコン通信を体験したこと がある人が少ないのも事実。いっ

か、とか、何か難しい手続きをす める前にあらかじめ自分なりにど る必要があるんじゃないか、とか、 んなことをやってみたいのか、と 加入するとどんなメリットがある いう目的意識さえ持っていれば、 のか、などと不安を感じて手を出 あとで後悔するようなことはない せずにいる人も多いんじゃないだ はずだ。 ろうか。また、費用がどのくらい さて、今回から始まったこのコ

順を踏まなくても意外と簡単にパ ソコン通信に参加することができ る。 パソコン に関する 知識に 自信 がない人でも心配することはない のだ。もちろん道具集めなどでそ れなりの資本投資する必要がある ので、何でもいいからとりあえず 始めちゃえ、なんて無責任なこと ●パソコン通信人口は着実に増えている。 

——<br>かかるのか心配している人も少な 一ナーでは、これからパソコン通<br>くないことだろう。 信を始めようと思っている人たち でも、 実際のと ころ、 複雑な 手 のた めの 橋渡しを していく つもり

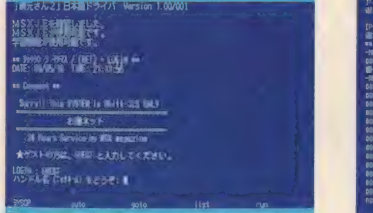

だ。今回は手始めとして、パソコ ン通信の世界に参加するために必 要になってくる道具の選び方から 説明していこうと思う。通信を始 めるためには、電話回線のチェッ クを始め、MSXと電話回線をつな いでデータのやりとりをするモデ ムや、通信するためのソフトウェ アなどを用意する必要がある。こ れからさまざまな組み合わせを紹 介するので、好みのパターンをセ<br>レクトしてくれ。

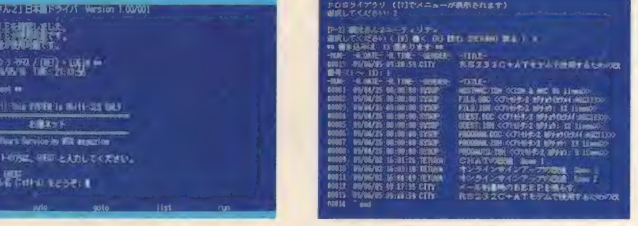

★ネット仲間との交流が楽しいのだ。

通信に取り組むための <del>secondece and the post of the second of the second of the second of the second of the second of the second of the second of the second of the second of the second of the second of the second of the second of t</del> は通信回線をチェック! まぁぁには頼することによう。

まず最初に調べておかなくちゃ ならないのが、自分の家の電話取 り付けの形だ。電話機を取りはず すことのできないローゼットと呼 ばれるタイプだと困る。 パソコン 通信をするためには必ずモジュラ ープラグと呼ばれる、右のイラス

の形を調べてみてほしい。もしも 電話回線を新たに引くという大ワ 右のイラストと違うタイプだった ザもある。ただしこの場合は費用 ら、ちょっと面倒だが取り付け工 がケタ違いなので、よほど予算に 事してもらう必要があるのだ。エ 余裕がないとキビシイね。

事そのものはそんなに大がかりな 話回線をいじってはいけないこと<br>になっている。回線工事は近くの ウドインファーコンファント ちなみに工事費はだいたい5000へ<br>トのような差し込み式の端子でな 6000円くらいを見積もってくれ。<br>ければならないのだ。 また、思うぞんぶん通信を楽し トのような差し込み式の端子でな 6000円くらいを見積もってくれ。

ければならないのだ。 また、思うぞんぶん通信を楽し<br> さっそく自宅の電話取り付けロ みたい人は、パソコン通信専用の

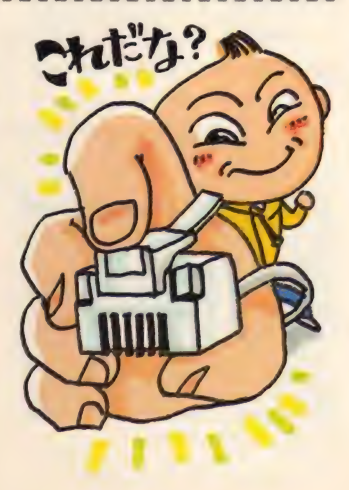

# **NET WORK**

## 2モデムは何を選べばいい?

パソコン通信を楽しむためには 絶対用意しなければならないアイ テムとして、MSXと通信回線の間 に入ってデータのやりとりをする ための通信モデムがある。とりあ えず、これがないことには逆立ち しても通信することができない。 また、通信環境を整備するための ソフトウェアも必要不可欠だ。

MSXの場合、モデムと通信ソフ トがひとつになったモデムカート

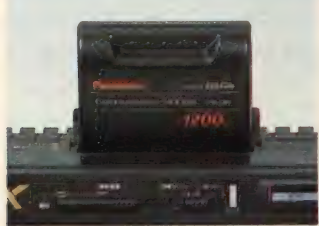

★パナソニックのFS-CM1。 ビギナーはこ れを選んでおくのが無難だろう。

●汎用モデムを使用するさいに必要とな る、 RS-232C インター フェース だ。

③漢字で読み書きするためには ミ40あると便利なHDD

ネットに記載されている情報の ほとんどは漢字入りの文章だ。当 たり前のことだが、文章に漢字が 入っているといないとでは読みや すさがぜーんぜん違うのである。 日本語処理機能を搭載しているパ ナ ソニック や ソニーの MSX2 +、 あるいはturbo Rを持っている人 ならば問題はないが、そのほかの 機種を使っている人の場合は、ベ つに日本語処理のためのMSX-JE と呼ばれるカートリッジを用意し たほうがいいだろう。

MSX-JE には、 ソニーから 発売 さ

れている日本語カートリッジHBI-J1 (価格 1 万 7000円 [税別]) の ほ か、アスキーの日本語ワープロソ フト MSX-Writel (価格 2 万 4800 円 「税別门) などがある。なるべく 揃えておきたい。

リッジというものがある。 カート リッジスロットに差し込むだけで 手軽に通信できる便利なシロモノ で、価格の安さも魅力だ。

モデムカートリッジには、パナ ソニック製のFS-CM1やソニー製 の HBI-1200 (いずれも価格 3万 2800円 [税別]) が ある。 両方と も 取り扱いがカンタンなので、初心 者はこのふたつのうちのどちらか を選んでおけば間違いはないだろ

**EX-SERIAL23** 

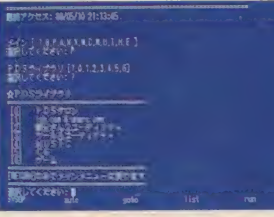

●やっぱり、漢字で読み書きができるに 越したことはないのである。

## |際にネットに参加する前に

ここまでパソコン通信に必要な アイテムをひととおり紹介してき たわけだけど、同じ通信が目的で も組み合わせ方によってかかる費 用が大きく変わってくることがわ かったと思う。お金をかければか けるほどいいとは一概に言えない ので、予算と目的をよーく考えた 上で選択してほしい。

また、道具さえ揃えてしまえば すべてオーケー、というわけでは ないことも忘れてはならない。通 信をするたびに電話料金がかかる わけだし、商業ネットでは入会申 し込みをした上で、使用料金を支 払う 必要 も 出て くる。 とくに 中高

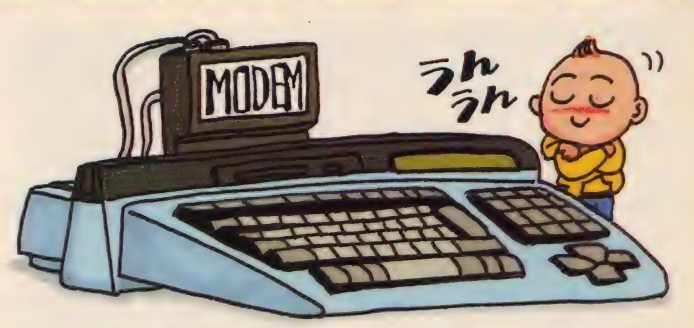

う。ただ、データ転送速度が最大 でも1200bpsのため、 慣れてくる と速度に不満を感じ出すかもしれ ない。そんな場合は、市販の汎用 モデムを利用するのも手だ。汎用 モデムは、 品物にもよるがだいた **い4、5万円程度する。** 

汎用 モデムを MSX と 接続す る ためには、RS-232Cインターフェ<br>一スというものが必要になる。ア スキーは、MSX-SERIAL232 (価格 1万9417円「税別门を通販のみ取 hを選んでおくのが無難だろう。 あ、RS-232Cインターフェースだ。 り扱っている。また、モデムカー<br>アイトンスインターフェース

トリッジとは違い、通信用ソフト をべつに用意する必要がある。

|週信フノトには、アスキーから<br>|主され*てい*?MCV\_TEOM (圧が 発売されているMSX-TERM (価格 1 万 2800円 [税別]) の ほか、 各ネ ッ トに 記載され ている PDS (パブ リック • ドメイン •ソフトウェア の略。一般に公開された個人的な ソフトウェアのことだ。詳しくは 後述) から手に入れる方法もある。 いずれにせよ、汎用モデムを使用 する場合は費用がかさむので、ふ ところ具合を考えた上で選ぼう。

*MARAMARAMARAMARAMAR* 

わ金がホウ いホウ いいやーん、<br>-<br>- イキサの物語に114 - ブい なんて幸せの絶頂にひたっている 人は、HDD (ハードディスク)の 購入を考えてみるのも一興。膨大 なデータの処理に抜群の威力を発 揮してくれるのだ。ただし、HDD を使うためには日本語MSX-DOS

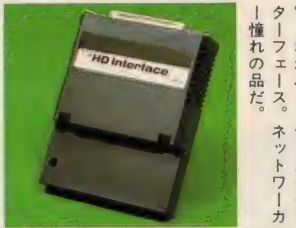

**SUSPENDENT** 

 $\overline{n}$ - Hがハー!  $\overline{\mathbf{z}}$  $\tilde{z}$  $\frac{1}{2}$ 

2 とアスキーのハードディスク インターフェース (価格 3 万円 [税 別]、通販のみ)が必要。どう安く 見積もっても10万円を超える投資 を覚悟しなければならないだろう。

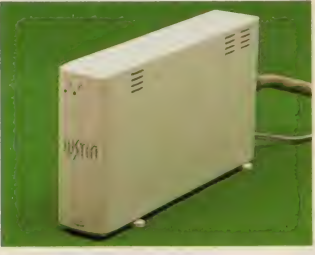

**★ロジテックのSHD-40。 40メガバイトで** 価格 9 万 9800円 [税別] は 魅力的で ある。

校生でこれからパソコン通信を始 めようかと思っている人は、あら かじめ 両親と 話し合って、 利用す る時間帯などをしっかりと決めて おかないと、のちのち悩まされる<br>ことになるぞ。

さて、 次の ページからは、 実際 にネットワークにアクセスするさ いの手順やマナーについて考えて<br>みよう。

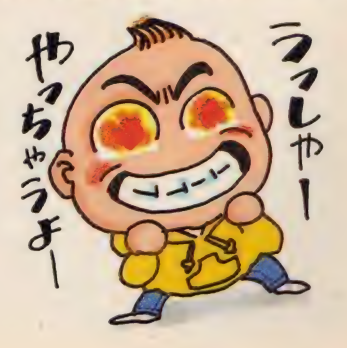

# 草の根ネットに アクセスしてみよう

日本全国には大手の商業ネットだけでなく、草の根ネットと 呼ばれる個人で運営されている小規模なネットもたくさん存 在する。 初心者がパソコン通信のノウハウやマナーを覚える のに最適な、草の根ネットへの参加方法を紹介しよう。

# ■草の根ネットのメリットは? ■マナーを守ってアクセスしよう<br>さて、パソコン通信に必要な道 とってくれる、オンライン・サイー ネットワークには、電子掲示し それから、ひとすら掲示板を

具一式を揃えたら、早いとこネッ トワークをのぞいてみたくなるの が人情だよね。でも、大きなネッ トワークに加入するためには、 事 前に入会の申し込みをして、身分 証明書のような働きをする自分だ けのIDをもらわなければならない など、それなりの手続きを踏む必 要がある。入会金やらなんやらで いろいろと費用がかかるし、いい かげんな気持ちで始めるわけには いかないだろう。

とりあえずネットワークのなん たるかを体験してみたい人は、全 国に1000以上存在するといわれ る草の根ネットへ入ってみるのが 一番の近道だ。

草の根ネットとは、大手の商業 ネットとは違い、個人レベルで運 営されている、比較的規模の小さ なネットワークのことを指す。ほ とんどの場合が無料でアクセスで きるし、はじめての人でもゲスト としてネットに参加することがで きるところが多い。それに、入会 申し込みもネット上で必要事項を 書き込むだけで自動的に手続きを

とってくれる、 オンライン •サイ ンアップと呼ばれるシステムを採 用しているところもある。

大手のネットは膨大な情報量を 誇り、オンラインショッピングな どのさまざまなサービスがあると いうメリットがある。草の根ネッ トの場合、そうしたサービスを期 待することはできないけれど、そ のかわりネットの運営者であるシ スオペと会員との間のつながりが 強く、互いの趣味を共有しあう喜 びを味わうことができる。草の根 ネットをつうじて知り合った仲間 どうしのつき合いがネットの外で の交流にまで発展することもある し、 そうした コミュニケーション の楽しさを体験できることが、草 の根ネットの大きな魅力のひとつ なのだ。

シスオペや会員ひとりひとりの 個性によって形成されている草の 根ネットには、大規模な商業ネッ トとはまた違った楽しみ方がある。 ネットワーカー初心者は、まずは じめに地元の草の根ネットを探し て、そこへ入って雰囲気を体験し<br>てみよう。

ネットワークには、 電子掲示板 のようなものがあったり、 ネット の会員どうしでキーボードをたた いてリアルタイムにおしゃべりで きたり、手紙のかわりに電子メー<br>ルを送れたり、PDSと呼ばれる、ネ ットワーカーたちの共有財産とし て誰もが自由に使うことができる ソフトウェアが集められていたり と、さまざまな情報や楽しみが渦 巻いている。しかし、だからとい って勝手気ままに自分が気になる 情報だけをむさぼる、なんてのは よくない。パソコン通信はコンピ ューターをとおした広がりだとは いえ、人間と人間とのつながりな のである。したがって当然のこと ながら、守らなければならないマ<br>ナーやルールといったものが存在

草の根ネットに参加するときは、 まず、あらかじめ運営時間をよく 確かめておくことが大切だ。家庭 用の電話回線を、時間を区切って 通信用に使っているネットが多い こともあるし、運営時間外のアク セスはシスオペ側にとってたいへ ん迷惑なことだからね。

するのだ。

それから、ひたすら掲示板を読 んだり、PDSのプログラムを利用 するだけの人は歓迎されない。相 互関係が大切なネットの世界では、 ひとりよがりな行動は慎まなけれ ばならないのだ。ネットは周りの 人との協調によって成り立ってい るのだ、ということを肝に銘じて

おこう。<br>- えーっと、それから初心者が陥 りやすいのが、電話料金に関する 問題だ。パソコン通信に熱中する のもよいが、節度をわきまえてお かないとあっという間に電話料金 が数万円に達してしまう。とくに 市外のネットへアクセスする場合 は要注意だ。

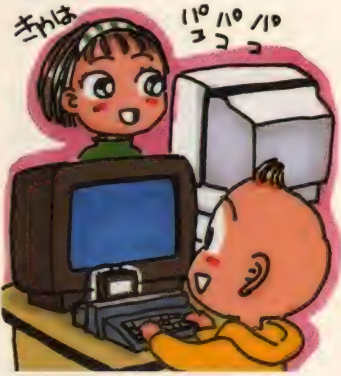

# 草の根ネット大紹介! いまあままままま

小桜BBS

ホスト運営プログラム「網元さ ん 2」の製作者としても有名な、 \*ITOCHI"こと伊藤克典さんが運 営しているネット。運営開始当初 は地元中心のネットを考えて地元 商店会から名前を借りたそうなん だけど、伊藤さんが有名になるに つれて全国展開をするようになっ

たという話だ。ビギナーへのメッ セージとしては、とにかく電話代 に気をつけることと、ネットに参 加して いるのは 自分 ひとり じ ゃな 所在地 . 茨城県 高 \_ いことを忘れないで、とのことだ。

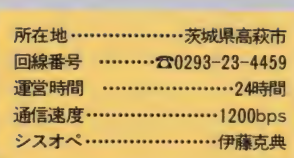

ている草の根ネットを紹介してい こうと思う。今回紹介するのは、

### FALCON-NET

マシン語で作られたオリジナル のホストプログラムとハードディ スクの組み合わせにより、とても 快適な操作環境を実現しているネ ットだ。会員の数も草の根ネット としてはかなり多いほうで、とく にMSXユーザーの間で高い人気 を集めているようだ。

個人運営のネットとしては比較的 会員が多い、つまり人気が高いネ ットなのだ。

ボードの数も豊富で、MSX関係 の PDS も かなり 充実して いるよう だ。いつも活気に満ちあふれてい るのは、シスオペさんの人柄のせ<br>いなのかな?<br>- 所在地 **··················東京都渋谷区** 

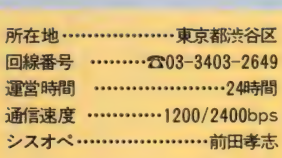
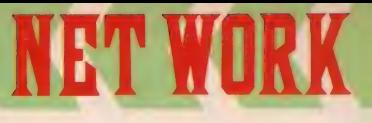

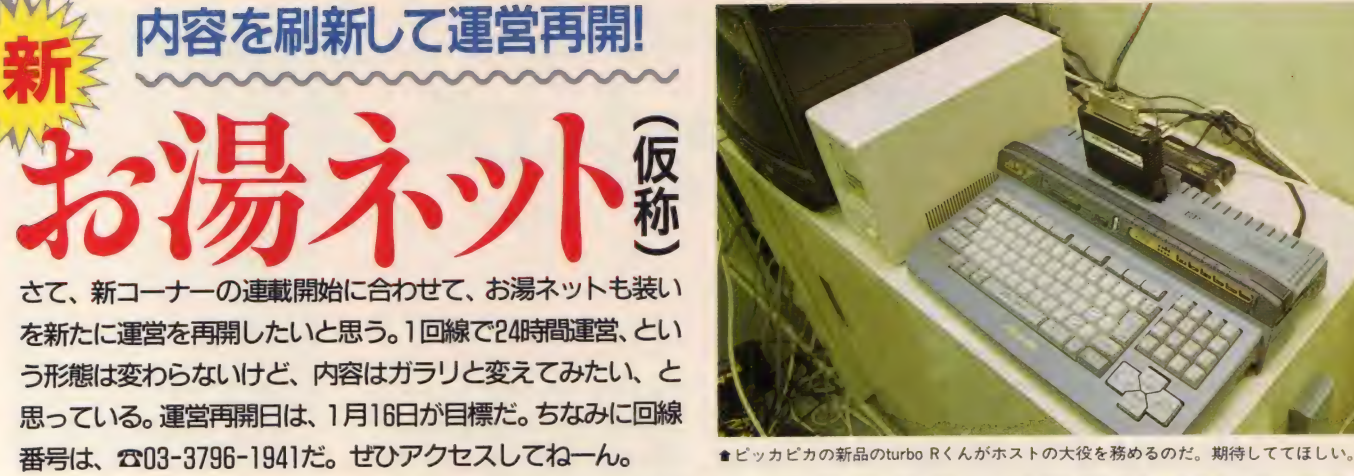

## **あホストマシンにはturbo R**

という わけで、 長い間 ほとんど 不眠不休で働いてもらった、ファ クトリーオートメーション用MSX マシン、 MX-2021は 隠居してもらう ことにして、これからはFS-A1ST にがん ばっても らう ことにした。 長時間稼働を想定して作られて

いた MX-2021にくらべて、 A1STに は耐久性の面で若干不安がある。 けれど、その処理スピードの速さ は12月号の記事で実証ずみ。 より 快適な操作感覚が味わえるように なるはずだ。

もちろん、器だけでなく中身も

## ■ 本誌との連係を強化したい

せっかく雑誌の編集部がネット な開いているんだから、もっとそ の特性を活かそうではないか、と いうわけで、本誌の記事とシンク 口 した SIG も 作って みたい。

また、本誌に掲載したプログラ ムも、可能なものはできるかぎり PDSとして供給できればなあ、と 思っている。本誌とネットとの連 係を密にすることによって、ネッ

トワークの新しい可能性を探る、 なーんて書くと、ちょいと大ゲサ すぎますかね。

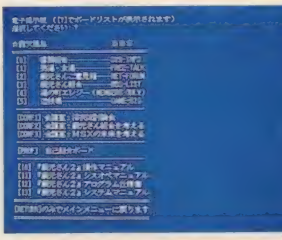

## **丛オンラインゲームもやってみたい ◆てなワケでアイデア募集中◆**

これまた開業目標日を考えると すぐに実現、というわけにはいか ないだろうけど、オンラインで遊

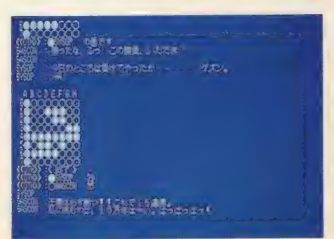

べるゲームを考えている。たとえ ばディスク通信に掲載されている 「うわさのコロシアム」のようなゲ —ム でもい いし、 もっと 本格的な RPGなんかもいいかもしれない。 まだ企画が煮詰まっていない状 熊なので、ほかの企画と同様に、 なにかいいアイデアがあったらど しどし編集部まではがきを送って くれーい。

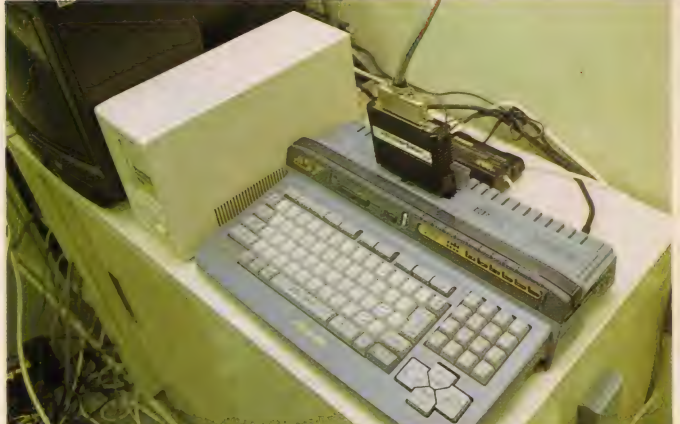

大幅に刷新するつもり。誌 面との連動性を強化するこ とによって、編集部の生の 声を反映させ、より情報価 値を 高めて いく 方針 だ。 開 業目標の1月16日までにど こまで準備できるかわから ないけれど、ただいま鋭意 努力中なのだ。

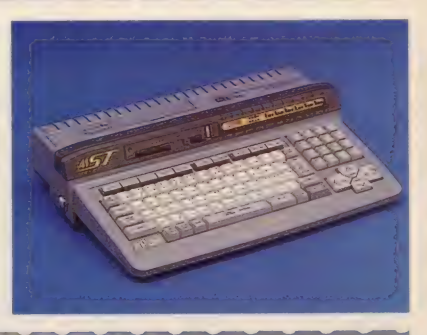

## 息 草の根 ネットとの 交流 も 深めたい

かつてMマガが提唱したインタ ーネット構想にもつながるんだけ ど、草の根ネットとの交流をもっ と深めたいと思っている。たんに 情報交換をするだけでなく、当コ ーナーの誌面を割いて、いろんな 地域でがんばっている草の根ネッ トの活動報告なんかもやってみた いなあ、なんて考えているのだ。 なによりもお湯ネットが積極的に

に交流していくことが可能になる んじゃないかな。

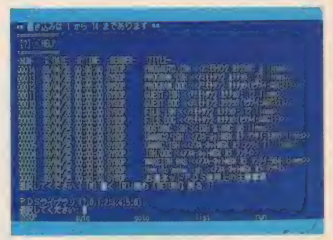

実際のところは、まだまだ企 画が完全にまとまっていない状 態なのだ。今現在頭の中にある のは、たんにネット上だけでな く、本誌やディスク通信なども からめた、メディアミックス的 な展開だ。そして、そこに全国 の草の根ネットとの交流を合わ せれば、きっと何か新しいモノ が生まれてくるんじゃないかな。 とにかく、今はみんなのアイデ

アを聞かせてほしい。はがきで も、開業後ならネットに直接書

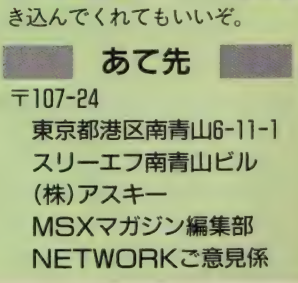

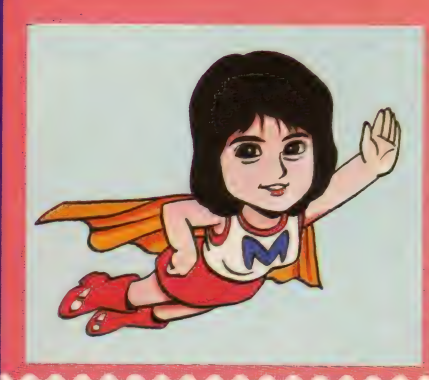

まだ正月気分が抜けきらない今日このごろですが、そんなことはなんのその。 木原美智子は今日も元気にバソコンに向かうのでした。さて、今月のゲスト はバソコン通信にスッゴク興味があるという国実百合ちゃんの登場で一す。

第7回

国実百合ちゃん

「みちこ] ゲームとかやるのは好 きなんですか? 「ゆり] ゲームというか機械をい じくるのは好きですね。 でも、 不 器用だから時間がかかるんですよ。 「みちこ] じゃあ、 ビデオとテレ

ビをつなげたりできますか? 「ゆり] あれは好き。説明書を見 ながらするのは、そんなに時間も かからないし好きですね。 「みちこ】 私は全然できないんで すよ (笑)。 だからウチにあるラジ

木原美智子の

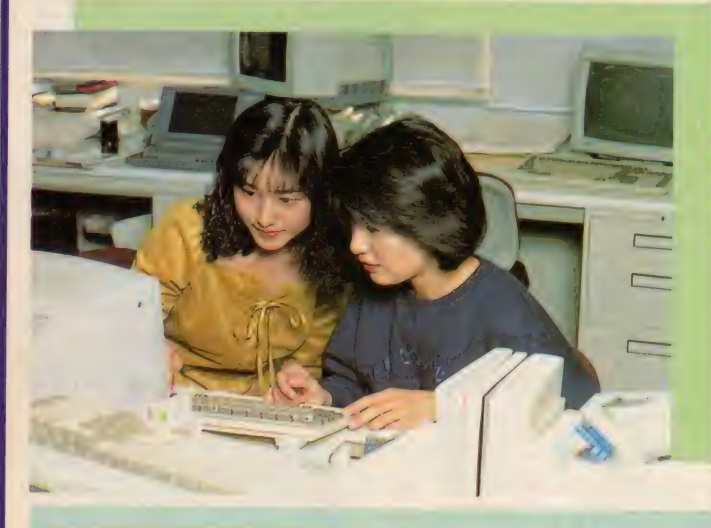

カセなんかの録音もできないんで す。しょうがないから事務所の人 に教えてもらってやるんですけど、 日がたつと忘れちゃってダメなん<br>ですよ (笑)。

**ILIJ LOE** 

[ゆり] パソコン通信って相手の 顔が見えないでしょ? だから、 いろんな遊び方ができるんじゃな<br>いかなぁ ?

[みちこ] できます けど、 いちお うIDっていう番号がついてるので、 誰がやったのかってのがわかっち ゃうから、メチャクチャやるとマ<br>ズイですけどね (笑)。

「ゆり】 じゃあ、美智子ちゃんの 場合はこういったお仕事してるけ ど、そんなの全然関係なく普通の 女の子で入っちゃって驚かしたり できるんじゃない? 「みちこ】 そうゆうのもやりまし たよ。普通のコのフリをして入っ

て、ウソばっかり書いてみんなを だましたこともありましたよ。 「ゆり] バレなかったの? 「みちこ] バレなかったですけど、 あとでちゃんと「あれは私だった んです」って白状しましたけどね。 [ゆり] ふーん、パソコン通信っ て楽しいね。私もパソコン通信が やりたくてね、ワープロよりもパ<br>ソコンのほうがやりたいの。なん か、ゲームだけじゃなくていろい ろできるでしょ。今日のお料理を 何にしようかな? ってときにパ ソコン をポンリ って押せばパッ と出てくるというのがいいでしょ。 [みちこ] そういうのできるとす ごくいいですよねー。 [ゆり] うまく 使える ようになる まで、どれくらいかかるの? 「みちこ】 私の場合はですね、機

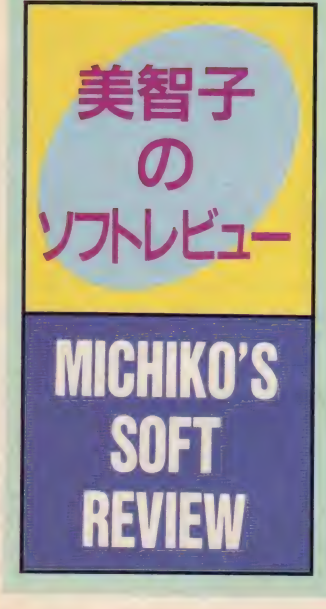

# タイトルはヘンだけど、 難しいんだよ!

**SEA SARDINE(MSXティスク通信12月号)** ■MSXマガジン 3000円「税込]

どうも、 みなさま こんにちは。 私は最近、お絵かきに熱中してい ます。お絵かきといっても紙に書 いているのではなく、ちゃんと私 らしくパソコンで書いているわけ です。エッヘン! それはちょこ っと置いておいてですね、今回の ゲームも私の得意! っなシュー ティングなのです。 これはなんだ かディスク通信とかいう怪しげな フロッピーの中に入っているゲー ムなんですけど、これがモノすご

く難しい! シューティングが得 意な私が言うのだから本当に難し いです。 ちょっとキャラクターが 小さいので風景とゴチャゴチャに なってしまってヤダし、一応オプ ションがあるのだけど、私にとっ てはジャマなだけで意味なしです。 それに、ピョン2 飛んでくる奴も不 意打ちをするので汚ないぞ。

そんなわけで、全然クリアーで きなかったので、このゲームはズ バリ、イヤダ! と言いきってし

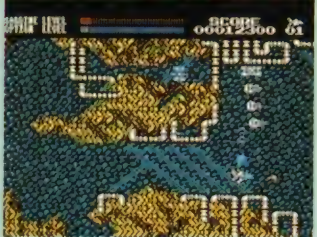

械に弱いってこともあるし、触る

■ このピョンピョン飛んでくる ラを 避ける タイ ミ ングが 難し いんだな。 まうことにします。

たぶんこれはMマガ編集部のい やがらせにちがいないな。きっと、 そうだッ! とひとりモニターに<br>向かってブツブツ文句を言うアブ ナイ木原美智子でした。

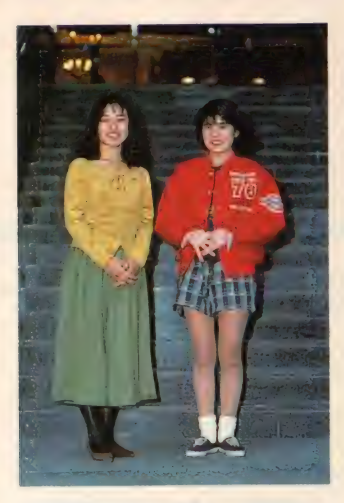

のも怖かったんですよ。それで、 人がやってるのを横で見ていたら 要領がわかってきて、キーを1個 ずつ押せるようになってきました ね。 パソコン通信を始めてから1 年半くらいたったんですけど、や っと遅いけど全部自分でできるよ うに<mark>なりました。</mark>

[ゆり] スゴイですねぇ。 私がも しパソコン通信をやるとしたら、 自分とまったく正反対のコになっ て遊びたいなと思ってるんですよ。 「みちこ】 おもしろいですよね。 できると思いますよ (笑)。 「ゆり] もうひとりの自分がいる のって楽しそうな気がする。 「みちこ】 なんか、イタズラ電話 に似てて楽しそうですよね(笑)。

「ゆり] 私もID欲しいなぁ。 「みちこ】 情報がほんとに早いん ですよ。 イベントをやってもう、 その日の夜には書き込みがありま すからね、今日はどんな衣装だっ ナとか、 やっぱりかわいかったと か。だから、一生懸命読んでない と追い付けなくなるんです。次の イベントでそのファンの人に会っ て、「読んでもらえましたか?」 っ て聞かれたときに、読んでないと 失礼なので、長くてもちゃんと読 んでます。百合さんのボードもあ<br>るんですよ。

### [ゆり] 本当に?

「みちこ] 私、イベントで百合さ んの「青い制服」を歌ったんですよ。 そしたら百合さんのファンの人が 見てて、フリの細かい所まで指摘 してくれたりするんですよ。私の イベントって本当に異様で、ノー

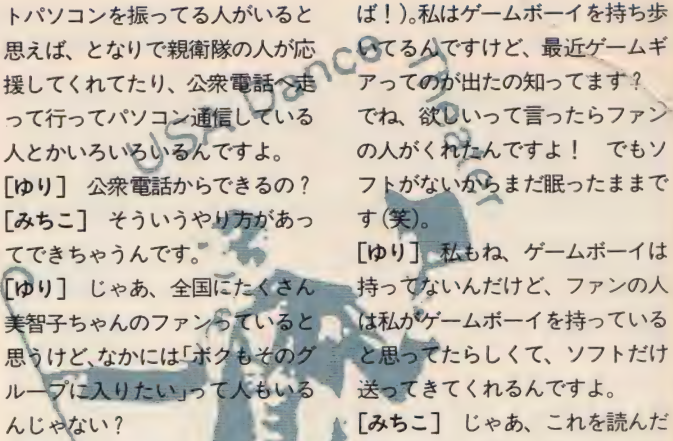

いつの間にかネットワーカーにな<br>っちゃったってこともあるんです よ。それで、私のイベントがある とみんな集まっちゃって、私の歌 も聴かないで後ろで雑談してたり するんですけどね(笑)。 [みちこ] 実際にパソコン通信や ってなくて応援してくれてた人が、

> [ゆり] そうやって、<br>友達の輪が広がって いくってのイイよね。 「みちこ] この機械 はMSXっていって、<br>ワープロにもなるし ゲームもできるんで すよ。だからパソコ<br>ンにも似てますけど ね (オイオイ、これは<br>パソコンなんだって

**チックストランストランスト ファインス**<br>がいると ば!)。私はゲームボーイを持ち歩 思えば、となりで親衛隊の人が応 COてるんですけど、最近ゲームギ<br>援してくれてたり、公衆電話へ走 アってのが出たの知ってます? って行ってパソコン通信している でね、欲しいって言ったらファン の人がくれたんですよ! でもソ<br>フトがないからまだ眠ったままで す (笑)。

チャットロドデートー

「ゆり】私もね、ゲームボーイは 持ってないんだけど、ファンの人 と思ってたらしくて、ソフトだけ ファンの人が送ってくれるかもし れませんね。 でも、 どうせだった

らパソコンのほうがいいですよね。 「ゆり】 そうですね(笑)。

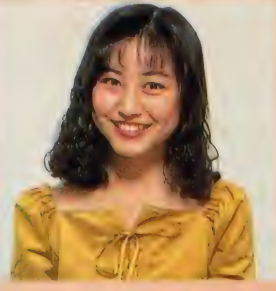

PROFILE

●本名も国実百合。1970年12月19日<br>高知県出身。現在20歳。身長155セ ンチ、体重45キロ、スリーサイズは 78 58 86 血液型は 0 型。 趣味は テニスとお菓子を作ることだよ。

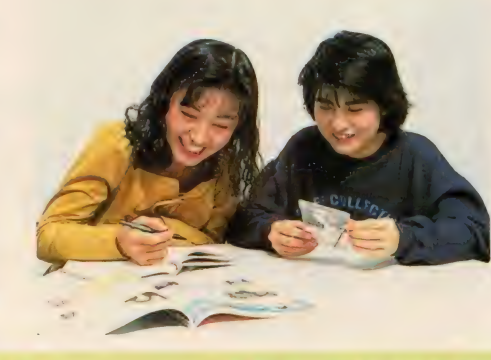

## 今月のお客さま ……♡国実百合ちゃん デオ屋 さんへ行くのが楽しいんですよ!

今までのゲストの中では、いち ばん機械に強いんじゃないかとウ ワサされる国実百合ちゃんでした が、彼女は映画を見るのが大好き なんだそうで、夜はレンタルビデ オ屋へ通い続けているそうです。 ちなみに、カラオケも好きなんだ そうですが、さすがにひとりでは 行けないので誰か連れて行ってあ げてください(ウソ)。

そんなわけで、彼女ももうハタ チということで今年のお正月はオ ーストラリアだかマカオ? に行 っていたそうで羨ましいかぎりで すね。それというのも、ビデオと 写真集の撮影のためだそうで、そ ろそろお店に並んでいるかもしれ ないので、今すぐゴーゴー! し てちょーだいね。たのんだよ!

もちろん、テレビ&ラジオのレ ギュラー 「はな きん データ ランド」 「アイドル共和国」 (テレ朝系)、 JFM「ヤングスタジオ」、 FM大阪 「国実百合 朝もやのティアラ」の ほうも頑張っているのでちゃんと チェックするように。

さて、ここでプレゼントのお知 らせ。百合ちゃんのいろいろなグ ッズが入ったお楽しみ袋を5名様 にプレゼントするよ。あて先はほ かのプレゼントコーナーと同じな のでどしどし送ってね!

### 問い合わせ先

 $7107$ 東京都港区赤坂3-13-13 中村ビル6F 芸映友プロダクション 国実百合係 003-5609-0612

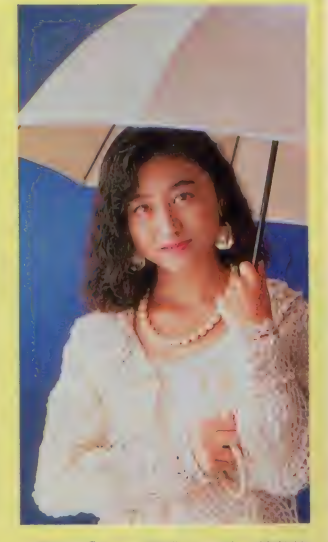

<mark>●新曲の『哀しい誘惑』で一す。情熱的</mark><br>でノリの良い曲だよ!

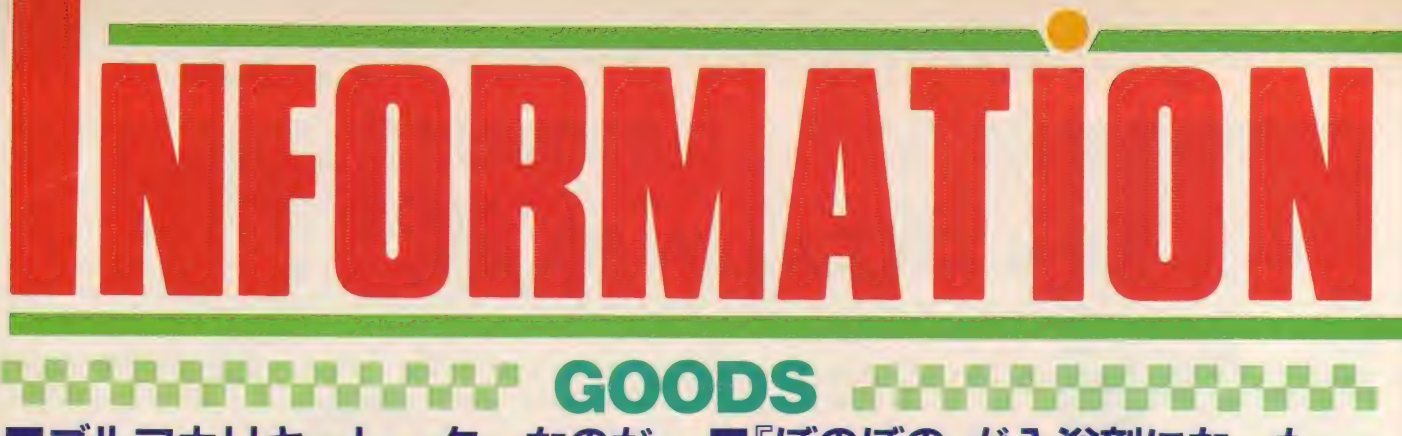

# ゴルフカリキュレーターなのだ ■『ぼのぼの』が入浴剤になった<br>リキュレーター、っォリガ゙゚゙゙゙゙゙゙゙゚゠ キーになっていて、 とてもユニー 、いがらしみきおの「ぼのぼの」。は落ち煮くハーバルグリーンでヨ

カリキュレーター、つまり計算 機って、携帯するぶんにはシンプ ルで軽いものに限るけど、机の上 に置いておくなら、やっぱりデザ インにこだわりたい。もちろん使 いやすいということにポイントを おいて、しかも遊び心のあるもの。 というわけで、ゴルフカリキュレ

一夕 一 「バー ディ くん』 **なおすすめするのだ。** 

ゴルフのグリーンが そのままデザインされ た バー ディ くんは 2 種 類あり、 一方にはボー ルペンとペンスタンド、 もう一方にはメモリー 機能が 付いている。 ど ちらもゴルフボールが

キーになっていて、とてもユニー クなデザイン。これが置いてある だけで、机の上がぐーんと華やか になるぞ。ペンを選ぶか、メモリ 一機能を選ぶか迷っちゃうなあ。

- (株) 大洋発修製作所
- <sup>●</sup> Pixy事業部 203-3835-0606<br>●3800円 [税別]

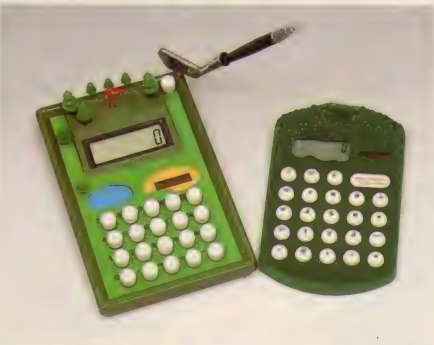

## ブックタイプの液晶カラーテレビ ■リモコンがすぐに見つかるよ

ゲームにしろビデオにしろ、手 軽に持ち運びできるというのは今 や常識。もちろんテレビだって、 いつでもどこでも見たい。 最近は、各メーカーで競って携帯 できる液晶テレビを出しているけ ど、なかでもおすすめしたいのが、 シチズン時計 (株)の『T503」だ。

ディスプレー部分が開閉式 になっていて、角度が自由に 変えられるのが特徴。2.9型 の画面はバックライトにより、 どこでも鮮明な画像が楽しめ る。 また、 AV 入力 端子が 付い ているので、カメラー体型ビ デオのモニターとしても使用 できるのだ。さらに、AMとFM の2バンドが受信可能で、ラ ジオまで聴けちゃうから便利。

写真ではわかりづらいと思うけ ど、サイズは 横幅 180 ミリ × 奥行き 93ミリ×厚さ40ミリと、 かなり小 さい。カバンの中に無理なく入る 大きさというわけなのだ。

- ●シチズン時計(株) •003-3342-1231
- 3 万4800円「税別」

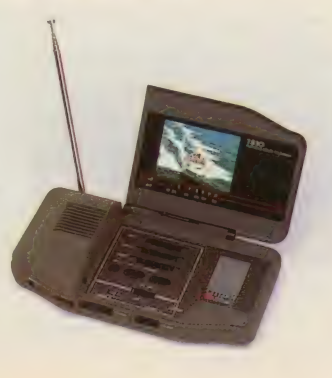

いがらしみきおの「ぼのぼの」 が入浴剤で登場。その名も「たの しいぼのぼのおふろ」。ぽのぽのく んやシマリスくん、あらいぐまく んなど、おなじみのキャラクター が描かれたパッケージは、すべて いがらしみきおの描き下ろしだ。

4 種類がセットになっていて、<br>〝お遊びのおふろ<sup></sup>゚はナ チュラルなライトイエ<br>ローでスズランの香り。 ''歌をうたうのおふろ" は鮮やかなローズピン<br>クでローズの香り。 ゙自 信満々のおふろ"はす 信満 々の お ふろ〃 はす がす 口一 がしい で レモン イエ レモンの 香り。 ''平気になる の お ふろ〃

一ロピアンハーブの香り。自然の 中の動物たちが主役ってことで、 天然素材やコラーゲンを配合して あるのでからだにも安心なのだ。

● (株)バンダイ<br>●☎03-3847-5117<br>●600円[税別]

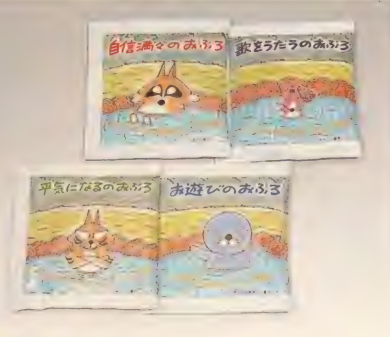

キミの部屋の中にはリモコンが いくつころがっているかな? テ レビに ビデオ、 そして ステレオと、 最低でも3つはあるぞ、という人 も少なくないであろう。どれがど れに対応しているのか、わけがわ かんなくなることって多いんじゃ ない? おまけに猫でも飼ってい

ようものなら、 いきな CONTROLLER」 は、 太 りリモコン踏んづけち やって、 思わぬ展開を 繰り広げることもある から、始末におえない のだ。 やはり、 リモコ ンはここ、というよう に置く場所を決めてお いたほうがよさそうだ。 この 「THE REMOTE

ったオヤジのうしろにリモコンが 置けるしくみ。オヤジがなぜ鎖で 縛られているのかは謎だが、下の 部分に小さめの本やメモなどを入 れられるのは便利だと思う。

●西武百貨店渋谷店ロフト  $\bullet$ 303-3462-0111 ●2800円「税別]

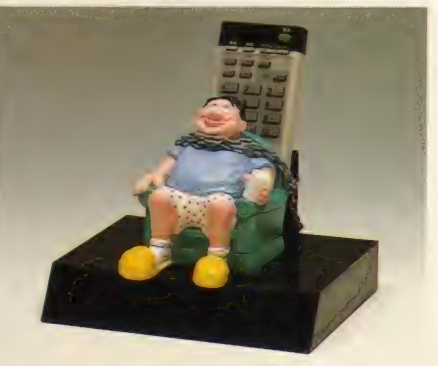

## **BAWWAYNA TOY&GAME ANALAZIARE** ■パリ・ダカに参加できる!?

ここ何年かの間にF1が大ブー んになっているけれど、 もうひと つ忘れちゃならない有名なレース といえば、 パリ・ダカールラリー。 毎年 12 月 15 日に パリを 出発し、 ア フリ カの ダカールまでの 1 万 1400 キロの道のりを競う過酷なレース<br>だ。冒険とロマンに満ちたパリ・ に。 目 P スピード ルール つんパイツ<br>ダーバー - 四 F ワイン・ハ アウトドア タカは、四駆ノームやアワトドア ブームと重なって、テレビでも毎 年高視聴率を記録しているのだ。

<u>とて、 (V)ハリークカをノー</u> にしたボードゲームが発売された て。 3 ラックス マー・ルス・プーン マ 両方で勝負する臨場感たっぷりの ゲームだ。実際にレースをしてい るような気分になれるから、盛り トがること間違いなし!

●(株) バンダイ •003-3847-5117 ●5000円「税別]

## (れがパズルだなんて

にもい いぞ。

もうひとつは「やって見せんべ い」 これも 7枚のせんべいをコッ

プの中にうまく詰めて遊ぶもの。 本物のせんべいにそっくりだけど、 うっかりかじってしまうとたいへ んなのだ。プラスチック製だから ね、歯が折れちゃうかも。

どちらも 簡単そう に 見える けど、 やってみると意外にうまく詰めら れないものなのだ。

· INFORMATION

●東洋ガラス (株)<br>● 雷03-3580-9829 1003-3580-9829

メーカー、東洋ガラス (株)が独自 に開発している"グラスパズル" シリーズ。クリスタル感覚のパズ ルで、発想もネーミングもかなり ユニークなものばかり。その中か ら、今回は発売されたばかりの2 種類を紹介するのだ。

ガラスびんとガラス食器の製造

まずは「オン・ザ・ロック」 これ は、8個のウイスキーと氷のブロ ックを、コップの中にきちんと自 然な形に収まるように詰めるパズ ル。詰め終わったあとにひっくり 返すと、思わずよけてしまいそう なほど本物そっくり。インテリア ●一見本物の「オン・ザ・ロック」は、2500円[税別]。 ● ● せんべいの曲線が微妙な「やって見せんべい」は1500円[税別]。<br>■ I D-W-W-W-W-W-W-W-W-W-W-W-W-W-VA BOOKS JLE

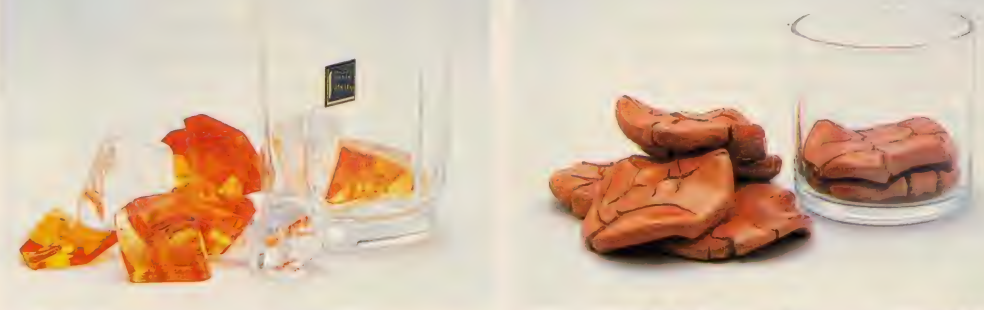

MSX-C入門 下巻 桜田幸嗣/栄谷哲人 共著

●アスキー ●1450円 [税込]

基礎文法を学んだ上巻 に続き、実際のゲーム作 りを通して実践的なテク ニックを磨く下巻が登場。 C言語についてだけでな く、VRAMの構成やキーマ ップなどのシステムに関 する知識や、スプライト

**HSMGAH** R

2枚重ね、仮想VRAMなどゲームプログラミ ングのセオリーも同時に解説されている。 BASIC 感覚で使える27個の特製ライブラリー 関数にはそれぞれ短いサンプルプログラムが 付いているから具体的な使い方もよくわかる。

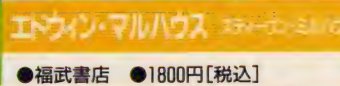

伝記の形式を借りた小 説 というのは今までに もあったと思うけど、こ れはちょっと変わった本 だ。子供によって書かれ た子供の伝記、という設 定で、11歳で死んだ天才 作家エドウィン・マルハ

ウスの生涯を、その友人のジェフリー・カー ライトが本にした、という内容の小説なのだ。 ここに描かれているのは、誰もが一度は通り 抜けてきた子供の世界で、その描写のリアリ ティーといったら圧倒的。ぜひ読んでみて。

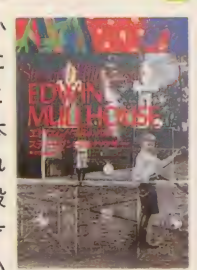

いきかり ( ※回 1

### ●JICC出版局 ●890円[税込]

「巨人の星」や「アタック No.lj など 誰でも 知って いるようなマンガでも、 最終回となると意外に覚 えていない、あるいは知 らなかったという事実に は驚いたのだ。とくに、<br>『タイガーマスク』の主

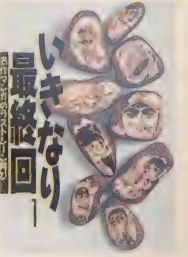

人公があんな死に方をしていたなんて、本当 にびっくり。名作マンガの最終回ばかりを集 めたこの本、今後も続きそうな気配。だって ほら、アレとかソレとか、まだ載ってないも んね。早く知りたいなあ、早く。

## **WIDEO**

### 名探偵ホームズ大全集

こ存じ、コナン・ドイル原作の「シャーロッ ク・ホームズ」をアニメーション化し、テレビ 朝日系で放映された傑作シリーズ。あの宮崎 駿が手掛けた、ってことでも有名な作品なの だ。ロンドンのベーカー街を舞台に、名探偵 シャーロック・ホームズと相棒のワトソン博 士、モリアーティ教授やトッドとスマイリー など、おなじみのキャラクターたちが、なん と"犬"になって大活躍する。

7本組で登場のこのビデオには、昭和59年 から60年にかけて放映された全26話が、ノー カットで完全収録されている。全部観たよ、●徳間書店 という人も、今度はゆっくり時間をかけて観 ●8 万3600円 [税別](7本組) てみるのもいいんじゃない? ●発売中 ●全630分

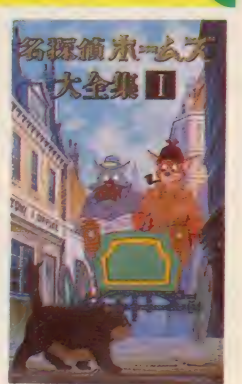

## のるかそるか

アメリカ映画の凄さというのは、なにも超 大作のアクション映画、SFX映画を次から次 へと繰り出すところにあるわけじゃない。ち よっとしたコメディーやサスペンス映画の小 品にキラリと光るものがあったりするところ が凄いんだ。しかもそれが山のようにあった りするからまた凄い。この映画もそういった もののひとつ。ギャンブル好きで妻に愛想を つかされているタクシー運転手がひょんなこ とから "絶対確実な馬券"を買い、大穴を当て たところから、夢のような1日が始まる。映 画の舞台はほとんど競馬場。そこで、これぞ ●CIC·ビクタービデオ アメリカ映画といった物語が展開する。主演 はR·ドレイファス。必見の作品だ。

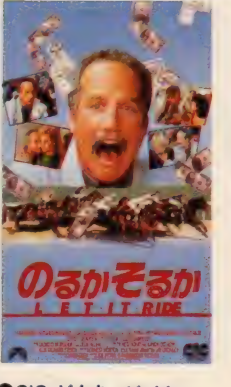

●1 万4830円 [税別] ●発売中 ●90分

### 凡! ボンバーマン

ハドソンという会社はときどきヘンなこと をする。映画を作るという癖があるのだ。高 橋名人が主演する長編劇映画(例の「高橋名 人VS毛利名人」とはべつの映画。たしか高橋 名人が田舎の学校の先生になって、生徒たち と東京に行く、といった内容だったと思う)を 作ったり、ね。ビデオオリジナル映画ブーム のなか、またまたハドソンがヘンな映画を作 ったのだ。それがこの「凡! ボンバーマン」 で、実写とゲーム画面をとけ込ませたDiGimation という もの。 マッチに こだわり 続けた 凡 族と自然破壊の原因となる有毒ガスをまき散 ●ファンハウス<br>らす風船族の戦い、 たドラマ仕立てて洋スへ ●2000円 [約17] らす風船族の戦い、をドラマ仕立てで送るへ ●3800円 [税込] ンな映画。まあ、百聞は一見に如かずです。

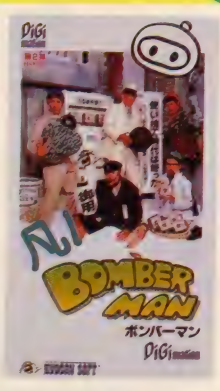

●発売中 ●60分

武士道ブレード

千葉真一、三船敏郎、丹波哲郎の出ている © 日本語転題 精調機 幕末を舞台にした時代劇。だけど妙なタイト ルなのは、これがアメリカ映画だから。ペリ 一提督が浦賀に来訪したとき、将軍から大統 領に献上するための名刀が攘夷派の武十の手 によって奪われる。それを追うのが千葉真一 と、アメリカ海兵3人 ······ という話だ。 監督 のトム・コタニこと小谷承靖はマルコ・ポー ロを描いたミュージカル『マルコ』や秘境冒 険映画『最後の恐竜」などで、アメリカ映画を 演出した経験がある。描写はあんまり変では ないけれど、やっぱりどこか変なのは妙な設 ●HRSフナイ 定とストーリーがあちらで作られたものだか ●1万4800円 [税別]<br>らだろう 丹波折郎の英語(+うまいぞ ●発売中 ●103分 ら だろう。 丹 波 哲郎の 英語は うまい ぞ。 •発売中 籲103 分

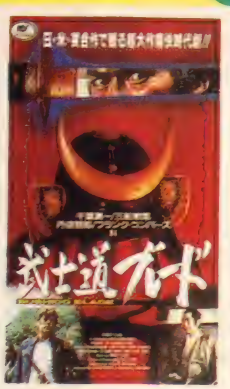

アメリカに行ってテレビばかり見ていると、 30分もののホラー番組がやたらとあることに 気づくはずだ。 「ミステリー・ゾーン」あたり の定番の再放送もあれば、聞いたこともない 新作もあったりする。日本のテレビでは放送 してくれないけど、ビデオのおかげでけっこ う見られるようになってきた。この『スクリー ム」もそのひとつ。 R·ゼメキス、 R·ドナ -、W·ヒルなんていう有名監督が製作総指 揮をしている30分シリーズで、このビデオに は彼らが監督をしている話が3本入っている。 墓の中の骸骨が語り手になって怖ーい話がく ●CIC・ビクタービデオ り広げられる。このシリーズにはシュワルツ ●1万4830円 [税別]

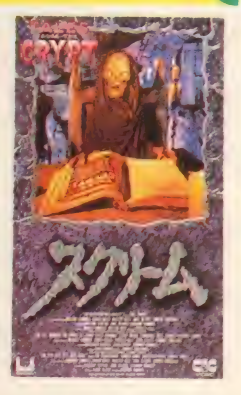

ェネッガー監督作品もあるんだよ。 ●●<del>発売中</del> ●81<del>9</del><br>■ Pirth of Lovers/氷室京介

'88年にソロ活動を開始して以来、 BOØWYを 超える存在となりつつある氷室京介。ライブ ビデオはこれで3本目となるが、今回のもま たスゴイ。'90年10月7日に前橋グリーンドー ムで収録した45分のライブバージョンと、ソ ロ活動以来のプロモーションクリップで構成 した25分のクリップ集の2本組なのだ。ライ ブのほうは、前作までのスケール感のある映 像とはうって変わり、テンポアップしたロッ クのノリ中心 BOØWY時代のナンバーも2曲 含まれているのが、ファンにはうれしいとこ ろ。で、もっと注目したいのはクリップ集の 「CHARISMAj という 曲。 これ だけ 凝った 映像 なら、ファンじゃなくても一見の価値あり。

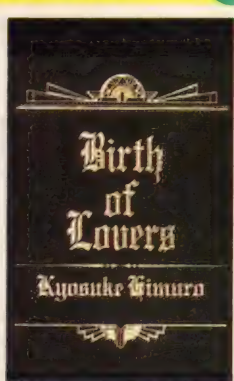

●9800円 [税込] ●東芝EMI ●発売中 ●70分

## WAWWWW.MOVIE

■プレデター2

アーノルド・シュワルツェネッ ガー主演で「ダイ・ハード」の監督 か撮っていたということで、いま でもときおり語られることのある 映画「プレデター」の続編がやっ てく るぞ。

前作でシュワちゃん率いる米軍 コマンド部隊を徹底的に困らせ、 最後にはなさけない死にかたをし たプレデター。インディオの神と

して南米のジャングルに長い間生 きていた宇宙の脱走囚人である彼 (というのは、ノベライゼーション に書いてあった設定ね。映画では なんの 説明 も なかった) に もどう やら仲間がいたらしい。 その仲間 が、1997年のロサンゼルスにやっ てきてしまうのだ。なんと近<del>未</del>来!

地下鉄網が完備された近未来の

大都会 LA を 舞台 に、プレデター対<br>LAPDの戦いの火 蓋が切って落とさ れるわけだ。今度 の警察部隊にシュ ワちゃんはいない。 かわりに「リーサ ルウェポン』の黒 人刑事役ダニー・<br>グローバーがいる。

カメレオンのようにまわりに溶 け込む能力をもったプレデターは、 大都会でも手ごわい敵だ。しかも シュワ抜きで戦わなくてはならな い。主役を変えての続編というの はめずらしいけど、タイトルロー ルであるプレデターが主役だと思 えば、 ゴジラ映画と同じで、 人間 側はゲスト扱いという感じなのか もしんない。まあ、本当はシュワ ちゃんのギャラが高いとか、出た くないと言ったとかいう理由なの かもしれないけどね……。

監督はこのところ新人監督の登 竜門と化したかのような「エルム<br>街の悪夢 心出身のスティーブン・ホ プキンス(この人は5作目の『ザ・ ドリームチャイルド」を撮った)。 プロデューサーは最近ヒットメー カーとなっているローレンス・ゴ ードンとジョエル・シルバーのコ ンビ (ダイ •ハード)。

このコンビの製作のせいか、な <u> A MARAMAN MARAMAN MARAMA</u>

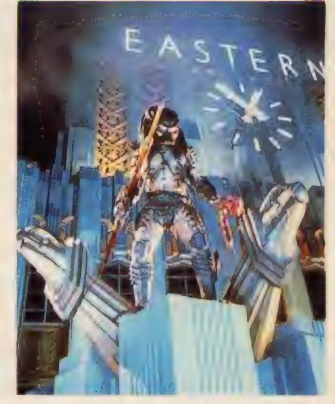

INFORMATION

んとなくこの映画の設定は逆ダ イ・ハードのような気分がする。 もっとも、ダイ・ハード自体がプ レデターの逆バージョンだったか ら、 あたりまえ。

アクションもたっぷり、SF味も たっぷりの超娯楽作に変なケチを つけることはないか。 アクション 映画ファンは劇場に駆けつけよう。

●20世紀FOX映画配給<br>●'91年 1 月下旬公開

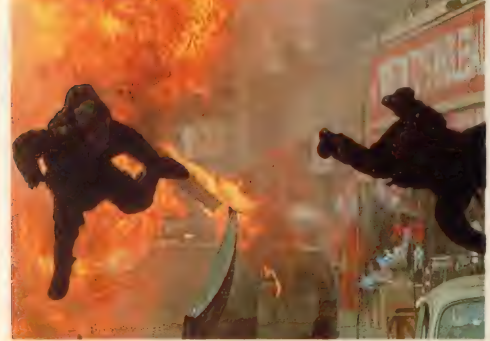

編集チョの今月のコレ

じつはぼくはMSXマガジン の編集長などをしているけれど も、 ほかにもいろいろなことを やっていたりする。そのひとつ が、ここ数年のメインテーマと もいうべき「ウィザードリィ」 関係の書籍の編集だ。その仕事 のなかで、どんなに感謝しても

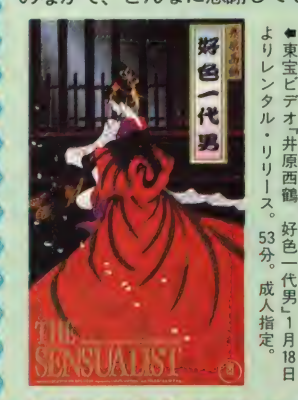

কাৰ কাৰণ ক

籠

月

**ARTIS TO** 

し足りない人がいる。それは、イ ラストレーターのABE JAPONさ んだ。貧弱なグラフィックのウィ ザードリィの世界に、華麗にして 緻密な筆致で血を通わせてくれた 人だ。

ウィザードリィのビジュアル的 な展開は、ファミコン関係の末弥 純さんのイラストがいまでは中心 になっているけど、最初にモンス ターやアイテムをビジュアル化し てく れた ABE さんの 功績は 偉大 だ と 思う。

でもね k いい アニメ トを 描いて I その ABE さ んの 名を ほかの 雑誌 などではほとんど目にすることは できない。イラストレーターが本 業ではないからなんだよね。彼の 本業はじつはアニメーションなの だ。おもにサンリオ系のアニメの

ザードリィのイラストで るなABEさんの正体は!?

美術を担当している阿部行夫とい う人がその正体だったりする。

その阿部さんが監督をしている アニメビデオがまもなくレンタル リリースされるので紹介すること にしよう。タイトルは「井原西鶴 好色一代男」という。ご存じ江戸 文学の名作のアニメ化だ。好色す

なわちエッチな男の人 のなんともあっけらか んとしてかつ哀しい人 生を描いたものだ。と なると、なんとなく気<br>づいた人もいるかもし れないけど、じつはエ ッチなビデオなんだよ ね。 18 歳 未満の かた、 ごめんなさい。 \* これが、 P5

なんだ。義理がらみだけだった ら紹介しませんよ。阿部さんの 独特のタッチの絵がでてくるか と思えば浮世絵そのものが動き だし、 アニメなら ではの 流麗な 描写もあり、ひさびさにしっか りしたアニメを見せていただき ました。阿部さんに思わず拍手。

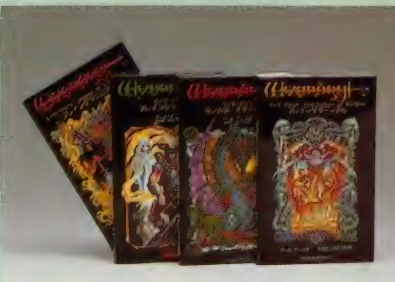

トを描いているシリーズなのだ。

## **COMPANY COMPANY COMPANY COMPANY COMPANY COMPANY COMPANY COMPANY COMPANY COMPANY COMPANY COMPANY COMP**

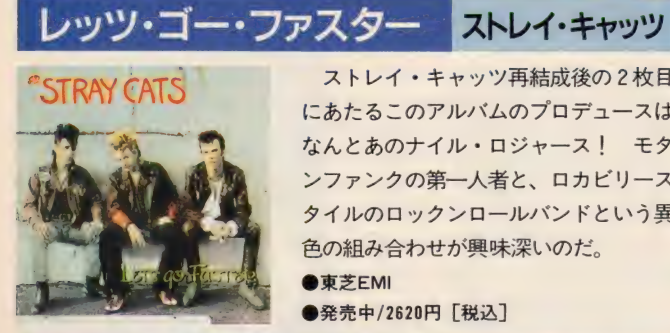

ストレイ・キャッツ再結成後の2枚目 にあたるこのアルバムのプロデュースは、 なんと あの ナイル • ロジャース! モダ ンファンクの第一人者と、ロカビリース タイルのロックンロールバンドという里 色の組み合わせが興味深いのだ。

**●東芝FMI** ●発売中/2620円「税込]

## ヘルズ・ディッチ ポーグス

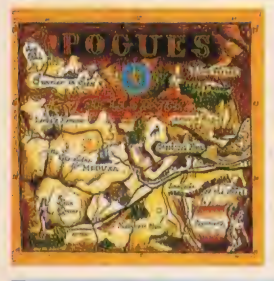

全員が大酒飲みで有名なこのバンド、 メンバーがダウンしても必ず誰かがそれ をカバーして演奏できるのが自慢だとい う。1年ぶりのニューアルバムのプロデ ュースは、 ポーグスファンで知られるジ ョー・ストラマー。期待しちゃうね。  $\bullet$ WEA ミュージック ●発売中/2400円 [税込]

### 気軽にSQクラブ

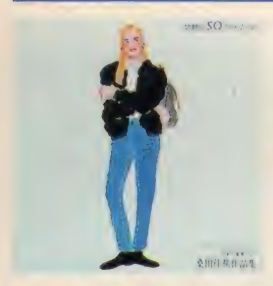

光栄の新シリーズは、弦楽四重奏によ るニューミュージック集。身近な楽曲で 気軽に弦楽四重奏を楽しもうというもの。 第1回は松任谷 (荒井) 由実、桑田佳祐、 岡村孝子の3枚がリリースされる。名曲 の数々が優雅な響きで再現されるのだ。 •光栄

●発売中/2700円「税込]

## ■生命の"音の潮流"を聴く

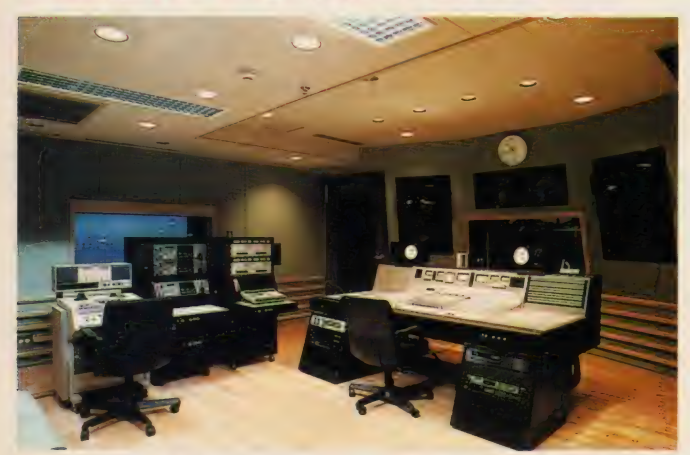

★ \* 水のスタジオ" と呼ばれるSDABのスタジオ。ここからノンDJ、ノンCMで音が流される。

ステッピング・アウト-ザ・ベリー・ベスト・オブ・ジョー・ジャクソン

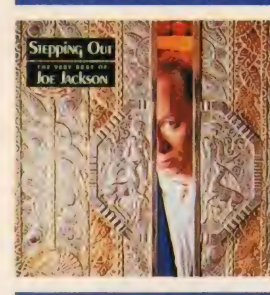

ー トート マビュー以来10年の総決算ともいうべ き. ジョー・ジャクソンの初のベストア ルバム。2年前に出たライブアルバムを、 ベスト盤代わりに聴き込んでいた人たち にとっては朗報でしょ。今聴いても新鮮 な曲が多いのには、改めてぴっくり。 ●ポニーキャニオン

●発売中/2348円「税込]

ワールド・クリーク ティー・ライト

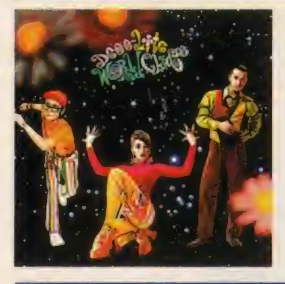

ファーストシングルがあっという間に 大ヒット。好き嫌いがハッキリ分かれる バンドだけど、どちらにしろ今一番注目 されてることは間違いない。このデビュ ーアルバムに続いて、日本のみで発売さ れたスペシャルアルバムも要チェック! \_ ワーナー •パイオニァ ●発売中/2400円「税込]

### Scarlet 高橋由美子

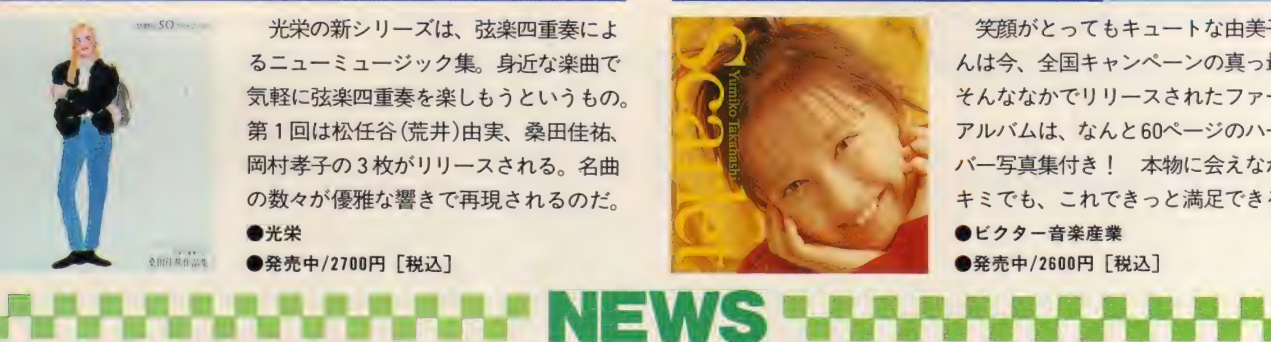

笑顔がとってもキュートな由美子ちゃ んは今、全国キャンペーンの真っ最中。 そんななかでリリースされたファースト アルバムは、 なんと 60ページのハードカ バー写真集付き! 本物に会えなかった キミでも、これできっと満足できるはず。 ●ビクター音楽産業

本格的にブームが始まったとい える衛星放送。電波の中継をする 放送衛星 BS-3aが'90年 8 月に打 ち上げられたことにより、新しく 放送局が開局され、放送内容もぐ んと幅が広がっているようだ。

SDAB (衛星デジタル音楽放送) も、今年開局された放送局のひと つ。世界で初めての、衛星からリ スナーへ直接電波を送るPCM音 声放送局だ。デジタル信号で音声 を送るため、音の歪みがなく、CD なみの音質で聴くことができる。

SDABがわれわれに送ってくれ るものは、内なる自然に働きかけ、 忘れていた何かへ訴えようとする、 生命の "音の潮流" だ。月や星、 小川のせせらぎや波の音など、地 球の音をテーマに、24時間ノンス トップで音を流し続ける。

すでにサービス放送が始まって おり、本放送は'91年3月から開始 予定となっている。SDABの電波 は、NHK衛星放送、JSB(日本衛星 放送*)* と 同し BSナ ユーナー C'安'信<br>アキス ギーデコー ダー <sup>がわけわけ</sub></sup> できるが、デコーダーがなければ 聴くことができない。デコーダー<br>は SDABと契約することによって、 手に入れることができる。ぜひ聴 いてみたい、という人は、衛星デ ジタル音楽放送 (株)☎03-3796-<br>1212まで問い合わせてみてね。

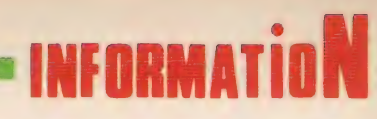

## WWW PRESENT. WWWJWJ

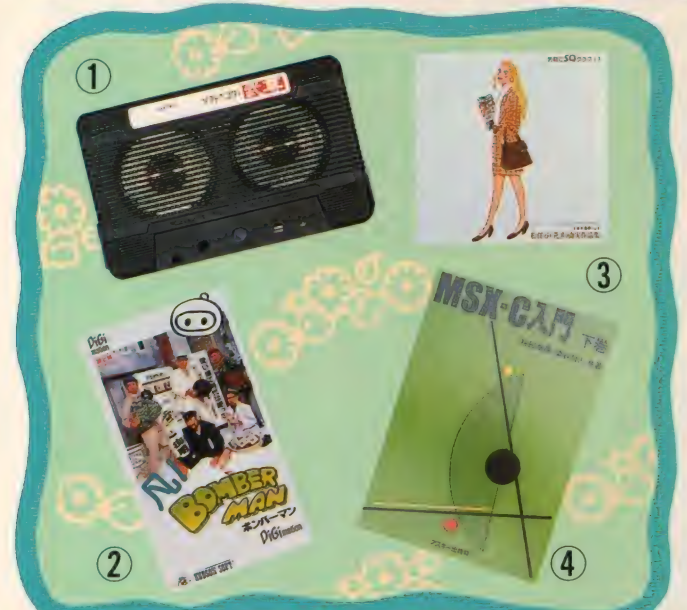

今月のプレゼントは、本にビデ オにCD、そしてスピーカーまであ るのだ。応募方法は、官製はがき に希望の商品名、住所、氏名、年 齢、 職業、 電話番号、 編集部への メッセージ、今後プレゼントして ほしいものを書いて、右のあて先 まで送ろう。締切は2月8日だ。 書き洩れがあると、無効になる場 合があるから注意してね。

◆あて先◆ 〒107-24<br>東京都港区南青山6-11-1 スリーエフ南青山ビル (株)アスキー MSXマガジン編集部 インフォメーション

2月号プレゼント係

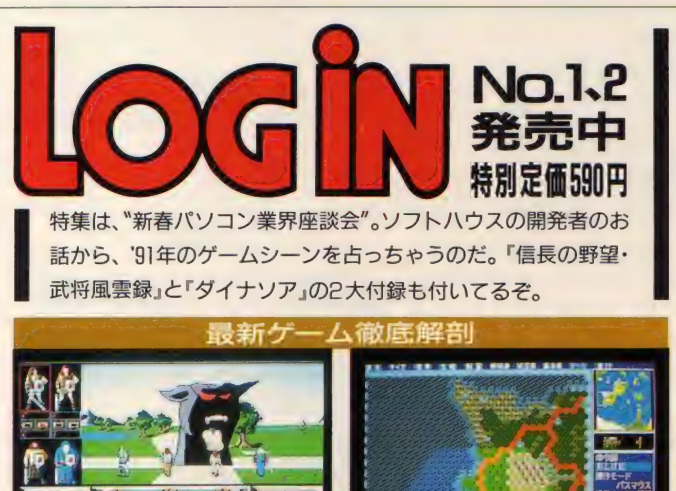

□ヘッドホーン ステレオ 用 スピーカー . 5S

(株)ブラザー工業からヘッドホーンステレオ用のスピーカーを5名に。カセットテープ の形をしていてなかなかかわいいぞ。ヘッドホーンステレオに差し込むだけでオーケー。

ボンバーマン』ビデオ<br>\*\*\*\*\*\*\*\*\*\*\*\*\*\*\*\*\*\*\*\*\*\*\*\*\*\*\*\*\*\*\*3\* 凡!

ビデオのコーナーで紹介している「凡! ボンバーマン」のビデオをワウ・コーポレーショ ンから3名に。ゲーム「ボンバーマン」に基づきオリジナルストーリーが展開される。

**Q 「気軽にSQクラブ」CD**<br><sub>(株) 光栄の新シリーズ「気軽にSQクラブ」の松任谷(荒井) 由実の作品集を3 名に。「卒業</sub>

写真」や「あの日に帰りたい」などの懐かしい名曲が弦楽四重奏の美しい音で蘇る!

MSX-入門 下巻 …5名

■<br>(株)アスキーより『MSX-C入門 下巻」を5名にプレゼント。上巻で基礎文法を学んだ キミは、この下巻で実際のゲーム作りを通して実践的なテクニックを磨こう。

## ご・め・ん・な・さ・い

なんと、今月はごめんなさいがあり ません。とてもとてもひさしぶりのこ とではないでしょうか。いや、本当は まちがいがあったけれど、それを発見 されずに済んだのかもしれない。自分 の過ちを隠している人はすぐに名乗り 出ましょう。早めに言えば、きっと読 者のみなさんも許してくれるはずです。 とは言うものの、じつは本人も気づい てないのかも。まあ、これからもなる ベく なら あやま らず にいきたい もので す。が、今後万が一まちがいがあった ときのために、今からあやまってしま いまし よう。 ごめんなさい。

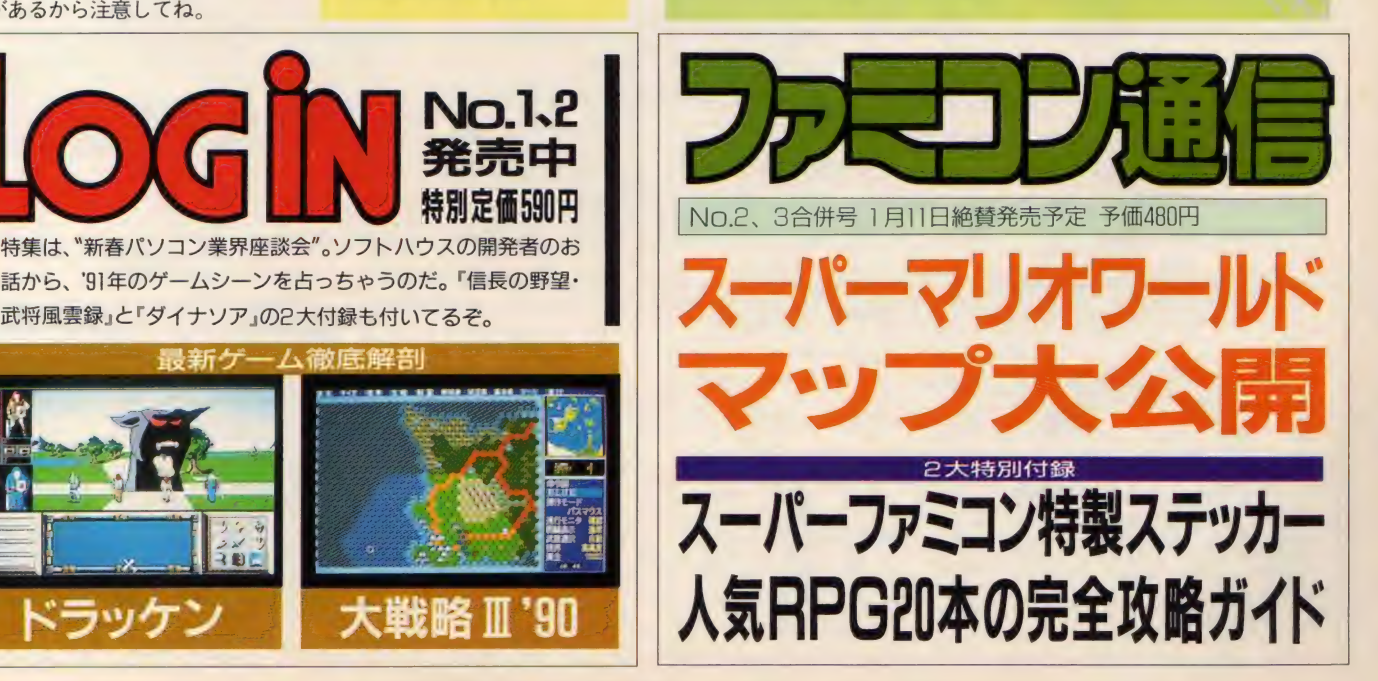

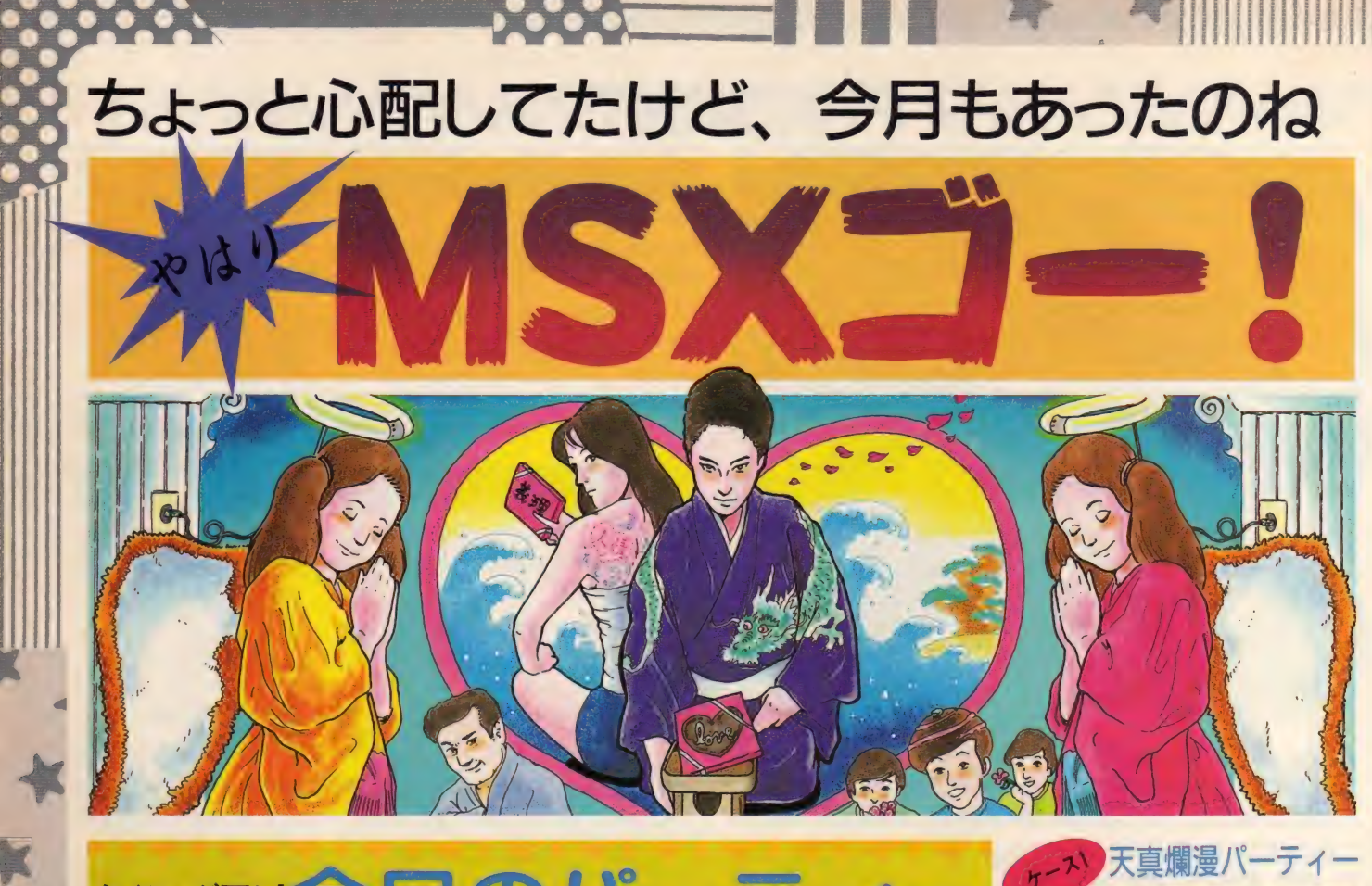

# タイミンク悪U今月のパーテ

年末年始といえばパーティーの 連続! クリスマスパーティーに 忘年会、 山羊座の 人の 誕生日 もく るし、大晦日がやってくれば翌日 はもう正月だしねえ。正月ボケと 同時 進行で 新年会 も。 そして、 そ のほとんどがもう終了してますね。  $(1045C)$   $C$   $(91.47C)$ イーの特集なんかするんだ。 はい

はい、それがね、よくわからない んです。でも、これからはいい加 減な理由のもとにパーティーに明 け暮れる時代ですよ。そんなわけ で MSX ゴー! が 提唱す る パー ティーをご紹介しましょう。

まずは飾りつけ。あんまりハデ なのも恥ずかしいけど、何にもな いところに人だけ集まったんじゃ、

今だからこんなグッズがグ ■豆腐。凍らせると硬

くなるので便利。ポテ トチップスに飽きたら 食べてもよし。

ni.

●バルタン星人の人形。 受付が必要なときにお 願いしよう。司会もで きる らしい。

■: I mi! 會大 音量の 音楽 ありの パーティー では 必需品 の耳かき。飾りつけに もいかしてる。

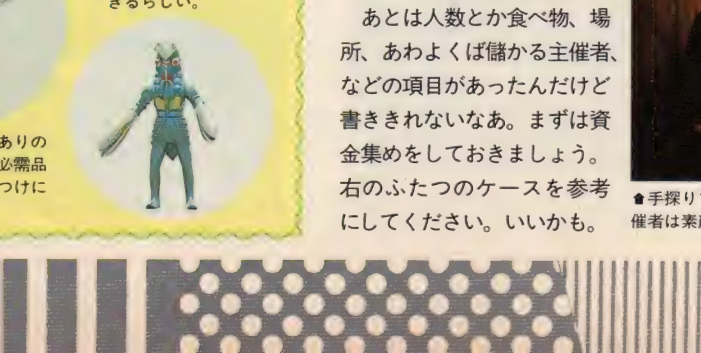

会議でも開くしかない。パ<mark>ー</mark><br>ティーグッズ売り場に行くと、 なんだこれはー、というよう な謎のグッズを発見したりす る。ああいう物を作っている 会社ってどこにあるんだろ。 ちゃんと儲かってるのかねえ、 などと心配したりして。さて、 ここの記事のために「ヘンな<br>グッズ買ってきてー」とぎー ちに頼んだら、左の写真にあ るような結果になってしまっ た。こうなることはあらかじ

め予期できたハズなのに。 あとは人数とか食べ物、場 所、あわよくば儲かる主催者、 などの項目があったんだけど 書ききれないなあ。まずは資 金集めをしておきましょう。 右のふたつのケースを参考 にしてください。 いいかも。

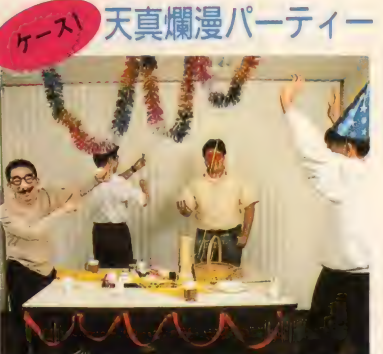

■みんなと集まって騒げれば幸せ、という学生 ノリのパーティー。下心があってはならない。

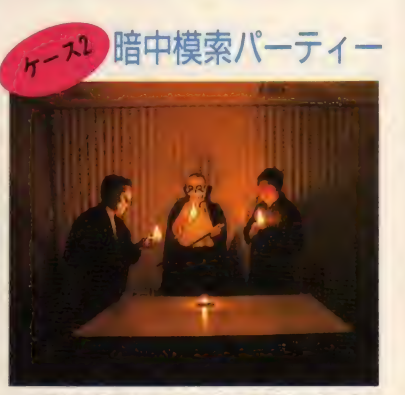

●手探りで行動するような暗い場所でやる。主 催者は素顔を見せず、絶えず小声で。

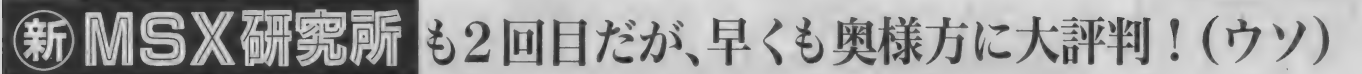

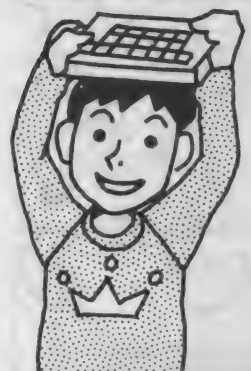

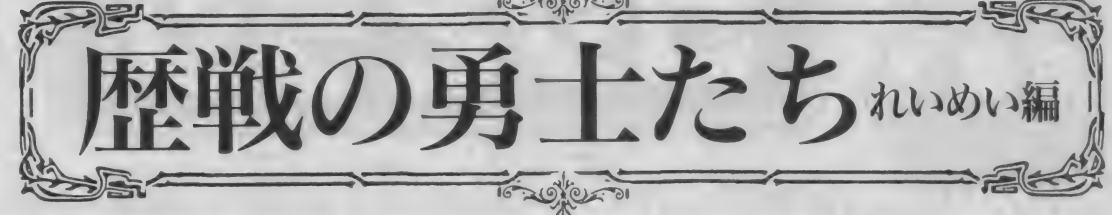

昨年の春で出荷台数が400万台に達したMSX。そのMSXとともに歩んできたMSXマガジン。これ からもうんとガンバルので、応援してくださいね。なーんて、何を改まっているんでしょうね、私。 べつに 意味は ないです。 ただ、 MSX の 初期 も 初期の ころに 登場した マシンの 紹介を する だけです よ。

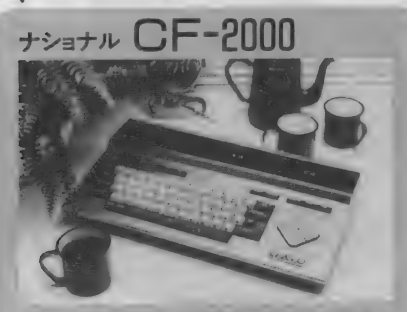

ゴリラが出てくるCMが印象深い、松下のMSX参入 第1弾の機種。シルバーメタリックの本体がまぶ しい。当時では珍しいダブルスロットタイプ。

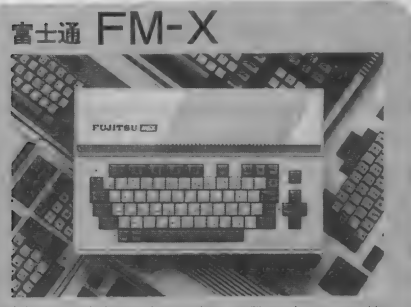

,楽し さ X 倍" というので 何かと 思えば、 FM-7 と 接 続すると拡張ペーシックが使えるようになるんだ って。実際にやってみた人、いるのかねえ?

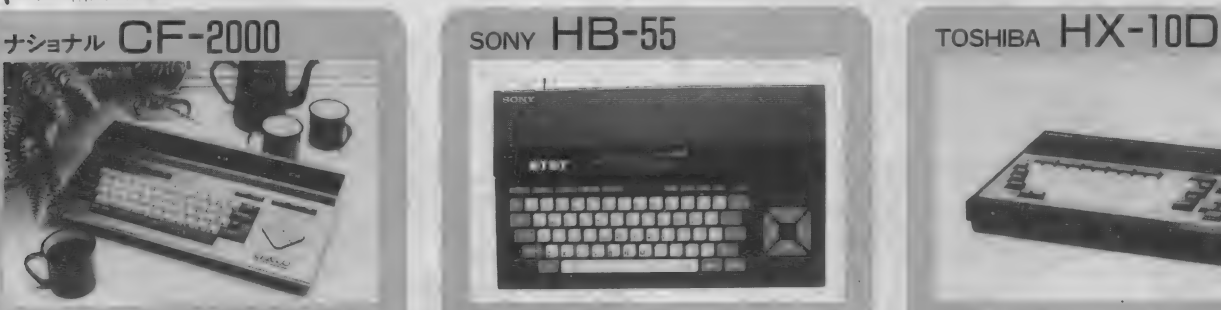

\*ひとびとのヒットビット\* というコンセプトで発 売された。本体内蔵ソフトがあるのにはオドロキ。 よくわからんが、ひとびとのヒットビットだ。

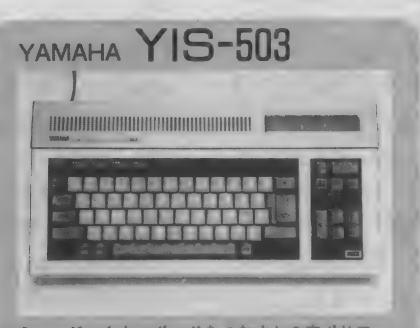

ミュージックキーボードをつなぐと8音ポリフォ ニックの本格的なデジタルシンセサイザーに早が わり してし まう、 という 変わり者。 さすがは ヤマハ。

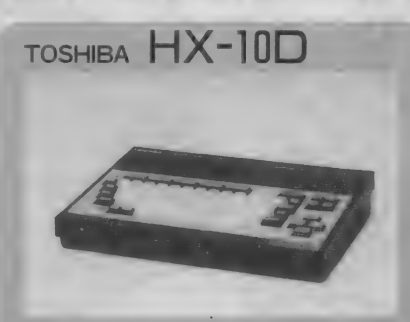

MSX<sup>3</sup>

発売当時、 日曜日のサザエさんを見ているとCMが 流れた。出演者は漫才師の横山やすしさんと、ビ デオ映画「タフ」主演の木村一八さん。

まだまだ·

紹介したい機種があるのですが、それは次の機<br>会で。長い歴史の中にはとんでもないマシンも<br>\* - カリリア、 共の資料はひっくり返りている あったりして、昔の資料をひっくり返している と結構おもしろいです。この次はキミのMSXが 紹介されるかもしれないぞ! どうだか。<br>- 先月でも告示しましたが、このコーナーでは、

MSXに関する話題、それもハード改造とかプロ MOXICRI? SALVER CHUCK ISLE グラミングといった難しいものでなく、 3 才っ 子にもわかるようなものを取り上げていきます。 レトロゲームの紹介とか、そういった感じの。

ああ、ししの人

Mマガ編集部には獅子座の人、い わゆる"ししの人"が多い。 てえこと は、ししの人がわかれば、Mマガの 体質が明らかになるのでは? こん なことをふと思ったので、さっそく ししの人にアンケートをとってみた。 協力してくれた5人の編集者の名前 は、 名誉の ために 伏せて おこう。

1自分の性分でいいなあと思うこと • 他人にたいしてキビシイ自分をい とおしく思う

- 払うのは未来の自分と割りきり、 クレジットカードを乱用するこ<mark>と</mark><br>・のーてんき
- 
- •えっちっちなとこ •ダンプカーのような精神
- 

◎自分の性分でやだなあと思うこと •気品は高いが、ぐうたらである • カード会社からの高額の支払い請 求を目の前にしたときの過去の自分 • すぐ 飽きる。 なんでもかんでも • えっちっちなとこを隠そうとしな いとこ

•ダンプカーのような精神を「いい なあ」と思うこと Mマガは、こんな人々によって作ら れているのだ。ということは ……。

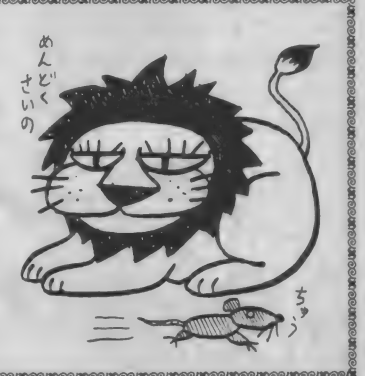

 $MSX - I$ 

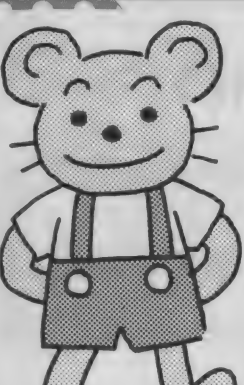

m 2月14日、バレンタインデーの日がやってきました。 「……ねえロジ「な んだい?」 「アナタに渡したいものがあるの」 「へえ、 なんだろうなあ」 「はい、とっておきのクイズ!」 「いらないよ」 「クヤシイー」

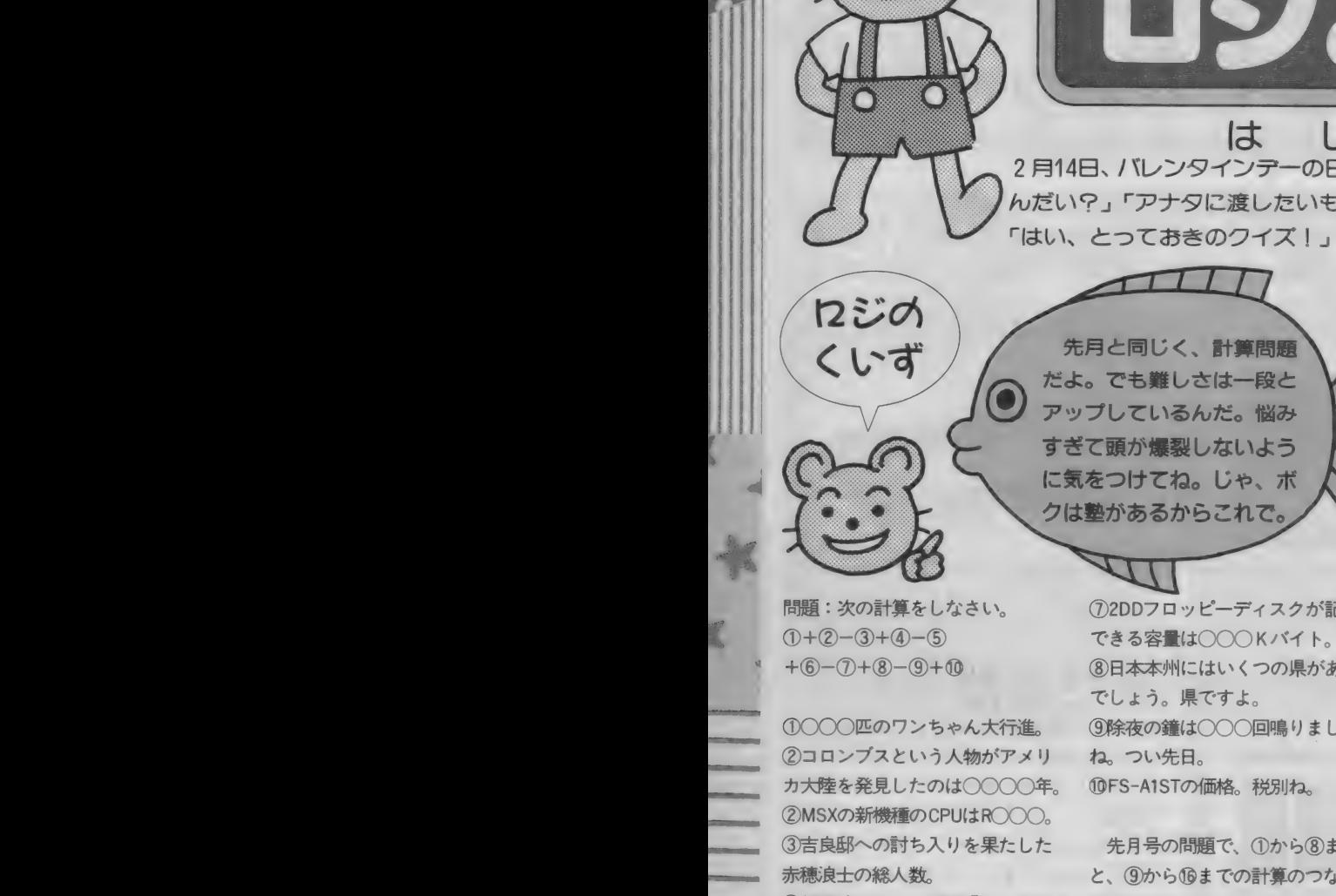

問題: 次の 計算を しなさい。  $(1) + (2) - (3) + (4) - (5)$  $+(6-(7)+(8)-(9)+0)$ 

カス座を光見したのはOOOO牛。<br>②MSXの新機種のCPUはROOO。<br>③吉良邸への討ち入りを果たした 赤穂浪士の総人数。

*小<del>極良士の秘へ数</del>*<br>④桜玉吉の 4コマ<br>公さん が 初めて 文さん」が、物のくWマカに豆場と<br>たときは第何回目だった?<br>⑤'90年度ペナントレースで、中日<br>の落合信彦(ウソ)は本塁打を何 <sub>カく</sub>初めてMマカに<br>は第何回目だった?<br><sup>音ペ</sup>ナント! ……?? の落合信彦(ウソ)は本塁打を何 本打ってタイトルを取った? 6海美清主演の 早はつらいよ" シリーズ、1991年1月現在までに 何作上映されたかな?

先月と同じく、計算問題 だよ。でも難しさは一段と アップしているんだ。悩み すぎて頭が爆裂しないよう に気をつけてね。じゃ、ボ クは塾があるからこれで。

> ⑦ 2DD フロ ッ ピー ディスク が 記憶 でしょう。県ですよ。<br>③除夜の鐘は○○○回鳴りました<br>ね。つい先日。 ね、つい先日。 10FS-A1STの価格。税別ね。

> 先月号の問題で、 ①から8まで と、⑨から⑯までの計算のつなが りがハッキリしていませんでした が、これらの答えをべつべつに書 いても、まとめて (足して)書いて も可です。正解と図書券当選者の 発表は、今月号分とまとめて、 3 月号でおこないます。 家族と、友 だちと、組織のメンバー(なんの だ) と 相談 して、 図書券 3000円 分 をガッチリ手に入れよう!

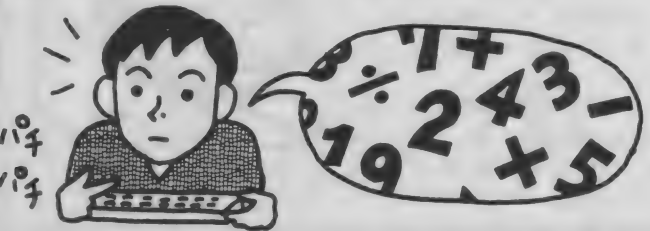

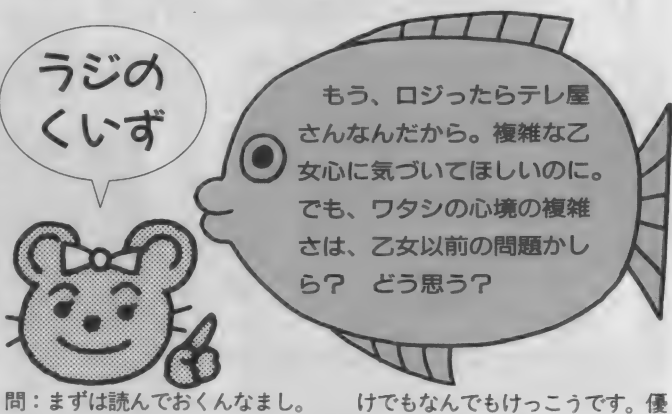

ボッカチオとニックが牧場に到

・松にち大の男かお役に立てなく つみれ サーベル<br>て非常に面目なかったが、なんに<br>せよ無事に終わってよかった」 スタイ

そう言うと、ボッカチオはメリ ーの尻を撫でた。するとメリーは<br>「もう、エッチねえ」

と言うなり、尻尾でニックの顔<br>をひどくぶった。

「痛い痛い。触ったのは私じゃな<br>くて、ボッカチオのほうさ」<br>「アーラ、ごめんなさい」

- 次に挙げる語群を、可能なかぎ<br>り前述の創作文に盛り込んでくだ<br>さい。ダジャレでも強引な関連づ

秀者には図書券3000円ぶん進呈!

着したときには、すでにメリーの (語群) ナイフ さるまた へそ お産は終了していた。 ありの しめの 戦車 けっこう仮面 孫の手 「ひとあし遅かったようだな」 ハワイ ぎょう虫 ロカビリー ニックが吐き捨てるようにつぶ まんじゅう はさみ 老人ホーム やいた。彼の目の前には、牝牛と ペンギン DCブランド 板の間 して最も重大な儀式を終えたメリ チューリップ 木琴 ヨード卵 一の姿があった。彼女は安堵感に<br> 満ちた表情を浮かべていた。 マージャン ひげ 鳩 どらやき 「私たち大の男がお役に立てなく つみれ サーベルタイガー のど

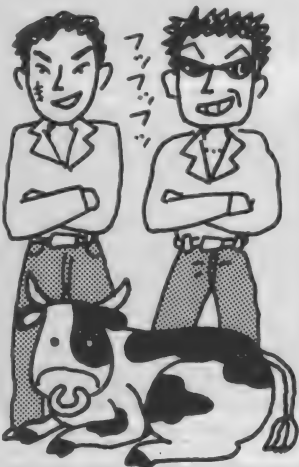

. 帰って I « %. •— ふ 1,1 ff -Lt きた" J-m -Li\_ xrs^s-rv I L. おなじと / S レ / レ ✓TN こさが

12月号の<sup>\*</sup>おなじとこさがし<sup>"</sup><br>の解答のおはがきを見ているとき のこと。「ほとんどの人が当たりだ な 一、 それにしても エツ チ だな 一」 という感想が頭の中でこだまする、 そーれ、 こだまっするー。 ほら、 あのときの解答は婦人警官の足と

諦者が、 婦人警官の腰から下を描 いて、その右にボクサーのニヤッ とした顔を描いてきたんだよね。 意識的にボクサーの顔がすけべに 描かれているものもあった。気の 毒だよねー、ったく。

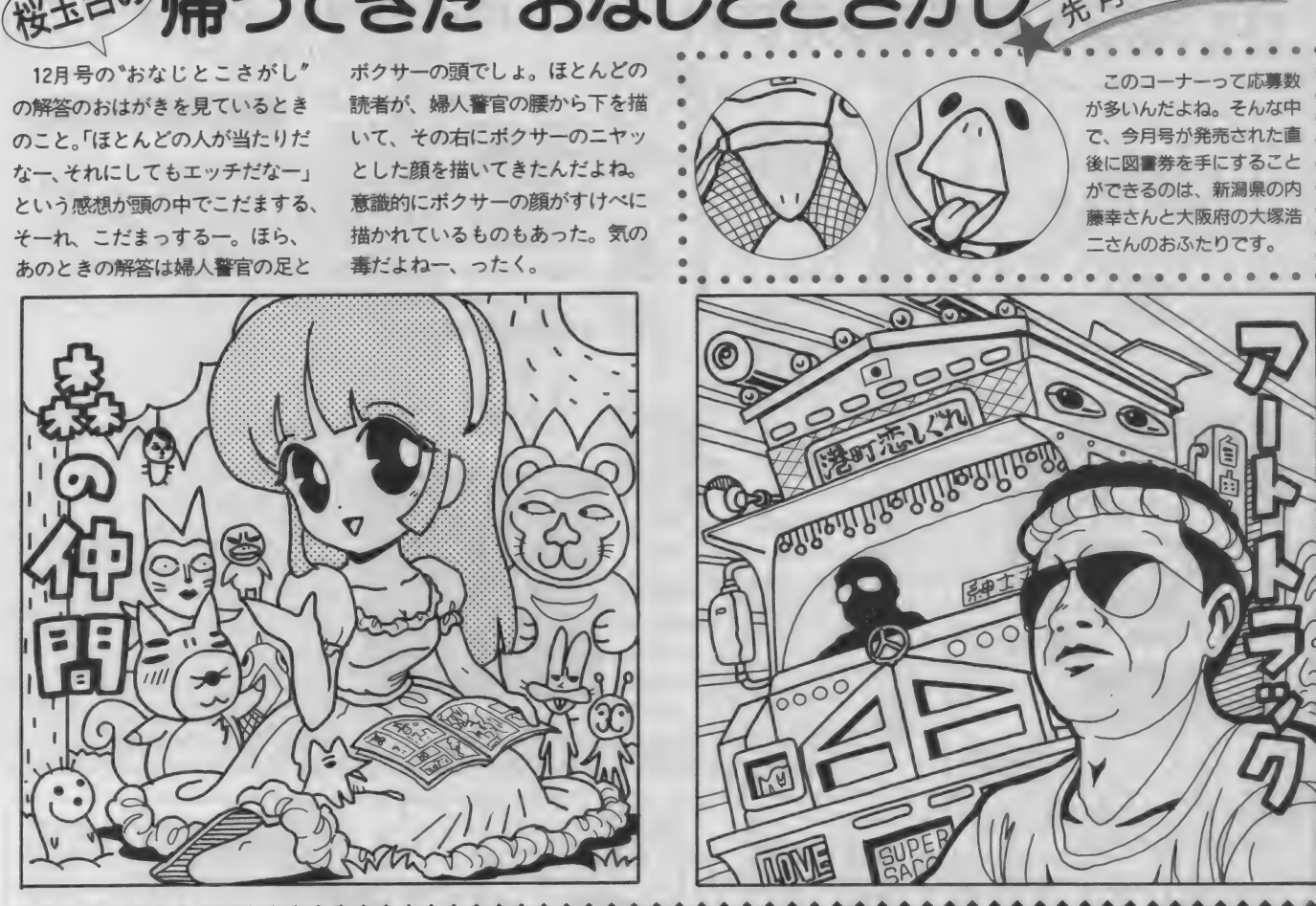

# 近·過·去·音·楽·情·報 ニューウェーブはアルタネイティブ

先日「ヒカシューとは何ですか?」 という読者のおたよりが来た。これ を見たある編集者は薄笑いを浮かべ ると、たちまちこんなコラムを作っ てしまったとさ。めでたし。 "ヒカシュー"。この、なんとも力

 $-$ 

●テクノ音楽など今のカラオケにあるわ しょーがないからそのまま歌え。

の抜ける単語は、テクノポップとい う音楽が流行したころにデビューし たバンドの名前である。ボーカルは 『平成じゃらん節』などでおなじみの 巻上公一。聴いたことのある人はわ かると思うが、あのなんとも人を食 ったような歌声が心地よい。編集部 のAさんは「あまり聴かなかったけ ど「20世紀の終わりに」とか「"パイ ク」は好きだった」と当時の思い出を 語った。ほう。

結成から12年目に突入した今では すっかりテクノ色が薄れ、独特のノ リと即興性が強調された曲を演奏し ている。都内でちょくちょくライブ 活動をしているので、現在のヒカシ ューに興味のある人は顔を出してみ よう(地方の人は昨年10月発売のア ルバム「丁重なおもてなし」を聴いて みよう)。

. . . . . . .

"近過去"といいながらヒカシュー のことばかり書いてしまった。ごめ ん。では本題に入ろう。今から約10 年前は、テクノ音楽の全盛期だった。 コンピューター音源を駆使したその 目新しい音楽性は、当時の中高校生 に受け入れられた。編集部のプログ ラマー吉田哲馬も、YMO(坂本龍ー などが属していたテクノグループ) に多大な影響を受けたひとりである。 「ディスコに最適な音楽」と彼は振り 返る。そして「今ではちょっと恥ず かしいけどね」とつけ加えた。

しかし、テクノ音楽が現在若者の 間で静かなブームという。いいもの<br>はいつ聴いてもいい、ということか。

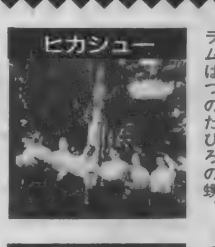

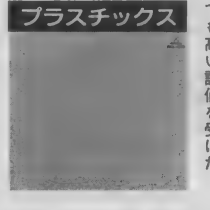

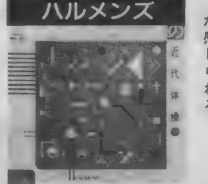

BSB.

は

'备:

**MSXJ-**

このコーナーって応募数 が多いんだよね。そんな中 で、今月号が発売された直 後に図書券を手にすること ができるのは、新潟県の内<br>藤幸さんと大阪府の大塚浩 二さんのおふたりです。

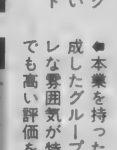

ハイ! MSX 画 の残党です!

あんれまあ、先月に比べてスペ ースが大幅に減っちまったよ。わ からないでもないけどね。 とりあ えず元気にいってみよー | ファ イト、ファイト。

まずは 12月号 "MSX探偵団"の<br>プレゼント当選者の発表。 おお、 先月よりも応募が来ている! 神 奈川県の杉本知子さん、東京都の 村田暁彦さん、佐賀県の橋本啓さ ん、おめでたいかどうかは知らな いが、おめでとうと言っておこう。

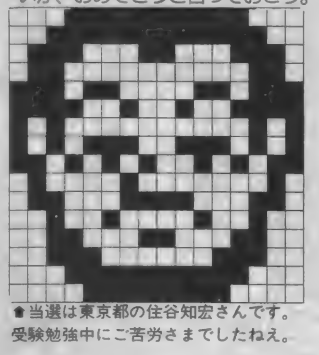

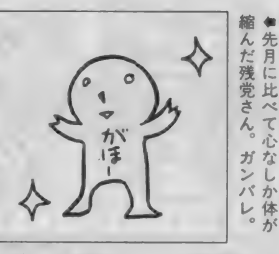

続いて"頭のラジオ体操第2"の 解答と当選者の発表ね。今回はか なり難しかったとみえて、おたよ りがゲキスク (すげー少ない、とい う意味)だったな。答えは10個、当 選者は京都府の岡本淳さん、青森 県の太田美恵子さんです。よしっ。 冬のコーナー改正のため、ウヤ ムヤな形で終わってしまったかに 見えたMSX探偵団。これは単に **"MSXゴー!"がより新鮮なペー** ジに見えるための小細工として、 2ヵ月ばかりお休みしただけなの だ。スゴい? 来月号で復活祭を 行なう予定なので、首洗って待て。

### はらへりかめむしの謎を追う つちのこの再来か?

MSXマガジン編集部にはらへり かめむしが出現した。今のところ、 目撃者はデザイナーの福田Aだけだ が、すべてのカギを握るのは同じく デザイナーの書生である。彼にコメ ントを求めたところ、「ふつ、あれは 2年前……」と言って目をふせた。 いったい2年前に何があったのか。 学会が動きだす気配もある。

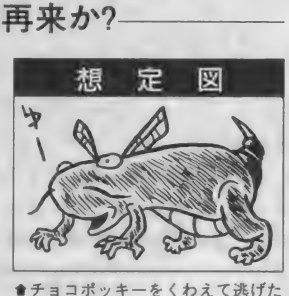

 $\parallel$ 

 $\parallel$ 心なし  $\parallel$ 

という証言もある。

そこでっ! "MSXゴー!"のフォローです

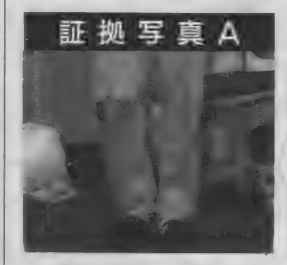

★ご家族のみなさん、ぎーちは不 良になってしまいました。

先日号の "MSXゴー ! "に "しろう とさん大改造"というコーナーがあつ たよね。急遽パンクスになることにな ったぎーちは、980円のGパンを購入し た。そして悪の声による指導に従って、 Gパンをボロボロにしたのだ。ああ、 それなのに、ぎーちったら肝腎のGパ ンを無視したかのような写真を撮って しまったのだ。ここでその努力の成果 を披露したまえ。ほらほら。

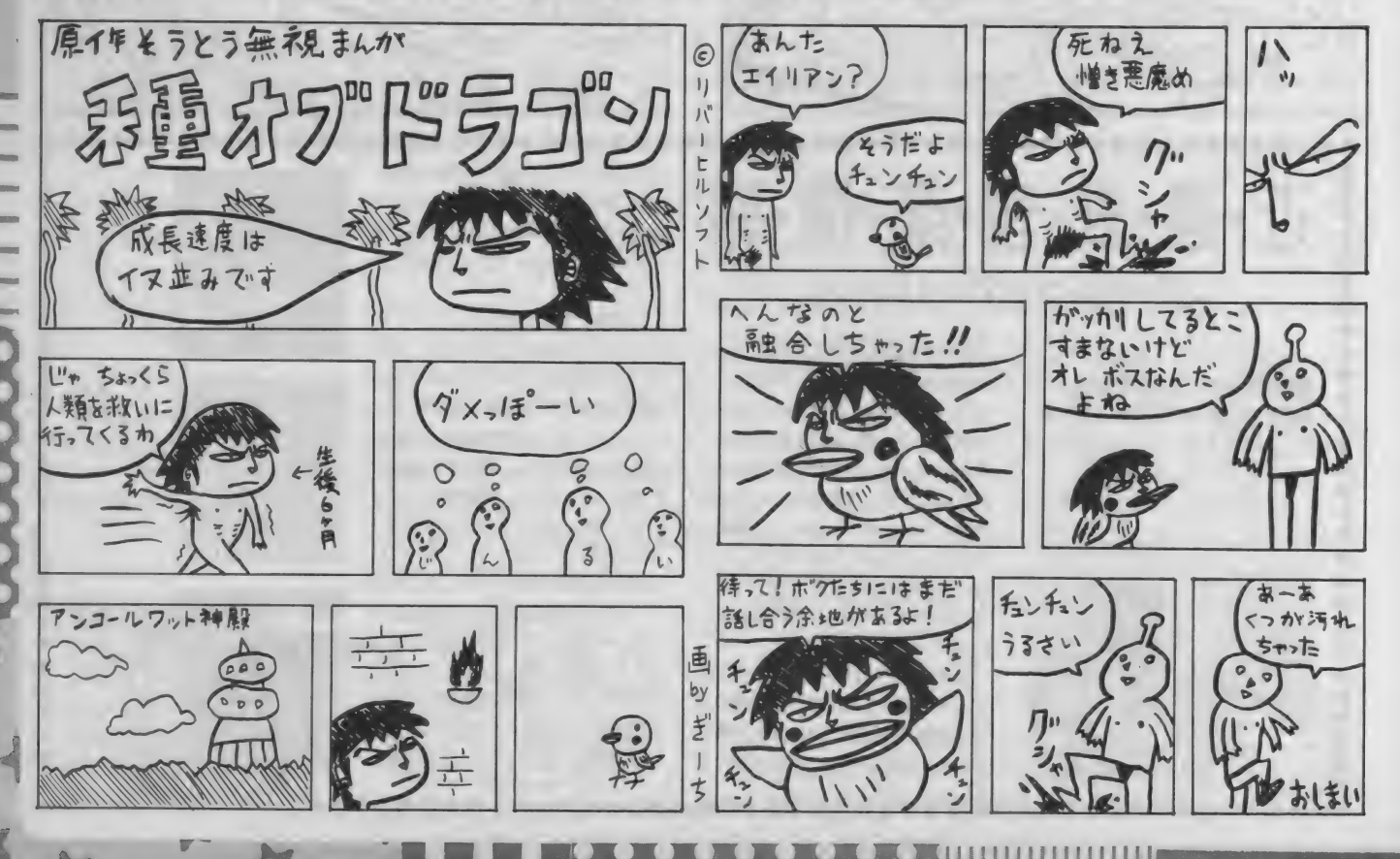

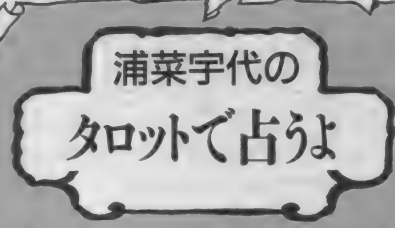

このコーナー、けっこう人気があるみた いで、 ワタシとしても嬉しいワ。 これか らもガムシャラにやるから、みんなも見 捨てないでね。ホラ、言ってるそばから。

今回は占うときの準備を教えてあげる。ま ず心を"無"の状態にすることね。 ワタシほど の人間ならいつでも無にできるけど、トーシ ローのアナタには難しい注文かもしれないわ ね。そこでワタシの珠玉のアドバイス。4拍 呼吸法をしなさい。 4 拍吸って2 拍止めて4 柏吐く、をしばらくやっていれば思考能力が みるみる低下していくハズよ。それと併用し てシタール音楽を聴くのもいいわね。ワタシ のお勧めは 無限冥想 バーラチャンダー"。 CD屋で見かけたらシャレで買ってみて。あ、 今回占ったのは、ソなんとかってゆー会社か らMSXの新しい機種が出るかどうか"。担当 さんの要望でノーコメントね。何でかしら?

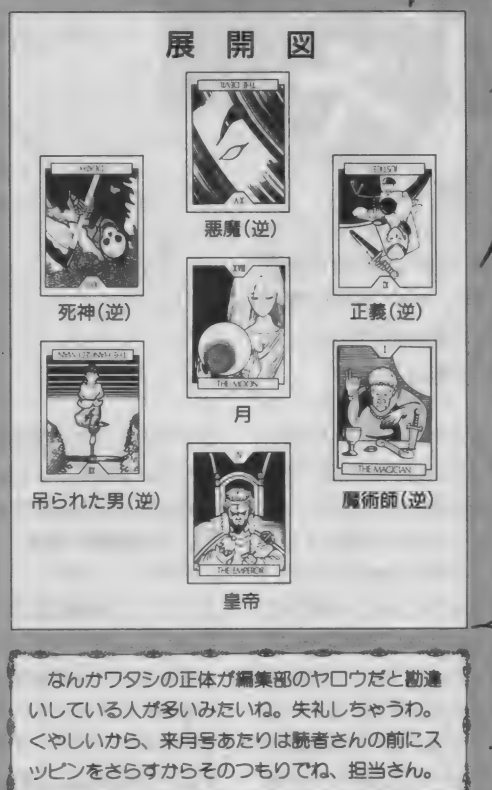

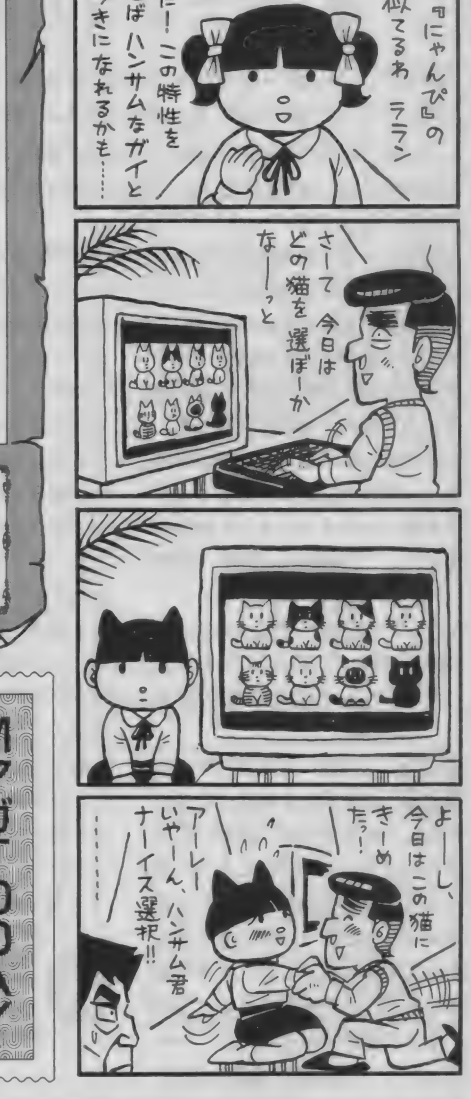

 $\overline{\mathbf{H}}$ 

私 猫

って

仙人 4

子宝調和な

生かせば

仨

近

**ISXE-**

を 望む という にする必要があったのか、 こたのは、 |望むという声も出ている うわった文字であった。 『戸塚までお願い 収が済んだ。 月の ったためか、 ていなかったが、 の必要性を問 ああ、 片用  $\overline{z}$ しの人アンケー 総配布時には用途の詳細を知 ンケート用紙の最後に書かれ しかし、 獅子の人。という記事 あまり問題ともされずい しますんというのたうち シケ 解答者を唯 対象が獅 なぜここだけ直  $\frac{1}{2}$ か行なわれた 人からの説明 子座のみ 悩ま  $\tilde{\mathcal{P}}$ 

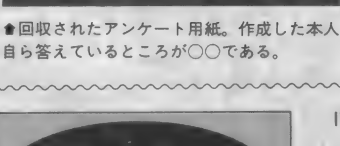

ダイズのタネそだてた人の名は? あて先はこっち

Mr.福見対策委員会 冬季会合だより

Mマガ編集部へ来るたびに 「今月は載ってませんでしたね え」とうらめしそうに言うミス ター福見。今回の会合で問題の 焦点となったのは、「写真ならあ りますよ」という発言であった。 委員会では来月にでも打開策を 出したいといっている。

ダイズのタネはともかく、みな さん、お正月はどうやって過ごし ました? とんでもないことにこ んな過ごしかたをしてしまって、 ああ、もう取り返しがつきません よう、というようなお正月を経験 した人はぜひお知らせください。 なんとかしてくれるのかって? なるわけないじゃない。

ダイズのタネはそのへんに置い といて、みなさん、予告です。来 月は……あ、やめた。というくら いの予告です。なんだかさっぱり わかりませんね。あんまり大きく は予告しませんが、MSXゴー!の 内部で引っ越しがあるかもしれま せんえー、とでも書いておきまし ょう。それでは、さようなら。

M

r<br>Ze

 $\overline{7}107 - 24$ 東京都港区南青山6-11-1 スリーエフ南青山ビル (株)アスキー MSXマガジン編集部

あて先はこっち

しんじょう

**ア**  $||$ ー ト" が 行なわれた。

 $MSXJ-I$ マンソディアペラ係

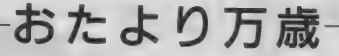

ドンバカ

先月からこの部分が4行になったでしょ。倍に増えるとなん かスゴイこと書かなくちゃならないよーで、ドキドキします。 こんなにドキドキしたのは、怪しげな店で会った友人が、私 の後ろにあった壁に向かって話しかけたとき以来です。

あいでも知らない人にでも送れば、

きら<mark>いです。え、ぜーたく? あ</mark> ッハッハ。 ちゃっと な。ええと、それから、最近<br>んなまずいもの大人になったら好 焼きそばがゴムに見える編集者 人気が高いのは、なんたって - 「アンディングケがあ」のアジックなったのだから、「いるので、ポッキーみたい」<br>「マンダントなものです。まずいので」だと信じても文句は言えまい、ハーのが恥ずかしくなったりしているもらったものです。まずいので」だと信じても文句は言えまい、ハーのが恥ずかしくなったりしていまういです。え、ぜーたく?「あ」ッハッハ。<br>そらいです。え、ぜーたく?「あ」ッハッハ。 しょうない な。ええと、それから、最近なまずいもの大人になったら好 焼きそばがゴム んなまずいもの大人になったら好 焼きそばがゴムに見える編集者 人気が高いのは、なんたって<br>きになってしまうのかと思うとこ - 食石 美部内で、だれが一番頭 陰で部員の勧誘をしていると<br>わいです。けど、このはがきが誌 - クヨ 集部内で、だれが一番頭 陰で部員の勧誘をしていると んなまずいもの大人になったら好 嫌きそばがゴムに見える編集者 人気が高いのは、なんたってきているいちょうのかと思うとことは、 最部内で、だれが一番頭 たて部員の勧誘をしているとかいてす。けど、このはがきが誌 イコ 集部内で、だれが一番頭 除で部員の勧誘をしているとは、 おもちの季節でしょう。ハッハッ (埼玉県 押川 昭彦) お、勧誘といえば次のようたい。 (広島県 樋口 明男) (埼玉県 押川 昭彦) おたよりが来てましたっけ。 A 去年の 秋に 出 まわった マツ タ 絶対に 匿名 希望の\* 集 長 きらいです。え、ぜーたく? あ ッハッハ。 な な。ええと、それから、最近はなまずいもの大人になったら好 焼きそばがゴムに見える編集者 人気が高いのは、なんたっていると思うしまうのかと思うとこ 集部内で、だれが一番頭 陰で部員の勧誘をしているとこれいです。けど、このはがきが誌 集部内で、だれが一番頭 陰で部員の勧誘をしているとこれいです。けど、このはがきが誌 (公司のですか? いうのは事実でしょうか。おおもちの季節でしょう。ハッハッ (

<u> あ</u> 去年の秋に出まわったマツタ<br>ケは近年まれにみる安値だったよ<br>なあ。なぜだろう。いとこがホイ ● ■ にはいつもMSXマガジ ● き、自衛隊に入らな クは近年まれにみる女個たったよ<br>なあ。なぜだろう。いとこがホイ<br>ホイ買ってこれる値段だったもん シン編集部って書いている いかとさそわれたことがある。 ホイスフでこれる温泉だフルビバ<br>なあ、あ、それほど安くはないか。 **けれども、ほかに体操部やらテニ あそこは恐怖の町だ。**<br>私はマツタケよりえのきのほうが ス<mark>部やら野球部とかいった体育系</mark> (神奈川県 大和 正幸) 私はマツタケよりえのきのほうが ス部<mark>やら野球部とかいった体育系</mark><br>好きだから文句は言いませんよ。 の部**とか、文学部や英会話部とか** だけど、 キミ、 やっぱり 大人に な 書道 部な どの 文化 系の 部と か、 は A そうです。 渋 谷は 恐怖で るまでおいしさがわからないモノ たまた落研やらプロレス研究会と す。もともと渋谷ってところ っていうのはある。絶対にある。 かあったりするのですか。ちなみ は嫌いだったんだけど、用が

れは幸福の手紙です。こ 子供のころからモンブランが好き ばっていました。 明日の即席 の 手紙を 受け取った 人は、 だった という 人は、 ここから すっ ラーメンを 語ろう〃 という 部 飛ばして次のおたよりに行ってく 文面の手紙をアナタが書いて知り ださい。えー、私は子供のころモ い。 (長崎県 高木 部一)<br>あいでも知らない人にでも送れば、 ンブランケーキが大嫌いだった。 その人もまた、幸福になります。 私の兄弟もそうだった。子供の目 一 げ。この編集部はそうい この手紙を受け取った大阪の男性 から見たモンブランは焼きそばに う部だったのか。うーん、よ は、人類まれに見るブ男でしたが 栗が乗っているようにしか見えず、 く考えてみると看板は掲げて 2日後、カワイコちゃんと結婚し じつはあれは焼きそばじゃないん いないもののさかんに活動を ました。 (東京都 手紙 出草) だよ、甘くておいしいんだよと言 している人たちがいます。ま われても、どーにもこーにも手を ずは、おやつ部。新発売のも ▲ よーし、これで私の人生は薔 出す気にはならなかった。ところ のはもちろんのこと、あらゆ 薇色。薔薇って字は難しいねえ。 が、ところがだ。20歳を過ぎたあ るお菓子を食べているようで ワープロに感謝する編集者 たりから好物に変わってしまった す。ときどき見たこともない のだ。これが私だけならともかく、 ようなお菓子を持って歩いて<br>
● くの家にはマツタケがあ 兄弟そろってそうなったのだから、 いるので、ポッキーみたいに<br>
らもらったものです、まずいので、 だと偉にても文句は言えまい、ハー のが恥ざかしくなったりして ■「●■ ります。それはいとこか モンブランケーキは大人の食べ物 メジャーなものを食べている<br>らもらったものです。まずいので だと信じても文句は言えまい、ハ のが恥ずかしくなったりして ●■ くの家にはマツタケがあ 兄弟そろってそうなったのだから、 いるので、ポッキーみたいに<br>ります。それはいとこか モンブランケーキは大人の食べ物 メジャーなものを食べている<br>らもらったものです。まずいので だと信じても文句は言えまい、ハ のが恥ずかしくなったりして<br>きらいです。え、ぜーたく? あ ッハッハ。 な。 ええと、それから、最近

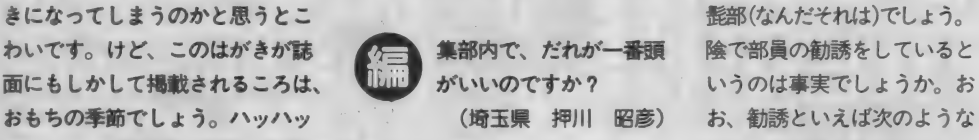

それはモンブランケーキだーっ。 に私は高校生時代は水泳部でがん あって真夜中に行ったんスよ。

 $\circ$ 

A オレだ 一よ。 思いつきで 仕 寧を する 編集者

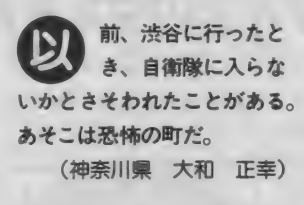

的心管大笑

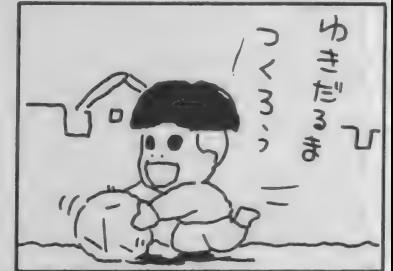

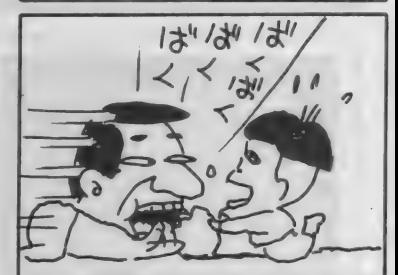

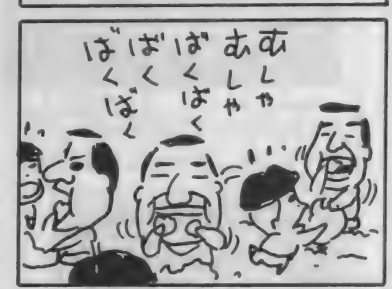

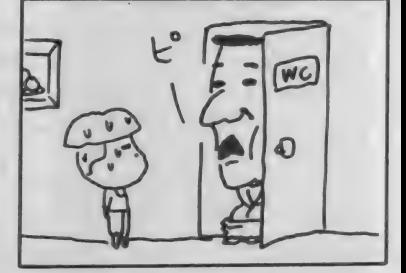

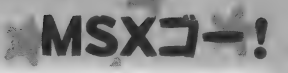

表紙が変わったので本屋で探 しました、という内容のおたよ りはさすがに減ってきた。そり やそうだ。しかし12月号発売直 後になって、またもや表紙に関 するおたよりがドッとやってき たのだ。やはり全裸は衝撃だつ たのであります。 圧倒的に多かったのが、"買い

3年ぐらい前だったかしら。さー て用も済んだしタクシーでも探す か、とフラフラ歩いてたら、まっ 白な顔をした男女がカッと目を見<br>開いて近づいてきたのだ。顔を見 ただけでギョツとしたけど、話し かけるんでウォークマンのヘッド ホンはずしたのね、「はあっ?」と か言いながら。そしたらさ、男の ほうが大声で「危ない相が出てま すよ!」とな。しかも女のほうが震 えた声で「ほ、本当だわ、祈らなけ れば」と言い出す始末。危ないのは あんたたちだろう。その場は後ず さりして逃げたんだけど、駅の反 対側へ行く途中で大きなねずみと ぶつかりそうになったのだ。 ふん ねずみの相でも出てたんだろーに、 と言いつつ、ますます渋谷がいや になったのであった。

占い師にも指さされた編集者

つい クは自分の超能力に気が<br>付きました。 ちょうどそ<br>の日は大雨でボクはカサをさして 歩いていました。すると上から鳥 の巣が落ちてくるではありません か! しかしそのときボクのカサ は急に回り始めたのでボクは助か りました。家に帰ってからまたび っくり、カサは360度以上ねじれ てあったのさ。 こりゃいったいな んなのか? Mマガ編集部のみな さん、どう思いますか?

(宮城県 大後悃 時代)

場 なんとデッドゾーンな。とか

にくかった" ってやつ。中には、 なんとか買ったものの親に説明 するのに30分もかかったという 読者も。説明するのに開いたべ ージが もりけんの …… "だった らあわわわだね。生徒会書記な のに買ったんだぞ、えらいだろ ーというおたよりもあった。そ れは自慢かね、ええつ?

「響増えるよヤッホー

言って反応したものの、どうやっ てカサがまわったのかが全然わか らないです。大雨の日に鳥の巣が 落ちてきたことのほうに50点あげ たい。うーん、超能力とは無縁な のでなんとお返事したらいいのか。 スプーンすら曲がりませんし、曲 げていいようなスプーンも持って ません。とにかくスプーンを歯と 歯の間でガチャガチャやられるの だけはごめんです。それからアル ミはくを丸めて奥歯で300回噛む とか、うおーっ、やだやだ。

歯を食いしばって書く編集者

●●●●● の間、人相の悪いごっつ<br>しいお兄さんたちが、小学<br>校 6 年生ぐらいの女の子におこら<br>れていた。とても、いい勉強にな いお兄さんたちが、小学 校 6年生ぐらいの女の子におこら れていた。とても、いい勉強にな った。 (東京都 江場 貴之)

<mark>悪 怖いもの知らずだもんなー、</mark><br>そのくらいの女の子って。同学年 の男の子がやたらとガキに見える しねえ。だからといってごっつい お兄さんを叱りとばすとはかなり 強者だわ。お兄さんも情けないね え、人相ばっかりで。女の子を殴 るわけにはいかないし、論理でも って 言い くるめる 腕 もない。 そう いえば、以前テレビでこの逆の場 合を観たなあ。人相が悪いのに匹 敵するくらいケバい六本木のお姉 ちゃんに向かって、有名私立中学 受験のために塾に明け暮れる小学 生の男の子が意見してるってやつ。 ーンな。とか これは女のほうがヒステリックに<br>-<br>- JIII

なってて大笑いでした。人の ことだから笑ってますけど、 自分があそこにいたらロより 先に手が出てたかもしれませ ん。足かもしれません。

説教に 貸す 耳は ない 編集者

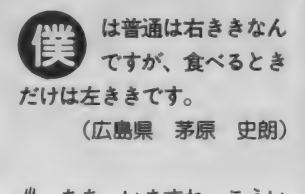

場 ああ、いますね、こうい う便利な人が。私は左手の機 能が衰退するほどの右ききな ので、こんな寒い時期にも右 手を虫に刺されてしまうので す。あまりかゆいので、先週 の日曜日に ゚よみうりランド"<br>に行って日本<del>一長</del>いジェット コースターとやらに乗ってき たんです。普通ならそろそろ 終わるぞお、というころに、 まだおしりのあたりにはあの 落下感からくるムズムズがあ るわけです。しかも後ろにい たに一ちゃんの「ああ、終わっ たー」という声の直後にまた もやドドーンと落下したわけ で(ウソつきめ)、予期せぬ落 下感ほどおしりにくるものは ありませんねえ。おかげで虫 刺されのかゆみも忘れてしま いました。だけど、この話を このおたよりの返事に書くこ たあないよね。

ムリは承知の編集者

"ぽ"がなくっちゃねえ

たくさんの読者からご指摘が ありましたように、12月号のパ ンパカ 大将で、 篠原 くんからの おたよりの最初の文字が抜けて いました。篠原くんをはじめと する読者のみなさん、こめんな さい。あそこには、誰が読んで もわかるように"ぼ"が入ります。 さあ、12月号を開いて書き込み

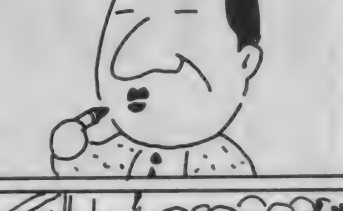

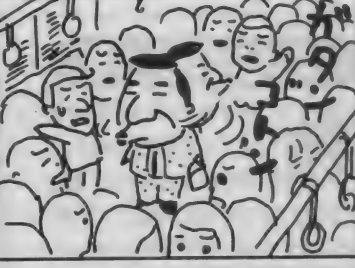

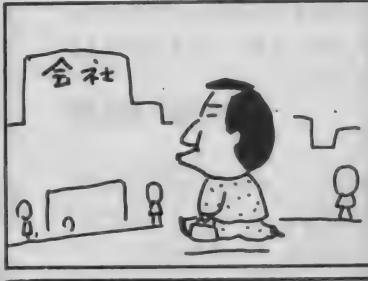

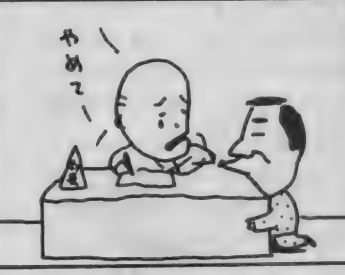

ましょう。"ぼ"以外を考えた人 ましよつ。 は 以外をす<br>はいたいでしょうねこ

あて 先  $\overline{7}107-24$ 東京都港区南音山6-11-1 スリーエフ南青山ビル (株)アスキー MSXマガジン編集部 バクが住んでいるところ係

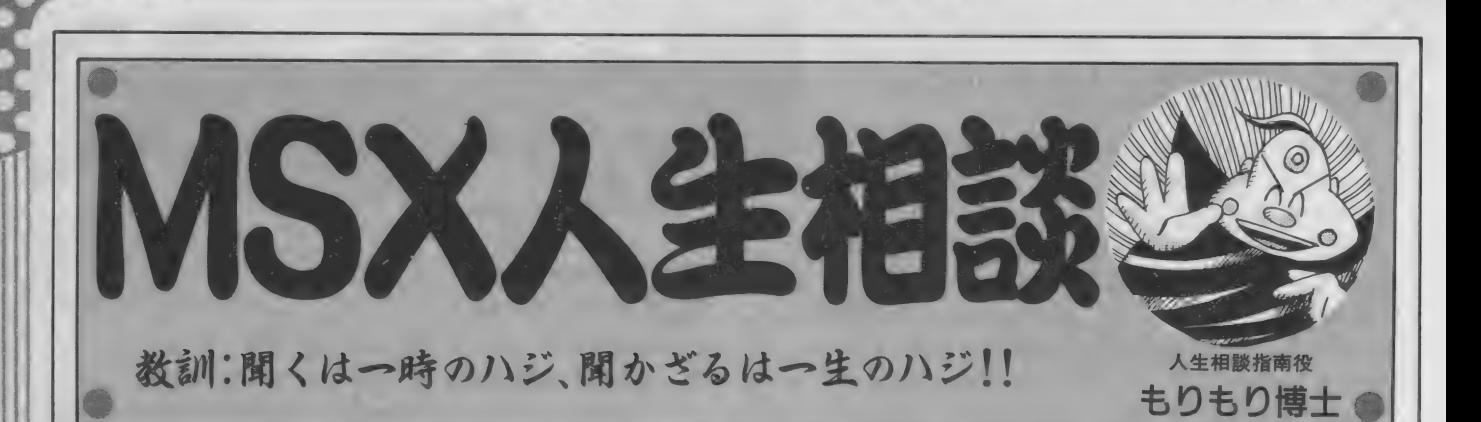

ファンタジーⅢ

まず始めにパーティー をくんで冒険に出たん ですが、6人中5人ま でが死んでしまったのはしかたが ないのですが、問題はそのメンバ ーの生き返らせかたがわからない ことなんです。どうすれば生き返 るのでしょうか。

愛知県 吉田光範

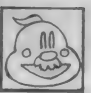

このゲームにはお金で メンバーを復活させて くれる施設がないから

ねぇ。キミもまだゲームを始めた ばかりのようだし、あきらめて始 めからやりなおしたほうがいいん じゃないかな。このゲームで仲間 を生き返らせる方法はひとつ、そ れはResurrectionという呪文を唱 えることだ。しかし、今のキミの パーティーのレベルでは使えない はず。レベルが上がるまでは、町 の宿で回復できる以上のダメージ を受けないような、おとなしい冒 険を心がけてくれ。

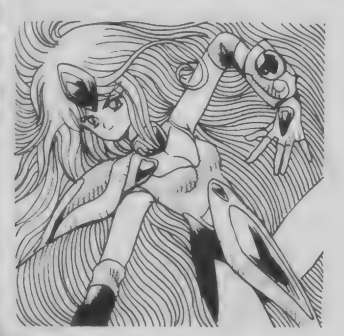

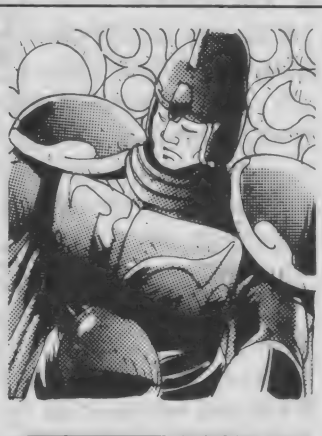

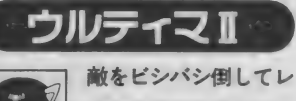

ベルフまできました。 でも、レベルは上がっ たものの、能力値が上がらない。 瞳によると、能力値を上げてくれ る人がいるとのことだけど、その 人が見つかりません。いったいど このどいつか教えてください。

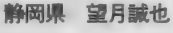

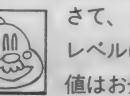

さて、このシリーズは、 レベルは経験値、能力 値はお金で上昇させる

のが伝統となっている。キミは話 しかけたときチップを要求する人 すべてにお金をあげているかな? そのぐらいのお金を惜しんでいた らこのゲームは解けないぞ。ま、 しかしそれもやっかいだから今回 はその人がどこにいるか教えてあ げよう。時間は現代、場所はアメ リカのホテルカリフォルニアだ。

## カオスエンジェルズ

今、5階にいますが、 バンパイアが倒せなく て6階に行けません。 扇を使っても6階に行った途端に 死んでしまうし……。この地にな いドラゴンキラーなる武器がどこ かに眠っていると思うのですが、 それで倒すのでしょうか?

岩手県 山口史昭

ドラゴンキラーはここ では関係ない。普通の 武器で倒せるんだ。バ

ンパイアを倒すためのポイントは 場所。バンパイアの不死身の体質 を無効にさせる聖なる場所におび き寄せないとダメなんだ。おびき 寄せ方は戦闘中に後ろ向きに進め ばいいので問題なしとして、わか らないのは聖なる場所だろう。ま、 しかしこれもバンパイア出現場所 の周辺をきちんとマッピングして いればわからないはずはないので、 あえて教えないことにする。吸血 鬼の弱点と言えば……。

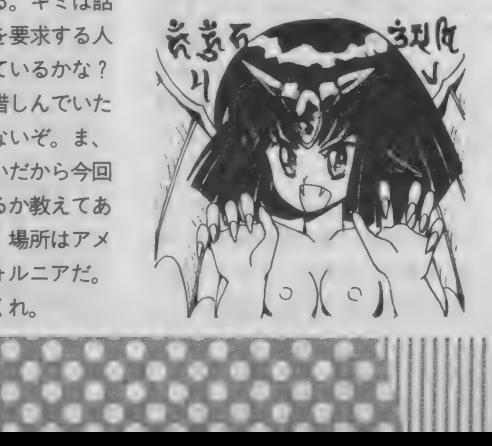

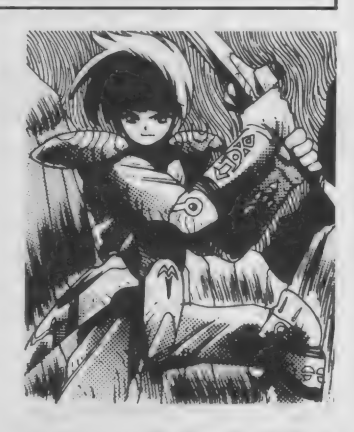

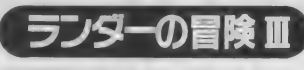

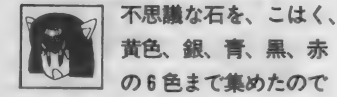

黄色、銀、青、黒、赤 の6色まで集めたので すが、最後の白の石が見つかりま

せん。この石を持つ敵はいったい どこに隠れているのでしょうか? 教えてください。

### 滋賀県 岸本克樹

この質問はわりと多か

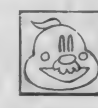

った。べつにそんなに ■難しいところにいるわ けではないんだけど、見落として 通り過ぎてしまったんだろうね。 白の石を持っている敵はミノタウ ロスで、こいつはラーサスの町の 北にある半島から入っていく暗い 森のようなところにいる。簡単に 言うと、サイクロプスがいたのと 同じ森の中だ。この森は迷路のよ うになっているからちょっとわか りにくいけど、森の入り口の真南 にいるから捜してみてくれ、

グ・アライアンス

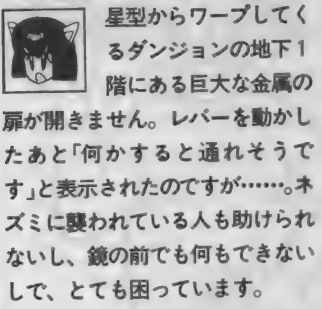

北海道 删軎子

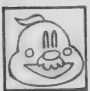

○ 心の ここに関係しているの はふたつの扉と 1本の

レバーだ。 じつはレバーを引くと 金属の扉は開くようになっている んだ。ところがそのレバーの場所 から金属の扉に行く道の途中にあ る扉を開けると、連鎖反応で金属

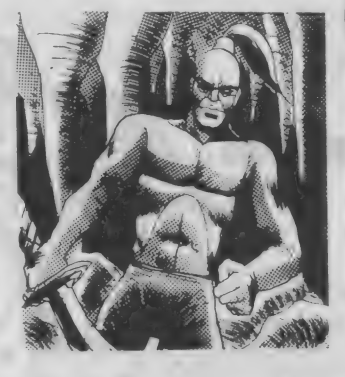

F • もりもり 博士が 親切 丁寧に お答ス •します0 の 扉は 閉まって しまう。 とま あ、 こういう状況になっているんだ。 パーティーがひとかたまりになっ て行動しているかぎり絶対に金属 の扉をくぐり抜けることはできな<br>い。しかし、誰かひとりをレバー の前に残して行動すれば……。も の前に残し C行動 9 れば……。も<br>うわかっただろう。ここを通り抜 ければ、ほかの質問の点も解決す るはず。 がんぱってくれたまえ。

## どーにもこーにも解けないときは…

**MSXJ-**

このMSX人生相談では、皆さんのゲームに関する<br>質問を受けつけています。RPGの謎の解きかた、アク ションゲームのボスキャラの倒しかた、etc ……。質 問される場合にははがきに、質問するゲーム名、質問 の内容、悩んでいる場所に至るまでのゲーム進行過程、 持っているアイテム類などをできるだけ詳しく書いて 下のあて先に送ってください。電脳心理学者、ペータ <sub>・・・・</sub>。 。<br>- ・ F ・ も り も り 博 士 が 親 切 丁 寧 に お 答 え し ま す 。

## おなたのイラストをお待ちしています

このコーナーでは質問と同時にイラストも募集しています。 はがき程度の大きさの紙にスミー色で、なるべくゲームに関す る絵を描いてください。採用になった方にはお礼として、図書 券3000円分を差し上げます。ペンネームを使っても結構です。

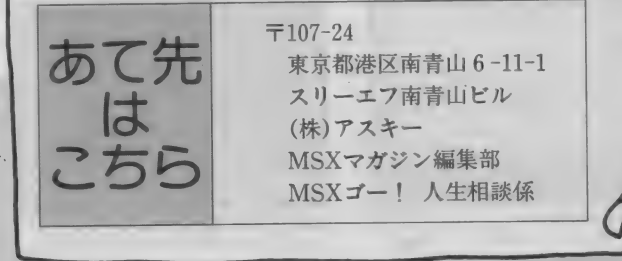

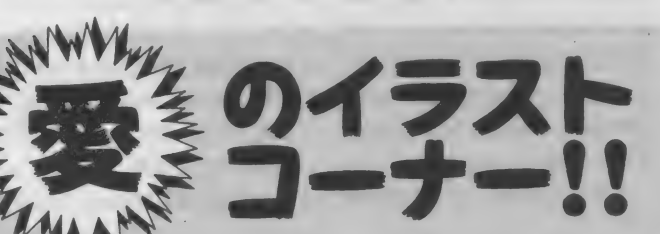

●おひさしぶりですね。なんかス ーツのデザインとか、か細い肢体 なんかが加藤後藤をほうふつさせ て、なかなかいいんじゃないだろ うか。 なんに せよう まいです。

●のし梅

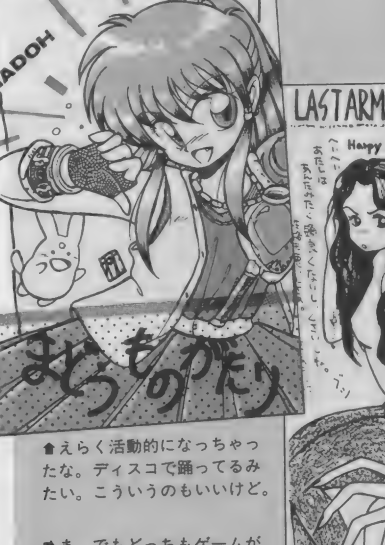

●枕夢之介

■ま、でもどっちもゲームが 進んで行くと、どーしょーも ない化物になっちゃうんだか ら、五十歩百歩なんじゃない。

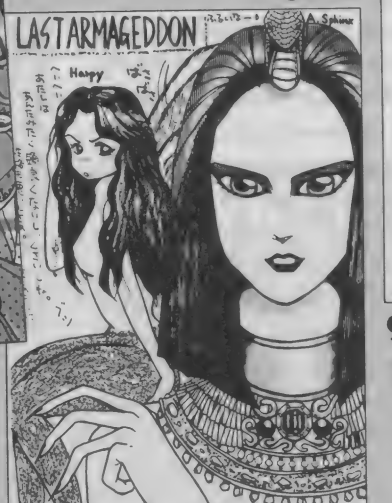

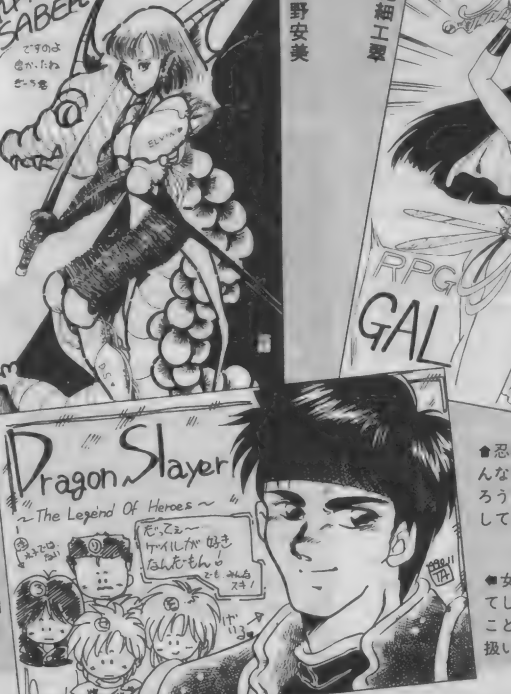

▲忍者じゃないよな。こ んな薄着で大丈夫なんだ<br>ろうか。そんなこと心配 してもしょうがないな。

●女の子というのは、え てして誰かをひいきする ことが多い。それ以外の 扱いはひどいもんだよ。

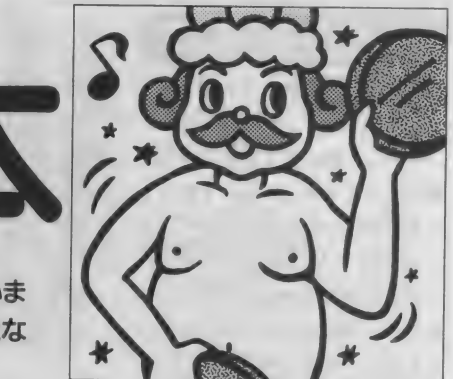

いきなり悲しいお知らせですが、来月から技あり一本は1ページに縮小されてしまいま す。しかし全国2000人(現実的な数字もヤだな)の技愛好家の皆さん、気を落とすことな く、これからもドシドシ技を送ってくださいね。ドシドシですよ、ドシ(しつこい)。

MS X ゲ ー ム 指南

 $DF \cdot 14$ いじくり回そう

ちょっと、いえいえ、かなりエ ッチで評判のアドベンチャーゲー ム「DE·JA」、健全な青少年ならも

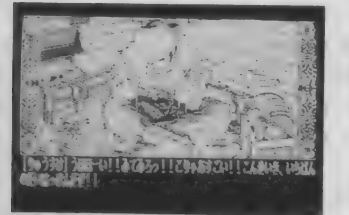

★ムサい写真を載せてしまったが、本当 は鼻血ブーなゲームなのだ。え、死語?

ちろん経験済みですね。本当? なにはともあれ、このゲームの 隠しメニューの出しかたを紹介し

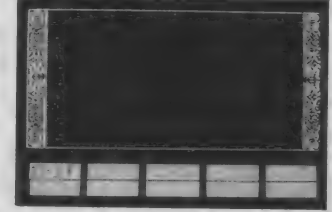

●いろいろあるみたいだが、\*フラグ1 \*フラグ2\*\*フラグをたてる"とは何だ?

ましょう。まずは普通 にゲームを立ち上げま す(関係ないが、今まで にこのフレーズを何度 使っただろう)。しばら くして"ロード"と"そ のた"を選択する画面 になりますが、好きで 好きでたまらないほう を選びましょう。つま り、どっちでもいいっ

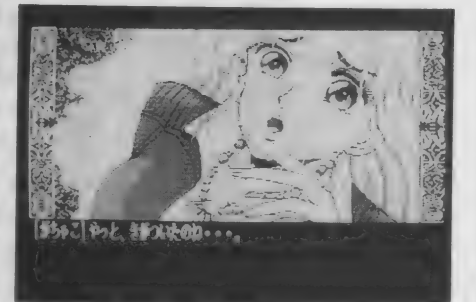

●ボ、ボク、ゲームをクリアーしていないのに、エンデ ィングを見てしまいました……す、すみません……。

てこと。次はSELECT GRAPH F1 キーをいっぺんに押しながら、F2 キーを押してみてください。する と左の写真のようなメニューがデ ーンと現われます。それぞれの項

目の効果は、見出しのとおりです。 なお"エンディング"、"スタッフ" を実行するときは、ディスクFに 入れ替えてから操作しましょう。 情報提供:東京都 光永祐則

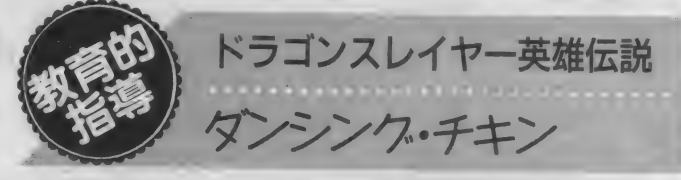

先月号の技あり一本でも活躍し たニワトリさん。今月号でもハッ スルしてもらいますよー。さあ、 ハッスルハッスル!

まずはクルスの村にゴー。ここ には元気なニワトリが4匹います。 セリオスたちが追い回すと、死に ものぐるいで逃げ出します。そこ でこのニワトリをうまく誘導して、 村の右上にある小さな民家に追い 詰めます。プレーヤーは入り口の 前に立ち(写真参照)、出口をふさ ぎます。微調整をして、ニワトリ が大暴れするさまを眺めましょう。 きっと心が和むはずです。

情報提供:福岡県 戸塚良平

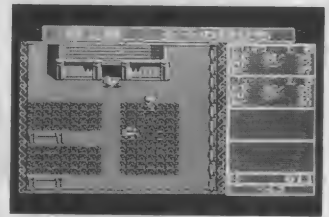

●他人の家でニワトリを暴れさせる… …道徳上、よろしくない行為ですな。

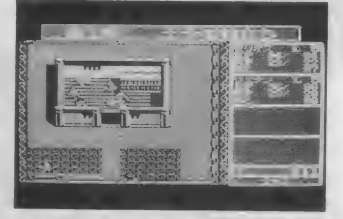

●応用技。名付けて\*トリプル·チキン· ダンシング"。もう、大パニックだね。

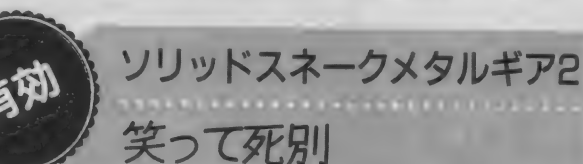

ナターシャとペドロビッチ博士 とともに移動していると、橋を渡 るシーンに出くわします。ナター シャが橋の途中まで来てスネーク に話しかけたときにセーブし、す かさずそのデータをロードします。 エレベーター前からひとりの状態 て始まるので、ふたたび橋に行き ましょう。そこにはすでに誰もい ません。そして橋を渡ろうとする と、いきなりフッ飛ばされたナタ ーシャが出現します。そのほかに もヘンなシーンがいくつか見れて、 笑えます。バケツを被ったまま橋 を渡ろうとすると、なお笑えます。 情報提供:愛知県 中山達也

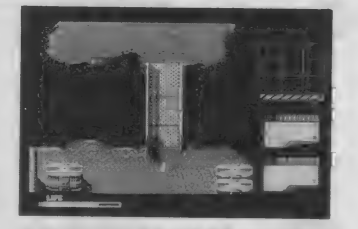

★アレレ、ミサイルが見当外れの方向に 飛んで行く。シャラバーイ。え、死語?

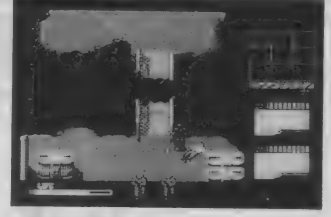

●おーい兵隊さん、いったいどこへ行こ うってんだ? まさかアンタら、ホ……。

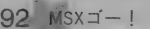

特 別 企 画 のせられなかったへんな技!

今までにあらゆるゲームの技が誌上を飾ってきました。しかし その裏では、日の光を見ることなく闇の世界へ消えていった技 も数多くあります。そこで今回は特別に、 蘭の世界にクモの糸 をたらしてみました。果たしてどんな技が登ってくるのやら。 大 杏く わけて ふたつ あり ます。 ①

送られてきた技が没になる理由は ②技と呼ぶにはおこがましい技

- 前者は同題かとすが、後者の午に<br>はあまりの情けなさに思わず苦笑し<br>テリキミものがちりきす。こういつ てしまうものがあります。 こういっ た技と教育的指導技との境界線は非 常に微妙で、最悪な場合、そのとき の担当者の気分で明暗がわかれてし まうのです。 なんてこったい。 そう いった面での反省の意味も込めて、 ここに"場外"として、いくつか紹介 しましょう。情報提供者名は伏せて おきます (もちろん図書券のプレゼ ントもなし)。

まずは「ワンダラーズ フロムイ ーズ」の技。原稿が書かれながら、副 編集長ガスコン金矢のチェックに通 らなかったという、いわくつきの技 です。 片目を閉じて、もう片方の目

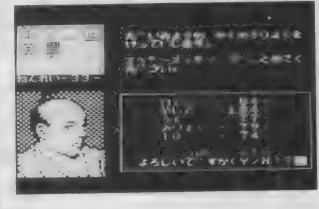

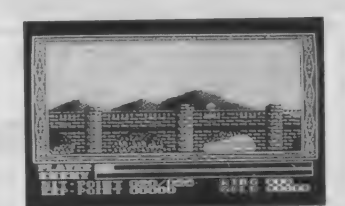

を細めて多重スクロール画面を見る<br>と、より立体的に見える"というもの こ、こ、ラー・・・。<br>ですが……担当者は気に入っていま した。続いては「信長の野望・全国版」<br>の<sup>8</sup>23国美濃の斉藤義竜で全国統一" **していない。**<br>というもの。 これはスゴイかもしれ 。<br>て、プレーヤーの担当する国で美濃 を囲み"という書き出しでガッカリ。<br>音藤氏がほぼ全国を統一した状態の 斉 藤氏が ほぼ 全国を 統一した 状態の データ ディスクを 同封す るな 丨 で、 またもや「ワンダラーズ フロムイ ース」の技。"ジョイパッドの下を押 しながらジャンプ移動すると、 ホッ<br>ピングに乗っているみたい"。 ほ、 本 ビングに乗って いるいたい じゅう  $\frac{1}{2}$  -  $\frac{1}{2}$   $\frac{1}{2}$ シー」のこの技は、何となく 危険な 感 じがします。"道具屋、武器屋、魔法<br>屋などに入り、ドライブにソニーの 屋 などに 入り、 ドライブに ソニーの 文書 作左衛 門の ディスクを 入れ、 店

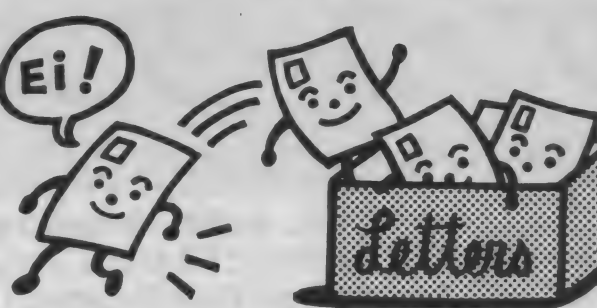

ドで、ゴールの少し前からスピコン  $R = \frac{1}{2}$ 一ムティスクに八礼 音えて 店の干に ってみる価値はあるかもしれません<br>ね。スピコン機能内蔵のMSXでで きる「FIスピリット」の技。 ドーモー ドで、 ゴールの 少し 前から スピコン

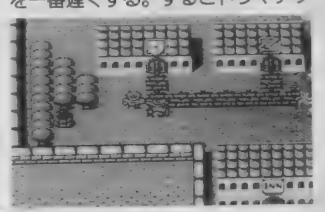

クな感じ"だそうです。ははは。「三 國志Ⅲ』の" | 歳の赤ん坊が大の男と<br>一騎討ちして勝つ"という、おおかた ■ 騎討ちして勝つ こいつくののかい **の 展開の あいつる IX (1) こう かく ・orp** もれば一本となる"という見出しで 送られてきたのは「ソリッドスネー ク メタルギア2」の技。"①水中で 死ぬとかっこ悪い。 ② P B の爆発が<br>20.20.20.20.20.20.20.20.20.20.20.20.20

重なるとコゲができる。 ③タバコの<br>煙が出たままエレベーターに飛び込 んでみると ……。"残念ながら一本に は及びませんでした。そして極めつ けはコレ。"このコーナーは何でもい いというので何か書きます。えーと、 うーん、何にしようかなあ、あっそ またまた义皇は統いているのですか、<br>アカは音外と盲点でした。いい加減 これは意外と言点でした。いい加減 なゴーレムの絵も良かったです。し かし、これでは、どう考えても、誌 面では紹介できませんね。

いかがだったでしょうか。楽しん でいただけましたか? 機会があれ ば、またこういった企画をやってみ<br>たいと思います。ではシャラバーイ。

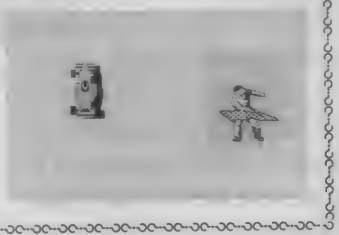

- 4 区<br>- 12 南

東

一 轰炸 医血管炎 医血管炎

- M ス n - N 京<br>様 S <sup>キ キ 、都<br>\* > - \* . #</sup>

一、ガ ·品 区 有 之 九 青

も有段者をのさせ! まま

このコーナーではMSXゲーム のウラ技、攻略法、マップ、イラ スト、その他何でも募集していま す。紙面に採用された方には全員、 1000円分相当の全国共通図書券 をプレゼント。また、技の切れ味 に応じて、一本 (5点)、技あり(3 点)、有効(2点)、効果(1点)、教育

的指導 (-1点) のランクに分けら<br>れ、それぞれの点数が加算されて いきます。合計が5点になれば有 <sub>投有 こがなされ、 市販のソーム プ<br>フトの中から好きなものを 1 <mark>本プ</mark></sub> レゼントします。スペースが狭く なっても、技あり一本は不滅です。 これからもよろしくお願いします。 邛 6-1 M wmi

-ac-ac-ac-ac-ac-ac-ac-ac-ac

みしてやけにトーリル しょう (キ-ボ-ドは不可)のトリガーBを 押しながら、上上下下右左右左 kリか-Aを押す。すると<br>隠しメニューかでるのだ!! |青山一郎 TEL 03-996-1919

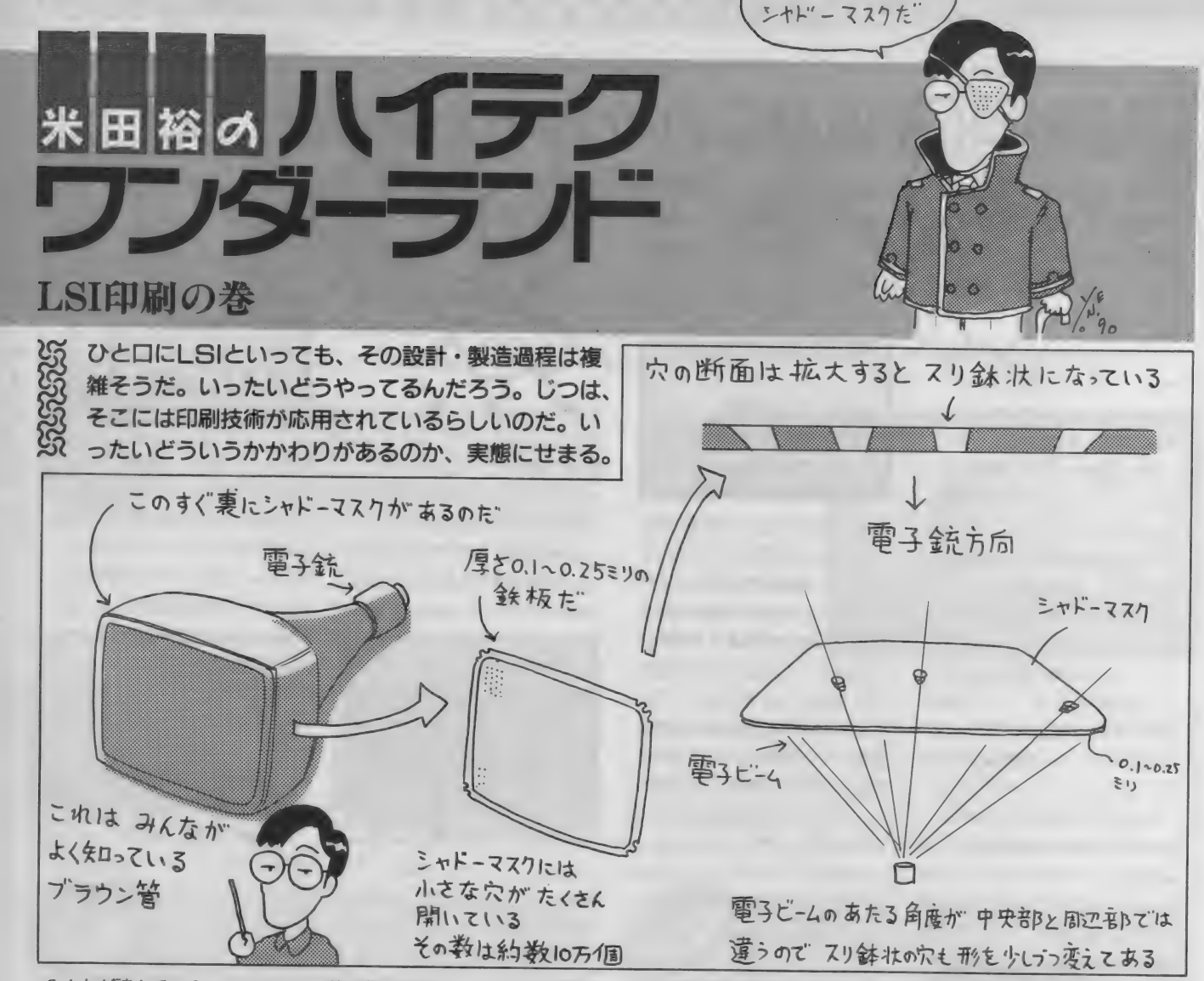

みんなが読んでいる、このMSX マガジンの印刷は、大日本印刷と ゆーところで行なわれている。こ の印刷に使われている技術は、最 近の情報産業になくてはならない ものだという、なんで も、LSIとかがつくれるらしい。 「えーっ、印刷でLSIができちゃう の? それじゃ、本の付録で、ラ ジオとかを印刷してつけられるじ ゃん」

すごい、簡単なゲームなら印刷 でできるかもしれないとか。勝手 に盛り上がってしまった。ここは ひとつ、ホントかどうかと、さっ そく取材にいってきたよーん。

印刷でLSIができると信じ、頭の 中をいっぱいにしていると、目の 前に薄い鉄板がドドーンと投げ出 された。ポツポツと小さな穴があ<br>いている。

「なんですかこれは、ザルとか水 切りとか、おろし金かな一なんて」 とたずねると、とたんに零下30度 という、 冷ややかな 視線と ともに、 「これは、シャドーマスクといっ て、ブラウン管の内側についてい るものです」との、お答えだ。

「エッ、おろし金じゃないんです か。これで、わさびとかおろすと、 よさそうだと思っていたのに」と 内心がっかりしていると「おろし 金、いや、もとい。 このシャドー マスクを語ることによってハイテ クのシンボル、LSIにまでたどりつ く長い道がわかるのだよ。それに

は、まず印刷の歴史から」と、グー<br>テンベルクから始まる長い印刷の 歴史をひもとくことになったのだ (ウソ だ よん)。

 $ab! h''$ 

このシャドーマスクがなければ、 テレビだって、 コンピューターの CRTディスプレーだって映らない。 シャドーマスクの小さな穴を電子 ビームが通り抜け、蛍光面に当た ることにより映像が映るのだ。

このシャドーマスクに、穴を開 ける作業は、ドリルやプレスによ るものではとてもできない。とい うのは、わずか0.何ミリという薄 一い鉄板に開けられた穴は、表と 裏では直径が違うのだ。つまりス リ鉢状になっているわけだね。し かも、中心部と周辺部では、その

スリ鉢の形が違うわけだ。こーい<br>った穴が14インチのテレビ用のも ので15万ぐらい、 CRTで約100万も 必要なのだ。これは、ブラウン管 が、電子ビームでスキャンをして 映像をつくっているから必要な要 素なんだけど、こーいった物は、 とても機械的には作れない。では、 どうす るの かと ゆ 一と、 写真製版 の技術を応用するのだ。

われわれイラストレーターの仕<br>事で、締切をせかされたりする場 合、グラビアという言葉が使われ たりする。「あ、グラビアですか ら、早くお願いします」なんてぐあ いだ。 この グラビアと いうのは、 グラビア印刷のことで、おとーさ んが読んでいる週刊誌のヌードの

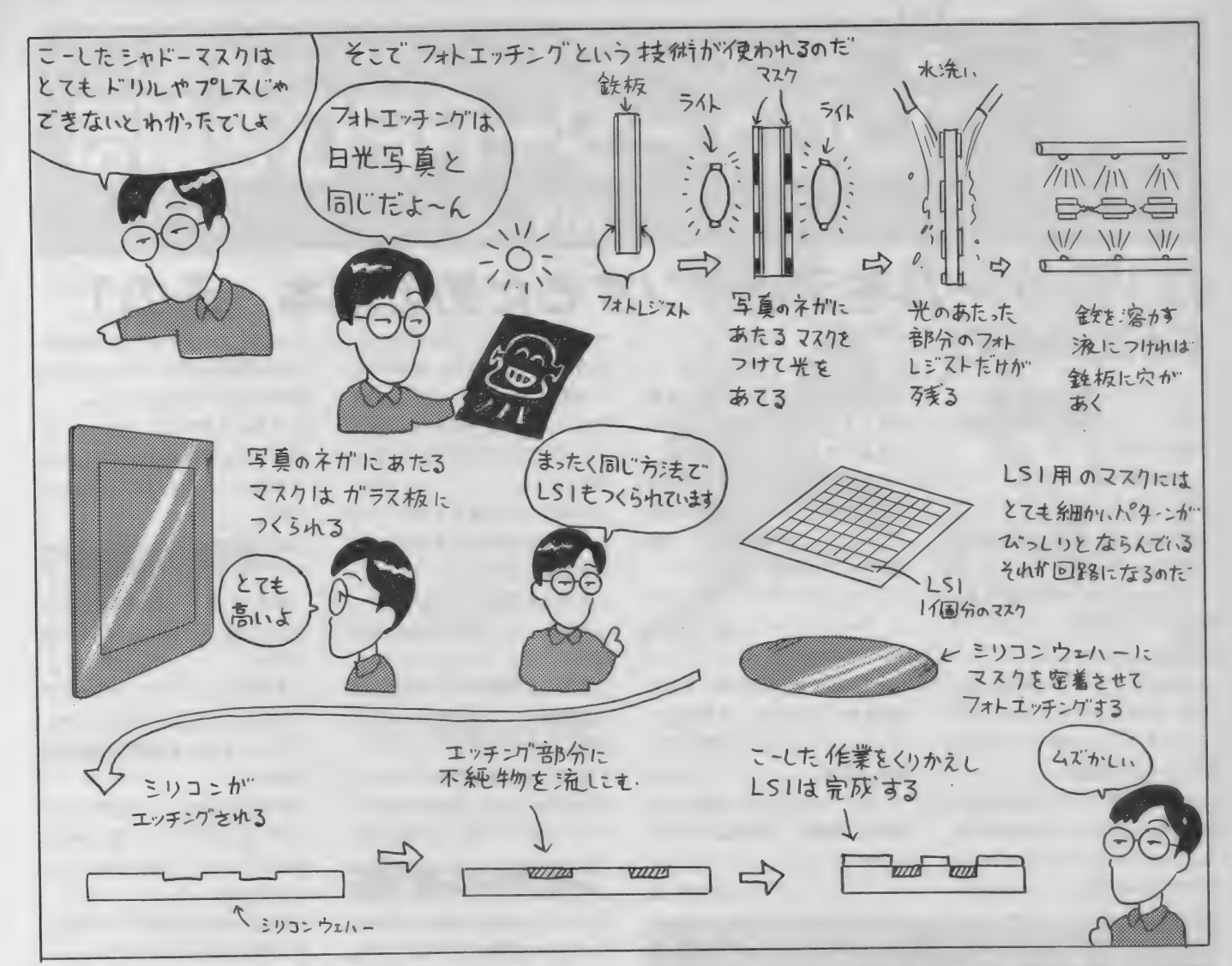

おねーさんがニッコリしているぺ ージなんかがグラビア・ページと 呼ばれている (もっとも今では、オ フセット印刷になっているけど)。

このグラビア印刷は、凹版印刷 のことで、版のへこんだ部分にイ ンクを盛って印刷する方式だ。こ の版をつくる方式をエッチングと いう。 エッチングといっても、エ ッチなことをするわけじゃないぞ、 金属などを腐食させることによっ て、 でこぼこを つくる こと だ。

そのエッチング技術によって、 シャドーマスクは作られているの だ。これはフォトエッチングと呼 ばれる。 実際には、 フォト マスク という写真のネガみたいなものが あって、フォトレジストという、

光が 当た ると 固ま る 性質の 感光 材 が塗られた鉄板に密着させる。そ こへ紫外線をあてると、光があた った部分のフォトレジストだけが 硬化する。あとは水で洗えば、 硬<br>化しなかった部分は、洗い落とさ 1Lしなかつた <sub>同のかな、 洗い 溶とさ<br>れてしまう。その鉄板を腐食液に</sub> つければ、フォトレジストのない 部分だけがドロドロと溶けてなく

なってしまうのだ。<br>- こうした工程により、シャドー こうしたエロに ハー・・・<br>n 4はアキャドスのゼドーー マスクな しこのの ついにかく こ いった技術は、昭和30年代前半と いう、キミたちのお母さんがおか っぱ頭でフラフープなんかをやっ ていたころに確立した技術だ。

しかし、この技術のおかげで、 ものすげーハイテクなものがつく れるようになったんだ。お待たせ しました。やっとLSIの出番だよ ん。わずか数ミリという小さなチ<br>ップに、トランジター数万個とか ツノト トノンシクー 致り 画とか が 集積され ている、 この LSI の おか げで、コンピューターもパーソナ<br>ルなものになり、一家に一台とい ルな ものになったんだ。<br>う時代になったんだ。

LSIも、基本的にはフォトエッチ ングの技術でつくられている。シ リコンの板 (ウエハー)にフォトレ ジストを塗り、フォトマスクによ ってパターンを焼き付ける。そし て、エッチングされた面に、不純<br>物を流し込むことによって、コレ クター、エミッター、ベースなん クター、エミックー、 ・・ ス なん<br>エレミ回路がつくられていくわけ ていう回路がつくられていくわけ だ。その工程を何回も繰り返して いけば、複雑で多層にわたる回路<br>ができる。

だからLSIのチップは、平面に見 えても、うーんと拡大すれば、遊<br>園地のジェットコースターのよう 園地のシエットコースノーのよう<br><del>セットーは空間の</del>なんだ! な 3 次元構造物なんだよん。こり わ、言われるまで気がつかなかっ たな。いやー、おぢさん、一本と<br>られたね。

**印刷によって、LSIがつくられる** わけではなかったが、そのもとに なるフォトマスクは、印刷の技術 だ。人間は、印刷によって本をつ くり、記憶を拡大させてきた。こ んどは、思考を助けるLSIをつくっ ていく。いやー、印刷って、エッ チな印刷物以外でも興奮させてく<br>れるな。

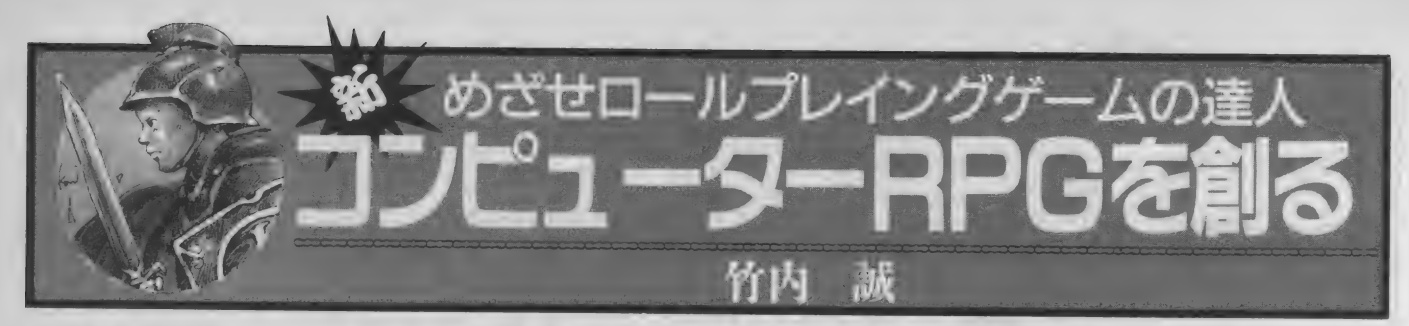

# 第1回 ゲームをデザインするための基本 その1

コンピューターRPGを作りたい と思っている人は、世の中に意外 と多いと思う。

でも実際にゲームを作ろうと思 うと、なかなかうまくできないの で投げ出してしまった人も多いの ではないだろうか?

コンピューターRPGに限らず、 何かゲームをデザインするという のは大変なことである。

でもコンピューターRPGについ ては、デザインすることとプログ ラムをすることは全然、 べつの作 業になるのである。

ゲームの中でデザインされるの は、 シナリオとシステムなのであ る。つまりシナリオとシステムを プログラムすると、ゲームになる と思えばいい。

だから、 ちゃんと考えれば、 ゲ —ムの システムは プロ グラムが 組 めなくても作ることができる。も ちろんシナリオだって同じだ。

システムが出来ちゃえば、あと はプログラムを作れる友人に頼ん で作ってもらうのもいいし、自分 でプログラムを作ってもいい。

ようはプログラムにできるよう な、ちゃんとしたシステムを作れ ばいいのである.

システムとシナリオが、きちん と作られているなら、そのコンピ ューターゲームは半分完成してい るといえる。

ではシステムとシナリオは、 ど うやってデザインすればいいのだ ろうか?

ここではプログラムの方法には

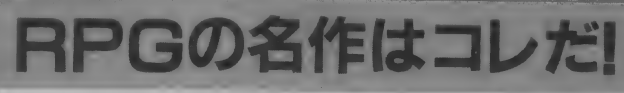

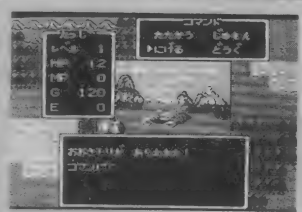

ドラゴンクエスト エニックス

| いいゲームをデザインするため<br>には、 おもしろいゲームをたくさ ん知っておいたほうがいい。ここ では、そういった参考になるいい ゲームを紹介してみよう。

今回紹介するのは、ドラゴンク エストである。 おもしろいゲーム<br>を紹介するなら、 このゲームを最 初にしなければ怒られてしまう。 ドラゴンクエストは、ゲームを デザインしようと思う人にとって 最高の手本になる。

なぜなら、このドラゴンクエス<br>トの中には、コンピューター RPGに必要なシステムのすべて が、きちんと入っているからだ。

ーなにしろ、日本のコンピュータ<br>一 RPGの基本となってしまった ゲームなのだ。その中には、見倣 うべきことが、 山のように詰まっ<br>ているのだ。

それにドラゴンクエストの I ~■のシリーズを通して見れば、 システムの向上の仕方も一目でわ かるはずだ。 とくに I と 直を比べ てみると、そのシステムの違いと レベルアップに驚くことだろう。 段階的に、システムを改良して いく手本としては、最高だろう。

一切、 触れない。 プログラム のこ とを勉強したいなら、ほかのペー<br>ジを読んでほしい。

ここではシステムとシナリオに ついていろいろと考えてみたいと 思っている。

つまりここで少しずつ、ゲーム のシステムやシナリオのサンプル を デザインし ていく。

もちろん市販されているゲーム よりは、ぐっと規模の小さいもの<br>である。

もちろん使用するコンピュータ<br>*一の機種*は、この雑誌なんだから MSXにきまっている。

そうして1年たつと、スケール は小さいがおもしろいゲームがデ ザインできているというわけだ。

### システムとシ チリフ

さて、もう少しシステムとシナ りオについて考えてみよう。

システムとシナリオは、とても 重要な関わりを持っている。

システムが悪ければおもしろい シナリオが台なしになるし、シス テムがよくてもシナリオが悪いと クソゲーになってしまう。

つまり両方ともバランスよく作 られていないとゲームはおもしろ くならないのである。

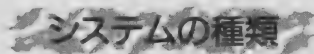

次にゲームを構成するシステム は、何種類あるのだろうか?

まず単純に考えて、画面表示、 キャラクター、モンスター、アイ テム、装備、戦闘、移動、そのほ かまだまだたくさんある。

ふだん、何気なく遊んでいるコ

ンピューターゲーム そのゲーム の中には最低でも、これくらいの 数のシステムが入っている。

きちんとデザインされたゲーム の中には、不必要なシステムとい うのは、ひとつも存在していない のだ。

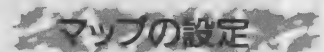

今月は、まず冒険の舞台になる マップのシステムを作ってみたい と思う。

まずフィールドタイプと、3D式 ダンジョンタイプのどちらのマッ プ形式にするかを決めなければな らない。

私はウィザードリィが好きなん だが、せっかくだから見た目のき れいなフィールドタイプにするこ<br>とに決める。

なぜならフィールドタイプは、 ドラクエでも使われている。もっ ともポピュラーなマップシステム<br>だからである。

当然、 ダンジョンもフィールド<br>タイプにする。 いわゆる、 上から 見た方式である。

マップの形式は決めたので、次 は広さである。あんまり広くても デザインするのが大変だし、かと いって狭すぎるとべつの問題がで てくる。

そういうわけで、広くもなく狭 くもない64×64の正方形のマップ にする。

なぜ64にするかというなら、8 の倍数にしたほうがデータとして 持つときに楽なのである。

また64の広さならフィールドの 総数は4096エリアだけど、128にな ると16384エリアと4倍の広さに なってしまう。

これだけの広さのマップを最初 にデザインするのは、ものすごい 努力が必要になってくる。

広すぎてやる気をなくすより、 少々狭いと不満を持っていたほう が、次のゲームをデザインするた めの意欲になる。

それに最初は無理のない大きさ で 始める ほ うが、 楽しく デザイン できる という ものである。

ローマは一日にしてならず。大 さいだけが、取り柄じゃない。最 初は、ほどほどの大きさがいいの である。

広さが決まったので、次は地形 の種類を決めよう。まず最初に自 然の地形を考えてみよう。

自然の地形にあるのは、平地、 森、丘、海、低い山、高い山の6 種類が考えられる。

次に町などの、人工的な地形を 考えてみよう。普通に考えて町、 城、橋の3種類がある。

これにダンジョンの入り口を加 えると12種類の地形が必要となる のがわかる。

もし村と町のグラフィックを違 ったものにするなら、それだけで 地形がひとつ増えるのだ。城のほ かに塔を建てようと思うなら、ま たひとつ増えることになる。

最初にデザインするゲームで、

マップの地形種類を増やすのはや めたほうがよい。

なぜなら実際にプログラムする ときには、メモリーという問題が でてくる。 せっかくデザインした 地形がメモリーの関係でポツにな ってはもったいない。

それくらいなら、最低必要な数 の地形だけで構成したほうがあと あとめんどうがなくていい。

それに 実際に デザインしてみれ ばわかるだろうが、意外と地形は 数多く必要としないものだ。

さて64×64の広さの中に、 実際 に地形を置いてみようと思っても まだ早い。

なぜなら、まだシナリオが決ま っていないから、町がどこにあっ て城をどこにするのか、そしてど んな形の国にするのかも決まらな<br>いはずだ。

ではシナリオは、どうやって作 ったらよいのだろうか?

### シナリオを作る前に

シナリオの作り方は、まずプロ ットと呼ばれるものを考えること から始まる。

プロットというのは、シナリオ の骨格である。よくあらすじとい うのが、小説なんかについている のを知っているはずだ。

その あらすじを、 もっと ぐっと 縮めて、 順序よくまとめたのがプ

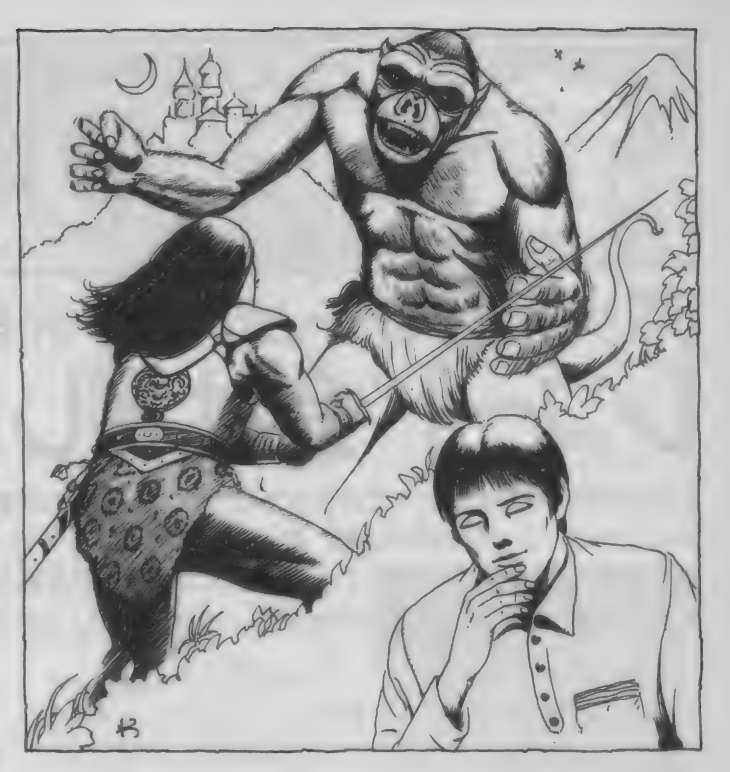

最初から、長いシナリオを書く だれと、なに<mark>を</mark><br>んていうのはすごくエネルギー うやつである。 なんていうのはすごくエネルギー うやつである。<br>の必要なことだし、よほどの経験 ストーリーの細部や演出なんか

語の流れや主人公の動きを考えて<br>おくのである。

ロットと呼ばれるものなんだ。 しった、いつ、どこで、どのように、<br>- 最初から、長いシナリオを書く しだれと、なにを、どうする、とい

の 必要な こと だし、 よ ほ どの \_ ストーリ ーの 細 a 部 や'; 寅 出なん か かないかさり難しい。 は、 また ちんな ヽ くもいい。 ノノ がないかぎり難しい。 は、まだ考えなくてもいい。シナ<br> だから最初に、おおざっぱに物 リオの基本となる、もっとも重要<br>語の流れや主人公の動きを考えて な部分だけを書けばいいのだ。

くのである。 そのである。 そのことのことでデザインするが<br>プロットの書き方は人それぞれで一ムのプロットと、戦闘のシステ なんだけど、基本的には5W1Hを使 ムについてを説明していこう。戦 って書くのがいい。 または 闘こそ、コンピューターRPGの非 。<br>- 5W1Hというのは学校の国語で習 常に大きな柱なんだぞ。

◆◆おもしろゲーム・インフォメーション◆◆

モンスターハント

今回紹介するのは、「ウィズ・ボー ル」を作ったグループ SNE製作のカ<br>ードゲーム 『モンスターハント』だ (デ サインはPCエンジン用SFシミュレ ーション「サイバーナイト」のデザイナ 一、山本弘さん)。これはモンスター同 士の戦闘をシミュレートしたカードゲ 一ムで、3人から7人で遊べるように なっている。 プレーヤーはそれぞれが 自分の軍団のモンスターや魔法使い、<br>戦士たちを指揮する。 多くのモンスタ -を倒し、 ほかのプレーヤーより多く の名声を獲得した人が勝者となるわ けである。

モンスター達にはそれぞれ攻撃方 法やその回数、弱点と倒したときに得 られる名声値が設定されていて、プレ ーヤーにはかなり戦略的な思考が要 求される。たとえば、バンパイアは牙 や呪い、 毒で攻撃できるが、 敵からの<br>祈りによる攻撃には比較的弱い…… などといったポイントがある。そうい った事をよく確認しておいて、相手に 見合った攻撃をしなければ勝てない わけである。逆もまたしかりだ。

また、敵モンスターの長所をつぶし

たり、自力の子持っのモンスターの短<br>所をカバーでキス特殊カードも田童 所をカバーできる特殊カードも用意<br>- ・・・・・・・・・・・・・・・・・・・・・・・ されている。 トーリング で負傷した<br>モンスターの治療をしたり、 "召喚"に モンスターの 治療をしたり、 日喚 に<br>よって自分の電団をパワーアップした よって自分の車団をハワーアップした<br>| ハナマナナ - ミのだ、 ナミにコニコ りもできちゃうのだ。 さらにユニコー<br>ンにアマゾンを、 ワイバーンにウィザ ードを乗せるなどして、攻撃力を向上 する事ができる、騎馬攻撃も可能とな<br>っている。

戦略的には、ほかのプレーヤーと手 を組んで、ひとりを集中攻撃したり(ほ とんどイジメだね、コレは)、実際に攻 撃できる回数よりも少なく攻撃したり

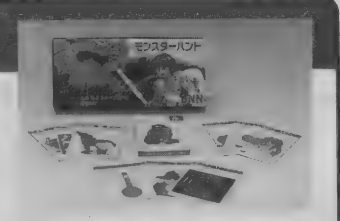

★ (株) BNNから2400円「税別]で発売中。 (BNN営業部な03-3238-1323)

できる。 要はいかにして自分の軍団を 強化し、なおかつ陣容を読まれないよ<br>うにするかにつきるはす。 単純なルー ルのカードゲームに飽きたときは、ぜ ひプレーしてほしい1作である。<br>- さて、来月はどんなゲームを<sup>幻</sup>个し ようかな!?

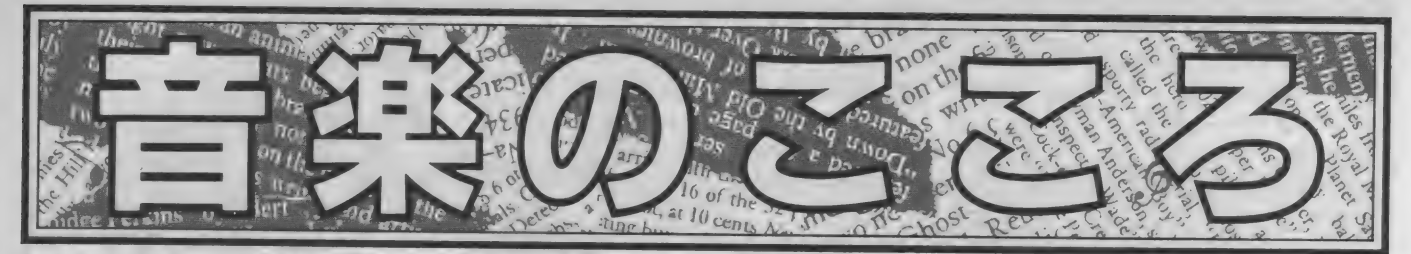

# ラタッキー鹿野のゲームAV情報 新春特別縁起物企画(+どこがだる)<br>|ノコード 会社#田| カハー||ノポート 会社 押し かけレポ

今月と来月の2回にわたってお送りする、レコード会社の皆さんには メーワクこのうえない特別企画、第1弾! (自分でいってどーする!?) これを読んでからGMのアルバムを聞いたり、ビデオを観ればおもし ろさが倍増……すると思うんだけどネ。あー、まーいっか(笑)。

さて、今月はキングレコード、 ポリスター、アルファレコードの 3社のレポートである。まー今回 の企画では、取材先をとくに人気 の高い 5 社に絞っているので、 GM

ファンの人にとっては耳寄りな情 報も入っていると思う。また、担 当さんの言葉などにも注意しても らえるとお兄さんはうれしいゾ。 ファンの人にとっては耳寄りな情<br>報も入っていると思う。また、担<br>当さんの言葉などにも注意しても<br>らえるとお兄さんはうれしいゾ。<br>それでは、やってやるぜ!

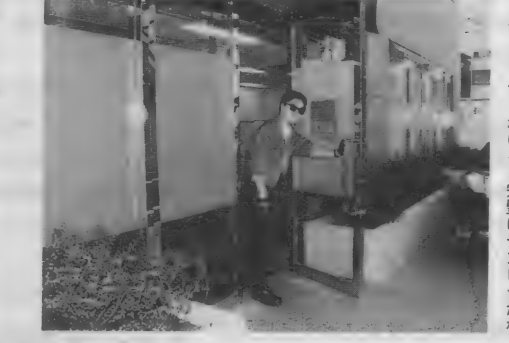

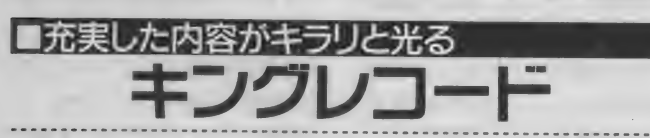

最初はゲームファンに人気を誇 る日本ファルコム、コナミのレー ベルを擁するキングレコードにう かがった。キングレコードはGM専 門のセクションを設けており、ス タツ フは 総勢 4 名。 たった 4 人で

あれだけ質の高い作品を作ってい るなんてちょっと驚きだな。さて、 キングレコードでは、チーフの境 さんを始めとして、スタッフの皆 さんが総出で迎えてくださった。 さっそく去年のヒット作品は?

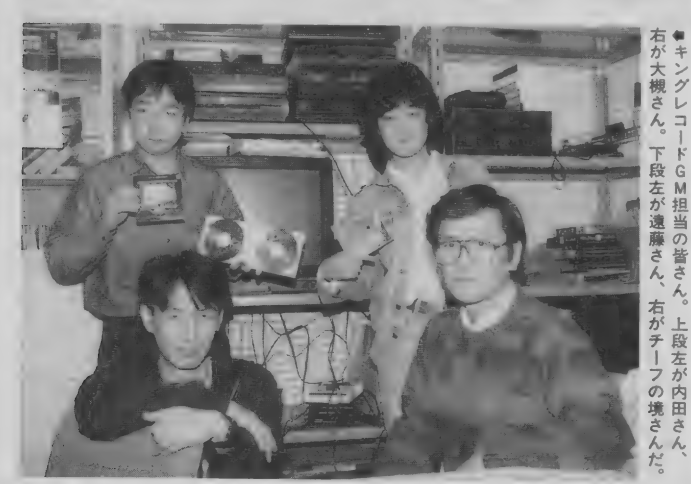

とうかがったところ、 パーフェク トコレクションを始めとする、「イ 一ス」関連のアルバムや、「グラデ ィウスⅢ』とのこと。 「GMが一般<br>の音楽ファンにも認知されだした 現在、いいGMをいろんな形でリリ ースしていきたい」とは境さんの 弁。楽しみだなぁ。今年も作品ご とに、クォリティーを重視した作 りかたでいくそうなので、期待は 大だぜ。また矩形波俱楽部やJ.D. Kバンド、杉本理恵ちゃんを、より 積極的に押しだしていくそうなの でファンはチェックだ! 最後に. 今年のお勧め作品をうかがったと

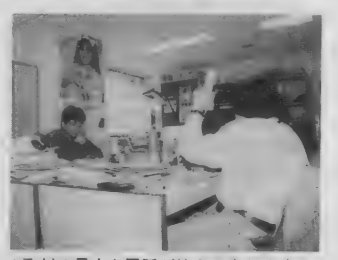

●取材の最中も電話が絶える事なく鳴る。 途中コナミの方もいらっしゃったのだ。

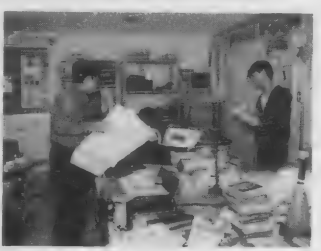

★セクションが独立しているので個室で ある。 落ちついて 仕事が できそう。

ころ、発売中の「矩形波俱楽部」 と、この1日に発売されたばかり そして3月発売予定の「パチンコ<br>ミュージック Vol.2 」(!)とのこ とだった。とくにパチンコミュー<br>ジックは、「システム的にデータ容 ジックは、「システム的にデータ容 - ファーロ、コールコーラー<br>量のとれないパチンコ台で、 PSG を使っているので、音楽をやって いるMSXユーザーにぜひ聴いて いるMSXユーサーにせひ聴いて<br>ほしい」とディレクターの大槻さ<br>ムが言っていたゾ (笑) の「ファルコム・J.D.K.バンド1」

んか言う いいこノ (夫*)。*<br>- 今年も、ハイグレードでノリの<br>いいサウンドを恨供してくれるキ 。。<br>ングレコードから目が離せない。

## MUSIC NO K0K0R0

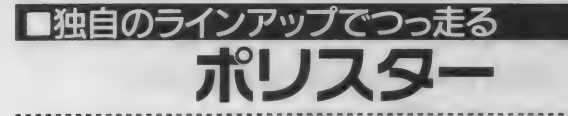

ポリスターというと、「スーパー リアル麻雀 (以下SR麻雀)」だけ、 なんて考えているんじゃない? 「サーク」や「BURAI」など、MSX 関係のGMだってけっこうあるん だよ。ま、オレもSR麻雀好きだか

ら許そう(笑)。さて、ポリスター ではプロデューサーの筧 (かけひ) さんが出迎えてくださった。去年 はSR麻雀をはじめとするキャラ クター主導の作品や、GMでイメー ジアルバムを確立できたものが

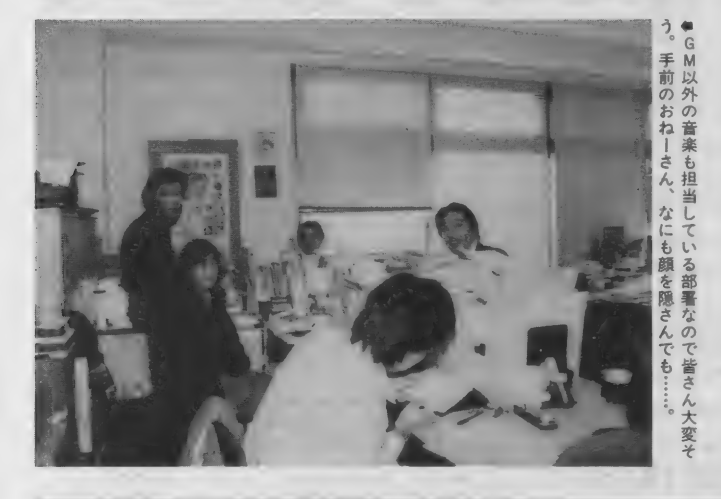

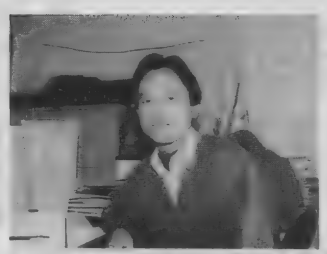

●ポリスターのプロデューサー、算さん。 取材中も多くの仕事で忙しそうだった。

大きな収穫だったそうだ。また業 界全体としては、一部を除いてゲ 一ムに大ヒット作が生まれなかっ た年だけにアルバムなどを作る側 も、どういう方法でアプローチし ていくかを考え始めたのでは? とおっしゃっていた。作品的にも 『ファイナルファンタジーⅢ』や 「みつめていいよ」「ドラゴンナイ ト」そしてビデオの「美少女ソフ トオリジナルカタログ」など、メイ ンとなる作品群を確立できたとか。 すでに発売中の美少女ソフトオリ ジナルカタログのVol.2や、「麻雀 バトルスクランブル」といった映

像作品、そして1月25日発売の 「SR麻雀・バレンタインスペシャ ル(仮)」などをぜひ観て、聴いて ほしいとのことだった。

来年のポリスターは、今までに つちかったノウハウをもとに新し い方向性を目指し、ゲームソフト の開発にも着手するという。GM関 係では、あの「プリンス・オブ・ペ ルシャ」のアルバムがすでにスタ ンパイし、「サーク II 」と「FRAY」<br>など、いくつかの作品のアルバム 化も企画中。通好みの作品をリリ ースするポリスターは期待してい いと思うぞ!

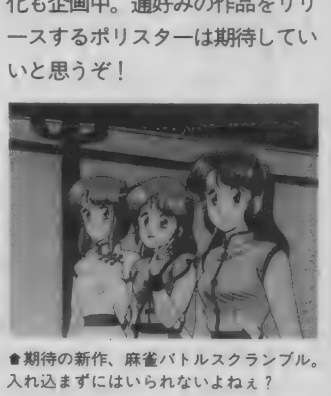

●期待の新作、麻雀パトルスクランブル、 入れ込まずにはいられないよねぇ?

■GM業界いちのキャリアを誇る アルファレコード

今のGM そして業界の基礎を作 ったともいえるのが、このアルフ ァレコードだ。史上初のGMアルバ ムを発売したのがアルファレコー ドで、初期のGMアルバムは、その 大半がアルファレコードのG.M. 0.レーベルでリリースされてい たよ 一な ものである。 そして GM を 初めてタイトル主導でなく、アー ティスト主導で売りだしたメーカ 一で も ある。 その アーティストと

は、モチロンあの古代祐三氏。そ の仕掛け人である加藤さんにお話 をうかがった。

加藤さんは最初に、「G.M.O. レーベルのコンセプトは、クォリ ティの高いGMのみを厳選してリ リースするというものです。いわ ば音楽面に重点を置いたシリーズ ですね」と語ってくれた。つまり今 までに古代氏の作品以外リリース 予定がなかったのは、加藤さんの

目に適うアーティストがGM業界 に存在しなかったということらし い。しかしながら、加藤さんはS.S. Tバンドなどの動きにも興味を示 していて、古代氏に関する今後の ビジョンなども聞かせていただい た。今年からは古代氏の作品を中 心に、一般の音楽ファンにも受け 入れられる質の高い曲を3ヵ月に 1枚といったペースでリリースし

ていくそうだ。その第1弾として は、古代氏の最新作「アクトレイザ 一 を1月25日に発売、「ミスティ ー・ブルー」も3月発売の予定だそ うだ。またアクトレイザーはブラ スやオーケストラなど、各種アレ ンジも予定しているとか。

今年のアルファレコードは、ま たGM業界に一波瀾を巻き起こし そうなカンジだ!

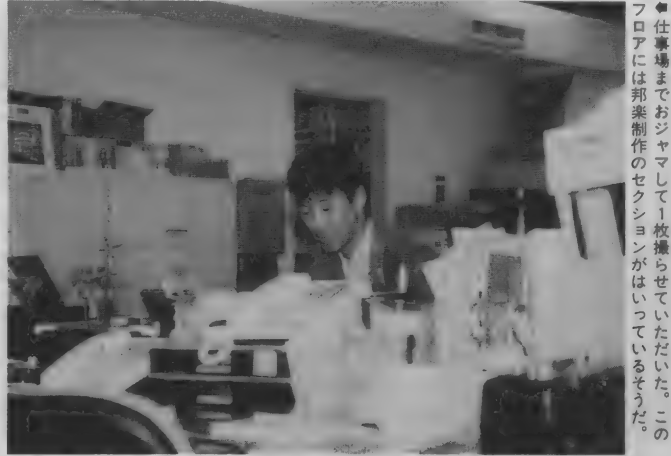

事場 Ϊī までおジ 邦 ーヤマ ぷらせて がはい つてい にいた。 うだの

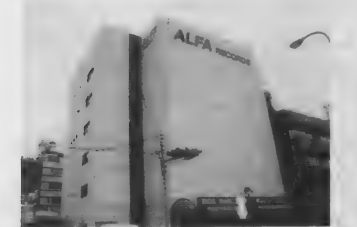

★慶応義塾の三田校舎のすぐ近くにある アルファレコード。 ベイエリアっぽいな。

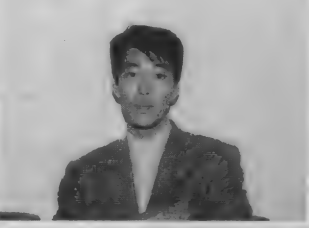

★アルファレコードの加藤さん。いろい ろなお話をきかせていただいた。

このコーナーでは、オリジナル曲を作ろうとしているMSXユーザ 一のために、今までになかったコンセプトで曲作りのノウハウを紹 介しようと思う。今回から具体的な内容でお届けしよう。 纖 4 WORKSHOP BY 北 神 陽 太

} **リスムハソーン:** のコーナーはタイトルどおり、M マガ標準音楽ツール MuSICAを使 って話を進めていくつもりですの で、 持って ない 人は MSX ディスク 通信 創刊号を 買って MuSICA を 手 に入れておいてください。

still 回

ちょっと高度な音楽講座

では、本題に入りましょう。リ ズムはその曲のノリを決めてしま

う重要な要素。本当は自分でドラ ムを叩いてみて、そのノリを実感 して ほしいと ころです。 できれば ペースも弾いてみるといいんじゃ ないでしょうか。まあ、そんなに 機会があるとは思いませんけど。 下にドラム以外にもベース、タム のフィルインを作ってみました。 これでノリと曲の雰囲気が感じら

れると思います。

リス トの 最初、 シーケンス デ ー タ部分に "F101″、"F601″、"FR01″ があります。 17 パターン 用意して あるので、この "01"の部分をそれ **ぞれ02、03……17と変えてみてく** ださい。いろいろなパターンを聞 くこと がで きる はずです。 また、 ドラムとベースを違うパターンで 組み合わせてもおもしろいかもし れません。 ミスマッチなリズムに 案外イマジネーションがくすぐら

れるかもしれませんね。

タムの音色は FM音源の25番、 26番あたりがいいようです。音程 を5度間隔で鳴らしていますが、 とく に 曲の キーに 合わせる 必要は ありません。合わせるとアルペジ<br>オのようになってしまいますから。 あと、リストでは一部しかポル タメントを入れていませんが、こ れは全部入れたほうがいいでしょ う。そうすればタムの音程感が出 にくく なる はずです。

### 各パターンを頭にたたき込もう

まずタイプ 1 は16ビートの基本形、ハイハ ットのアクセント (VH指定の部分)がノリの ミソです。ペースのオクターブ上の部分が16 分音符になっているのは、ハギレを良くし、 アクセントを活かすためです。

タイプ2とタイプ3は小節の頭が16分音符 先行している (これを音楽用語では食うと言 います) 16ビートです。

タイプ4は基本的な16ビートに、ハイハッ トのタイトなりズムを入れたものです。ベー スは大きなノリのものがよく合うでしょう。

タイプ5はバスドラムとペースをシンクロ させたAORと呼ばれるもの。タイプ6はハイ ハットが裏打ちの代表的なディスコです。

タイプ 7 は32分音符でハイハットを刻んだ 強烈なリズム。フュージョンでよく使います。 タイプ 8 から 10 は フィルインです。 とくに 9のタムは必聴。次の展開を予感させつつリ ズムをつなげていくのが一番のミソです。

タイプ11はハードロック、ヘビメタの典型 的な例、タイプ12も一般的なシャッフルスタ イ ルの 8 ビー ト です。 バス ドラムの 3 連符が 大きな特徴でしょう。

タイプ13の跳ねるようなノリは3連符独特 のものなので、 ぜひマスターしてください。 タイプ14はスローブルース、タイプ15、16、 17はサンバです。 サンバのほうはバスドラム のリズムを活かすベースを入れてください。 17は南国風のリズムでちょっとおもしろい かも。

## WORK BOX す ヾに☆エっ曲作りのメットゥ

### 各パートのアンサンブルに注意

せっかく作った曲のベースがどうもよく 聞こえない、メロディーがごちゃごちゃし ていてはっきり聞こえない。そんな経験あ りませんか? それはアンサンブルで使っ ている音色の組み合わせが原因なのです。

エレキベース (FMの基本音色12番)とウ ッドペースで考えてみましょう。 ベースと コードを組み合わせるときは、エレキベー スの厚みのない音には中音域が豊かな音色 (ピアノ、フルート、トランペット、シン セ、ホルンなど)、ウッドベースには逆に鋭 く薄い音(バイオリン、ハープシコード、ビ ブラフォンなど)をコードに割り当てます。 そして、メロディーに使う音色はコードに 使った音色と逆の音色を使えばいいわけで す。どのパートもおなじ傾向の音色を使う と、お互いにマスキングされるので、結局 どれも目立たなくなってしまうわけですね。

;< MuSICA Workshop No. 2 > :< DRUMS AND BASS Vol. 1 ;< By Y. KITAGAMI 1990(C) >  $FM1 = T.$   $F1Ø. F1Ø1$  $FM2 = T, Z, F1Ø, F1Ø1$ FM3  $\equiv$  $FM4 =$  $FMS = T, Z, F6\emptyset, F6\emptyset1$ FM6 = T, F60, F601<br>FMR = T, FR0, FR01 FMR =  $T$ ,<br>FM7 =  $FMR =$  $FMA =$  $PSG1 =$  $PSG2 =$  $PSG3 =$  $SCC1 =$  $SCC2 =$  $SCC3 =$ <br> $SCC4 =$  $SCC5=$  $T = T12Ø$  $7 = 730$ F10=V15 L16 F6Ø=V15 L16 02 012 FR0=V15 VC14 VH12 TYPE: 1 16 Beat --F1Ø1=02504 R1R2 BB EE <AA DD> F101=82504 KIRZ BB EE SAA DD><br>F601=E8>ER< E8>ER <E8>ER< E8>ER< E8>ER< E8>ER <E8>ER< E8>ER< FRØ1=vh15 BH16 vh11 H16H16H16<br>vh15 SH16 vh11 H16H16H16 vh15 SH16 vh11 H16H16H16<br>vh15 BH16 vh11 H16H16H16 vh15 BH16 vh11 H16H16H16<br>vh15 SH16 vh11 H16H16H16 vh15 SH16 vh11 H16H16H16<br>vh15 BH16 vh11 H16H16H16 vh15 BH16 vh11 vh15 SH16 vh11 H16H16H16 vh15 BH16 vh11 H16H16H16 vh15 SH16 vh11 H16H16H16 : TYPE:2 16 Beat (Anticipation) ---<br>F102=02504 R R1R2R8 <AAA (D) <P100P0>> F6Ø2= (A) AAGRARGRAR4. (A) AAGRARGRAR4.<br>FRØ2=CB16

vh15 H16 vh11 H16H16H16

## MUSIC NO KOKORO

vh15 SH16 vhl 1 H16H16H16 vh15 BH16 vhl2 H16H16H16 vh15 BH16 vh11 H16H16H16<br>vh15 SH16 vh11 H16H16<br>vh15 SH16 vh11 H16H16 vh15 SH16 vh11 H16H16 CB16 CB16 SH16 vh15 H16 vh12 H16BH16<br>
vh15 H16 vh11 H16H16H16 vh15 BH16 vh12 H16H16H16 vh15 H16 vh11 H16H16H16 vh15 SH16 vh11 H16H16H16 vh15 BH16 vh11 H16H16H16<br>vh15 SH16 vh11 H16H16 : TYPE: 3 16 Beat ------<br>F103=02504 R1R2B24B24B24 (E32) <P1ØE16. PØ A24A24A24 (D32) <P10D16. P0>><br>F603=ERE8G8EA8. >DEG<E8. EREBGBEAR2<br>FRØ3=BH16H16 H16 SH16H16BH16 H16<br>BH16H16H16 H16 SH16H16BH16 H16 R (D32) <P10D16. P0>>R8.<br>FRØ3=FR RRP2 BH16H16H16 H16 SH16H16 H16BCH16 | F6Ø9=E8 R8R2.<br>H16H16H16BH16 SH16H16BH16 H16 | FRØ9=B H16 H16SH16H16 H16H16H16BH16 SH16H16BH16 Hf6 FR09=B H16 H16SH16H16 BH16H16H16 H16 SH16H16 H16 H16 : TYPE:4 16 Beat ----------<br>F1Ø4=@2504 RIR2 B48B48B24B24 EE TYPE:4 16 Beat 2)<PIØE16.PØ<br>2)<PIØD16.PØ>><br>8.<br>HI6HI6BH16 HI6<br>HI6HI6 HI6BCH16<br>HI6HI6 HI6 HI6<br>HI6HI6 HI6 HI6<br>---------------------F604=>DE<E8GRGRA8>DEG<G8.<br>FRERG8E>A R2< ERERG8E>A R2<<br>
ERERG8E>A R2<<br>
FRØ4=BH16H16C8 SH16H16H16C16 <A32A32AA A (D32) <P BH16H16C8 SH16H16H16C16 : TYPE:5 16 Beat -------------------- | F611=E8E8E8E8 E8E8E8E8<br>F1Ø5=@25O4 R1R2.R8<(D32)<P1ØD16.PØ>> | E8E8E8E8E8 E8E8E8E8 F605=ERE8RE8. ER8. R8. E FR11=BH4SH8B8 BH4SH8B8 ERE8RE8. ER8. R8. E FR05=BH8BH8 SH16B16H8 BH8 H8 SH8H16B16<br>BH8BH8 SH16B16H8 BH8BH8 SH16B16H8<br>BH8 H8 SH8H16B16 F612=E12E12E12E12 E12E12E12 : TYPE: 6 16 Beat - E12E12E12 E12E12E12 F106=02504 <R4 (D16) <P1008. P0>
R4 (D16) <P1008. P0>
R12E12E12 E12E12E12 E12E12E12<br>
FR12=BH4 SH4 BH6B12 SH  $R4 (D16) < P1008. P0 >$  $R4 (D16) < P1008. P0 \gg$ F606=E8>E8<E8>E8 <E8>E8<E8>E8< FR06=BH8C8 BSH8C8 BH8C8 BSH8C8 BSH8C8 ESSENCE FR06=BH8C8 BSH8C8 E8E12E24 E8E12E24<br>BBE12E24 E8E12E24 E8E12E24 : TYPE: 7 16 Beat -<br>F107=R1R1 F6Ø7=E8E8GGRGA8A8>C8CD< E8E8GGRGA8A8>C8GA< BH8H12B24 SH8H12B24<br>
FRØ7=vh15 BH16 vh12 H16H16BH16<br>
BH8H12B24 SH8H12BC2 SH16 vh15 H16 vh12 H16BH16

SH16H16H32H32H32H32 VH15 SHI 6 VH1 H16H16H16<br>
vh15 SH16 vh11 H16H16H16<br>
vh15 SH16 vh11 H16H16H16<br>
vh15 SH16 vh11 H16H16H16<br>
vh15 SH16 vh11 H16H16<br>
vh15 SH16 vh11 H16H16<br>
vh15 SH16 vh11 H16H16<br>
vh15 SH16 vh11 H16H16<br>
vh15 SH16 vh11 H16H16 FI 08=82504 R2. R8< (032) <P10D16. P0» FRØ8=BH16H16S H16H16 BH16SH16H16H16 BSH16H16SH16H16 SH16SH16H16H16 F603=ERE8G8EAR2<br>
F608=E8 R8R2.<br>
F608=E8 R8R2.<br>
REGRES R8R2.<br>
REGRES R8R2.<br>
REGRES R8R3<br>
F603=ERE8G8EAR2<br>
F603=ERE8G8EAR2<br>
ERE8G8EAR2<br>
ERE8G8EAR2<br>
F603=ERE8G8EAR2<br>
F603=ERE8G8EAR2<br>
F603=ERE8G8EAR2<br>
F603=ERE8G8EAR2<br>
F603=ERE B H16 H16 H16H16 B H16 H16SH16H16 <AA (D32) <P10016. P0>> || : TYPE:10 16 Beat Fill in Tom Roll ---<br>\AR>DEG<GR<br>\AR>DEG<GR  $<$ A32A32AA A (D32) <P1ØD16. PØ>>R<br>F61Ø=E8 R8R2. BH16H16C8 SHI 6H16H16C16 **FR10-BSH32S32S16S8 BH4 BH8 BH8S16S16**<br>BH16H16C8 SH16H16H16C16 **FR10-BSH32S32S16S8 BH4 BH4 Book** ERERGBE>A R2<<br>BH16H16C8 SH16H16H16C16<br>BH16H16C8 SH16H16H16C16<br>BH16H16C8 SH16H16H16C16 F61Ø=E8 R8R2.<br>BH16H16C8 SH16H16H16C16 ; TYPE:11 8 Beat Hard Rock ----------F111=R1R1<br>F611=E8E8E8E8 E8E8E8E8 H8B8SH8B8 BH4S4 BH8BH8 SH16B16H8 FI : 12=R1R1 TYPE: 12 8 Beat Shuffle - E12E12E12 E12E12E12<br>E12E12E12 E12E12E12 SH4 BH6B12 SH6B12 H6B12 SH4 BH6B12 S4 E8>E8<E8>E8 <E8>E8<E8>E8< F113=R1R1 : TYPE : 13 8 Beat Bounce - E8E12E24 E8E12E24 FR13=BH8H12B24 SH8H12B24<br>BH8H12B24 SH8H12BC24 BH8H12B24 SH8H12BC24

: TYPE: 14 12/8 Beat Slow Blues ---<br>F114=@2504 R4. R4. R4. E8<A8D8><br>R4. R4. R4. E8<A8D8> F614=E4. G4. A4. R8G8A8 E4. G4. A4. R8G8A8 E4. G4. A4. R8G8A8<br>FR14=BH8H8H8 SH8H8BH8 BH8H8H8 SH8H8H8<br>BH8H8H8 SH8H8BH8 BH8H8H8 SH8H8H8<br>; TYPE:15 16 Beat Samba ----------<br>F115=R1R1 BH8H8H8 SH8H8BH8 BH8H8H8 SH8H8H8 F615=E8REA8>E8< E8REA8>E8< E8REA8>E8< E8REA8>E8< FR1 5=BH 16H16H16BH16 BSH 16H16H16BH16 BH16H16H16BH16 BSH16H1 6H1 6BH16 BH16H16BH16 BSH16H16H16BH16<br>BH16H16H16BH16 BSH16H16H16BH16<br>BH16H16H16BH16 BSH16H16H16BH16<br>: TYPE:16 16 Beat Samba ----------BH16H16BH16 BSH16H16H16BH16 F116=R1R1<br>F616=E8. A8. >E8< E8. A8. >E8< E8. A8. >E8< E8. A8. >E8< BS16 H16S16BH16 BSH16S16H16BS16 BH16 S16S16BH16 BSH16S16H16BS16 BH16 S16S16BH16 BSH16S16H16BS16<br>BS16 H16S16BH16 BSH16S16H16BS16<br>BH16 S16S16BH16 BSH16S16H16BS16<br>; TYPE:17 16 Beat Samba ---------<br>F117=@2604 BH16 S16S16BH16 BSH16S16H16BS16 FI17=02604<br>BRBREERB RBBREERE BRBREERB RBBREERE F617=E8. AA8. >E< E8. AA8. >E< E8. AA8. >E< E8. AA8. >E< BSH 1 6H 1 6BH 1 6 BSH 1 6H 1 6H 1 6BH 1 6 BSH16H16H16BH16 BSH16H16H16BH16 BSH16H16H16BH16 BSH16H16H16BH16

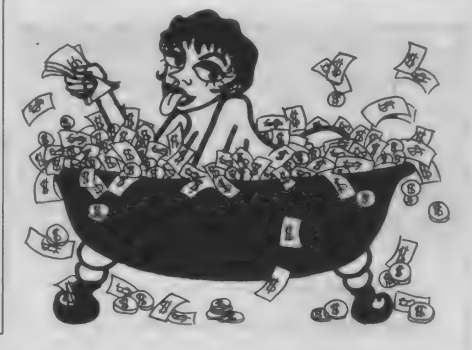

o **爆秀作品 (\*\*)** 

というわけで、新連載のWORKSHOPも2回 目、そろそろ反響がほしいところだ。感想や要 望などをアンケートはがきに書いて送ってくれ るとうれしいです。

★ ★ ★ ★ ★ ★<br>こころのコンテスト

あと、MuSICAで送られてくる作品だけど、ち よっと長めのものが多い気がする。みんなかな りのデキなんだけど、長すぎて掲載を控えてい る作品がいくつかあるのだ。なるべく繰り返し の部分や、共有できる部分を多くして、リストを 短くする努力をしてくれると何かと都合がいい のでよろしく。

## 応募要項を読んでくれ

こころのコンテストでは、皆さんの作った 曲を募集しています。 募集部門はオリジナル 部門、ゲームミュージック部門、現代音楽部 門(前のふたつの部門に当てはまらないもの すべて) の 3 つです。

BASIC, MuSICA, MIDI、どれを使っていた だいても けっこう です が、 MuSICA を 使用して いる場合は音色データもディスクにセーブし て送ってきてください。採用された方すべて 新連載MuSICA WORKSHOPはい かがですか? オリジナルに限らず、曲作 りの参考になるといいんだけど。

\* \* \*

 $\rightarrow$ 

 $\rightarrow$ 

に、掲載料として図書券5000円を差し上げま すので、奮ってご応募ください。

なお、住所、氏名、年齢、電話番号、さら に曲名などを書いた紙を、封筒に同封して送 つてく るよう にして ください。

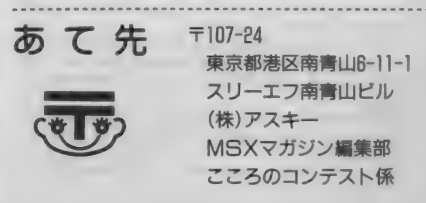

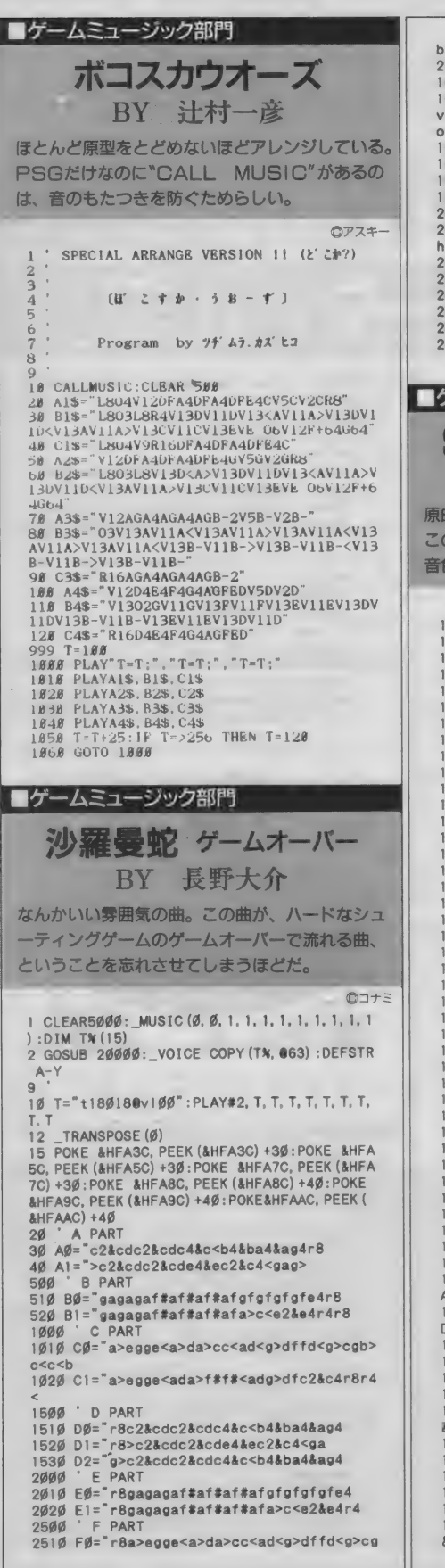

```
rene
2520 Fi="ba>egge<ada>f#f#<adg>dfc2&c4r4<
1@010 PLAY#2, "@63o6v13", "@63o6v8", "@16o5<br>v10", "@16o5v6", "@33o2v13", "@33o2v7", "@63<br>o6v9", "@16o5v6", "@33o2v17<br>10020 PLAY#2,A1,A1,B1,B0,C0,C0,D0,E0,F0<br>10030 PLAY#2,A1,A1,B1,B1,C1,C1,D1,E1,F1
 0040 PLAY#2, AO, AO, BO, BO, CO, CO, D2, EO, FO
  0050 GOTO 10030<br>0000 1
 20010 FOR 1=0 TO 15:READ A$ :TH (I) =VAL ("4 h"+AS) : NEXT 
20000' 
20020 ' GrassJ 20030 DATA 7247, 7361. 5F73. 2031 
  0040 DATA 0000.001E.0000.0000
  0050 DATA 2F29, F5F0. 0000, 0000
  0060 DATA 4021, F541. 0000. 0000
 0070 RETURN
  オームミュージック部門
 \begin{array}{cc}\text{SPACE} \text{ MANBOW} \text{ BATTLE} \text{ SHP} \ \text{ BY} \text{ BFG} \text{ A} \end{array}原曲の ほ 5 は あま 0 人気がなかった みたいだ けど、 
  この 曲は 丁寧に 作られて いてけ つこう カツコ イイ。 
  音色 や エコー 効果な どに 繊細 さが 感じられるな あ。 
                                                          07+7©コナミ 
                   . . . . . . .
  ad
  \overline{\emptyset} 1
                    SPACE MANBOW 
 \frac{1}{92}.
  0.3BATTLE SHIP 
  \mathcal{A}100. 
Sekishun 
2. 1) 
  \emptyset7 MUSIC(1, \emptyset, 1, 1, 1, 2, 1)08 TEMPER (9)
109 PITCH (443)
11Ø _TRANSPOSE (Ø)
111 CLEAR 7000: DIM AN (15), BN (15), CN (15)
112 FOR R=1 TO 3
  13 FOR K=4 TO 15: READ A$<br>14 IF R=1 THEN A% (K) = VAL
115 IF R=2 THEN BK (K) =VAL ("&H"+A$)<br>116 IF R=3 THEN CK (K) =VAL ("&H"+A$)<br>117 NEXT
  18 NEXT
  19 DATA F423, F. Ø. Ø
  20 DATA 1762, FØF1. 0. 0.<br>21 DATA 62. 13F1. 0. 0
 21 DATA
 123 DATA 20, E. 0. 0 
  24 DATA 53F4, 13D1, 0. 0.<br>25 DATA F71, 24F2, 0. 0
  25 DATA F71, 24F2,
 126<br>127 DATA 21, E, Ø, Ø<br>128 DATA 53 E4 12 D4 Ø, Ø
 127 DATA 53F4, 12D4, 06, 08<br>129 DATA 71, 24F1, 06, 0
  31 DEFSTR A-Y:T="T15Ø<br>32 PLAY#2, T. T. T. T. T. T. T. T. T
 132 PLAT#2, 1, 1, 1, 1, 1, 1, 1,<br>133 SOUND 7, 49:SOUND 6, 7<br>134 POKE &HFA4C, 12
  135 POKE &HFA6C. 48 
  36 *<br>37 A0 = "@63 V15 O6 L16 Q7
 137 A0 = 863 V15 06 L16 Q7<br>138 B0 = 8 6 V13 06 L16 Q
 139 A1="D1C#2. BG#A&A4A1<A1> 
140 A2="D2. <L24EF#GAB>DC#2. <D#EFF#GG#A1 & 
141 X="L16DC#DE&E2L8A>DC#2<B.>C#.DE2.&E<br>D16C#16D2
 142 Y= "C#4D4C#. <A. E&E1 &E4. &E 
  43 A3="063"+X+Y<br>44 B3="0 4"+X+Y
  45 A4=X+"<B. >D. G16E16A1&A2. . &A
  46 X="L16CDE<A&A2&AA>DEA2. >C<GDC<<B2..
  47 A5="@63"+X
 148 B5="@ 6"+X<br>149   X=">>B2. . &B
  150 A6="863"+X 151 152 B6="§ 4"+X X= " L 1 6CDE<A&A2&AA>DEA2. >C<AF#DEGB>D 
  &02. «L8FR1 6G#R 1 6BR1 6>DR 1 6L 1 6<B>DFG#
```
153 A7=" $@63"+X$  $154 B7 = 8 6 + X$ .<br>155 X="L16CDE<A&A2&A>CD#F#A2>C<AF#DD#F#<br>A>C<BG#>E8&E2.L16<<<< 156 B7="DEG#B2. L16<<<<<br>A>C<BG#>E8&E2. L16<<<<  $157$  A8="@63"+X+Y+Y 158 B8="8 6"+X+Y+Y 158 B8="§ 6"+X+Y+Y 160 Cp= 863 VI5 06 LI6 07<br>161 C1="<A1E2.>D<B>C#&C#&C#1<E 162 C2="A.1A1F#2D2C#1V12 164 C4="R16"+A4+"16<br>165 C5="R16"+A5+"16 166 C6=">>D1<br>166 C6=">>D1<br>167 C7="R16L16CDE<A&A2&AA>DEA2.>C<AF#DEG 166 C6="»D1 167 C7="R1 6L 1 6CDE<A&A24AA>DEA2. >C<AF#DEG B>D2. «L8DR1 6FR 1 6G#R 1 6BR16L1 6FG#B>D 168 C8="R16"+X+Y+"DEG#B>DEG#32<br>169 ' 170 D0= 814 VII 05 L16 Q<br>171 A="EGB>D<GB<br>172 B="AEC#AEC#<br>173 C=">C#<AE>C#<AE 174 D="GB>D<GB>D<<br>175 F="GD<R>GD<R> 176 E="BGD BGD BGD BGD BGD B<br>176 F="BGD BGD BGD BGD BGD B<br>177 D1=A+A+A+"EGB>D<EG EGB>D<GBEG AEDA E 177 D1=A+A+A+ EGB>D<EG EGB>D<GBEG AEDA E<br>D15 D150 150 'D101" 410 1000 178 D3=C+C+C+C+C+<sup>"</sup>>C#<A#"+F+D+D+"GB>D<G"<br>+C+C+">C#<AE>C#EC#<A>EC#<A>EC#GEC#GEC#GE 169 ' EC#<AEC#<AE >C#<AEC#<AEC#<A> AB>C#EAB>C# E< GB>C#EGB>C#E<br>E< GB>C#EGB>C#E<br>18Ø D5="@480LA. >E&E. D2. CD1 180 D5="@480CA. 2E&E. D2. CD1"<br>181 D6=">@63G1<@48<br>182 D7="A2. FF#2. >D<B1<L8G#R16BR16>DR16FR 16L16DFG#B<br>183 X="G#B>DEG#B>DE 183 X="G#B>DEG#B>DE 184 D8="A. F&F. F\*. A&A. E2&E281 4«L1 6"+X+X 186 FØ="@33 V15 02 L16 Q7 187 A=">EDGDAEEG< ": A=A+A 189 C="A>A>A<<A>A>A<<AA":CC=C+C 190 D="G>G>G<<G>G>G<<GG 191 E="FF>FF<FF>FF< 192 F="EE>EE<EE>EE< 193 G="E#E#>E#E#<E#E#>E#E#<  $194$  H="GG>GG<GG>GG<  $195$   $I = "G8 > G < G8 > G$  $196$   $J = "DD>DDDD<0$ 196 J="DD>DD<DD>DD< 197 K="D#D#>D#D#<D#D#>D#D#< 199 F3=C+C+C+"A>A>A<<A>A>A<<F>F<"+D+D+D+<br>D+C+C+C+C  $>G < G > G < G > G < G < G > G$ 201 F5=E+E+E+E+F+F 203 F7=E+E+G+G+H+H+I+I+"GB>DE< 204 F8=J+J+K+K+F+F+">DQ5D8D8D8QD<EG#B>DE<br>G#B>D  $205$ <br> $206$  G $0 = 7$ V15 207 A= "M16M16M16M16<br>208 B= "B8C8M8B8H16H 208 B= B8C8M8B8H16H16B8M8C8 209 C="B8C8M8B8H1 6H1 6B1 6B1 6M1 6C8.<br>210 X="B8C8M8H1 6B1 6H1 6H1 6B8M 210 X= "B8C8M8H16B16H16H16B8M<br>211 D=X+ "8H16H16 212 E="B8C8M8B8M16H16H16M16H16H16M16 214 G="B16M16M16<br>215 H="B16B16M16M16 217 G2=C+C+C+"B16B16C8M16M16B16H16M32M32 218 G3=D+E+"C16"+D+D+D+"B8M16M16"+A+"H16<br>H16H16H16"+A<br>219 G4=D+E+"M16"+D+D+D+"M32M32"+A+A+"M16 H16M16H16B16M16M16<br>220 G5=F+F+F 221 G6=F<br>222 G7=F+F+F+G+G+G+G+G+"M16B16MH8 223 G8=F+F+F+H+H+A+A 225 HØ="SM27ØØL8<br>226 A="MC4M27ØØ 226 A="MC4M2700CMC4CM2700C4<br>227 B="MC4M2700CMC4C16C16M2 227 B= "MC4M27ØØCMC4C16C16M27ØØC4<br>228 C= "MC4M27ØØC. MC. CM27ØØC4 229 D="MC4M27ØØCMCM27ØØC. C. C<br>230 E="MCM27ØØCC

230 E="MCM2700CC 231 F="MCCM2700CC

9

### MUSIC NO KOKORO

232 HI =A+A+A+ "MC4M2700CMC. M2700L 1 6CCMCM2 700CCCCL8 233 H2=B+B+B+"ML16CC8. M2700CCMC8M700L32C CCCL16CCCCL8C 234 H3=C+D+C+C+C+"R8L16M27ØØCCCCCCRCCCC<br>235 H4="L8"+C+D+"16C16"+C+C+C+"M27ØØC32C 32L16CCC CCCC CC8C8MCM2700CC<br>236 H5="L8"+C+C+C 236 H5="L8"+C+C+C<br>237 H6=C 238 H7=C+C+C+ L16 +E+E+E+E+ CMCM2700C8<br>239 H8=C+C+C+"L16"+F+F+"CCCC CCCC  $241$  A="V15BV13A<br>242 B="V15GV14G-V13FV12E 243 C="V15EV14E-V13DV12D-243 C= V15EV14E-V13DV12D-<br>244 I="R1R1R1. L6403"+A+A+A+A+B+B+B+B+C<br>045 ' 246 \_VOICECOPY (AM.  $@63$ ) : Z=Ø 247 PLAY#2, AØ, BØ, CØ, DØ, FØ, GØ, HØ 248 PLAY#2. A1. A1.C1. D1. F1.G1, HI 249 PLAY#2, A2, A2, C2, D1, F1, G2, H2, I<br>250 VOICECOPY (Bk. 063) 250 VOICECOPY (B<sub>N</sub>, 063)<br>251 PLAY#2 A3 B3 C3 D3 PLAY#2, A3, B3, C3, D3, F3, G3, H3 252 PLAY#2, A4, A4, C4, D4, F4, G4, H4<br>253 \_VOICECOPY (A%, @63) 254 PLAY#2, A5, B5, C5, D5, F5, G5, H5<br>255 VOICECOPY (BN, 063)  $VOICECOPY$  ( $Bx$ ,  $B63$ ) 256 PLAY#2, A6, B6, C6, D6, F6, G6, H6<br>257 VOICECOPY (Ak. 463) \_VOICECOPY (AX, 063) 258 IF Z=1 THEN 261 259 PLAY#2, A7, B7. C7. D7. F7. G7. H7 260 Z=1 : GOTO 253 261 PLAY#2. A8, B8. C8, D8, F8. G8. H8 262 GOTO 246

### ■オリジナル部門

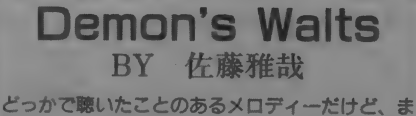

あいいか。なかなかバランスのいい仕上がりだし、 曲のタイトルがいかにも、なところがイイ。

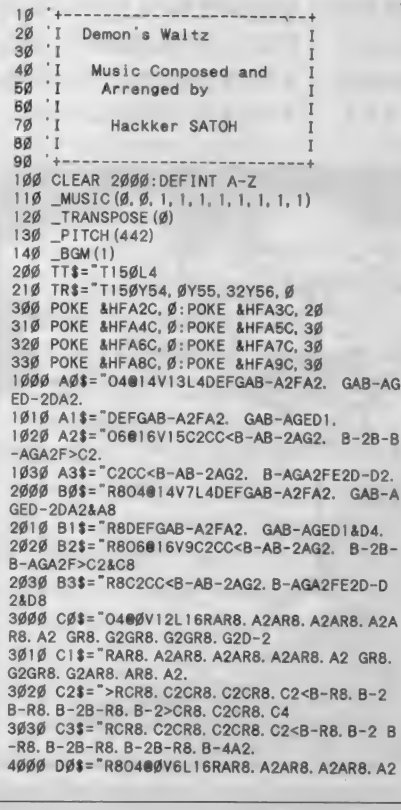

AR8. A2 GR8. G2GR8. G2GR8. G2D-4. 8. G2GR8. G2AR8. AR8. A2&A8<br>4020 D2\$="R8>RCR8. C2CR8. C2CR8. C2<B-R8. B-2 B-R8. B-2B-R8. B-2>CR8. C2CR8. C8<br>4030 D3\$="R8RCR8. C2CR8. C2CR8. C2<B-R8. B-2 8-R8. B-2B-R8. B-2B-R8. B-4A2&A8<br>5000 E0\$="0400V12L16RFR8. F2FR8. F2FR8. F2F 5000 E0\$ = "O480V12L16RFR8. F2FR8. F2FR8. F2F R8. F2 ER8. E2ER8. E2ER8. E2R<A4> E2ER8. E2FR8. FR8. F2. 5020 E2\$="RAR8. A2AR8. A2AR8. A2GR8. G2 GR8. G2GR8. Q2AR8. A2AR8. A4 5030 E3\$="RAR8. A2AR8. A2AR8. A2GR8. G2 GR8. G2GR8. G2GR8. G4F2. FR8. F2 ER8. E2ER8. E2ER8. E2R<A8><br>6010 F1\$="R8RFR8. F2FR8. F2FR8. F2FR8. F2 ER 6010 F1\$=\*R8RFR8. F2FR8. F2FR8. F2FR8. F2 ER 8. E2ER8. E2FR8. FR8. F2&F8 6020 F2\$="R8RAR8. A2AR8. A2AR8. A2GR8. G2 GR 8. G2GR8. G2AR8. A2AR8. A8 6030 F3\$="R8RAR8. A2AR8. A2AR8. A2GR8. G2 GR 8. G2GR8. G2GR8. G4F2&F8 7000 G0\$="O4§0V13L2D. D-. C. <B. B-. >C. D-. D 7010 G1S="D. D-. C. <B. B-. >C. D<A4D. 7020 G2S="F. E. E-. D. D. E. F. C4D4E4 7030 G3S="F. E. E-. D. D-. C. <EA4>D. 8000 H0\$="R80480V7L2D. D-. C. <B. B-. >C. D-.<br>DAD8 8010 H1\$="R8D, D-, C, <B, B-, >C, D<A4D&D8 8020 H2\$="R8F. E. E-. D. D. E. F. C4D4E8<br>8030 H3\$="R8F. E. E-. D. D-. C. <EA4>D&D8 8030 H3\$="R8F. E. E-. D. D-. C. <EA4>D&08 10000 PLAY #2. TT\$. TTS. TTS. TT\$, TTS, TT\$, TT 10010 PLAY #2, A0\$, B0\$, C0\$, D0\$, E0\$, F0\$, G0<br>\$. H0\$ 10020 PLAY #2, A1\$, B1\$, C1\$, D1\$, E1\$, F1\$, G1<br>\$.H1\$ 10030 PLAY #2, A0\$. B0\$. C0\$. D0\$. E0\$. F0\$. G0 \$, HØ\$<br>1ØØ4Ø PLAY #2, A1\$, B1\$, C1\$, D1\$, E1\$, F1\$, G1<br>\$, H1\$ 10050 PLAY #2. A2\$, B2\$, C2\$, D2\$. E2\$. E2\$. G2 \$, H2\$<br>10060 PLAY #2, A3\$, B3\$, C3\$, D3\$, E3\$, F3\$, G3<br>\$. H3\$ 20000 GOTO 10010 ■オリシナル部門 **COMIC** 

BY 土 田英寿 このとぼけたノリが耳に新鮮で採用したものだ。 間奏の部分が手抜きっぽいけど、それを気にさせ

ないぐらいメロディーラインに味がある。うん。

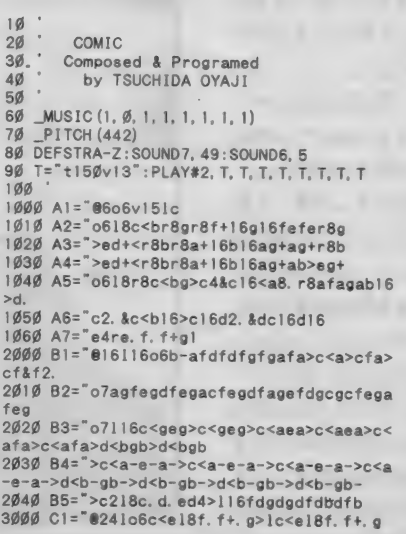

3010 C2="f2. &f 81484 ff+gg+ab-4b-1 3020 C3=">le<g+ 18a. a+. bl>e<g+18a. a+. b 3030 C4="l>e<g+18a. a+. bl>e<g+18a. a+16132 305<br>3040 C5=" 116o5aaar 16ar 16aar8aaaaar 16aaar<br>16ar 16aar8aaaaar 16 3Ø5Ø C6="aaar16ar16aar8aaaaar16gggr16gr1<br>6ggr8gggggr16 3060 C7="o618r8cr8c<r8ar 16a. r8f r8f r8grl 6 Q. 3070 C8=" r8a-r8a-r8a- r 1 6a-. r8b-r8b-r8b-r 4ØØØ D1="@241o5gc18d.d+.elgc18d.d+.e<br>4Ø1Ø D2="d2.&d8124&dd+efl 3080 C9=">c4re. f. f+g2. <132gab>cdef g 4020 D3="lbel8f+.g.g+lbel8f+.g.g+ 4030 D4="lbel8f+. g. g+lbel8f+. 916132 gab>c 4Ø4Ø D5="116o5eeer16er16eer8eeeeer16eeer<br>16er16eer8eeeeer16 4Ø5Ø D6="eeer16er16eer8eeeeer16dddr16dr1<br>6ddr8dddddr16 4060 D7="o518r8gr8gr8er16e. r8cr8cr8dr 1 6d 4070 D8="r8e-r8e-r8e-r16e-. r8f r8f r8f r16f 4080 D9="g4rc. d. ed2. 132fgab>cdef<br>5000 E1="0241o5e<g18a. a+. b>le<g18a. a+. b 5010 El = 824. bb-8132&b-b>cc+d1 5020 E3="o51g+<b>18c+. d. d+1g+<b>18c+. d. d + 5030 E4="lg+<b>l8c+. d. d+lg+<b>l8c+. d1613 2fgab>cdef<br>5040 E5="116o5cccr16cr16ccr8cccccr16cccr<br>16cr16ccr8ccv15d+4e8v13 16cr16ccr8<<v15d+4e8v13<br>5050 E6= " o5cccr16cr16ccr8cccccr16<br/>cbbbr16<br>br16bbr8<v15f+4a8v13 5060 E7="o518r8er8er8cr1 6c. r8<ar8ar8br 1 6 b. 5080 E9="e4r<g. a. a+b2. 132>ef gab>cde 6000 F1 = "f33o3v1418c>c«e>e<f. f+. g>c>e« e>e<f. f+. g 5070 E8=">r8cr8cr8cr1 6c. r8dr8dr8dr 1 6d. 6010 F2="b-2. &b-8164&b-&b->cdefgab-1<br>6020 F3="18c>c<<e>e<f>f16<gg16>gc>c<<e>e er><br>6030 F4="o3e>e<<g+>g+<a>a16<br/><br/>6>be>e<<g +>g+<a>a16<br/><br/>e>e<<g +>g+<a>a16<br/><br/>6> 6040 F5="o3116aaar16ar16aar8aaaaar16aaar<br>16ar16aar8aaaaar16 6050 F6="o3116aaar16ar16aar8aaaaaar16gggr 16gr16ggr8gggggr16<br>6060 F7="18o3c>c<c>c16<c16<a>a<a>a16<a16<br>f>f<f(16f16>f<p>g<gl6gl6>g 6070 F8="o2a->a-<a- 1 6a- 1 6>a- 1 6 く a- a- 1 6>a- <a- 1 6a- 1 6>a-<b->b-<b-1 6b- 1 6>b-1 6<b-b-16> b-<b-16b-16>b-<br>6Ø8Ø F9=">c4ro3e8.f.f+gl 7000 R1="y54, 0y55, 48y56, 0bh8sh8bh8sh8bc8<br>. bc8. bc8bh8sh8bh8sh8bc8. bc8. bc8 7010 R2="bh8sh8bh8sh8bc8. bc8. bc8bh8sh8bh 8sh8bsc8. bsmc8. bmc 1 6s 1 6 7020 R3="cb4b4b4b4b4b4bs8. bsm8. bm16s16 7030 R4="bh8sh8bh8sh8bh8sh1 6bl6h16b1 6sh8 bh8sh8bh8sh8bh8sh1 6b1 6h16b16sh8 7Ø4Ø R5="bh8sh8bh8sh8bh8sh16b16h16b16sh8<br>bh8sh8bh8sh8bh8sh16b16bs16sm16bml6s16 7050 R6="cb4b4b4b4b4b4b4<br>7060 R7="bc8.s32s32bm4bc8.bc8.bc8bc8.s32 7060 R7=\*bc8. 832832 bm4bc8. bc8. bc8bc8. s32 s32s1 6s1 6s1 6s1 6bsml 6sm1 6sm1 6sml 6bm1 6c32c 32c 16c 16 8000 P1="s0m156018r8cr8cr2r8cr8c 8010 P2="18r8cr8cr2r8cr8cr4r8.cl6<br>8020 P3="r1r2rr8.cl6 8030 P4="r8cr8cr8cr8cr8cr8cr8cr8c 8040 P5=" r8c r8c r8c r8c r8c r8c r8c r8. c 1 6 10000 PLAY#2. A1. Cl. D1. El. FI. R1, PI 10010 PLAY#2, "".Cl. D1, E1, F1, R2, P2<br>10020 PLAY#2, "".B1. C2. D2, E2, F2, R3, P3<br>10030 PLAY#2. A2, "".Cl. D1, E1, E3, R4, P4 10040 PLAY#2. A2. "", C1, D1, E1, F3, R4, P4<br>10050 PLAY#2, A3, "", C3, D3, E3, F4, R4, P4<br>10060 PLAY#2, A4, "", C4, D4, F4, F4, P5, P5 10070 PLAY#2, "".B2. C5. D5. E5, F5. R6 10080 PLAY#2. B2. C6. D6. E6. F6. R3. P3 10090 PLAY#2. A5, B3, C7, D7. E7, F7. R4. P4 10100 PLAY#2. A5. B3. C7. D7. E7. F7, R4. P4 10110 PLAY#2. A6, B4. C8. D8. E8. F8. R4. P4

10120 PLAY#2, A7, B5, C9, D9, E9, F9, R7<br>10130 GOTO10000

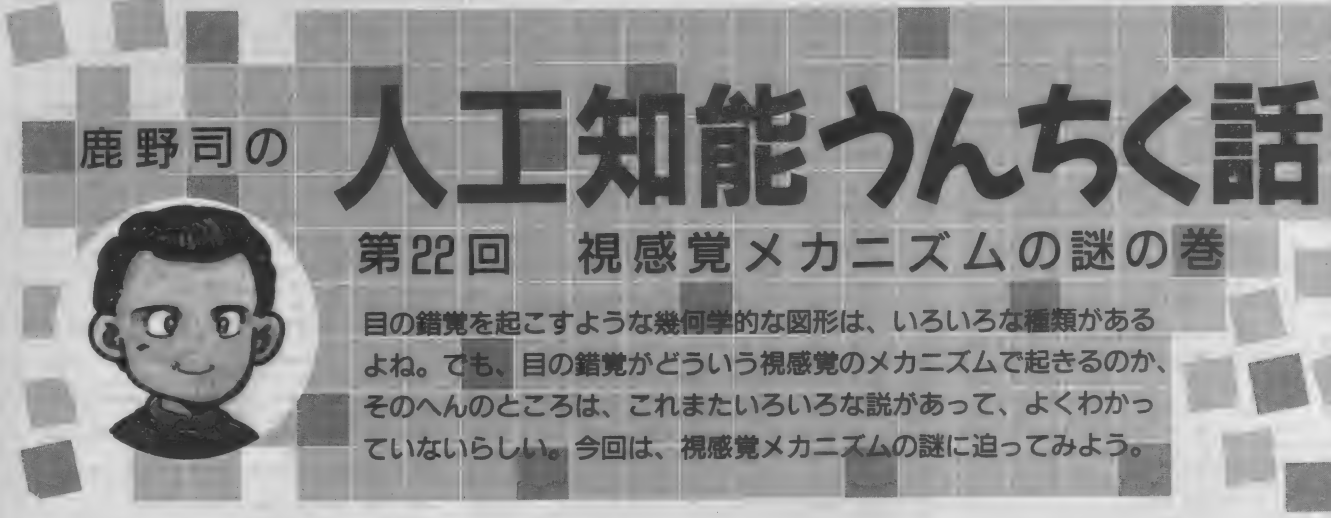

第22回 視感覚メカニズムの謎の巻 日の錯覚を起こすような幾何学的な図形は、いろいろな種類がある よね。でも、目の錯覚がどういう視感覚のメカニズムで起きるのか、

そのへんのところは、これまたいろいろな説があって、よくわかっ ていないらしい。今回は、視感覚メカニズムの謎に迫ってみよう。

僕たちは世界を、ありのままに 見ているのだろうか。ひょっとす ると僕の見ている世界と、他の人 の見ている世界とは、まったく違 った具合に見えているんじゃない だろうか。……こんなことを、小 さいときに、あれこれ考えてみた ことはないかな。

あとのほうの疑問は、たとえ個 人個人で違ったふうに見えていた としても、世界の真の姿と自分の 見えている像とが、だれでも同じ ように1対1に対応しているなら、 まあ証明のしようがない。

でも、前のほうの疑問について ははっきりと、僕たちは世界の姿 を、けっしてあるがままには眺め てはいない (眺められない)と答 えることができる。

その一番わかりやすい例は、目 の錯覚の存在だ。

たとえば2本の同じ長さの線分 に、片方は広がる向きに矢羽根を つけ、もう片方は閉じる向きに矢 羽根をつけると、どんなに一生懸 命その図形を観察しても、閉じた 形に矢羽根のついたほうが、そう でないほうよりもずいぶん短く感 じてしまう。

あるいは2本の平行線を斜めに よぎるような直線を引いて、平行 線の間を消してしまうと、その直 線はどう見ても上下にずれている ようにしかみえない。

ようするに、人間は、自然の真 の姿とは違ったものを見てしまう ようにできているわけだ。

これと同じように、僕たちは世 界の物理的な量の変化を、ありの ままに感じ取ることはできない。

たとえば日蝕のときなんか、今 日は日蝕だって教えてもらわない 限り、それに気がつくことはない よね。これは部分蝕どころか、太 陽が9割近く隠れる金環蝕のとき だってそうだ。

どうしてこうなるかというと、 人間は、太陽が半分隠れたら、明 かるさが半分になったな、という ふうには感じないからだ。

同じように、季節の移り変わり で日が短くなるっていうのも、だ んだん短くなっていく感じじゃな くて、ある日ふと気がつくと突然 短くなっているよね。

自然は毎日、確実に同じペース<br>で変化していっているはずなのに、 僕たちはそれに気がつかない。

あるいは100 グラムの重りを持 っていて、それにだんだん重りを 足していったとき、重くなったと 感じるようになる最低の重さが、 ちょうど110 グラムだとしよう。 つぎに同じようにして、300 グラ ムの重りを持ったとき、こんども 310 グラムのものを持つと、重く なったと感じるかというと、そう はならないんだよね。このとき重

くなったと感じられるようになる のは、 330 グラムになる。

こういう具合に、人間の感覚は、 刺激が極端に強かったり弱かった りしないときなら、もとの刺激と、 その刺激が増えたと感じられる最 ||2007||2017||104||2002||2018、 いっし<br>|<br>|定になるっていう性質がある。

ようするに、光でも音でも重さ でもいいけど、感覚的に2倍、3 倍、4倍 …… になったなと感じる ときは、もとの刺激の強さは2乗、 3乗、4乗 …… になっているんだ よね、これは、感覚の大きさは刺 激の大きさの対数に比例するって ことで、フェヒナーの法則という につは、この素朴なパーセプト

名前がついている。

こういう目の錯覚や、感覚的な おかしさというのは、すごく不思 識なことだよね。いったいどうし て、人間の感覚は自然の姿をあり のまま捉えることはなく、錯覚を 起こしたりするのだろうか。

そのヒントは、だいぶ前に話し たパーセプトロンにある。パーセ<br>プトロンというのは、今のニュー ラルネットの先祖みたいなもので、 同じ文字を何度も見せていると、 そのうちそれを学習して、ちゃん と文字を見分けることができるよ うになるという機械だ。

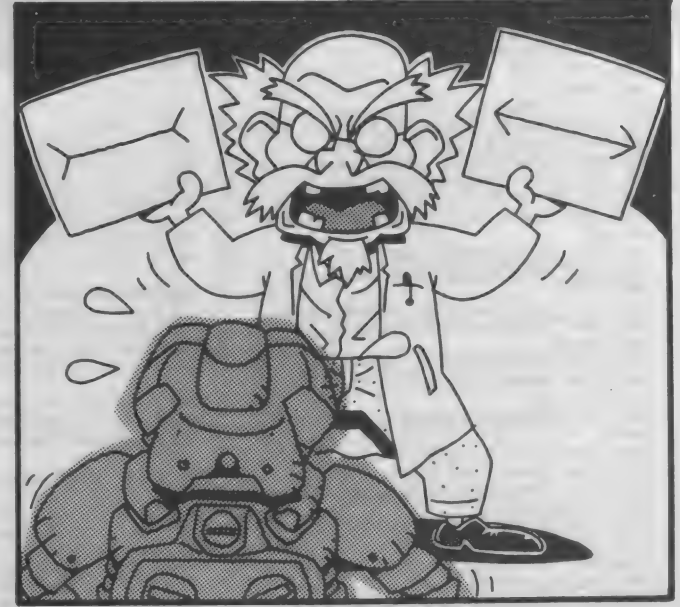

ロンには致命的な欠点が見つかっ て、そのためにごく最近のブーム になるまで、ほとんど世界的には 忘れられていたんだよね。

その欠陥というのは、いくつか の人間には簡単に見分けられるパ ターンを、まったく区別できない ことだ。だから、こりゃあ使い物 にならないということになっちゃ ったわけだけど、考えてみると、 これって人間の目の錯覚と、程度 の差こそあれ、すごく似た現象じ ゃないだろうか。

逆にいうと、人間が目の錯覚を 起こすということは、人間の目の 情報処理というのは、自然をあり のままに捉えるようにはなってい ないということなんだよね。人間 の目の情報処理は、自然をありの ままに捉えなくても、進化的に必 要十分な役目を果たしているし、 ひょっとするとこういう目の錯覚 があるということが、かえって物 を見るということ全体にたいして、 役に立っている部分があるのかも しれない。

だから、逆にいうと、この目の 錯覚のおきるメカニズムを探れば、 人間の目の情報処理のメカニズム が解明でき、人間と同じくらいす こい能力をもった人工の目を作る ことができるようになるかもしれ ないわけだ。

ところで、 1950 年代の 終わり こ ろ、ハーバード大学のヒューベル とウィーゼルという神経生理学者 が、猫や猿の脳に電極をさしてか らいろいろなものを見せて、細胞 の興奮を調べるっていう実験をや った ことがある。 それによ ると、 視覚野の細胞には、水平に長い線 を見たときに興奮するものとか、 上から下に向かって移動する物に 対して興奮する細胞、あるいはも のの角にたいして興奮する細胞な んていうのがあることがわかった んだよね。 ようするに、そういっ た特定の図形に反応する要素細胞 を、非常に組織的に巧妙につない でいけば、人間の目と同じような

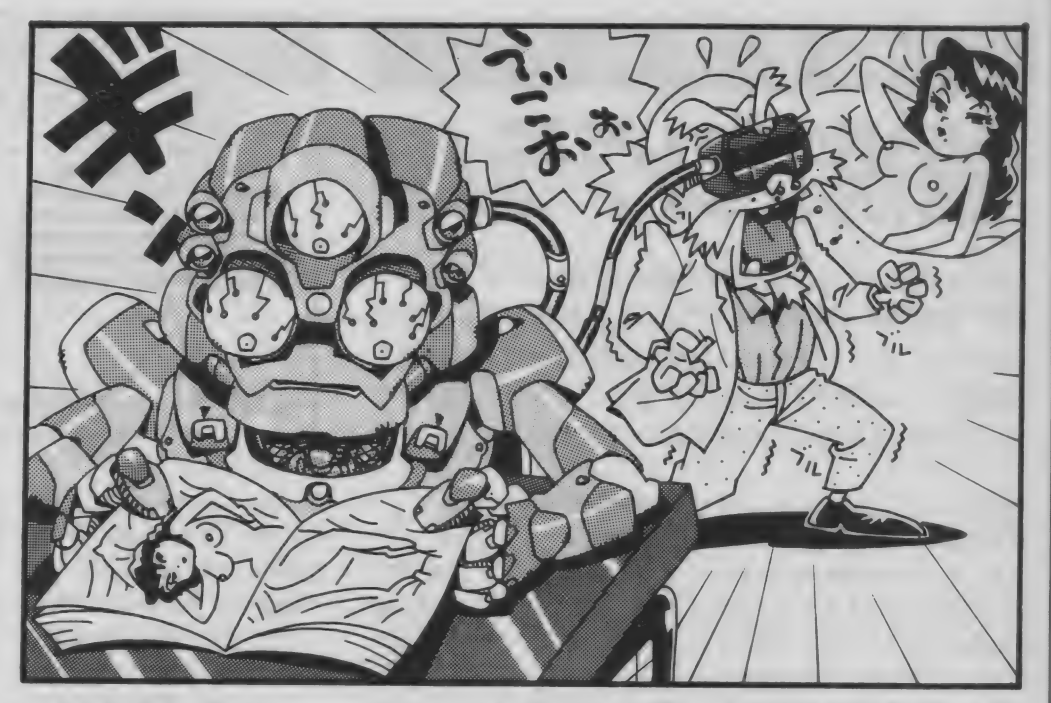

人工の目ができるってわけだ。 これと同じ、特定の図形だけに 反応する細胞が、自分の頭の中に もあるというのを、確かに経験す る方法がある。もちろん、脳に電 極を刺すわけじゃないよ。

それにはマッカロー効果という 目の錯覚を利用する。これは、オ レンジ色の縦縞と青色の横縞を交 互に見たあと、白黒の縦縞と横縞 を見るって方法で実験できる。

これをすると、必ず縦縞のとき は青、横縞のときはオレンジ色の 補色が残像になって見えるんだよ ね。また、この白黒の縞を斜めに 傾けると、補色はみえなくなる。

つまりこれは、縦縞にだけ反応 する細胞が、オレンジ色に慣れて しまって、その補色である青を見 せるようになり、横縞にだけ反応 する細胞は青に慣れて、青色の補 色を見せている状態なわけだ。お もしろいので、ぜひ一度試して頂

また、こういうのとはべつに、 人間と機械のインターフェースを より良いものにするために、積極 的に錯視を利用するという考え方 もあるんだよね。

たとえば、通産省が主導する巨

大プロジェクトのひとつで、極限 作業ロボット・プロジェクトとい うのがある。 それで、 このなかの 重要な技術に、遠隔臨場感(テレイ グジスタンス)というのがある。

極限作業ロボットというのは、 たとえば原子力発電所なんかでメ ンテナンスを行なわせるようなロ ボットのことだ。 こいつは、それ 以前の産業用ロボットとは違って、 4本の足で歩くことができるし、 4本の指を持った2本の腕で器用 にものをつかむこともできる。そ して、ふたつの目で物体を立体的 に見ることもできるんだよね。

このロボットは、ふだんは内蔵 されたコンピューターの指示に従 って動くんだけど、自分の判断で はどうしようもなくなると、人間 に助けを求める。そうすると、人 間はヘッドセット型のディスプレ 一を使ってロボットの目をとおし て状況を見、手につけたマスター<br>装置でロボットの手を操ることが できるようになっている。

このとき大事なのは、ロボット の目をとおして、人間がまるで現 場にいるかのように、臨場感をも ってその場所を見られることだ。 でも、これは単純にロボットの ふたつの目から得られた映像を、 そのままの形で人間が両方の目で 見て も、けっ してリ アリティーの<br>ある3次元立体像には見えないん<br>だそうだ。

ちょうど、万博などでお馴染み の3次元シアターというのは、確 かに立体的に見えるけど、妙にう すっぺらい映像になったり、すご く目が疲れたりするよね。単純な やり方だと、それとおなじような 具合になっちゃうんだよね。

それじゃ あいった いどう したら いいのかというと、そこに人間の ものの見え方の性質を使うわけだ。

人間の 目と いうのは、 静止して いる状態では、じつはまっすぐな ものをまっすぐに見ることはでき ないんだよね。たとえば、暗闇の 中でものを見ると、まっすぐな物 が曲がって、曲がった物がまっす ぐ見えるようになっている。たと えば、平行に光が並んでいると、 真ん中が膨らんで見えたりするん だよね。これは、人間の目が一番<br>はっきり物を立体視できる位置が、 平面じゃないために起きる現象で、 こういう錯視の補正をいれてやら ないと、本当のリアリティーを現 わすことができないんだよね。

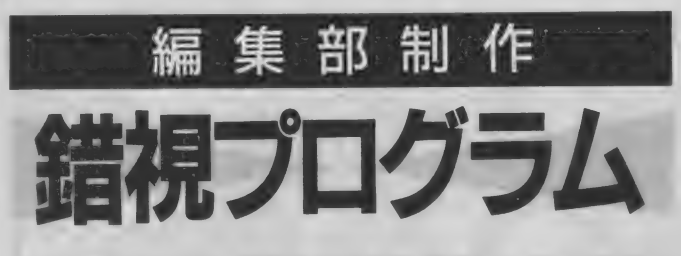

このコーナーでは、鹿野先生の話に登場した"マッカロー<br>効果"を確かめる実験プログラムと、幾何学的錯視図形の なかでも、とくに有名なふたつの図形をとりあげ、目の 錯覚をゲーム感覚で楽しんでしまうプログラムを紹介す る。自分の目を信じられなくなってしまうぞ。

鹿野先生も「おもしろいので、ぜ 横縞の図形が表示される。 ひー度試して頂戴」と言っている すると、どうしたことか、うっ

スト1のプログラムを打ち込んで 見てみよう。頭を45度傾けた状態 くれ、部屋を暗めにして、モニタ では、赤や緑色は現われず、さら 一から90センチぐらい離れ、プロ に90度まで傾けると、今まで緑色 グラムを実行する。初めに黒地に だった縦縞は赤色に、赤色だった 白色で左半分が縦縞、右半分が横 横縞は緑色に見える。これが方向 縞の図形が表示される。縦縞、横 に随伴する色残効、マッカロー効<br>縞とも、色は白であることを確認 果と呼ばれるものだ。 縞とも、色は白であることを確認 - 『ロビ・エーグ』 『風景』 - 『『『『『『『『『『『『『『『『『『『『『『『『『『『『『『『『『『』』』 - カーカン - 『『『『『『『『『『『』』』 )』 10 - 『『『『』』 』 『『『<br>- 縞とも、色は白であることを確認 - 果と呼ばれるものだ。<br>- しておくこと。 『『『『『『『『『』『『『『』

れる。しばらくすると、今度は、 分間の順応でも、効果は数時間、 やはり黒地に緑色の横縞が表示さ 人によっては数カ月も持続すると れる。これを交互に繰り返す。ち いう。また、どういうメカニズム ょっと退屈だけど、ここは頭を傾 でマッカロー効果が生じるのか、<br>けず、我慢してつき合ってほしい。 さらに、この効果の持続性をうま けず、我慢してつき合ってほしい。 るときがきた。赤い縦縞と緑の横 きないんだってさ。 編を交互に15回ほど見せられたあ ただし、少しも効果が現われな

ので、 マッカ ロー 効果って ヤツを すらと 縦 稿は 緑色に、 横 稿は 赤色 MSX で 確かめて みよう。 に 見える ではない か! それでは 百聞は一見にしかず、まずはリ<br>

しておくこと。<br>- 次に、黒地に赤い縦縞が表示さ は、その効果の持続性にある。数 さて、マッカロー効果を確かめ く説明することは、今のところで

とで、 一番最初に表示した、黒地 いからといって、編集部にどなり に白色の左半分が縦縞、右半分が 込んで来たりしないでくれ。20人

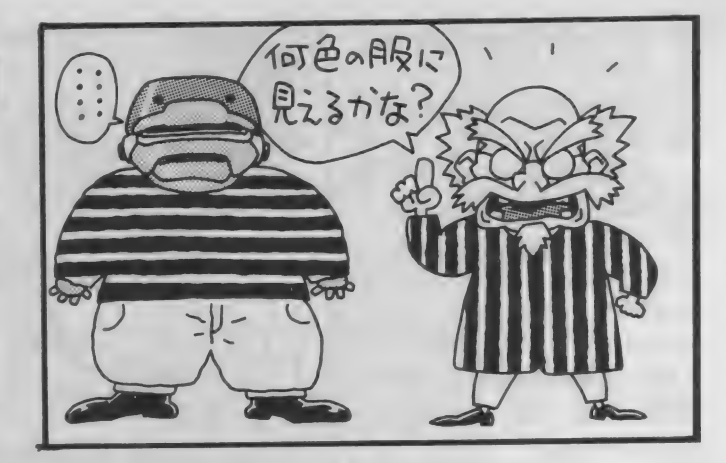

にひとりくらいの割合で、色覚に で表示する。錯視とわかっていて<br>異常がないにもかかわらず、十分 も、ぴったり中央に矢印を動かす 異常がないにもかかわらず、<del>十分</del> も、ぴったり中央に<br>か順応をしても、マッカロー効果 のはムヅカシイぞ。 な順応をしても、マッカロ一効果 のはムヅカシイぞ。<br>が現われない人がいるそうなのだ。 もうひとつ、リスト3のプログ

で遊んでみよう。リスト2は、<mark>ミ</mark><br>ュラー・リヤー錯視と呼ばれてい る図形を使ったプログラムだ。誰 分がある。ただし、平行線の間は<br>でも一度や二度は経験したことが 斜めの線分を消してある。ホント あると思うけど、両端に内側に向 は斜めの線分は1直線のハズなん<br>いた矢印がついている線分と、両 だけど、どうしてもズレて見える いた矢印がついている線分と、両 だけど、どうし<br>端に外側に向いた矢印がついてい というヤツだ。 端に外側に向いた矢印がついてい というヤツだ。<br>ろ?木の線分があって、どちらが リスト3のプログラムでは、平 る 2 本の線分があって、どちらが リスト 3 のプログラムでは、平<br>長いか ? しつは 2 本とも同じ長 行線の右上にある斜めの線分は固 長いか? じつは2本とも同じ長 さなんだけど、矢印が内側に向い 定とし、平行線の左側にある線を<br>ている線分のほうが短く見えると カーソルキーの上下で、右上の線 いう例のヤツだ。 そんなのは長線上、つまり、ちょうど

きの矢印がついている1本の線分 まで動かしてほしいわけだ。これ<br>を画面上に描き、その線分上に逆 でいいと思ったところで、スペー 向きの矢印をひとつ表示する。キ スキーを押してくれ。正しい位置 向さい 大印をひとつ表示する。 キー・スキーという。 エンジャー<br>ミは、カーソルキーの左右で真ん をブルーの線で表示する。 ミは、カーソルキーの左右で真ん をブルーの線で表示する。<br>中の矢印を動かし、ちょうど線分 というわけで、錯視図形で遊ん<br>の中央、つまり、右も左も同じ長 でみたけど、人間の目の錯覚、錯 の中央、つまり、右も左も同じ長 でみたけど、人間の目の錯覚、錯<br>さになったと思うところで、スペ 視を研究することは、視知覚全般 さになったと思うところで、スペ 視を研究することは、視知覚全般<br>ースキーを押せばいい、そのとき のメカニズムを知るうえで、非常 一スキーを押せばいい。そのとき のメカニズムを知るうえて<br>の左右の線分の長さをドット単位 に重要なことなんだよね。 の左右の線分の長さをドット単位

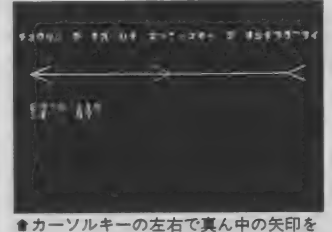

が現われない人がいるそうなのだ。 もうひとつ、リスト3のプログ<br>- さて、次は、幾何学的錯視図形 - ラムは、ポゲンドルフ錯視と呼ば さて、次は、幾何学的錯視図形 - ラムは、ポゲンドルフ錯視と呼ば<br>\*遂んでみよう、リスト2は、ミー - れる図形を使ったもの。2本の平 行線を斜めに貫くかたちで1本線 斜めの線分を消してある。ホント<br>は斜めの線分は 1 直線のハズなん

カーソルキーの上下で、右上の線<br>分の延長線上、つまり、ちょうど<br>1直線になるように見えるところ プログラムでは、両端に同じ向 - 1 直線になるように見えるところ<br>の午印がついている 1 本の線分 - まで動かしてほしいわけだ。これ

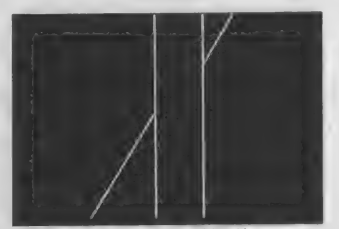

**●カーソルキーの左右で真ん中の矢印を ●平行線に接する 2 本の斜め線をカーソ**<br>動かし、中央点を見つけるゲームなのだ。 ルキーの上下を使い 1 直線上に並べよう。

マッカロー効果とは?

あらかじめ、オレンジ色の縦縞と 音色の構縞を繰り返し被験者に見せ たあと、白と黒の縦縞と横縞を見せ ると、縞の方向によって、縦縞はオ レンジの補色(青色) が、横縞は青色<br>の補色 (オレンジ色) に見える。発見 んで、これを一般的にマッカロー効

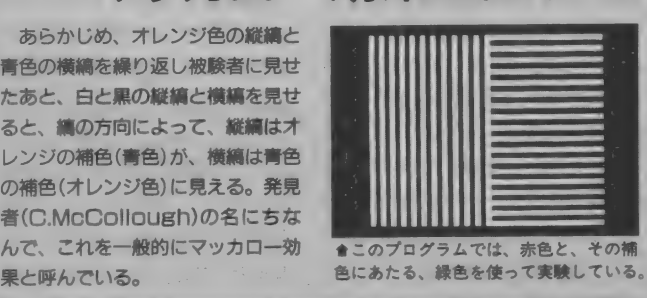

人工知能うんちく話

1 . . て • : . : — - ' . - : — — 一^ \_ \_ : : . . . : . n IC LIST1 マッカロー効果 All LIST2 ミュラー・リヤー錯視 100 SCREEN 5: COLOR 15, 0, 0: CLS | 100 SCREEN 5, 2: COLOR 15, 1, 1: CLS 11Ø VDP (9) =VDP (9) OR &0ØBØØØØØØ1Ø 11Ø OPEN" grp:" AS# 1: GOSUB 3ØØ<br>12Ø OPEN" GRP: "FOR OUTPUT AS #1 12Ø GOSUB 22Ø: X=5Ø 130 DEFINT I, T<br>140 GOSUB 360:<br>140 S=STICK (0) 150 PRESET (60, 96)<br>160 PRINT#1. "McCOLLOUGH EFFECT" 160 IF STRIG(0) THEN 170 FLSE 130 160 PRINT#1, McCOLLOUGH EFFECT" | 160 IF STRIG(0) THEN 170 ELSE 130<br>170 T=3:GOSUB 530:CLS | 170 X1=X-10:X2=226-X 180 PRESET (112, 96)<br>190 PRINT#1, "TEST" 190 PRESET (10, 88) : PRINT #1, "Ł9" J";X1<br>190 PRINT#1, "TEST" 190 PRESET (10, 88) : PRINT #1. "ミギ ":X2 200 T=3: GOSUB 530: CLS<br>210 SETPAGE 3: T=10: GOSUB 570: SETPAGE 0 210 IF STRIG (0) =0 THEN 2 210 SETPAGE 3:  $T=10$ : GOSUB570: SETPAGE 0 210 IF STRIG (0) = 0 THEN 210 ELSE 120<br>220 PRESET (88.96) 220 CLS: PRESET (0.10) 220 CLS: PRESET (0, 10) 230 PRINT#1, "ADAPTATION" 230 PRINT #1, " $f_1$   $f_2$  $f_3$ )  $f_5$   $f_7$   $f_8$  $f_9$   $f_9$   $f_9$   $f_1$ "  $f_2$  $f_3$ )  $f_3$   $f_7$   $f_8$  $f_9$   $f_1$ "  $f_2$  $f_3$ )  $f_3$   $f_7$   $f_8$  $f_9$  $f_1$ "  $f_2$  $f_3$  $f_3$  $f_4$ "  $f_6$   $f_7$  $f_8$  $260$  LINE  $(10, 50) - (25, 57)$ 260 SETPAGE 1<br>270 T=10:GOSUB 530 CONTENT 260 LINE (10, 50) - (25, 43) 280 SETPAGE 2<br>290 T=10: GOSUB 530 290 LINE (226, 50) - (241, 43) 290 T=10:GOSUB 530 280 LINE (226, 50) - (241, 57)<br>300 NEXTI:SETPAGE 0 290 RETURN<br>310 PRESET (112.96) 300 A\$="":FOR I=0 TO 31 310 PRESET (112, 96)<br>320 PRINT#1, "TEST" 310 READ B\$:A\$=A\$+CHR\$(VAL("&h"+B\$)) 330 T=3: GOSUB 530: CLS<br>340 SETPAGE 3<br>330 DATA 00. CO. 30. 0C. 03. 00. 00. 330 DATA 330 DATA 00. CO. 30. 0C. 03. 00. 00. 330 DATA 00, CO, 30, OC, 03, 00, 00, 00 350 GOTO 350 340 DATA 00, 00, 00, 03, 06, 30, 06, 30, 06, 30, 06, 30, 06, 30, 06, 30, 06, 30, 06, 30, 06, 30, 0 360 \*vram pagel, 2, 3 set 350 DATA 00, 00, 00, 00, 00, 00, 00, 30, 0C<br>370 SETPAGE 0.3:CLS 350 DATA 03. 0C. 30. C0. 00. 00. 00. 00 360 DATA 03, 0C, 30, CO, 00, 00, 00, 00 380 FOR 1=0 TO 11 390 LINE (40+8\*1, 20) - (43+8\*1, 194), 15, BF 【 LIST3 ポゲンドルフ錯視 41Ø FOR I=Ø TO 17<br>42Ø LINE(128, 2Ø+1Ø\*I) – (216, 24+1Ø\*I), 15 | 100 GOSUB 22Ø:SETPAGE 1.1 42Ø LINE (128, 2Ø+1Ø\*I) – (216, 24+1Ø\*I), 15<br>, BF , BF<br>
43Ø NEXT I 13Ø S=STICK (Ø): IF S=Ø THEN 18Ø<br>
44Ø SETPAGE Ø, 1:CLS 14Ø LINE (X, 211) - (107, 211- (107-X) \*2), Ø<br>
45Ø FOR I=Ø TO 21 150 X=X- (S=3) - (S=5) + (S=1) + (S=7) 460 LINE (40+8\*1, 20) - (43+8\*1, 194), 8, BF<br>470 NEXT I 170 LINE (X, 211) - (107, 211 - (107 - X) \*2), 15<br>480 SETPAGE 0, 2:CLS<br>490 FOR I=0 TO 17<br>564 LINE (44 Odi14ti) (3) C 34 LATI) 2 R 190 LINE (173, 0) - (67, 211), 7 500 LINE (40, 20+10\*I) - (216, 24+10\*I), 3, B<br>
F<br>
510 NEXT I<br>
520 SETPAGE 0, 0:RETURN 220 SET PAGE 0, 1:CLS<br>
530 'wait<br>
530 'wait<br>
240 LINE (148, 0) - (148, 211) 540 TIME=0<br>550 IF TIME¥60 <T THEN GOTO 550 ELSE RE 250 LINE (173, 0) - (67, 211), 1, BF<br>550 IF TIME¥60 <T THEN GOTO 550 ELSE RE 260 LINE (109, 0) - (147, 211), 1, BF<br>270 LINE (0, 0) - (107, 211), 1, BF 280 RETURN

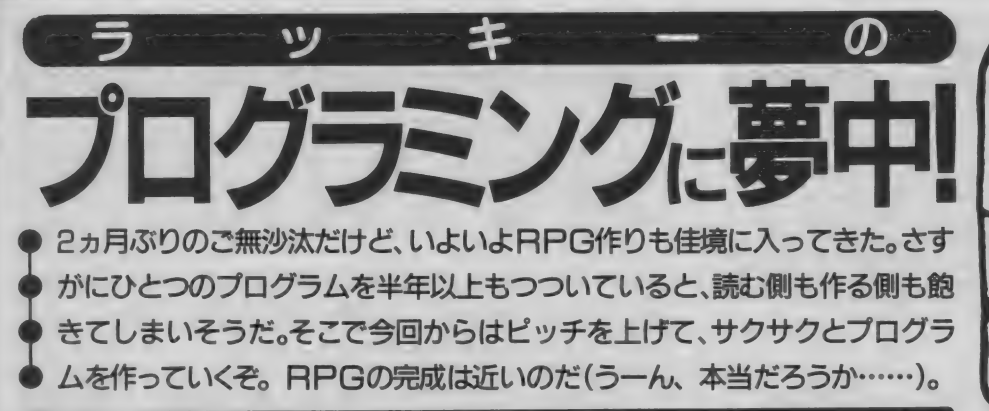

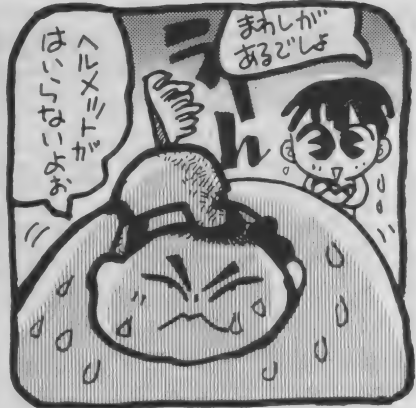

List1 戦闘中のアイテム使用

2700 ' アイテム ツカウ (MAP)<br>2710 IF IM=0 THEN M\$="ツカウ アイテムカ' アリマセン": GOSUB 3000:RETURN 2010  $2720$  GOSUB 3300: GOSUB 3400: IF C=0 THEN R ETURN  $2010$ 2730 ON IT(C-1)+1 GOTO 2740. 2770, 2780, 27 90, 2790, 2790, 2790, 2790, 2790, 2790, 2790, 27 90. 2790, 2790, 2790, 2790 2740 HP=HP+30 2750 IF HP>HM THEN HP=HM 2760 GOSUB 4700:GOSUB 3600:M\$="94939" カ<br>479シ9":GOSUB 3000:RETURN  $2778$  HP=HP+100:GOTO 2750 2780 HP=HM:GOTO 2760  $2790$  MS=" $\tau$ =  $\pi$   $\tau$   $\tau$   $\tau$   $\tau$   $\gamma$ " : GOSUB 3000 : RETURN

戦闘中のアイテム処理

さて、先月号では、BASICの特集 ページに格上げになっていたので、 <sup>\*</sup>RPG製作"にかかるのは2ヵ月ぶ りだ。もう細かい説明をしていて も、似たりよったりになって、読 んでいる人もダレてしまうだけだ と思う。そこで、今月は説明を最 小限にして、プログラムをガンガ ン作っていこうと思う。12月号ま でに作ったプログラムを用意して、 そこに新しいリストを解析し理解 しながら、変更や追加をして試し<br>てみてね。

木題に入る前にちょっと復習し ておくと、12月号ではアイテムを 使う処理の、マップ移動中のプロ グラムまで作ったね。戦闘中にア イテムを使う処理はまだ作ってい なかったから、今月はその部分か ら取り掛かろうと思う。で、作っ てみたのがリスト1だ。

プログラムの構造や、アイテム セレクトの方法は、マップ移動中 の処理とだいたい同じハズ。でも、 わざわざマップでの処理と分けて 作ったのには、理由がある。いま はまだ、やくそうの類のアイテム しか登場していないから問題はな いのだけど、これからはマップ移 動中にしか使えないアイテムや、 戦闘中しか使えないアイテムも 登場することになる。 そうなった ときに困らないように、処理をふ たつに分けておいたのだ。

敵キャラを設定しよう どんどん 進む。 いよいよ 敵 キャ ラクターを作ってみるぞ。まずは **敵の諸データを設定しておいて、** とりあえずランダムに選んで出現 させるようにしよう。

敵の 番号 (EN)、 体力 (EH)、 強さ (ES)、 防御 力 (EF)、 そして 敏速 性 (ED) に加えて、 敵を 倒した ときに もらえる経験値(EX)と、お金のデ ータ(EG)のテーブルを作る。それ ぞれ適当に10種類の敵と、最後の<br>ボスキャラの、計11種類のデータ ホスキャラの、 計 11程数のプーク<br>た設定し*てユ*ナーニカらは敵の翠 を設定してみた。これらは敵の<del>番</del> 号(EN)の、0~10番で管理するこ

## List2 敵キャラクターのパラメーターを設定

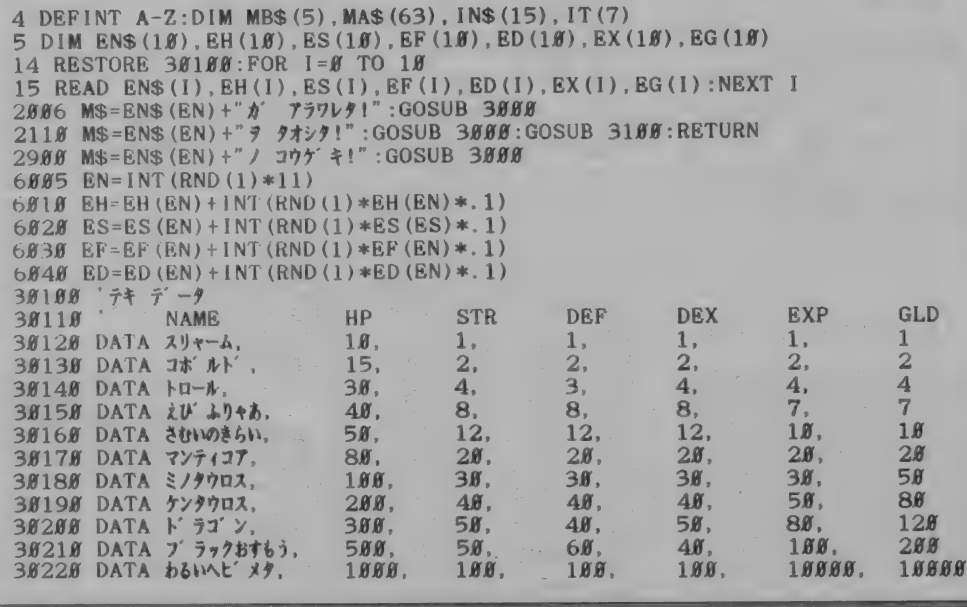
プログラミング - 夢中!

とに する。 それが リス ト 2 だ。

ただ、実際にゲーム中で使用す る敵のパラメーターは、DATA文で 設定したものから、その1.1倍まで の間の値を、乱数で決めるように した。 また、 せっかくだから、 ゚テ キが××した"のようなメッセー ジの トテキ の部分を、全部キャラ クターの名前が表示されるように 変更しておいた。

それでは次に、マップ上の位置 に応じて、出現する敵の種類が変 わってくるようにしてみよう。具 体的には、スタート地点付近では 弱い敵が出て、最終地点付近では 強い敵が出るようにするわけだ。 そのために、"敵出現マップ"とい うものを作成する。

リスト 3 の 21000 行 以降が、 そ のマップデータ。数字の 0 が書か れた場所は、敵が出現しないとこ ろだ。そして、マップ上の1~9  $f$ 、敵番号の $0 \sim 8$ 番を、 $A \sim F$ が敵番号の9~14番を、それぞれ 表わしている。16進数として処理 しているわけだね。また、6005行 で、具体的にこの 商出現マップ\* を参照しながら、敵を決める処理 をやっているぞ。 とに、たち、最後の設定ので、これが、これををとえて、また、電源の販売を要求に応じて、制度の行動を、の間違いを持続します。またがので、またがの間違いのを行わない。そのことには、スターのを作成して、出現するようには、スターの名ようには、スターの名は、スターの名は、スターの名は、スターの名は、スターの名は、スターの名は、スターの名は、スターの名は、スターの名は、スターの名は、スターの名は、スターの名を主に、このこのの作用しながら、新聞をのりて として、あ設のしたキがク変更とにわか体弱強化の机名が、がある。それでは、機関のカーマンのホールを、電力の電力を、電力を、電力を、電力を、テキの名前が出して、低位のよう。それでは、この電力を行動を行動を このことになる このことの このことの このことの このことには このことには このことには このことには このことには このことには このことには このことには このことには このことには このことには このことには このことには この とにする。最初によって、まだ、これは、最後の最後の最後の最後の最後の最後の最後の最も、数値をついては、このでは、このでは、このでは、このでは、このからの意見のの意見をついて、最後のこの意見によって、また、商業者として、最後のこのでは、こののこの意見によって、また、商業者として、具体的に、商業者として、また、商業者として、また、商業者として、また、商業者として、また、商業者として、また、商業者として、また、商業者として、また、商業者として

さて、このマップの作り方だけ ど、 まず 前回までの プログラムの、 20000行以降のマップデータを用 意しよう。そして、それぞれ行番 号をつけ替えながら、21000行以 降にコピーするわけだ。それがで きたら、続いて海、山、岩などの "行けない場所"と、"町"があると

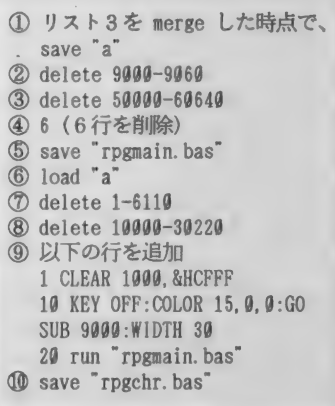

## List3 敵キャラクターの出現エリアマップ

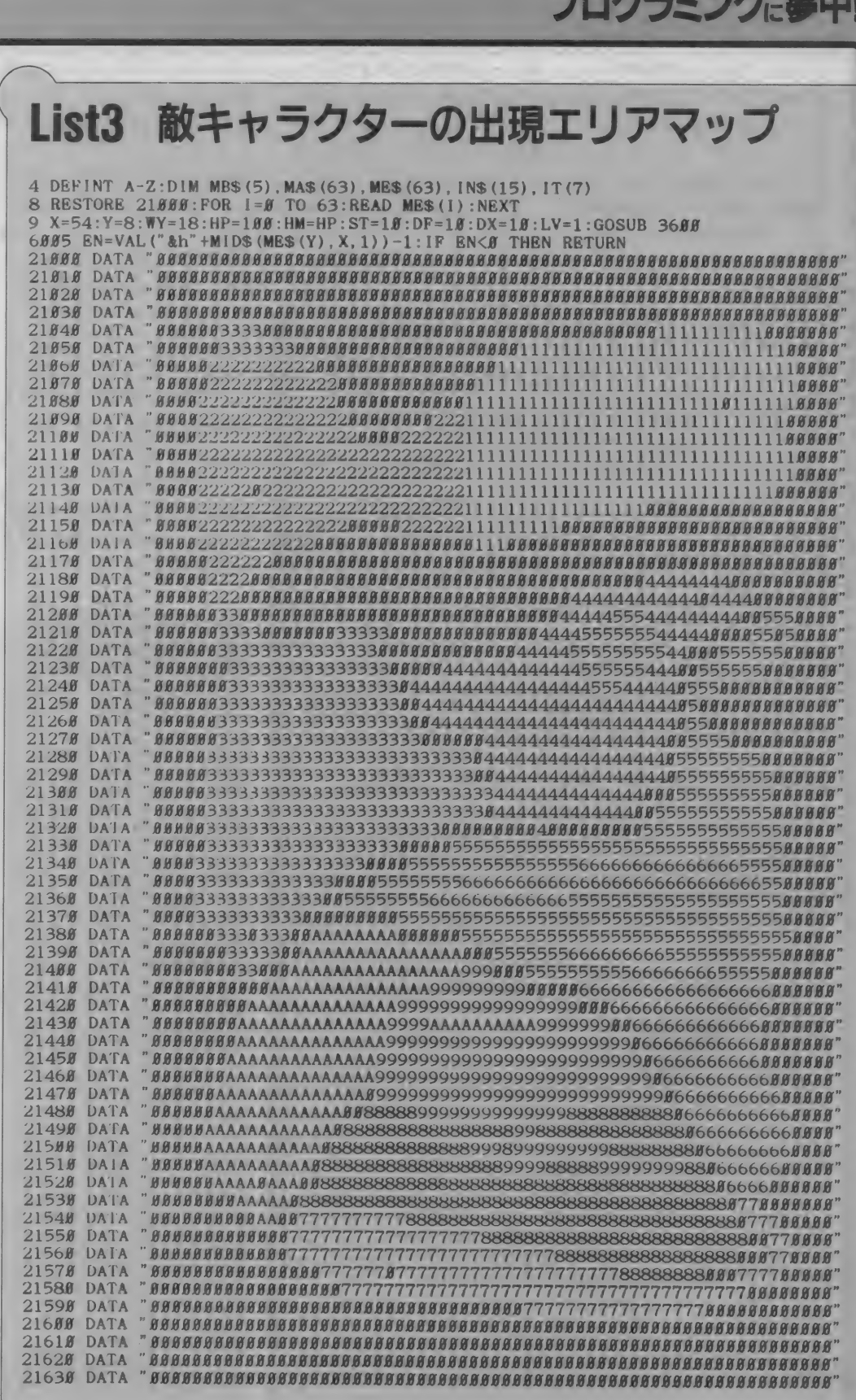

ころを、すべて0に置き換える。 ちなみに町を0にするのは、 やっ と町までたどり着いたところで、 敵が出るのを防ぐためだ。

あとは0以外のところに、うま く数字を配置していこう。敵のデ ータは、最後の敵を除いて0~9 番まで設定してあるから、ここで

は1~Aの数字を配置すればいい ことになるね、そうそう、プログ ラムをエディットしたときには、 最後にリターンキーを押すのを忘 れないように。

さて、ここまで作ったところで、 困ったことがおこった。というの が、次のステップぶんを作成しよ

## List4 レベルアップ処理

4 DEFINT A-Z:DIM MB\$(5), MA\$(63), ME\$(63), IN\$ (15), IT(7), EU(35) 9  $X=54:Y=8:WY=18:HP=20:HM=HP:ST=2:DF=2:D$  $X=2:LV=1:EX=0:GP=0:GOSUB 3600$ 16 RESTORE 31000: FOR 1=0 TO 35: READ EU(I  $) : **NEXT**$  I 2110 MS=ENS(EN)+" = ?\*\*\*!" : GOSUB 3000 2120 M\$=STR\$(EG(EN))+"GOLD == 1/9!" : GOSUB  $3000$ 2130 M\$=" ケイケンチカ' "+STR\$ (EX (EN) ) +" フェク!" : GO **SUB 3888**  $2140$  GP=GP+EG(EN): EX=EX+EX(EN) 2158 GOSUB 3688 2160 IF EX>=EU(LV-1) GOTO 2200 2170 GOSUB 3100:RETURN 2288 PLAY"s8m6888t158o4116g8ggo5c8v15c2" sØm6000t150o4116b8o5cde8v15e2", "sØm600 Øt150o5116d8ddr8132o3cdefgabo4cdefgabo5c 2218 GOSUB 3188 2220 MS="レベルガ 7ガ 7ブ!": GOSUB 3000 2230 LV=LV+1:GOSUB 3100 2240 A=1NT (RND (1)  $*10$ ) +5: M\$="HP $\pi$ ' "+STR\$ (A  $1 + 7\pi$   $7\pi$   $7\pi$  : HM=HM+A: GOSUB 3000: GOSUB 3100 2258 A= INT (RND (1)  $*6$ ) +3: M\$="STR $\hbar$ " +STR\$ (A )+"7"x" +"!" : ST=ST+A: GOSUB 3000: GOSUB 3100 226.8 A=INT (RND (1) \*6) +3: M\$=" \* ", "+" = ", "+" +" STR\$ $(A)$ +" $\overrightarrow{T}N$   $\overrightarrow{7}$ !":DF=DF+A:GOSUB 3000:GOSU **B** 3188 2278 A=INT (RND (1)  $*6$ ) +3: M\$="2N'  $\forall$  + + STR\$  $(A) + "T N' * 1" : DX=DX+A:GOSUB 3000 : GOSUB 31$ **K6** 2280 GOTO 2150 3220 LOCATE 16, I+9 3338 A=STICK(8):LOCATE 14, CY+9: PRINT" "; 3360 LOCATE 14, CY+9: PRINT">" 3410 FOR 1=9 TO 16: LOCATE 14, I: PRINT" : NEXT : RETURN 3650 LOCATE 16, 6: PRINT" EXP:"; EX;" 3660 LOCATE 16, 7: PRINT" GOLD:"; GP; ÷ 3678 RETURN  $31888$  ' $\nu \sim \nu \rightarrow$   $\tau$ '  $\tau$ ' 31010 DATA 5, 12, 22, 35, 50 31020 DATA 70, 100, 140, 190, 250 31030 DATA 320, 400, 500, 640, 800 31040 DATA 1000, 1300, 1700, 2200, 2800 31050 DATA 3500, 4300, 5200, 6200, 7500 31060 DATA 8000, 8600, 9500, 10500, 12000 31070 DATA 14000, 16500, 19500, 23000, 27000 31080 DATA 32000

きてしまったのだ。

そこで、メモリー不足対策その 1、『プログラムの分割化"を実行。 することにする。具体的に分割で きる候補としては、キャラクター 定義"の部分かな。プログラムのは じめに定義してしまえば、あとは 必要ないわけだからね。思いきっ て、『キャラクター定義プログラ ム"と"メインプログラム"の、ふ たつにわけてしまおう。

キャラクター定義プログラムを \*RPGCHR.BAS"、メインプログラ ムを<sup>®</sup>RPGMAIN.BAS<sup>"</sup>として、前 ページの囲みの手順どおりにプロ グラムを分割してね。ゲームをす るには、RPGCHR.BASを実行すれ ば、自動的にメインプログラムに

### 変数リスト

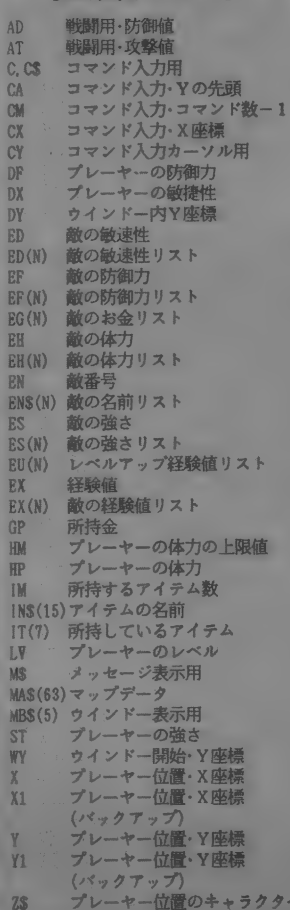

うとしたところで、メモリーが尽 実行が移るようになっている。

また、一度定義したキャラクタ ーは、SCREEN命令などを実行し ない限り、そのままになっている。 だから、メインプログラムの実行 を涂中で止めても、キャラクター 定義プログラムをいちいち実行し 直す必要はないからね。

#### レベルアップ処理を作る nananananana

さて、メモリー不足対策をした ところで、メインプログラムの容 量に多少の余裕ができた。気を取 り直して先に進もう。

リスト2で、敵を倒したときの 経験値やお金を設定したけど、ま だ実際に加算はしてなかった。こ れらを加算する処理を作る。つい でに、経験値によるレベルアップ の処理も、作ってしまうことにし よう。それがリスト4ね。

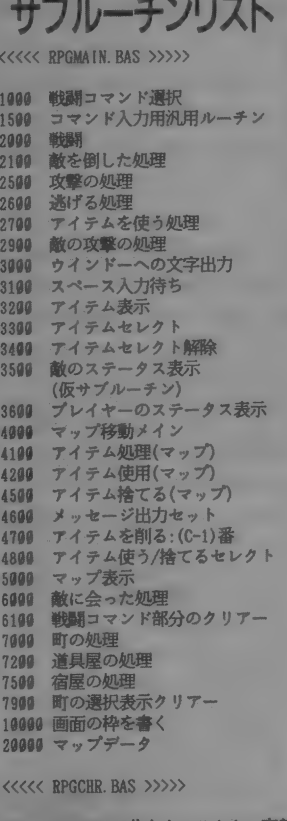

50000 SCREEN1. 5化サプルーチン

69000 SCREEN1.5用キャラクターデータ

## List5 町の処理(宿屋を作る) 3558 LOCATE CX, CY+CA:PRINT">":

 $\frac{11}{10}$   $\frac{7}{2}$ <br> $\frac{7}{2}$  CY=0: CX=1:CA=11:CM=2 1050 GOSUB 1500: IF C=0 GOTO 1050 1060 RETURN 1065 'ケス<br>1070 'ケス 1080 'ケス 1898 ケス 1500 'コマント' センタク ハンヨウ ルーチン 1500 JBC<br>1510 ID CTRIC(0) OR INVEVA 1510 IF SIRIG(0) OR INKEY\$<>" GOTO 1510<br>1520 A-STICK(0) LOCATE CX CYLCA PRINT" "  $1520$  A=STICK  $(\emptyset)$ : LOCATE CX, CY+CA: PRINT" 1530 IF  $A=1$  AND CY>0 AND CM>0 THEN CY=CY 1540 IF A=5 AND CY<CM THEN CY=CY+1

アイテムの表示位置を2キャラ クター下にずらして、プレーヤー ステータスに "EXP (経験値)"と、 \*GOLD (お金) "の表示を加えた。

31000行からが、レベルアップ に必要な経験値データ。このリス 卜 だと、 レベル 1 から 2 になる に は、経験値が5になる必要がある、 というわけ。 ちなみにレベル38以 降のことは、まったく考えてない。 DEFINT A-Zしてしまっているか ら、 基本的に 一 32768 〜 32767 まで の数値しか扱えないのだ。

もっとも、このへんの値は適当 に決めたものでもあるから、最後 の最後でレベル調整するときに、 また考えることにしよう。

いよいよ町を作るのだ ぱかぱか進む。次は町の処理を 作ろう。手始めに、どこの町でも いいから、町に入ったら 『宿屋"と 〝道具屋″があって、宿屋に泊まる<br>とヒットポイントが回復するとこ ろまで作ってみた。それがリスト 5の処理ね。

このリストで特筆すべきことは、 これまで 戦闘コマンド'、 マッ プ移動中のアイテム"、 "戦闘中の アイテム"で、それぞれ独立してい た゛コマンド選択処理"をひとつ にまとめたこと。町の中でも、こ うした形式のコマンド選択処理が

必要になるので、ひとつにまとめ ておいたほうが、あとあと便利だ と判断したからだ。

それによって、不要になった行 がいっぱいあるから注意してね。 リスト中に トケスクとあるのが、そ の部分。リマーク文として残す必 要はないので、ただ行番号を入れ てリターンすればいい。

町に入ったかどうかのチェック は、 4055行でやっている。 7000行 からが町の処理。行番号が7030行 から 7100行に飛んでいるのは、あ とで町によっての差別化をする処 理を入れるため。ここで、 もどの町 に着いたか"などのチェックをし ようと、目論んでいるのだ。

とりあえず、 道具屋より 宿屋の ほうが簡単だと思って、ト1 ゴール ドで泊まれる善良な宿屋"を作っ てみた。プログラム自体は単純な ので、サブルーチンリストを見な がら解析してね。

さて、次は町ごとに名前をつけ て、宿屋の値段も違えて……とい う処理。え? リストを入れるス ペースがない? あらあら。

じゃあ、しょうがないから、来 月はそのへんの処理からドカドカ 作って行くことにしよう。絶対に あと2回でRPGを完成させるから、 ダレてきちゃった人も、もーちょ っと頑張って!

1560 IF INKEYS=CHRS (13) THEN  $C = B$ : RETURN 157 $\beta$  IF STRIG( $\beta$ ) =  $\beta$  GOTO 152 $\beta$  $1580C = CY + 1$ 1590 RETURN 2000 DY=0:NF=0<br>3310 CY=0:CX=14:CA=9:CM=IM-1:GOTO 1500<br>3320 'tx  $3338'$ <br>3340 72 3350 ' ケス<br>3360 ' ケス 3360 'ケス<br>3370 'ケス 3370 3370 • ケス  $3390$  'ケス<br>4055 IF Z\$="\$" GOTO 7000  $4840 \text{ CY=}0:$   $Cx=1:CA=12:CM=1:GOTO 1500$ 4850 •ケス 4870 ' ケス<br>4880 ' ケス 4880 4890 'ケス 4988 'ケス 4910 'ケス 4928 'ケス 5030 NEXT I  $5040$  PUT SPRITE  $\beta$ , (48, 39), 15,  $\beta$ 5050 RETURN 7000 '7<del>1</del><br>7010 FOR 1=1 TO 9:LOCATE 1, I: PRINTSPACE\$  $(9)$ ;:NEXT I<br>7020 GOSUB 10000:DY=0 7030 PUT SPRITE 0, (0,213) 7100 LOCATE 1, 1: PRINT"  $77^{\frac{1}{7}}$ ;<br>7110 LOCATE 1, 3: PRINT"  $77^{\frac{1}{7}}$   $\pi^{\frac{1}{7}}$   $\mu$ " 7128 LOCATE 1, 4: PRINT" F' ウグ ヤヘ イク" 7130 LOCATE 1,5: PRINT" + ト ヤへ イク'<br>7140 CY=0: CX=1: CA=3: CM=2 7150 GOSUB 1500: IF C=0 GOTO 7150 7160 ON C GOTO 7170, 7200, 7500 7170 GOSUB 7900:GOSUB 5000:GOTO 4000 7200 ' ト' ウグ ヤ<br>7210 M\$=" ド ウグ ヤハ キンジ ツオープ ンノ ヨテイデ ス, " : GO<br>SUB 3000:GOTO 7100 7500 ' ተኑ΄ ተ<br>7510 GOSUB 7900 7520 M\$=""'' '' | + +' + 3717." : GOSUB 3000 7530 M\$="ヒトバ ン 1GOLDデ ス,":GOSUB 3000:M\$=<br>"オトマリニ ナリマスカ?":GOSUB 3000<br>7540 LOCATB 1,3:PRINT" ハイ" 7550 LOCATE 1, 4: PRINT"  $411''$  $7560 \text{ CY} = 0:CX=1:CA=3:CM=1:GOSUB 1500$  $7570$  IF C=0 OR C=2 THEN M\$=" ソウデ スカ. ソレデ ハ オキヲッケテ. " : GOSUB 3000: GOTO 7100<br>7580 IF GP<1 THEN M\$="サ'ンネンデ'スカ' オカネカ' タリ 7580 IF GP<1 THEN M\$="サ ンネンデ スガ - オカネガ タリ<br>ナイヨウデ ス, " :GOSUB 3000:GOTO 7100  $7590$   $M$ = "7' N 1' 1'' 2'' 7'' ...$ : GOSUB 3000: GP=GP 76M GOSUB 31M: GOSUB 3600 7610 M\$="オハヨウ ゴ ザ イマス, " : GOSUB 3000:M\$="キ<br>アッリセル イットルド : \*\*\*\*\*\* ": ^^^!!!! ?^^^ ^^!? ^^!!  $\overline{7}$ " $\overline{7}$   $\overline{7}$   $\overline{7}$   $\overline{7}$   $\overline{7}$   $\overline{7}$   $\overline{7}$   $\overline{7}$   $\overline{9}$   $\overline{8}$   $\overline{9}$   $\overline{7}$   $\overline{9}$   $\overline{7}$   $\overline{9}$   $\overline{8}$   $\overline{1}$   $\overline{1}$   $\overline{5}$   $\overline{1}$   $\overline{1}$   $\overline{5}$   $\overline{1}$   $\overline{$ 

## MSX turbo R テクニカル •アナリシス メモ U — マッ パーに 関する 第 2 回目は、 実際に マシンの

中でメモリーがどのように管理されているかを調べるプ ログラムを紹介する。複数のメモリーマッパーが存在し<br>た場合なども、これでチェックできるわけだ。また、先 月号のRAMディスクを解放するツールの解説もあるぞ。

RAMディスク容量を 増やしてみよう

先月号で、 NR800のROMモード と マ ッパ ーRAM の 再 利用 を 使い、 RAMディスクの容量を増やすプロ グラムを掲載する予定だ"と予告 した。でも、同じ号の130ページ に、 べつの筆者が書いた同じ目的 のプログラムが掲載されていたの で、今月はそのプログラムの動作 原理を説明するね。

R800·CPUには、メモリーの種 類に応じて必要最小限のウェイト を自動的に発生する機能がある。 一般的に DRAMは、 ROMに比べて 高速動作が可能なので、turbo Rは ROM を 使うよ り、 DRAM を 使った 場合のほうが速く動くわけだ。

ところが、普通に電源を入れて 起動させたturbo Rの状態は、メイ ンROM、サブROM、漢字ドライバ ー ROMを DRAM上にコピーした、 \*R800·DRAMモード"になってい る (詳細は11月号のテクニカル記 事を 參照 のこと)。 これを、 64 キロ バイト分のRAMを、余分に使うた めの \*R800·ROMモード"に切り替 えるのが、先月号の130ページに掲 載された、 NOMMODE.COM"とい うプログラムだ。BASICを扱うの にROMをアクセスするため、処理 速度は若干遅くなるけど、それほ ど気にはならないと思う。

さて、メモリーマッパーの説明 を要約すると、turbo Rの RAMは 16キロバイトの\*セグメント"単位 **、自生される。 マンマ・アート**<br>操作するには、 拡張 BIOSを使って 也を 求めた ジャンプ テーブルを 放した セグメントを RAM デ イス 最後に、 この プログラムは、 コールすればいい。

<sup>\*</sup>ROMMODE.COM"の動作は、ま ず 拡張 BIOS で 総 セ グメン ト 数と、 マッハ。 ー サポート ルーチンの ジャ ンプテーブルの番地を求めている。 それに続いて、セグメント番号が 大きい側から4個のセグメントを、 \*FRE\_\_SEG″ 機能を使って解放<br>するわけだ。

なお、注意してほしいのは、解

クに割り当てるには、プログラム<br>の実行後に、

 $\bigcirc$ .

n

RAMDISK 4064

 $\circ$ 

コマンドで、最大限のRAMディス クを確保する必要があること。ま た、このとき、RAMディスクの元 の内容が消えてしまうことにも注 意しよう。残念ながら、RAMディ スクの内容を残したまま容量を増 やす方法はない。

のままでもちゃんと動作するのだ けど、 より一般性を持たせるため に、 若干の 変更を 加えたい。 プロ グラム自体は多少長くなるけど、 使い勝手はよくなるハズだ。

 $602$ 

 $\cap$ 

まずプログラムの最初に、使用 している ハー ドウ エアが turbo R で、DOSがMSX-DOS2、そして現<br>在のモードがR800・DRAMモード になっていて、マッパーのための

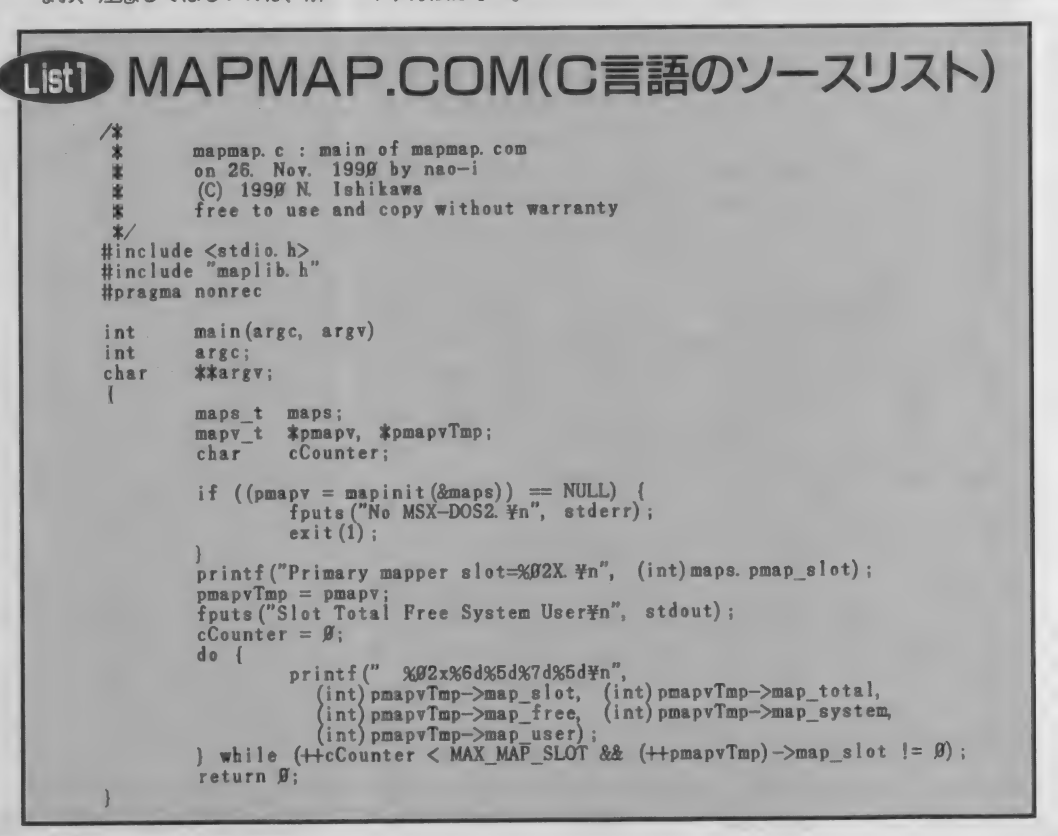

テクニカル •アナリシス

拡張BIOSが存在することを確か めるようにしよう。また ントを解放するときに、 順を入れるようにする。 具体的な変更点として グラムの最初に、 LD HL,2DH LD A, (OFCC1H) CALL OCH CP 3 RET C LD IX.183H LD IY, (OFCC1H-CALL 1CH CP 2 RET NZ というリストを追加する CALL ETXBIOの次に、<br>OR A RET Z を挿入すれば、セグメン してはいけない場合には するようになる。 こういう種類のプログ るときの一般的な注意事 誤って2回実行させても エラーメッセージを表示 を避けるのが、親切だと 今月のプログラム

**MAPMAP.C** 

さて、今月紹介するプ は、MSX-DOS2のマッパ 状況を表示する NAPMA だ。C言語とアセンブラ· れているので、 コンパイ. は、MSX-Cの ver.1.1か1. になるからね。Cの本体、 一、アセンブラーの本体 ソースファイルを掲載す.

順番は逆になってしま リスト2の<sup>\*</sup>MAPLIB.H"t しよう。まず、 Nmapv t' 号で紹介したマッパー変 ルを、Cのプログラムが値 ための型。次の、 "maps\_t"は、 拡<br>張 BIOSを使って得られる情報を 記憶するための型だ。少し難しい 話になるけど、"typedef"を使って 構造体に型名を付けると、何かと

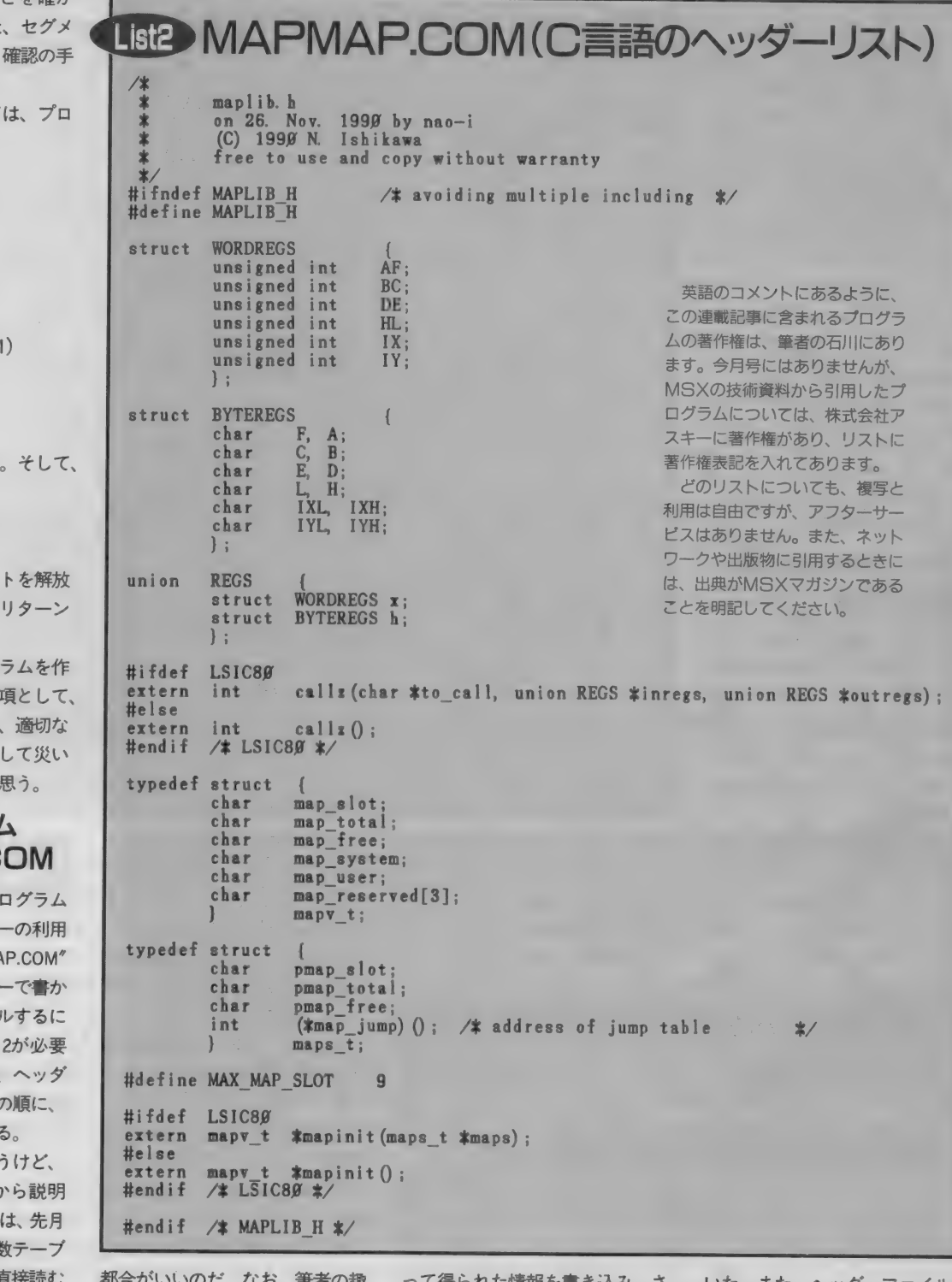

味で、定義された型名にはすべて らに関数の値として、マッパ一変 残りの部分は、来月号以降で使う<br>〝 t″を付けている。 〝\_\_t"を付けている。<br> さて、アセンブラーで書かれた MSX-Cでは役に立たないけれど、 順番を元に戻し さて、アセンブラーで書かれた MSX-Cでは役に立たないけれど、 順番を元に戻して、前ページの<br>関数 ゚mapinit"は、maps t型の番 コメントのつもりで、LSIC用のプ リスト1、Cで書かれたプログラ

ロトタイプ宣言も最後に書いてお

| 都合がいいのた。なお、 聿者の趣 しって得られた情報を書き込み、さしいた。また、ヘッダーファイルの<br>| 味で、定義された型名にはすべてししらに関数の値として、マッパー変 残りの部分は、来月号以降で使う

関数 "mapinit"は、maps\_\_t型の番 コメントのつもりで、LSIC用のプ リスト 1 、 C で書かれたプログラ<br>地を渡され、そこに拡張BIOSを使 ロトタイプ宣言も最後に書いてお ム本体の、 "MAPMAP.C"の動作を

説明するね。このプログラムは、 まずはじめに関数の *`mapinit"* を 呼び出す。 これは、 マッパー変数 テーブルの番地を返す関数だ。も しこのときにマッパーが存在しな ければ、 NULLが返ってくるので、 エラーメッセージを表示して、プ ログラムが終了する。

マッパーが存在する場合は、次 に プライマリーマッパー"のスロ ット を、 16 進数で 表示す る (図 1 參 照)。そしてマッパー付きスロット の数だけ、マッパー変数テーブル の内容を表示して終了する。

なお、MSX-CとLSICでは、char 型の値をprintf関数に渡しても、自 動的にはint型に変換してくれな い。そのため、"(int)"というキャ ストを書く必要がある。

#### アセンブラー部分を 解説するね

リスト3に掲載したのが、アセ ンプラーで書いた NAPLIB.Z80" のソースリストだ。前半は来月号 以降に 使う 予定の 関数で、 後半の \*mapinit"というのが、C で書かれ たメインプログラムから呼び出さ れる関数だ。

プログラムを簡単に説明すると、 まず拡張BIOSでマッパージャン プテーブルの番地を求める。この とき、プライマリーマッパーの総 セグメント数、スロット番号、未

maplib.  $x80$ <br>on 26. Nov. on 26. Nov. 1990 by nao-i<br>(C) 1990 N. Ishikawa free to use and copy without warranty EXTBIOS equ ...  $\frac{1}{2}$ CSEG int callz (char \*address, union REGS \* inregs, union REGS \* outregs) callz@::<br>push hi, ; &outregs Id bc, call = \_ret be ; address to return<br>hi : address to call push  $h<sub>1</sub>$ hi, 12 Id push push add hl, sp<br>sp, hl Id de, hl; de = sp, hl =  $&$ inregs<br>bc, 12 ex de, hl  $1<sub>d</sub>$ Id 1 d i r from inregs to stack  $\mathbf{a}$ pop pop be de pop hi pop iz iv pop ret call<sub>1\_ret:</sup></sub> back to the here iy push  $\mathbb{R}^n =$ push  $h<sub>1</sub>$ de push pusb  $h<sub>c</sub>$ 

**TEB MAPMAP.COM (アセンブラーのソースリスト)** 

使用セグメント数も得られるので、 それらを関数の第1パラメーター (つまりHLレジスターの値で指定 された番地)に書き込む。 拡張BIOSから戻ったときに、A

pus<br>
ld<br>
add

af hi, 12 hi, sp e, (hi)

■■■スロット番号が意味するもの 基本スロットの場合<br>- <sub>b<sub>7</sub><br>| 0 | 空き</sub> 拡張スロットの場合 基本スロット番号 基本スロ<br>IS張スロットの場合<br>b<sub>7</sub> b<sub>3</sub> b<sub>2</sub> b<sub>1</sub> b<sub>0</sub>  $\frac{b_7}{1}$  한창 基本スロット番号 拡張スロット番号

レジスターの値が 0 ならマッパー が存在しないので、関数の戻り値 を NULLに、すなわち HLレジスタ 一の 値を 0 にして リターン。 次に、 拡張BIOSでマッパー変数テープ ルの番地を求め、それをHLレジス ターに入れてリターンする。

ところで、リスト2の中にあっ た <sup>\*</sup>maps t"型の宣言の中に、

 $int$  (  $*$  map jump) (); という項目がある。これはintを返 す関数へのポインターという意味 で、 これ も 次号 以降に 利用す る予 定だ。

なお、 C の 複雑な 宣言に ついて は、キマイクロソフトシステムズジ ャーナル日本版"の第4号に掲載 された、\*C 言語の複雑な宣言を理 解するための手引き"という記事 が参考になると思う。機会があっ たら、手に取ってみよう。

## MAPMAP.COMの<br>コンパイルと実行

會 パナソニックの FS-A1ST で、 プログラムを 実行し たところ。RAMのあるスロットなどがわかるね。

> **リスト4が、MSX-Cver.1.1を使** って、 \*MAPMAP.COM"を作るた めのバッチファイルだ。

> このバッチ処理に失敗して気づ いたのだけど、MSX-DOS2で最大 限のRAMディスクを確保した場 合、DOSのワークエリアが不足し て、パッチ処理が行なえなくなっ たり、ファイルをオープンできな くなったりする可能性がある。そ のため、 \*AUTOEXEC.BAT"の内容 を書き換えて、最大限よりも16キ ロ バイ ト ほど 小さい RAM デ ィス クを指定するのが安全だろう。ま た、同じように、MSX-DOS2専用<br>のデバッガー <sup>\*</sup>SBUG2.COM"を使 うときにも、RAMディスク容量を 減らして、 デ ハ ヘン ガーの ワーク ェ

テクニカル •アナリシス

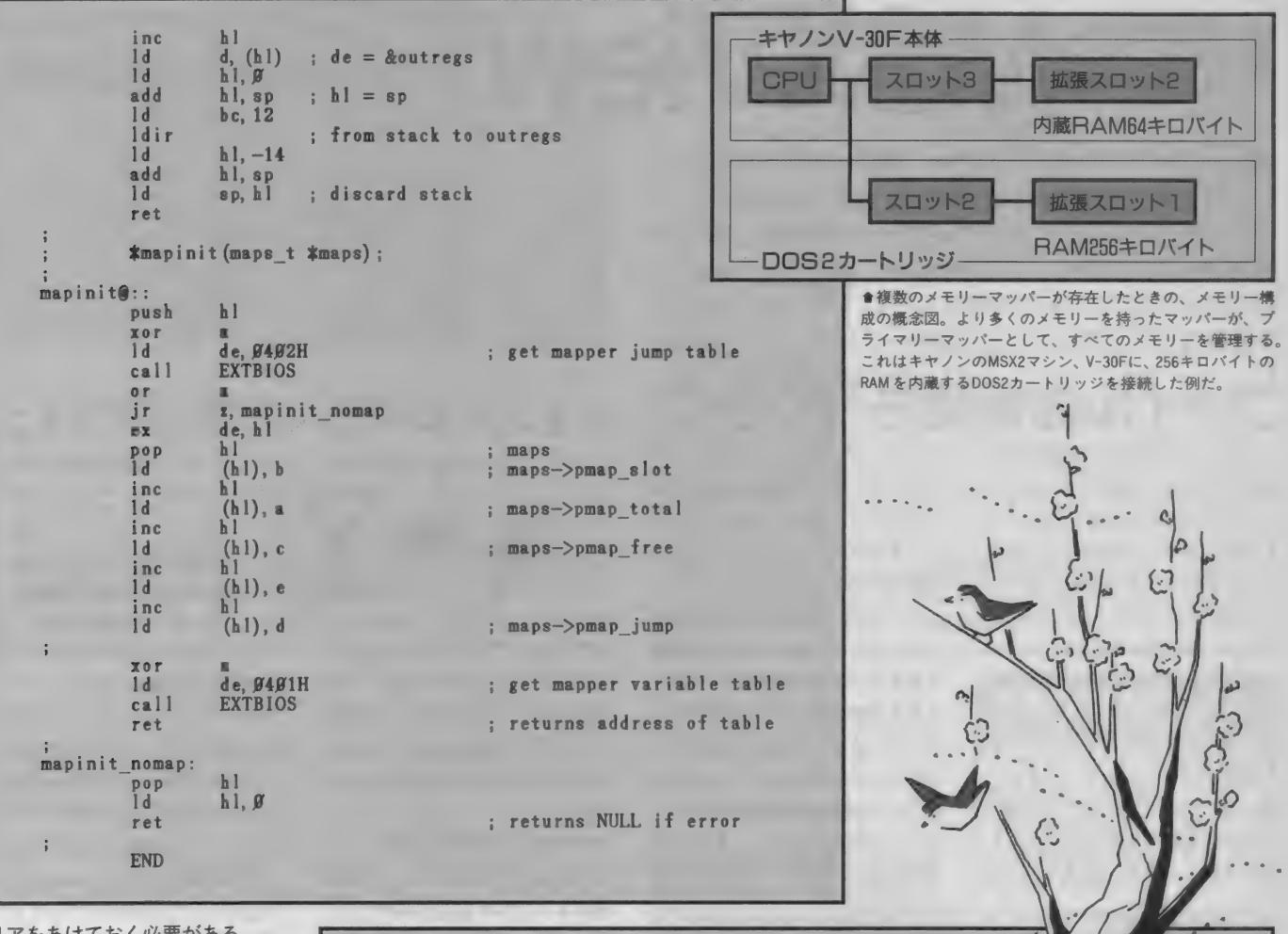

リアをあけておく必要がある。 さて、できあがったプログラム を実行させると、上の画面写真の ような文字が表示されるハズだ。 順番に説明すると、まずプライマ リーマッパーのスロット番号が表 示され、次にマッパー付きスロッ トのそれぞれについて、 スロット 番号、総セグメント数、未使用セ グメント数、システム割り当てセ グメント数、ユーザー割り当てセ グメント数が表示される。

画面は、パナソニックのA1STで 試した結果。turbo Rの仕様どお り、基本スロット3の拡張スロッ 卜 0 に RAM が あり、 総 セグメント 数が16、つまり RAMが256キロパ イトであることがわかる。

最後に、記事中で何度か使った、 令 プライマリー マツ パー" という 言 葉の意味を説明しておく。

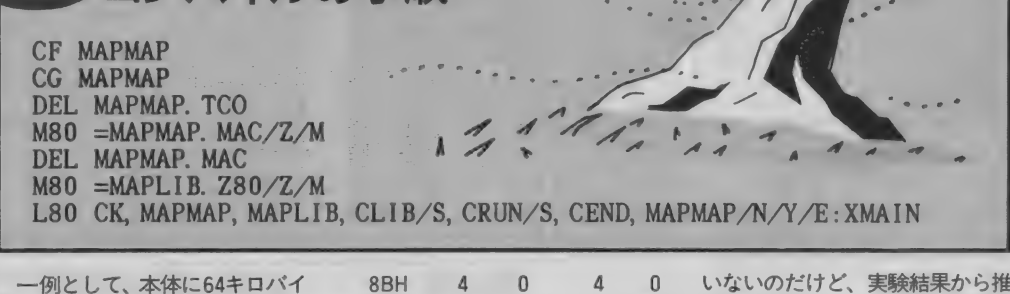

一例と して、 本体に 64 キロ バイ 卜の マ ツパ ー 付き RAM を 内蔵す るキヤノンのV-30Fに、256キロバ イトのRAMを内蔵するDOS2カー トリッジを接続し、160キロパイト のRAMディスクを確保してから MAPMAP.COMを実行させると、次 のような結果が表示された。

「はムコンパイルの手順

Primary mapper slot=85H. Slot Total Free System User 85H 16 4 12 0

これが意味するのは、右上の図 のようなスロット構成、複数のス ロットにマッパー付きのRAMがあ る場合は、その中で最大のセグメ ント数を持つマッパーが、プライ<br>マリーマッパーとなるわけだ。

また、プライマリーマッパーの<br>うちの 2 セグメントが、DOS2のワ ーク エリアに 使われる。 これは DOS2のマニュアルには書かれて

いないのだけど、実験結果から推 測す ると、 どうやら RAM ディスク には、プライマリー以外のマッパ<br>一のRAMが、優先的に割り当てら れる らしい。

というところで、今月はおしま い。来月号では、これまで省略し ていたマッパーサポートルーチン の、詳細な仕様を掲載する予定だ。 また、turbo RのCPU切り替えにつ いても、近々取り上げるよ。

# **WERE MSXView**

難しいコマンドを知らなくても、画面に表示されるメニ ューをマウスでクリックするだけで操作できるのが、グ<br>ラフィカル・ユーザー・インターフェースの魅力。そんな<br>環境をMSXに提供してくれるのが、MSXViewとい うわけだ。このソフトの出現によって、MSXはいよいよ 本格的なビジュアルシェルの時代へと突入していくのだ。

埋もう

turbo Rに内蔵されたDOS2の特 どは "term"というサブディレク<br>徴のひとつが、階層化ディレクト トリーに、そして通信内容を記録 リーをサポートしたということ。 したログファイルは、さらに "log"<br>これはつまり、自分なりにファイ というサブディレクトリーを作っ ルを分類して、それぞれのまとま て管理するという具合だ。 りに名前 (サブディレクトリー) ところが、概念的にこの階層化<br>をつけ、効率的に多くのファイル ディレクトリーというものを理解

通利

トリーに、そして通信内容を記録 というサブディレクトリーを作っ

ディレクトリーというものを理解 を管理しようというものだ。 てきても、いざDOS2を使って操作 — 般的な例としては、 <sup>\*</sup>word"と しようとすると、多くの人がつま<br>いうサブディレクトリーにワープ ずいてしまう。なにしろ入力でき いうサブディレクトリーにワープ ずいてしまう。なにしろ入力でき<br>ロ関係のファイルを入れ、さらに るコマンドは1ラインずつ、全体 るコマンドは1ラインずつ。全体 その中に <sup>\*</sup>doc"などという文書フ のファイル構造を画面に表示させ<br>ァイルを収納するサブディレクト ることも容易ではなく、ましてや リーを置く。また、通信ソフトな それを見ながらディレクトリーの

,,,,,,,,,,,,,,,,,,,,,

作成されました。 **●画面のメッセー<br>ジにしたがって、**<br>マウスを操作する だけで、MSXView<br>の世界を体験でき Page る Over VIEW デイ スクが付属する。

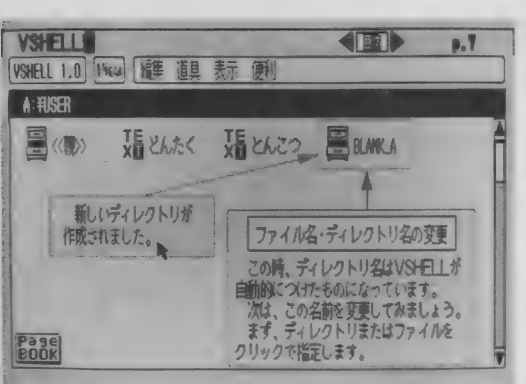

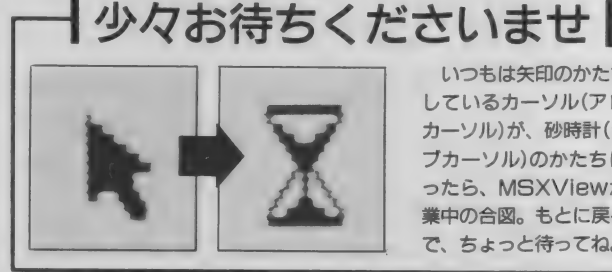

いつもは矢印のかたちを しているカーソル(アロー<br>カーソル)が、砂時計(ジョ ブカーソル)のかたちにな ったら、MSXViewが作 業中の合図。もとに戻るま て、ちょっと待ってね。

操作をすることは不可能だ。各自 と呼ばれる画面上の矢印を、マウ か頭の中に、全体のファイル構造 ス(カーソルキーでも可)で移動

アルシェル (VSHELL)は、そんな どう、簡単でしょ? しかもウレ 煩雑なファイル管理も含めたコン<br>ピューターの操作を、視覚的に処 理しようというもの。このページ<br>の写真のように、さまざまな形を したアイコンでディレクトリーや ファイルが表示され、画面に開か れるメニューウインドーから各種 のコマンドを選択する。

を思い浮かべながら、カチャカチ し、ボタンをクリックするだけだ。 ャとコマンドを打ち込んでいくわ コマンドを実行するのも、ディレ -<br>操作をすることは不可能だ。各自 と呼ばれる画面上の矢印を、マウ<br>か頭の中に、全体のファイル構造 ス(カーソルキーでも可)で移動<br>を思い浮かべながら、カチャカチ し、ボタンをクリックするだけだ<br>ヤとコマンドを打ち込んでいくわ コマンドを実行するのも、ディレ<br>けだね。 クトリーを作成したり移動するの けだね。<br>MSXViewの中核をなすビジュ も、すべてこの操作で事足りる。 シイことに、画面に表示されるコ マンドは全角の日本語。DOS2など で使われる、無愛想でよく意味の わからない半角英文字とは、大違 いなのだ。これなら、誰にでも使 ってもらえるよね。

実際の操作は、マウスカーソル ■で、それらのアイコンを、自分なりに **III** エディットして使うことも可能なのだ。 **TARRITTE VSHELL 1.0** 1964 年第 道旦 表示 便利 キミだけのMSXViewが作れるわけだね。 新規ディレクトリ 配手 実行用ディスク 名前弯曲 ECONSHOP WSW911 1.0 99cv 图库 酒具 表示 值和 AUTOEXEC REBOT **WHITE** 自度 部 実行用するの Eurs 源製 EM AMY H SOUTHY 昌服 E 淄 昌顺 E 三進紀 Erns BRAYLE Bawy 传统日 1990/11/21 19:13 **EBAK** 医鼠子 BANLO BRANCH サイブ  $\mathbb{R}$ 種別: ディレクトリ BLANLF 使用语具 なし BLANK G BRAKE Bam. if<sub>02</sub>

會各アイコンをクリックすると、細かい情報が表示される。 ● 画面上に散らばった、ディレクトリーやファイルを削除したり……。

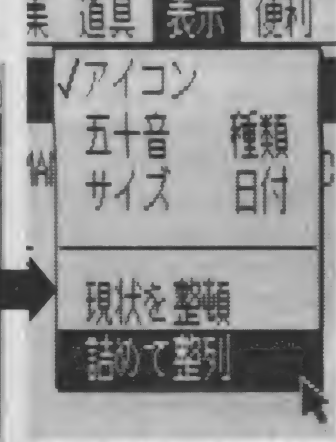

●順番を並べ替えたりも簡単にできる。 これってDOSだと大変なことなんだよ。

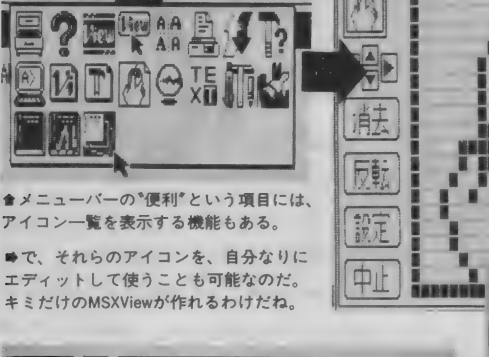

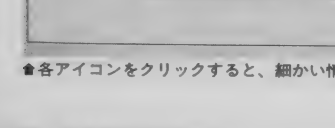

## **MSXView**

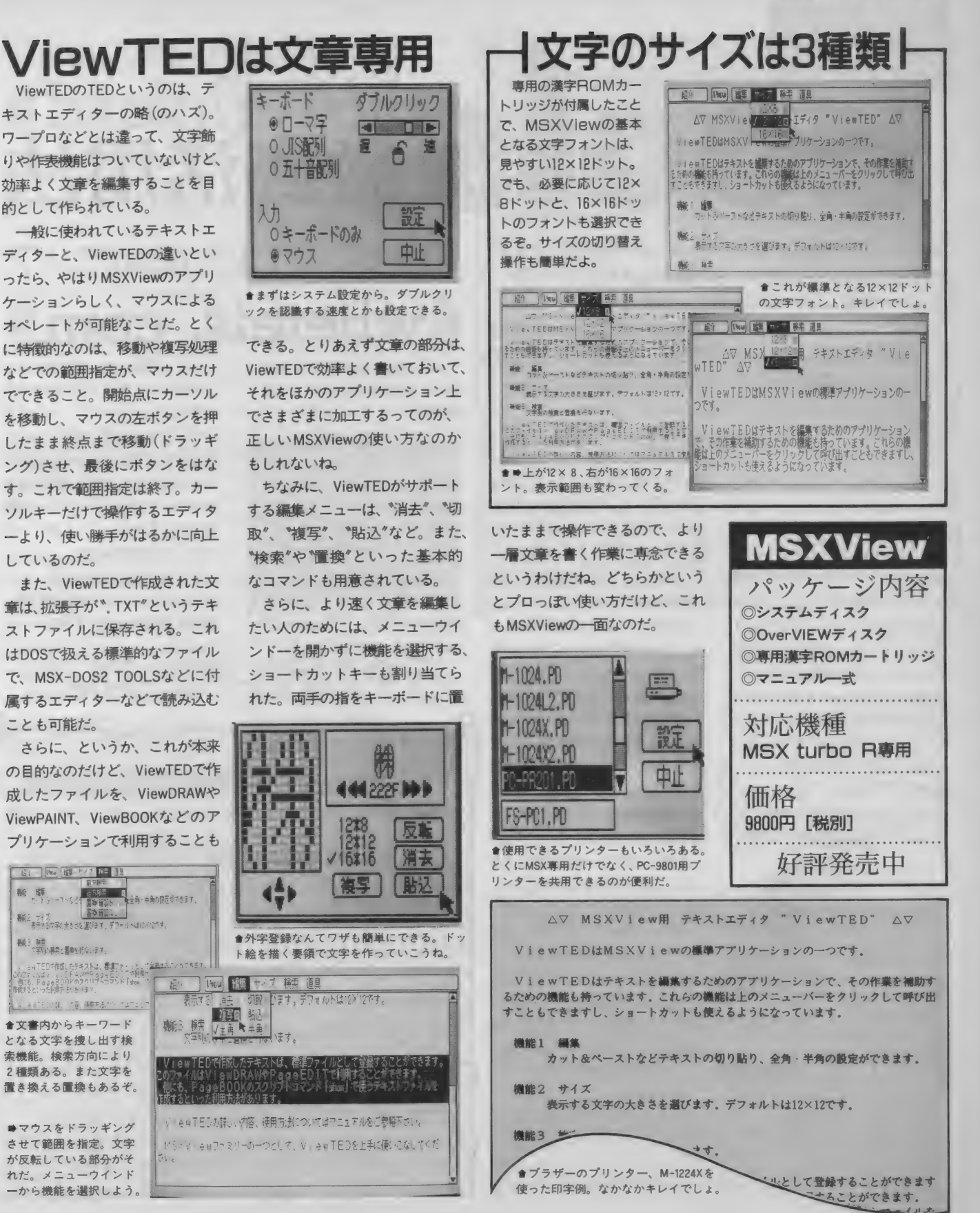

快適 感覚 MSXView 117

Lools MEY backup, com

MSXにこんな機能があったらいいな、こんなことがで さたらいいな。そんなボクらの望みをかなえてくれる、 ちょっと便利なツールをお届けする新コーナー。DOS の外部コマンドやBASICの拡張命令などをとり混ぜ て、 お送りす るよ。 その 第 1 回目は、 MSX-DOS2 専 用のファイル管理ツールを2点。どんどん活用してね。

アプリケーションユーザーに

はじめに断っておくと、このコ ーナーで紹介するのは、ゲームな どのプログラムではない。といっ て、自分でプログラムをガンガン 組むような、パワーユーザー専用 ツールというわけでもない。どち らかといえば、ワープロやデータ ペースといった、各種のアプリケ ーションソフトを積極的に使いこ なす、 アプリケーションユーザー のためのツールを中心に、お送り していこうと 思う。

また、アプリケーションソフト を使うのに必要な、MSX-DOSや BASICに関する最低限の知識 (た とえば、コマンドの実行方法とか

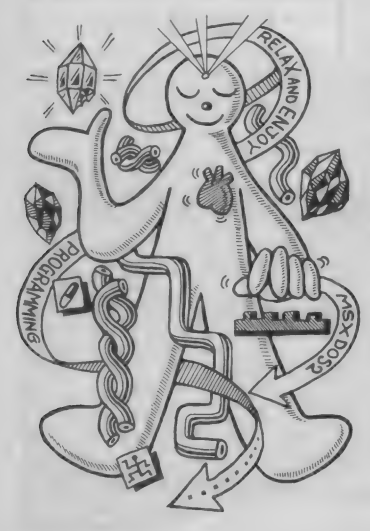

ね) は、 持って いるもの として 進 めていく。もちろん誌面の許す範 囲で、できるだけの説明はしてい くつもりだけど、それでもわから ない部分は、自分で書籍とかを読 んで勉強してね。

まあ、コマンドの実行方法とか は、何度か実際にやってみれば自 然と覚えるものだから、怖がらず に使ってみるのが一番かな。あら かじめ失敗してもいいように、バ ックアップをとったディスクを使 って、試してみるのがいいかもね。 思い どおりに 動かなかったら、 マ シンの電源を切って、はじめから やり直せばいいわけだし……。

というわけで、今回お送りする のは、turbo R本体に内蔵された、 MSX-DOS2専用のファイル管理ツ ールがふたつ。どちらも使うほど に、その便利さが身にしみてくる ものだ。ハードディスクを利用し ている人は、必携のツールといっ ていい。複雑怪奇に入り組んだ階 層化ディレクトリーを管理する、 強い味方になってくれるぞ。

使用にあたっては、実行ファイ ルをDOS2のシステムディスクに インストール (コピー) して使って ね。 もちろん、カートリッジタイ プのDOS2でも利用できるぞ。

おーい、どこにいるんだ〜?<br>Whereis. com

徹底活用法

MSX-DOSとかを使っているうち はとくに問題なかったのだけど、 階層化ディレクトリーをサポート したMSX-DOS2を使い出すと、と たんに困ってしまうのがファイル の管理。もともとは、種類別や目 的別などに、効率よくファイルを 管理するための階層化ディレクト リーなのに、整理整頓を怠るとそ れが裏目に出てしまうのだ。ほら、 よくいるでしょ。大切な書類を整 理したがために、どこにいったか わからなくなって慌てる人が。

フロッピーディスクを使ってい る ぶんには、 1 枚の 容量は 720 キ

ロバイト程度。セーブできるファ イルの数もたかがしれているから<br>被害は少ないのだけど、ハードデ ィスクとなると話は別。20メガ、<br>40メガなんて、フロッピーディス クが何十枚も入ってしまう大容量<br>の中で、サブディレクトリーの奥 深くに沈んだファイルを探し出す のは、もう至難の技だ。

そんなときに役立つのが、この<br>ツール。 コマンドライン ( ゚A> ゚と フール。 コマンド フリンし ハン と<br>西平に 主二 さわ ている 半線小い 画面に表示されている状態)から ''whereis \* \* \* ♦"と 打ち込む こ とで \*\*\* \* \* \* という名前のファ イルを探し出してくれるのだ。

### 起動方法

whereis [-?af] < filename〉

#### オブション

- -? 簡単なヘルプメッセージを表示
- -a 不可視 システム属性のファイル も検索対象にする
- -f ディレクトリー名だけでなくファイル名も表示する

<filename>を省略すること はできません。また、1度に指 定できるファイルはひとつだけ です。 ただし、

のように、ワイルドカードを使 用することは可能です。

オプションの<sup>\*</sup>-a'が指定さ - オフションの --a"か指定さ<br>れると、不可視、システム属性<br>- イーストーム

のファイルも検索され、<sup>\*</sup>-f<sup>\*</sup> で<br>はディレクトリー名だけでなく、 ファイル名も表示します。なお、 オプションを省略した場合(デ A > whereis \* . txt フォルト) は、どちらの機能も 働きません。

 $\mathbf{z}$ 

また、はじめにも書いたよう に、これはMSX-DOS2専用です。 MSX-DOSでは動作しません。

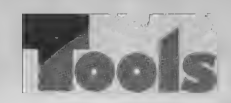

## タイムスタンプを比較する backup. com|

これは、MSX-DOS2のシステム ディスクに付属する、xcopyとほぼ 同じ働きをするツール。指定され **たドライブや、ディレクトリーに** 含まれるファイルを、 指定された ドライブやディレクトリーにコピ — する もの だ。 ただ、 若干 違って いることは、xcopyが指定されたす へてのファイルをそのままコピー するのに対し、backupはタイムス タンプを比較しながら、コピーし ていくということ。

ちなみにタイムスタンプってい うのは、ファイルが作成、もしく は更新された日時を記録したもの。 DOSのコマンドラインからdirと 打ったときに、ファイル名の右側 に表示されるのがソレだよ。

で、backupの場合、コピー先の ドライブやディレクトリーに、同 名のファイルが存在したときは、

ファイルのタイムスタンプを比較 する。そしてコピー元のほうが新 しかったときはコピー、同じか古 いときにはコピーしない。これに より、新規に作られたファイルや 更新されたものだけを、効率的に バックアップできるわけだね。

また、各種のオプションを指定 することで、不可視やシステム属 性のファイルをコピーしたり、ベ リファイをオンにすることも可能 になる ぞ。

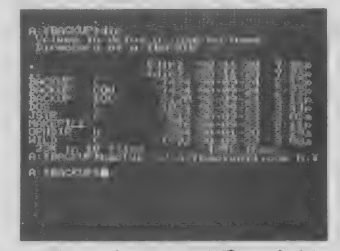

★通常のコピーコマンドと違い、タイム スタンプの比較をしてくれるのが便利。

## PDSって知ってるかな?

パソコン通信をやっている人な ら、"オッ!"と思ったかもしれな いけど、今回紹介したふたつのツ ー ルは、 アスキー ネット MSX と PCSの、PDSのコーナーに登録さ れているもの。作者はmabさんと いう、MSXのツールを作らせては 右に出るものはいないという、有 名かつ優秀な方だ。Mマガでもそ の昔に、mabTermという名前の、 彼の 作った MSX 用 多 機能 通信 ソ フトを紹介したので、覚えている 人もいるんじゃないかな。

PDS を 簡単に 説明す ると、 パブ リック・ドメイン・ソフトウェア を省略した言葉、ネットワーク上 でやりとりされ、著作権は作者に あるけど、無償ないしは有償で、 営利を目的とせずに、広く一般に 使用権を認めたソフトウェアとい うこと になる。 今回の この 記事は、 作者のmabさんの了承を得たうえ で、 作成 させて いただきました。 さて、この \*Tools徹底活用法\*<br>のコーナーでは、読者のみなさん からの投稿プログラムを募集しま

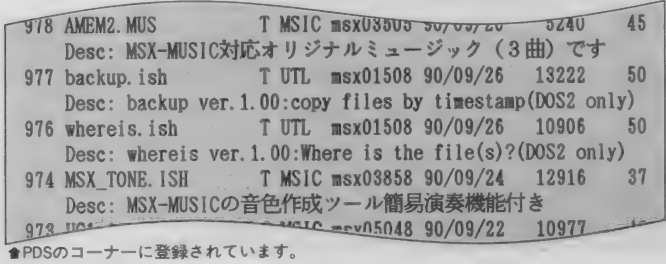

記載方法

backup [-?hrsv] <コピー元パス名> <コピー 先パス名 >

#### オプション

-? 簡単なヘルプメッセージを出力する -h 不可視属性のファイルもコピー対象とする -r サブディレクトリー内のファイルも再帰的にコピー -s システム属性のファイルもコピー対象とする -v ベリファイをオンにする

〈コピー元パス名〉、〈コピー 先パス名>は、いずれも省略でき ません。くコピー元パス名>には、 コピー元のドライブ名、ディレ クトリー名、ファイル名を指定 します。ファイル名にはワイル ドカードを使用でき、省略され<br>た場合には<sup>\*</sup>\*・\* \* が指定され たものと見なします。なお、ドラ イブ名、ディレクトリー名には、 ワイルドカードは使えません。 オプションに<sup>\*</sup>-r'が指定さ れると、コピー元のディレクト リー内にサブディレクトリーが あった場合、その中のファイル<br>も再帰的に検索してコピーしま す。 コピー元のサブディレクト リーがコピー先に存在しないと きは、自動的にサブディレクト<br>リーを作成します。<br><del>K. - M</del>erry Manufacture

す。DOSの外部コマンドに限らず、 BASICのプログラムでもかまいま せん。ちょっと便利な実用ツール<br>ができたら、右記のあて先までド ンドン送ってください。採用分に は、当社規定のプログラム料をお 支払いします。

 $M \rightarrow M$ 

なお、投稿にあたっては、あな たの住所、氏名、年齢、連絡先電 話番号もお忘れなく。プログラム はディスクにセーブして、簡単な

ドキュメントファイル (操作説明 書) など も、 添付して ください。 ま た、 \*こんなツールがほしい\*とい ったご意見もお待ちしています。

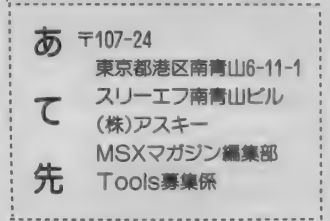

## MSXディスク通信に収録!

あれっ、肝腎のプログラムはど こにあるの? なんて心配してる 人もいるかな。残念ながら、プロ グラムの性格上、実行ファイルだ けを本誌にリスト掲載するという わけに もい かない。 そこで、 この コーナーで紹介したプログラムは、 すべて「MSXディスク通信」に収 録することになりました。 "whereis" と"backup" とい

うサブディレクトリーの中に、そ れぞれ実行ファイルとソースファ イル、ドキュメントファイルなど が 含まれて います。 これらは、 PDSとして配布されているすべ てのファイルと、同じものです。 これらを友人に配布することは自 由ですが、かならずすべてのファ イルを同時に配布してください。

なお、これらのプログラムを使 用して生じた障害については、作 者 および MSX マガジン 編集部は、 一切責任を負いかねることを、あ ら かじめ ご了承く ださい。

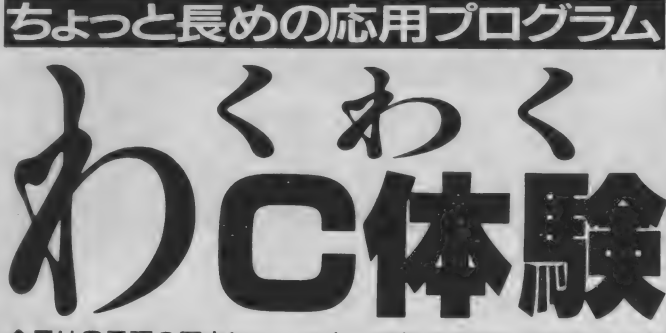

**今月はC言語の歴史についてと、理解の手助けになる本を紹** 介していこう。これまで駆け足でやってきたから、よくわか<br>んないよーという人にはとても役立つと思う。それと、いま までのテクニックを応用したサンプルプログラムを掲載する。

## | Cの歴史の流れと<br> 役立つ本について

今月はまず簡単なCの歴史につ いて話そう。CはALGOL系の言語 といわれているように、その先祖 は1960年のALGOL60という言語で ある。この言語の流れをくむもう 一方の 代表は PASCAL Modula-2 系列であり、またAda(エイダと読 む)などもALGOL系である。この よう にたく さんの 言語の ルーツに なったALGOLから、1963年にCPL が、1967年にBCPLが生まれた。

舞台はUNIX誕生の地、ベル研究 所に移り、1970年にB言語が誕生 する。 そしてついに1972年、C言 語が開発された。 開発者はデニス・ リッチー、ブライアン・カーニハ ンである。Cの開発によって、い ままでアセンブラーで記述されて いたUNIXは、Cによって書き直さ れた。このことによって、高水準 言語では不可能とされていたシス テムプログラムの分野におけるC の優位性を見せつけたのである。 高水準言語の保守性、移植性と、 わせ 持つ C は、 UNIX と共に 広ま り、やがてパソコンをはじめとす るほかのシステムにも移植されて いったのだ。これで、大まかな流 れはわかったかな?

次に、参考文献を紹介していこ う。まずイチ押しは、「ソフトウェ

ア作法」だ。断わっておくけど、こ れはCの本ではない。だけど正し いプログラムの作り方を身につけ るために、ぜひ読んでほしい。ま た C の バイ ブルと いわれる 「プロ グラミング言語C」もお勧め。これ はCの開発者でありこの本の著者 でもある、カーニハンとリッチー の頭文字をとって、 K&Rと呼ばれ ている。 「詳説 C 言語 」 も 参考に な るだろう。 ただし、 例が まったく ない完全なリファレンスなので、 初心者には少しつらいかも。

いま、時代のキーワードは゛構造 化"から、"オブジェクト指向"に 変わりつつある。そのオブジェク ト指向の考えを取り入れた言語の 中で、 C の 後継と して 注目され る のが、C++とObjective-Cだ。

C+ + については「プログラミ ング言語C++」を、Objective-Cに ついては「オブジェクト指向のプ ログラミング」をそれぞれ挙げて おきたい。

;-1120, 837, 0000, add , 4000, add , 4000, add , 4000, add , 4000, add , 4000, add , 4000, add , 4000, add , 4000, a<br>}}

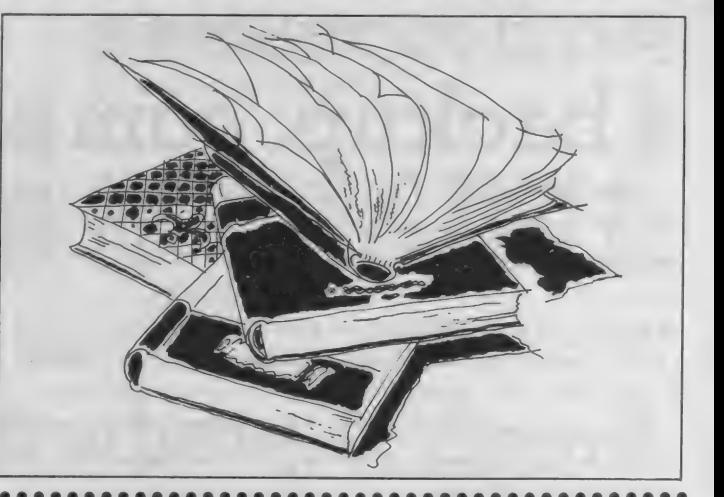

## ラ回こりめける<br>サンプルプログラム 今回とりあげる

さて、参考図書などの話はここ までにして、 プログラムをひとつ 載せておこう。スケジュール表示 用のアプリケーションだ。このプ<br>ログラムの使い方は、

SC オプション 「ファイル名] で、ファイル名は省略ができる。 省略した 場合には、 SC.DAT という ファイル名を対象とする。オプシ ヨンには、 -c (作成)、 -a (追加)、 -I(表示)、-h(ヘルプ)のどれかを 指定しなければならない。削除機 能はつけなかった。予定表示プロ グラムなん だけど、 内蔵の タイマ 一からデータを読みだしていない ので、いまいち実用的ではないか もしれない。しかし、なんとか使 うぶんには便利だと思う。

ではリストについて見ていこう。 とく に 難しい ところは ない はず だ。 エラーメッセージや、ヘルプを出

すだけの関数を用意しておくこと はプログラムを見やすくする。さ らに理解を助けるために、以下の ような形で数値を隠すことが望ま  $LU$ 

#define READERR 4

err\_msg(READERR);

### case READERR:

fprintf(……)<br>このように書くことでプログラ ムの可読性はかなり高くなるとい えるのだ。また、先月やったコマ ンドラインからのポインター渡し<br>についても、ここにひとつの方法 が示されている。いろいろ試して ほしい。 また fopen()が失敗して、 NULLを返してきた場合、fclose() はしてはならない。まだオープン<br>していないファイルを閉じるとい うのはありえないからである。こ のあたりの制御はプログラマーが 行なう必要があるのだ。

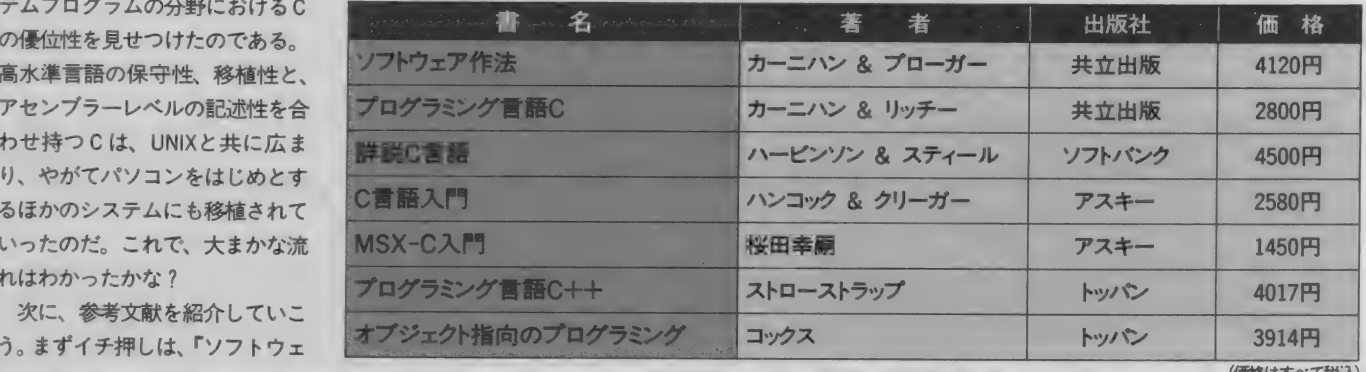

(価格はすべて粉入)

トッ ハン

## **ISC. Cソースリスト**

```
nitonull (line) :
                                                                                                                 stropy(saveline, line);<br>token = strtok(line, "");<br>if (stromp(token, key) == Ø) {<br>printf("%s\n", saveline);
#include
                <stdio.h>
                <string.h>
#include
static char def_fname [] = "SC.DAT":sc_display(), sc_write(), usage(), err_msg(), nltonull();
intfcloseall() :
main (argc. argy)
                                                                                                      return Ø:
          argc:
int
           *argv[]:
char
                                                                                                 sc_write(fname)
     char fname [255];
                                                                                                 char :
                                                                                                           *fname:
            the result:
     int
                                                                                                      char key[11]:
     switch (argc) {
                                                                                                      char line [65] :
        case 1:
                                                                                                      FILE *stream:
          usage()return 1:
                                                                                                      if ('(stream = fopen(fname, "a")) == '#Ø') {
        case 2err_msg(2):
           strcpy (fname, def_fname) :
                                                                                                            return 2:
           break:
        case 3:
                                                                                                       for (:) {
           stropy (fname, argv [2]) ;
                                                                                                            fprintf(stderr. "Please input key-word. (to 1Ø char)\*n"):<br>if (fgets(key, 1Ø, stdin) == NULL) {
           break:
        default:
                                                                                                                 return 3:
           usage () :
           return 1:
                                                                                                            nitonuli (key) :
                                                                                                            if \text{stromp}(\text{key}, \text{ " " } = \emptyset)hrook.
     if (\arg v [1] [\emptyset] == \dots ] | |\arg v [1] [\emptyset] == \dots ] | \arg v [1] [\emptyset] == \dots ] | \arg v [1] [\emptyset] == \dots ] | \arg v [1] [\emptyset] == \dots ] | \arg v [1] [\emptyset] == \dots ] | \arg v [1] [\emptyset] == \dots ] | \arg v [1] = \dots,<br>fprintf(stderr, "Please input schedule. (to 64 char)\n");<br>if (fgets(line, 64. stdin) == NULL) {
                                                                                                                 return 3:
           else if (\text{argv}[1], [1] == 'c' || \text{argv}[1], [1] == 'C')result = sc_write (fname) :
                                                                                                            nltonull(line):
                                                                                                            if (fprintf(stream, "%s %s\n", key, line) == EQF) {
           else if (\arg y [1] [1] = 'a' ] argv[1] [1] = 'A') {
                                                                                                                 err_msg(5) :
                result = sc_write(fname) :
                                                                                                                  return 5:
                                                                                                            \mathbf{I}else if (\arg v [1] [1] == 'h' || arg v [1] [1] == 'H')result = usage():
                                                                                                       fcloseal! () :
                                                                                                      return Ø:
           else {
                usage () :
                return 1;
                                                                                                  usage()else {
                                                                                                       forintf(stderr, "Usage: SC [-{icdh} [datafile]]\n");
                                                                                                       retúrn Ø:
           usage()return 1:
                                                                                                 err_msg(errno)
      return result:
                                                                                                  int
                                                                                                           errno:
                                                                                                       switch (errno) {
sc_display(fname)
                                                                                                          case
         #fname;
char
                                                                                                            fprintf(stderr, "Data file open error. \n") :
               line[1ØØ], saveline[1ØØ];<br>key[11], *token;
                                                                                                            break:
      char
                                                                                                          case 4:
      char
                                                                                                            fprintf(stderr, "Data file read error. \n") :
              *stream:
      FIIF.
                                                                                                            break:
      if ((stream = fopen(fname, "r")) == '*0') {
                                                                                                          case 5:
                                                                                                             fprintf(stderr, "Data file write error. \n");
             err_{msg}(2) :
                                                                                                            break:
             return 2:
                                                                                                          default
                                                                                                            fprintf(stderr, "Fatal error\n");
             fprintf(stderr, "Please input key-word. (to \left|\emptyset\right\rangle char) \{n^*\}; if (fgets(key, \left|\emptyset\right\rangle, stdin) == NULL) {
       for (:): {
                  return 3:
                                                                                                 nltonull (strings)
                                                                                                  char
                                                                                                             *strings:
             n! tonull (key):if (stromp(key, ",") == \emptyset)for (; strings != '\\phi \epsilon \text{ \text{ \text{ \text{ \text{ \text{ \text{ \text{ \text{ \text{ \text{ \text{ \text{ \text{ \text{ \text{ \text{ \text{ \text{ \text{ \text{ \text{ \text{ \text{ \text{ \text{ \tex
                  break:
                                                                                                            if (**rings == 'Yn') {<br>*strings = '\%}
              for (::) {
                                                                                                                  break;
                  if (fgets(line, 100, stream) == NULL) {
                                                                                                            \vertif (feof(stream) == \emptyset) {
                              err_{rmsg}(4) :
                                                                                                       return Ø:
                              return 4:
                        \mathbf{I}else {
                              break:
```
 $\mathbf{1}$ 

わく0体験 121

先月に引き続き、ROMライターの製作のPART2で す。今回はソフトウェアをROMに書き込むプログラム や、その仕組みなどを詳しく紹介していきます。まだ、 製作してない人は、先月号を参考にして作ってください。

### ソフトがなきゃ動かない

激動の1990年もあっという間に 終わってしまいました。 あと10年 でいよいよ 21世紀です。

私は毎年この時期に、新春の誓 いのようなものを立てるのですが、 なぜか一度も達成したことはあり ません。まあ人間なんてのは、い つまでも見果てぬ夢を追い続ける ことができさえすればいいんでし ようね。現実と夢が一致したら、 ことによるとオシマイかもしれま せんから……。

などと、何だかワケのわからな いことを言っている間に始まって しまう今回は、先月のROMライタ 一編の続きをお送りします。前回 のハード製作がまだすんでいない 人は、がんばって作ってから読ん でください。ハードは多少めんど うでも、そのあとのお楽しみは計 りしれないものがあるでしょう。 苦難のあとの快楽(!)は、何倍にも なってはねかえってくるものです からね

とはいえ、ROMライターを作っ たぞ! と大きな声で言ってみた ところで、 ソフトウェア なしでは 使う ことは できません。 今回は、 ソフトをBASICのみで作ってみま したので、自分でいろいろとソフ トを改良することが、 比較的簡単 にできると思います。掲載ソフト をもとに、自分で使いやすいソフ

トをオリジナルで作ってしまい<mark>ま</mark><br>しょう。

鹰志

なお、システムとしては、32K (キロ)バイト以上のメモリーがあ って、 できればフロッピーディス クドライブがあったほうが望まし いでしょう。 MSX2、 MSX2+、 MSX turbo R(以下 turbo Rと略)では、 RAMディスクを駆使することも可 能です。 RS-232Cカートリッジが あれば、なおさら利用範囲が広が ります。

今回製作したROMライターの<br>ハードウェアの概略は、前回説明 したとおりです。今回は回路図そ のものは掲載していませんが、説 明の都合上、どうしても回路図を 見ながら読んでもらわないとわか りにくい部分があります。できれ ば、先月号の回路図の部分を広げ ながらソフトの説明を読むように してく ださい。

### ローダーが必要!

さて、プログラムはリスト1か ら5まで全部で5種類あります。 これらは、それぞれべつべつの役 割を果たすもので、リスト1と2 は、ROMライター内のRAMへのデ 一夕転送プログラムです。これを ローダープログラムと言います。 このローダープログラムを利用し ているときの動作概略を、図1に 示しておきます。

リスト1は、MSXコンピュータ

ー本体内のメモリー内容をROM **ライター内のRAMへ転送するプ** ログラムです。 このプログラムで は、PPIのすべてのポートをモード 0の出力状態に設定しています。 以前にも説明したとおり、PPIのモ ード設定を出力に設定すると、そ の出力状態は必ずしレベルになり ます。ROMライター回路内のメ<mark>モ</mark><br>リーのデータバスに接続される PAポートや、アドレスバスとして 使用す る PB ポートの 状態は、 どん な状態であろうとたいした問題に はならないのですが、コントロー

/ライターの製作PART2だ!

52

ルに用いる PCポー<br>トの各状態は、内部 動作に大いに影響を 与えるものなのです。 回路上の工夫は前回 のハード製作編でも 説明したとおり、プ ルダウン抵抗器と CMOSのインパータ<br>一回路を用いている 点です。つまり、モ<br>ード設定をした直後 では、回路はまった く動かないようにな っ ている わけです。

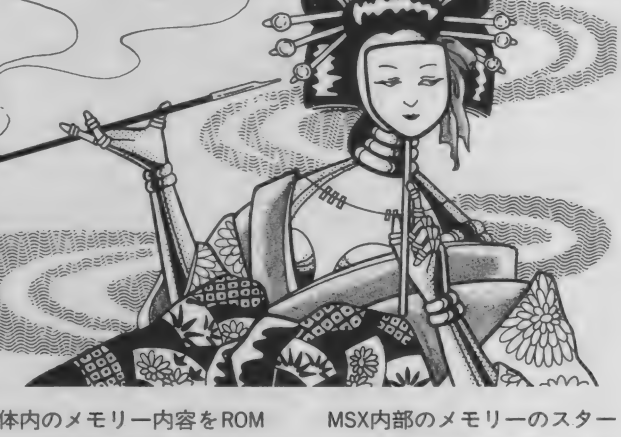

MSX内部のメモリーのスター<br>トアドレスを変数ADに設定しま す。 ここでは8000番地からという ことにしています。また、ROMラ イター内のRAMの記録範囲を& H0000~&H3FFFにしています。こ の場合は、MSX内部のメモリーア<br>ドレス8000番地から BFFF番地ま での16K バイトをそのまま転送す る ことになります。

- ROMフイター内部のメモリー<br>アクセスのためには、まずアドレ ROMライター内部のメモリー スを設定してやる必要があります。 該当アドレスは、上位8ビット(実

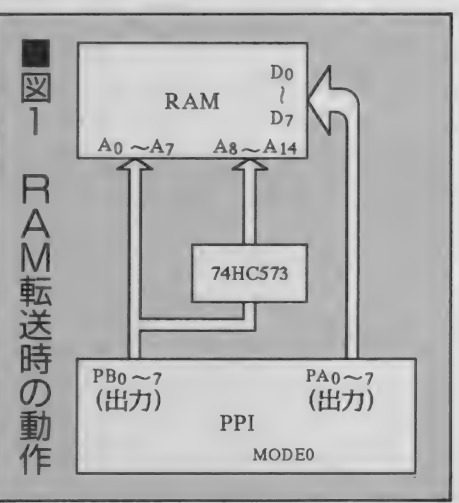

質は7ビットしか使用せず)と下 位 8 ビットに分けて設定するよう にハードではなっています。 PBポ ートにアドレス上位を設定してか ら、PC3をHレベルにしてから、L レベルに戻してやります。すると 74HC573の出力には、 PBポートの 内容が記憶され、入力が変化して も出力状態は変化しません。次に PBポートにアドレス下位を出力 して、PAポートに書き込むデータ を出力します。この状態でPC2を H レベルにしてから L レベルにす ると、データが書き込まれます。 これを各アドレスごとに繰り返す わけです。

なお、このプログラムの実測時 間は、MSX-BASIC Ver2.0で約4 分50秒という結果が出ました。 turbo Rや、ペーしっ君を使うと当 然のことながら速くなるでしょう が、残念ながら私の手もとにない ため、実測結果をここでお知らせ する ことは できません。

このプログラムは、あとで説明 する ように、 おもに BASIC を ROM 化する場合に使用するために用い るといいでしょう。

インテルHFXフォーマット

リスト2は、インテルHEXファ イルフォーマットに準拠したファ イルをROMライター内のRAMに 転送するためのプログラムです。 インテルHEXファイルフォーマッ トというのは、インテル社提唱の

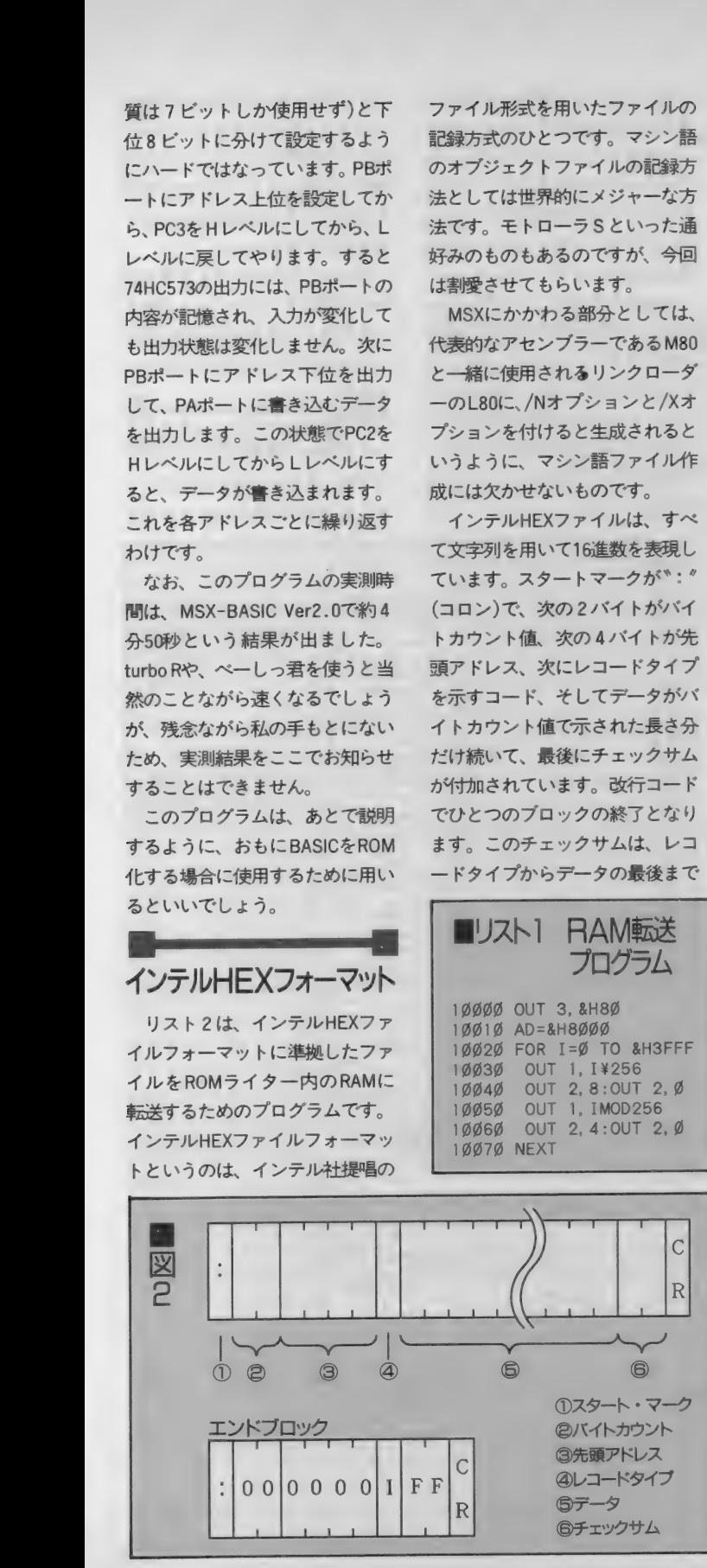

ファイル形式を用いたファイルの 記録方式のひとつです。 マシン語 のオブジェクトファイルの記録方 法としては世界的にメジャーな方 法です。 モトローラSといった通 好みのものあるのですが、今回 は割愛させてもらいます。

MSX にか かわる 部分と しては、 代表的なアセンブラーであるM80 と一緒に使用されるリンクローダ ーのL80に、/Nオプションと/Xオ プションを付けると生成されると いうように、マシン語ファイル作 成には欠かせないものです。

インテル HEX ファイルは、 すべ て文字列を用いて16進数を表現し ています。 スタートマークが<sup>\*\*</sup>: <sup>\*</sup><br>(コロン)で、次の2バイトがバイ トカウント値、次の4パイトが先 頭アドレス、次にレコードタイプ を示すコード、そしてデータがパ イトカウント値で示された長さ分 だけ続いて、最後にチェックサム が付加されています。改行コード<br>でひとつのブロックの終了となり ます。 このチェックサムは、レコ ードタイプからデータの最後まで

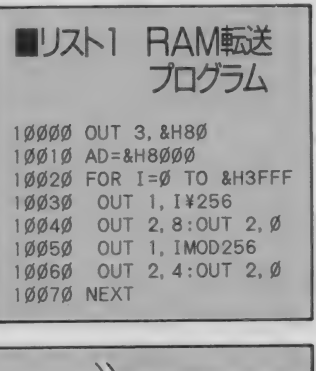

を合計して、その下位8 ビット分 の値の符号を反転したものです。 最終 ブロックの 次には、 エンドレ コードと呼ばれるブロックが記録 されて、ファイル終了を認識でき るようになっているのです。 この インテルHEXファイルの内部表現 を図2に示しましたので、参考に してく ださい。

なお、このプログラムを起動し てファイル名を聞いてきたときに、 ファイルディスクリプターの指定 が可能です。つまり、ファイル転 送元が、フロッピーディスクから であろうと、 カセットテープ であ ろうと、 RS-232C であろうと、 ハ ードディスクであろうと可能なわ けです。 RS-232C を 使えば、 ほか のマシンから通信でデータを送っ てもらって、それをROM化すると いう芸当もできるのです。それは、 インテルHEXファイルの形式が、 文字列だけを用いたシーケンシャ<br>ルファイルだからできるワザなの です。このあたりのさらに詳しい 話は、アセンブラー関係の本やぺ ージを参考にしてください。

**M-KS s ア事治め** 

このプログラムの動作時間は、 ファイル転送先のメディアの種類 や、ファイル容量によって大きく 変わります。

#### 書き込みの手順

ローダーによって、 ROMライタ ー回路内のRAMに書き込むデー 夕が転送されれば、あとはRAMの 内容をEP-ROMに焼き込むのは難 しい ことではありません。 ここで は、 BASIC で軎 いた プログラムを 焼く手順を紹介します。

BASICプログラムをROMに焼き 込むためには、ちょっとした工夫 が必要となります。ROM化したい BASICプログラムは必ず16K パイ ト以下でないといけません。 '89年<br>12月号で紹介したバックアップ RAMカートリッジは、いうなれば ROM化したふりをして作動する ものでした。このRAMカートリッ<br>ジがあれば、ROMに焼く前に簡単 に動作テストができます。

ーまず、目的のBASICプログラム<br>ファイルを本体内のRAMにロー フ アイ ルを 本体 内の RAM に ロー

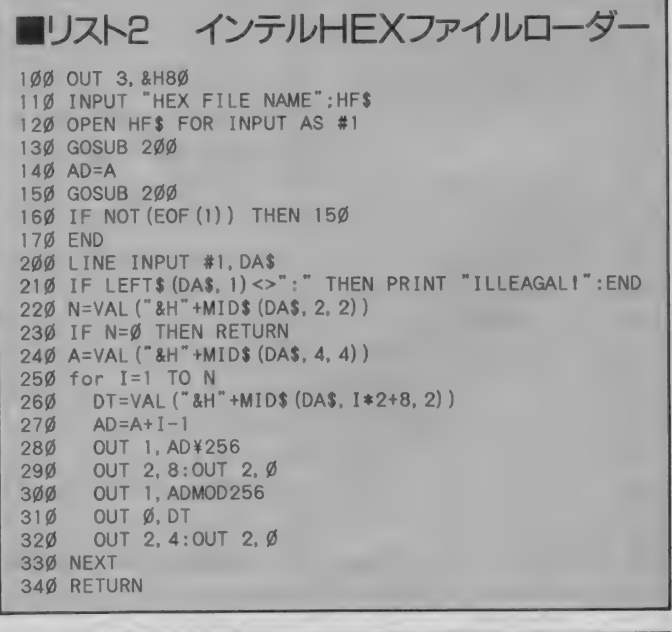

■リスト3 ポインター変更プログラム

POKE &HF676, &H21 : POKE &HF677, &H8Ø: POKE &H8Ø2Ø, Ø:NEW

ハードウェア事始め 123

ドする前に、リスト3のプログラ ムを 実行して おきます。 これは、 必ずダイレクトモードで、1行だ けで実行しなければいけません。 これは BASICプログラムのロード されるポインターを変えるために 必要なものなのです。 NOK"が出た ら、リスト3のプログラムを用い て ROM カー トリ ッジ 起動 用の た めのIDの書き込みを行ないます。

それから、BASICプログラムを ロードします。これは BASICのコ マンドのLOADを使ってください。 ロード完了したら、今度はリスト 1をロードした焼き込む対象プロ グラムの あとに 追加 (マージ) し て、追加した部分だけを実行しま す。 具体的には、

GOTO 10000

として やれば いいのです。 もちろ ん、10000行が使われているよう な場合は、行番号を変更しなけれ ばいけません。

結果 的に、 余分な 部分まで ROM に焼かれることになりますが、そ んなに大きなメモリー容量を消費 するわけではないので、目をつぶ ってく ださい。 また、 GOTO 10000 を実行しないかぎりはリスト3の プログラムは実行されないように、 プログラムの最後の行には、必ず ENDを入れておくようにしておい てください。

このよう にして 焼かれた BASIC プログラムは、STOPキーによるー 時停止やブレークがまったく利か なくなるので、注意が必要です。 通常はこれでも問題はないでしょ うが、場合によってはこれでは困 ることもあります。 そういう場合 は、焼くプログラムの先頭部分に、 POKE &HFBB1,0

を追加しておいてください。

このあたりの詳しい内容をさら に掘り下げて知りたい人は、ぜひ アスキー刊のMSX2テクニカルハ ンドブックなどを参照してくださ い。私もこの本にかなり頼ってい る部分があるぐらいですから。ち なみに、私は何度もこの本を紹介

していますが、それによって何か もらった ことはありません。 著者 のひとりは知り合いには違いあり ませんが……。<br> なお、インテルHEXファイルの

ローダー プログラムは、 アスキー 刊のMSX-DOSアセンブラプログ ラミング(薩山 哲也著)を参考 にさせても らいました。

## メインプログラム!

ROMライターの最もカンジン なプログラムは、データをROMに 焼くためのものです。これは高速 書き込み 方式を 用いた ものです。 書き込み方法そのものは、図3の フローチャートに示しているとお りで、比較的複雑な形を取ってい ます。このフローチャートを補足 する形で少し説明をしてみたいと 思います。

EP-ROMにデータを書き込むた めには、 まず Vcc (電源 電圧) を 6V にして Vpp (書き込み 電圧) を 12. 5 Vにします。Vppは本機の場合は、 定格ギリギリの12Vです。EP-ROM は消去された状態ならば、データ はFFHになっています。ですから、 書き 込む ベ き データ が FFH ならば、 何もせずに次のアドレスに進みま す。もし、FFH以外の値ならば、書 き込み動作をします。書き込みは データバスに書き込みデータを与 えておいた状態で、CE端子に1 mSのパルスを与えてやることに より行なわれます。

次にベリファイ動作をします。 書き込んだデータと、EP-ROMか ら読み出したデータが一致するか どうかを 調べる わけです。 ダメな 場合は、最大25回まで行ないま す。もし書き込めているようでし たら、追加書き込み動作を行ない ます。 追加書き込みは、本機の場 合では書き込めるまでに必要とし て3倍の書き込みパルスを与えて います。つまり、これはEP-ROMの 個々の書き込み特性のバラツキに よって、 書き込み 所要時間が 大幅

に変化することを意味しています。 世間一般の出来事でたとえるなら ば、一度でウンといってくれる女 の子もいれば、何度口説いてもな かなかよい返事が聞かせてもらえ ない女の子がいるというのと同じ ことなのでしょう。

追加書き込みは、ダメ押しみた いなものと考えてください。最初 の書き込みが1回でうまくいった ROMの場合には、たったの 4 mSで オーケーなのが、最初の書き込み で25回かかったROMの場合では、 追加書き込みを含めると1バイト 書き込むために、

 $1 \text{ mS} \times 25 + 1 \text{ mS} \times 3 \times 25 = 0.1$ つまり0.1秒かかることになりま す。この時間には、ベリファイ時 間やそのほかのコントロール信号 を出力するまでの時間はまったく 含まれていません。

データにFFHが1個も含まれて いない場合で、32Kバイト分のデ 一タを焼くと最短で約130秒、最高 だと約3300秒もかかることにな ります。

追加書き込みのあとにもべりフ アイを行ないますが、ここでダメ ならば、それは不良品のROMとい うこと で、 NG(No Good : エヌジ

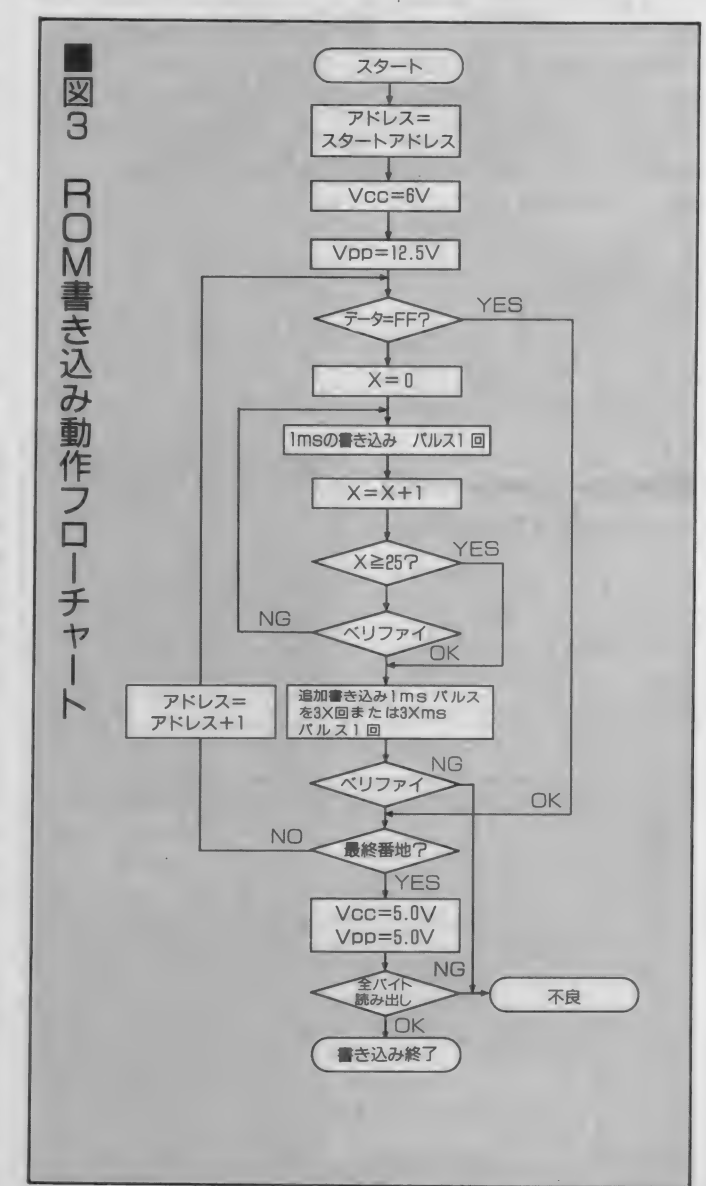

八一ドウェア実施め

一と 読みます) という ことで、 プロ グラミング終了です。もしオーケ 一ならば、次のアドレスでも同じ ことを繰り返します。 最後まです んだら、今度はVcc=Vpp=5Vとし て、全バイト読み出してデータ比 較、つまりやはりベリファイ動作 を行なうわけです。これがオーケ 一で 初めて 害き 込み 正常 完了と い うことになります。

#### 使用可能な ROM

これをそっくりそのままプログ ラムにしたのが、リスト5のメイ ン プログラムです。 また メイン プ ログラムを実行しているときの動 作の概略図は、図4のとおりです。 変数はフローチャートで用いられ ているものを極力用いています。 また、このプログラムでは、PP特 有のビットコントロール機能を多 用しています。ビットコントロー ル機能とは、PPIのPCポートだけ は、各ピット個別にセット (Hレベ ルに する こと) したり、 リセット (Lレベルにすること)したりでき る機能のことです。

ビットコントロールは、

OUT 3,&B0000nnnX

という形式で行なうことができま す。nnnが対応ビットを示し、Xを 0 とすると リセット、 1 とすると セット状態になるわけです。この 機能のよいところは、ほかのビッ

トに影響を及ぼさないということ です。 つまり、どこかにほかのビ ット状態を記憶しておかなくても、 勝手に どんどんと 特定の ビットの 状態だけを変化させることができ るというわけです。

今回の場合、アドレス設定とか、

ベリファイ動作の 一部のように、 プログラムを極力サブルーチン化 していますが、もしピットコント ロール機能がないと、かなりプロ グラム自体が複雑なものになった と予想されます。

また、 もしひょっとしてみなさ

んが BASIC プロ グラムでは 飽きた らずにマシン語でコントロールソ<br>フトウェアを組む場合にも大きく 役に立つと思います。Z80の命令 には、 "SET n.r"とか "RES n.r"と いった便利な命令があり、この命 令と組み合わせることによって、

**II リスト4** 

180 NEW

100 AD=&H8000<br>110 FOR 1=0 TO 31 120 POKE AD+1, 0<br>130 NEXT 140 POKE &H8000, &H41<br>150 POKE &H8001, &H42 160 POKE &H8008. &H20 170 POKE &H8009, &H80

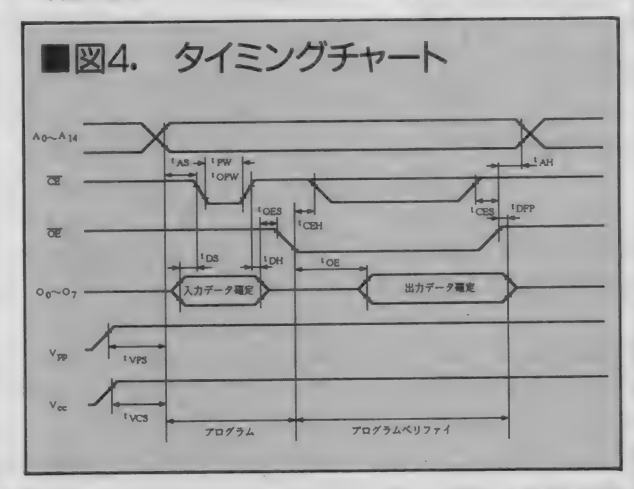

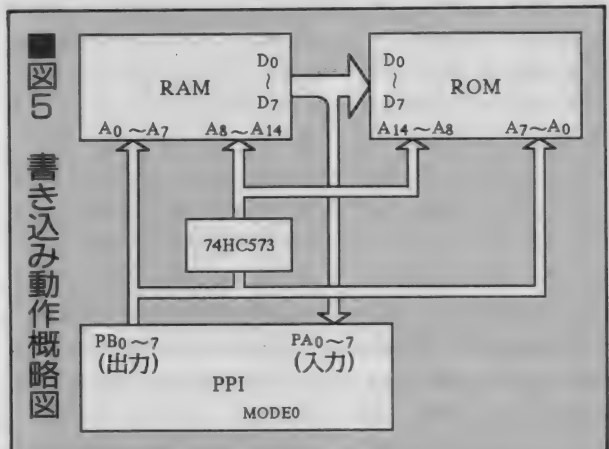

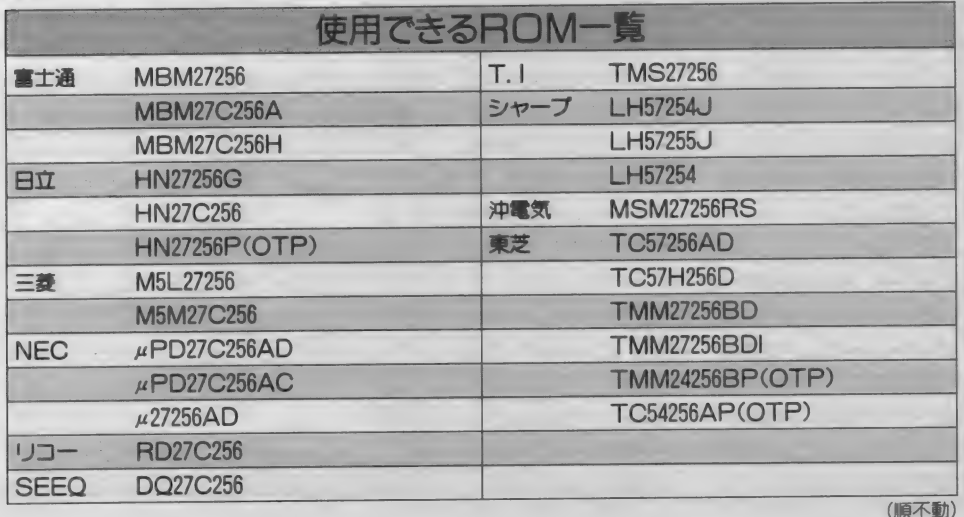

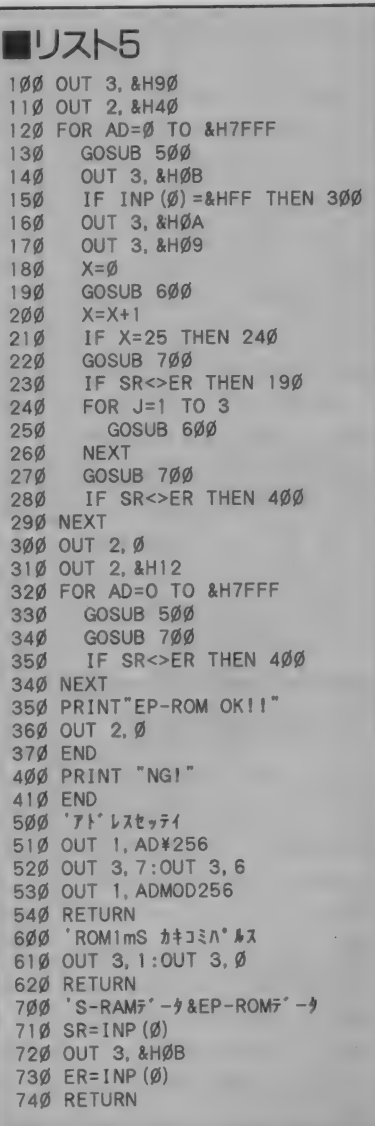

とても見やすくてわかりやすいプ ログラムが書けるのではないでし ょうか。

なお、今回いろいろなプログラ ムを紹介しましたが、今回紹介し た以外にも、すでにあるROMをソ ケットに差し込んでRAMにいった ん データを 転送して、 ほかの ROM に焼いたり、RAM内のデータを外 部記憶装置に記憶 (セーブ)した りといったことも十分可能でしょ う。今回紹介したように、これら も実行時間はかかりますがBASIC で十分実現可能ですので、機会が あったら、ぜひ自分でチャレンジ して作ってみてください。

なお前回はあっさり紹介した使 用可能なROMを、今回はしっかり とまとめて表にしてみましたので、 ROM購入のときの参考にしてく ださい。 表に ある ROM は 必ずしも パーツショップの店頭に並んでい るとは限りませんので、あしから ず。なお、最近の傾向としては、 NMOSタイプのEP-ROMはどんど んと生産縮小され、CMOSタイプ が主流となりつつあるようです。 事実、東芝のように、データブッ クにはNMOSタイプが掲載されて いるにもかかわらず、大手ユーザ 一には供給ストップしているよう なメーカーもあるぐらいです。 と はいえ、電子パーツの備蓄倉庫で もある全国のパーツショップでは、 まだ当分NMOSのROMが幅を利か せていることでしょう。

## ROMが焼けたぞ!

さて、 ROM がう まく 焼けたら、 さっそくそれを利用してみたくな るのが人情というものです。MSX で利用するためのふたつの回路を 紹介することにしましょう。図7 と図 8 のほとんど同じようなふた つの回路図を見てください。この 回路には、ROM以外には半導体部 品は何ひとつ使われていません。 コンデンサーは電源用のいつもの 積層セラミックコンデンサーと、

電解コンデンサーです。 また、 ス イッチは基板用のもの、抵抗器は 8分 1 ワットの10KΩ(キロオー<br>ム)です。

図 7 は、 ROMの空間を16K バイ トずつ半分にして使うためのもの です。BASICをROM化すると、16K パイトまでのプログラム容量しか 利用できないため、アドレスライ ンであるA14をHレベルにしたり L レベルにしたりすることによっ て、中身を分割して使っているの です。 つまり、 ふたつの BASIC プロ グラムをひとつのROMに同居さ せて焼くことができるわけです。

この回路をBASICで利用する場 合は、リスト1のローダープログ ラムを若干変更して、ロードする 手法を変える必要があります。

具体的には、 10020行目の FOR 1=0 TO &H3FFF

#### を

FOR l=&H4000 TO &H7FFF にする方法が考えられます。 1本 目のプログラムはオリジナルのロ 一ダーを付加した形で転送し、そ れから今度は10020行目だけを変 更したものを付加して転送してか ら焼けばよいのです。

こうすれば、ROMの0番地から 3FFF番地には1本目のプログラ ムが、そして4000~7FFFF番地に は2本目のプログラムが焼き込ま れることになります。実際にこの ROMは、8000~BFFF番地に配置 される ことになるので、 A0~A13 はそのままカートリッジバスのア ドレス バスラ インに 接続し、# CS2 (CPUが8000~BFFF番地のメ モリー内容を読み出すときのみし レベルになる)は#OEに、#SLTSL は#CEに接続します。

マシン語の大きなプログラムを 利用する場合は、図8の回路が必 要でしょう。この場合、気をつけ なければならないのは、ROMの0 〜3FFF番地はMSXのメモリー空 間の 8000 ~BFFF 番地に、 4000 〜 7  $FFF$ 番地はそのまま4000~7FFF 番地に配置されることです。

製作するときの注意

これらの回路を自作するには、 各社から発売されているユニバー<br>サル基板を使うことになります。 今回は、MSX専用のプラスチック ケース 付の サン ハヤ ト 社の MCC-159Pを利用してみました。 プラス チックケースに内蔵させようと思 うと、通常高さがギリギリである ために、ICソケットの使用は不可 能です。しかし、今回の場合は、 ROMを消して使うような場合も あるので、何とかならないだろう かと考えてみました。人間、ない 智恵をしぼるのが、一番きつい作 業なのですが、完璧な解決策とま ではいかないまでにしても、妥協 策をいくつか考えてみました。

まず ひとつは、 1C ソケッ トには 丸ピンタイプを利用して、基板は 思い切ってドリルで穴を開けなお してし まう 方法です。 丸 ピン ソケ ットは高価ですが、ICのピンを通 す穴を1.56のドリルで削ってし まえば、ソケットの半分以上が基 板に埋没(!)した形で取りつける ことが可能になるのです。なお、 その際、気をつけなければいけな いこと があります。 というのは、 そもそも ICのピン間隔は0.1イン チ、すなわち2.54ミリしかないか らです。

通常ハンダが乗る部分をランド と呼ぶのですが、1.5dのドリル穴 を開けることによって、このラン

ドの大半も削れてしま うのです。中途半端に 残っていると、隣のピ ンと接触するなど、よ からぬことが起きる可 能性が出てしまいます。 いっそのこと、カッタ ーナイフやちょっと太 めのドリルを使って完 全に削ってしまったほ うがいいでしょう。そ うすると、ICソケット を固定するすべがなく

なってしまいます。 ICソケットは エポキシ樹脂系の接着材などで、 基板にくっつけてしまうのが手軽 で確実でしょう。基板に大きめの 穴を開けて、 1C ソケットの ピンを 根本まで押し込んで、接着材でし っかりと固定してから、配線を行 なうわけです。配線はいつものと おり、AWG28番程度の単線で行な うといいと思います。

またもうひとつの方法は、 ROM のVppラインとVccラインを、カー<br>トリッジバスの 2 本ある+5Vラ イン (45番と47番)にべつべつに 振り分けて配線してしまう方法で す。 この 方法を 使えば、 1C ソケット を 使わずに 直接 ROM を 基板に ハ ンダ付けしてしまっても問題はな くなります。 とはいえ、28ピンの テキス ツール ソケットでは、 ROM 書き込みはできなくなるので、 50 ピンの基板エッジコネクタを28 ピンのDIP配列に変換するアダプ ターを 新たに 作る 必要が あります。 どちらも一長一短ありますが、

ケースに組み込む場合はぜひとも 検討しなければいけない事項です。

### EP-ROMの消去は?

プラスチックケースで完全にモ ールドされたOTP-ROMは一度書 き込んだ内容を消去することはで きませんが、消去用のガラス窓が ついたEP-ROMは紫外線を当てる ことにより、記憶内容を消去する こと がで きます。 通常、 ROM イレ

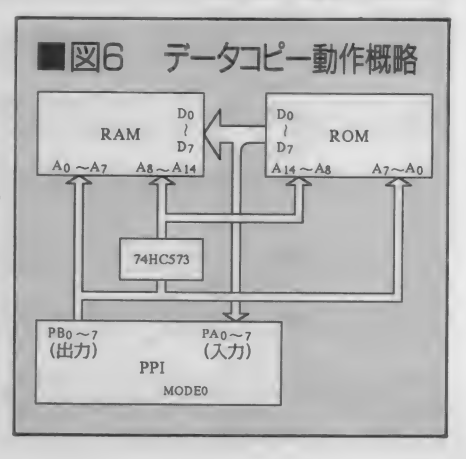

八一ドウェア事治め

ーサーとかいろいろな商品名で市 販 されて いますが、 比較的 高価で す。宗成品の形で市販されている ものの中では、 サンハヤト社から 発売されているものが安い部類で すが、それでも定価で1万円近く します。また、紫外線は人間に害 があるので、取り扱いには要注意 です。ヘタに皮膚に当たったりす ると、 炎症ややけどを起こすこと がありますし、過敏症の人は水ぶ くれ状態になることもあります。

そういった危険を十分認識した うえで、どうしても安上がりに、 FP-ROMを消去したいという人だ けのために、ちょっと紹介してみ ることにします。

必要なものは、古くなって使わ なくなったような蛍光灯スタンド と、ダンボール箱、そして蛍光灯 スタンドに適合する大きさの殺菌 ランプ (紫外線 ランプ) です。 ま た、できれば昔はよく使われてい た炊飯器用のタイマーコンセント があれば文句ありません。殺菌ラ ンプは、照明器具を扱っている近 所の電気屋さんで照明装置総合カ タログを見せてもらって注文すれ ば入手できます。

紫外線の光が外に漏れないよう に、しっかりとダンボール箱で覆 いを作って、箱の中にEP-ROMを 並べておきます。 およそ20分ぐら い照射すれば、通常は消えるはず です。 ある 程度 消去す る EP-ROM がたまってから行なうといいと思 います。なお、EP-ROMのガラスに 指紋などのヨゴレがついていると うまく消えてくれないこともある ので、できれば消去前に無水アル コールなどの溶剤できれいに清掃 しておいたほうがいいでしょう。

紫外線ランプの扱いや、溶剤の 扱いには細心の注意を払って行な うようにしてください。「注意一生 ケガ1秒 (意味:注意は一生して ないと、ものの1秒もあればケガ しちゃい ますよ)」 という 恐ろし い格言も物語るように、注意しす ぎても しすぎる ことは あり ません。

### PPI基板サービス

本誌'90年 7 月号で最初に発表<br>した、MSX標準インターフェース した、MSX標準インターフェース<br><sub>ギー・ド</sub>+ (<del>Ht</del>)データシュテムの ボード も、 (株) データ システムの 協力と、みなさんの多数の要望で、 1990年12月末日をもって無事基 板配付サービスを終了することが できました。予想以上の応募枚数 で、配付元のデータシステムのほ うでもびっくりしたそうです。そ ういった読者のみなさんの熱意が、 私にも伝わってきました。

なお、若干在庫分があるそうな ので、どうしても入手を希望した い方は、必ず往復はがきで住所、 氏名、電話番号、そして希望枚数 を記入して連絡してください。折 り返し在庫の確認をして、返信は がきを送ってもらえることになっ ています。いきなり現金書留など でお金を送付されても、在庫がな いと手数料を差し引いた上で返金 ということになってしまいますし、 先方にも迷惑をかけることになり

ます。みなさんの御協力と御理解 をよ ろしく お願いします。

さて、次回はしばらく続いた標 進インターフェースボードを利用 した製作はお休みして、簡単にチ ャレンジできるハードを準備して います。 お楽しみに!

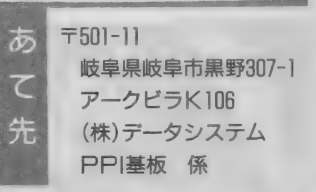

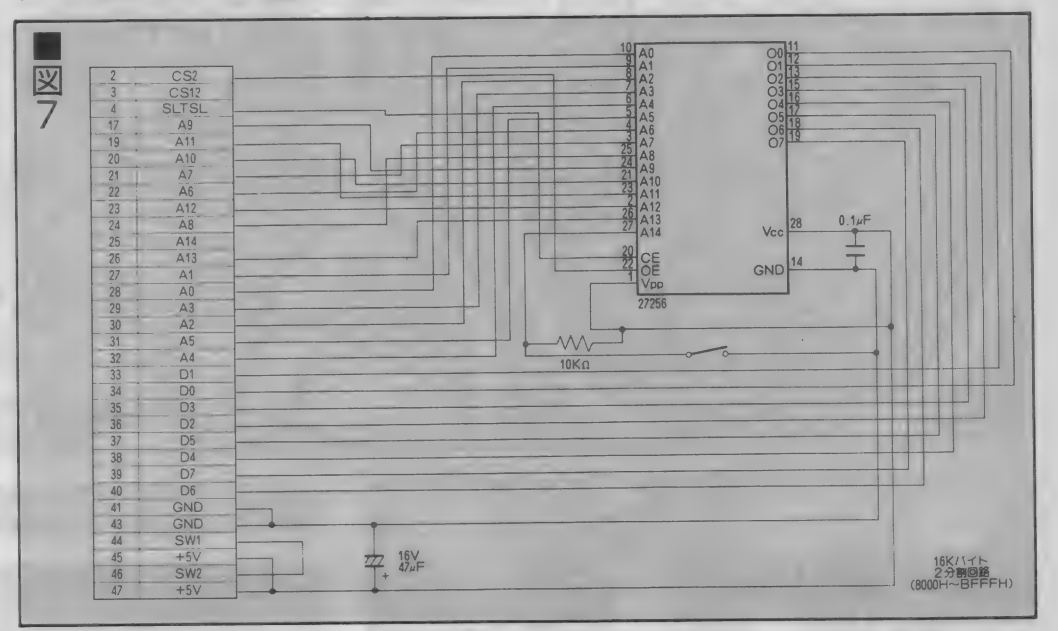

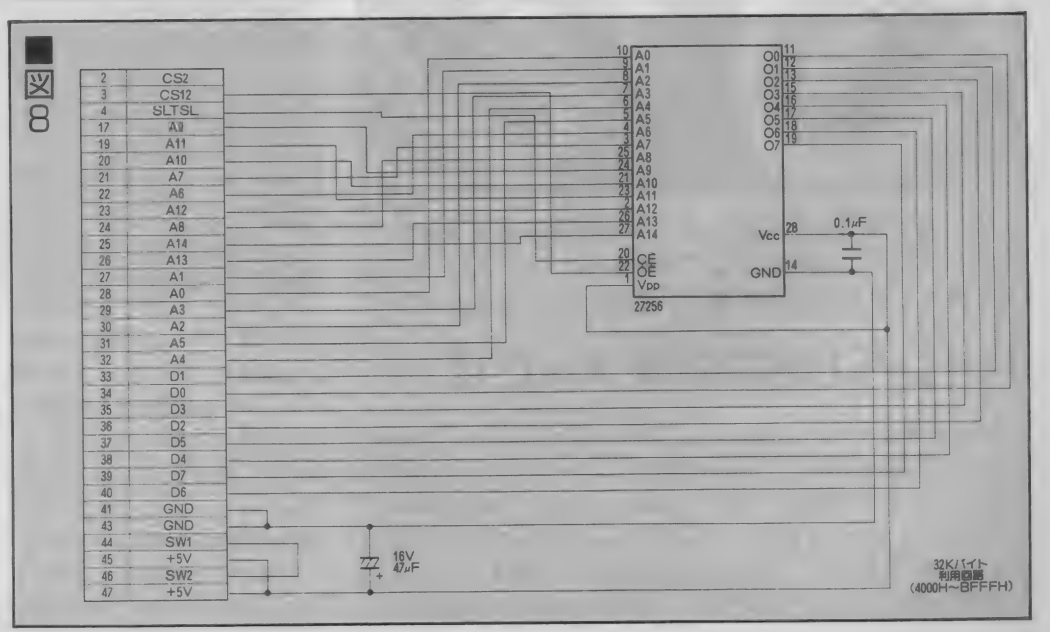

ハードウェア事始め 127

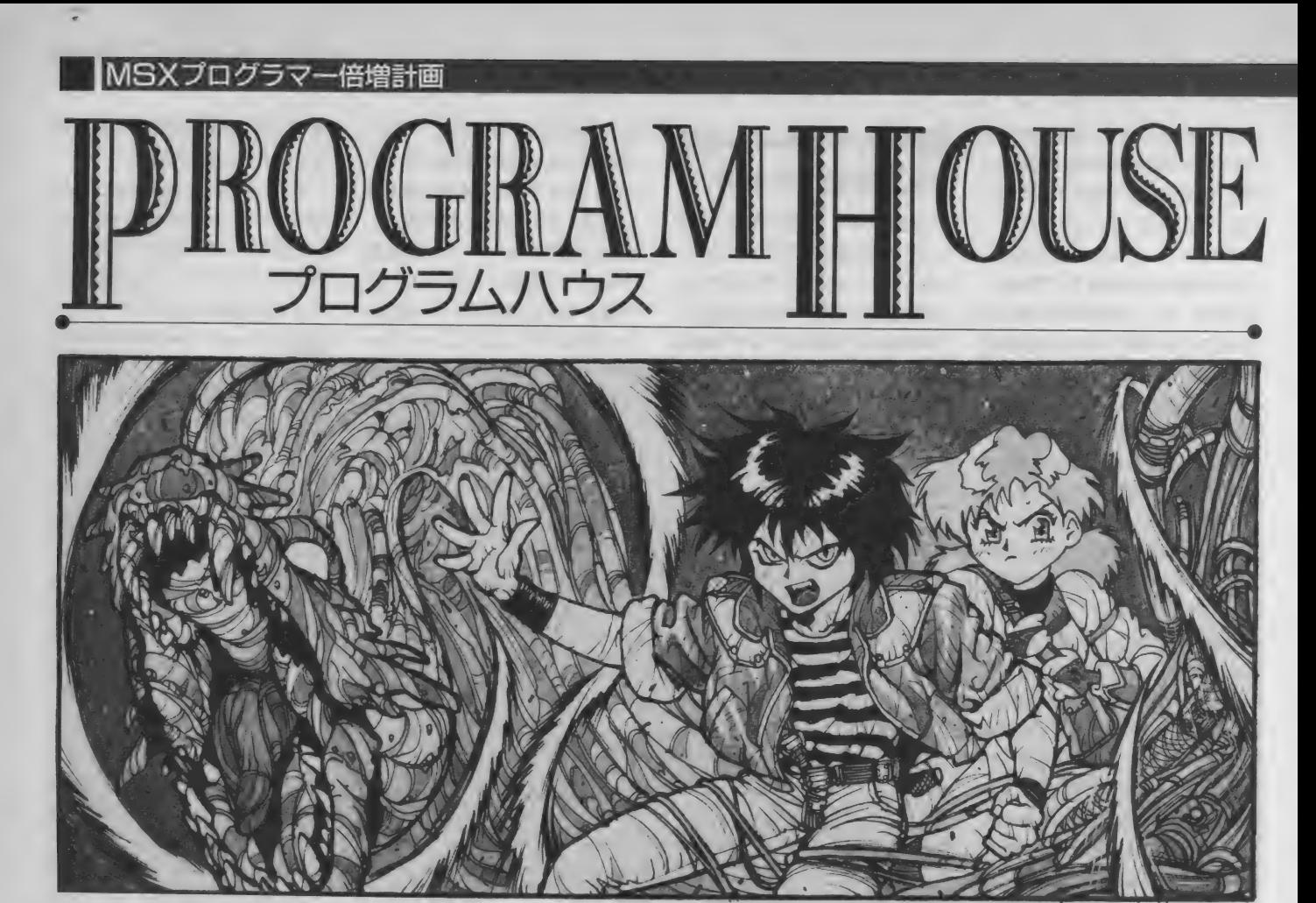

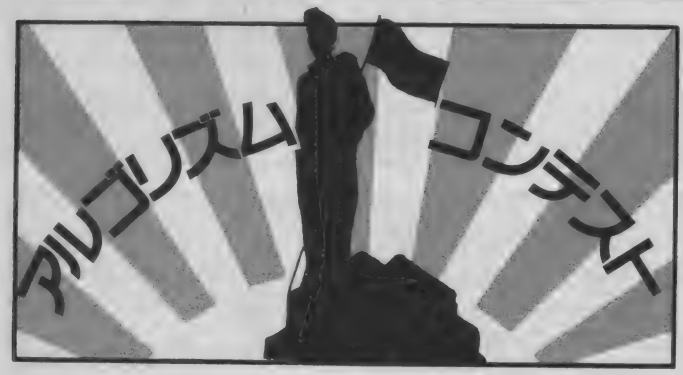

いよいよアルゴリズムコンテスト2回目の結果を発表す るぞ。プログラムを作る上で欠かせないVRAMアクセ ステクニックが今回の主題だ。結果はどーなったか?

## ハイレベルなコンテストだぜ

前回の出題はスプライト表示ル ーチン。スプライトアトリビュー ト テーブルに X、 Y 座標を、 そし てパターンとカラー合計48バイ トを書き込むものだ。 前回がVDPコマンド、そして今

回がVRAMのアクセス、このふた つをマスターしておけばVDP関係 はもうカンペキ。VDPがらみのプ ログラムは、すべてこのふたつの 応用と言っても過言じゃないのだ。 さて、コンテストの結果だが、

### 高橋クンがトップ!! おめでとう!!

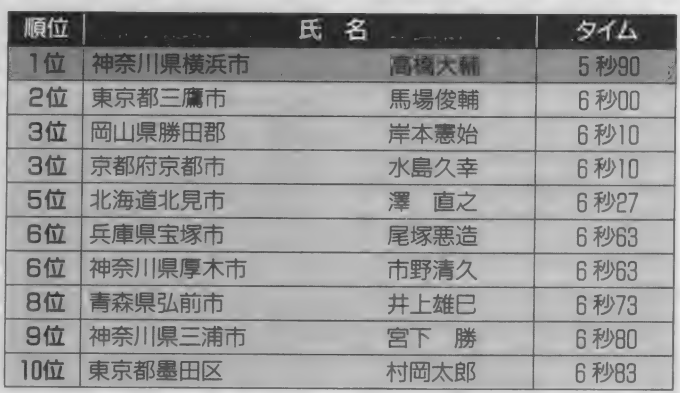

右に掲載しているプログラムを作 った高橋クンがめでたく1位に輝 いた。タイムは5秒9。前回トッ プの水島クンは惜しくも3位…… あれ? 前回トップ10に入ってい た 人が 5 人 もい る! まあ、 この 調子で常連を目指してください。

プログラムの解説をしよう。ま ず目につくのが<sup>®</sup>LD A, (0FAF6H)<sup></sup> 。

これはアクティブページをチェッ クしてレジスター14にデータを入 れるためのものだ。出題の際に要 求してなかったのでこれは無くて もいいんだけど、汎用性を考える とあるほうが親切だな。

それから "SCF"、"RLA"のふた つ。これは "ADD A,A" と "ADD A,1" でもいいのだが、前者は5+5で10

## **PROGRAMHOUSE**

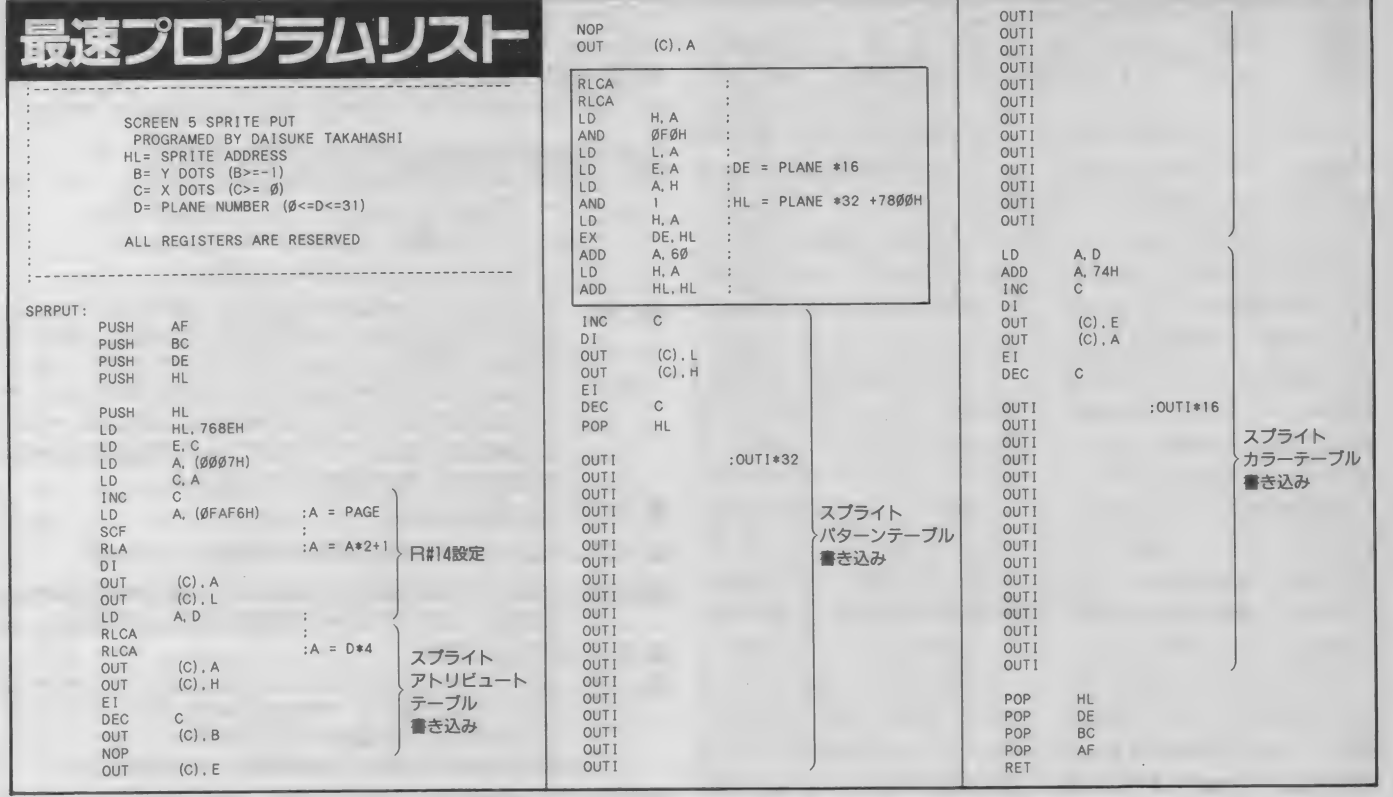

ステート、後者は5+8で13ステー ト。つまり3ステート分速いわけだ。 それからリストの線で囲んだ部

分。ここは右のコラムで詳しく解 説しているので、そっちを参照し てくれ。 このプログラムはここが とくに速いのだ。

分だ。 〝OTIR″は23ステート (B=0 ) 位の高橋クンに<br>のときのみ18ステート) 〝OUTI″ ) を差し上げます。 のときのみ18ステート)、 "OUTI" が18ステートでカンペキに "OU TI" を並べたほうが速いのだ。ちな みに32バイトのスプライトパタ ーンを転送するとき、 "OTIR"は 23X31 + 18 で 731 ス テート、 、、〇 UTI" は 18X32 で 576 ステート だ。 ずいぶん差が出るもんだな。 以上が速さの秘訣ということに

なるかな。改良するところがとり あえず見つからないし、この最速 プログラムなかなかよくできてい ると思います。ただ、線で囲んで いるところが難解で、マシン語初 心者が扱うには難しすぎるかな、 という気はしましたけどね。とに

次回だけど、Mマガの読者って やっぱりマシン語初心者のほうが 多いと思うので、もう少し問題を 易しくしようと思います。このコ ンテストでマシン語をマスターで きた、という人がひとりでも多く なれば、というノリで続けるつも りですのでよろしく。

## アドレス計算が明暗を分けた

ほとんどの人が"OTIR"命令よ<br>りも" OUTI"命令の繰り返しのほ うが速い、ということはわかってい たみたいだ。問題は、ここからどの ようにしてタイムを縮めていくかだ。 今回の結果では、それがアドレス計

総評

算になったようだ。最速プログラム の難解な計算式はそうそう組める ものじゃないし、他人がプログラム を見てもそう簡単には理解できな い。確かに速いけど見やすさには欠 けるか。

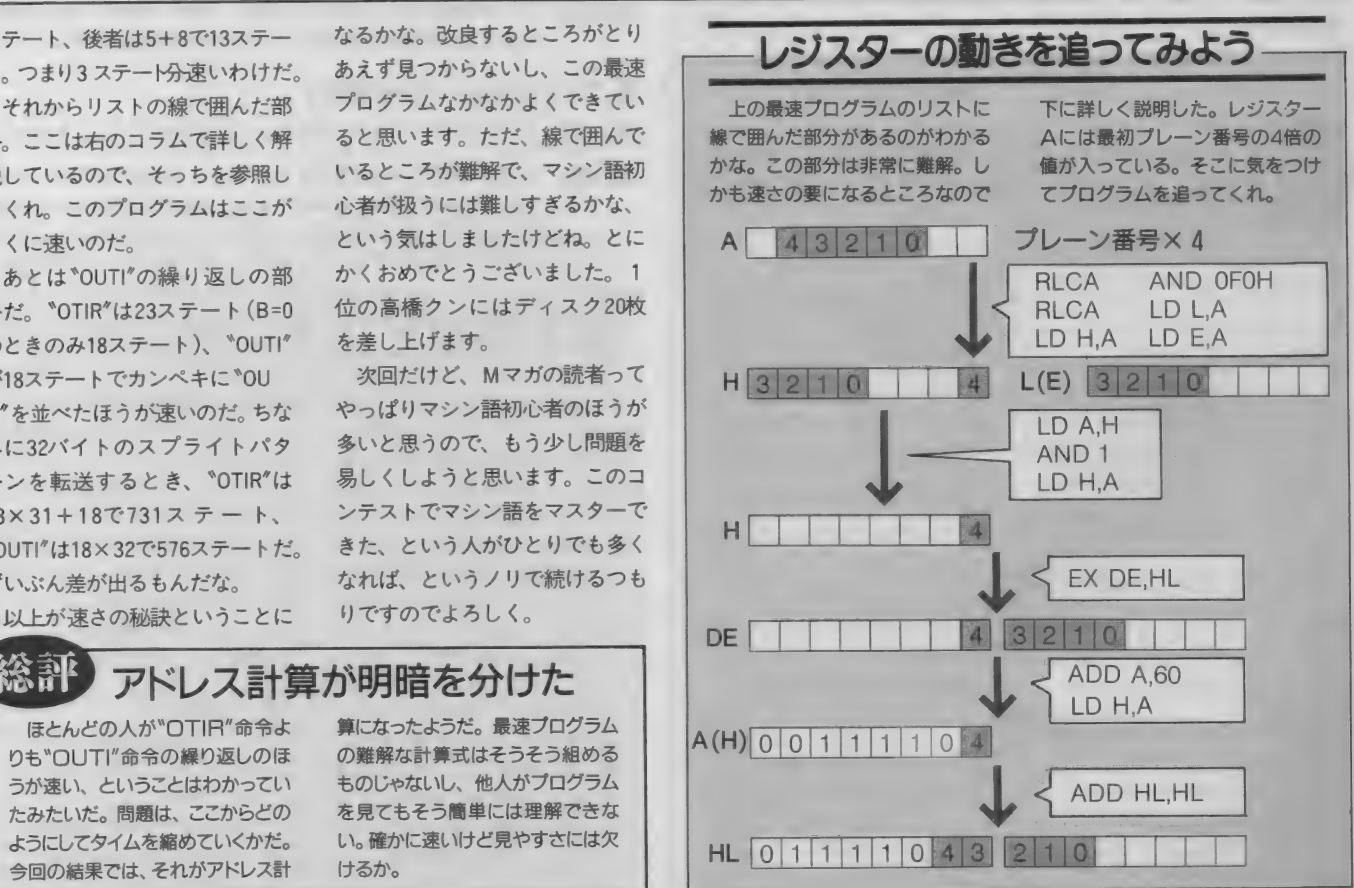

アルゴリズムコンテスト3回目 の問題は、今までのものとは違っ て基本的なものを出題しよう。し かもサンプルプログラムはナシだ。

プログラムは習うより慣れろ、 という言葉を聞いたことがあるだ ろう。 実際、 この言葉は正しい。 人から教わるより、自分で組んで 慣れるようにしたほうが100倍速い のだ。今回はこの言葉に従って、 自分でルーチンを組んでくれ。

問題は基本的なファイル読み込 みルーチン。ディスク関係をマシ ン語で組むと意外に面倒で、ファ イルのロード関係はBASICのコマン ドを使っている人が多いハズだ。

ファイルの大きさは64K バイ 卜 ま での もので、 DISK BASIC 上で はなく、 DOS± で 動作す る ものを 作ってほしい。細かい条件は応募 要項を参考にしよう。今回もスピ ー ドを 競う もの だけど、 マシンに よってディスクのスピードが違う

ので、計測は同じマシン、同じフ アイルを何秒で読み込むかを測定 することにする。

**曲 ラ回は曇本的なところで……**<br><mark>題 ファイル読み込みルーチン</mark>

初心者のためにDOSのシステムコ ー ルを 右に 掲載した。 使い方は 簡 単、必要なレジスターなどの設定 を 済ませた あと、 C レジスターに ファンクション番号を入れ、0005 番地をコールする。BIOSのような 使い方でいいんだけど、前回まで のようにシステムコールを使わず に、 直接ディスクを制御するのは やめよう。 ディスクドライブによ って扱い方が違うし、MSXの互換 性の面でシステムコール以外を使 うことは認められていないのだ。

それから、ここに掲載したシス テムコール以外を使ってもかまわ ない。ファイル読み込みルーチン は27H以外にもいくつかあり、使 いやすさからいえば27Hが一番だ が、どのファンクションが速いか 不明なので試してみてくれ。

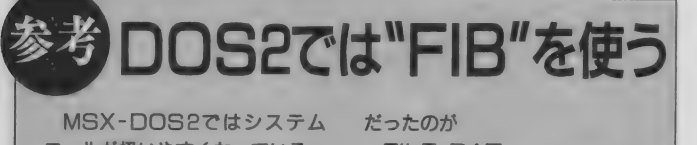

コールが扱いやすくなっている。 たとえばファイルネーム。DOS (1) では ミバイトのフォーマット できちっとFCBに設定しなけれ ばいけなかったのが、DOS2で はASCIIZ文字列という、DOS のコマンドラインから入力するよ うな00Hで終わる文字列で設定で きるのだ。 たとえば、 FILE<sub>11</sub> DAT

#### だったのが

FILE. DAT で済むわけ。いちいち空白部分を スペースで埋めなくてもいいのだ。 参考までに、DOS2のシステ 厶 コールの 一部を 下に 掲載した。 ほんとはもっと詳しく書かないと いけないんだけど、スペースの都 合で今回はこれだけ。近いうちに ちゃんとやるので今回はこれでカ ン ベンして ちよ 一 だい。

#### ■ ファンクション:43H (参考)

設 定: DEレジスターにASCIIZ文字列の先頭アドレス、Aレジス<br>ターにオープンモード(通常0)を設定します。

戻り値:成功すればAに0を、Bにファイルハンドルを設定します。

#### ■ ファンクション:48H(参考)

設 定: Bレジスターにファイルハンドル、DEレジスターにファイ<br>, 、 … ル 読み込みアドレス、HLに読み込むバイト数を設定します。

戻り 値: 成功 すれば A レジスターに 0、 HL レジスターに 実際に 読み込 んだ バイ ト 数を 設定す る。

### ファイル読み出し関連のシステムコール

#### ■ ファンクション: 0FH

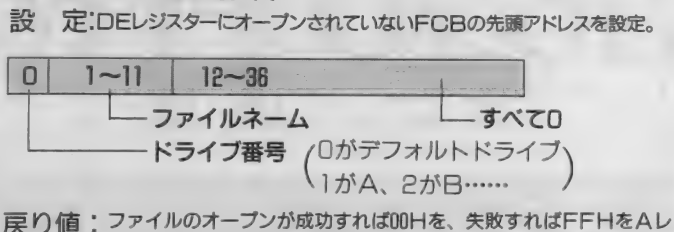

ジスターにセットします。ファイルのオープンが成功した場合、指 定されたFCBの16バイト目から31バイト目までに各データがセッ<br>卜されます。なお、16から19バイト目はファイルの大きさ、20、21 パイト目が日付、22、23バイト目が時刻です。16バイト目から31バ イト目までのデータは、ディスク上でファイル管理をするための重 要な情報なので、絶対に破壊してはいけません。

#### ■ ファンクション:1AH

- 設 定: DEレジスターに設定するDMA (転送先) アドレスを設定。
- pIQfji : DMA アドレスは DOS の システム リセ ツト 時に 0080 H に 初期化 さ れ ますが、 この システム コールで 設定し 直す ことができます。

#### ■ ファンクション:27H

- 設 定: DEレジスターにはオープンされたFCBの先頭アドレスを、HLレ<br>ジスターに読み出すレコード数を設定します。さらに、FCBの14バ イト目と15バイト目に読み出すレコードの大きさ、33バイト目から 36バイト目までに読み出しを開始するレコードを設定します。
- 戻り 値: データの 読み出しに 成功 すれば 00H、 失敗、 または ファイルの 終わ りまで 達した 場合に 01 H が A レジスターに 設定され ます。

#### ■ ファンクション:10H(参考)

設 定: DEレジスターにオープンされたFCBの先頭アドレスを設定。

MOM ' ファイルの クローズが 成功 すれば 00H を、 失敗 すれば FFH を A レ ジ スター に 設定す る。 現在の メモリー 上の FC 巳を ディスクに 害き 込むものですが、読み込みしか行なっていない場合には、このシス テムコールを使ってファイルをクローズする必要はありません。

応募要項だ!! よーく読んでくれ

今回のアルゴリズムコンテスト はディスクからファイルを読み出 すルーチンを作ってください。呼 び出しかたは以下のとおりです。

HLレジスターにはファイルネー<br>*ムの*あるアドレスを設定します。 ドライブ番号を含んだ12バイトで、 ファイルネーム部分は"DATAF ILEDAT" のようなフォーマッ<br>トで用意します。DEレジスター にはファイルを読み出すアドレス を設定します。なおスタックはペ ージ3、レジスターを保存する必 要はありません。ファイルを読み 出すアドレス以降には十分メモリ 一が確保されていることにします が、 HL レジスターに 渡す アド レス

部分の内容は壊してはいけません。 この条件でファイルを読み出す ルーチンを作ってください。ルー チンによって、そんなにスピード<br>に差が出るとは思えませんが、い ちおうスピードを競うことにしま す。ソースリストをディスクに記 録し、下のあて先まで送ってくだ さい。コンテスト優勝者にはディ スク20枚を差し上げます。

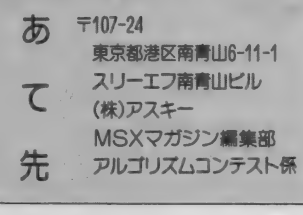

## p»GHAM|JOUSE turbo R テクニック メモリーいらずのフォント変更

このコーナーでは、turbo Rなら ではのプログラムテクニックを紹 介しようと思う。今回は文字フォ ントを変えるプログラムだ。

ゲームを作るとき必ず変えたく なる文字フォント。そんなの普通 じゃん、と思うなよ。今まではメ インメモリーに800Hバイト分のフォ ントデータを置いておき、ワーク エリア (F91FH番地)にスロット番 号、フォントデータの先頭アドレ スを書き込む、という方法を取っ ていた。 この 方法 だと 800H バイト 分だけフォント用にメモリーを用 意しておかないといけないので、 大きなプログラムを作るとすぐメ モリーが足りなくなってしまう。

そこで、 turbo RのROM上に用意 されている文字フォントを直接書 き換えてしまう方法を考えた。正 確にはROMを書き換えるのではな く、ROMの内容をコピーしている RAM を 書き換える ことになる。 こ うすれば余分にメモリーを取って おかなくてもいいでしょ?

turbo RのDRAM MODEではBIOSな

どのROMの内容をRAM上にコピーし て高速化を計っている。これを利 用したのが今回のフォント変更テ クニックなのだ。当然文字フォン ト以外の部分も書き換えられるけ ど、それを不注意にやっちゃうと マシンが間違いなく暴走するので 十分 注意 しよう。 個人的に 実験す るだけならいいんだけどね。

下の実行プログラムの20行にあ るのがフォントデータの読み込み 部分。 D000H番地から800Hバイト分 BSAVEしたものを使ってくれ。実行 したあとスクリーンモードを変え るとフォントが変わるようになっ ている。フォントは電源を切るま で そのまま だ。 もちろん 実行 後は プログラムをNEWしてもかまわない し、 CLEAR"命令を再設定してもい い。ただ、DRAM MODEでのみ有効な 技なので注意してくれ。

ソースプログラムは右のリスト だ。エラーチェックを入れていな いので、どうしてもなければいや だ、という人は申し訳ないが自分 で加えてみてちょーだい。

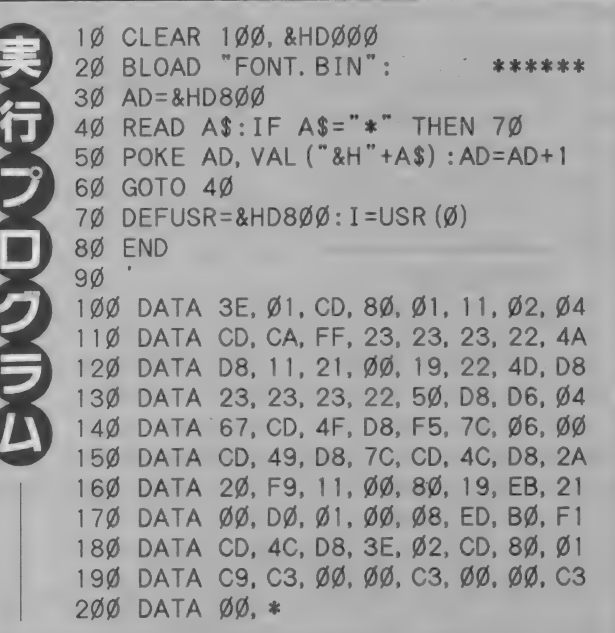

 $: 79y7 \, N \, h+57' \, N' -y' 3 = 171$ 

 $\blacksquare$ 

CHGCPU EQU Ø18ØH : CPU ‡ Vint EXTBIO EQU ØFFCAH : 1977 19 BIOS<br>CGPNT EQU ØF91FH : E<sup>3</sup>717 | 71<sup>2</sup> | 7 EQU ØFFCAH ; カクチョウ BIOS

> : CHANGE ROM (R8ØØ) MODE LD A, 1 CALL CHGCPU

LD DE, Ø4Ø2H CALL EXTBIO

: セク' メント ヲ カイホウスル ルーチン<br>INC HL INC HL<br>INC HL INC HL LD (FRESEG+1) , HL

; tグメント ヲ ページ2 ニ オク ルーチン<br>LD DE, 21H<br>ADD HL, DE LD (PUTP2+1), HL

; へ\* ージ 2 ノ セク' メント ヲ モトメル ルーチン INC HL INC HL INC HL LD (GETP2+1), HL

 $\cdot : H = \text{BIOS}$  ROM  $h^*$  jt  $-\frac{H}{2}$  +  $\frac{H}{2}$  t  $\frac{H}{2}$  y  $\cdot$  SUB 4 LD H, A

 $:$   $y'$   $>$   $y'$   $4$   $+$   $y'$   $\times$   $y'$   $+$   $N'$   $\times$   $N'$   $>$   $N'$   $>$   $N'$   $>$   $N'$   $>$   $N'$   $>$   $N'$   $>$   $N'$   $>$   $N'$   $>$   $N'$   $>$   $N'$   $>$   $N'$   $>$   $N'$   $>$   $N'$   $>$   $N'$   $>$   $N'$   $>$   $N'$   $>$   $N'$   $>$   $N'$  CALL GETP2 PUSH AF

: セク' メント ラ カイホウ スル<br>LD A, H :セク'メント ヲ カイホウ スル<br>LD A, H : : : : : : : : : : : : カイホウスル セク'メント ハ' ンコ' ウ<br>LD B, Ø : : : : : : : : : マ マッハ' ノ センタク<br>CALL FRESEG LD A, H<br>CALL PUTP2 :  $\hbar$ <sup>4</sup>  $\hbar$ <sup>2</sup> カイホウシタ セク<sup>・</sup>メント ヲ<br>:ヘ゜ --ジ2 ニ オク

; モン' フォント ノ テンソウ LD HL, (CGPNT+1)<br>LD DE, 8000H ADD HL, DE EX DE. HL LD HL, ØDØØØH LD BC, 8ØØH LDIR

; ペ-ジ2 ノ セグメントヲ モトニ モドス POP AF CALL PUTP2

; CHANGE DRAM (ROOD) MODE CALL CHGCPU FRESEG: DEFB ØC3H, Ø, Ø PUTP2: DEFB ØC3H, Ø, Ø GETP2: DEFB ØC3H, Ø, Ø

**FND** 

BASICの神様

まだまだBASICのグラフィック制御関係の命令を使 いこなせていない人が多いみたいだ。 マニュアルを読ん だだけではわかりづらいかもしれないが、あれこれいじ くってみて、仕組みを自分の目で確かめてみるといいぞ。

## お題目 ロン刀ル オヘレーンヨン3

ジをたっぷり使ってお届けする。 11月号から始まったロジカルオペ レーションのシリーズもこれで3 回目。今回は応用編ということで、 COPY命令のロジカルオペレー

ションを使って、スプライトと同 じような感覚でグラフィックパタ ーンを動かすことができるプログ ラムを紹介しよう。使い方を覚え れば、自作プログラムの幅がグー ンと広がるはずだぞ。

#### COPY命令で 疑似スプライトを

mmmmmmmmmnnn

ゲームプログラムを作るときに 欠かせないのがスプライト機能だ。 しかしスプライトには色数に制限 があったり、1画面に32個、横1 ラインに8個までしか表示するこ とができないという問題点がある。 そこで登場するのが、疑似スプラ

イトという方法だ。

疑似スプライトとは、背景の上 に直接キャラクターのパターンを 描き込むことにより、スプライト と同じような表示を実現する方法<br>のことだ。

mmmmmmn

この疑似スプライトを実現する には、COPY文のロジカルオペレー ションを利用することになる。わ ざわざ疑似スプライトを用いる最

#### リスト1

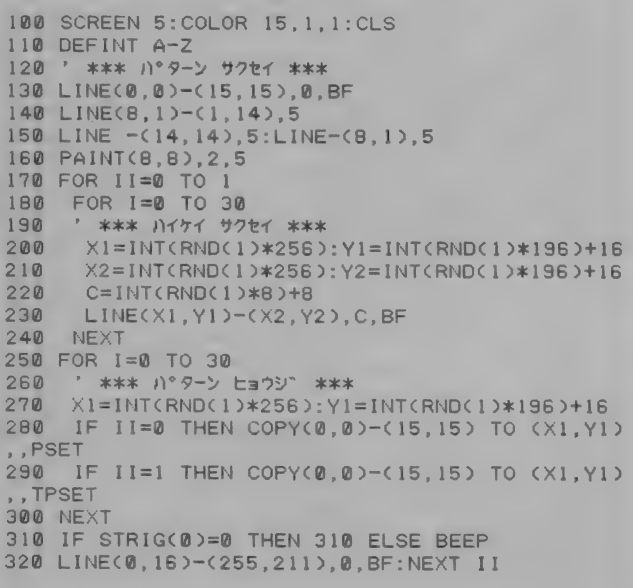

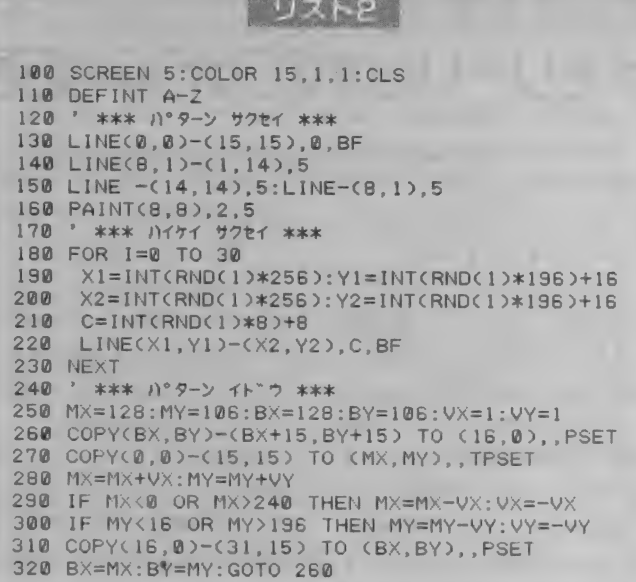

大の利点は、スプライトと違い色 数の制限を受けないということ。 したがって、SCREEN 5 なら16色。 SCREEN 8なら256色をそのままひ とつのパターンに使うことができ るのだ。また数の制限も全く受け ないので、何個でも表示すること ができるし、1ラインにいくつま でと いうよう な 制限 もない。

このように便利な疑似スプライ トなのだが、速度という点では本 家のスプライトにはかなわない。 -<br>これはマシン語を使っても同じこ<br>とだ。処理速度が格段に向上した turbo Rの出現で、ある程度使い やすくなると思うが、スプライト と併用し、使い分けることが必要 だろう。

#### まずは画面に 表示してみよう

リスト1は画面左上に描かれた パターンをロジカルオペレーショ ン<sup>\*</sup>PSET"と \*TPSET"のふたつの 方法で表示するプログラムだ。実 行すると、まずPSETを使ってパタ ーンを表示する。 ここでスペース キーを 押す と、 今度は TPSET を 使 って表示する。このふたつの違い を比較してほしい。

PSETを使うと背景は崩れてしま うのだが、TPSETだとスプライトの ように 背景は 崩れない。 すなわち、 TPSETを使いこなすことが、疑似 スプライトをつかう第一歩なのだ。 100-110 画面および変数初期化 120-160 パターン作成 テスト用のパターンを作成する。 ここでは画面左上16×16の範囲に<br>三角形を描く。 170 メインループスタート<br>- IIの値が 0 ならばPSETで描く。 1ならばTPSFTで描く。 180-240 PDE LCT 180-240 背景作成<br>- ランダムに長方形を30個描く。 (X1,Y1) 左上の 座標 (X2,Y2) 右下の座標<br>C 長方形の色 260-300 パターン表示 **v 300 ・・,一ン衣小**<br>ランダムにパターンを30個表示 する。このときメインループカウ<br>*ン*ターの変数IIをチェックして、 値が 0 ならば280行を、1 ならば 290行を実行する。 310 ウェイトルーチン<br>- スペースキーが押されるまで待

## つ。<br>320 画面消去

- 画面全部が消えてしまわないよ<br>うにLINE文を使う。

今度は TPSET を 使って 描いた パターンを動かしてみよう。リス ト2がそのプログラムだ。実行し てみると、画面中央に表示された パターンが左下に向かって移動し 始め、画面の端にくると90度方向 をかえる。原理はまず、パターン を表示する前に背景を別な場所に 保存する。そして実際にパターン を表示し、次のパターンを表示す る前に保存しておいた背景をもと の場所に戻すという方法だ。この ため、ひとつのパターンを表示す るのに3回のCOPY文を実行しな ければならない。これが疑似スプ ライトの難しいところだ。 100-110 画面および変数初期化

120-230 パターン、背景作成

こはリスト1と同じ。

- 250 変数初期
	- (MX,MY) パターンの 座標 (BX,BY) 背景の もとの 座標 (VX,VY) パターンの 移動 方向
- 260 背景 保存

今度はパターンを ている場所の背景を保存する。<br>「動かしてみよう 270 パターン表示

パターンを表示する。ロジカル オペレーションはTPSETを使わな くて はならない。

280 パターン移動

パターンの座標を更新する。 290-300 はみ出し処理

280行で設定した座標が画面か らはみ出していないかをチェック して、 はみ出して いるなら MX, MY, VX.VYをそれぞれ変化させる。

310 背景再描写

260行で保存した背景をもとの 場所に戻す。

320 背景座標更新

(BX, BY) を 再び 設定し、 26 听に 厚る.

#### ちらつきを なくすには?

リスト2を実行してみれば、表 示されたパターンが予想以上にち らつくのがわかるだろう。 これは 背景をもとに戻すとき、表示され ているパターンと重なってしまう

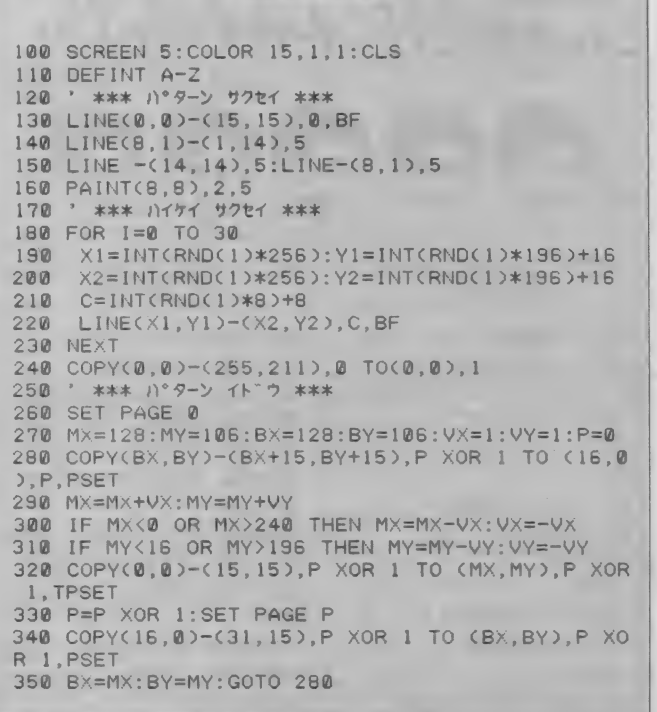

リストヨ

ために起こる現象だ。パターンの 移動量がパターンの大きさよりも 大きければ問題ないのだが、16ド ット角のパターンを移動させたい ときな どに、 よく 使われる 1 ドツ トや8ドット単位での移動は不可 能になる。 スプライトのような、 なめらかな動きができないのだ。 このちらつきをなくす方法は色 々めるのだか、 今回は 敢 もオーラ<br>- バー ケスカパー ソンスリキュンリック ドックスなページ切り替えという

> ページの概念を 説明するぞ

方法を紹介することにする。

その前にページの概念について 簡単に 説明して おこう。 MSX2U 降でビデオ RAMが128キロバイト の機種では、SCREEN5で線を引い たり円を描いたりといった作業を する領域を 4 つ持つことができる。<br>これらをそれぞれページ 0 、ペー ジ1、ページ2、ページ3と呼び、 SETPAGEという命令で切り替え られるのだ。書式は次のとおり。 SETPAGE A,B

A はディスプレーページといい、 画面に表示されるページを示す。 Bはアクティブページといい、画 面に絵を描くページを示す。

#### ページ切り替えを 使ってみよう

リスト3が実際にページ切り替 えを使ってパターンを動かすプロ グラムだ。今度はリスト2のよう にパターンがちらついたりするこ とがなくなっている。これはCOPY 文の実行をすべて表示されていな いアクティブページで行なってい るからだ。 またこのプログラムで

## ■ PROGRAM HOUSE<br>これからパターンを描こうとし ために起こる現象だ。パターンの は全く同じ背景をページ0とペー

ジ1の両方に持っていなくてはな らないことに注意してほしい。 100-230 パターン背景作成 ここはリスト2とすべて同じ。 240 背景コピー ページ 1 にページ 0 とすべて同<br>じ背景をコピーする。 260 ページ設定 ページ 0 をディスプレーページに 設定する。 270 変数初期化

(MA,MI) パクーンの座標<br>/RY RV) 書墨のまとの麻 (BX,BY) 背景のもとの座標 (VX,VY) パターンの移動方向<br>P ディスプレーページ - P ディスプレーページ<br>280 背景保存

<mark>- 表</mark>示されていないページの背景<br>を、現在表示されているページに 保存する。<br>290-310 **パターン移動** 

リスト2 と同じ。

320 パターン表示

アクティブページにパターンを 描き込む。まだページは切り替え られていないので古い座標にパタ ーンは存在している。ここで設定 した座標に実際にパターンが表示<br>されるのは、330行以降になる。 330 ページ切り替え

ページを切り替える。このとき 初めて、290行で設定された座標 にパターンが表示される。

#### 340 背景再描写

■保存してあった背景の─部をも<br>との座標に戻す。ただし表示され ていないページで行なうので、画 面には見えない。

#### 350 背景座標更新

(BX, BY) を 再び 設定し、 28 听に 戻る。

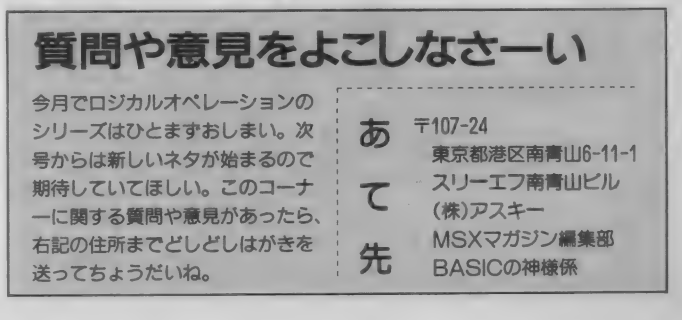

# [ESA-hブログラム・ハウス [H]

てきており、担当者もうれしい悲鳴を上げている状況だ。 最近はプログラミングにチャレンジするユーザーが増え てきたのかもしれないなあ。とてもいい傾向である。

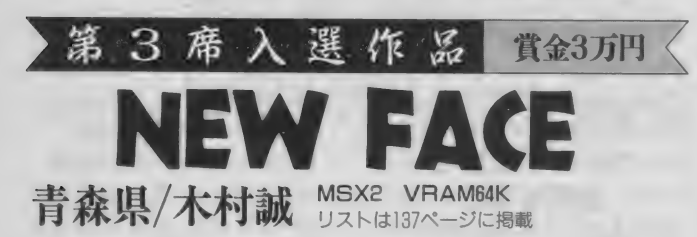

めてやるのだ。

スペースキーを押すと、目や口 の絵柄がクルクルと変化し始める。 スペースキーを押すたびに左目、 口、 右目の 順に 止まる ので、 右下 のイラストのような顔になるよう に合わせてくれ。両目が揃うと賭 け金の2倍が、口も揃うとさらに ボーナスポイントが所持金にプラ<br>スされるぞ。

NEN FACE ]

今月の1本目は、ちょっと変わ ったスロットマシンだ。福笑いを 連想させるグラフィックが、過ぎ 去りしお正月の思い出を呼び戻し てくれることだろう。

プログラムを実行してからしば らく待っていると、画面の中央に ベロン! とのっぺらぽうの顔が 現われる。まずはここで、カーソ ルキーの上下を使って賭け金を決

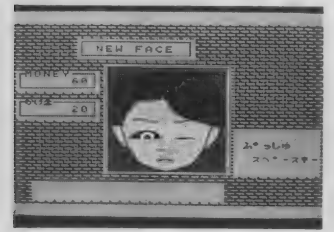

●タイミングを計るのが難しいのだ。

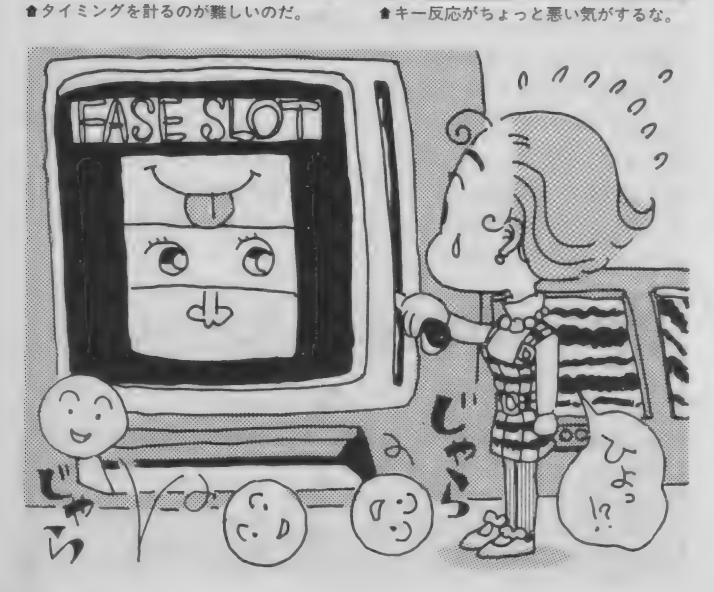

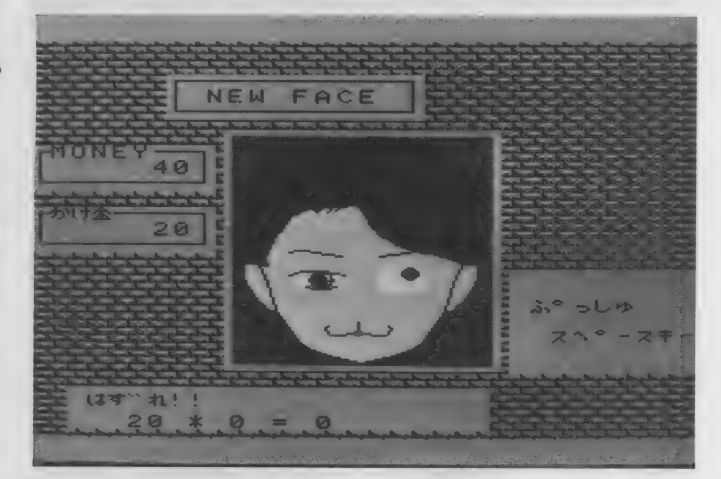

## 編集部からのアドバイス

キー反応がいまいちか

なんとなく懐かしいタイプのゲ ームだ。マシン語などを使ってキ ャラクターがグリグリ動くゲーム が多くなっている中で、たまには こういう牧歌的なノリのゲームも<br>新鮮でいいかも。

D<br>K

ただ、キー反応が鈍いのはいた だけない。 スロットマシンなんだ から、ある程度絵柄を狙って出せ るようにしないと游んでて張り合 いがないのだ。もうひと工夫が必 要だろう。遅いBASICでも、なん とかできるはずだぞ。

評/そらまめ

## こんな顔になったら大当たり!

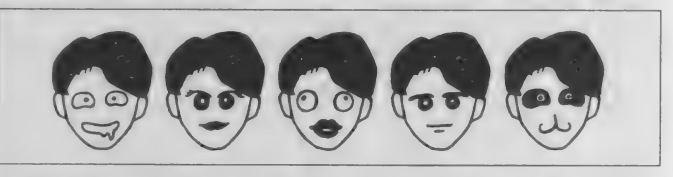

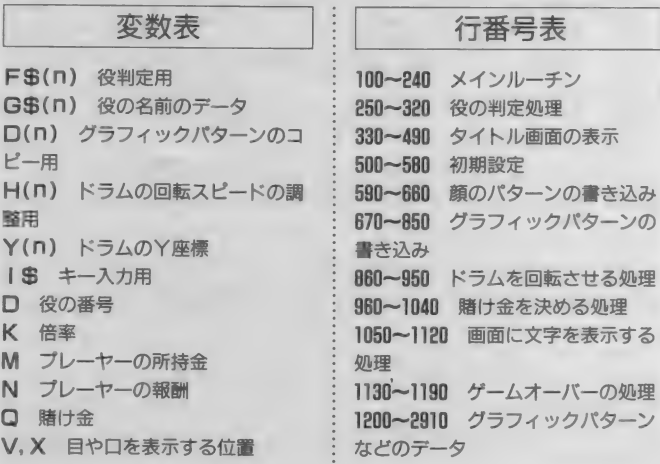

第 3 摩 入選 邝炁 賞金3万円 ASTER BUST 神奈川県/ふるへい MSX2 VRAM64K

流れてくる隕石をかわしつつ、 宇宙空間をひたすら飛び回るシュ ーティングゲームだ。

プログラムを実行すると、しば らくしてからタイトル画面が表示 される。ここでスペースキーを押 すと、表1のようなメニュー画面 が現われる。ここで、カーソルキ ーとスペースキーを使って難易度 を設定して、 "GAME START" を選

ぶとゲームが始まるのだ。

自機は、カーソルキーもしくは ジョイスティックで上下左右に動 き、 スペースキー またはトリガー A でミサイルを発射することがで きる。画面の右のほうから流れて くる大小さまざまな隕石にぶつか らないように、ひたすら生き延び ていくことが目的だ。ミサイルは 隕石を破壊することができるが、

## 表 1 : メニュー 画面での 設定 方法 GAME START - - 文字 どおり ゲームを スター トする。

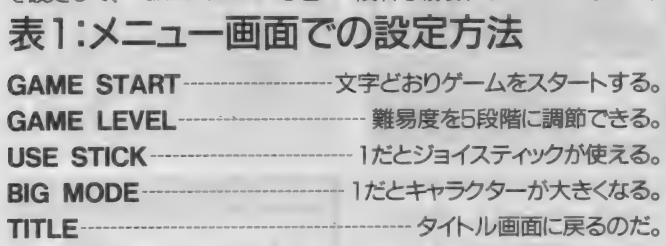

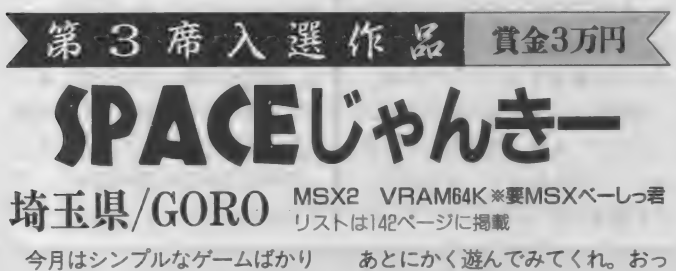

だが、極めつけなのがこれ。タイ トルはとりあえず立派だが、中身 はたんなるジャンケンゲームなの である。 なんだ、 ただのジャンケ ンのどこがおもしろいんだ? と 思う人も多いかもしれないが、ま

と、このプログラムを実行するた めにはMSXベーしっ君が必要なの で気をつけてね。

タイトル画面でスペースキーを 押すとゲームスタートだ。カーソ ルキーの左、下、右がそれぞれグ

## 編集部からのアドバイス

## 次回作に期待、かな

ただジャンケンをするだけのゲ ーム なのに、 これほど おもしろく 見せる手腕はたいしたものだ。プ ログラムのほうも短くまとめられ ているし、GOROくんのプログラ マーとしてのセンスのよさがうか がえる。

まあ、題材がジャンケンなだけ に、いくら見せ方に凝ったところ で底の浅さを感じてしまうのも事 実。できることなら、次回はもっ とオリジナリティーのある作品を 送ってきてほしいなあ。

評/林口口才

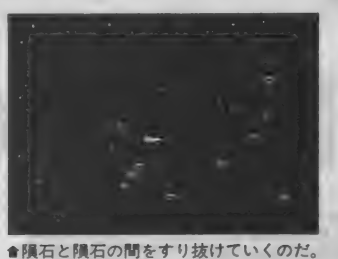

単発なのでよく狙いを定めてから 撃つことが大切になる。また、小 さな隕石には当たらないので注意 が必要だ。自機が3回破壊される とゲームオーバーだぞ。

#### 行番号表

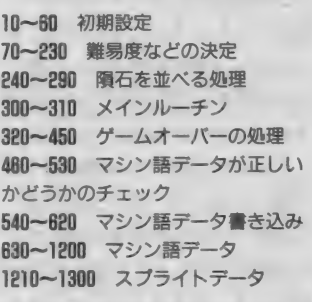

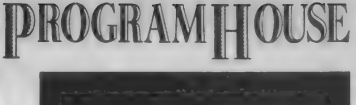

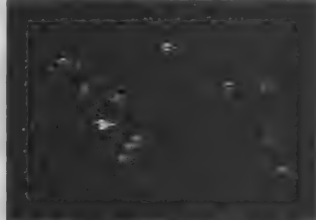

♦ミサイルを 使いこなす ことが 大切 だ。

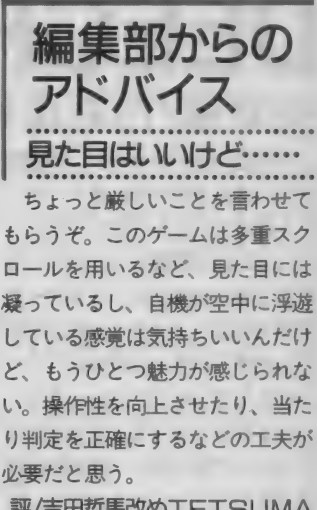

評/吉田哲馬改め TFTSUMA

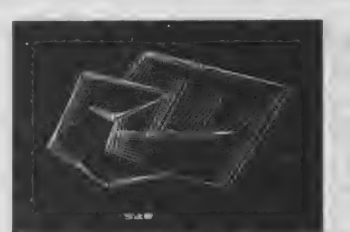

ー、チョキ、パーの手に対応して いる。画面上のグチャグチャッと した模様がだんだんグー、チョキ、 パーの形に変化していくので、形

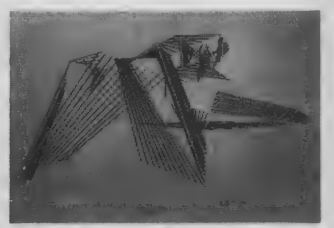

●相手の手の動きをよく見ておくべし。 ● 30回勝負して、得点の高さを競うのだ。

が決まるまでに自分が出す手を入 力しよう。相手に勝つと5点、引 き分けると1点が入り、30回勝負 したら合計得点が表示されるぞ。

ショートブログラム 黒星面 このコーナーでは、ショートプ ログラムを大募集してます。冒頭 でも触れたとおり、このところ投 稿量が増加傾向にあるのは大変う れしいことなんだけど、まだまだ オリジナリティーに欠ける作品が 多いのが残念。模倣も悪くないが、 それに何かしらプラスアルファを 加えてほしいところだ。 作品を応募するさいは、必ずデ

ィスクまたはテープにセーブし<mark>た</mark><br>うえで、あなたの住所、氏名、年

齢、電話番号と、変数表や行番号 表など、プログラムの内容に関す る資料を添えて、編集部まで送っ てください。盗作や二重投稿など は絶対にやめてちょーだいね。

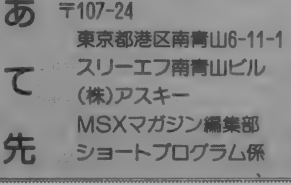

r4 ソフト ウェア コン テス ト <sup>n</sup>■ware lontest 最近、 MuSICA 対応の 応募 作品が ちら ほら 来るようになった。どれもBGMが優秀で、 "音楽のこころ"の優秀作品よりもデキがいい ものもある。 ただゲーム自体がもうひとつと いう感じだ。ゲーム自体を改良してみよう。

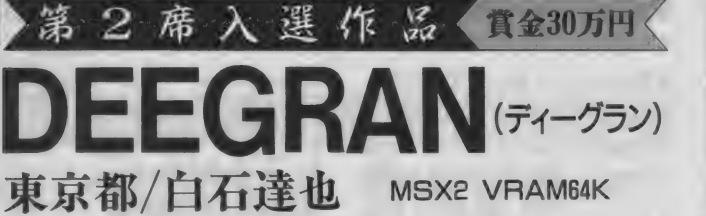

全50面のパズルゲーム。何種類 かのパネルを組み合わせてパター ンを作っていくものだ。

パネルは2種類あり、いろいろ な色で塗られている。これが一定 間隔で画面下のトレー(右上の写 真を参照、パネル5個分のスペー スがある) に入ってくる。ここから パネルをトリガーA、またはスペ ースキーで取り出し、画面中央に 並べて いく。

パネルの組み合わせ方はダイヤ

モンド、パネル、8角、ラージダ イヤモンドの4種類あり、同じ色 でこの形を作るとパネルが消え、 得点が入るようになっている。ト レーからパネルを取り出したあと、 トリガーBまたは SHIFT キーを押 すと、パネルが回転したり裏がえ ったりするので、この機能をうま く使いこなしてパターンを作ろう。 また、パネルが消えたあとアイ テムが出てくることがあるので注 意しよう。アイテムの上にパネル

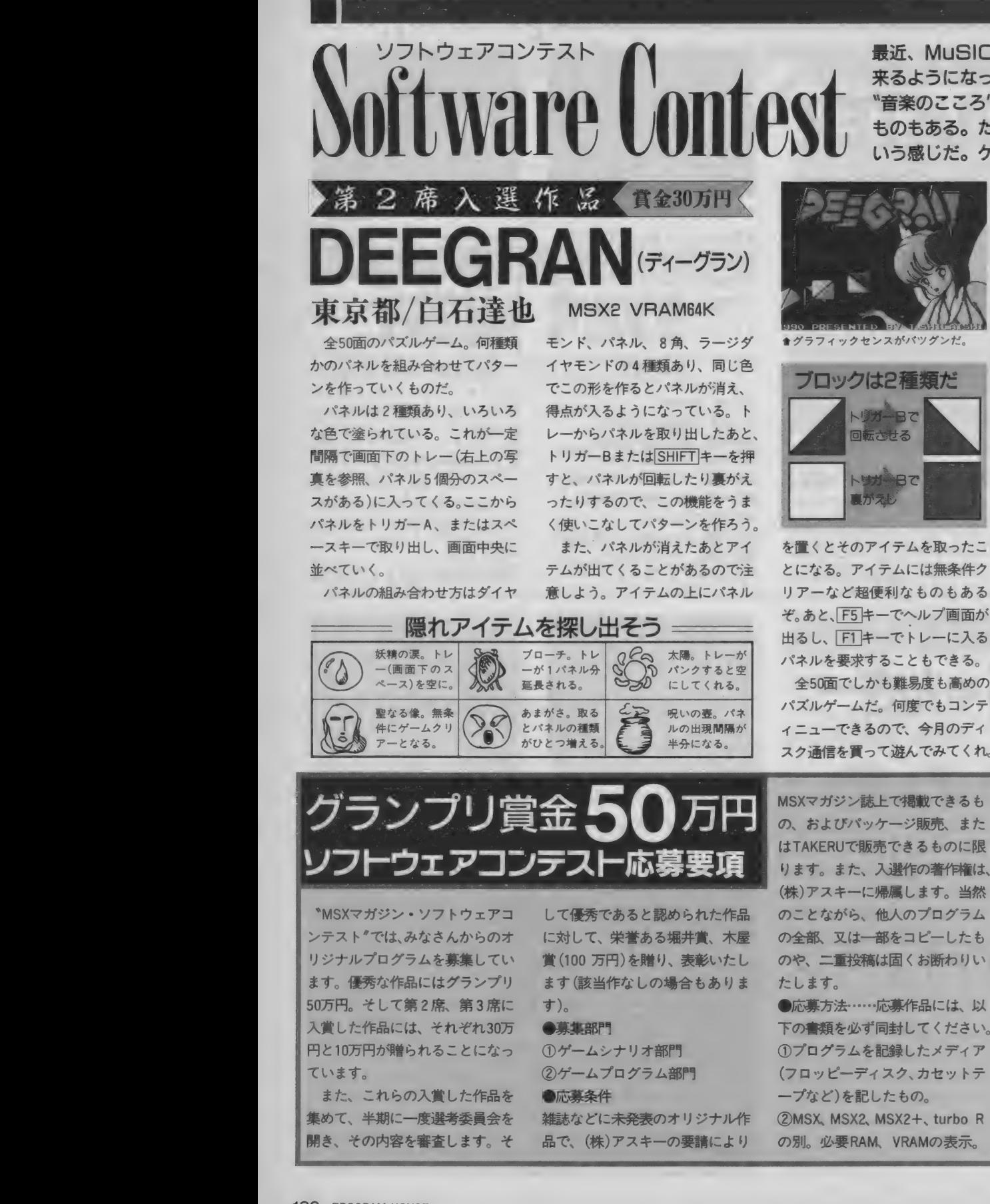

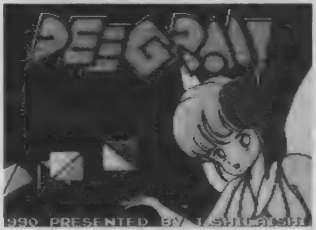

●グラフィックセンスがパツグンだ。

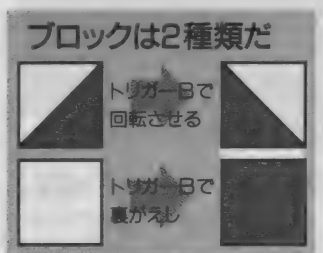

を置くとそのアイテムを取ったこ とになる。アイテムには無条件ク リアーなど超便利なものもある ぞ。あと、F5キーでヘルプ画面が 出るし、 F1 キーでトレーに入る<br>パネルを要求することもできる。

全50面でしかも難易度も高めの パズルゲームだ。何度でもコンテ ィニューできるので、今月のディ スク通信を置って游んでみてくれ。

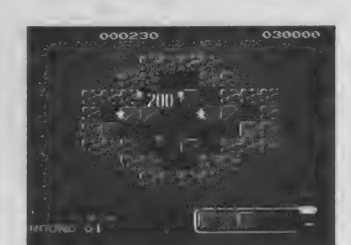

●かなり難しめのパズルゲームだ。

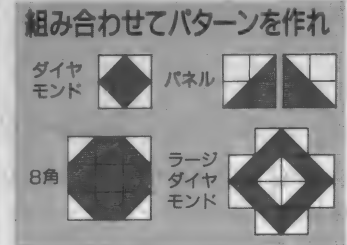

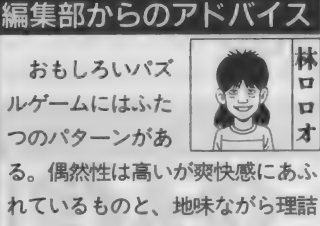

れているものと、地味ながら理詰 めで作られているものだ。その点、 この作品は少し中途半端かな。 手 を加えればもっとよくなりそう。

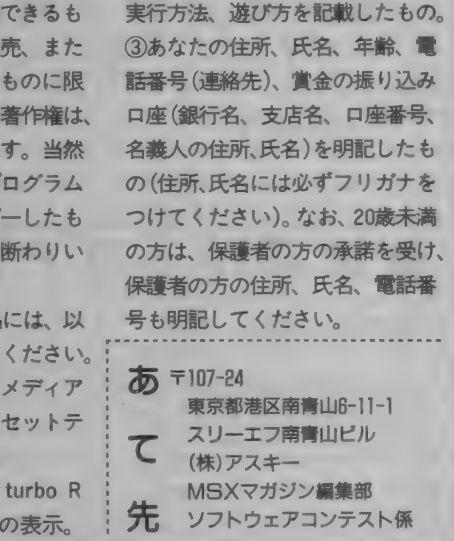

\*MSXマガジン・ソフトウェアコ ンテスト"では、みなさんからのオ リジナルプログラムを募集してい ます。優秀な作品にはグランプリ | 50万円。 そして 第 2 席、 第 3 席に 入賞した 作品には、 それぞれ 30 万 円と10万円が贈られることになっ ています。

また、これらの入賞した作品を 集めて、半期に一度選考委員会を 開き、その内容を審査します。そ を<br>を

して優秀であると認められた作品 に対して、栄誉ある堀井賞、木屋 賞 (100 万円) を贈り、表彰いたし ます (該当作なしの場合もありま<br>す)。

●応募未円<br>雑誌などに未発表のオリジナル作<br>品で、(株)アスキーの要請により 品で、(株)アスキーの要請により

MSXマガジン誌上で掲載できるも の、およびパッケージ販売、また はTAKERUで販売できるものに限 ります。また、入選作の著作権は、 (株) アスキーに 帰属し ます。 当然 のこと ながら、 他人の プログラム の全部、又は一部をコピーしたも の<mark>や、二重</mark>投稿は固くお断わりい<br>たします。

●応募方法 …… 応募作品には、以 ープなど)を記した<br>一プなど)を記した<br>の別。必要RAM ープなど)を記したもの。<br>- プなど)を記したもの。<br>②MSX、MSX2、MSX2+、tur (フロッピーディスク、カセットテ を言<br>- . . . V<sub>D加。少女 RAM, VRAM <sub>2天小</sub></sub>

## **PROGRAM HOUSE**

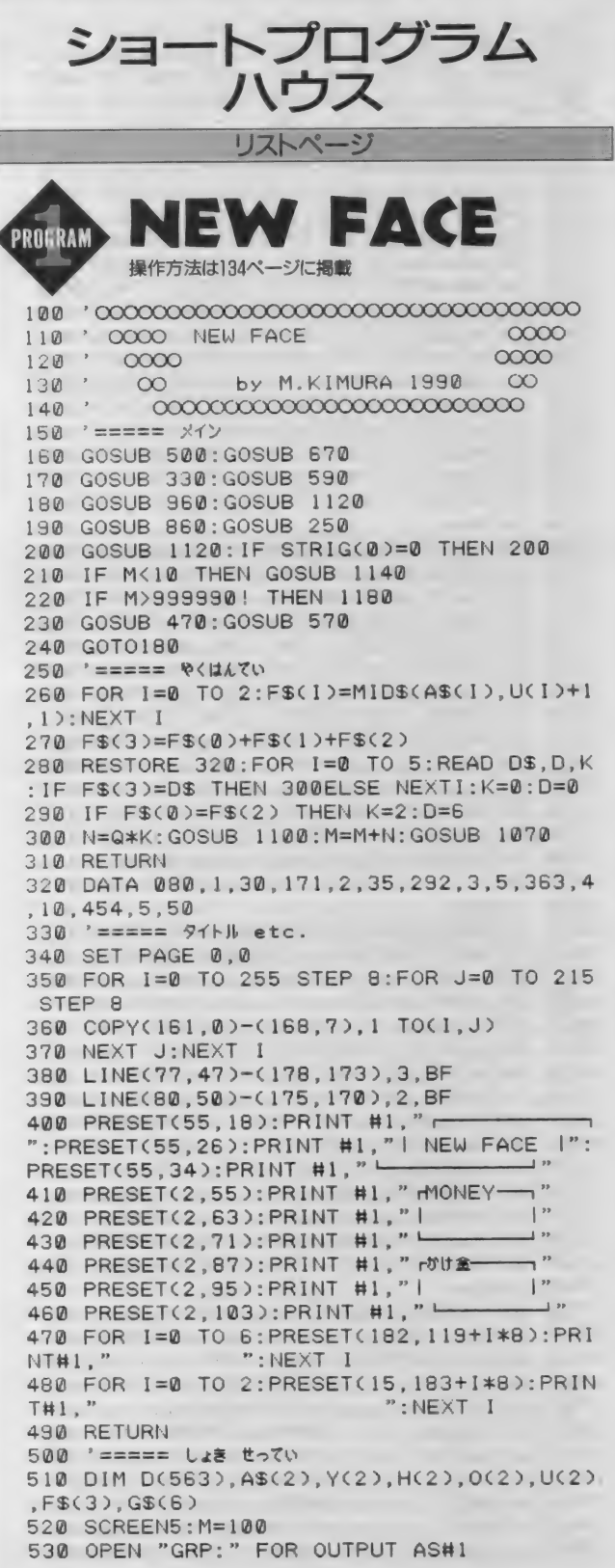

540 COLOR=(13.7.5.4): COLOR=(8,7,0,0): COL OR=(6,4,0,0):COLOR=(3,6,5,1):COLOR=(2,4,  $3.1$ : COLOR  $1.3.3$ 550 RESTORE 2860:FOR I=0 TO 2:READ D\$:A\$  $(1) = \bigcap$ \$: NEXT 560 RESTORE 2900:FOR 1=0 TO 6:READ D\$:G\$  $(1) = DS : NEXT$ 570 FOR I=0 TO 2: Y(I)=INT(RND(1)\*11)\*15:  $H(I)=10:O(I)=I:NEXT:P=0:N=0:Q=0$ 580 RETURN<br>590 '===== 0ta0 960<< 0< 600 RESTORE 1200 610 READ X1. Y1: Y1=Y1\*20/19 620 READ X, Y: IF X+Y=0 THEN IF X\*Y=0 THEN 610 ELSE 650 630  $Y = Y * 20 / 19$ 640 LINE(X1, Y1)-(X, Y), 1:X1=X:Y1=Y:GOTO 6  $20<sub>n</sub>$ 650 PAINT(127.159), 13, 1: PAINT(93, 132), 13 .1: PAINT(161, 132), 13, 1: PAINT(127, 52), 1, 1 660 RETURN 670 ' ===== キャラ ていぎ 680 RESTORE 1260 690 SET PAGE 0.0:PRESET(60,90):PRINT #1, "しは"らくまってくた"さいまし" 700 SET PAGE 0.1 710 FOR I=0 TO 149:READ D\$:FOR J=1 TO 30 720 C=VAL("&H"+MID\$(D\$.J.1)) 730 PSET(J:I).C:NEXT J:NEXT I 740 COPY(1.0)-(30.74) TO D 750 COPY D.1 TO (60,0) 760 RESTORE 2890 770 FOR I=0 TO 7:READ D\$:FOR J=1 TO 8 780 C=VAL("&H"+MID\$(D\$, J, 1)) 790 PSET(160+J, I), C:NEXT J:NEXT I 800 RESTORE 2870 810 FOR I=0 TO 2:READ DS:FOR J=0 TO 11 820 Y=VAL("&H"+MID\$(D\$, J+1, 1)): X=INT(I\*.  $5.$ 830 COPY(X\*30+1.Y\*15)-(X\*30+30.Y\*15+14) TO (1\*30+61.J\*15) 840 NEXT J:NEXT I 850 RETURN 860 ' ===== かいてん 870 FOR I=0 TO 2: IF P>O(I) THEN NEXT I:R **FTURN** 880 Y(1)=Y(1)-H(1): IF Y(1)<0 THEN Y(1)=1 65 890 V=VAL(MID\$("096112128", I\*3+1, 3)): Z=V AL(MID\$("117144117", I\*3+1.3)) 900 COPY (61+1\*30, Y(1))-(90+1\*30, Y(1)+14 ).1 TO (V.Z): PLAY "V10L3205S9M3600"+MID\$  $($ "EGB",  $I+1, 1)$ 910 IF H(I)=5 THEN 940 920 IF P=0(I) THEN IF STRIG(0)=0 THEN 93 0 ELSE PLAY"V1406L8S9M9000B":GOTO 940 930 NEXT I: GOTO 870 940 H(I)=5:FOR J=0 TO 11:IF Y(I)=J\*15 TH EN P=P+1:U(I)=J:GOTO 930 950 NEXT J:GOTO 930  $960$  '===== 970 GOSUB 1060: GOSUB 1090 980 IF STICK(0)=1 THEN Q=Q+10:PLAY "V150 6S9M1200L32C": IF Q>M THEN Q=M 990 IF STICK(0)=5 THEN Q=Q-10:PLAY "V150

2S9M1200L32C": IF Q<0 THEN Q=0 1000 IF STICK(0)=7 THEN Q=Q+100:PLAY "V1 506S9M10000L32C": IF Q>M THEN Q=M 1010 IF STICK(0)=3 THEN Q=Q-100:PLAY "V1 502S9M10000L32C": IF Q<0 THEN Q=0 1020 T=M-Q:GOSUB 1060:GOSUB 1080 1030 IF STRIG(0) == 1 AND Q(>0 THEN PLAY " V1506LBS9M9000B": GOSUB 470: M=T: RETURN 1040 GOTO 980 1050 '===== SUB 1060 PRESET(10.63): PRINT #1.USING"###### #":T:RETURN 1070 PRESET(10,63): PRINT #1, USING"###### #":M:RETURN 1080 PRESET(10,95): PRINT #1, USING"###### #":Q:RETURN 1090 PRESET(190.127): PRINT #1. "####": PRE SET(206,135): PRINT #1, "\$%74!": PRESET(190 , 151): PRINT #1, " \*\*\*\* ": PRESET(190, 159): PR INT #1, "Z^°-Z\*-": RETURN 1100 PRESET(23,187): PRINT #1,G\$(D) 1110 PRESET(31,199): PRINT #1, Q; "\*"; K; "=" : N: RETURN 1120 PRESET(190.135): PRINT #1."&"ol+": PR ESET(198,151): PRINT #1, "Z^°-Z+-": RETURN  $1130$  '===== GAME OVER 1140 GOSUB 470: PRESET(184, 127): PRINT #1. "GAME OVER": PRESET(190, 143): PRINT #1, "t) 0052":PRESET(206,151):PRINT #1,"0(":PRES ET(198,167): PRINT #1, "(Y/N)" 1150 IS=INKEYS: IF IS="Y" OR IS="y" THEN M=100: RETURN 1160 IF IS="N" OR IS="n" THEN 1190 1170 GOTO 1150 1180 FOR  $I = 0$  TO  $100: X = INT(RND(1)*240+8)$ : Y=INT(RND(1)\*210):PRESET(X, Y-8):PRINT #1  $^{\rm 10}$   $\,$   $\,$   $\,$  $\neg$ ":PRESET(X, Y):PRINT #1, " | 5 LEW RBW !! | ": PRESET(X, Y+8): PRINT #1, "  $-$ ":NEXT I:END 1190 FOR I=0 TO 100: X=INT(RND(1)\*240+8): Y=INT(RND(1)\*210):PRESET(X,Y-8):PRINT #1  $\overline{\mathcal{D}}$  $\neg$ ":PRESET(X, Y):PRINT #1,  $\left| \cdot \right|$ ^&<\'(^).)!!|":PRESET(X, Y+8):PRINT #1,"  $-$ ": NEXT I: END 1200 '===== #bo 96#<br DATA 1210 DATA 96, 133, 95, 134, 93, 133, 90, 130, 86 , 123, 84, 117, 84, 113, 85, 111, 89, 111, 90, 112, 91, 114, 92, 117, 93, 120, 94, 126, 95, 130, 96, 13 3, 99, 140, 103, 148, 105, 151, 109, 154, 118, 158 , 127, 161 1220 DATA 136, 158, 145, 154, 149, 151, 151, 14 8, 155, 140, 158, 133, 159, 130, 160, 126, 161, 12 0, 162, 117, 163, 114, 164, 112, 165, 111, 169, 11 1, 170, 113, 170, 117, 168, 123, 164, 130, 161, 13 3, 159, 134, 158, 133, 0, 0: '"> 1230 DATA 85, 111, 83, 107, 81, 96, 82, 85, 84, 7 4, 90, 67, 93, 63, 98, 58, 104, 54, 108, 52, 111, 52 , 115, 54, 120, 51, 127, 49, 132, 48, 142, 49, 148, 50, 153, 52, 158, 55, 160, 57, 165, 65, 170, 74, 17 2, 79, 173, 84, 173, 96, 171, 106, 169, 111, 0, 0 1240 DATA 90, 112, 93, 112, 92, 109, 93, 105, 95 , 99, 97, 95, 102, 87, 105, 85, 108, 83, 109, 83, 11 1,85, 114, 82, 119, 80, 123, 80, 126, 82, 128, 85, 130, 90, 131, 93, 134, 96, 136, 97, 139, 100, 147, 104, 150, 105, 153, 105, 154, 106, 160, 108, 162,

109, 163, 110, 165, 111, 0, 0: '02 1250 DATA 115,85,117,82,123,80,0,0,118,8 4, 120, 82, 125, 81, 0, 0, 101, 105, 104, 104, 107, 104, 111, 105, 115, 106, 120, 107, 0, 0, 134, 107, 139, 106, 143, 105, 147, 104, 1, -1:' to etc. 1270 DATADDDDDDDDDDDFFFFFFFFFDDDDDDDDDDD 1280 DATADDDDDDDDFFFFFFFFFFFFFFDDDDDDDDD 1290 DATADDDDDDDFFFFFFFF11FFFFFFDDDDDDDD 1300 DATADDDDDDFFFFFFFF1111FFFFFFDDDDDDD 1310 DATADDDDDFFFFFFFFF1111FFFFFFFFDDDDDD 1320 DATADDODFFFFFFFFFFF 11FFFFFFFFFDDDDDD 1330 DATADDDFFFFFFFFFFFFFFFFFFFFFFFFFDDDDD 1340 DATADDDFFFFFFFFFFFFFFFFFFFFFFFFFDDDDD 1350 DATADDFFFFFFFFFFFFFFFFFFFFFFFFFFFDDDD 1360 DATADDFFFFFFFFFFFFFFFFFFFFFFFFFFFDDDD 1370 DATADDFFFFFFFFFFFFFFFFFFFFFFFFFFFFDDD 1380 DATADDFFFFFFFFFFFFFFFFFFFFFFFFFFFFDDD 1390 DATADDEFFFFFFFFFFFFFFFFFFFFFFFFFFFFFDDD 1400 DATADDDFFFFFFFFFDDDDDDFFFFFFFFDDDD 1410 DATADDDDFFFFFFDDDDDDDDDFFFFFFDDDDD  $1420$   $z == z$ 1450 DATADDDDDDDDDDD55551111DDDDDDDDDDD 1460 DATADDDDDDDD55551111111111DDDDDDDDD 1470 DATADDDD55555511FF11FF11111DDDDDDD 1480 DATADDDDD11111FFFF11FFF111111DDDDDD 1490 DATADDDDDD111FFFF11FFFF1111F1DDDDD 1500 DATADDDDDDDFFFFFF111FF11111FFDDDDD 1510 DATADDDDDDDDFFFF1111111111FFDDDDD 1520 DATADDDDDDDDDFFFF1111111111FFDDDDD 1530 DATADODDDDDDDDFFF111111111FFDDDDDD 1540 DATADDDDDDDDDDD11D1111111F11DDDDDD 1550 DATADDDDDDDDDDDDD111111111DDDDDDDD 1580  $'$  ===== 1620 DATADDDDDDDDD111111111111DDDDDDDDDD 1630 DATADDDDDDD11FFFFF11111111111DDDDDD 1640 DATADDDDD11FFFFFF11111FF1FFF11DDDD 1650 DATADDDDDDFFFFFFFF111111F1FFFFDDDDD 1660 DATADDDDDDFFFFFF1111111F11FFDDDDDD 1670 DATADDDDDDDFFFFF1111111111FFDDDDDD 1680 DATADODDDDDFFFFFF111111F1FFDDDDDDD 1690 DATADDDDDDDDFFFFF11111111FFDDDDDDD 1700 DATADDDDDDDDDDD11D111111D11DDDDDDD 1710 DATADDDDDDDDDDDDD 11111111DDDDDDDDD  $1740$   $\rightarrow$   $====$ 1750 DATADDDDDDDDDDDD11111111DDDDDDDDDD 1760 DATADDDDDDDDDD1111111111110DDDDDDD 1770 DATADDDDDDDD111111FFFFF11111DDDDDD 1780 DATADDDDDD111111FFFFFFFFFF1111DDDDD 1790 DATADDDDD1111111FFFFFFFFFF11111DDDD 1800 DATADDDD1111111FFFF111FFFF1111DDDD 1810 DATADDDD1111111FFF11111FFF11111DDD 1820 DATADDD11111111FFF11111FFF11111DDD 1830 DATADDD11111111FFF11111FF111111DDD 1840 DATADD111111111FFF11111FF1111111DDD 1850 DATADD1111111111FFF111FF1111111DDD

1860 DATADD1 111111111 1FFFFF1 111111 1DDDD 2510 DATADDDDDDDDDDDDDDDDDDDDDDDDDDDDDD 1870 DATADDD1 1111111111111111111 1DDDDDD 2520 DATADDDDDDDDDDDDDDDDDDDDDDDDDDDDDD 1880 DATADDDD1 1111111111111111 1DDDDDDDD 2530 DATADDDDDDDDDDDDDDDDDDDDDDDDDDDDDD 1890 DATADDDDDD1 1111111 1 DDDDDDDDDDDDDDD  $2540^{\circ}$  '===== 25401 25bW DAT \*===== ADDDDDDDDDDDDDDDDDDDDDDDDDDDDDD 1910 DATADDDDDDDDDDDFFFFFFFFFDDDDDDDDD U A T ADDDDDDDDDDDDDDDDDDDDDDDDDDDDDD  $2550$ 1920 DATADDDDDDDDDFF1 1 1 FFFFFFFFDDDDDDDD 257W DATADDD1 1 1 DDDDDDDDDDDDDDDDDD 1 1 1DDD 1930 DATADDDDDDDDFF1 1 1 1 1 FFFFFFFFDDDDDDD 1940 DATADDDDDDDFF1 11111 1 FFFFFFFFDDDDDD 1 950 DATADDDDDDDFF 1111111 FFFFFFFFDDDDDD 1960 DATADDDDDDFFF1 11111 1 FFFFFFFFFDDDDD 1970 DATADDDDDDFFFF1 1 1 1 1 FFFFFFFFFFDDDDD 1980 DATADDDDDDFFFFF1 1 1 FFFFFFFFFFFDDDDD 1990 DATADDDDDDFFFFFFFFFFFFFFFFFFFDDDDD 2000 DATADDDDDDFFFFFFFFFFFFFFFFFFFDDDDD 2010 DATADDDDDDDFFFFFFFFFFFFFFFFFDDDDDD 2020 DATADDDDDDDFFFFFFFFFFFFFFFFFDDDDDD 2030 DATADDDDDDDDFFFFFFFFFFFFFFFDDDDDDD 2040 DATADDDDDDDDDFFFFFFFFFFFFFDDDDDDDD 2050 DATADDDDDDDDDDDFFFFFFFFFDDDDDDDDDD  $2700$ 2060 \* ===== 2070 DATADDDD1 1 DDDD888DDDD888DDDDDDDDDD 2080 DATADDD1111D888888DD888888DDDDDDDD 2090 DATADDDD1 1 D888F8F 8888888888 DDDDDDD 2100 DATADDDDDD888F 88888888888888 DDDDDD 2110 DATADDDD88888888888888888888888DDDD 2120 DATADD 8888886666888666688888888DD 2130 DATA888866666666666666666668888 2140 DATADD 8888866666666666666888888DD 2150 DATADDDD888866666666666688888DDDD 2160 DATADDDDDB888666666666688888DDDDDD 2170 DATADDDDDDD88888866668888888DDDDDDD 2180 DATADDDDDDDD88F8888888888888DDDDDDDD 2190 DATADDDDDDDDD88FF 88888888 DDDDDDDDD 2200 DATADDDDDDDDDD 8888888888 DDDDDDDDDD 2210 DATADDDDDDDDDDB8888888BDDDDDDDDDD  $2860$  '===== 2220 '=====<br>2230 DATADDDDDDDDDDDDDDDDDDDDDDDDDDDDD 2240 DATADDDDDDDDDDDDDDDDDDDDDDDDDDDDDD 2880 '===== 2250 DATADDDDDDDDDDDDDDDDDDDDDDDDDDDDDD 2260 DAT ADDDDDDDDDDDDDD 1 DDDDDDDDDDDDDDD 2270 DAT ADDDDDDDDDDDDDD 1 DDDDDDDDDDDDDDD 3 2280 DAT ADDD1 DDDDDDDDDD 1 DDDDDDDDDD 1 DDDD 2290 DATADD 1 DDDDDDDDDDD 1 DDDDDDDDDDD 1 DDD 2300 DATADD 1 DDDDDDDDDDD 1 DDDDDDDDDDD 1 DDD 2310 DATADDD1 DDDDDDDDD 1 8 1 DDDDDDDDD 1 DDDD 2320 DATADDD1 DDDDDD 1 1 188811 1 DDDDDD 1 DDDD 2330 DATADDDD 1 1111 1DDD888DDD1 1111 1DDDDD 2340 DAT ADDDDDDDDDDDDDDDDDDDDDDDDDDDDDD

2350 DATADDDDDDDDDDDDDDDDDDDDDDDDDDDDDD 2360 DATADDDDDDDDDDDDDDDDDDDDDDDDDDDDDD 2370 DATADDDDDDDDDDDDDDDDDDDDDDDDDDDDDD 2380 ,===== 2390 DAT ADDDDDDDDDDDDDDDDDDDDDDDDDDDDDD 24W0 DATADDDDDDDDDDDDDDUDDDDDDDDDDUDDDD 24 1 W DATADDDDDDDDDDDDDDDDDDDDDDDDDDDDDD 2420 DATADDDDDDDDDDDDDDDDDDDDDDDDDDDDDD 2430 DATADDDDDDDDDDDDDDDDDDDDDDDDDDDUDD 2440 DATADDDDDDDDDDD888DD888DDDDDDDDDDD 2450 DATADDDDDDDDD888 11111 1 888DDUDDDDDD 2460 DATADDDDDDDD1 1 1 1888888 1 1 1 1 DDDDDDDD 2470 DATADDDDDDDB8888888888888BDDDDDDDD 2480 DATADDDDDDDDD 18888888888 1 DDDDDDDDD 2490 DATADDDDDDDDDD 1 1888808 1 1 DDDDDDDDDD 2500 DAT ADDDDDDDDDDDD 1 1111 1 DDDDDDDDDDDD

25BW DATADD1888 1 1 1 DDDDDDDDDDDD 1 1 1888 1DD 2590 DATAD 18888888 1 1 DDDDDDDD 1 180888 88 ID 2600 DATAD1 888888888 1111111 1888888 888 ID 2610 DATADD1888888888888888888888881DD 2620 DATADDD1 888888888888888888888 8 14DD 2630 DATADDDD 1 88888888888088888855554 DD 2640 DATADDDDD1 1 i 8888888888888855554DDD 2650 DATADDDDDDDD 1 11111 1 455555455554DDD 2660 DATADDDDDDDDDDDDDDDD 45554 D4554DDDD 2670 DATADDDDDDDDDDDDDDDDD454DD4554DDDD 2680 DATADDDDDDDDDDDDDDDDD44DDD5554DDDD 2690 DATADDDDDDDDDDDDDDDDDDDDDDD44DDDDD 2700 '=====<br>2710 DATADDDDDDDDDDDDDDDDDDDDDDDDDDDD 2720 DATADDDDDDDDDDDDDDDDDDDDDDDDDDDDDD 2730 DATADDDDDDDDDDDDDDDDDDDDDDDDDDDDDD 2740 DATADDDDDDDDDDDDDDDDDDDDDDDDDDDDDD 2750 DATADDDDDDDDDDDDDDDDDDDDDDDDDDDDDD 276(3 DATADDDDDDDDDDDDDDDDDDDDDDDDDDDDDD 2770 DATADDDDDDDDDD 1 11111111 1 DDDDDDDDDD 2780 DAT ADDDDDD 1111 DDDDDDDDDD 1111 DDDDDD 2790 DATADDDDDDDDDDDDDDDDDDDDDDDDDDDDDD 2800 DATADDDDDDDDDDDDDDDDDDDDDDDDDDDDDD 2810 DAT ADDDDDDDDDDDDDDDDDDDDDDDDDDDDDD 2820 DATADDDDDDDDDDDDD1 1 1 1 DDDDDDDDDDDDD 2830 DAT ADDDDDDDDDDDDDD 1 1 DDDDDDDDDDDDDD 2840 DATADDDDDDDDDDDDDDDDDDDDDDDDDDDDDD 2850 DATADDDDDDDDDDDDDDDDDDDDDDDDDDDDDD 2870 DATA 143120203243,675698796589,2302<br>34123213 2890 DATA 33123333,23122232,11111111,333 3333 1 ,23333331 , 222322 31 , 1111111 1 ,3313333 2310 DATA "はず"れ!!","すけヘ"!!","ニューハーフ!","ふ<br>2910 DATA "はず"れ!!","は"サ!!","そ"ろ ぬ!!" **PRUGRAM ASTER BUSTER** 10 **\*\*\*\*\*\*** FIRST TASK \*\*\*\*\*\* 20 VDP(9)=VDP(9) AND &HDF: CLEAR1000, &HCF 00:DEF USR=&HD000 : SCREEN 0: WIDTH 80:KEYO FF: COLOR15,0,0: A=RND(-TIME): S=1: L=3: B=0:<br>GOSUB 460 30 '♦♦♦♦♦♦ TITLE ♦♦♦♦♦♦ 40 L=1: POKE &HF3C4, &H1C: SCREEN 1, 3: WIDTH 32: LOCATE 7, 10: PRINT "IN ANOTHER SPACE. ..":GOSUB 580 :CLS:FORI=0TO7:VPOKE ASC("<br>@")\*8+1,0:NEXT I 50 FORI=1TO50: VPOKE &H 1 800+ I NTC RNDCl ) 本 &H

**PROGRAMHOUSE** 

400),ASC("@"):NEXT I:POKE &HCFFD,0:PUTSP<br>RITE0,(88,70),15,6:PUTSPRITE1,(120,70),5<br>,7:LOCATE 8,20:PRINT"FURUHEI 1990"

60 A=USR(0): FORI=0TO1: IF STRIG(I)=-1 THE

N GOSUB 200:GOTO 80 ELSE NEXT I:GOTO 60 70 '000000 GAME SELECT 000000 80 CLS:LOCATES, 19: PRINT ": GAMESTART":LOC ATES, 20: PRINT ": GAME LEVEL"; L: LOCATES, 21 :PRINT ":USE STICK ";S:LOCATE9,22:PRINT  $"$ : TITLE  $" : BIGMODE$  $"$ : B: LOCATE9.23: PRINT  $"$ : :  $Y=19$ 90 FORI=0TO1:ST=STICK(I):SR=STRIG(I) 100 IF ST=1 AND Y>19 THEN LOCATE8, Y:PRIN  $T^{-n}$  ": : Y=Y-1 110 IF ST=5 AND Y<23 THEN LOCATE 8, Y: PRI NT  $^{n}$   $^{n}$  : : Y=Y+1 120 IF SR=-1 THEN ON Y-18 GOTO 140, 150, 1 70.220.190 130 LOCATE 8, Y: PRINT ">"; : NEXT I: GOTO 90 140 GOSUB 200: GET TIME TS: FOR M=2 TO 0 S TEP -1:VDP(24)=0:VPOKE ASC("0")\*8+4,0:GO TO 240 150 IF L=5 THEN L=1 ELSE L=L+1 160 LOCATE 20, Y: PRINT L: GOSUB 200: GOTO 9 Й 170 IF S=1 THEN S=0 ELSE S=1 180 LOCATE 20, Y: PRINTS: GOSUB 200: GOTO 9  $\overline{a}$ 190 GOSUB 200:CLS:GOTO 50 200 FORK=0TO1: IF STRIG(K) =- 1 THEN 200 EL SE NEXT K: RETURN 210 A=INT(RND(1)\*255): IF A=208 OR A=209 THEN 210 ELSE RETURN 220 IF B=0 THEN B=1 ELSE B=0 230 LOCATE 20, Y: PRINT B: GOSUB 200: GOTO 9 240 ' \*\*\*\*\*\* GAME START \*\*\*\*\*\* 250 SCREEN , B+2:CLS:LOCATE 8, 10: PRINT "S TART LEFT: "; RIGHT\$(STR\$(M), 1): GOSUB 580: CLS:FORI=0T03:POKE &HD197+I,0:NEXT I:FOR I=1T050:VPOKE &H1800+INT(RND(1)\*&H400),A SC("@"):NEXT I:POKE &HCFFD, 1:PUTSPRITE0, (30, 100), 15, 0: PUTSPRITE1, (30, 100), 0, 8 260 FORI=2T015:GOSUB210:PUTSPRITEI,(INTO RND(1)\*255), A), G, 3: NEXT I 270 FORI=16T031:GOSUB 210:PUTSPRITEI, (IN T(RND(1)\*255), A), 6, 4: NEXT I 280 POKE &HCFFF, 0: POKE &HCFFE, L: POKE &HC FFD. 1: POKE &HD03B. S: POKE &HD26A, S 290 FORI=0T050:A=USR(0):FORJ=0T02:NEXTJ, I:POKE &HCFFF, 1 300 ' \*\*\*\*\*\* MAIN \*\*\*\*\*\* 310 A=USR(0):FORI=0T0200:NEXT I:FORI=36T 048 STEP 4: VPOKE &HIC02, I: FORJ=0T050: NEX TJ, I:FORI=0T0200:NEXTI, M:FORI=0T0300:NEX TI: VDP(24)=0: CLS: VPOKE &HIC00, 208: FORI=0 T0300:NEXTI 320 '++++++ GAME OVER ++++++ 330 GET TIME T2\$: T1=0: T2=0: T3=0: IF VAL(M IDS(TS.7.2))>VAL(MIDS(T2S,7,2)) THEN T3= 60-VAL(MID\$(T\$,7,2))+VAL(MID\$(T2\$,7,2)):  $T2=-1$  ELSE  $T3=T3+VAL(M1DS(T2S, 7, 2))-VALC$ MID\$(T\$,7,2)) 340 IF VAL(MID\$(T\$,4,2))>VAL(MID\$(T2\$,4, 2)) THEN T2=T2+60-VAL(MIDS(TS, 4, 2))+VAL(  $MIDS(T2\$ , 4, 2)):  $TI=-1$  ELSE  $T2=T2+VAL(MIDS)$  $(T2$, 4, 2)$ )-VAL(MIDS(T\$, 4, 2)) 350 IF MIDS(TS, 1, 2)<>MIDS(T2S, 1, 2) THEN IF MIDS(TS, 1, 2)="23" THEN T1=T1-1 ELSE T 1=T1+VAL(MID\$(T2\$.1.2))-VAL(MID\$(T\$,1,2)  $\Delta$ 360 IF T3>59 THEN T3=T3-60:T2=T2+1 370 IF T2>59 THEN T2=T2-60:T1=T1+1 380 TIS=RIGHTS("0"+RIGHTS(STRS(TI),LEN(S) TR\$(T1))-1),2):T2\$=RIGHT\$("0"+RIGHT\$(STR \$(T2), LEN(STR\$(T2))-1), 2): T3\$=RIGHT\$("0" +RIGHT\$(STR\$(T3), LEN(STR\$(T3))-1), 2) 390 SCREEN , 2: CLS: LOCATE 11, 8: PRINT "GAM E OVER":LOCATE 4, 13: PRINT "YOUR RECORD I  $S$  "+T1\$+": "+T2\$+": "+T3\$ 400 LOCATE 10, 17: PRINT "REPLAY?": LOCATE1 2.19: PRINT ": YES": LOCATE 12, 20: PRINT ": NO": Y=19: GOSUB 200 410 FORI=0T01:ST=STICK(I):SR=STRIG(I) 420 IF ST=1 AND Y=20 THEN LOCATE 11,20:P RINT " ":  $Y=19$ 430 IF ST=5 AND Y=19 THEN LOCATE 11, 19:P RINT " ": Y=20 440 LOCATE 11, Y: PRINT ">" 450 IF SR=-1 THEN GOSUB 200:0N Y-18 GOTO 140,40 ELSE NEXT I:GOTO 410 460 ' \*\*\*\*\*\* DATA CHECK \*\*\*\*\*\* 470 LOCATE 16, 11: PRINT "MACHINE DATA CHE CK NOW ": RESTORE: FORI=1T057: A=0 480 READ AS: IF LEN(AS)>2 THEN GOTO 500 490 A=A+VAL("&H"+A\$):GOTO 480 500 IF VAL("&H"+A\$)<>A THEN 520 510 NEXT I: GOTO 540 520 '++++++ DATA ERROR ++++++ 530 CLS: PRINT "DATA ERROR IN "; STR\$(630+  $I*I@$ : END 540 '\*\*\*\*\*\* WRITE DATA \*\*\*\*\*\* 550 CLS:LOCATE 14, 11: PRINT "MACHINE DATA PROGRAM NOW": RESTORE: FORI=&HD000 TO &HD 467 560 READ AS: IF LEN(AS)>2 THEN READ AS 570 POKE I, VAL("&H"+A\$):NEXT I:RETURN 580 RESTORE 1220:FOR H=0 TO 11:FOR I=1 T  $04$ 590 READ A\$ 600 FORJ=1T015STEP2 610 B\$=B\$+CHR\$(VAL("&H"+MID\$(A\$, J, 2))) 620 NEXT J, I: SPRITES(H)=B\$: B\$="": NEXT H: FORI=&HIB00TO&HIBFF:VPOKE I,32:NEXTI:RET **IRN** 630 '\*\*\*\*\*\* MACHINE DATA \*\*\*\*\*\* 640 DATA CD, B1, D3, 3A, FD, CF, FE, 00, C8, 3A, F E, CF, 47, 3E, 05, 90, CA, 22, D0, 47, B41 650 DATA CB, 20, CB, 20, 3E, FF, 3D, FE, 00, C2, 1 A, D0, 10, F6, 06, 05, C5, CD, 69, D2, 9D8 660 DATA C1, 10, F9, CD, 3A, D0, 3A, FF, CF, FE, 0  $0, CB, CD, 9C, D1, C3, 00, D0, 3E, 01, B7B$ 670 DATA CD, D5, 00, ED, 4B, 97, D1, ED, 5B, 99, D 1, F5, C5, CD, 15, D1, C1, F1, FE, 01, D12 680 DATA CA, F1, D0, FE, 02, CA, F1, D0, FE, 08, C A, F1, D0, FE, 05, CA, 03, D1, FE, 04, D4A 690 DATA CA, 03, D1, FE, 06, CA, 03, D1, 21, 02, 1 C, 3E, 00, CD, 4D, 00, 3E, 14, BA, F2, 7D5 700 DATA 8F, D0, 16, 00, CB, 79, CA, 85, D0, 0C, C 3,95, DØ, 3E, 00, B9, CA, 93, DØ, 0D, A3D 710 DATA C3, 95, D0, 14, C3, 95, D0, 16, 00, 78, 8 1, 47, ED, 43, 97, D1, C5, CB, 29, 37, A42 720 DATA 3F, 78, 81, 06, 6C, 88, CC, 8D, D1, F5, 4 7, ED, 53, 99, D1, 0E, 17, DD, 21, 2D, 9C2

## **PROGRAM HOUSE**

730 DATA 01, CD, 5F, 01, 21, 00, 1C, F1, C6, 64, C D, 4D, 00, C1, CB, 29, 21, 08, 1C, CD, 767 740 DATA 4A, 00, 91, 06, D0, B8, CC, 8D, D1, CD, 4 D, 00, 11, 3C, 1C, E5, 37, 3F, ED, 52, 8B0 750 DATA E1, CA, 88, D1, 11, 80, 1C, E5, 37, 3F, E D.52.E1.C8.11.04.00.19.C3.C7.9AC 760 DATA D0, 21, 02, 1C, 3E, 08, CD, 4D, 00, 3E, F B.B9, CA, 95, DØ, ØD, C3, 95, DØ, 21, 8E6 770 DATA 02, 1C, 3E, 04, CD, 4D, 00, 3E, 05, B9, C A, 95, DØ, ØC, C3, 95, DØ, FE, Ø2, CA, 8A3 780 DATA 34, D1, FE, 03, CA, 34, D1, FE, 04, CA, 3 4, D1, FE, 06, CA, 5E, D1, FE, 07, CA, B72 790 DATA 5E, D1, FE, 08, CA, 5E, D1, C9, 21, 05, 1 C.CD. 4A. 00. 47.21.01. IC.CD. 4A. 7EC 800 DATA 00, FE, E0, D0, B8, CA, 4F, D1, 3C, 3C, 3 C, CD, 4D, 00, C9, 3C, 3C, 3C, 21, 05, 8C1 810 DATA 1C, CD, 4D, 00, 21, 01, 1C, C3, 4B, D1, 2 1,05, 1C, CD, 4A, 00, 47, 21, 01, 1C, 531 820 DATA CD, 4A, 00, FE, 02, DB, B8, CA, 79, D1, 3 D, 3D, 3D, CD, 4D, 00, C9, 3D, 3D, 3D, 90C 830 DATA 21,05, IC, CD, 4D, 00, 21, 01, IC, C3, 7 5, D1, CB, 29, C3, EA, D0, CB, 79, C2, 91A 840 DATA 94, D1, 3D, C9, 3C, 3C, C9, 00, 00, 00, 0 0,00,1E, FB, 21,09,1C, CD, 4A, 00, 622 850 DATA 47,7B,80,CD,4D,00,01,3D,1C,E5.3 7, 3F, ED, 42, E1, CA, C9, D1, 01, 7D, 903 860 DATA 1C, E5, 37, 3F, ED, 42, E1, CA, CE, D1, 0 1,04,00,09, C3, A1, D1, 1E, FE, C3, A12 870 DATA C2, D1, 0E, 01, 21, 08, 1C, 79, FE, FF, C A, FB, D1, 0E, FF, CD, 4A, 00, 91, 06, 9AE 880 DATA D0, B8, CC, 00, D2, CD, 4D, 00, 11, 3C, 1 C, E5, 37, 3F, ED, 52, E1, CA, 0A, D2, 9CA 890 DATA 11,04,00,19,C3,D3,D1,0E,01,C3.D B, D1, CB, 79, C2, 07, D2, 3D, C9, 3C, 934 900 DATA 3C, C9, 21, 01, 1C, CD, 4A, 00, 4F, 21, 0 9, 1C, CD, 4A, 00, 37, 3F, B9, DA, 23, 632 910 DATA D2, 91, FE, 06, DA, 34, D2, 11, 7D, 1C, E 5, 37, 3F, ED, 52, E1, CB, 11, 04, 00, 949 920 DATA 19, C3, 14, D2, 2B, CD, 4A, 00, 47, E5, 2 1,00,1C,CD,4A,00,E1,37,3F,B8,793 930 DATA D2, 52, D2, 90, 37, 3F, FE, FA, D2, 5E, D 2, C3, 5A, D2, 90, 37, 3F, FE, 06, DA, BC9 940 DATA 5E, D2, 23, C3, 23, D2, 3E, 06, 21, 03, 1 C, CD, 4D, 00, E1, C9, FE, 3E, 01, CD, 85D 950 DATA DB, 00, 06, 00, 88, CA, A4, D2, 3A, B0, D 3, FE, 00, C2, A9, D2, CD, DE, D2, 47, B92 960 DATA 21,05,1C,CD,4A,00,B8,C2,B5,D2,2 1,00, 1C, CD, 4A, 00, 21, 04, 1C, CD, 6BC 970 DATA 4D, 00, 21, 07, 1C, 3E, 0F, CD, 4D, 00, C D, DE, D2, C3, B5, D2, 3E, 00, 32, B0, 7DF 980 DATA D3, CD, DE, D2, 47, 21, 05, 1C, CD, 4A, 0 0, B8, C8, 06, 04, 80, 37, 3F, FE, FB, 969 990 DATA D2, C9, D2, 21, 05, IC, CD, 4D, 00, C3, E 5, D2, C9, 3E, 00, 21, 07, 1C, CD, 4D, 8A8 1000 DATA 00, CD, DE, D2, 21, 05, 1C, CD, 4D, 00, CD, 50, D3, C9, 21, 01, 1C, CD, 4A, 00, 7E7 1010 DATA C9, 4F, 21, 09, 1C, CD, 4A, 00, 37, 3F, B9, DA, F8, D2, 91, FE, 0F, DA, 09, D3, 99C 1020 DATA 11,3D, 1C, E5, 37, 3F, ED, 52, E1, C8, 11,04,00,19,C3,E9,D2,2B,CD,4A,89B 1030 DATA 00, 47, E5, 21, 04, 1C, CD, 4A, 00, E1, 37, 3F, B8, D2, 27, D3, 90, 37, 3F, FE, 863 1040 DATA F4, D2, 33, D3, C3, 2F, D3, 90, 37, 3F, FE, 0C, DA, 33, D3, 23, C3, F8, D2, E5, C16 1050 DATA 21,07,1C,3E,00,CD,4D,00,CD,DE,

D2.21.05.1C.CD.4D.00.E1.23.3E.6B7 1060 DATA FF, CD, 4D, 00, CD, 50, D3, C9, 3E, 01, 32.B0.D3.C9.CD.DE.D2.4F.21.09.A85 1070 DATA 1C, CD, 4A, 00, 37, 3F, B9, DA, SC, D3, 91, FE, 06, DA, 7D, D3, 11, 7D, IC, E5, 9C9 1080 DATA 37, 3F, ED, 52, E1, C8, 11, 04, 00, 19, C3.5D.D3,2B.CD.4A,00,47,E5,21,80E 1090 DATA 00, 1C, CD, 4A, 00, E1, 37, 3F, B8, D2, 9B, D3, 90, 37, 3F, FE, FA, D2, A7, D3, ACC 1100 DATA C3, A3, D3, S0, 37, 3F, FE, 0C, DA, A7, D3, 23, C3, 6C, D3, 3E, 06, 21, 03, 1C, 946 1110 DATA CD, 4D, 00, C9, 00, 21, 40, D4, 3A, 3F, D4, 4F, 3E, 08, B9, CA, DA, D3, 06, 00, 830 1120 DATA 09, 7E.21.04.02.CD.4D.00.0C.79. 32, 3F, D4, 01, 00, 00, 21, 00, 02, 03, 3B9 1130 DATA ED, 42, C2, D0, D3, C9, 3E, 01, 32, 3F, D4, 3E, 00, 21, 04, 02, CD, 4D, 00, 21, 781 1140 DATA 00, 18, AF, F3, D3, 99, 3E, 8E, D3, 99, 7D, D3, 99, 7C, E6, 3F, D3, 99, FB, 00, B4F 1150 DATA DB, 98, 32, 67, D4, 0E, 98, 06, 1F, E5, 21, 48, D4, ED, B2, E1, AF, F3, D3, 99, B5B 1160 DATA 3E, 8E, D3, 99, 7D, D3, 99, 7C, E6, 3F. F6, 40, D3, 99, FB, 06, 20, E5, 21, 48, AD3 1170 DATA D4, ED, B3, E1, 01, 20, 00, 09, 01, 00, IC, E5, ED, 42, E1, C2, EA, D3, 3E, 01, 94F 1180 DATA 21,04,02, CD, 4D,00, C9,00,01,02, 04,08,10,20,40,80,00,00,00,00,309 1190 DATA 00,00,00,00,00,00,00,00,00,00,  ${\color{red}00,00,00,00,00,00,00,00,00,00,00,000}$ 1200 DATA 00,00,00,00,00,00,00,00,000 **\*\*\*\*\*\*** SPRITE DATA \*\*\*\*\*\*  $1210$ 1220 DATA 000000406030381F, CFFF1F0000000 000,00000000000078FC,FF00C00000000000 1230 DATA 000000383F38C773,3F1F1F3F383F3 800,000000008000000F8,8FDCF080008000000 1240 DATA 0000001528178AF5, 3A652A142A000 000,0000000000000C038,AF508000800000000 1250 DATA 000F1F3F3F756A3D, 2F3D2010020D0 A01,0020D0C88054B878,A4402840A800A000 1260 DATA 0000000003060D0B,0704020100000 000.00000000408040A0.40004000000000000 1270 DATA 00000000C0203DFF,0D60C00000000 000,0000000070C80484,E4F87000000000000 1280 DATA 000307050D091911,00F68A8AB28A8 BF3.003F6161390D0DF9.00272C2C272121FF 1290 DATA 00FF20202E20203E, 00FF242425A4A 427,00F0180818F09098,00FE0301C31E12D3 1300 DATA 0000000000000000B,0A000000000000 1310 DATA 071F3F7F7FFFFFFF, FFFFFF7F7F3F1 F07, E0F8FCFEFEFFFFFFF, FFFFFFFFEFEFCF8E0 1320 DATA 071F3F7F7CF8F0F0, F0F0F87C7F3F1 F07, E0F8FCFE3E1F0F0F, 0F0F1F3EFEFCF8E0 1330 DATA 0718204040808080,8080804040201 807, E018040202010101, 01010102020418E0

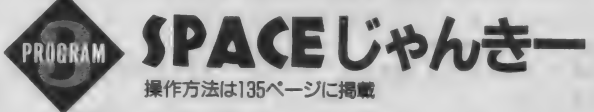

10 COLOR 15,0,0:SCREEN5,2:DEFINT A-Z 20 FOR I=13 TO 15: COLOR=(I,0,0,0): NEXT 30 OPEN"GRP: "AS#1:FOR I=0 TO 3:SETPAGE0, I:CLS:RESTORE:FOR J=0 TO 2:READAS:COLOR J+13:PSET(J\*64+48,195-(J=1)\*8):PRINT #1, AS:NEXT:NEXT:DATA <"-,5±8,は"-40 SETPAGE0, 0: PSET(84, 100): COLOR12: PRINT #1. "SPACEL" \*\*\*-": PSET(70.120): PRINT #1." PUSH SPACE KEY": PSET(96, 150): PRINT #1, "B Y GORO": COLOR=(12, 7, 7, 7) 50 FOR I=0 TO 1: I=-STRIG(0): NEXT: COLOR=0 12.0.0.0):COLOR=(13,2,2,2):COLOR=(14,7,7 ,7):COLOR=(15,2,2,2):KA=0:MA=0:HI=0 60 TURBOON(KA.MA.HI) 70 DIM X1(15), Y1(15), X2(15), Y2(15), X3(15 ). Y3(15). X4(15). Y4(15). V1(15), V2(15), W1( 15), W2(15), XA(95), YA(95), XB(95), YB(95) 80 A=RND(-TIME):FOR J=0 TO 5:READA\$ 90 FOR I=0 TO 15:N=J\*16+I:P=I\*8 100 XA(N)=VAL("&H"+MID\$(A\$, P+1, 2)) 110 YA(N)=VAL("&H"+MID\$(A\$, P+3, 2)) 120 XB(N)=VAL("&H"+MID\$(A\$, P+5, 2)) 130 YB(N)=VAL("&H"+MID\$(A\$, P+7,2)) 140 NEXT I: NEXT J 150 REM 66888888888888888888888888888 160 MR=0: G=0: T=1: KA=0: MA=0: HI=0 170 FOR I=0 TO 15 180 X1(I)=127\*8:X2(I)=127\*8:Y1(I)=127\*8:  $Y2(1)=127*B:NEXT$  I 190 FOR U=0 TO 29 200 R=INT(RND(1)\*6) 210 IF MR=R THEN 200 ELSE MR=R 220 FOR I=0 TO 15:Q=R\*16+I:RQ=R\*16+INT(R ND(1)\*16) 230 SWAPXA(Q), XA(RQ): SWAPXB(Q), XB(RQ): SW APYA(Q).YA(RQ):SWAPYB(Q).YB(RQ):NEXT I 240 FOR I=0 TO 15:Q=R\*16+I  $250 X3(1)=XACQ$ 260 Y3(I)=YA(Q)\*8 270  $X4(1)=XB(Q)*B$ 280 Y4(I)=YB(Q)\*8 290 VICID=CX3CID-X1CIDD¥32 300 V2(I)=(X4(I)-X2(I))¥32  $310$  W1(I)=(Y3(I)-Y1(I))\32 320 W2(I)=(Y4(I)-Y2(I))¥32 330 NEXT I 340 SOUND1, 0: SOUND0, 255: SOUND6, 30: SOUND2 .100: SOUND3.0: SOUND11, 100: SOUND12, 10: SOU ND7, &H2E: SOUND8, 15: SOUND9, 16: F=255 350 FOR I=0 TO 2:SET PAGE G, (G+1+1) MOD 4:LINE(0,0)-(255,180),0,BF:NEXT I 360 FOR J=0 TO 2:SET PAGE (G+J+1) MOD 4,  $(G+J+1)$  MOD 4 370 FOR 0=0 TO 10:COLOR=(0+2,7,7,7) 380 SOUND 0, F: F=F-7 390 ST=STICK(0): IF ST=7 AND T()0 THEN SO UND 13,0:COLOR=(T+13,2,2,2):T=0:COLOR=(1  $3, 7, 7, 7)$ 400 IF ST=5 AND T<>1 THEN SOUND 13, 0:COL  $OR=(T+13, 2, 2, 2); T=1:COLOR=(14, 7, 7, 7)$ 410 IF ST=3 AND T<>2 THEN SOUND 13, 0:COL OR=(T+13,2,2,2):T=2:COLOR=(15,7,7,7) 420 FOR I=0 TO 15 430 LINE(X1(I)\*8, Y1(I)\*8)-(X2(I)\*8, Y2(I) ¥8), 0+2 440 X1(I)=X1(I)+V1(I):X2(I)=X2(I)+V2(I) 450 YI(I)=YI(I)+WI(I):Y2(I)=Y2(I)+W2(I) 460 NEXT I:00 = - (0¥2+1): COLOR = (0+1,00\*(J= 0),00\*(J=1),00\*(J=2)):NEXT 0

470 NEXT J

480 COLOR=(1,4,4,4):FOR I=0 TO 15:LINE(X 3(1)\8, Y3(1)\8)-(X4(1)\8, Y4(1)\8), 1: NEXT I: SOUND 8, 0: COLOR=(12, 0, 0, 0) 490 FOR 1=2 TO 12 500 COLOR= $(1, 0, 0, 0)$ 510 ST=STICK(0): IF ST=7 AND T<>0 THEN CO LOR=(T+13, 2, 2, 2): T=0: COLOR=(13, 7, 7, 7) 520 IF ST=5 AND T<>1 THEN COLOR=(T+13,2,  $2, 2$ : T=1: COLOR=(14, 7, 7, 7) 530 IF ST=3 AND T<>2 THEN COLOR=(T+13,2,  $2.2$ : T=2: COLOR=(15, 7, 7, 7) 540 FOR J=0 TO 500:NEXT J:NEXT I 550 G=(G+3) MOD 4 560 IF (T+1)MOD 3=(R MOD 3)THEN KA=KA+1: SOUND B, 15: FOR J=0 TO 207: SOUND 0. INT(RN D(1)\*256): COLOR=(1.J MOD B.0.0): NEXT J:S OUND 8,0:GOTO 580 ELSE IF T=(R MOD 3)THE N HI=HI+1: GOTO580 570 MA=MA+1:SOUND 1,50:SOUND 8,15:FOR J= @ TO 240:SOUND 0. INT(RND(1)\*256):COLOR=( 0. (J MOD 2)\*7.0.0): NEXT J: SOUND 8.0 580 FOR I=0 TO 15 590 X1(1)=X3(1):X2(1)=X4(1):Y1(1)=Y3(1): Y2(I)=Y4(I):NEXT I:IFU(15 THEN 620 600 FOR I=0 TO 15 610 X1(I)=INT(RND(1)\*256)\*8:X2(I)=INT(RN  $D(1)*256)*B:Y1(1)=CINT(RND(1)*150)+20)*B$ : Y2(I)=(INT(RND(1)\*150)+20)\*8:NEXT I 620 NEXT U 630 \_TURBOOFF 640 FOR I=0 TO 7:C=7-I:COLOR=(1,C,C,C):C OLOR=(12, C, C, C): COLOR=(13, C, C, C): COLOR=( 14, C, C, C): COLOR=(15, C, C, C): FOR J=0 TO 10 0:NEXT J:NEXT I 650 FOR I=0 TO 3: SETPAGE 0, I: CLS: NEXT I: SET PAGE 0,0 660 COLOR: PSET(20, 100): COLOR15: PRINT #1, "RESULT="; KA; "ジョウ"; MA; "ハイ"; HI; "ワケ" 670 SC=KA\*5+HI:PSET(80,120):PRINT #1,"SC ORE=":SC 680 FORI=0TO1: I=-STRIG(0):NEXT:RUN 690 DATA 4B1F0E5D0E5D196919694E3E4E3E716 0706029A629A636B436B49C469C464A1DA820A53 FA641C83DC83CBC17BC17B53FB53FAA1D926C878 08780F478F478936C 700 DATA 6827631563152536253667288C56873 D873D0D710D718D564B2E32B45A2B32B4936E6C7 C926E85A7857485A685A661B26798858DB810CBB 49941E5309C80ED6C 710 DATA 56223F2B3F2B12AA562212A880176B2 E6B2EA5B4A6B48018921193339133B12BB12BB31 0B3109010A61B9C25AB269D24A719AB26A965A27 6FE71A963A375F96F 720 DATA 5650695F6960934194414F2A4F2A337 D337D65AB65AB969C969CC1ADC2AEF73CF83C851 085106E326B60627F627F7B8D696ACA6DCA6DDC5 6A4338D6CC142AC6B 730 DATA 369A751976199E109E10A334A234736 9736AD720D720F522F623F04CF04C8D808D80A29 8A29895B495B453B454B4389A4F65867E867E678 C678C5B7E688B62A2 740 DATA 5F68445844581D671D675587558761B 061B099A699A6C7B2C7B2F16FF16FF210F210C05 6C056A310A3108B578B576C106D106D5E5F686E5

E6068697B746DCD63

## MSX ディスク通信購入方法のお知らせ

MSXディスク通信2月号は、1 月8日発売予定。つまり、この本 が 店頭に 並ぶ ころ には TAKERU で 手 に入れることができるわけだ。

今月号はturbo R ユーザー必見 の PCM 機能 活用 プロ グラムが メイ ンだ。たとえば、PCM音声の波形 を自由自在に加工できるPCMエデ イターなんてのがある。波形の部 分削除、挿入はもちろんのこと、 音量の調節や複数の波形の合成に、 はては波形そのものをデザインす ることもできるスグレモノだ。

それから、しゃべり声に音階を つけられるサンプリングキーボー ド も 見逃せない。 PCM で 記録した 音声にキーボードで音階をつけて 弾くことができるのだ。音声デー 夕のサンプルは豊富に取り揃えて

あるし、自分の声を録音して弾い てみるのもおもしろいだろう。

そのほかにも、おしゃべり機能 をつけた拡張TALK BASICなど、ま さにPCMを骨までしゃぶり尽くし た内容になっている。しばらくの 間、 turbo Rのおしゃべりにつき 合わされることになりそうだ。

さて、今月のディスク通信でも うひとつ忘れちゃいけないのが連 載シューティング「SEA SARDINE」 (MSX2+以降)の 2 回目だ。 前回 に引き続き、今回も難易度は高め。 でも、パターンをつかめば絶対に クリアーできるようになっている から、ぜひ挑戦してほしい。

また、マイクロキャビンの人気 アク シヨ ン ゲーム 「FRAY」 の オー プニングデモも入ってるぞ。

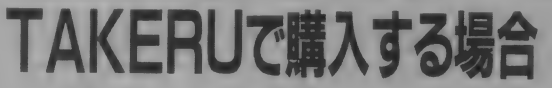

「ディスク通信2月号」は、全国 130店舗のTAKFRU設置店で手 に入れることができる。 いつもと 同じく3.5インチディスク2枚組 で、 価格は 3000円 [税込] だ。 パッ クナンバーも最新号と同様に販売 しているので、いつでも入手でき るようになっている。

TAKERUはパソコンソフト の自動販売機で、機械の画面に表 示されているメニューにしたがっ て、お金を入れるだけで購入する ことができる。いつ買いに行って

も品切れの心配がまったくないの が魅力だ。詳しい設置場所につい ては、本誌に掲載されているブラ ザー工業の広告の中に一覧表があ っ 一上<sub>未り広言の中に一覧表か*め*<br>るので、そちらのほうを参照して</sub>

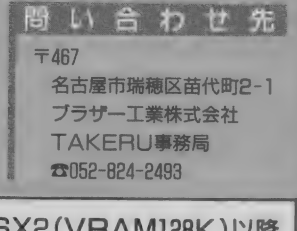

■機種 . MSX2(VRAM128K) 以降 ■メディア ………………………………………3.5インチ2口口(2枚組) ■価格………………………………………………3000円「税込]

直販を利用する場合

家の近くにTAKERUがない人のた めに、アスキーでは直販も行なっ ています。 直販には3種類の方法 があります。いずれの場合も送料 は サービスで、 価格 3000円 [税込] を送ってください。

まず、郵便局にある、郵便振替 用払込通知票"を利用する場合は、 右の例のように必要事項を記入し た上で、代金3000円を郵便局へ振 り込んでください。この場合、お 申し込みから商品の到着まで2週 間ほどかかります。

また、現金書留でアスキーまで 直接申し込む場合や、郵便小為替 3000円分を簡易書留などでアスキ ーに申し込む場合は、必ず下に掲 載したようなメモを同封してくだ さい。なお、商品が到着するまで に、前者の場合は1週間から10日、 後者の場合は2 週間程度かかるも のと思われます。

あて先はこちら 〒107-24<br>東京都港区南青山6-11-1 スリーエフ南青山ビル 株式会社アスキー 直販部<br>MSXディスク通信係

 $203 - 3486 - 7114$ 

●現金書留と郵便小為替で申し込む場合のメモの例 ●MSXディスク通信○年○月号を希望します。 数量は1個。 3000円を同封しました。

千107-24 東京都港区南青山 6-11-1 青山太郎 電話 03-3796-1903

●住所はアパート名、号室名まで。会社あての場合は部署名まで書いてください。

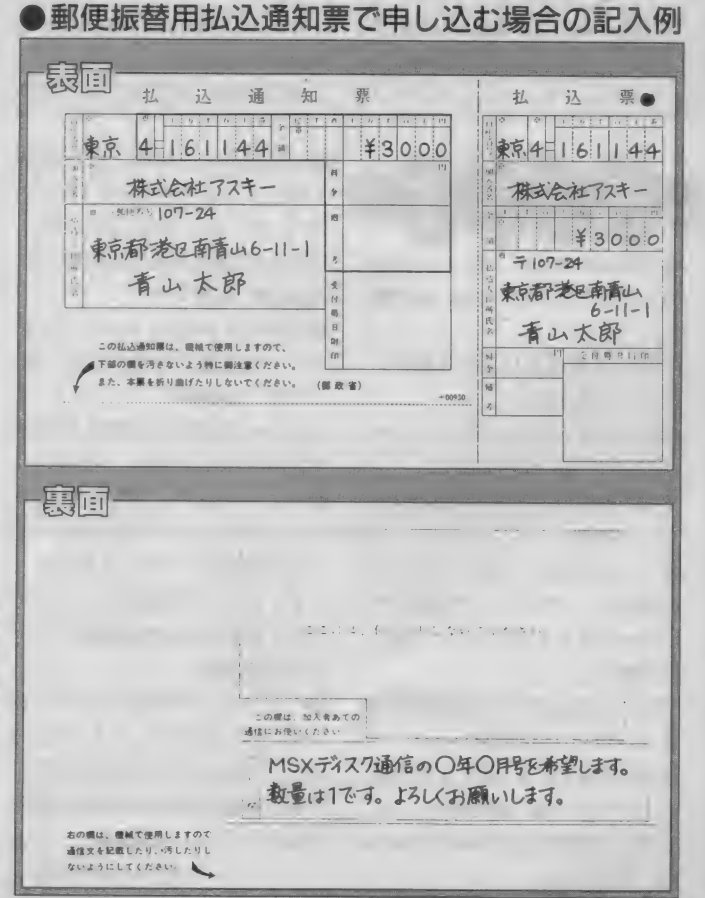

# 売/り/ま/す/買/い/ま/す ■ 高葉の際の注意<br>
1. 応募の際は必ず指定の応募用紙<br>
1. このコーナーを利用する際は、<br>
(コピー可)を使用し、必要事項 返信面に自分の住所、氏名を

#### ●応募の際の注意

- 、コヒー可)を使用し、必要事項<br>を決められた字数内でていねい を決められた手数内し しいはい<br>に、はっきりと記入し、62円切<br>モも貼った共主で広覧してくだ はっきりと記人し、<br><mark>貼った封書で応募</mark>! 手を貼った封書 Cl心券し C S だ<br>さい。
- 手を貼った封書で<br>- 手を貼った封書で<br>- さい。<br>- 2.ハード関係は、メ<br>種名を正確に記<br>- 種名を正確に記<br>- オートはFMF さい。<br>2.ハード関係は、メーカー名、機 種ソけ名さ価っ掲 コドそ 5.18 <sub>種名を正確に</sup><br>ルフトはROM版のみを受け付<br>ハキナ(ブ:スカ<sup>45</sup>です)、エナ</sub> ソフトはROM版のみを受け1<br>けます(ディスク版不可)、正: けます (ティスク放不可)。正式<br>名称、対応機種を明記してくだ<br>・・・ **成**イ<br>+ ¤¤ 名称、<br>さい。 XT応/機種を明記して、/こ<br>-<br>-さい。<br>/#F#をナ ●応募の際の注意<br>
1. 応募の際は必ず指定の応募用紙<br>
(コピー可)を使用し、必要事項<br>
を決められた字数内でていねい 入した往復はがき<br>
に、はっきりと記入し、62円切 さい。<br>
手を貼った封書で応募してくだ 2.リスト中の価格<br>
さい。<br>
2.ハード関係は、メーカー名、機 は、当事者間で<br>
さい。<br>
\*……くらい\*とない。<br>
2.ハード関係は、メーカー名、機 は、当事者間で<br>
確名を正確に記入してください。 ださい。<br>
ソフト ●応募の際の注意<br>
1.応募の際は必ず指定の応募用紙<br>
(コピー可)を使用し、必要事項<br>
を決められた字数内でいねいろ要は、必要事項を決められた字数内でいねいろ。<br>
2.ハード関係は、メーカー名、機<br>
2.ハード関係は、メーカー名、機<br>
2.ハード関係は、メーカー名、機<br>
2.ハード関係は、メーカー名、機<br>
2.ハード関係は、メーカー名、機<br>
2.ハード関係は、メーカー名、機<br>
2.ハード関係は、メーカー名、機<br>
2.ハード関係は、メ
	- っきりと記入してください。
	- さりと記入してくたさい<br>載は抽選とします。なお<br>ーナーでは MSX関係の コーナーでは、 MSXWARASが、<br>ドとソフトのみを掲載します。<br>それ以外は掲載できません。<br>18歳未満の方は保護者の署名捺 ドとソノトのみを掲載しまり。<br>それ以外は掲載できません。<br>! e告主法のサナ保護者の異々!
	- それ 以外 (i 掲載で ません。 5.1 8 歲 未満の 方 (ま 保護者の 署名 捺 印が必要です。 必ず保護者の方 に記入してもらってください。
	- |売ります
	- ●三国志を3500円、スーパー大戦 略を2000円で。すべて箱、説明書 付。 〒319-14 茨城県日立市日高町4-7-13 小室卓也 ●パナソニックワープロプリンタ — FS-PW 1 を 1 万 5000円 で。 〒947 新潟県小千谷市土川2-13-18 藤田健 ●ソニーMSX2+、HB-F1 XVを3 万 5000 円、 パナソニック 通信 モデ ムFS-CM1を1万円で。すべて箱 説明書付。 〒 981 -31 宮城県 仙 台 市 泉 区長 命 ヶ丘1-15-5 松田義秋 ●日本語MSX-Write II を送料込 み 1 万円で。箱、説明書付。 〒996 山形県新庄市十日町1601-40 金谷修

- 返信囲に自分の圧所、 氏石を<br>入した往復はがきを使ってく 返信面に自分の住所、氏名を記 人し/-1<br>さい。 江浪は かさを ぼうくうた
- 2.リスト中の価格が \*……以下\* \*…… くらい"となっているもの は、当事者間で価格を決めてく ださい。
- 3. ソフトはとくに記載のない限り、 MSX2対応のものです。

●「応募の際の注意事項 1. このコーナーを利用する際には、原連当社以前には、アルカートの総未満のないようなどなっている。<br>
(コピー可を使用し、必要事項 返信面に自分の住所、民名を限合していまい。<br>
(コピー可を使用し、必要事項 返信面に自分の住所、民名を使ってく<br>
に、はっきりと記入し、62円切 さい。<br>
そも貼った封書で応募してください。 。……くらい<sup>\*とな</sup>っているもの<br>
その他の部長は、メーカー名、機 当事者間で価格を決 切応じられません。交渉は直接 切応じられません。交渉は直接<br>当事者間で行なってください。<br>このコーナーを利用しての取引<br>は、トラブルのないよう誠意を コチョット。<br><br>このコーナーを利用しての取引<br>は、トラブルのないよう誠意を は、「ファルのないよう<sub>秘感を</sub><br>もって行なってください。万一<br>取引の不履行などのトラブル<mark>か</mark> 取引の不履行などのトラブルが<br>生じた場合、編集部では一切の **キビた場合、編集部では一切の**<br>生じた場合、編集部では一切の

生じた 場合、 編集部では 一切の  $R_{\text{H}}$  $1 \text{ m} \times 7 \text{ m}$ スFS-JM1をまとめて8万円で。 〒253-01 神奈川県高座郡寒川町 宮山939 北野文将<br>●FMPACを5000円、スペースマン

- ●FMPAC 20000円 ☆ ペースマン マントル ぺて箱、説明書付。
- 〒444-06 愛知県幡豆郡吉良町大 字吉田子刀田Z41番地 加藤<del>真一</del><br>● ソニニMSY2エ HR-F1YDI
- $\bullet$   $\vee$   $\pm$   $\text{-}$  MSX2 +  $\cdot$  HB-F1XDJ プリンターHBP-F1C連射パッド、 ハル研究所のハンディスキャナー
- をまとめて 7 万8000円で。<br>〒520 滋賀県大津市粟津町7-21-901 西村彰夫
- $R = \frac{1}{2}$  $-PA$  |  $\alpha$  3  $7$  5000  $\Box$   $\Box$   $=$  MSX2. HB-F1 XDmk 2 を 2 万 3000円 で。 〒601 京都府京都市南区東九条西 山町21-1-1-A 深川慎吾

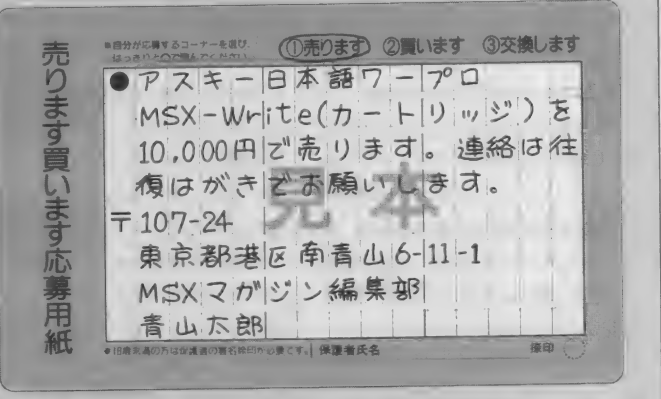

#### 責任を 負いません。

3.取引を確実にし、トラブルを防 ぐために、 当事者間での金銭お<br>よび物品の授受は "手渡し"もし くは郵便局の<sup>、</sup>代金引換郵便"、<br>運送会社の<sup>、</sup>代金集金サービス" などをご利用することをお勧め します (詳細につきましては、郵<br>便局、または、このサービスを 行なっている運送会社にお問 い合わせください)。

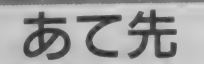

 $\pm 107 - 24$ 東京都港区南青山6-11-1 スリーエフ南青山ビル (株)アスキー MSXマガジン編集部<br>売ります買いますコーナー係 (株) アスキー

●パナソニックMSX2+、FS-A1 WX、RGBモニター、プリンター、 毛筆カートリッジ、激闘ペナント レース2、マウス、ジョイカード レース 2、 マウス、 ジョイ カード すべてをまとめて 8 万円で。 〒520-30 滋賀県栗東町大橋6-2<br>田畑健一

田畑 健\_ せて 2 万 5000円 で。 ●パナソニックのノリンター、 FS<br>- PO! k … ギキフィーダー たちわ -PC1とハガキフィーダーをあわ 〒557 大阪府大阪市西成区天下茶 屋1-7-19 上野勉  $\bullet$ テトリスを3500円、沙羅曼陀を 3000円、エルギーザの封印を2500 円で。すべて箱、説明書付。 〒675-24 兵庫県加西市山田町227<br>−1 神田欣也

●パナソニックMSX2+、FS-A 1WXを2万5000円で。 箱なし、説 明書あり。

〒799-13 愛媛県東戸市新市96-5 曾我部悦承

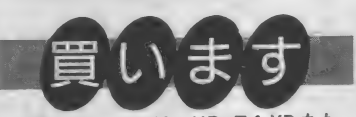

売ります 買し ヽ ます コーナー 係

●ソニーMSX2、HB-F1XDまた<br>はパナソニックMSX2、FS-A1 Fを2万円で。付属品、説明書付、 完動品希望。<br>〒134 東京都江戸川区南葛西4-23 -14創美ビル302 北川慶 ●拡張スロットボックス、4スロ ットの物を1万円で(メーカー間 わす)。送料当万負担。<br>〒104-01 東京都町田古能 - 谷町 〒194-01 東京都 町 田 市 能 ヶ谷町 1090-1-102 本間畫行 ●ソニーRS-232Cカートリッジ、<br>HBI-232を 1 万円で。<br>〒338 埼玉県与野市鈴谷3-4-8 中川智史<br><del>金元</del>國大 T + CEOO円で、北陸、破 ●三國志 !! を 6500円 で。 故障 : 被 損の な いもの を 希望。 〒719-11 岡山県都窪郡清音村柿 木 480-3 近藤龍也
●ソニー MSX2+、HB-F1XD (ま ●パナソニックディスクドライブ<br>たはmkⅡ)を1万5000円で。ディ FS-FD 1 Aを6000円、FMPACを 交換します ●パナソニックディスクドライブ ●私のスペースマンボウ、パロディ たは mkl) を 1 万 5000円 で。 ディ FS-FD 1 Aを6000円、FMPACを ウス、沙羅曼陀、プレデター、太 スクドライブ搭載なら他メーカー 3000円で。 陽の 神殿を、 あなたの FMPAC でも可。宗動品希望。 〒710 岡山県倉敷市西阿知町新田 ●私の三國志 Ⅱ を、 あなたの大航 と。<br>〒418 静岡県富士宮市安居山499 〒252 神奈川県藤沢市西俣野315-海時代か維新の嵐と。 双方とも箱、<br>説明書付で。 453 斎藤誠司 57 山田宏輔 ●コナミの新10倍カートリッジを -2 吉沢勝利 ●FMPACを5000円で、2DDディス 2000円程度で、箱なし可、説明書 ●私のソニーMSX2、HB-F1XD、 〒010 秋田県秋田市牛島東5-8-13<br>石川義哲 ク ドライブを 1 万円 (メーカー、 付希望。 機種問わず)で。送料当方負担。 〒510 三重県四日市市小林町3020 ●私のスペースマンボウを、 あな を、 あなたのMSX2+ (メーカー間<br>わず)と。 〒345 埼玉県南埼玉郡宮代町東粂 -27 堀川慎一 たのファミリースタジアムと。 原 867 井上信一郎 ●ぎゅわんぶらあ自己中心派1、 〒131 東京都墨田区東向島6-34-〒221 神奈川県横浜市神奈川区大  $Q$ ソニー $MSX2+$ 、 HB-F1XDJ $\pm$ 2 をまとめて8000円で。 すべて 口仲町171 三品様方中澤光治 **14 島野祐一**<br>●私の水滸伝、水滸伝ハンドブッ たは パナソニック MSX2+、 FS-A 箱、説明書希望。どちらかひとつ ●私のパナソニックMSX2、FS-A 1 WX を 2 万 5000円 程度で。 完動 でも可 (価格応相談)。 ク、サウンドウェア––式を、あな<br>たのFMPACと。 1 mkll、ソニーディスクドライブ 品なら傷、汚れなど可。 〒643 和歌山県有田郡吉備町奥 HBD-F1 (箱なし)、沙羅曼陀 スペ 〒380 長野県長野市大字安茂里 130 林嘉邦 〒169 東京都新宿区高田馬場3-16<br>-11-920 矢ロ匡 ースマンボウを、あなたのMSX2+<br>(メーカー間わず)と。 863-6 豊田朋行 ●ソニーMSX2、F1XDmklを1 ●MSX-Writeを 2 万5000円で。 説 万円で。故障、傷のないもので。 ●私のファンタジーゾーン2を、 〒660 兵庫県尼崎市建家町111<br>角芳顕 明書付、完動品希望。送料当方負担。 完動品なら他のMSX2でも可。棋 あなたのクォースかテトリスと。 〒478 愛知県知多市新舞子南西田 聖を2000円で。 〒350-01 埼玉県比企郡川島町下 ●私のハイドライド3、激闘ペナ 売ります 33-1 柴田弥司雄 〒915 福井県武生市新保1-1-4<br>山下純志郎 八ッ林280 本間涼一<br>●私のスペースマンボウを、あな ントレース、大戦略を、あなたの ●ドラゴンクエストⅡ、クォース 三國志』と。また、私の沙羅曼陀、 を各2500円、ゼビウスを2000円 ●日本語MSX-DOS2を1万円で。 たの三國志 』と。 双方とも箱、説 F1スピリットを、あなたの水滸伝<br>と。双方とも箱、説明書付で。 で。 すべて 箱、 説明書 希望。 RAM、箱、説明書希望。 明書付で。 こ。 スクリヒ も補、 500万百円(。<br>デ 709-08 岡山県 未盤郡山陽町山 〒950-33 新潟県豊栄市早通南3-〒755 山口県宇部市恩田町1-6-32 〒852 長崎県長崎市金掘町45-9<br>佐々野和徳 〒709-08 岡山県赤磐郡山<br><del>『<sup>風田山</sup>1-3-9-9』+</del> # # # # 1-14 鈴木威 松原裕之

トリ . 線.

 $1)$  $\mathbf{F}$  $1$ 線

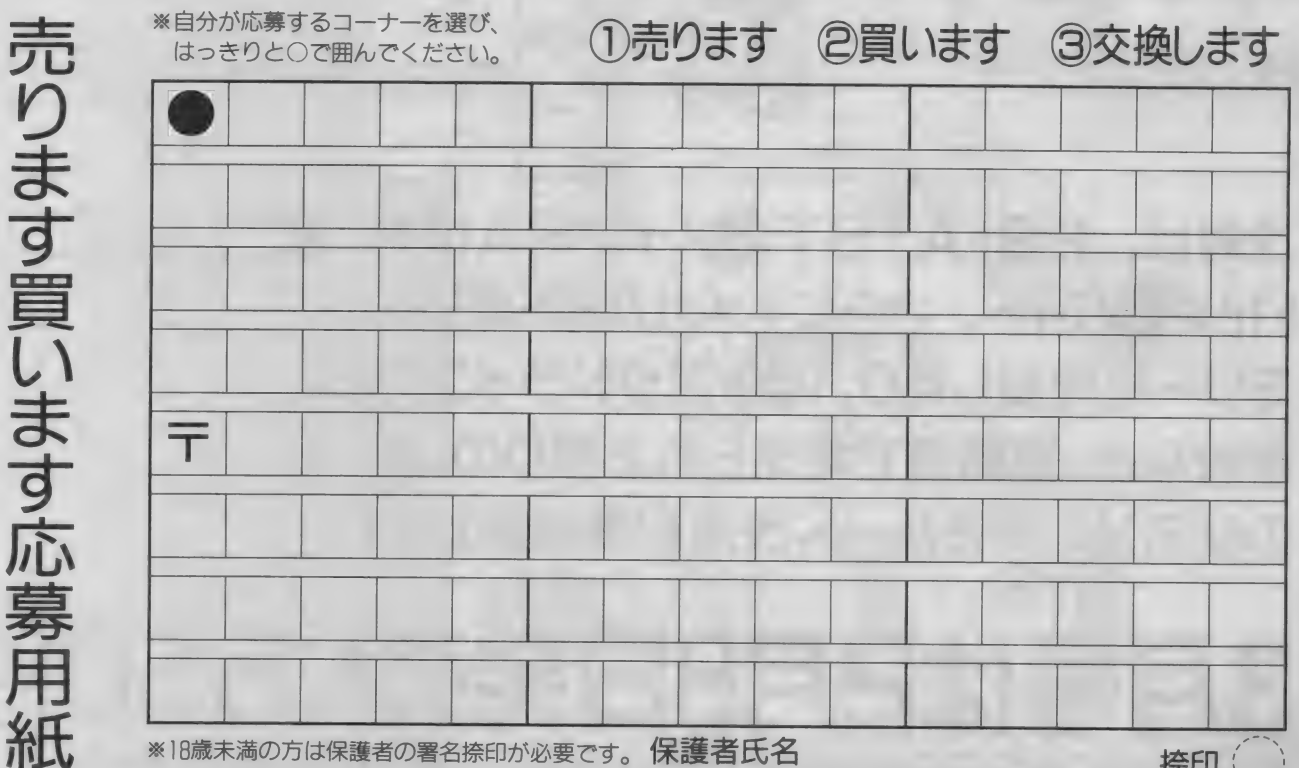

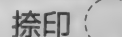

## **EDITORIAL**

 $2<sub>1001</sub>$ 

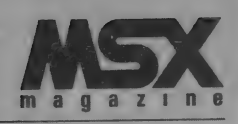

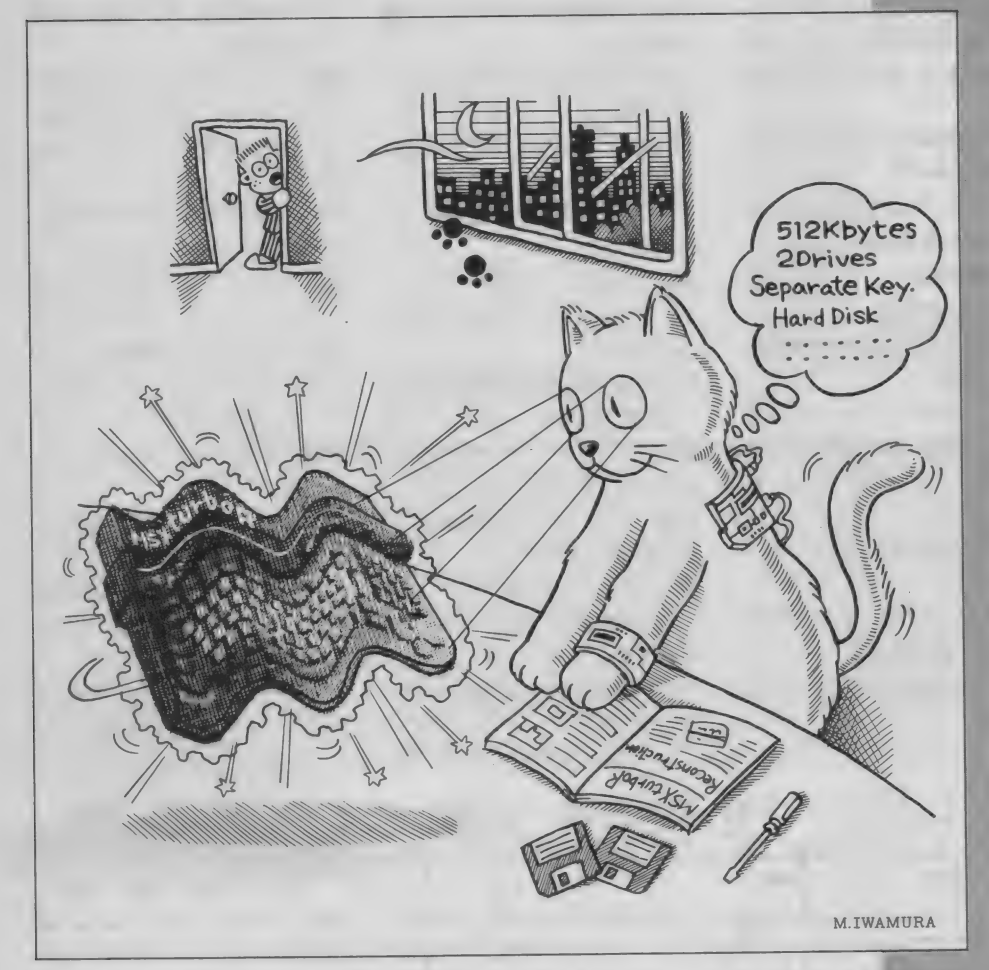

次号は、FS-A1STのメインRAMを 512キロバイト、さらに1メガバイトまでメ モリーを増設したり、ディスクドライブの 増設など、現時点で考えられる限りの、夢 のMSXに迫るハード改造記事特集だぞ!

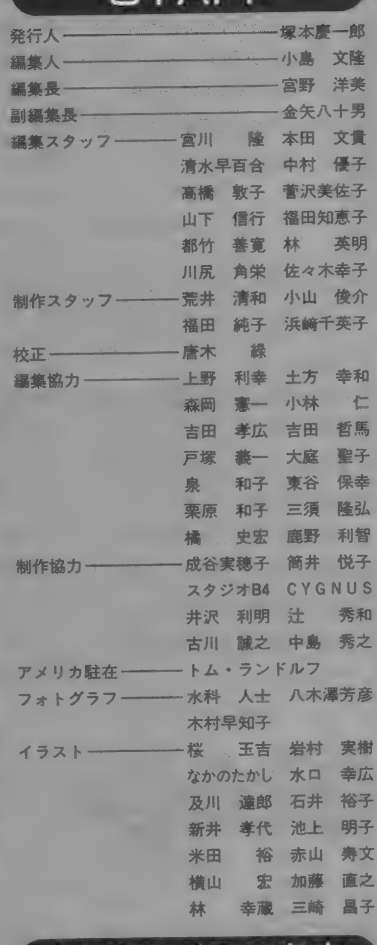

STAFF

集部では、24時間、

ケアなどの情報を流しております。 **803-3796-1919** また、 本誌の 内容に ついての お問い合わせ、 ご 質問は、祝、祭日を除く、毎週火曜日から不唯<br>-日の午後2時から4時までにお願いいたします。 係員が直接お答えいたします。ただし、会議や<br>打ち合わせ、あるいは取材などのために、一時、 係員による情報電話の対応を休止している場合 もございます。その折りには、テープによるご もこといよす。 その折りには、 テープにあるこ<br>案内になります。 ご了承ください。

●おたよりのあて先 〒107-24 東京都港区南青山6-11-1 スリーエフ南青山ビル (株)アスキー MSXマガジン編集部「○○○」係

3月号は2月8日発売! 55

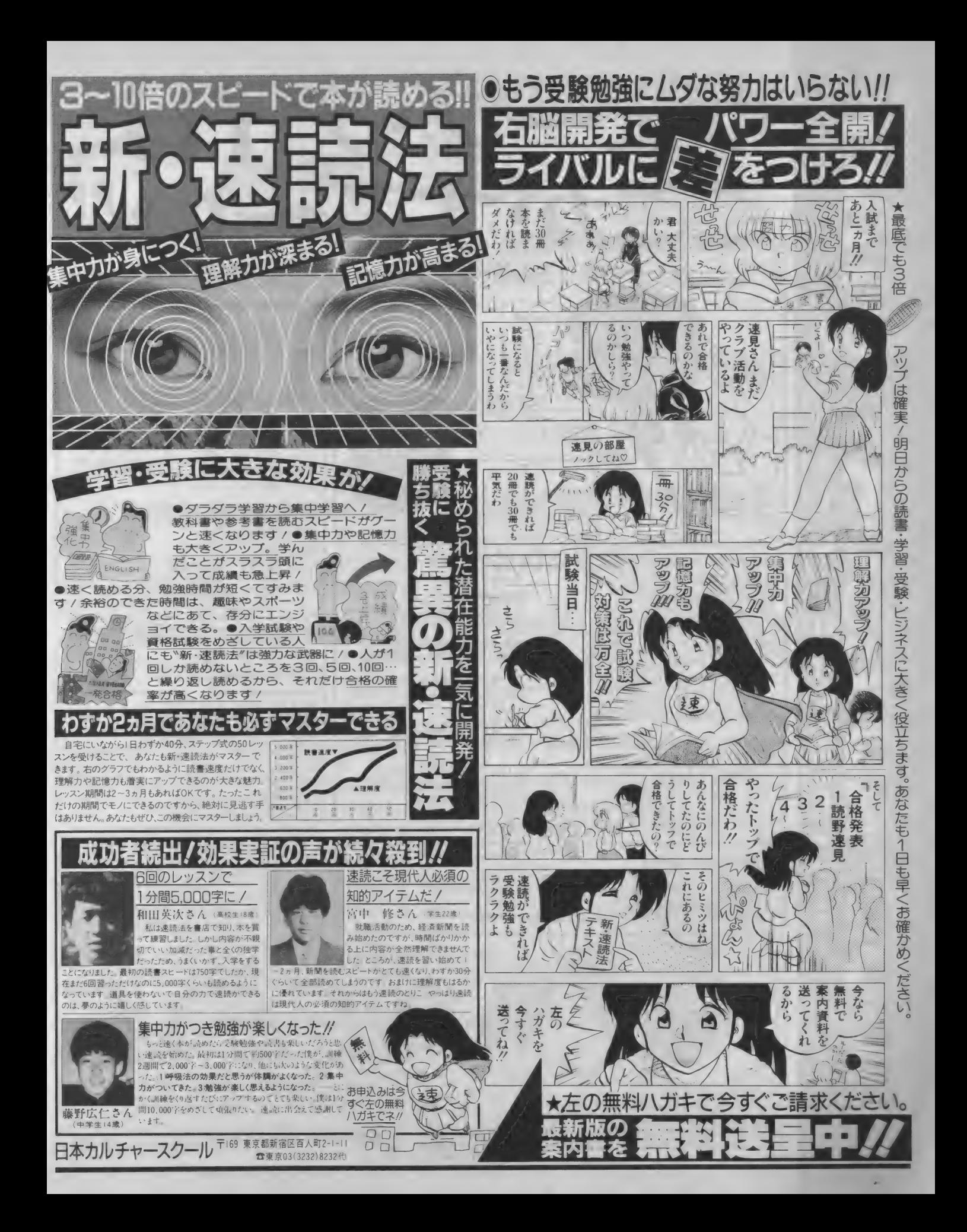

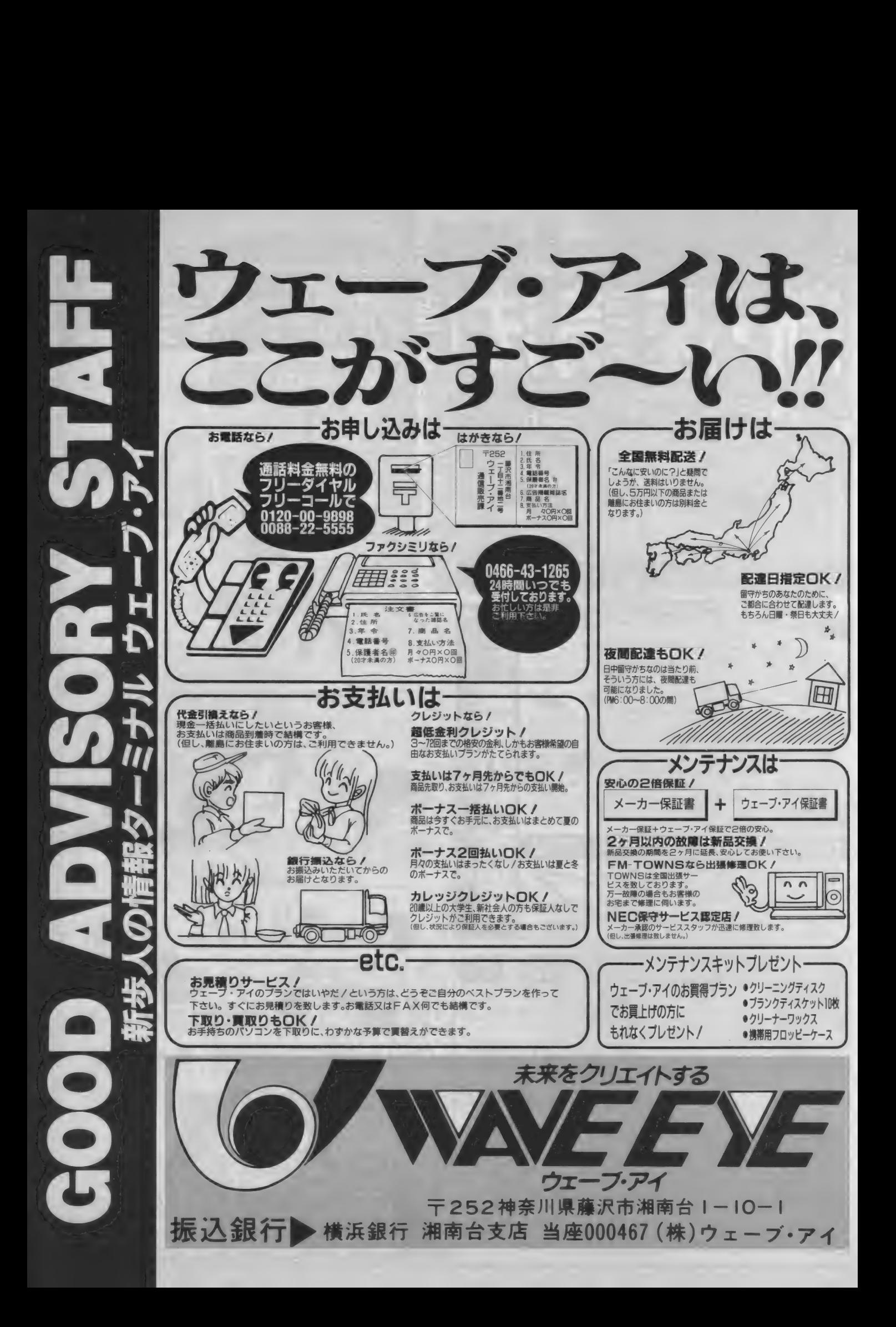

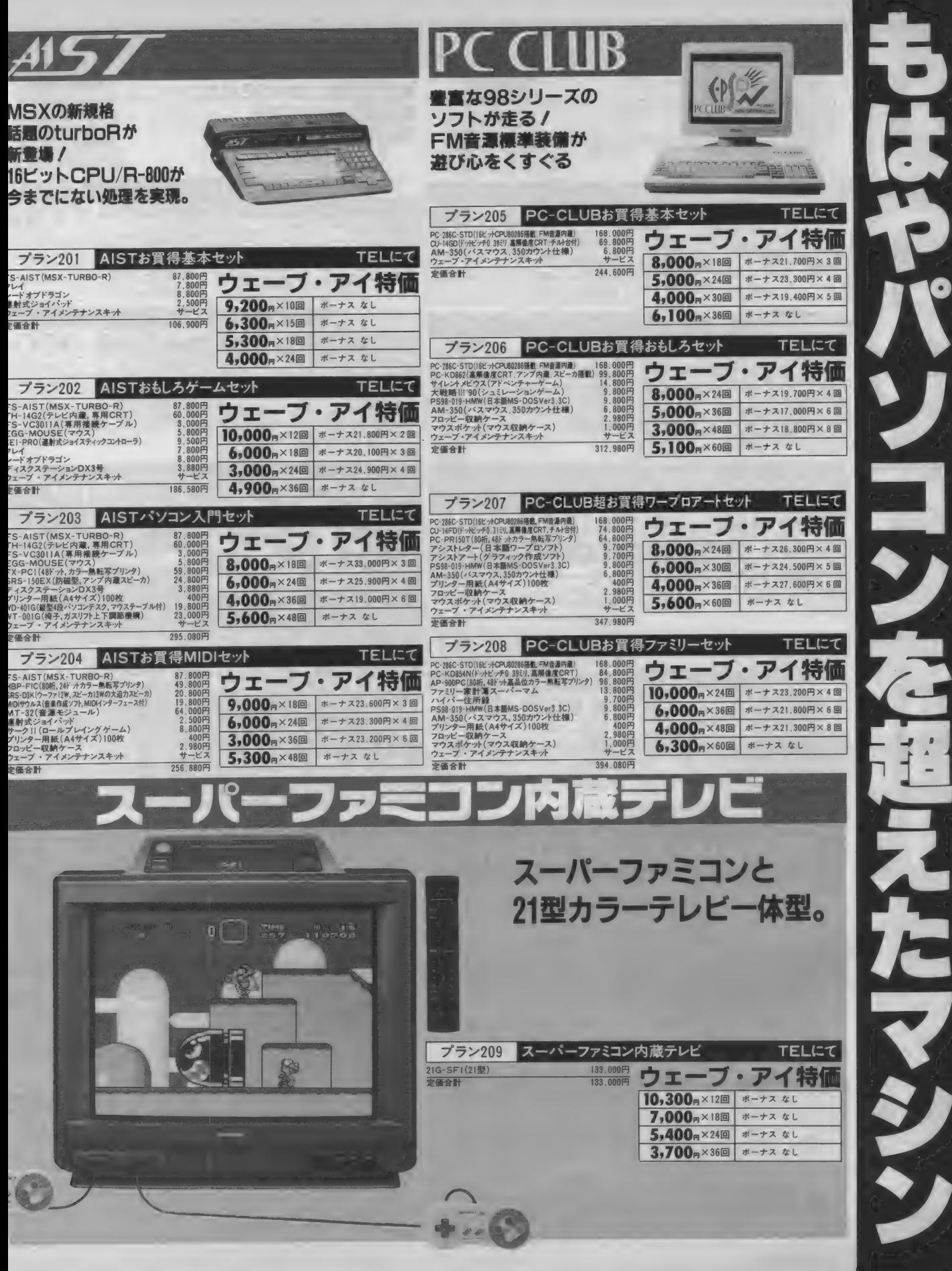

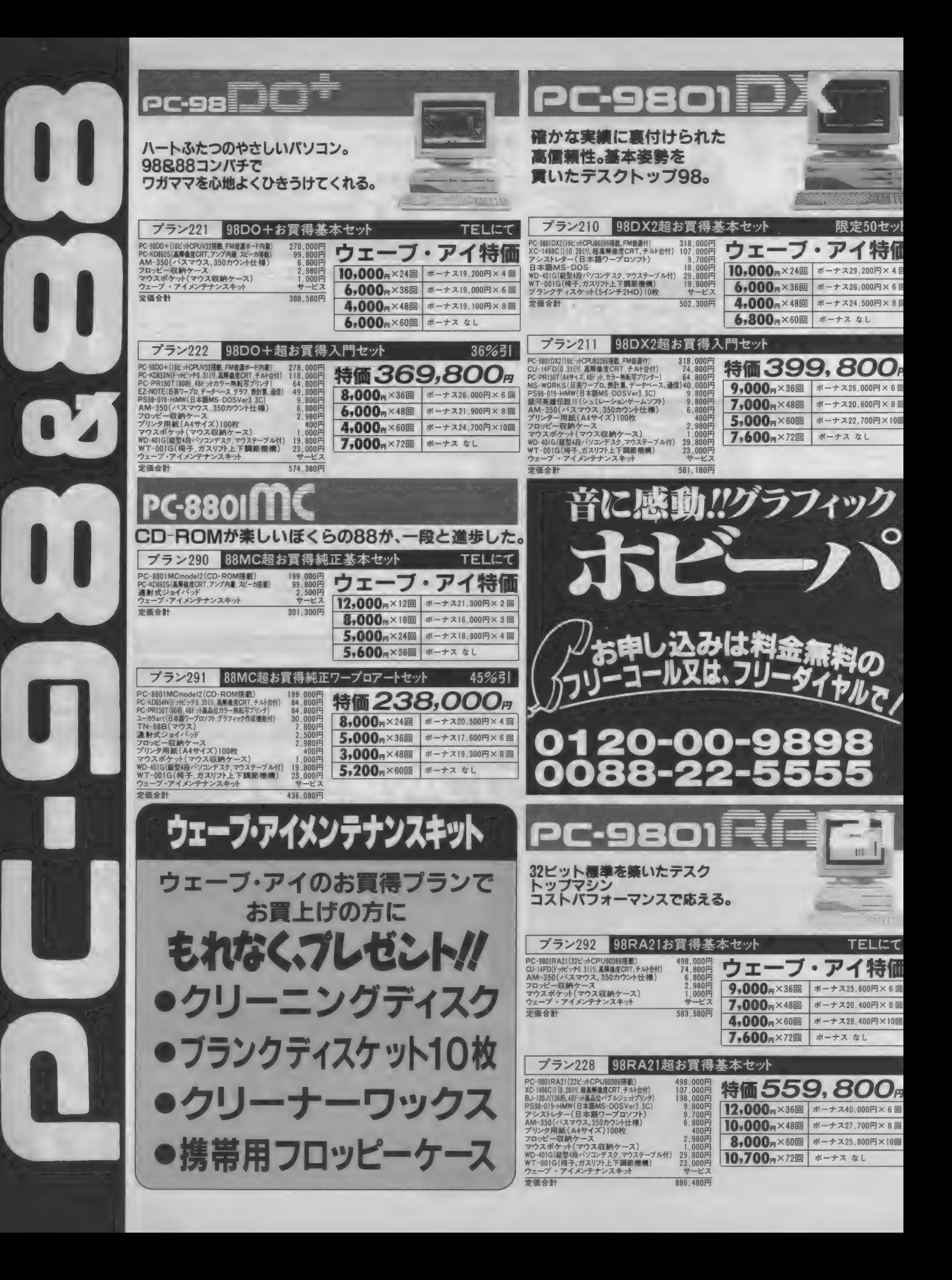

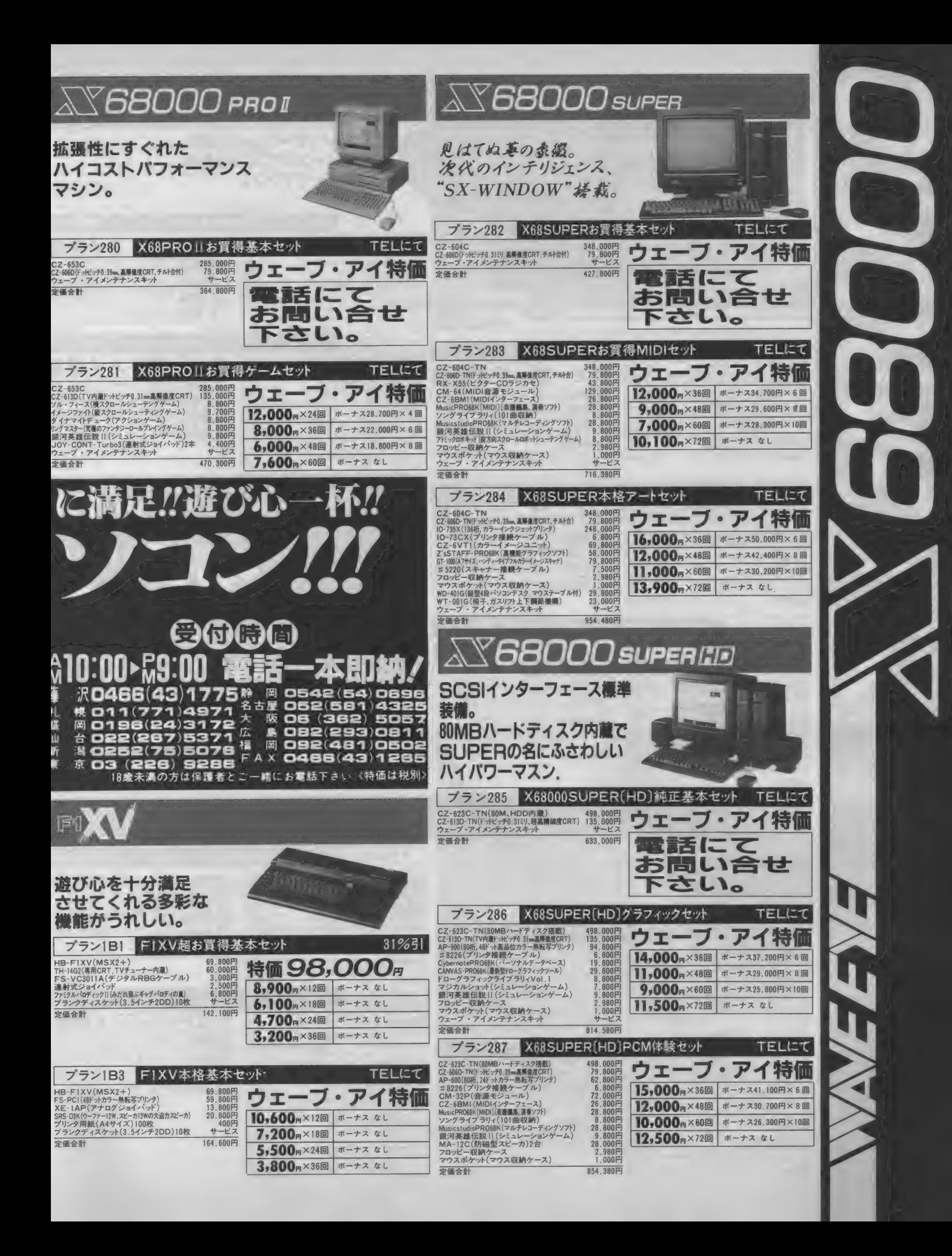

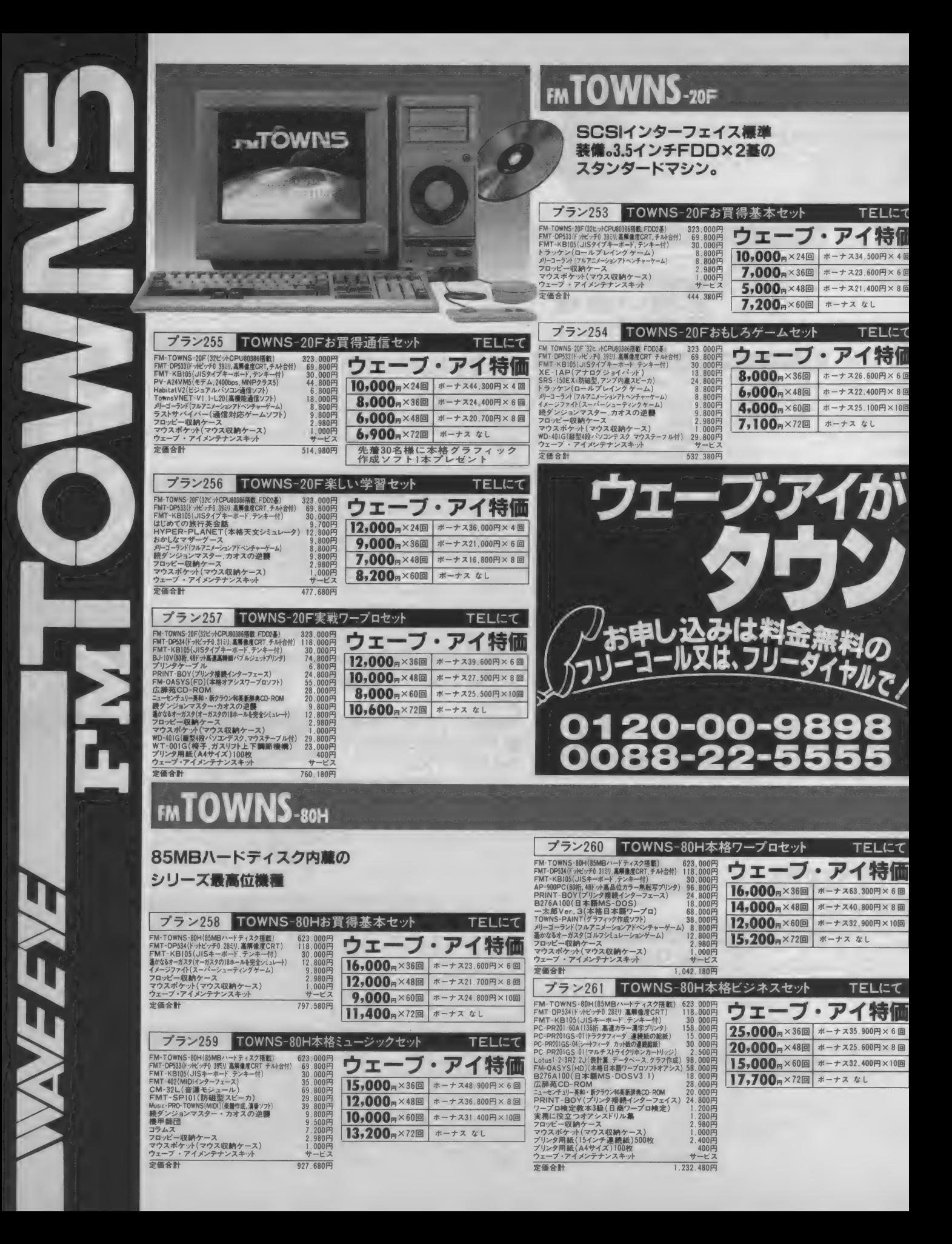

### FM**TOWNS**-40H

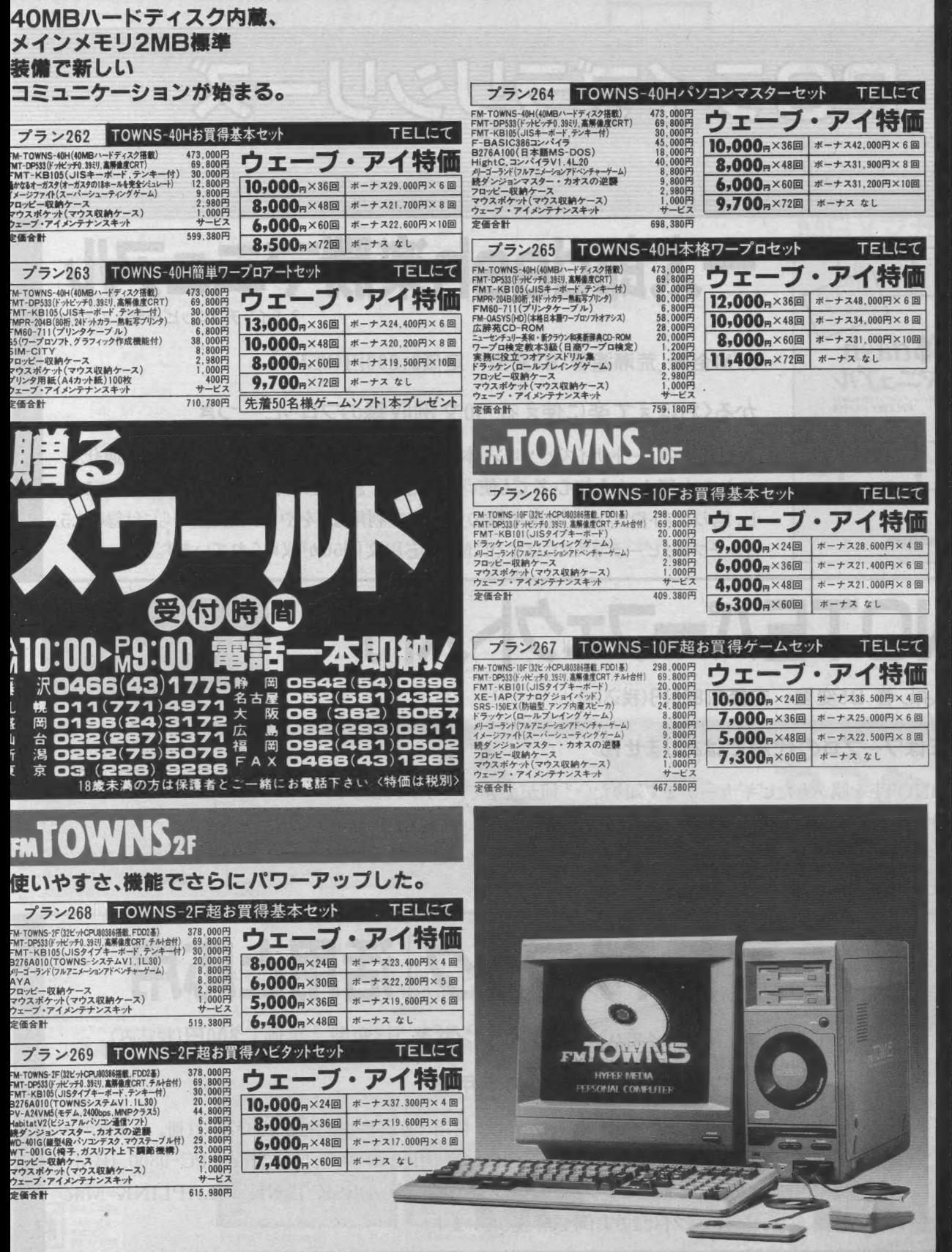

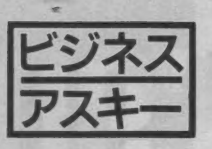

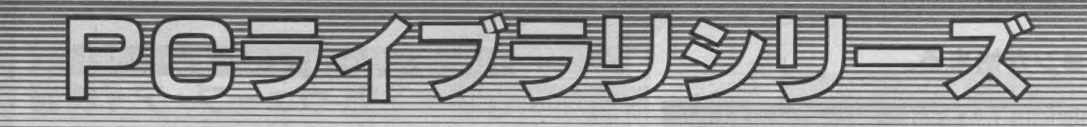

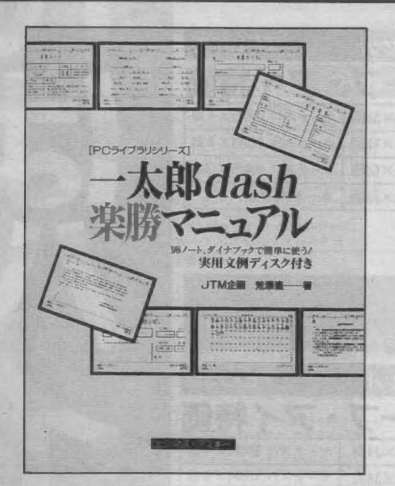

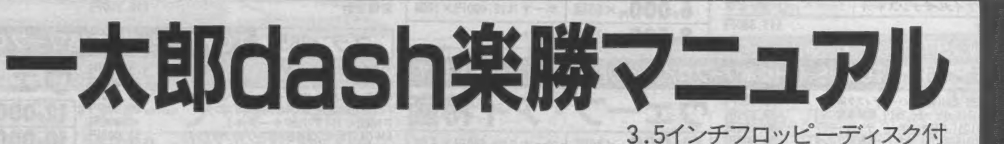

JTM 企画 荒瀬遙著 B5変型 定価3,800円 (税込み)

かるくおぼえて楽に使える、50文例収録のフロッピーつき

大ヒット中のノートサイズパソコン。本書はDyna Bookと98NOTE 専用に最適化さ れた一太郎 dash を初心者でも使いきることができるように初歩からコマンドの使いこな し、他のソフトや、ワープロ専用機のデータの利用などをやさしく解説。さらに付録の3.5 インチフロッピーディスクにはすぐに使える応用文例50が収められています。

山本まさよし著 B5変型 定価1,800円(税込み)

98NOTEはワープロの代用ではありません

本書は、98NOTEを購入したビギナーがまず知りたい「何ができて、どうすればいい のか」という2つの疑問に答えます。 5インチフロッピーの内容はどうやって読むのか、そ れにはどんな方法があるのか、ワープロにはどんなのがあって、どうやって使うのかなど 知りたいことはすべて本書でわかります。

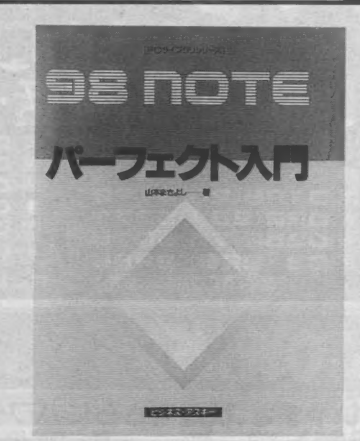

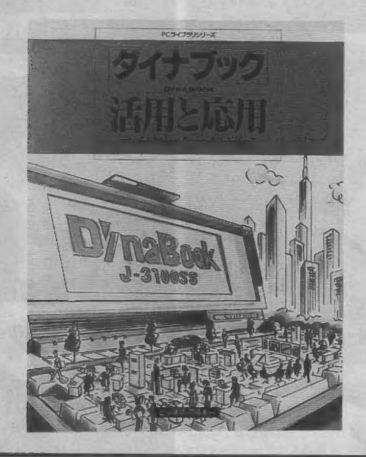

#### ●表示価格は、すべて消費税込みです。

# 「ダイナブック] 活用と応用

トーコーシステム イント・ツーワン共著 B5変型 定価1,800円(税込み)

パワーユーザーのための実用書

ダイナブックをセカンドマシンとして利用するパワーユーザー必読の1冊。 ユーザー の求める効果的な、RAMドライブの利用法やノウハウからMacやPC-9800、IBM-PC などの 他の マシンとの リン キングの 実際を、 DESK-LINK や LAPLINK-Mac などのソフトによる実例で解説しています。

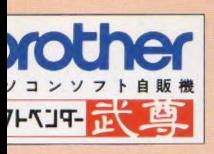

(011) 205-1580<br>(0177) 23-2356 (0188)34-315)  $(0221224, 5501$  $(0249)32 - 0001$ (0246) 23-0513 (085) 243-5136<br>(085) 233-5791<br>(085) 233-5791<br>(0858) 27-6033<br>(0866) 62-OOG 導<br>け

、<br>熱

(0273) 28-5221<br>(0278) 45-0721<br>(0277) 45-2721<br>(0292) 31-0102 (0486) 45-4147<br>(0492) 44-5461<br>(0487) 73-6711 (0430) 80-511 7 (0473)68-5131<br>(0472) 27-5318<br>(0474) 85-2261 (03)3255-4040 (03)3251-1464  $(03)3258 - 3711$  $(03)3555.3111$ (03) 3360-1241<br>(03) 3988-0020  $(033388 - 8866)$ (CG) 3477-0008<br>(CG) 3708-1836 (B423)85-3810 (0426) 42-6211 (0427) 28-2603<br>(0427) 23-1313 (045)314-4777 (045) 881-1261 (045)934-9636<br>(044) 944-5421 (0466)43 •け 71 (0462) 22-2722 f066e)?4-543l (0263) 32-6350 (0776) 23-7621<br>(0776) 27-0111<br>(0559) 22-4858<br>(0542) 54-5338 (0545) 51-8022<br>(0534) 64-8412 (0634)73-1691<br>(062)581-1241 (052) 732-3601 (052) 263-1626  $(0.55)C$ )<br>268-1141<br>1949-0501 一 >248\*6681 (053?)58-123! (05S4)23-4960 10582)86-0288<br>(0584)81-3491 (0688)»'011! (0593)54-3386 (0775) 25-0111<br>(06) 634-1211<br>(06) 634-1511 (06) 632-2038 (06) 643-3217 (06) 374-3311<br>(0726) 85-1212<br>(075) 341-3571<br>(0794) 98-1441 (078) 391-8171<br>(078) 391-791 1 (0782) 22-1221<br>(0782) 94-8244 (0862)32-8881<br>(0864)25-4701<br>(082)943-4451 (OK)?40-4343 <0678)61-6171 (0886) 23-0181<br>(0899) 31-6711<br>(083) 551-6281 (098)781-7131 C0858)28-1333<br>C096)372-5411<br>C096)332-4180<br>C0969)23-9396<br>C0965)27-4111

»爾 □店

·こう電器YES 5F<br>(ソコンショップハドソン

1万皇チェーン 青森本店<br>『ンコードー値周本店<br>まら皇子 エーン 秋田駅前<br>『シコードーロのにいっか-<br>『ステデンキ粉又 駅前店<br>『チデンキリ形七日町本5<br>『チデンキ山形七日町本』

2専デバート 1F<br>2専マイコンショップシャン<br>3とア字都宮<br>インコンランド21 高崎店<br>ヘンコンランド21 桐生店<br>11又書店駅前18 2F<br>11又書店駅前

オイエー大言語 8F<br>**E崎原川越新宿電気館 IF**<br>ベンベルタ上尾<br>ナン**家電所沢店 2**F 「トーヨーカドー松戸店<br>5オックス千葉店(PERIE 3F)<br>5オックスハ千代 60<br>1着無線ECCS 4F<br>ミナミ電気圏 4F fトームセン(メディアセンター)<br>fトームセン (ラジオ館) 5 F<br>fトームセン本店 5 F<br>3VA秋葉原 2 F<br>1ム本店

f • コンビ ュータ 鱈 > オック ス 歎® 店 : :ック カメ, 尨®\* G 本店 4F f ック カメラ 薄# 北 D8 AF t 拓電襯 JSPiiS 谷 8 IF : :ック カメラ 汾 谷® A 艫 6F 7 押 ワ汩 ina《JMMI 5F) 5 オック ス8» 鰐® 2P r ノ 家電 小金 并 8 d 讎風摩 立 川 店 (WIU 8F)

25<br>JBP 八 王子店 (そこう 7F)<br>ミ急 八 ンズ町田 G BIF J&P町田店<br>ノフトクリエイト横浜店<br>W浜VIVRE 2l 7F アイエー 戸塚店 - 3 F<br>ロコスモランドあざみの Cコスモランドか!<br>ェキグチデンキ酸<br>VAVE EYE

ス<mark>薄木 直オーディオ 鮮</mark><br>: EYE大和店<br>風商会<br>·長野店 7 F **や片町店** wの内カラー駅前店<br>4の内カラー駅前店<br>PASわくわくメディア館<br>ごるまや西武 7F AVC Kルバ静岡<br>Xルバ富士店<br>Kルバ浜松本店 、<br>ノ名古屋 fvコンショップコムロード<br>5くさ正文館書店ターミナル店<br>りトー無線電機電気館 4F た番無線 第一アメ横店<br>R電社テクノ大清 〜ップカメラ 4 F<br>J&P大瀬店<br>エイデンメディア大塡<br>\*★電社テクノ優構<br>ソャスコ圏曲店パンコンショップJPC<br>ジャスコ圏曲店パンコンショップJPC パソコンショップコムロード岐阜店<br>スイテック大場ヤナゲン店A館 8F<br>Kawai無線OA 津店

くawai 標 - カ デンプールド西日市<br>KGWel BaxCS - 5<br>1611 \* 31151 \* 31151 \* スキ<br>JSP - アラン ランド 神奈<br>リスタイアフン アラン 中原 夜<br>ニノミヤ パン フンド 春唐 梅店<br>1515日 積 周続 日 日 - 月 73 百 千 月 原<br>JSP 原願 - 西 清 西 周認店<br>JSP 原願 山 5<br>JSP 和歌 山 8

量電社三富本店 ローソフト<br>ダイエー 三 富電器館 パレックス<br>上新電機 J.B.PI路路店<br>上新電機 J.B.PI路路店 原路コンピュー タソフトコンパックス<br>岡山VIVFIE 21<br>象敷ファソランド 松本無線パーツ<br>ダイイチパソコンCITY<br>Sound Check MOVE<br>悪島そこう 7 F<br>テンキのタクチ

ダイ イチ KillJ/t ソコン C1T Y<br>ベスト マイコン 小盧 パンコン 艦<br>ベストマイコン ・『周 多<br>寿星 エレ デ 薄 多 <sub>(</sub> ポス トース<br>※大木 電器 大分パソコン 居<br>ベスト = 惑 大分 パソコン 居<br>ベスト = 惑 大分 パソコン 居

寿屋百貨店 7.F<br>、爆風航事内 R.F

売をご希望の方、ソフト名・機種名・住所・<br>試話番号を明記の上、TAKERU事務局まで 金書留でお申し込み下さい。(送料は無料です) 7ザー工業株式会社 名古屋市瑞穂区苗代町2番1号 新事業推進室

TAKERU事務局(052)824-2493 東京® 業 所 (03)3274-6916 大阪営業所 (06) 252-4234

-<br>ビューター・ソフトウェアは著作物です。<br>ま律で禁じられています。 No Copy

瓜

フトウェア法的保護監視機構

^IC り C こ tfOS

# 第35日

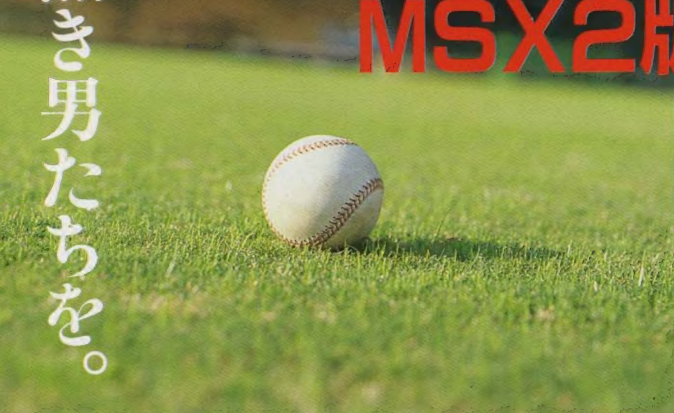

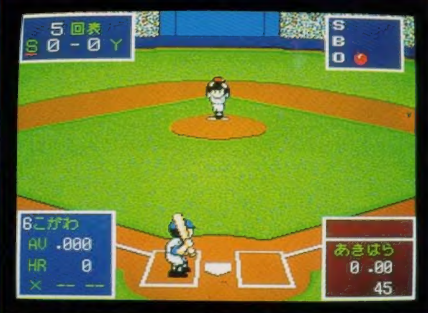

### 優勝者をめざして、新たなドラマを作るのは君だ。

プロ野球の監督として、数々の"筋書きのないドラマ"を演じた、「野球道」が大幅にパワー アップして「野球道 II」となりMSX2版に遂に登場だ!

前作同様、監督となってペナントレースを戦うぞ。毎日のコマンド、キャンプ、ドラフト、トレー ド、などには、新システムを導入。また試合画面も打席画面とグランド画面切替え方式。キャ ンプは4クールに分かれ、守備コンバート新人選手の獲得、コーチ人事。 監督解任後には (監督浪人モード)など、その他いろんな機能が追加され面白さ倍増だ!

### ● FM音源/FM PAC対応●ジョイスティック対応

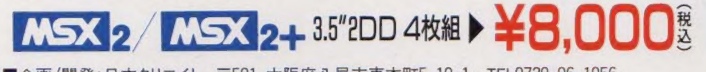

■企画/開発:日本クリエイト 〒581 大阪府八尾市東本町5-10-1 TEL0729-96-1956

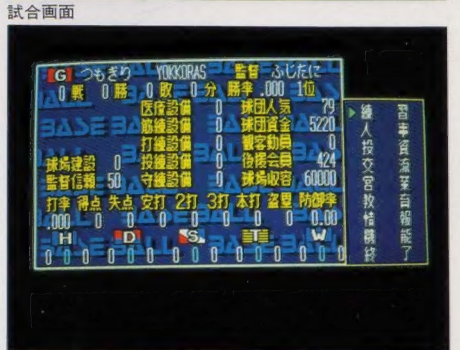

もう様が

イで大人気のアプレガートがNBX2に新発して、イングルグラファルがAFIREを操作して、アプレガートがAFIREを操作して、アプレガートがAFIRE

上から落ちてくるサイコロ都にシュータイングルートがら落ちてくるサイコロの目を操作している。<br>インダームがMBASとに新たいグルートがMBASとは繰作している。<br>トラップルゲームがAコロ部にシュータイングル

 $\mathbf{e}$ 

チーム状態は常に確認/

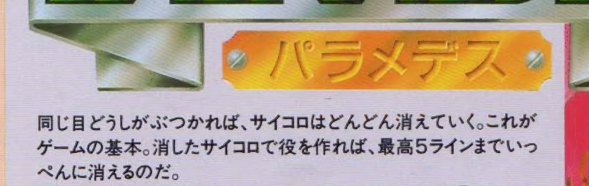

すばやいサイの目チェンジとシュートの快感は、まさに「パラメデ ス」の専売特許。簡単なのに、奥が深い。単純なのに、画期的。 どちらさんもよろしゅうございますか?てな感じで、スリルと迫力、楽 しんじゃおう!

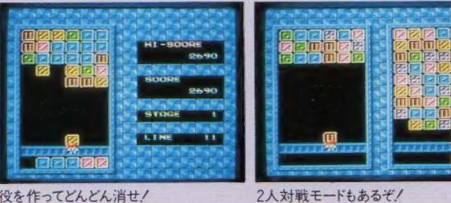

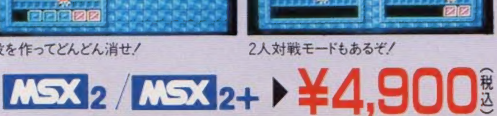

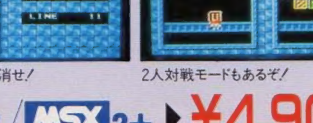

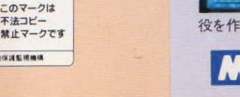

■企画/開発:㈱ホット・ビィ

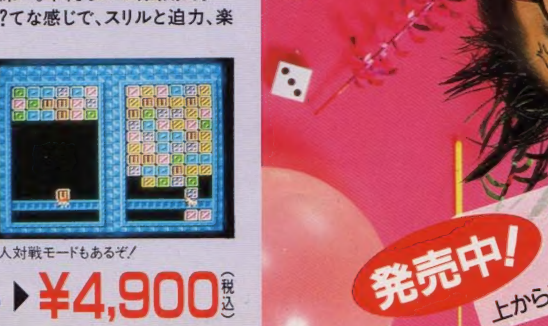

## Panasonic

27

おい しかもワープロの音声ガイドや、デジトーク機器の<br>
能など驚異の機能を満載、MSXをますます<br>
面白くする史上最強のマシンが、いま誕生した。 おりの<br>
A インタトル これは、MSXの恐るべき進化だ。 CPU処理<br>速度は従来の10倍。 内蔵メモリ容量は4倍。 しかも ワープ 口の音声 ガイド や、デジトーク機 能など驚異の機能を満載。MSXをますます<br>面白くする史上最強のマシンが、いま誕生した  $L_{\text{H}}\left\{\begin{array}{rcl} \text{rank}(M) & \text{rank}(A) & \text{rank}(A) & \text{rank}(A) \\ \text{rank}(A) & \text{rank}(A) & \text{rank}(A) & \text{rank}(A) & \text{rank}(A) \\ \text{rank}(A) & \text{rank}(A) & \text{rank}(A) & \text{rank}(A) & \text{rank}(A) \\ \text{rank}(A) & \text{rank}(A) & \text{rank}(A) & \text{rank}(A) & \text{rank}(A) \\ \text{rank}(A) & \text{rank}(A) & \text{rank}(A) & \text{rank}(A) & \text{rank}(A) & \text{rank}(A) \\ \$ 

スリーエフ南青山ビル東京都港区南青山6-11

 $\begin{array}{c} 0 \\ 3 \\ 1 \end{array}$ (編集部)

特別定価

550 円 (本体<br>534

 $\overline{\bullet}$ <br>107-2

昭和59年2月6日第三種郵便物認平成3年2月1日発行 第9巻

可第

編発行人

小島慶 文一郎 発行所

株式会社アスキー

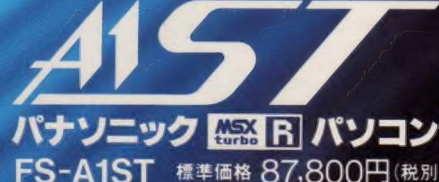

256KB。実用性の高いアプリソフトも実行可能。▶音声が録再できるPCM録再<br>「デジトーク機能。対応ソフトなら、登場人物の声も楽しめる。▶内蔵ワープロもスピー<br>ドアップ、対話感覚で使える音声ガイドは,▶電子システム手携対応③測過個セッタ用。<br><mark>[…2] R.</mark> ハ<sup>ミ</sup>ソコンは、<mark>【ごご】(ごご】2(ごご】</mark>2+のソフトも使用できます。 **FS-A1ST** 標準価格 87,800円(税別)<br>▶従来8ビット機に比べて最高約10倍の高速処理が可能。従来のBASICソフトも -6倍速で実行 (当社比) ▶さらに進化したMSX-DOS2を標準搭載 MS-DOS Ver. 2相当)。もちろん従来の MSX-DOSもサポート ▶メイン RAM !56KB 実用性の高いアプリソフトも実行可能。▶音声が録再できるPCM録再 ドアップ 対話感覚で使える音声ガイド付、▶雷子システム手提対応(別売通信セッキ目) **L R パソコンは、 L 3 L 3 2 D 3** 2+のソフトも使用できます

• 2002 • コール MOX-DOS2, フィー・ングライト. ● MOYDOS ド はん当い フェント をお書きの上, 〒571 大阪府門真市門員1006 松下電器産業& ワープロ事業部営業部 MX 係ま

心を満たす先端技術 - Human Electronics 松下電器産業株式会社

-WRDS.

NSXOW

Printed in Japan 大日本印刷

加议